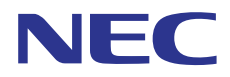

# **SL1000 / SL1100**

# *Programming Manual*

A50-031167-002 EU ISSUE 3.01 Dec 2012

# *Copyright*

NEC Corporation reserves the right to change the specifications, functions, or features at any time without notice.

NEC Corporation has prepared this document for use by its employees and customers. The information contained herein is the property of NEC Corporation and shall not be reproduced without prior written approval of NEC Corporation.

Windows is a registered trademark of Microsoft Corporation.

Copyright 2011 - 2012

NEC Corporation

Printed in Japan

# **TABLE OF CONTENTS**

# *[Chapter 1 Introduction](#page-12-0)*

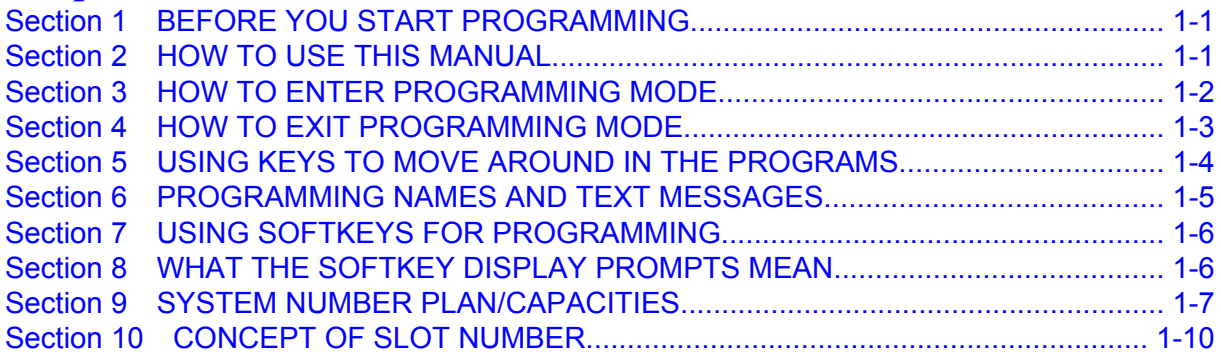

# *[Chapter 2 Programming the SL1000/SL1100](#page-22-0)*

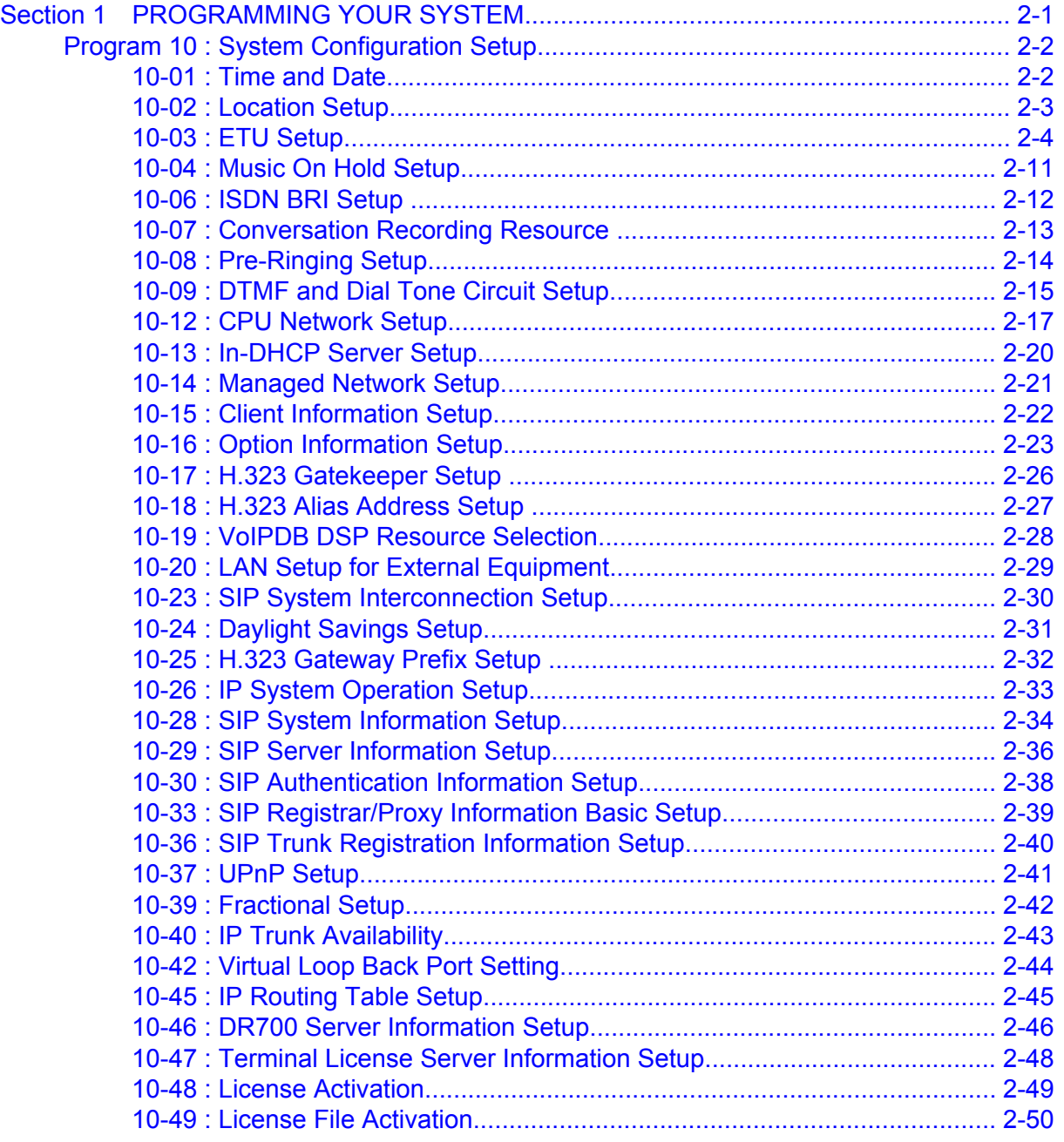

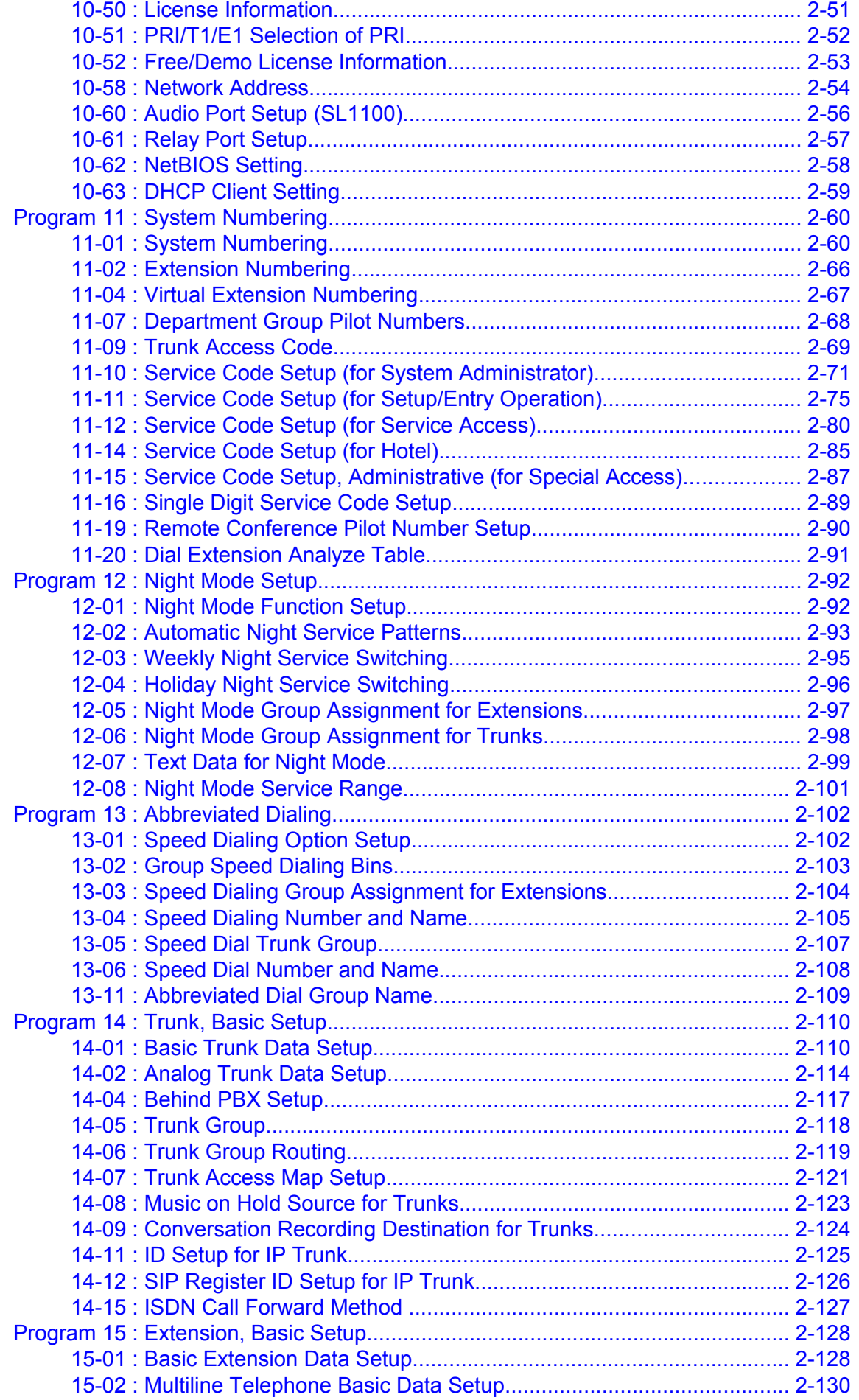

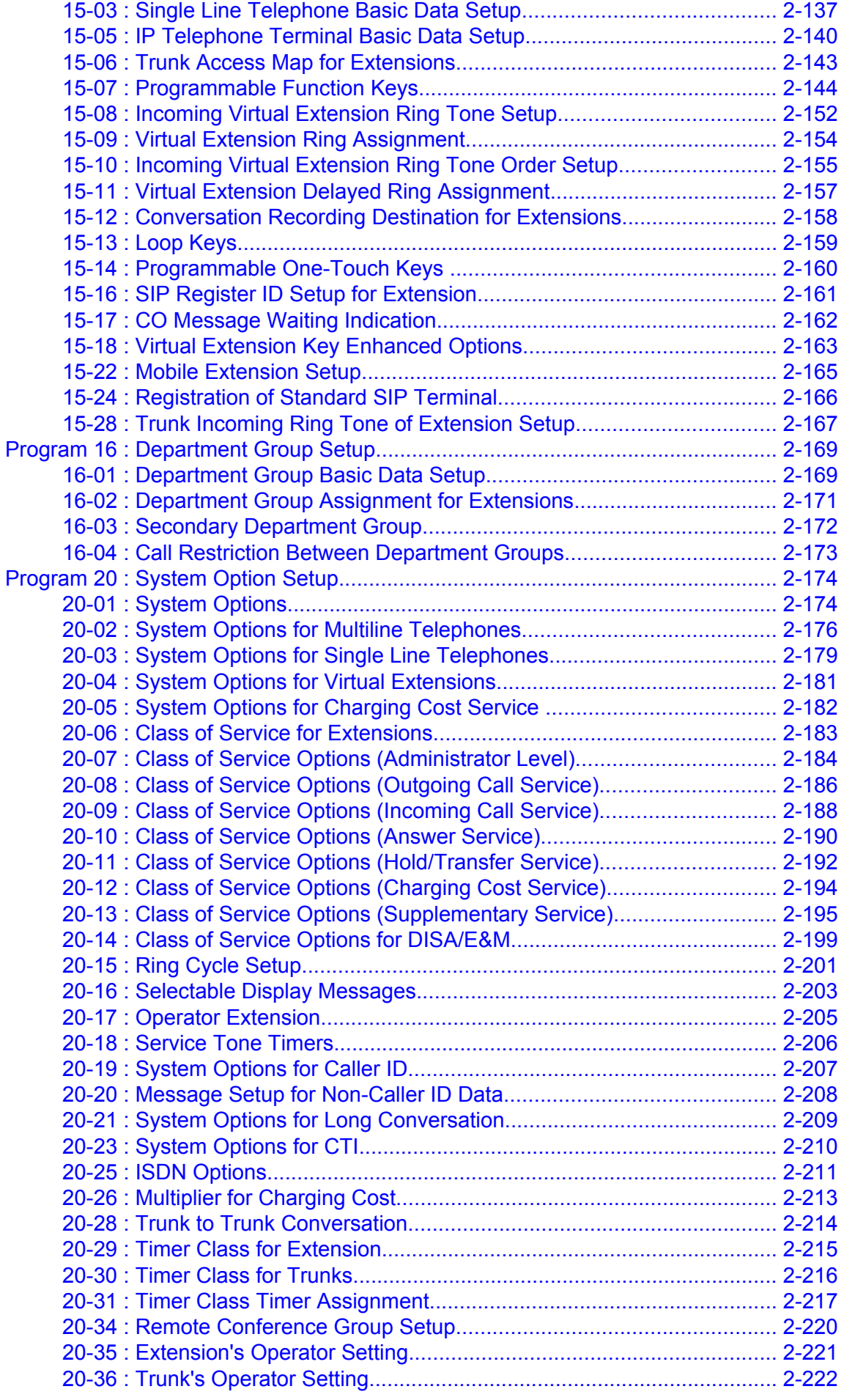

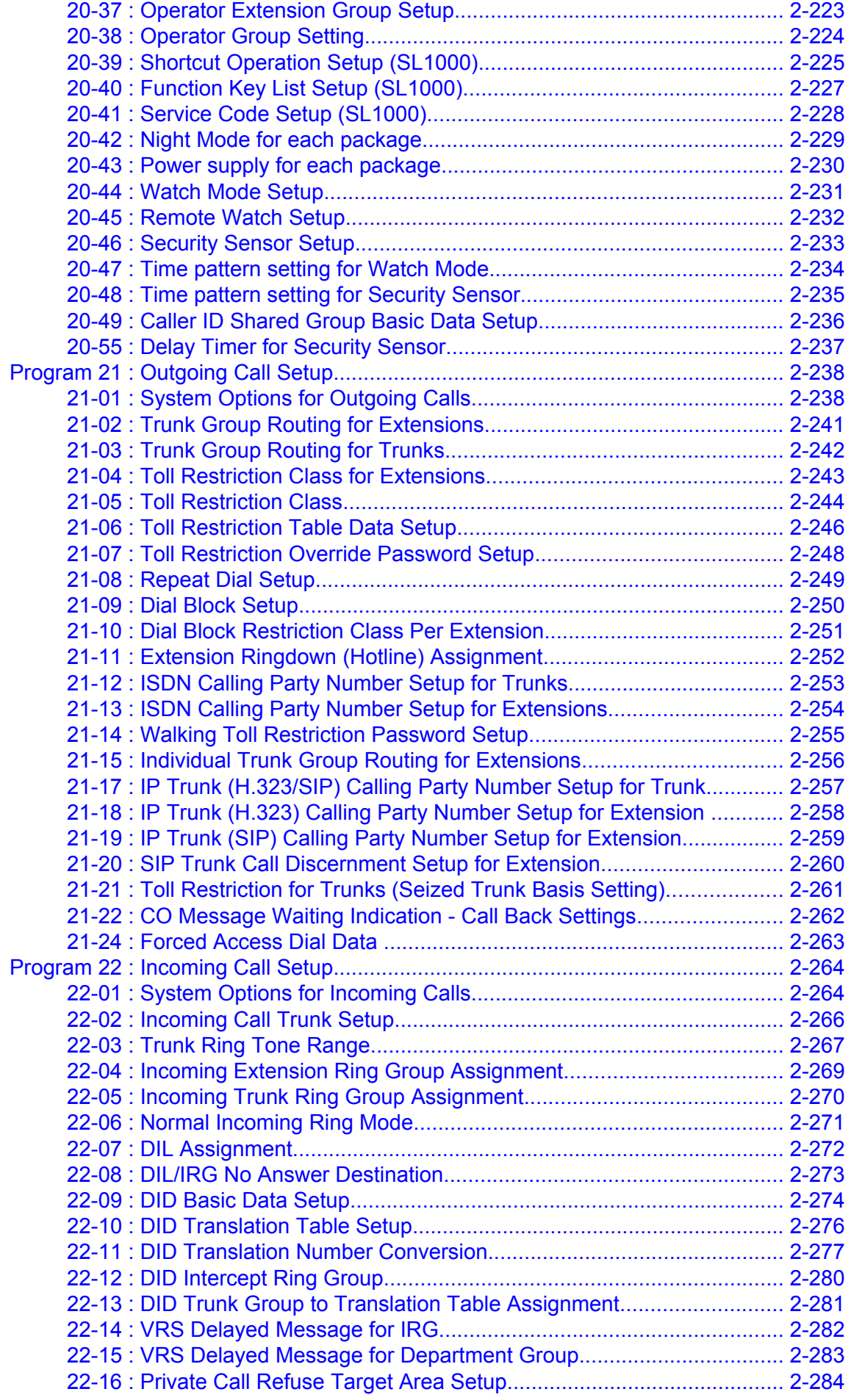

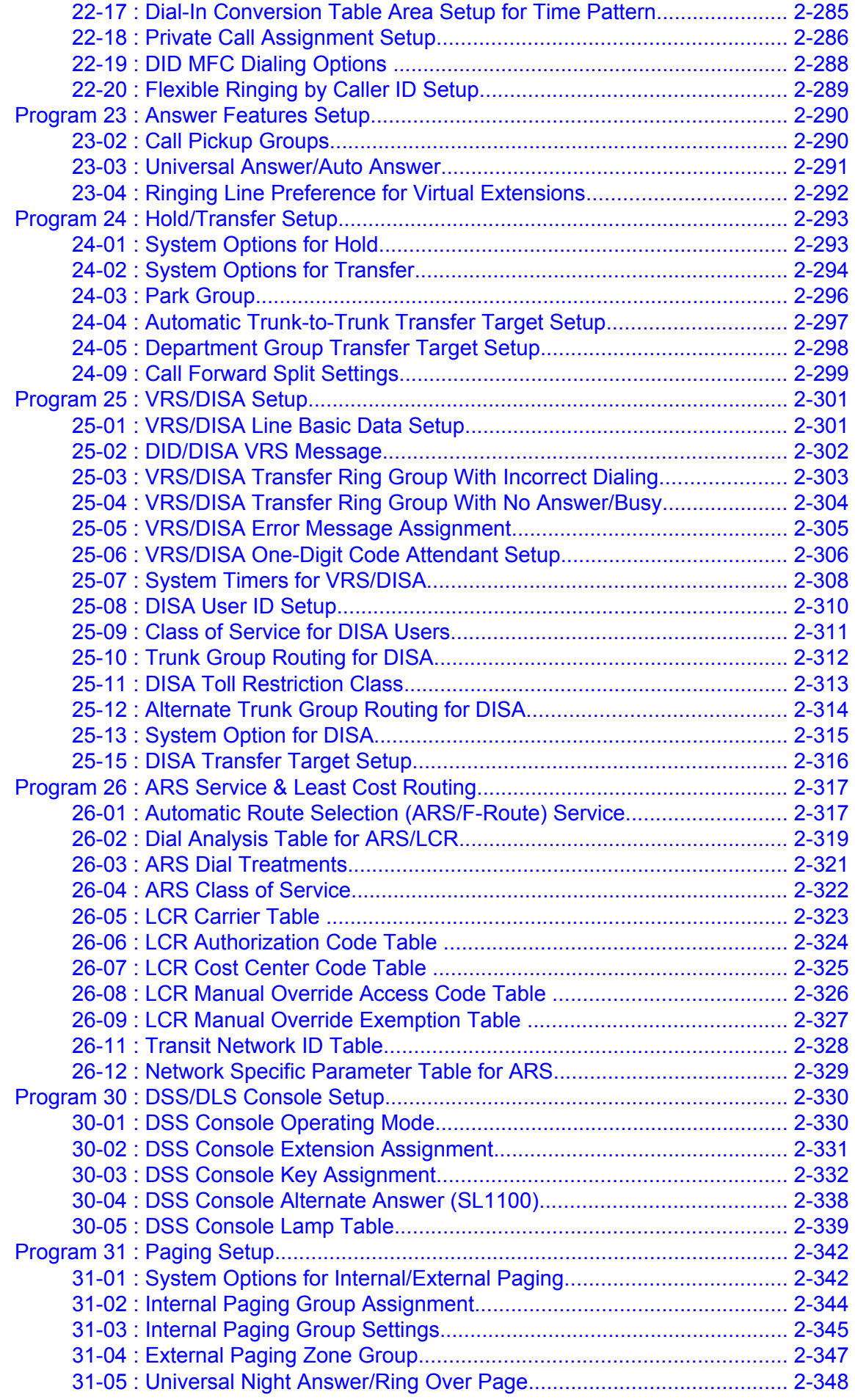

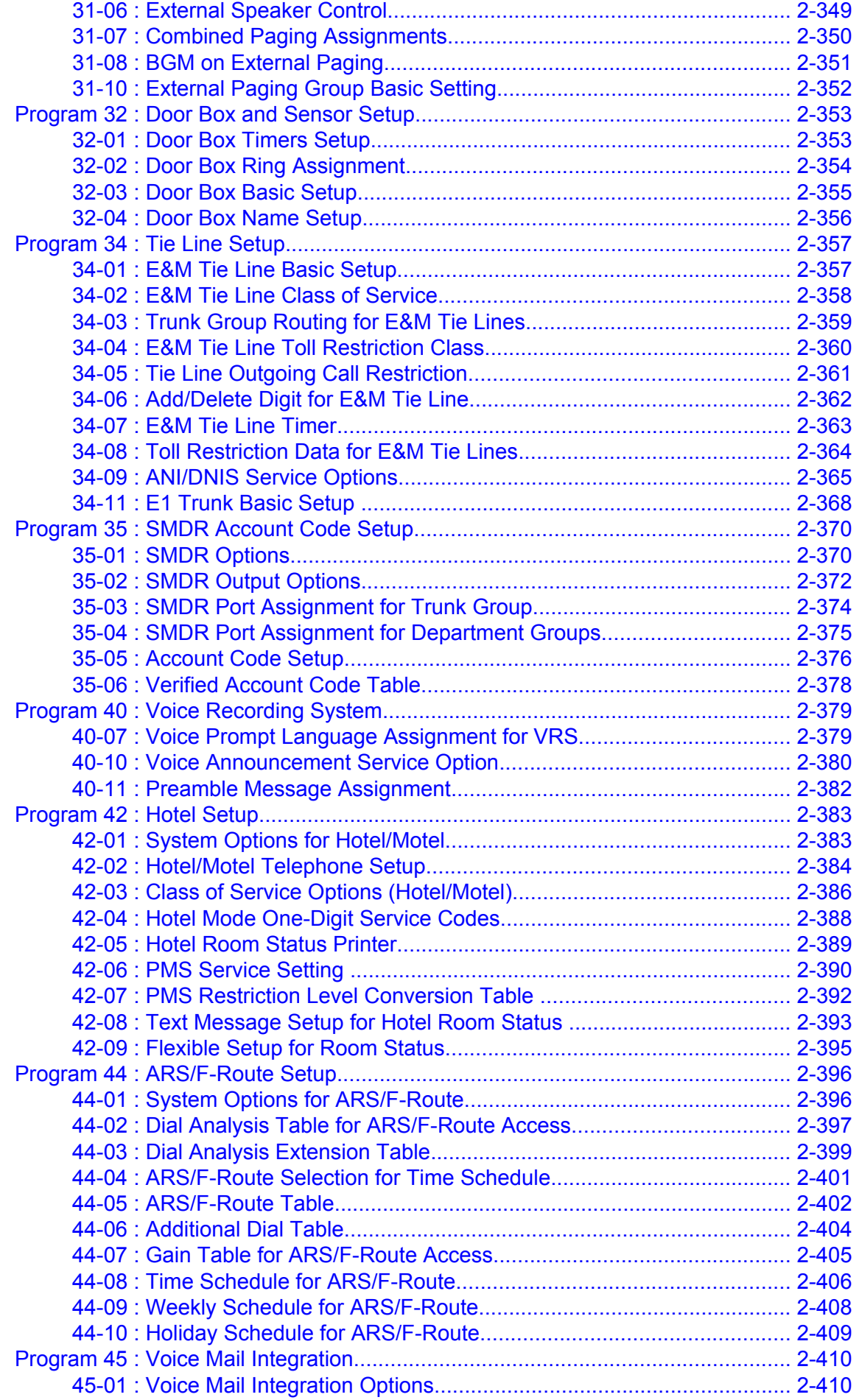

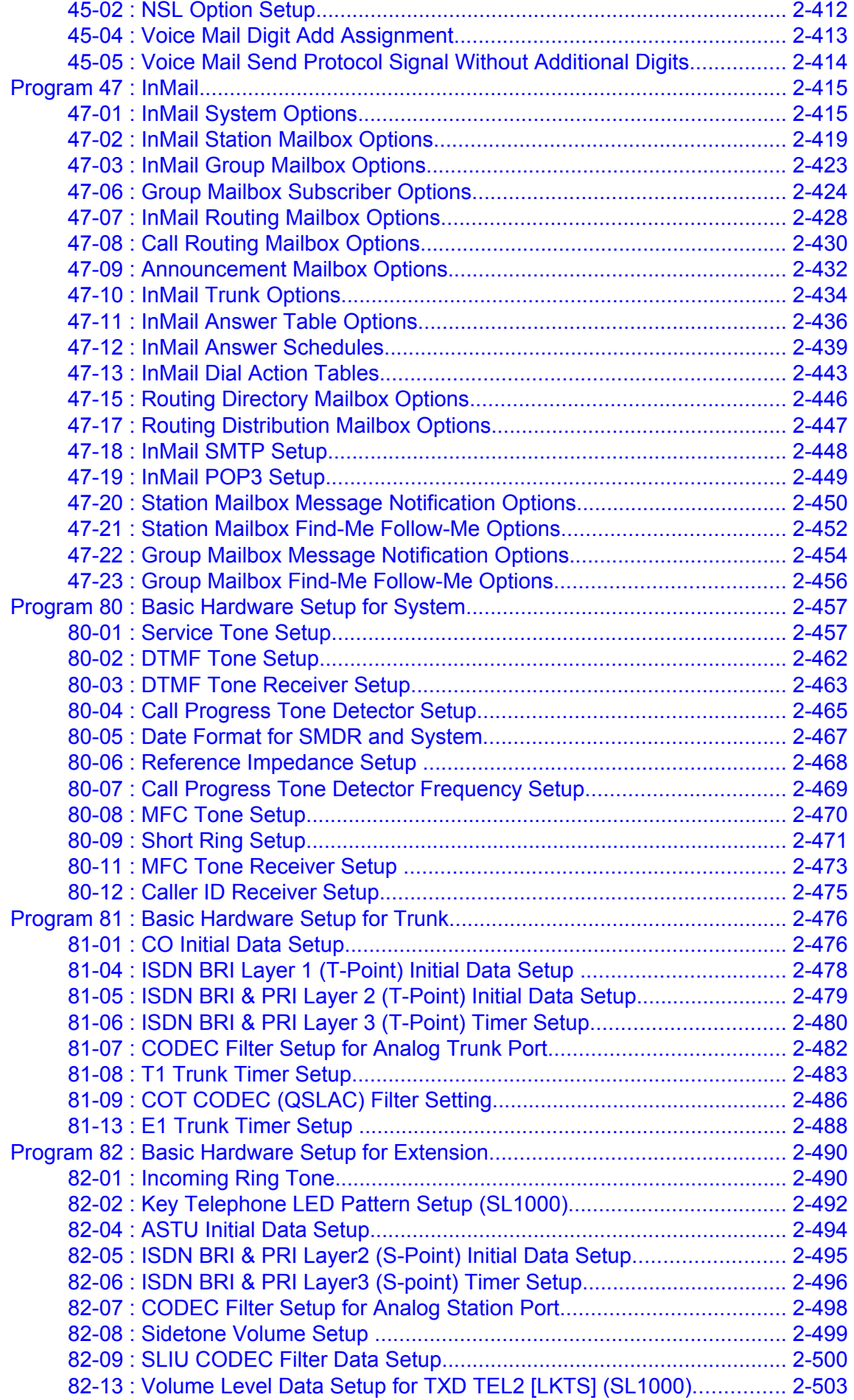

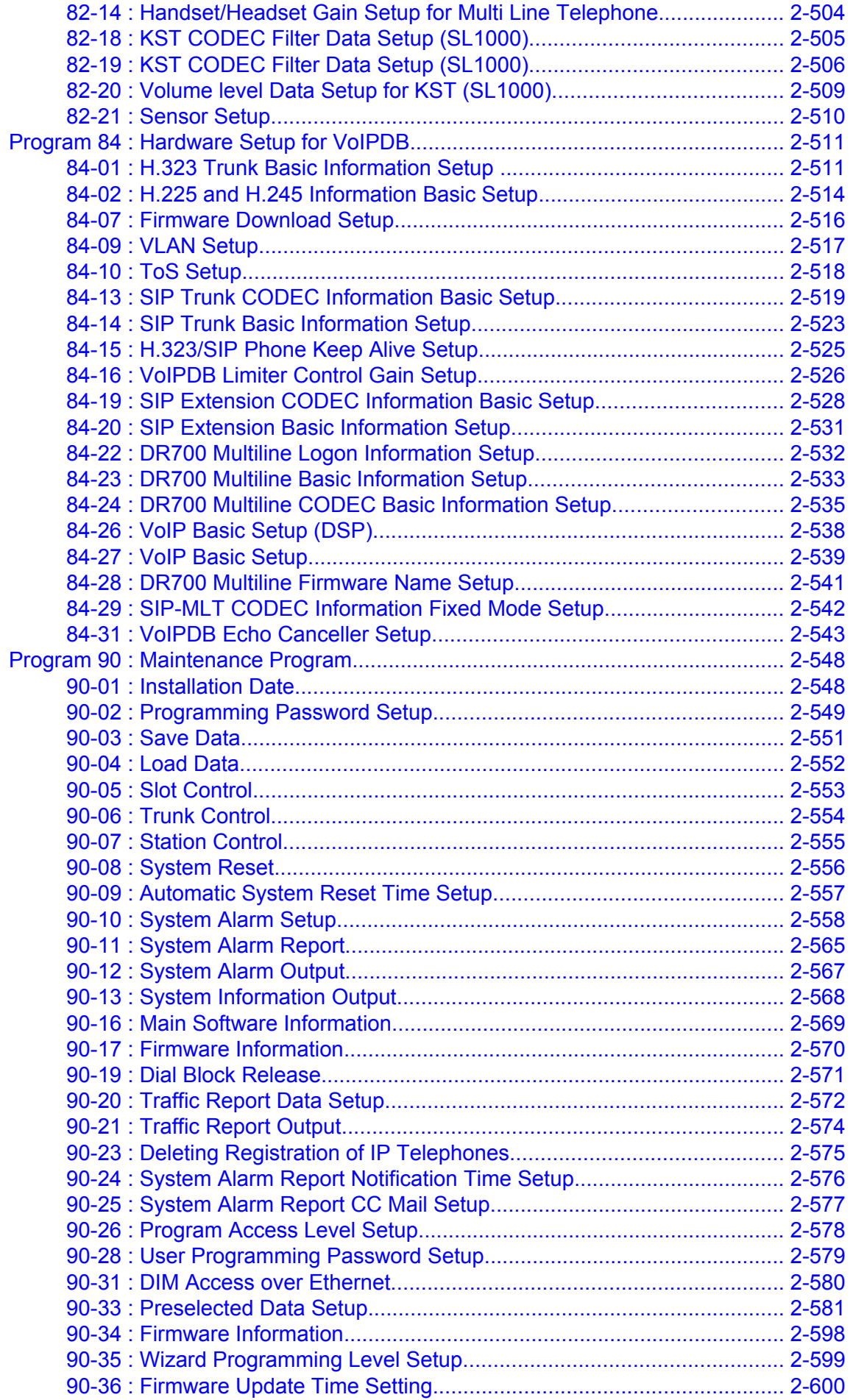

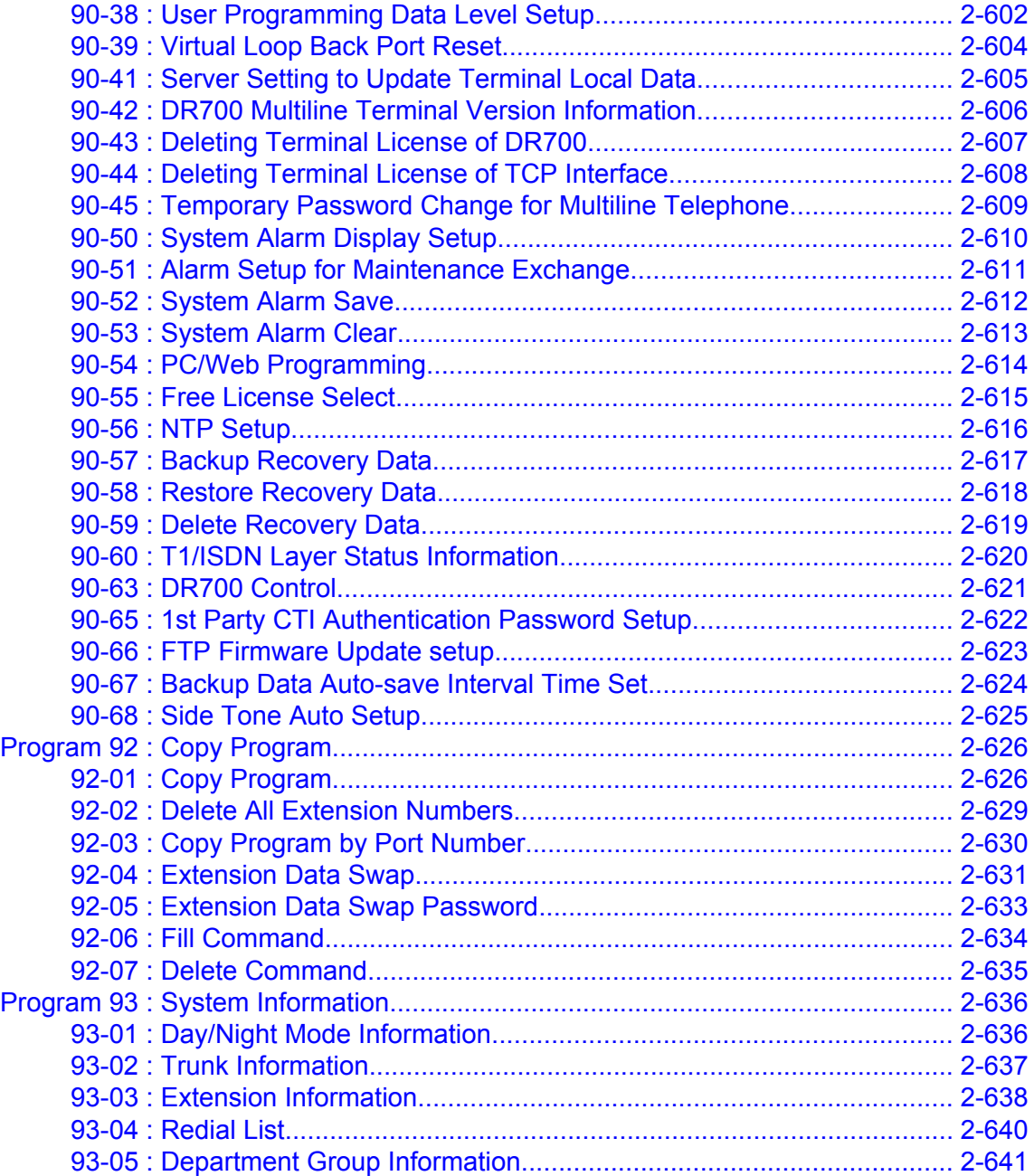

# **LIST OF TABLES**

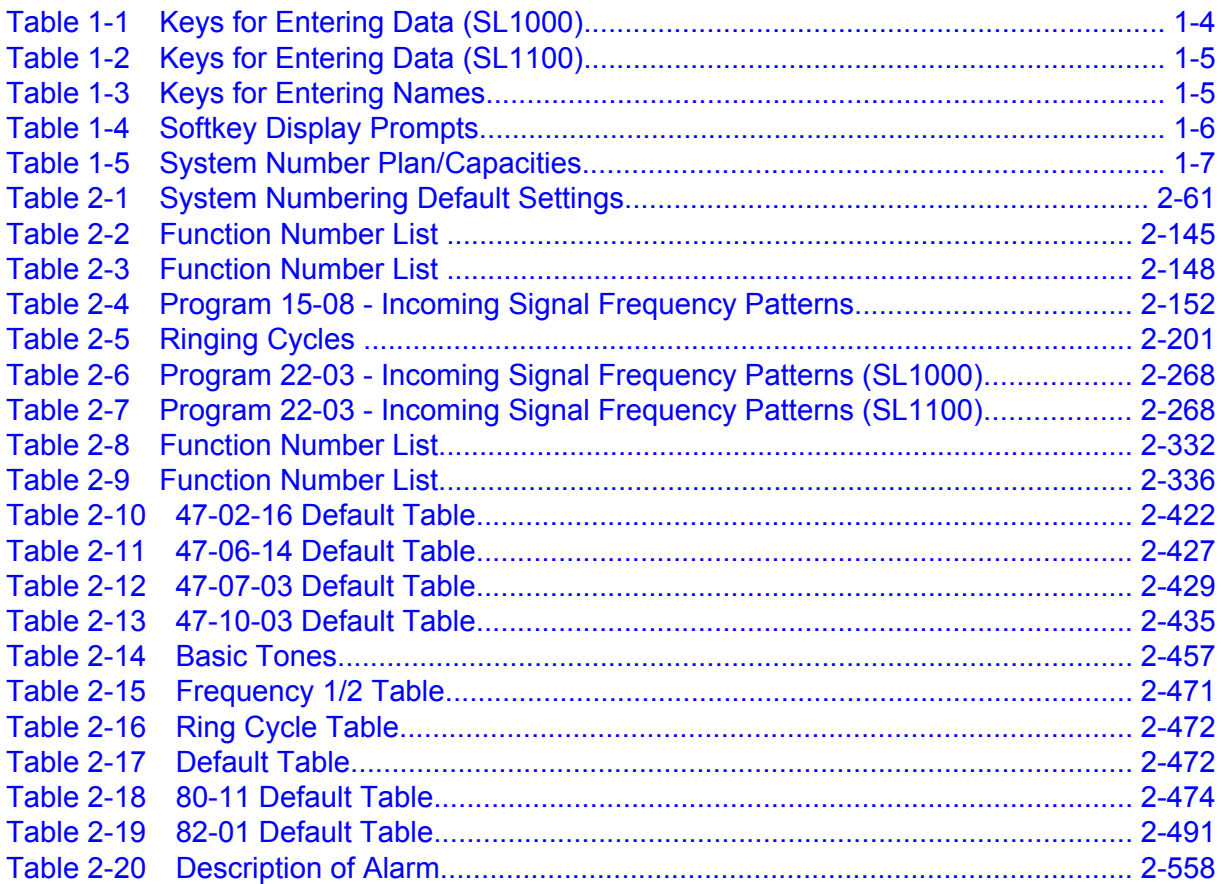

# <span id="page-12-0"></span>*Introduction*

# **SECTION 1 BEFORE YOU START PROGRAMMING**

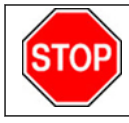

Before customizing your system be sure to read this chapter first.

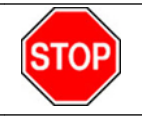

This chapter provides you with detailed information about the system programs. By changing a program, you change the way the feature associated with that program works. In this chapter, you find out about each program, the features that the program affects and how to enter the program data into system memory.

This Manual is created for System : SL1000/SL1100

# **SFCTION 2 HOW TO USE THIS MANUAL**

This section lists each program in numerical order. For example, Program 10-01 is at the beginning of the section and Program 92-01 is at the end. The information on each program is subdivided into the following headings :

**Description** describes what the program options control. The Default Settings for each program are also included. When you first install the system, it uses the Default Setting for all programs. Along with the Description are the *Conditions* which describe any limits or special considerations that may apply to the program.

The program access level is just above the Description heading. You can only use the program if your access level meets or exceeds the level the program requires. Refer to [How to Enter Programming](#page-13-0) [Mode on page 1-2](#page-13-0) for a list of the system access levels and passwords.

**Feature Cross Reference** provides you with a table of all the features affected by the program. You will want to keep the referenced features in mind when you change a program. Customizing a feature may have an effect on another feature that you did not intend.

**Telephone Programming Instructions** shows how to enter the program data into system memory. For example :

- 1. Enter the programming mode.
- 2. 15-07-01

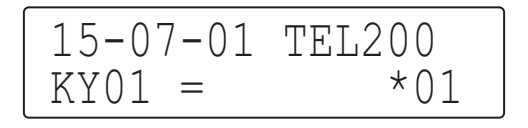

(Multiline Telephone) (SL1000)

**1**

<span id="page-13-0"></span>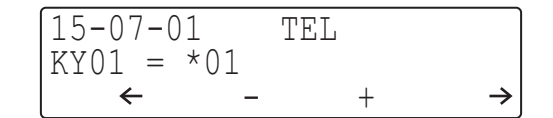

#### (IP Phone) (SL1000)

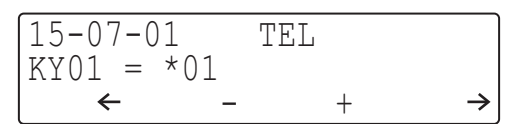

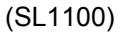

tells you to enter the programming mode, dial 150701 from the telephone dial pad. After you do, you will see the message "15-07-01 TEL" on the first line of the telephone display. This indicates the program number (15-07), item number (01), and that the options are being set for the extension. The second row of the display "KY01 =  $*01$ " indicates that Key 01 is being programmed with the entry of \*01. The third row allows you to move the cursor to the left or right, depending on which arrow is pressed. To learn how to enter the programming mode, refer to How to Enter Programming Mode on page 1-2.

# **SECTION 3 HOW TO ENTER PROGRAMMING MODE**

#### **To enter programming mode :**

1. Go to any working display telephone.

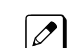

*In a newly installed system, use extension (port 1).*

- 2. Do not lift the handset.
- 3. Press **Speaker**.
- 4.  $\# * \# *$ .

Password

#### <span id="page-14-0"></span>5. Dial the system password + **Hold**. Refer to the following table for the default system passwords. To change the passwords, use [90-02 : Programming Password Setup on page 2-549.](#page-570-0)

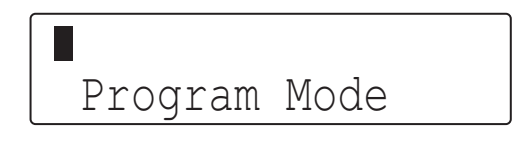

(SL1000)

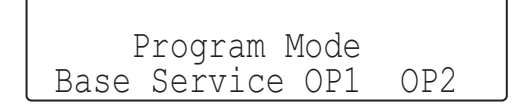

(SL1100)

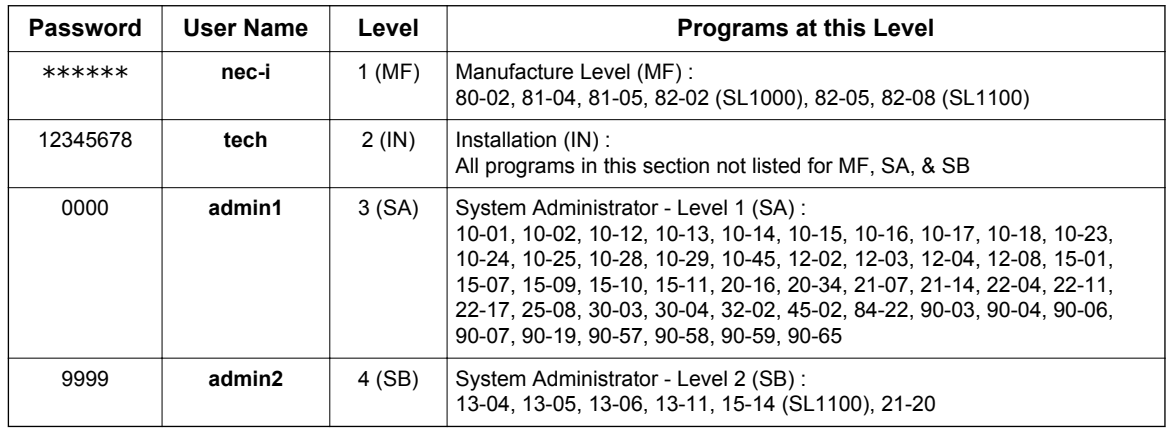

# **SECTION 4 HOW TO EXIT PROGRAMMING MODE**

#### **To-exit the programming mode :**

When you are done programming, you must be out of a program option to exit (pressing the **Mute** key will exit the program option).

1. Press **Mute** key to exit the program options, if needed.

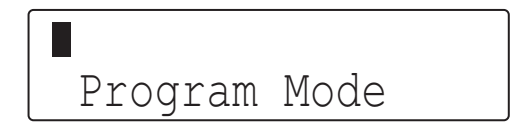

#### (SL1000)

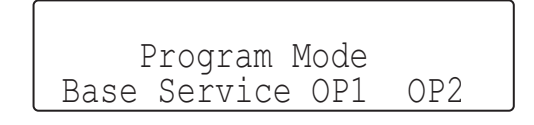

(SL1100)

- 2. Press **Speaker**. If changes were to the system programming, "Saving System Data" is displayed.
- 3. The display shows "Complete Data Save" when completed and exits the telephone to an idle mode.

<span id="page-15-0"></span>*To save a customer's database, a blank Compact Flash (CF) Card is required. Insert the CF Card into the CPU and, using Program 90-03, save the software to the CF Card. (Program 90-04 is used to reload the customer data if necessary.) Note that a CF Card can only hold one customer database. Each database to be saved requires a separate drive.*

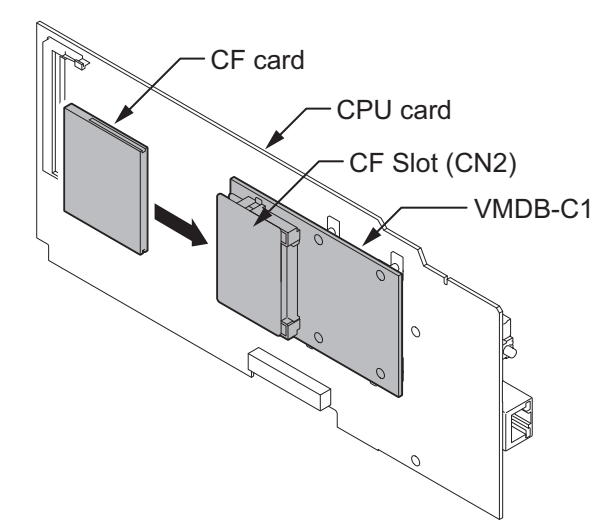

# **SECTION 5 USING KEYS TO MOVE AROUND IN THE PROGRAMS**

Once you enter the programming mode, use the keys in the following chart to enter data, edit data and move around in the menus.

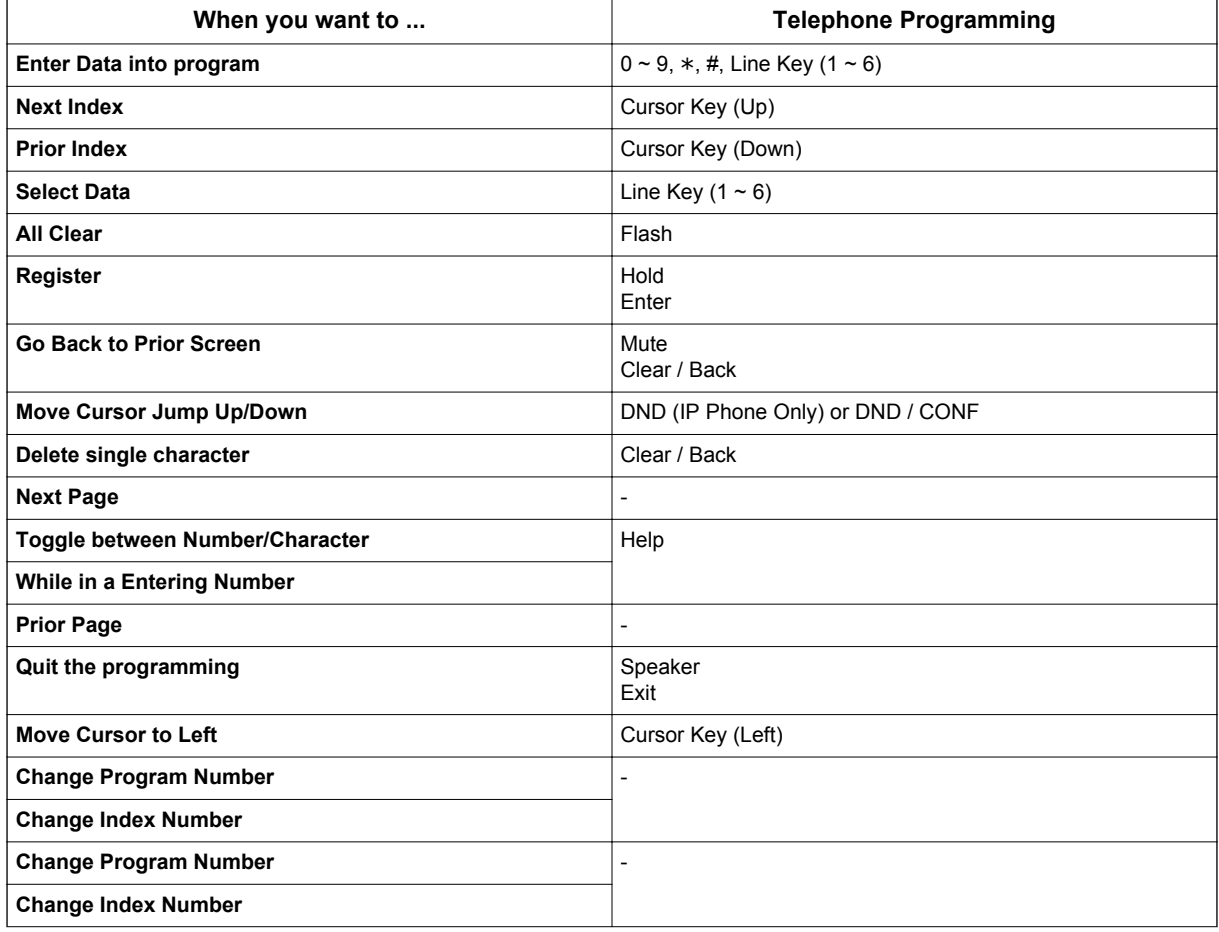

#### **Table 1-1 Keys for Entering Data (SL1000)**

<span id="page-16-0"></span>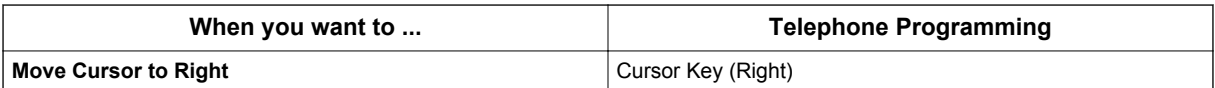

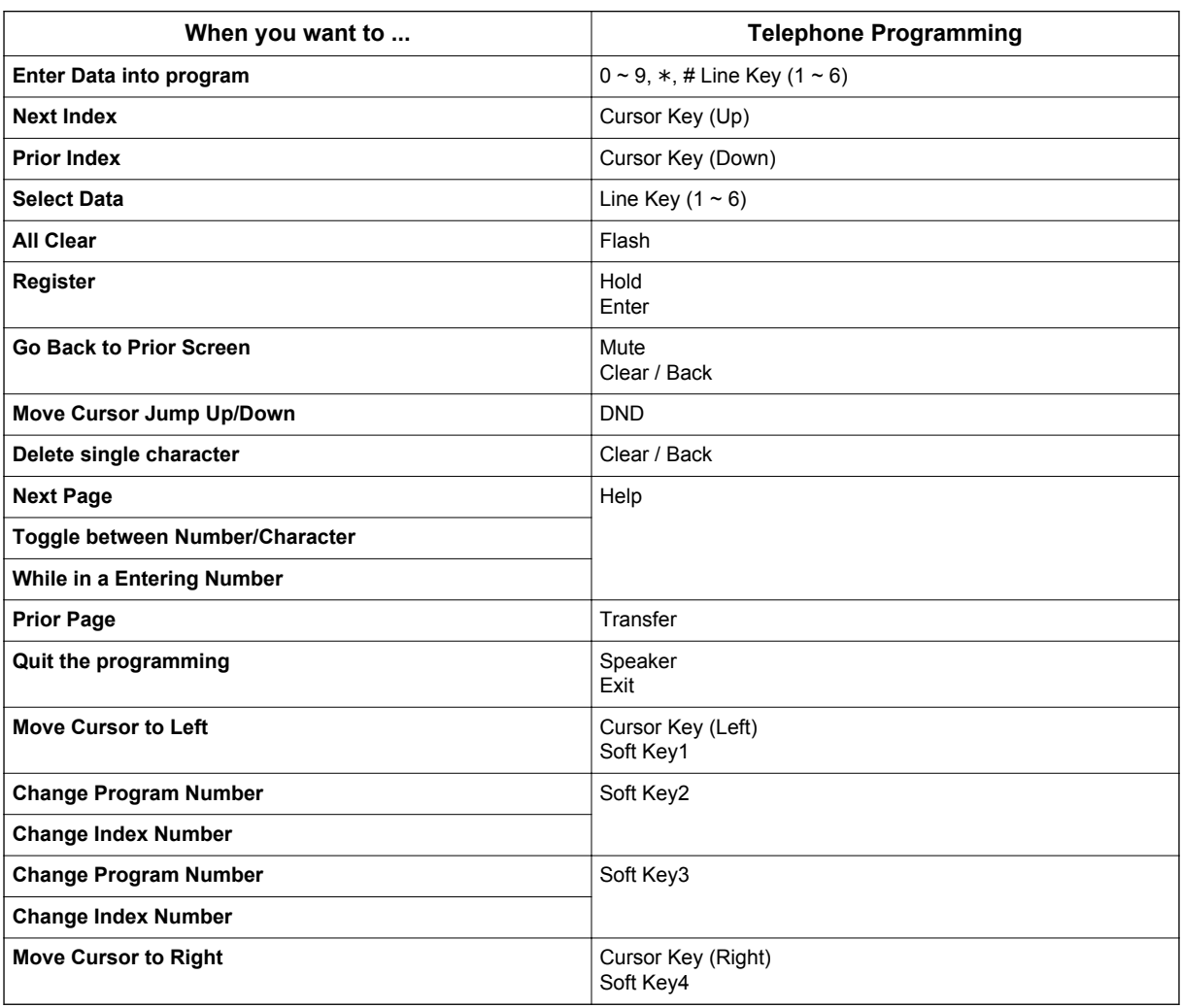

#### **Table 1-2 Keys for Entering Data (SL1100)**

# **SECTION 6 PROGRAMMING NAMES AND TEXT MESSAGES**

Several programs (e.g., Program 20-16 : Selectable Display Messages) require you to enter text. Use the following chart when entering and editing text. When using the keypad digits, press the key once for the first character, twice for the second character, etc. For example, to enter a C, press the key **2** three times. Press the key six times to display the lower case letter. The name can be up to 12 digits long.

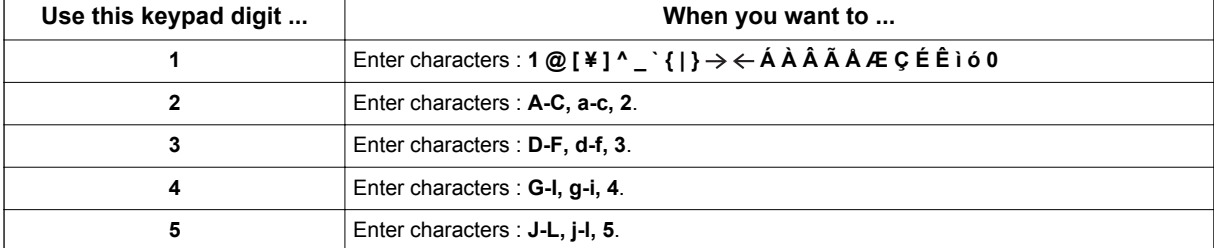

#### **Table 1-3 Keys for Entering Names**

<span id="page-17-0"></span>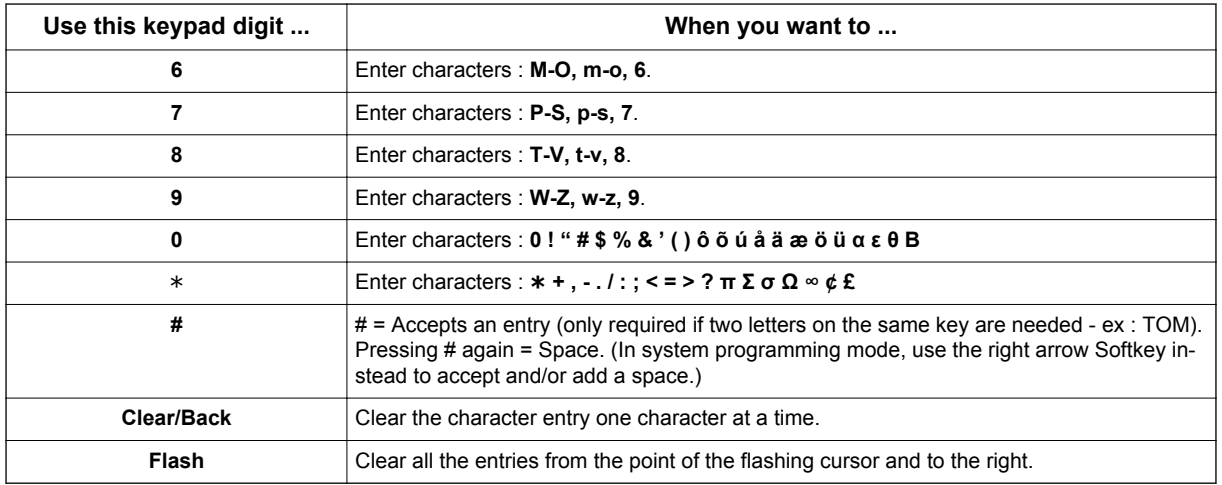

# **SECTION 7 USING SOFTKEYS FOR PROGRAMMING**

#### **(This Feature is available for IP Phone Only.)** (SL1000)

Each Display telephone with Softkeys provides interactive Softkeys for intuitive feature access. The options for these keys will automatically change depending on where you are in the system programming. Simply press the Softkey located below the option you wish and the display will change accordingly.

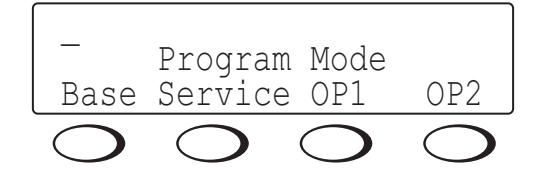

Pressing the Cursor key Up or Down will scroll between the menus.

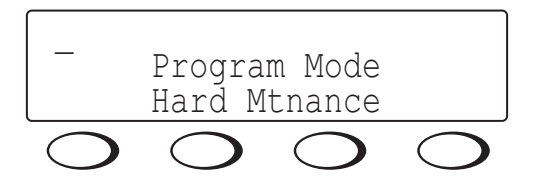

# **SECTION 8 WHAT THE SOFTKEY DISPLAY PROMPTS MEAN**

**(This Feature is available for IP Phone Only.)** (SL1000)

When using a display telephone in programming mode, various Softkey options are displayed. These keys will allow you to easily select, scan, or move through the programs.

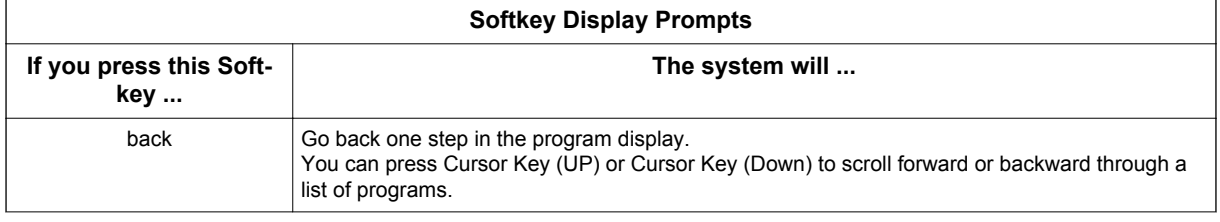

#### **Table 1-4 Softkey Display Prompts**

<span id="page-18-0"></span>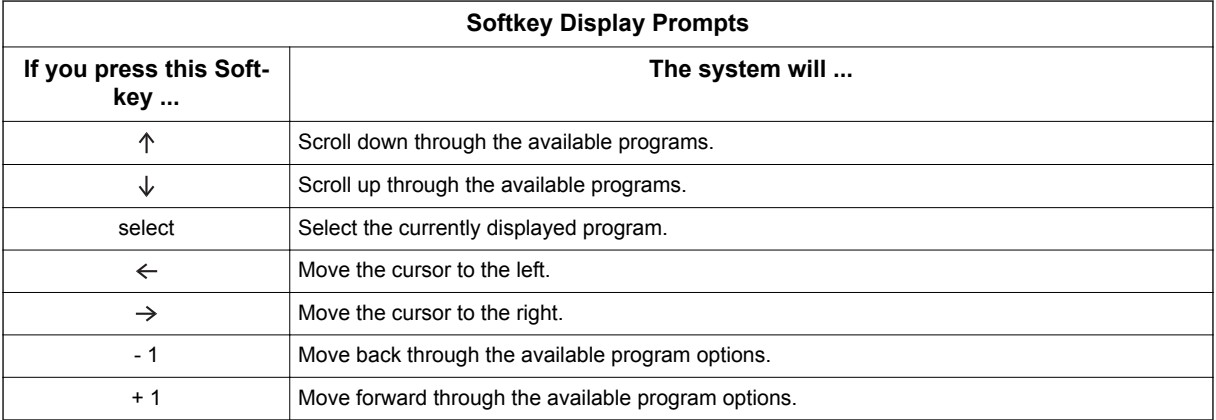

# **SECTION 9 SYSTEM NUMBER PLAN/CAPACITIES**

*The following table provides the capacities for the SL1000/SL1100 system.*

#### **Table 1-5 System Number Plan/Capacities**

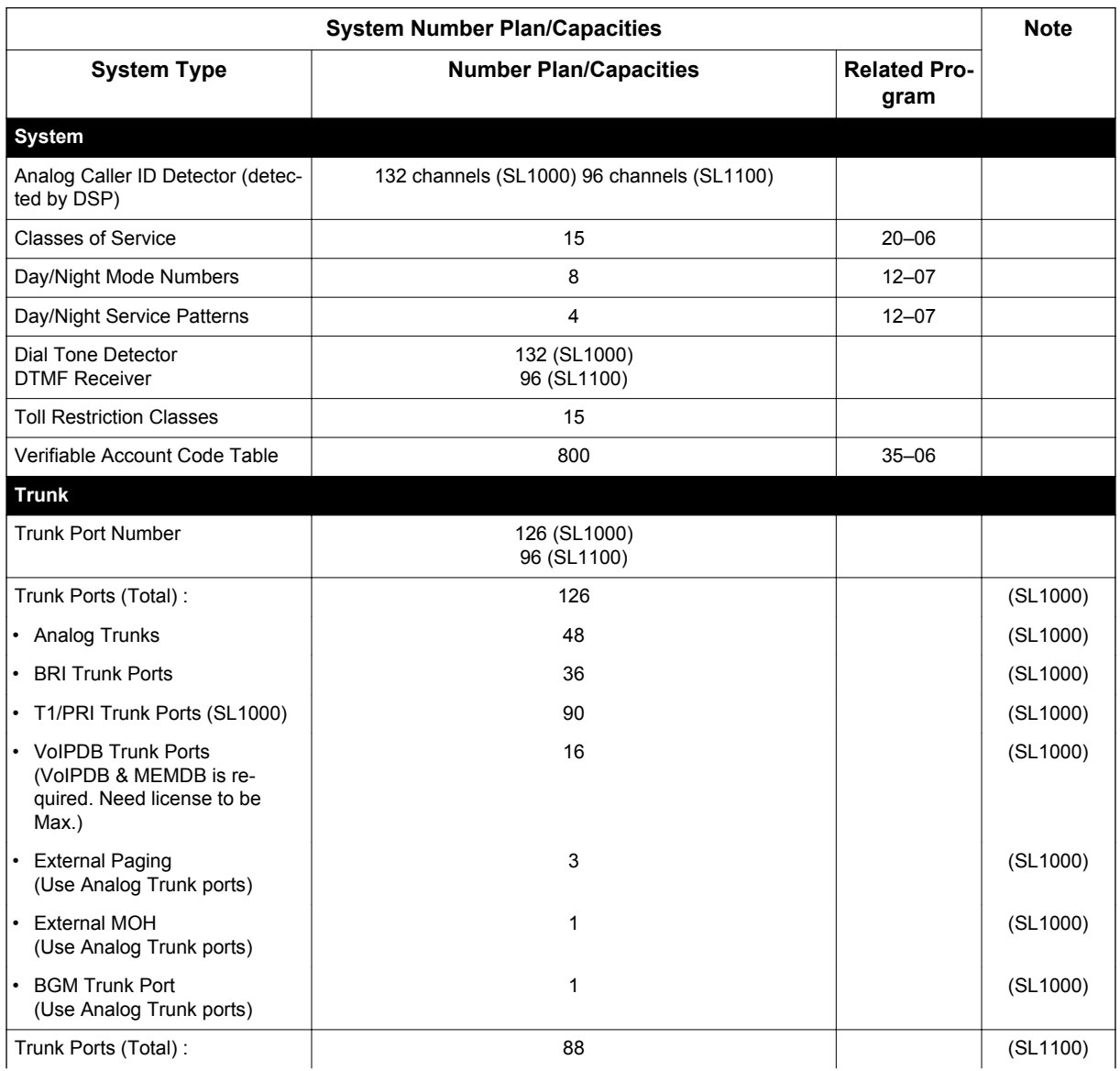

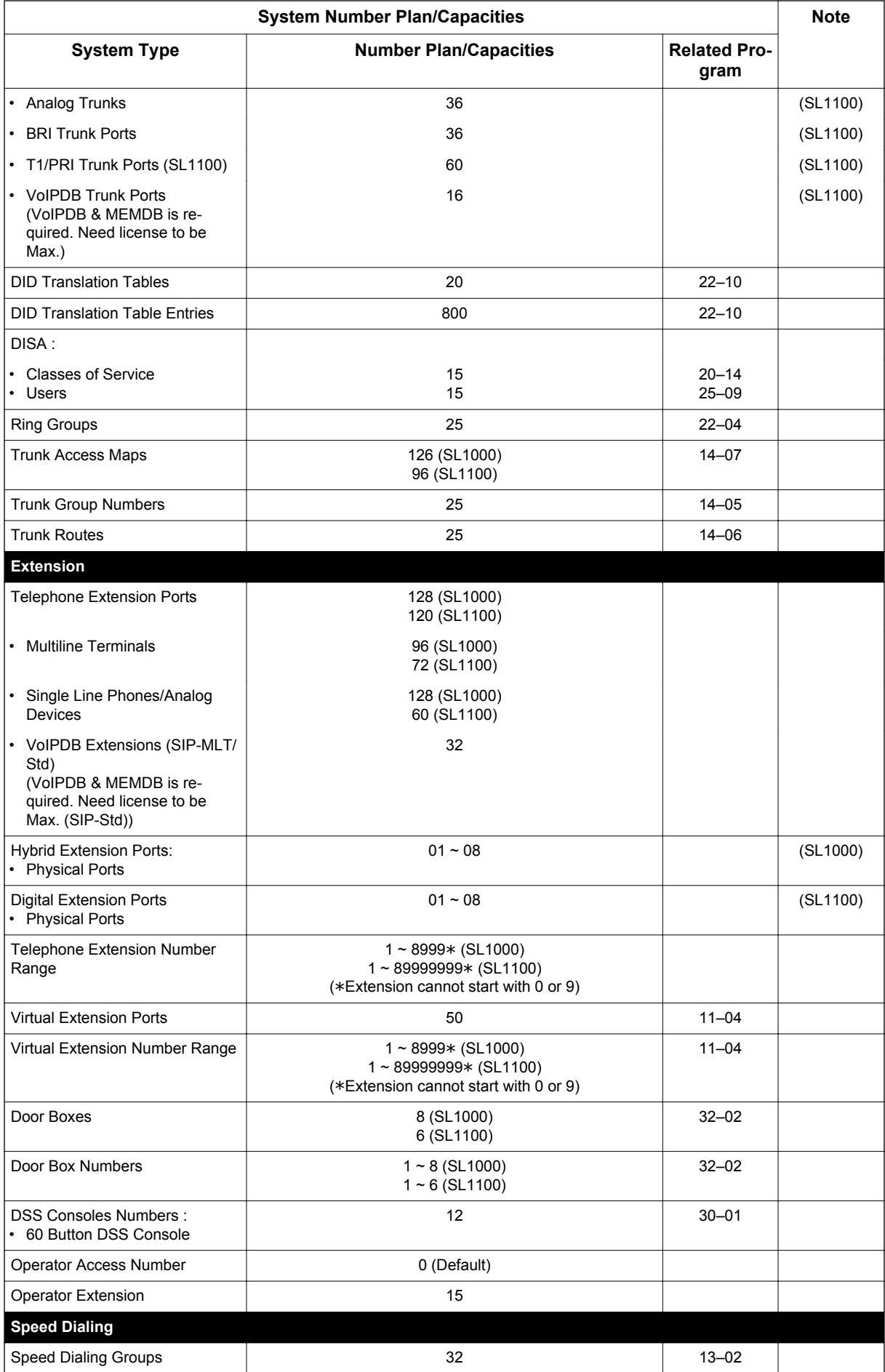

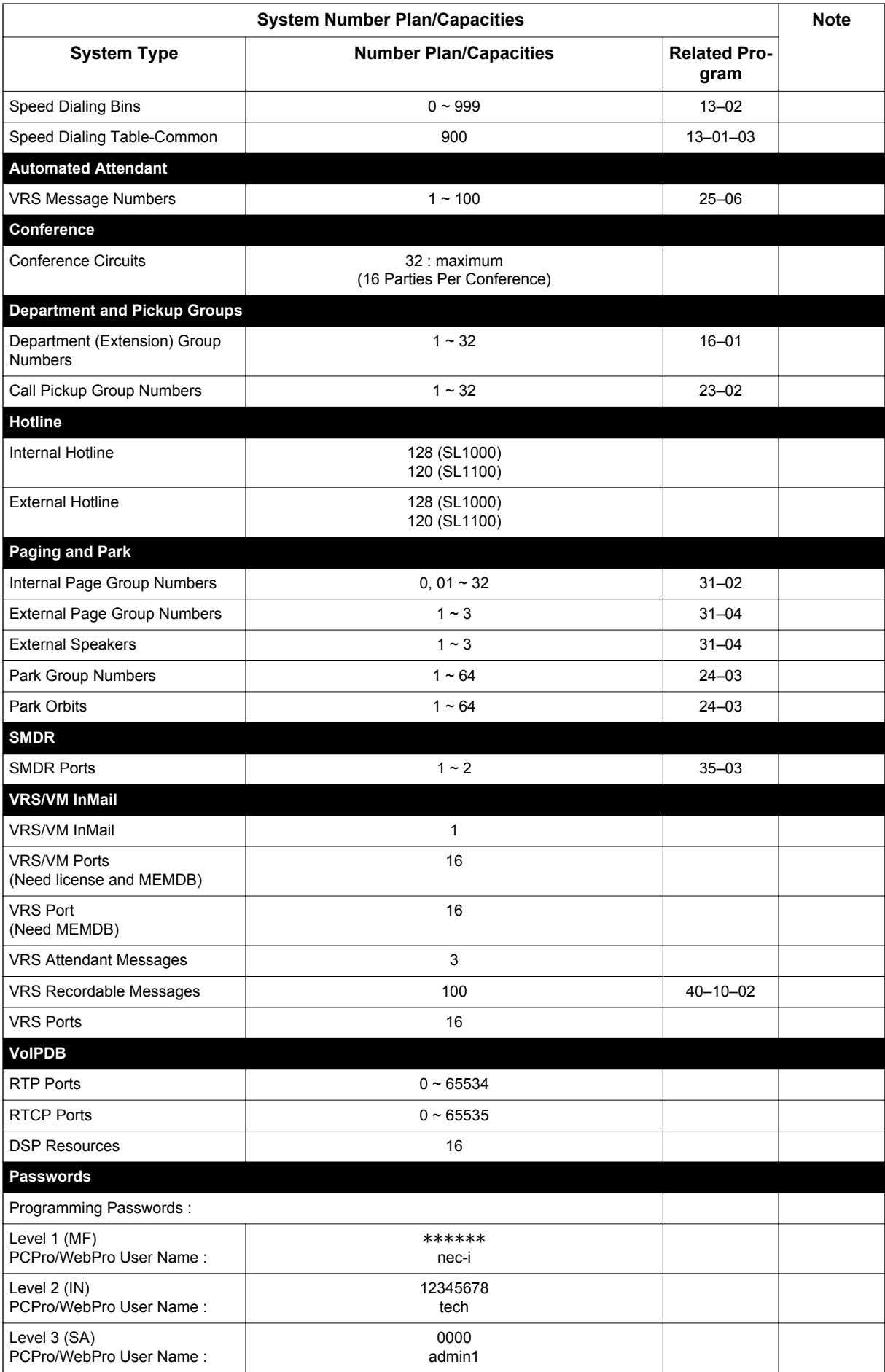

<span id="page-21-0"></span>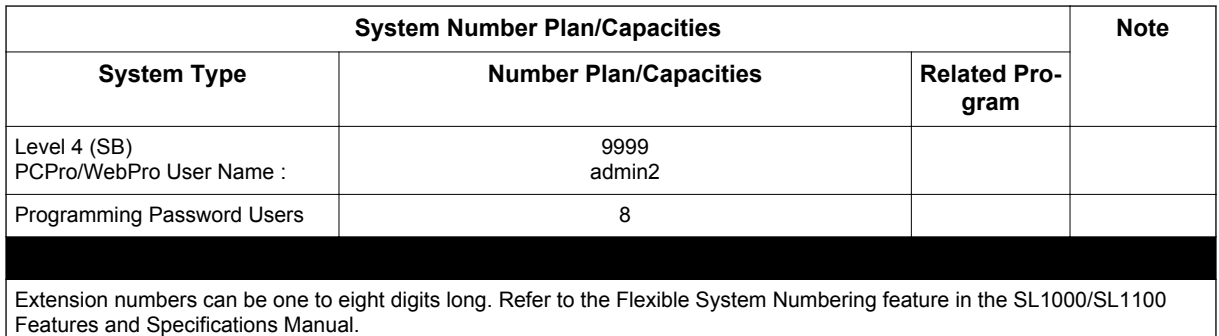

# **SECTION 10 CONCEPT OF SLOT NUMBER**

Each unit installed to the system has a slot number assigned. Some of slot number are fixed to a unit that be installed. Other slots are not fixed to unit but fixed to location where it is installed. Below chart shows the slot and its number :

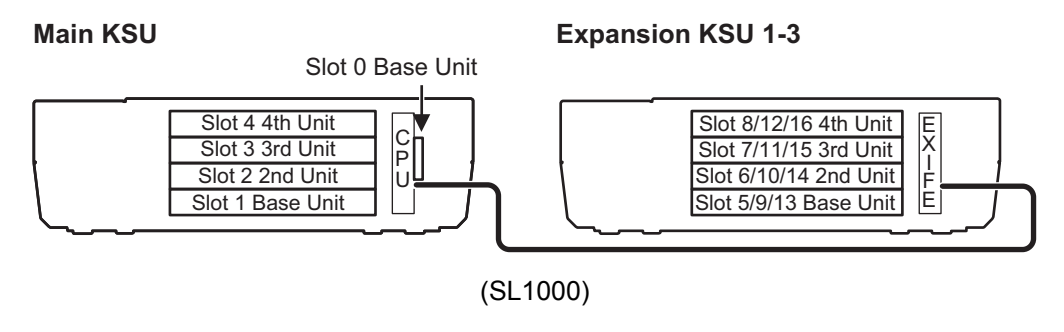

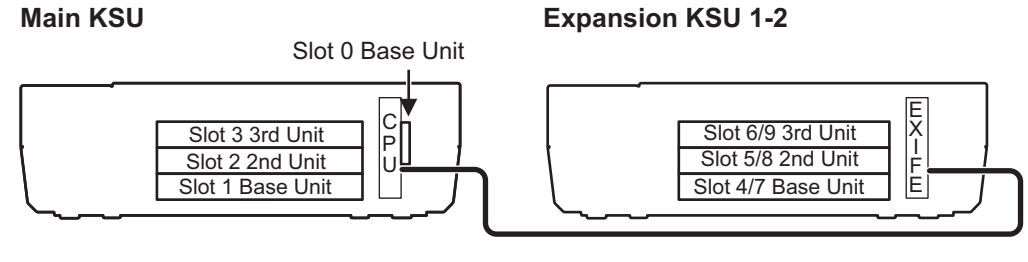

(SL1100)

# <span id="page-22-0"></span>*Programming the SL1000/SL1100*

# **SECTION 1 PROGRAMMING YOUR SYSTEM**

The information contained in this chapter provides the information necessary to properly program your system.

The programming blocks are organized into the following programming modes.

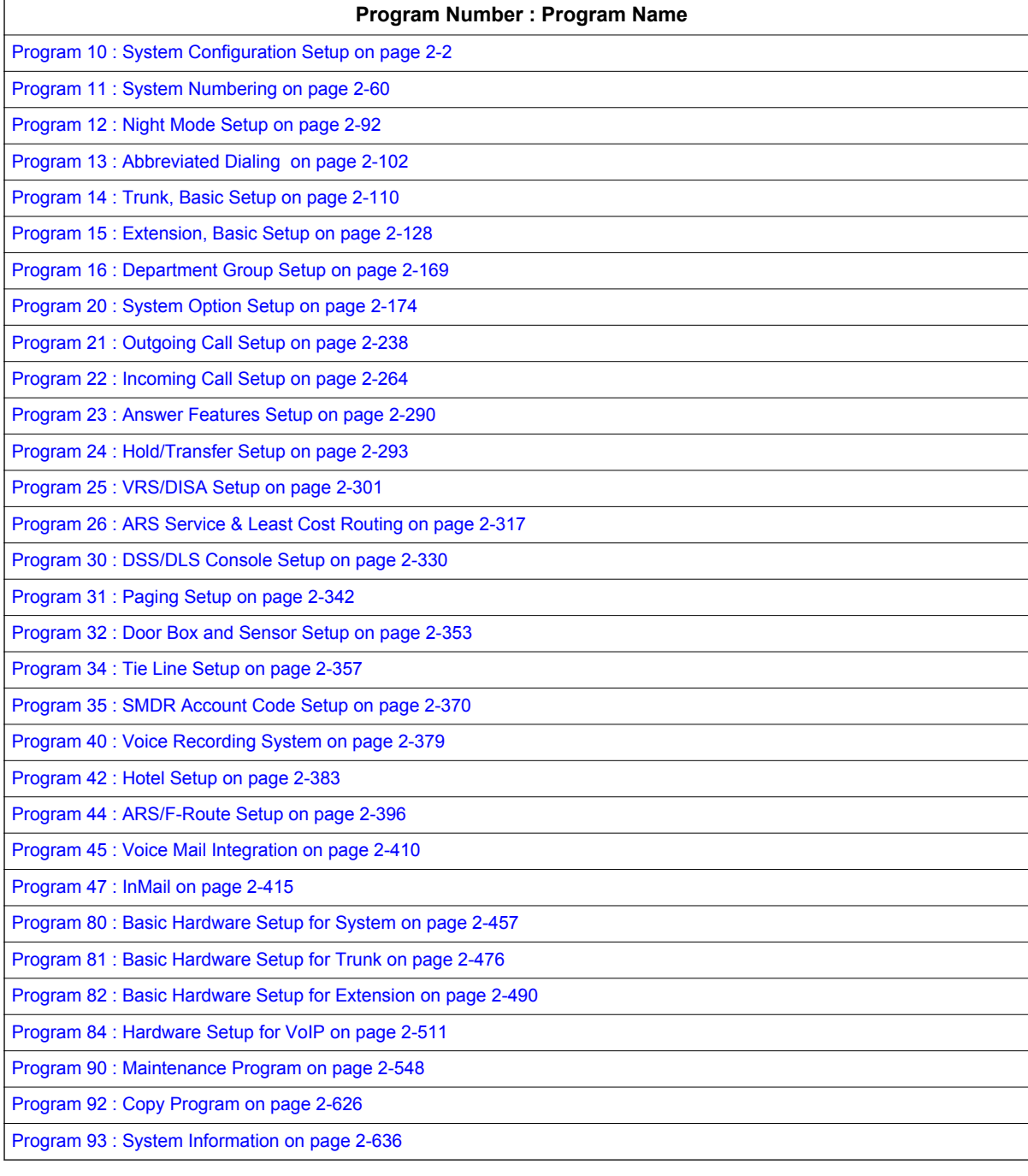

# **Program 10 : System Configuration Setup** *10-01 : Time and Date*

#### <span id="page-23-0"></span>*Level: SA*

### **Description**

**Program**

**10**

Use **Program 10-01 : Time and Date** to change the system Time and Date through system programming. Extension users can also dial Service Code 828 to change the time if allowed by an extension Class of Service.

#### **Input Data**

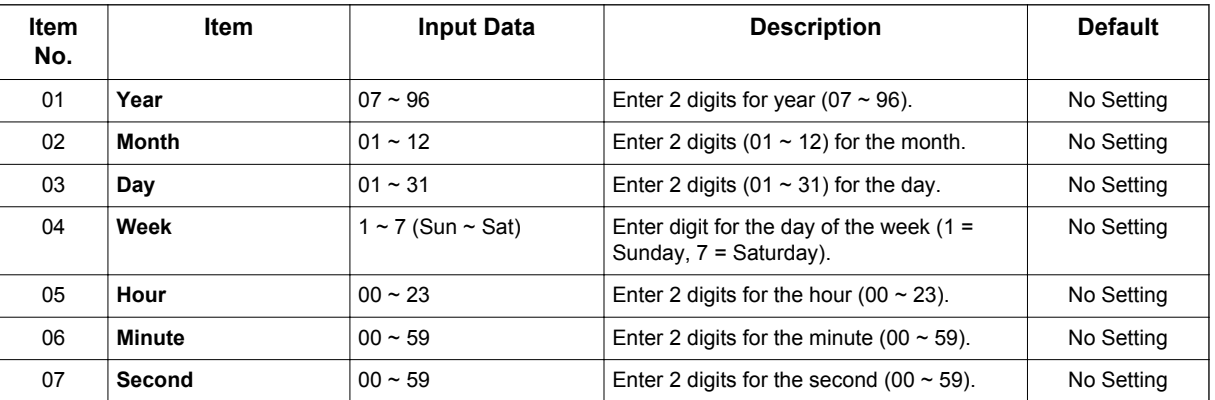

#### **Conditions**

None

### **Feature Cross Reference**

• Clock/Calendar Display/Time and Date

# **Program 10 : System Configuration Setup** *10-02 : Location Setup*

<span id="page-24-0"></span>*Level: SA*

### **Description**

Use **Program 10-02 : Location Setup** to define the location of the installed system.

#### **Input Data**

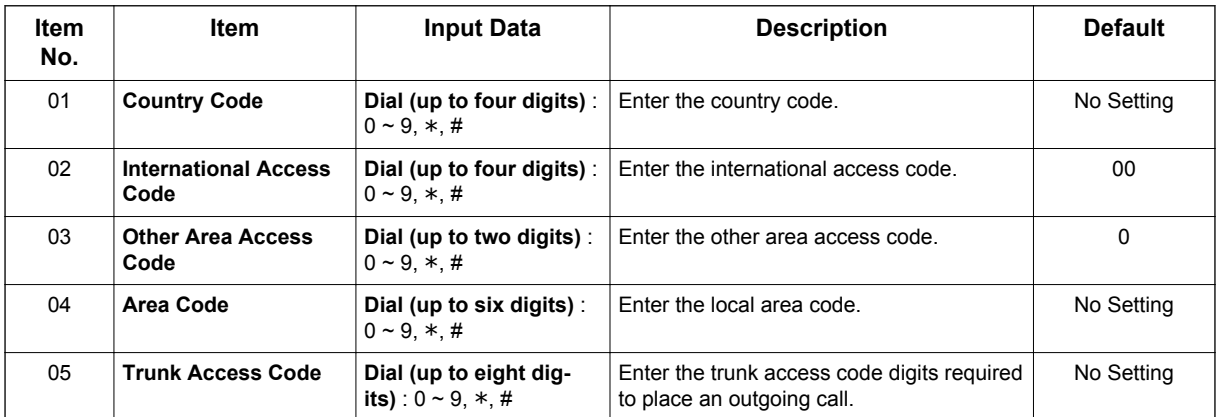

#### **Conditions**

None

# **Feature Cross Reference**

None

# **Program 10 : System Configuration Setup** *10-03 : ETU Setup*

### <span id="page-25-0"></span>*Level: IN*

### **Description**

**Program**

Use **Program 10-03 : ETU Setup** to setup and confirm the Basic Configuration data for each unit. When changing a defined terminal type, first set the type to 0 and then plug the new device in to have the system automatically define it or you may have to reseat the unit.

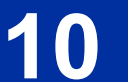

 $\overline{\mathscr{S}}$ *The items highlighted in gray are read only and cannot be changed.*

#### **Input Data**

Slot No. 00 ~ 16 (SL1000) 00 ~ 09 (SL1100)

#### **For HBI PKG Setup (SL1000)**

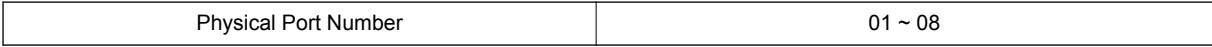

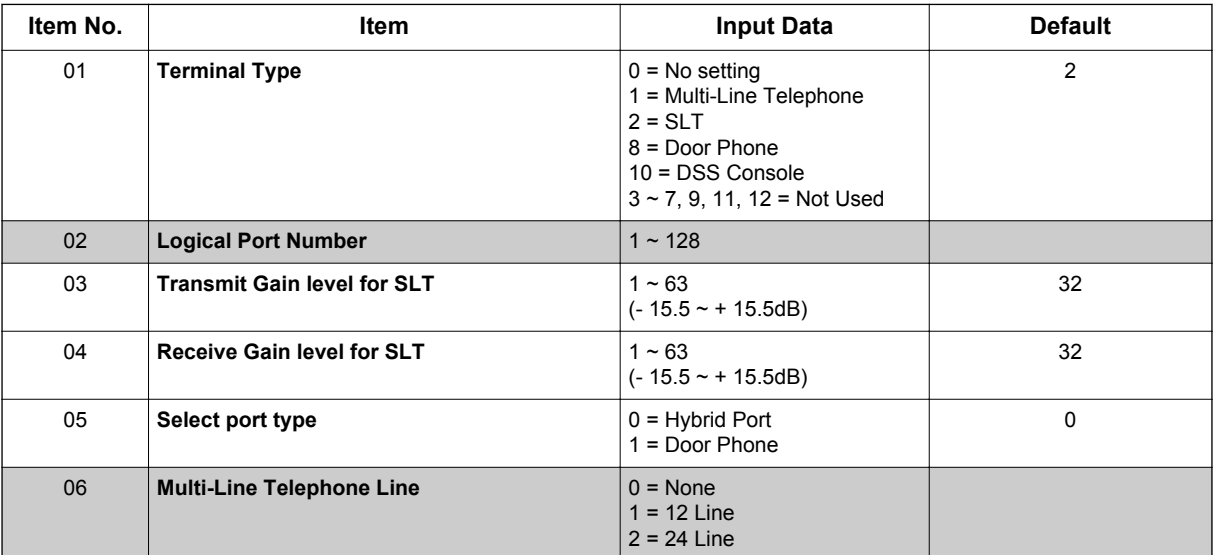

#### **For ESIU PKG Setup (SL1100)**

Physical Port Number 01 ~ 08

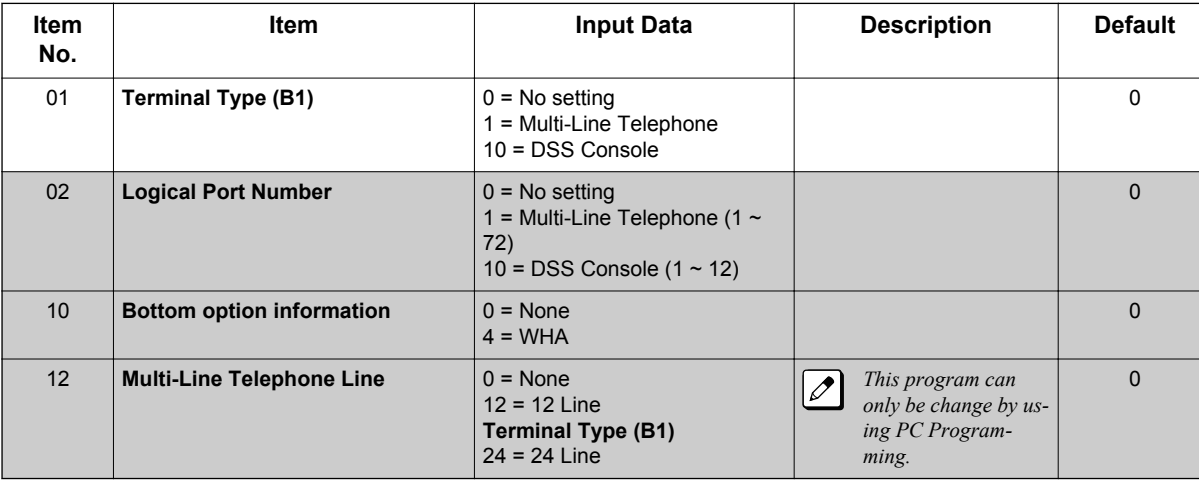

#### **For SLIU PKG Setup (SL1100)**

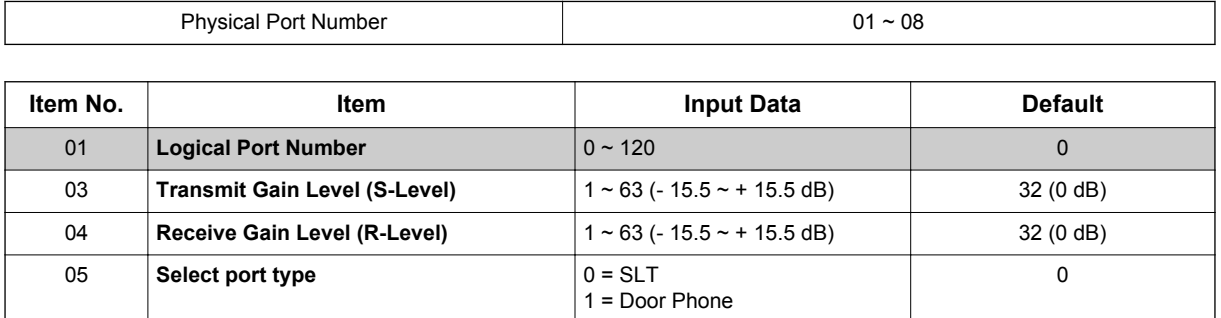

#### **For COIU Unit Setup**

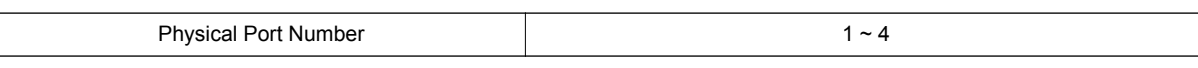

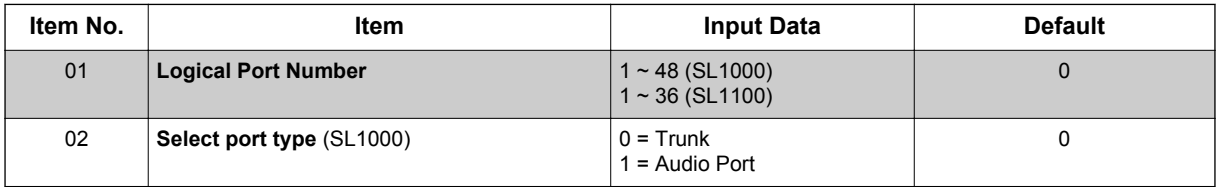

#### **For BRIU PKG Setup**

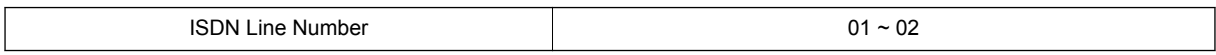

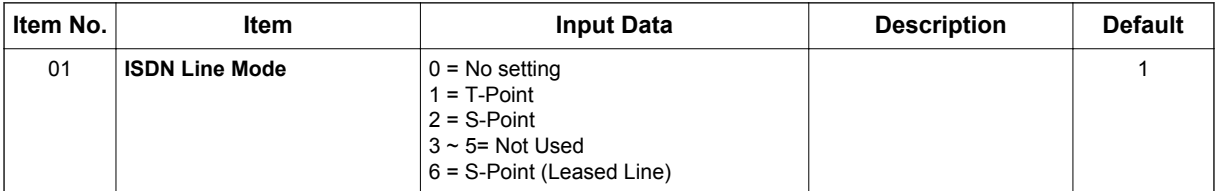

**10**

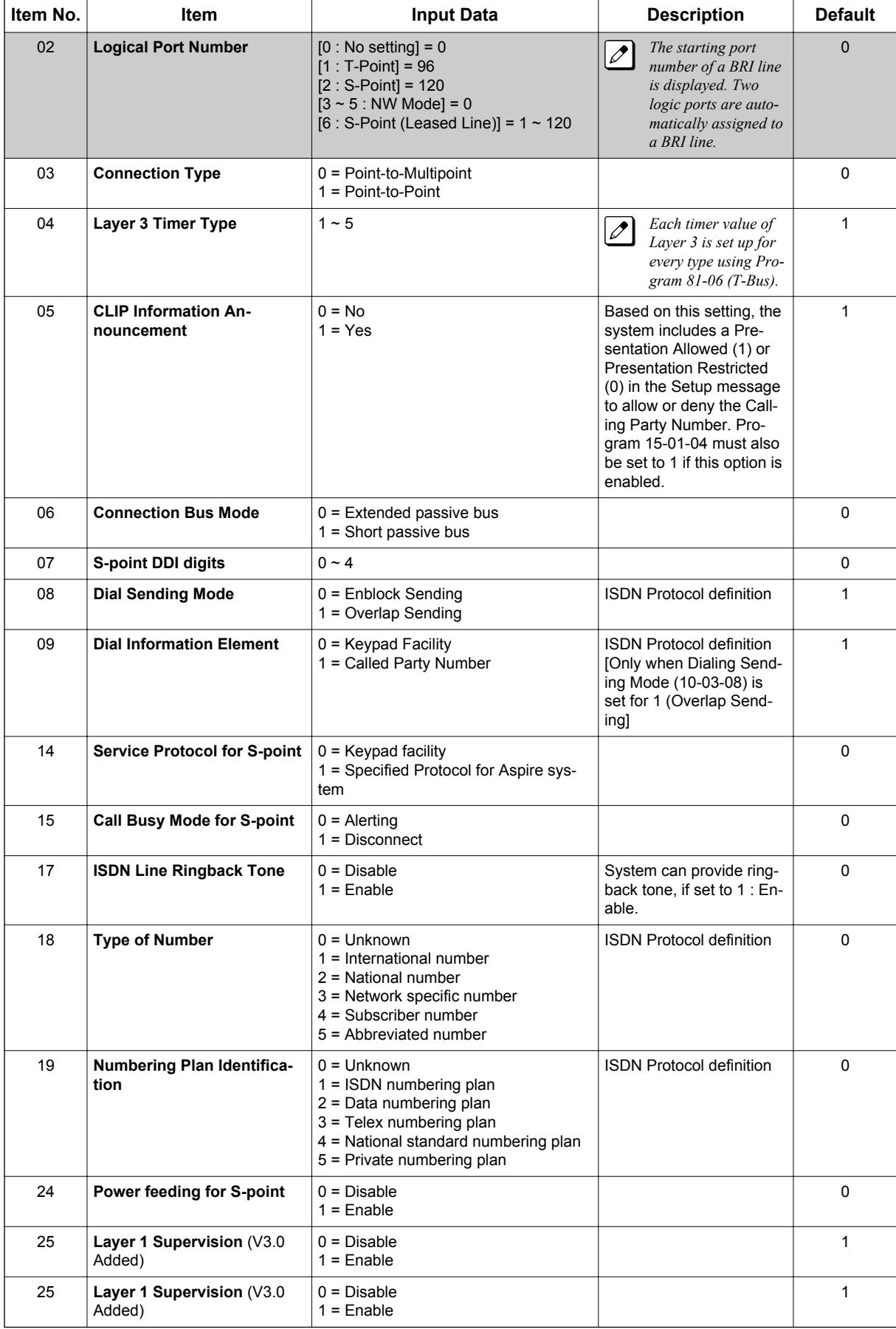

**10**

# **For PRIU PKG Setup**

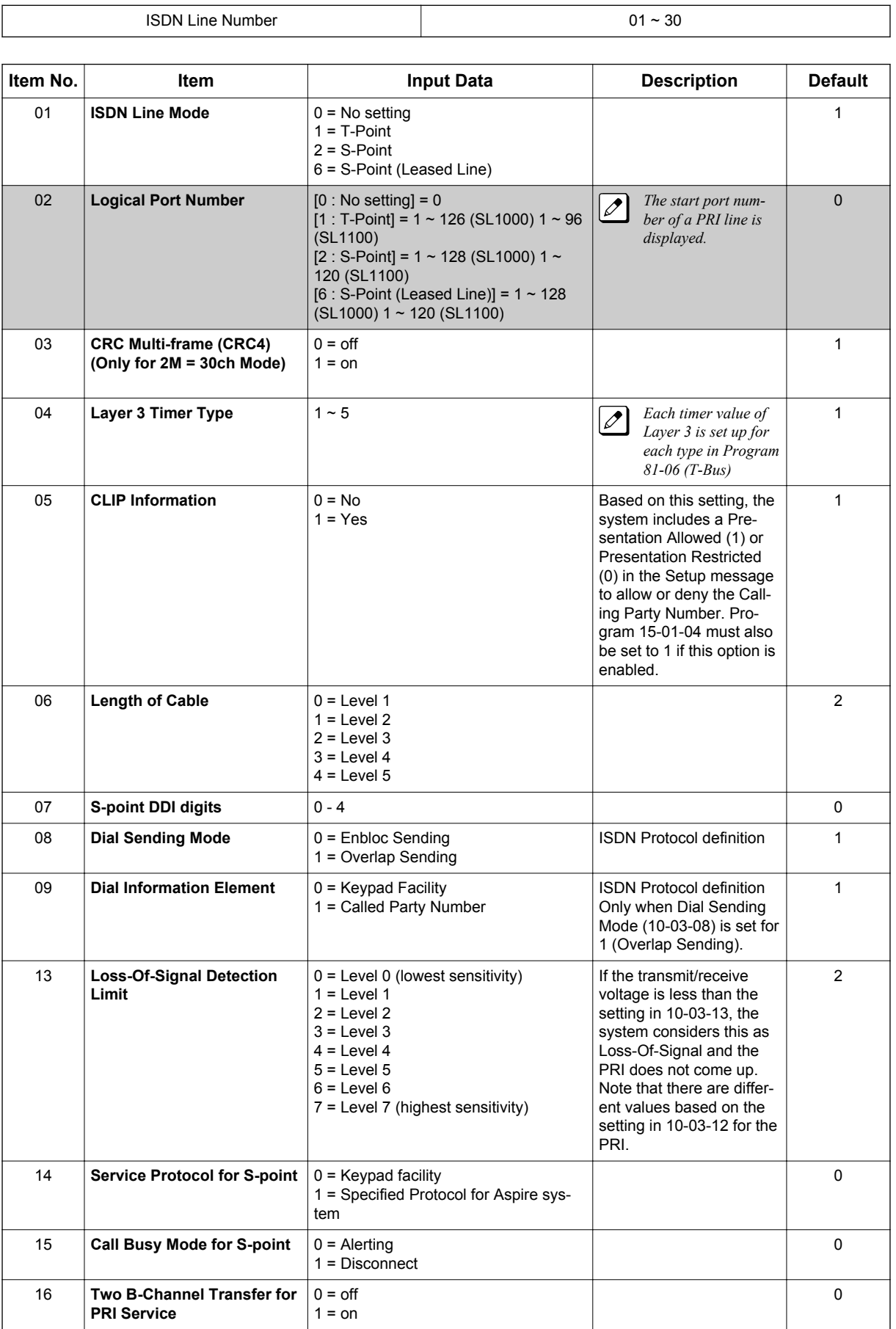

**Program**

**10**

Programming Manual 2-7

**Program**

**10**

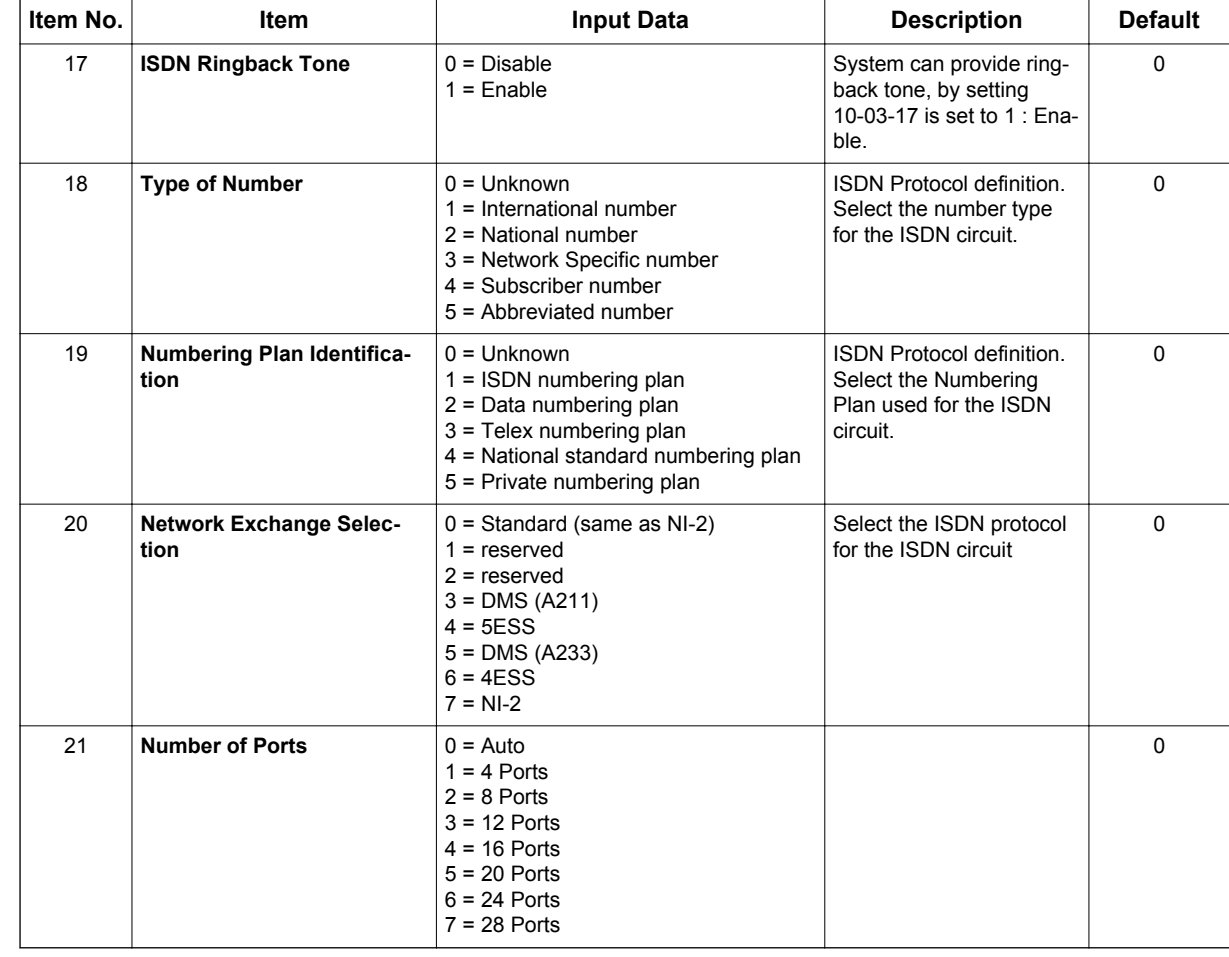

# **For PRI (T1) PKG Setup**

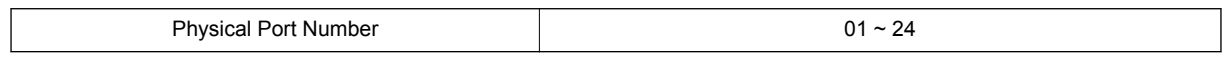

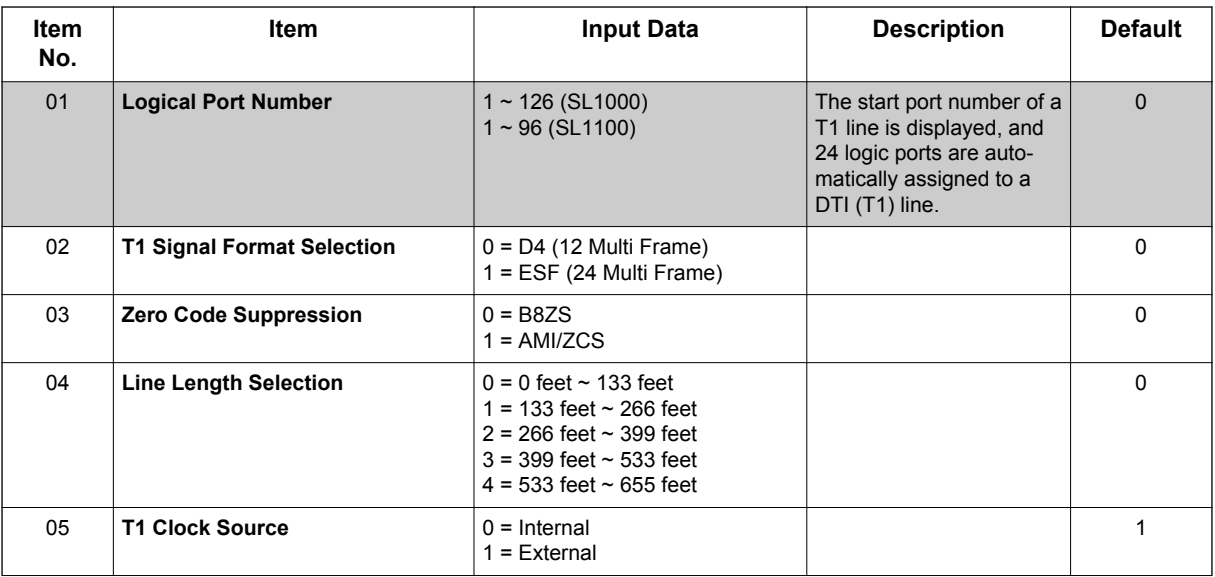

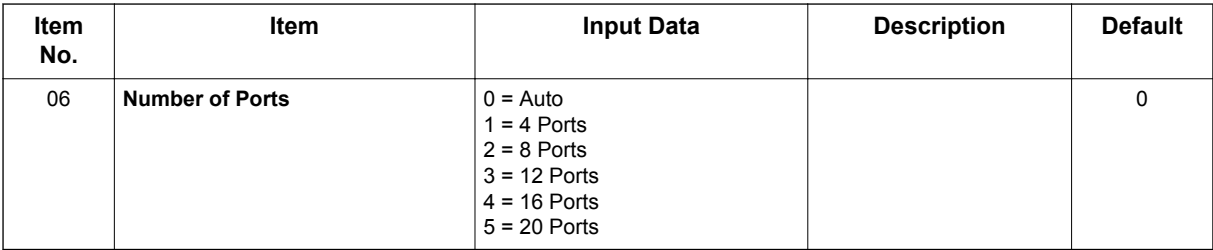

#### **For E1 PKG Setup**

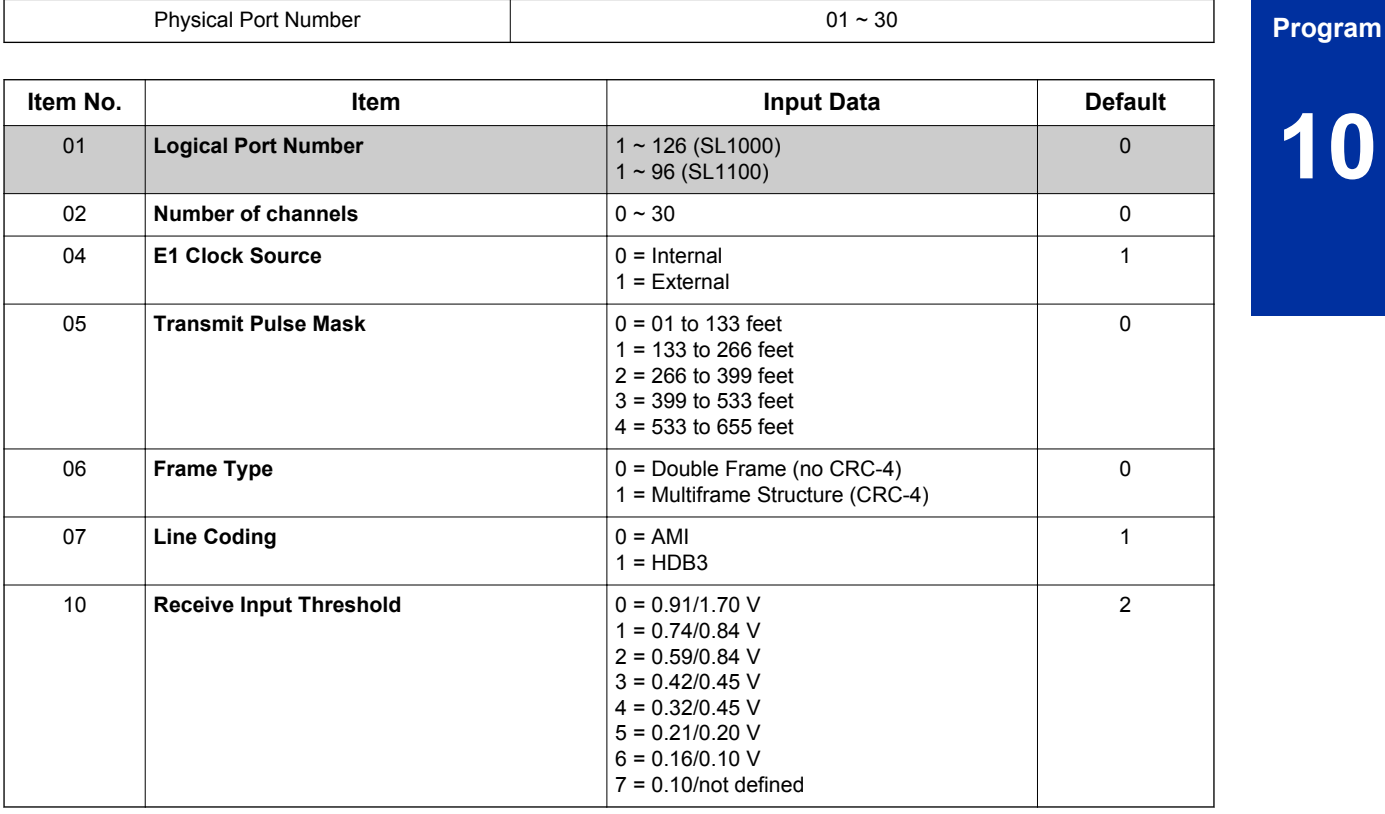

#### **For VoIPDB PKG Setup**

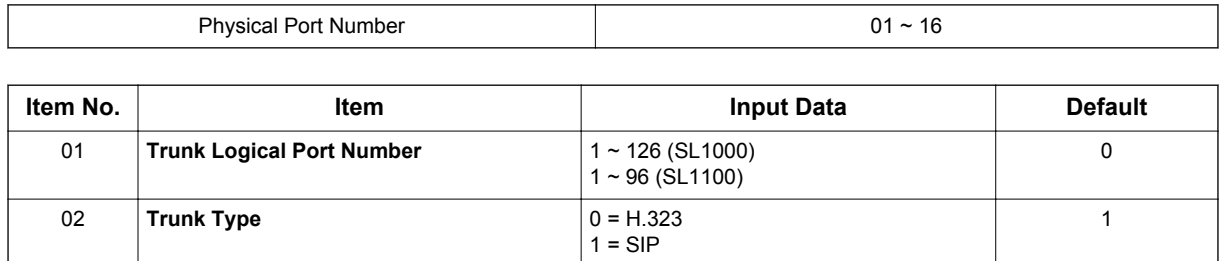

#### **Conditions**

- When changing a defined terminal type, first set the type to 0 and then plug the new device in to have the system automatically define it, or redefine the type manually.
- The system must have a unit installed to view/change the options for that type of unit.

# **Feature Cross Reference**

None

**Program 10**

2-10 Program 10 : System Configuration Setup

# **Program 10 : System Configuration Setup** *10-04 : Music On Hold Setup*

<span id="page-32-0"></span>*Level: IN*

### **Description**

Use **Program 10-04 : Music on Hold Setup** to set the Music on Hold (MOH) source. For internal Music on Hold, the system can provide a service tone callers on hold or one of eleven synthesized selections.

#### **Input Data**

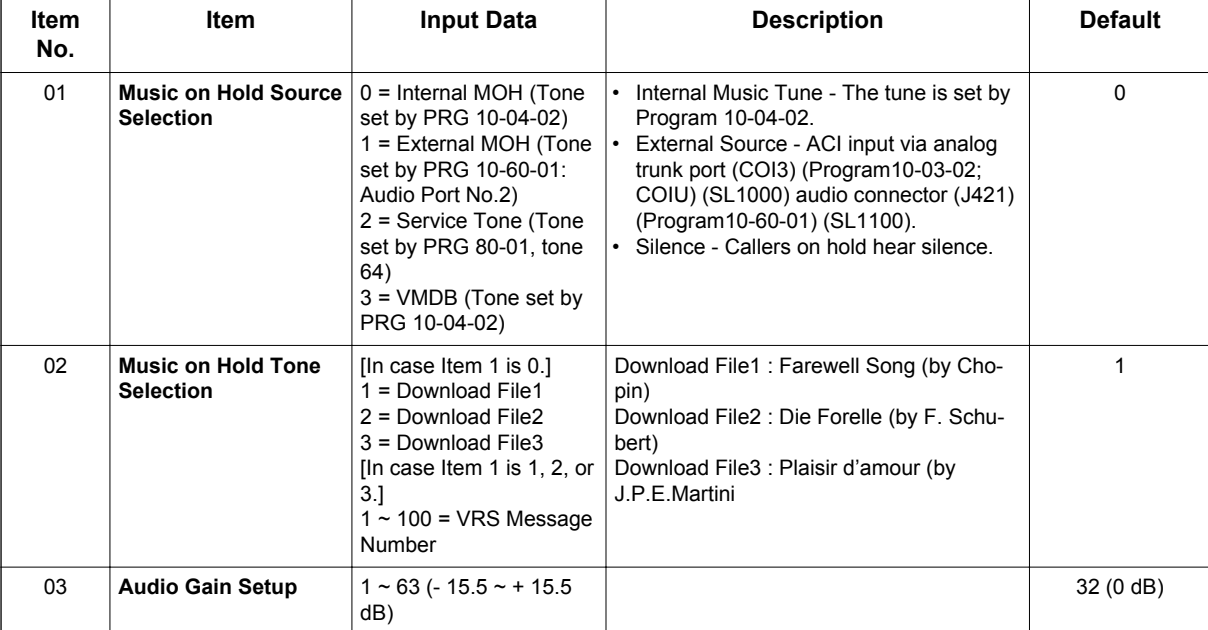

#### **Conditions**

None

### **Feature Cross Reference**

- Background Music
- Music on Hold

# **Program 10 : System Configuration Setup** *10-06 : ISDN BRI Setup*

# <span id="page-33-0"></span>*Level: IN*

### **Description**

the BRI feature is used.

**Program**

**10**

# **Input Data**

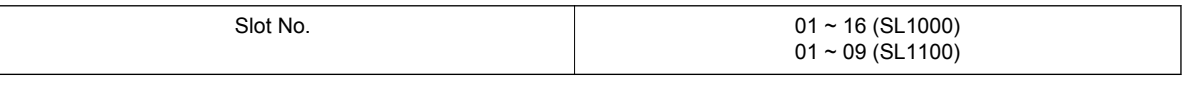

Use **Program 10-06 : ISDN BRI Setup** define the TE1 selection and DID mode for DID callers when

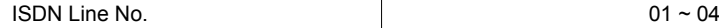

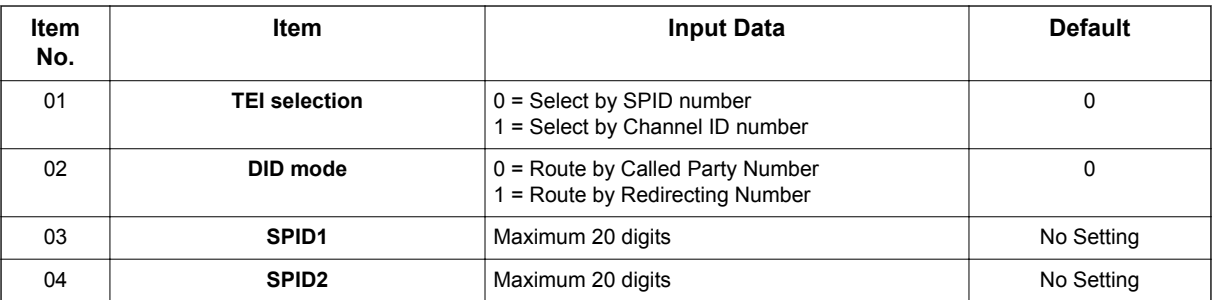

#### **Conditions**

None

# **Feature Cross Reference**

None

# **Program 10 : System Configuration Setup** *10-07 : Conversation Recording Resource*

#### <span id="page-34-0"></span>*Level: IN*

### **Description**

Use **Program 10-07 : Conversation Record Resource** to select the number of Conference circuits to be used for Conversation Recording.

*Even if this program is set to '0', the telephone conversation recording function can be used. In this case, 32 (16 x 2) circuits will be shared by conference recording and conversation recording. The number of the conference circuits occupied by a conversation recording is two.*

**Program**

**10**

#### **Input Data**

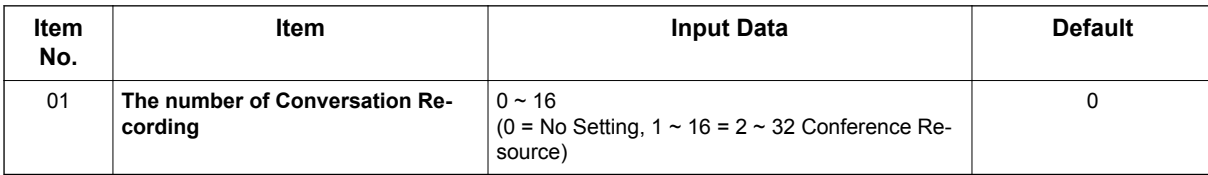

#### **Conditions**

None

### **Feature Cross Reference**

• Conference

# <span id="page-35-0"></span>**Program 10 : System Configuration Setup** *10-08 : Pre-Ringing Setup*

# *Level: IN*

### **Description**

**Program**

**10**

Use **Program 10-08 : Pre-Ringing Setup** to enable or disable pre-ringing for trunk calls. This sets how a trunk initially rings a telephone. With pre-ringing, a burst of ringing occurs as soon as the trunk LED flashes. The call then continues ringing with the normal ring cadence cycle. Without pre-ringing, the call starts ringing only when the normal ring cadence cycle occurs. This may cause a ring delay, depending on when call detection occurs in reference to the ring cycle.

#### **Input Data**

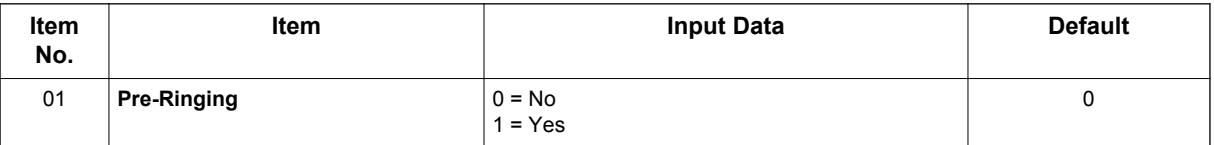

#### **Conditions**

• Used with Analog Trunks only.

# **Feature Cross Reference**

• Central Office Calls, Answering
# **Program 10 : System Configuration Setup** *10-09 : DTMF and Dial Tone Circuit Setup*

*Level: IN*

# **Description**

Use **Program 10-09 : DTMF and Dial Tone Circuit Setup** to allocate the circuits on the CPU for either DTMF receiving or dial tone detection. The CPU has 20 (SL1000) 16 (SL1100) circuits initially, and an additional 16 circuits are added when a VMDB is installed. By Adding EXIFE system can have up to 132 (SL1000) 96 (SL1100). These are used as follows:

- Extension: DTMF receiver for single line telephone
- Trunk: DTMF receiver for analog trunks, dial tone & busy tone detection for analog trunks

#### **Input Data**

Circuit/Resource Number 01 ~ 132 (SL1000)  $01 - 96$  (SL1100)

**10**

**Program**

**10**

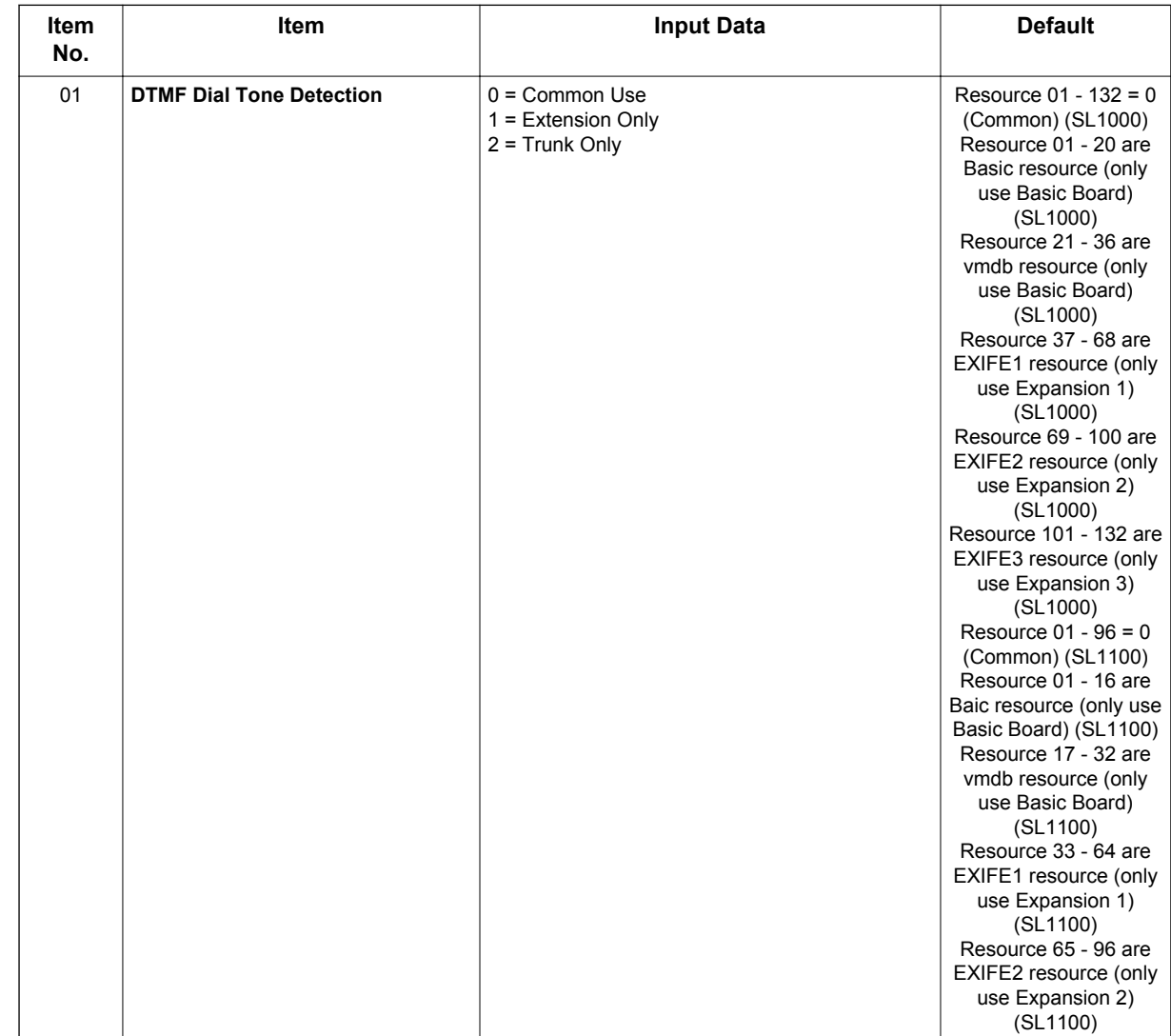

#### **Conditions**

- CPU has 20 (SL1000) 16 (SL1100) Channel DSP resources (receivers) only for basic CPU Unit. VMDB has additional 16 DSP resources which you can add to CPU. Addition to that EXIFE also each has 32 DSP resource (receivers) only for expand unit.
- In case of 0 (= Common) is selected, and if 14-02-10 (Caller ID receive ability) is set to "Yes", DSP resources are always allocated to analog trunk only, not for analog extension. If 14-02-10 is set to "No", the DSP resources can be used for both analog trunk and analog extension commonly.

# **Feature Cross Reference**

- Caller ID
- Central Office Calls, Placing
- Direct Inward Dialing (DID)
- Direct Inward System Access (DISA)

# **Program 10 : System Configuration Setup** *10-12 : CPU Network Setup*

*Level: SA*

# **Description**

Use **Program 10-12 : CPU Network Setup** to setup the IP Address, Subnet-Mask, and Default Gateway addresses.

**Caution!** *If any IP Address or NIC settings are changed, the system must be reset for the changes to take affect.* **Program**

**10**

#### **Input Data**

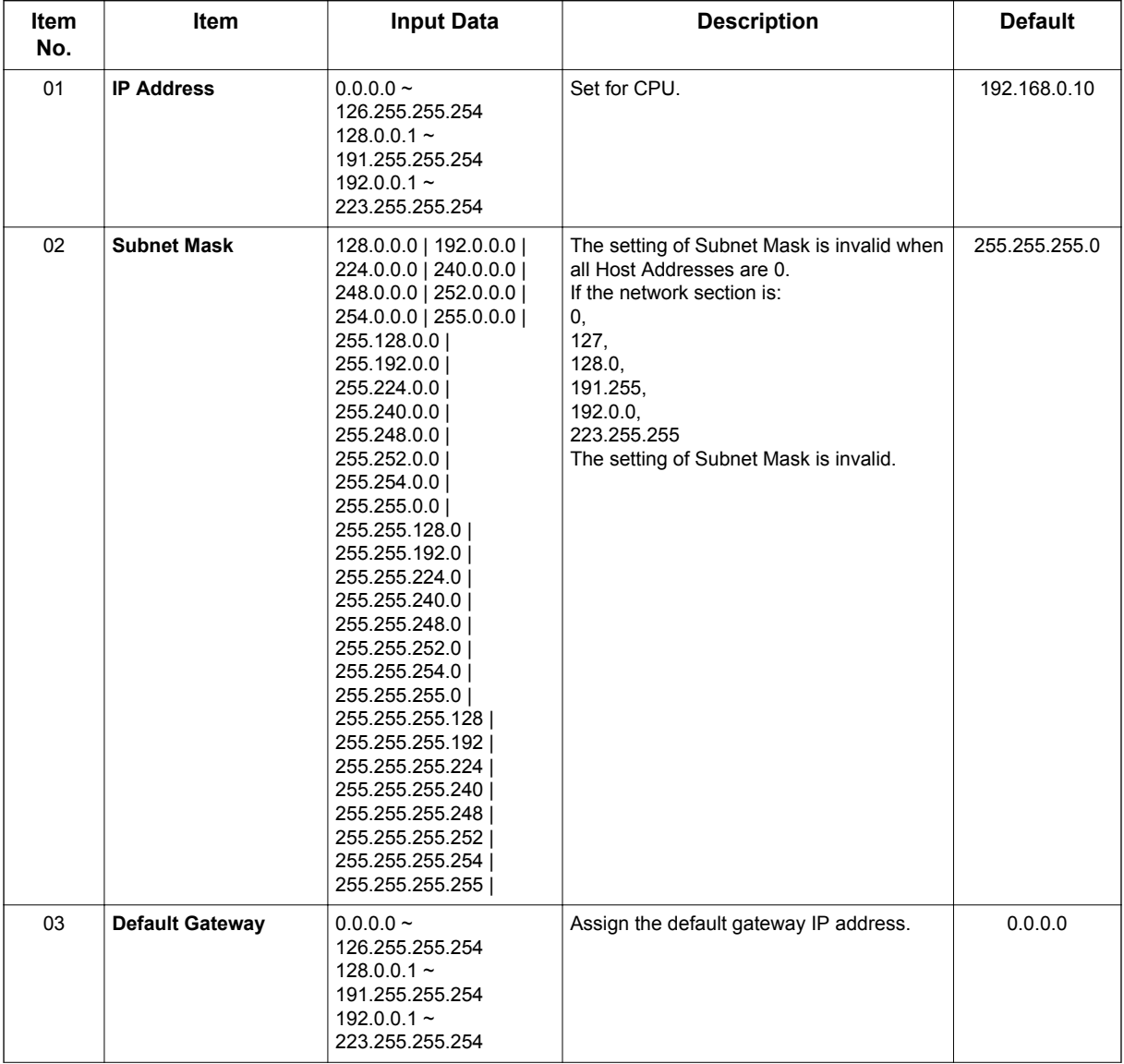

**Program**

**10**

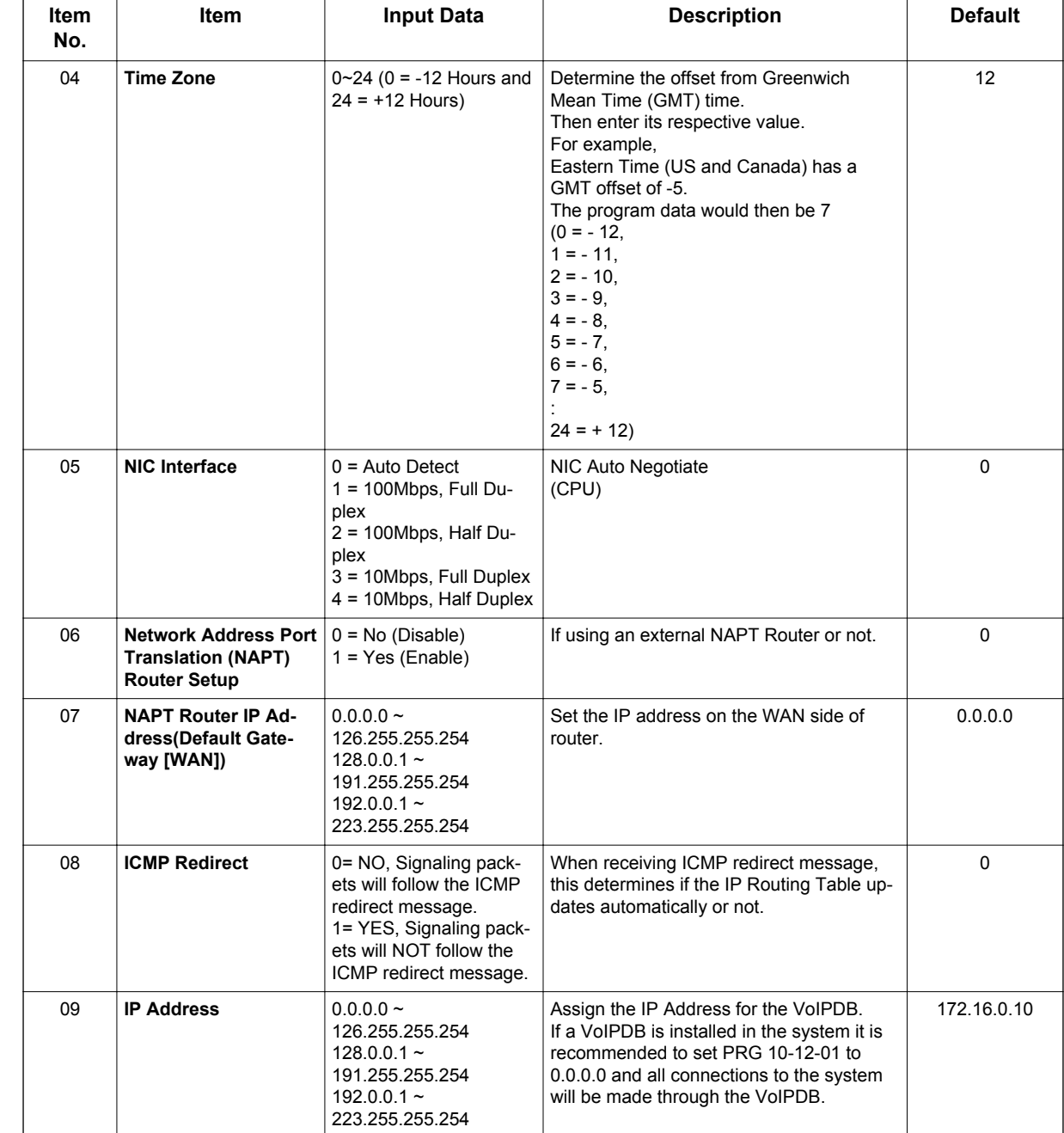

**Program**

**10**

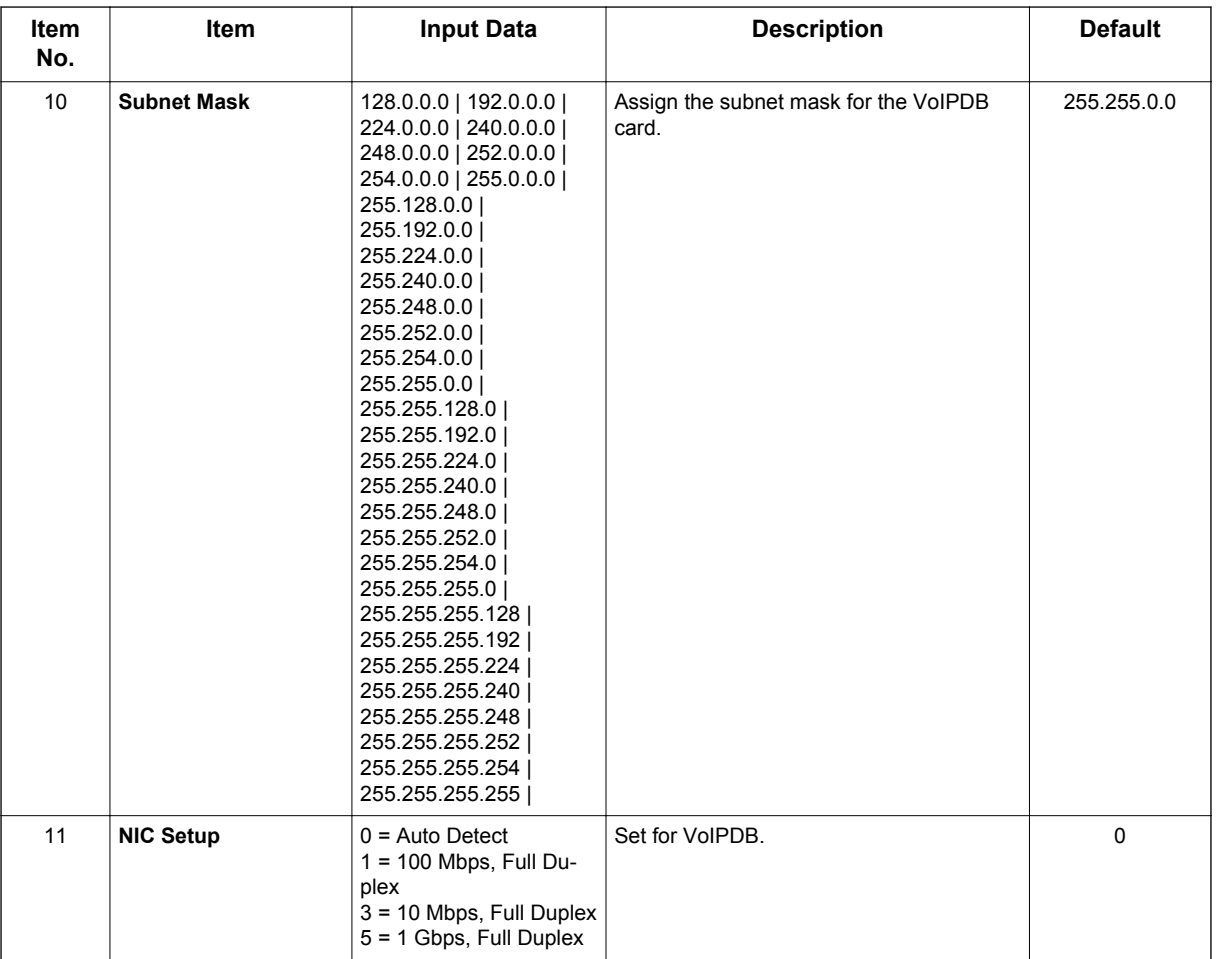

#### **Conditions**

• The system must be reset for these changes to take affect.

# **Feature Cross Reference**

# **Program 10 : System Configuration Setup** *10-13 : In-DHCP Server Setup*

### *Level: SA*

### **Description**

**Program**

**10**

#### **Input Data**

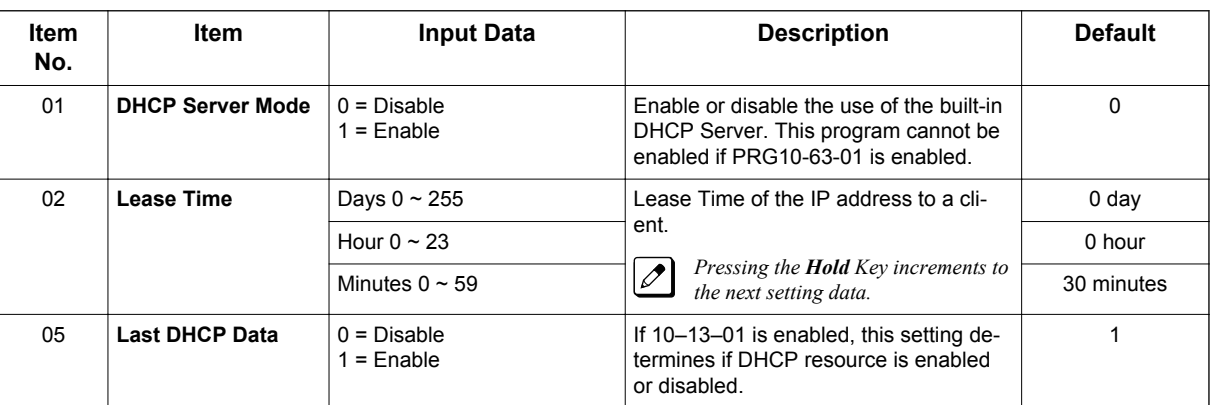

Use **Program 10-13 : In-DHCP Server Setup** to setup the DHCP Server built into the CPU.

#### **Conditions**

None

# **Feature Cross Reference**

# **Program 10 : System Configuration Setup** *10-14 : Managed Network Setup*

*Level: SA*

### **Description**

Use **Program 10-14 : Managed Network Setup** to set up the range of the IP address which the DHCP Server leases to a client.

#### **Input Data**

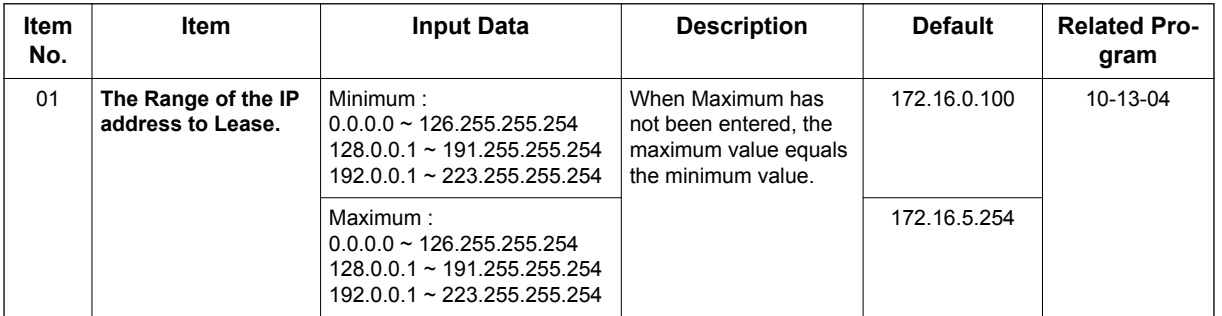

#### **Conditions**

None

# **Feature Cross Reference**

None

**Program**

# **Program 10 : System Configuration Setup** *10-15 : Client Information Setup*

### *Level: SA*

### **Description**

server needs to assign a fixed IP address to clients.

**Program**

**10**

# **Input Data**

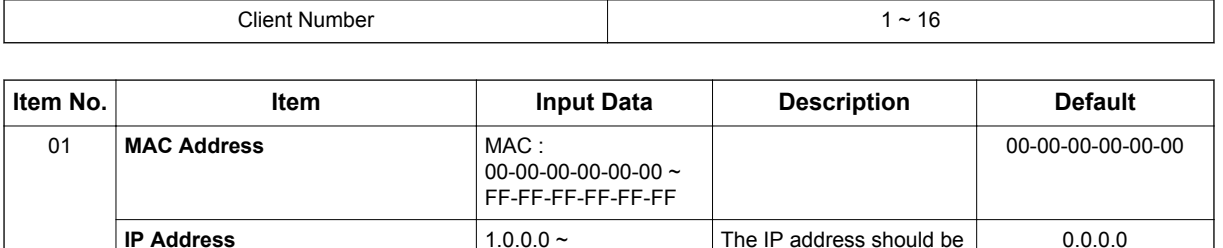

assigned out of the scope range set up in Program

10-14.

126.255.255.254 128.0.0.1  $\sim$ 191.255255.254 192.0.0.1  $\sim$ 223.255.255.254

Use **Program 10-15 : Client Information Setup** to set up the client information when the DHCP

#### **Conditions**

None

### **Feature Cross Reference**

# **Program 10 : System Configuration Setup** *10-16 : Option Information Setup*

### *Level: SA*

### **Description**

Use **Program 10-16 : Option Information Setup** to set up the option given from the DHCP server to each client.

*The items highlighted in gray are read only and cannot be changed.*  $|\mathscr{I}|$ 

# **Program**

**10**

#### **Input Data**

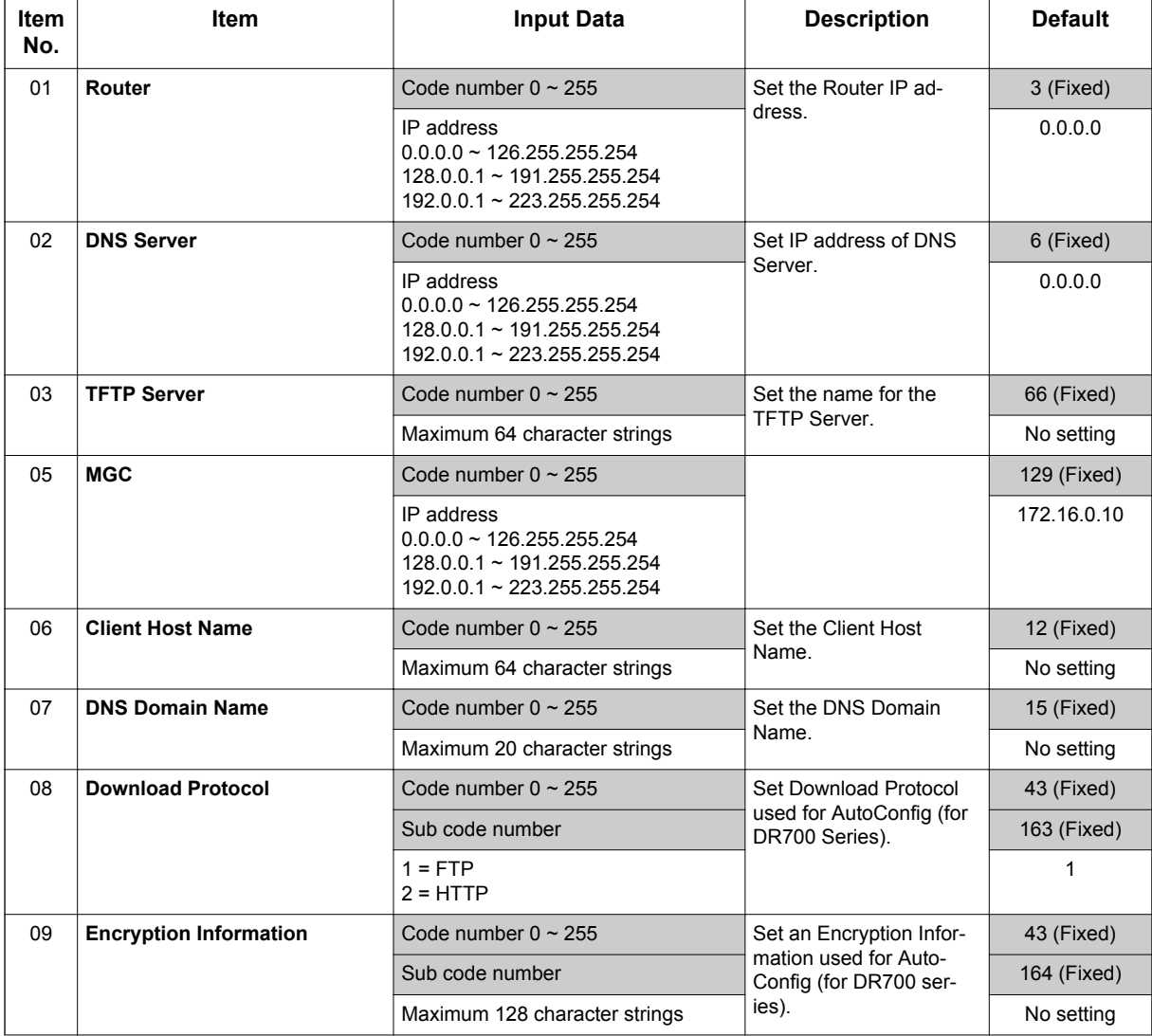

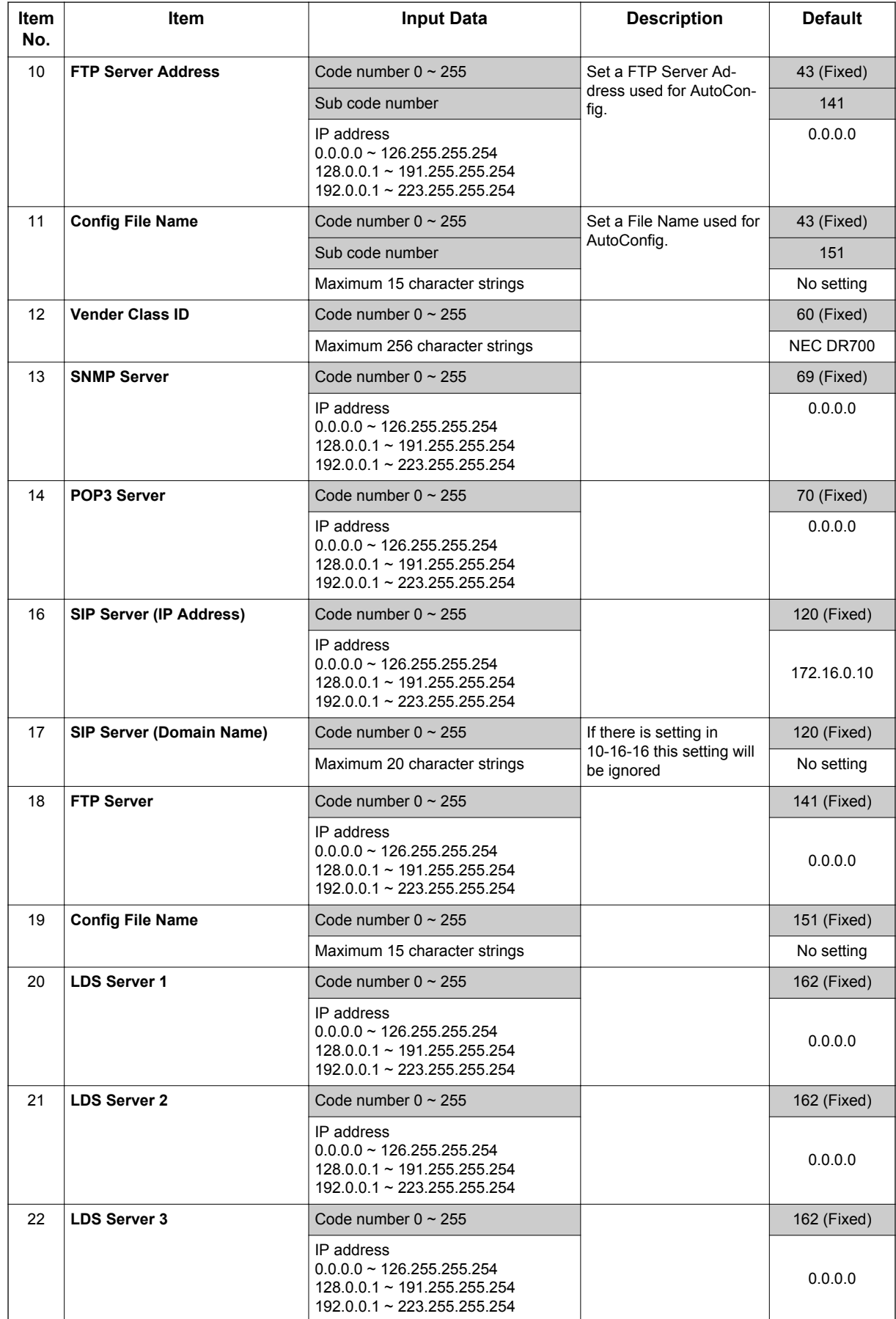

**10**

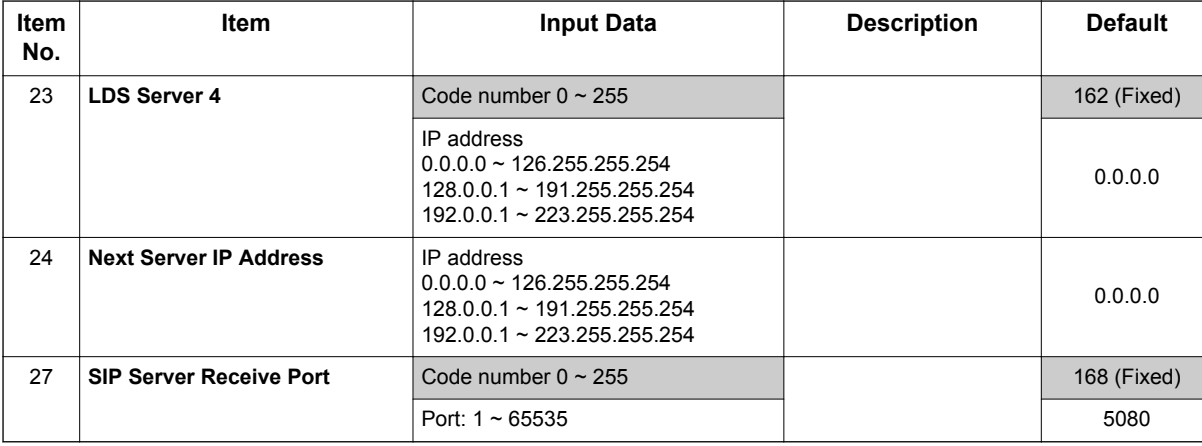

**Conditions**

None

# **Feature Cross Reference**

None

**10**

# **Program 10 : System Configuration Setup** *10-17 : H.323 Gatekeeper Setup*

### *Level: SA*

# **Description**

**Program**

**10**

#### **Input Data**

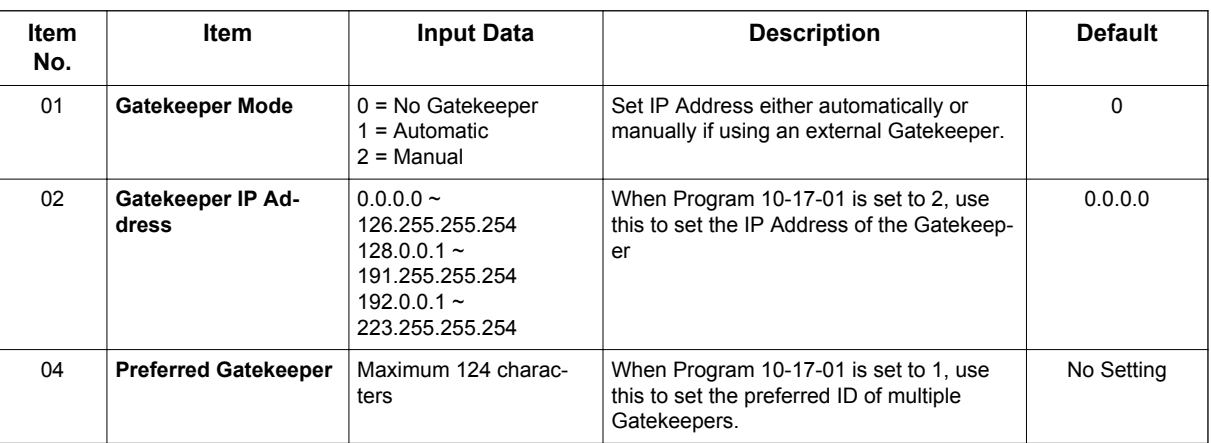

Use **Program 10-17 : H.323 Gatekeeper Setup** to set the H.323 Gatekeeper information.

#### **Conditions**

None

# **Feature Cross Reference**

# **Program 10 : System Configuration Setup** *10-18 : H.323 Alias Address Setup*

*Level: SA*

### **Description**

Use **Program 10-18 : H.323 Alias Address Setup** to set the alias address registered to the outside H.323 Gatekeeper.

#### **Input Data**

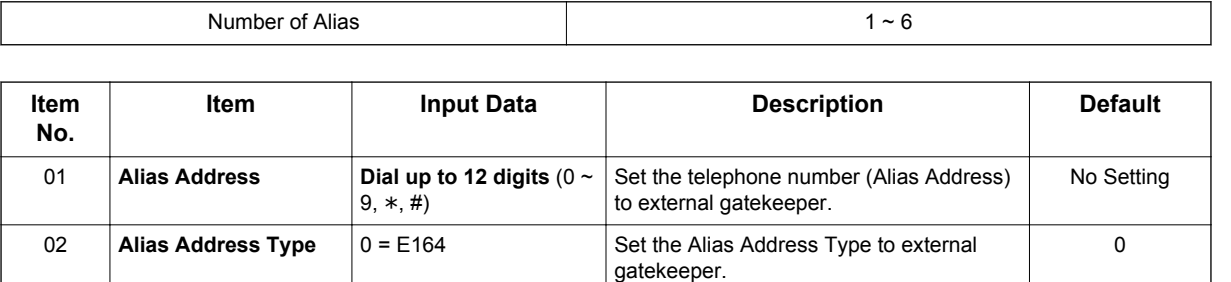

#### **Conditions**

None

# **Feature Cross Reference**

None

**Program**

**10**

# **Program 10 : System Configuration Setup** *10-19 : VoIPDB DSP Resource Selection*

# *Level: IN*

# **Description**

**Program**

**10**

Use **Program 10-19 : VoIPDB DSP Resource Selection** to define the criteria for each DSP resource on the VoIPDB unit.

#### **Input Data**

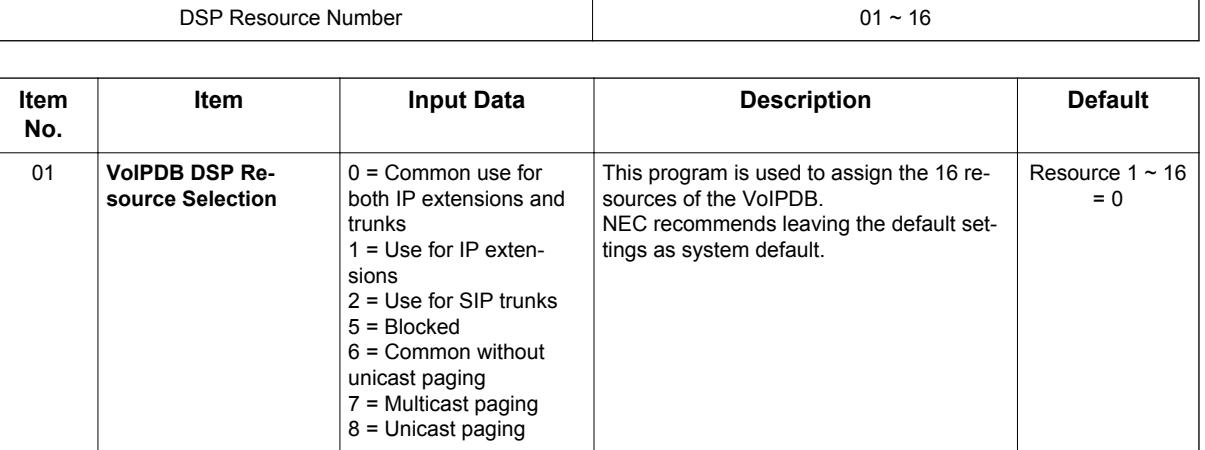

#### **Conditions**

None

# **Feature Cross Reference**

# **Program 10 : System Configuration Setup** *10-20 : LAN Setup for External Equipment*

*Level: IN*

### **Description**

Use **Program 10-20 : LAN Setup for External Equipment** to define the TCP port/address/etc. for communicating to external equipment.

#### **Input Data**

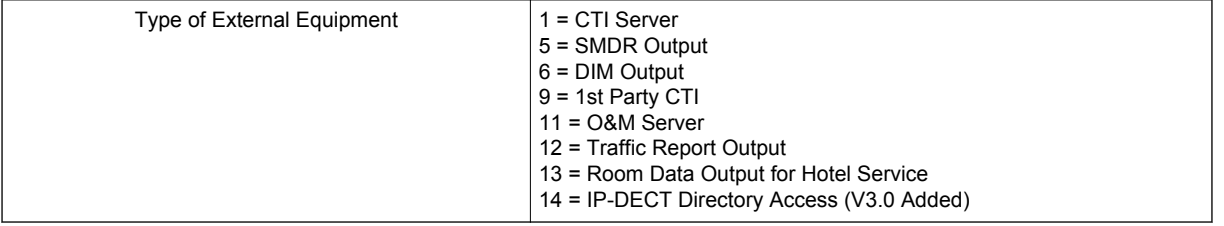

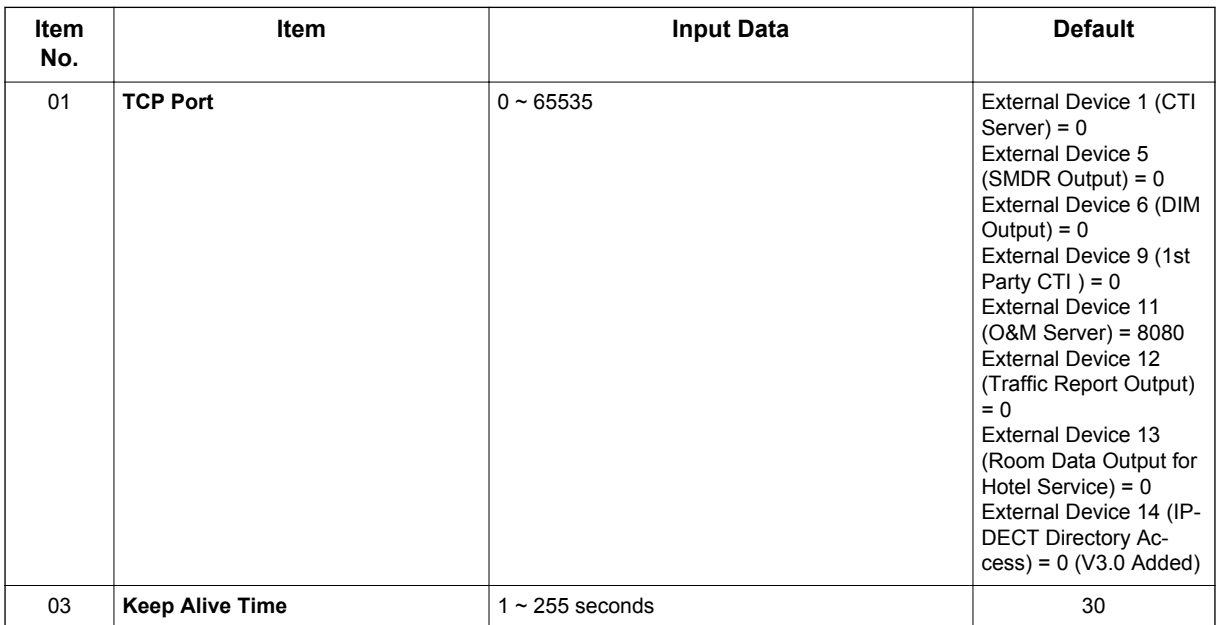

#### **Conditions**

None

# **Feature Cross Reference**

None

**10**

**Program**

# **Program 10 : System Configuration Setup** *10-23 : SIP System Interconnection Setup*

# *Level: SA*

# **Description**

**Program**

**10**

Use **Program 10-23 : SIP System Interconnection Setup** to determine if the system is interconnected and define the IP address of another system, call control port number and alias address for SL1000/SL1100 system interconnection.

#### **Input Data**

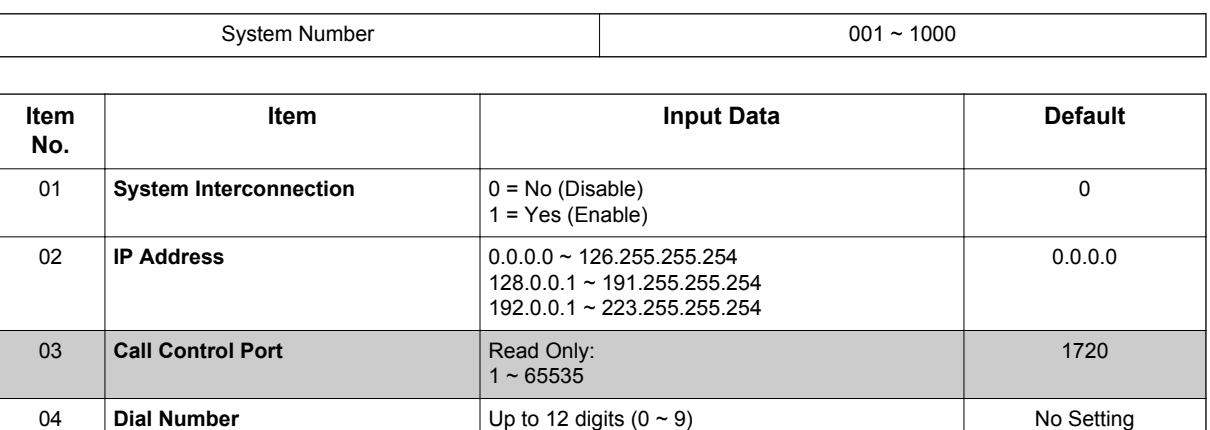

#### **Conditions**

None

# **Feature Cross Reference**

# **Program 10 : System Configuration Setup** *10-24 : Daylight Savings Setup*

*Level: SA*

### **Description**

Use **Program 10-24 : Daylight Savings Setup** to set the options for daylight savings. As the telephone system is used globally, these settings define when the system should automatically adjust for daylight savings as it applies to the region in which the system is installed.

#### **Input Data**

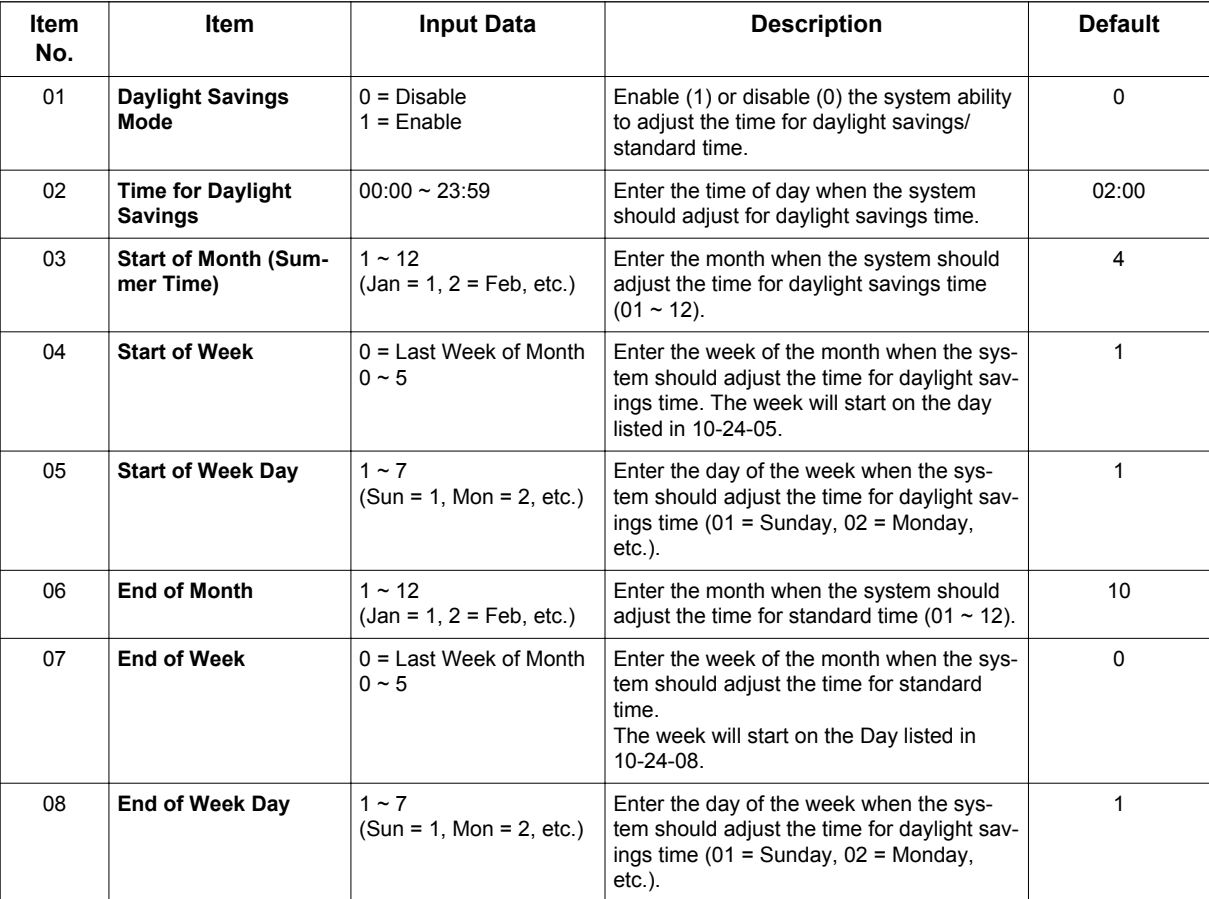

#### **Conditions**

None

# **Feature Cross Reference**

• Clock/Calendar Display/Time and Date

# **Program 10 : System Configuration Setup** *10-25 : H.323 Gateway Prefix Setup*

### *Level: SA*

# **Description**

**Program**

**10**

### **Input Data**

gatekeeper.

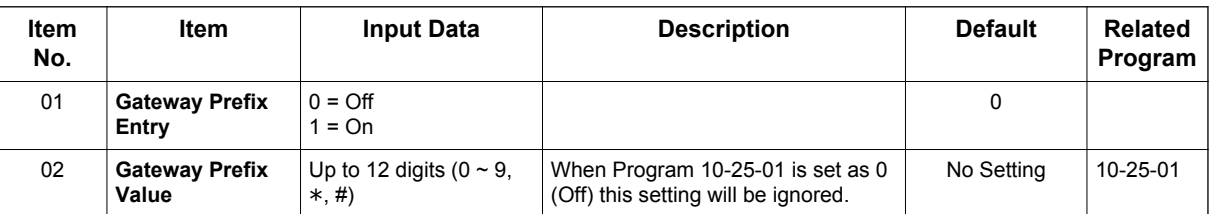

Use **Program 10-25 : H.323 Gateway Prefix Setup** to set the gateway prefix registered to the outside

#### **Conditions**

None

# **Feature Cross Reference**

# **Program 10 : System Configuration Setup** *10-26 : IP System Operation Setup*

*Level: IN*

### **Description**

Use **Program 10-26 : IP System Operation Setup** to enable or disable the Peer to Peer feature for SIP MLT and SIP IP stations.

#### **Input Data**

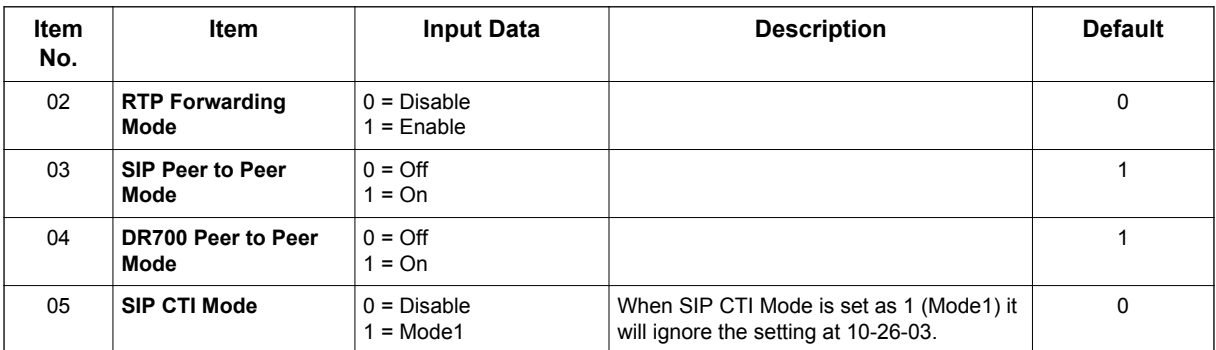

#### **Conditions**

- Disabling 10-26-04 results in SIP MLT Station-to-SIP MLT Station calls using a DSP resource.
- SIP-to-SIP MLT Station does not support Peer to Peer function and will result in using a DSP resource.
- Disabling 10-26-03 results in SIP IP Station-to-SIP IP Station calls using a DSP resource.

# **Feature Cross Reference**

None

**Program**

# **Program 10 : System Configuration Setup** *10-28 : SIP System Information Setup*

### *Level: SA*

### **Description**

**Program**

**10**

#### **Input Data**

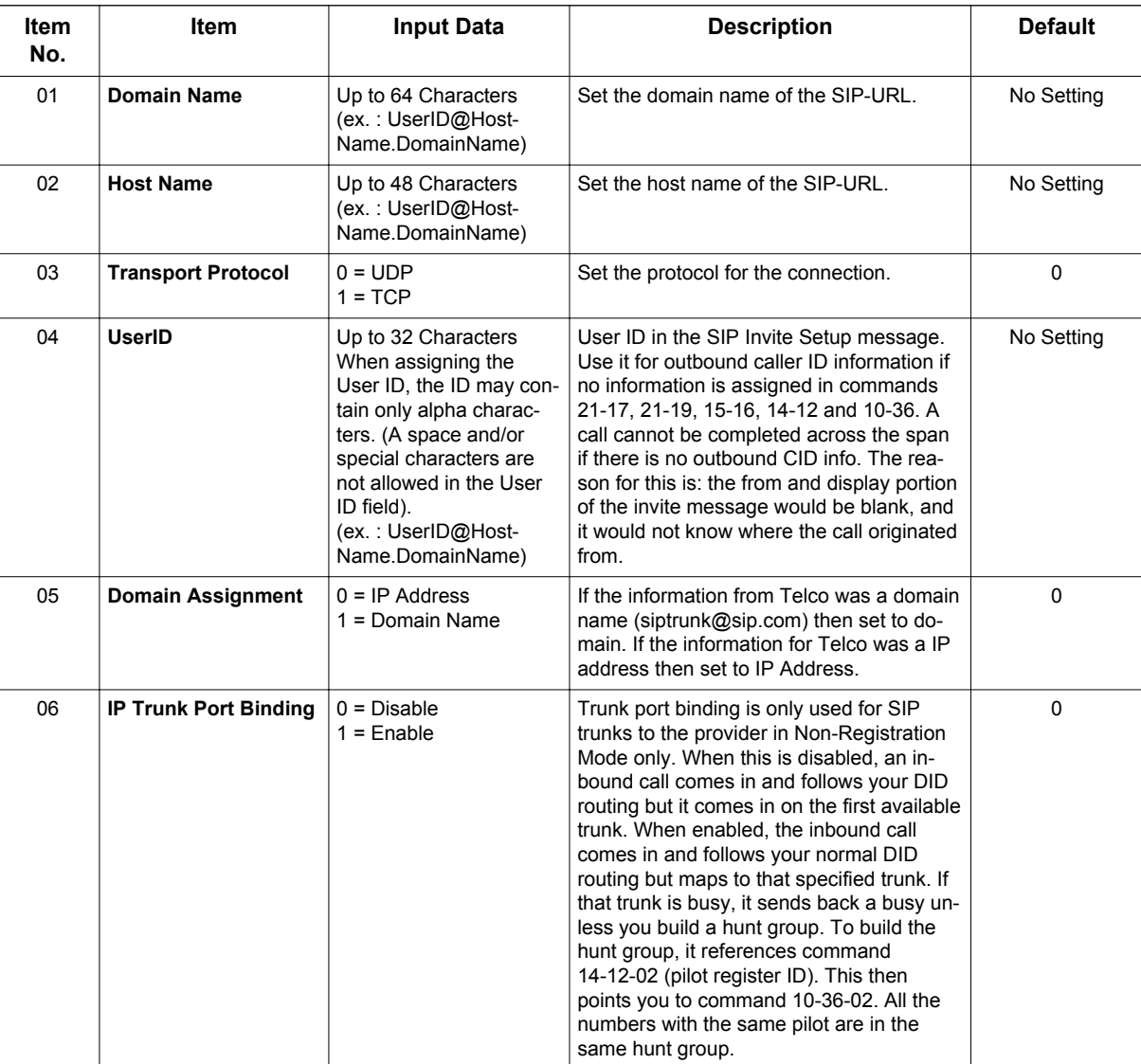

Use **Program 10-28 : SIP System Information Setup** to set up basic SIP trunking.

#### **Conditions**

# **Feature Cross Reference**

None

**Program**

**10**

Programming Manual 2-35

# **Program 10 : System Configuration Setup** *10-29 : SIP Server Information Setup*

### *Level: SA*

# **Description**

**Program**

**10**

Use **Program 10-29 : SIP Server Information Setup** to define the SIP Proxy setup for outbound/ inbound. The 10-29 commands are not used in non-registration mode.

*If entries are made in Program 10-29-xx for a SIP Server and the SIP Server is then removed or not used, the entries in Program 10-29-xx must be set back to their default settings. Even if 10-29-01 is set to 0 (off), the system still checks the settings in the remaining 10-29 programs.*

#### **Input Data**

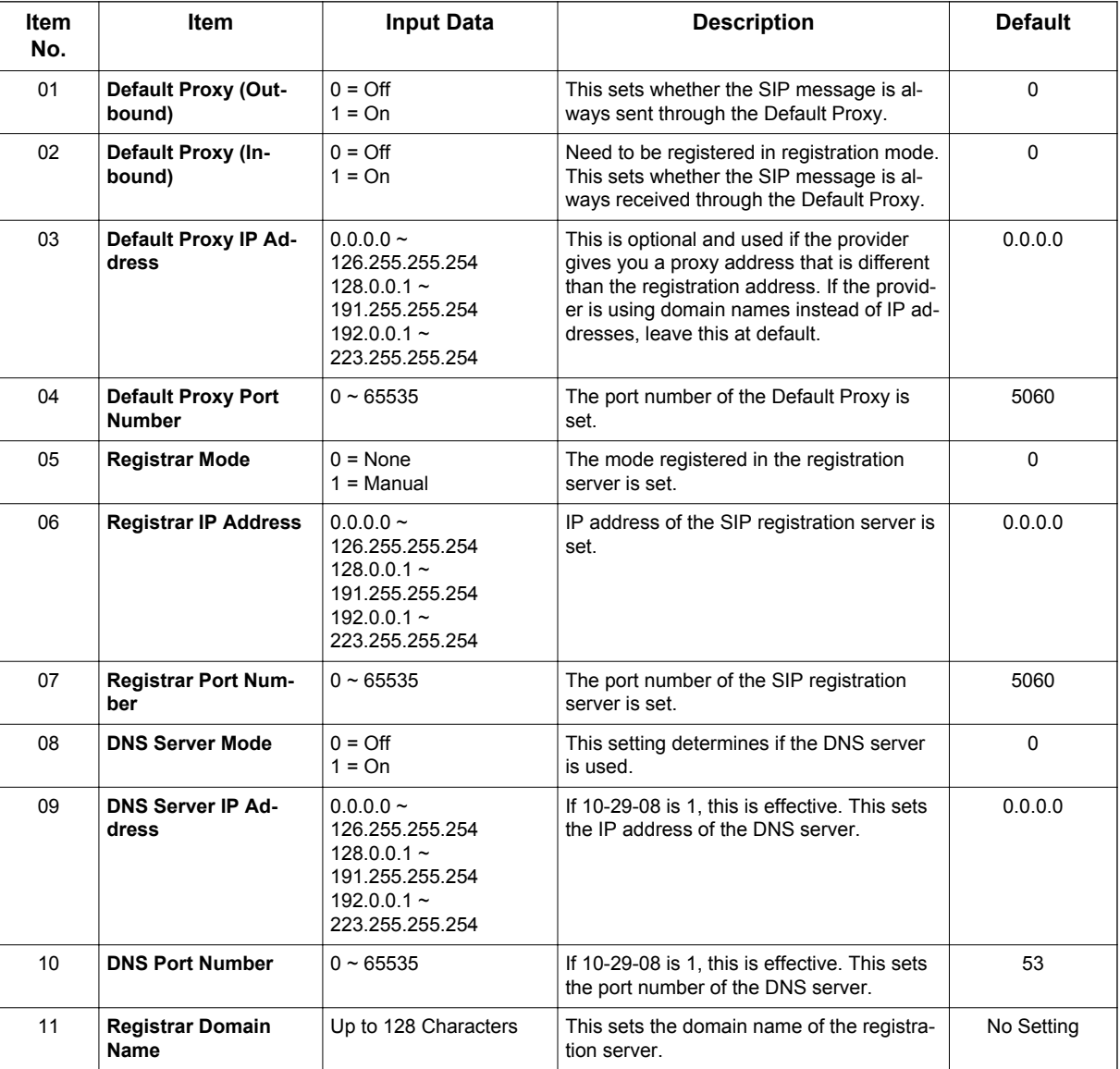

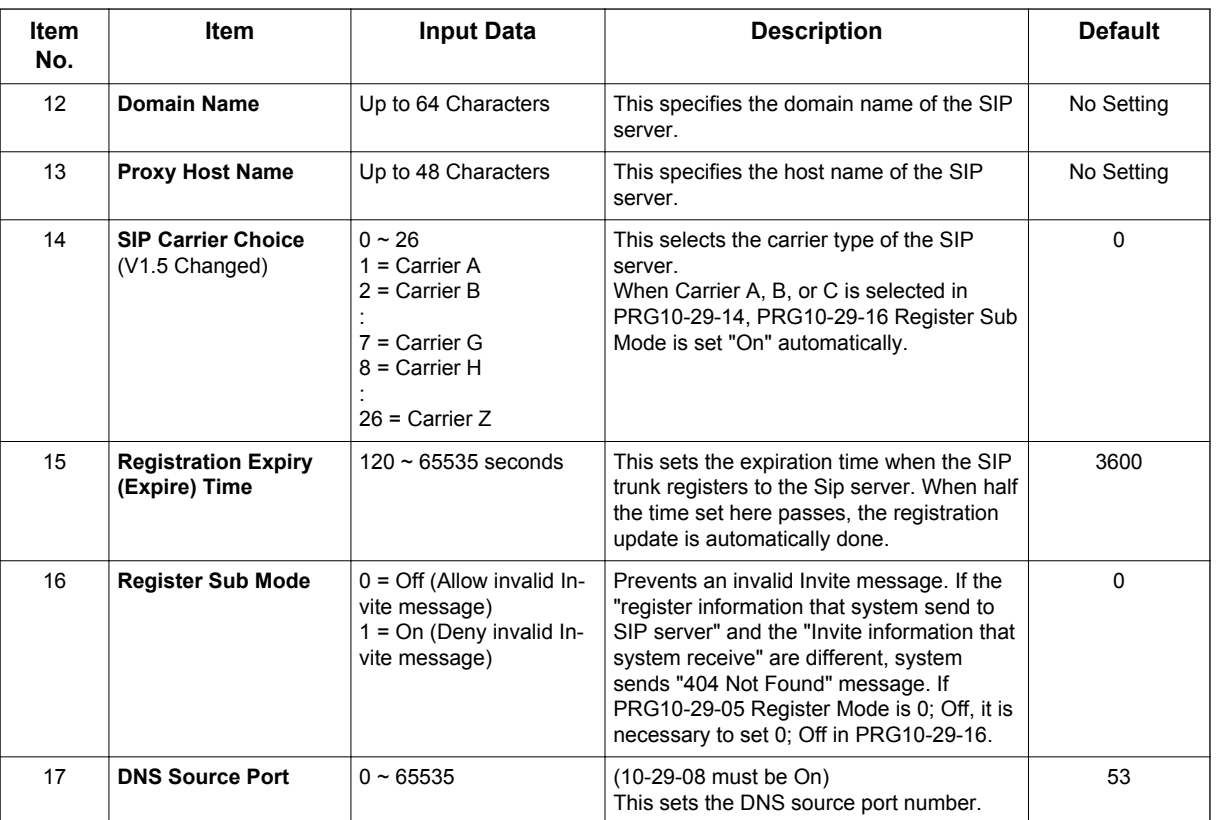

#### **Conditions**

None

# **Feature Cross Reference**

# **Program 10 : System Configuration Setup** *10-30 : SIP Authentication Information Setup*

# *Level: IN*

# **Description**

Use **Program 10-30 : SIP Authentication Information Setup** to set the authentication options for SIP trunks.

#### **Input Data**

**Program**

**10**

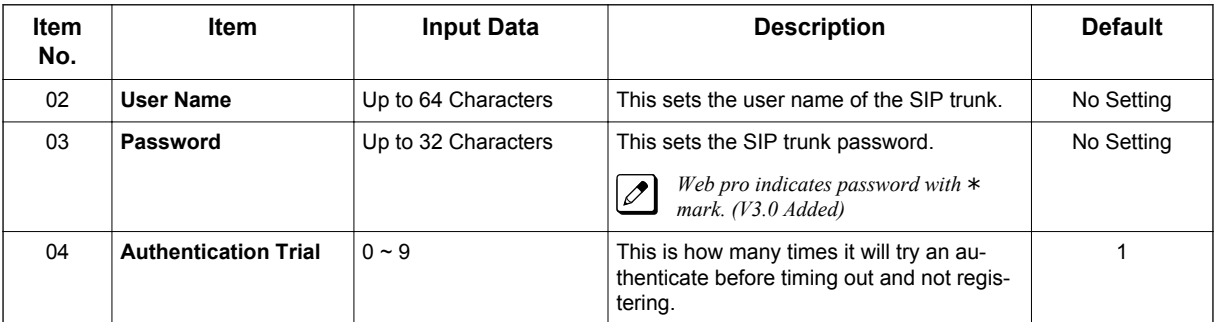

#### **Conditions**

None

# **Feature Cross Reference**

# **Program 10 : System Configuration Setup** *10-33 : SIP Registrar/Proxy Information Basic Setup*

*Level: IN*

# **Description**

Use **Program 10-33 : SIP Registrar/Proxy Information Basic Setup** to set the registrar/proxy options for SIP extensions.

#### **Input Data**

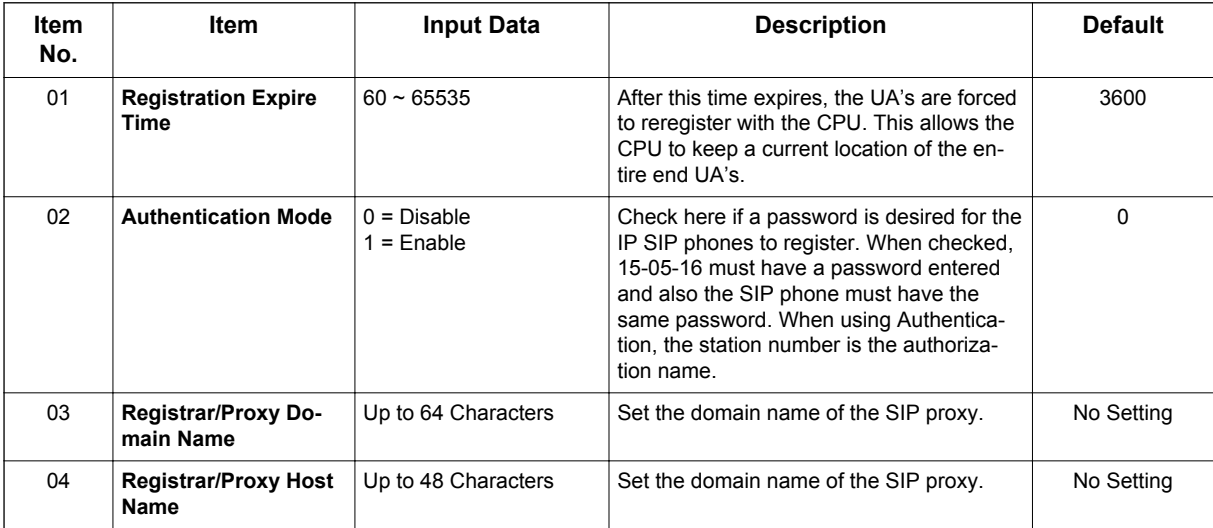

#### **Conditions**

None

# **Feature Cross Reference**

None

**Program**

**10**

# **Program 10 : System Configuration Setup** *10-36 : SIP Trunk Registration Information Setup*

# *Level: IN*

# **Description**

**Program**

**10**

Use **Program 10-36 : SIP Trunk Registration Information Setup** to set the SIP trunk registration information.

#### **Input Data**

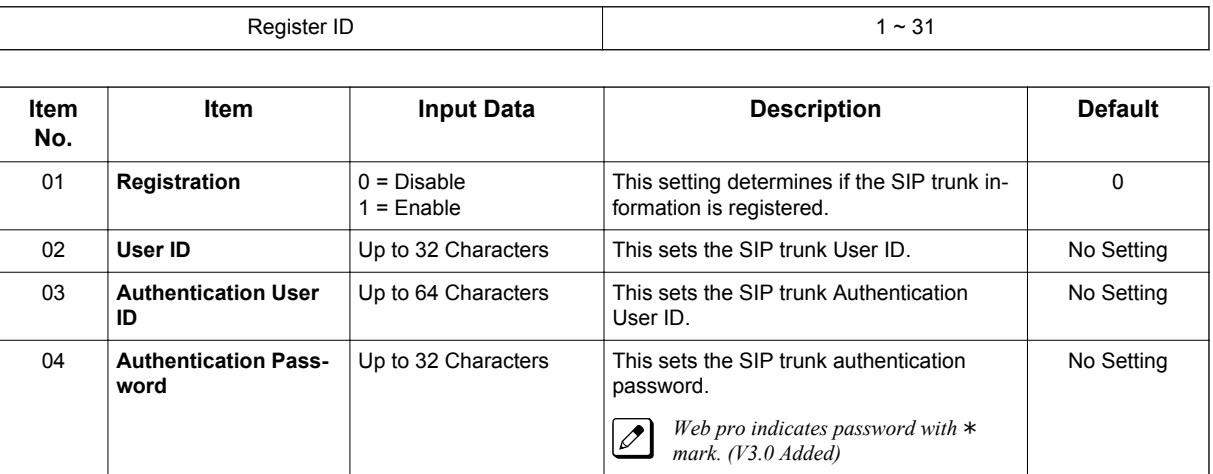

#### **Conditions**

None

# **Feature Cross Reference**

# **Program 10 : System Configuration Setup** *10-37 : UPnP Setup*

### *Level: IN*

# **Description**

Use **Program 10-37 : UPnP Setup** to set the UPnP (Universal Plug and Play) options for SIP trunks.

#### **Input Data**

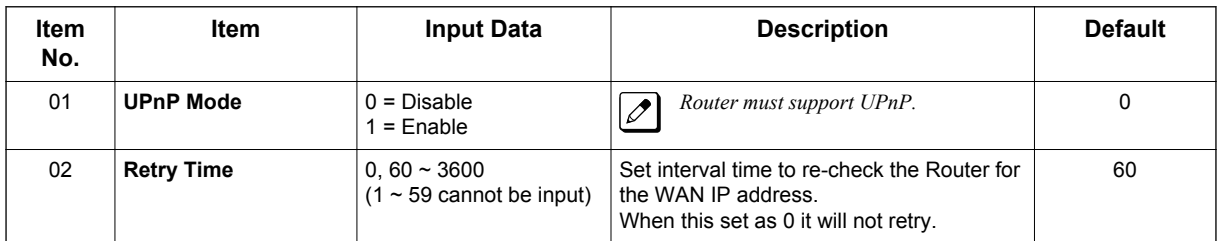

#### **Conditions**

None

# **Feature Cross Reference**

None

**Program**

# **Program 10 : System Configuration Setup** *10-39 : Fractional Setup*

# *Level: IN*

# **Description**

**Program**

**10**

**Input Data**

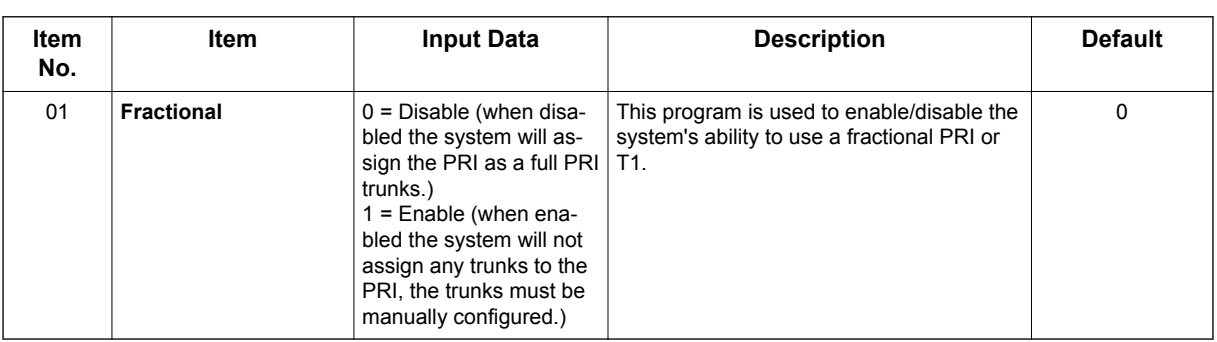

Use **Program 10-39 : Fractional Setup** to enable or disable the ability to use fractional T1 or PRI.

#### **Conditions**

None

# **Feature Cross Reference**

# **Program 10 : System Configuration Setup** *10-40 : IP Trunk Availability*

*Level: IN*

# **Description**

Use **Program 10-40 : IP Trunk Availability** to enable or disable the ability to use SIP trunks and assign the number of ports if IP Trunk is enabled.

#### **Input Data**

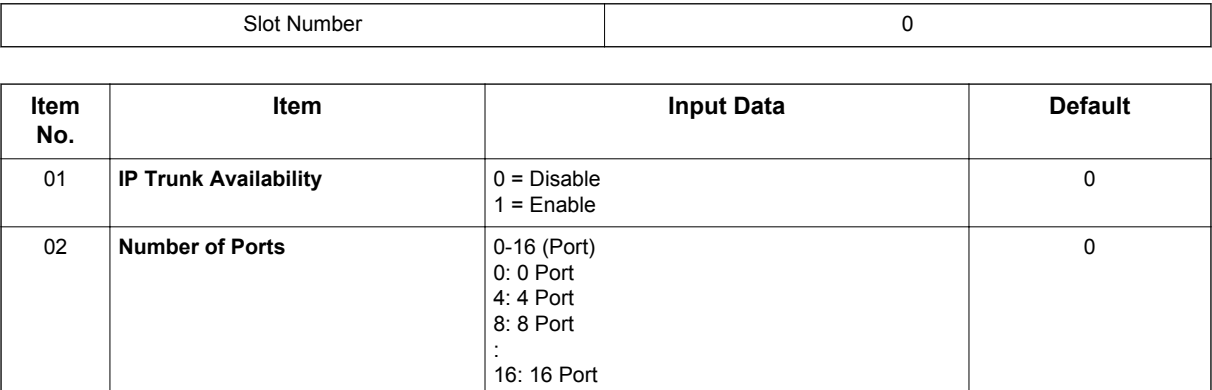

#### **Conditions**

None

### **Feature Cross Reference**

None

**Program**

# **Program 10 : System Configuration Setup** *10-42 : Virtual Loop Back Port Setting*

# *Level: IN*

# **Description**

**Program**

**10**

#### **Input Data**

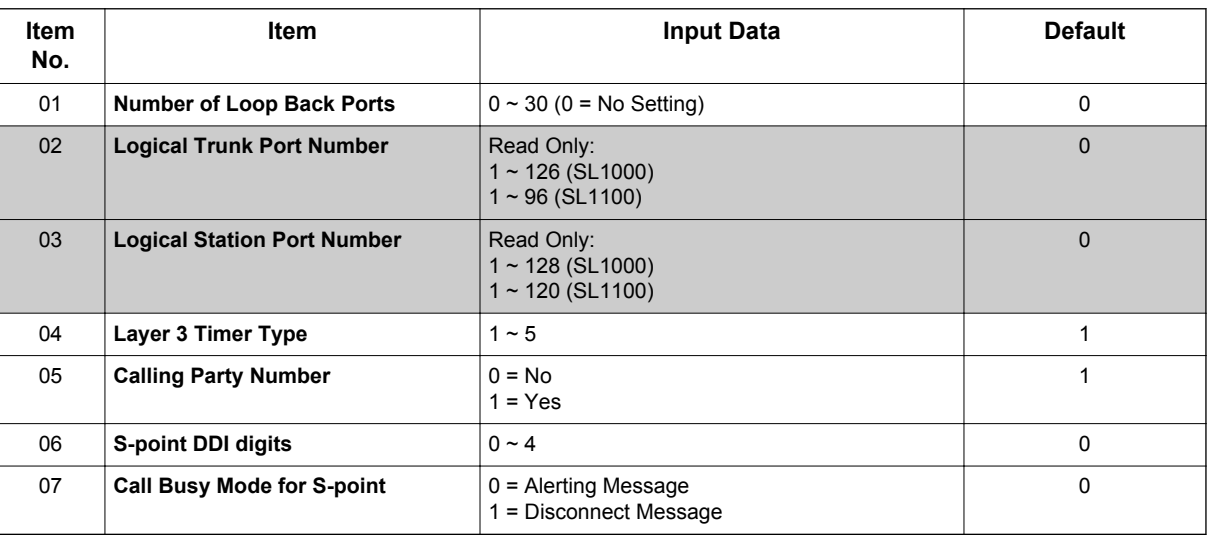

Use **Program 10-42 : Virtual Loop Back Port Setting** to set the data for the Virtual Loop Back Port.

#### **Conditions**

None

### **Feature Cross Reference**

# **Program 10 : System Configuration Setup** *10-45 : IP Routing Table Setup*

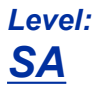

### **Description**

Use **Program 10-45 : IP Routing Table Setup** to set up the IP Routing Table.

#### **Input Data**

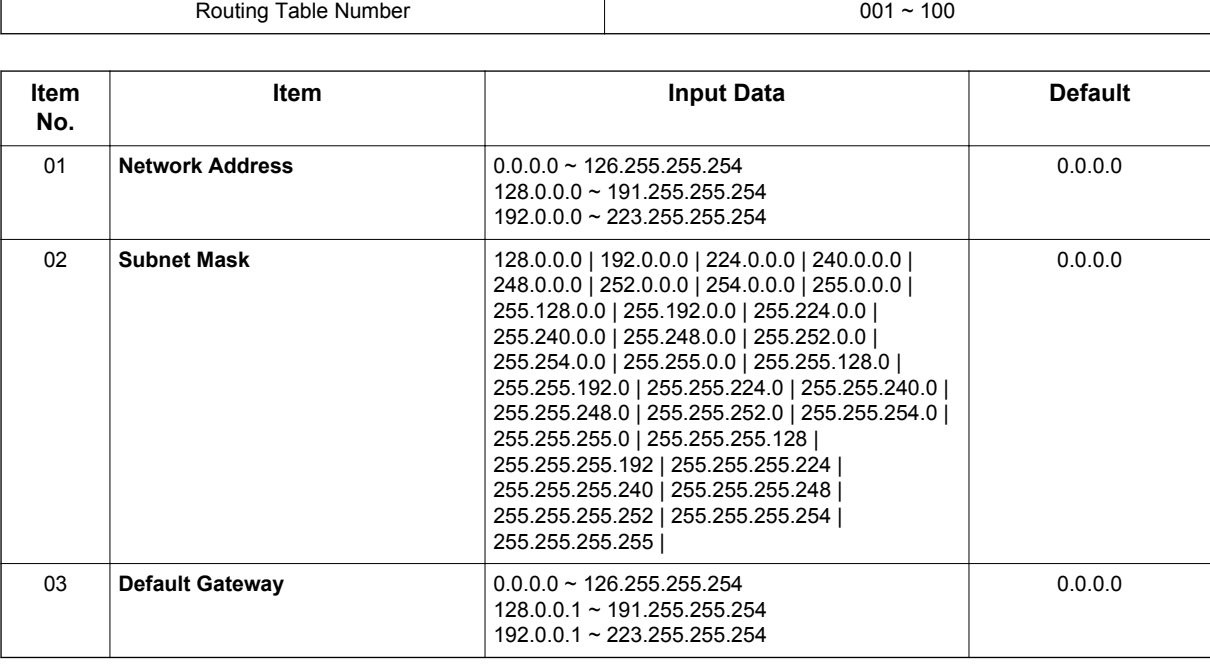

#### **Conditions**

None

# **Feature Cross Reference**

None

**Program**

**10**

# **Program 10 : System Configuration Setup** *10-46 : DR700 Server Information Setup*

Use **Program 10-46 : DR700 Server Information Setup** to set up the information of DR700 Server.

# *Level: IN*

### **Description**

**Program**

**10**

### **Input Data**

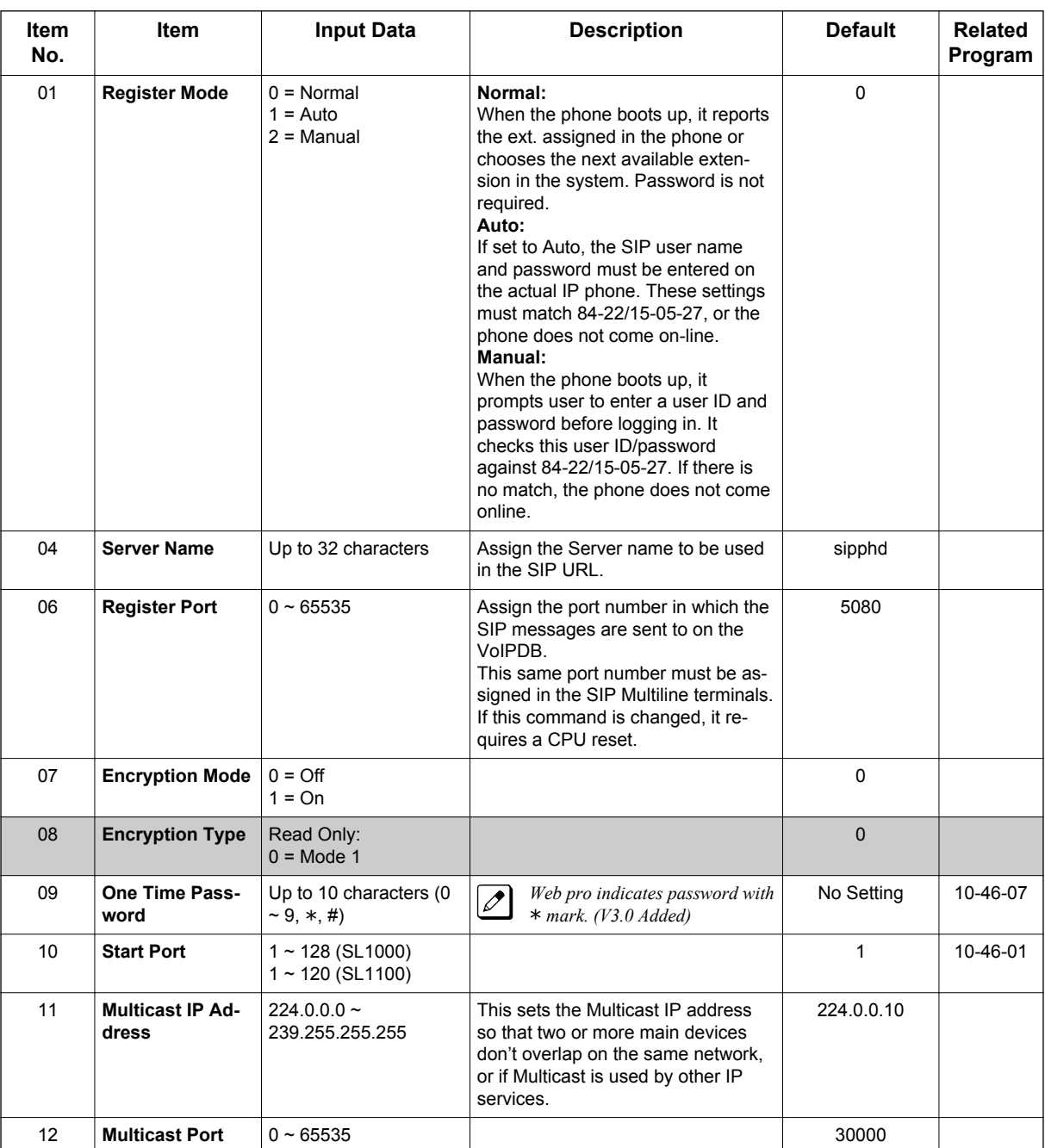

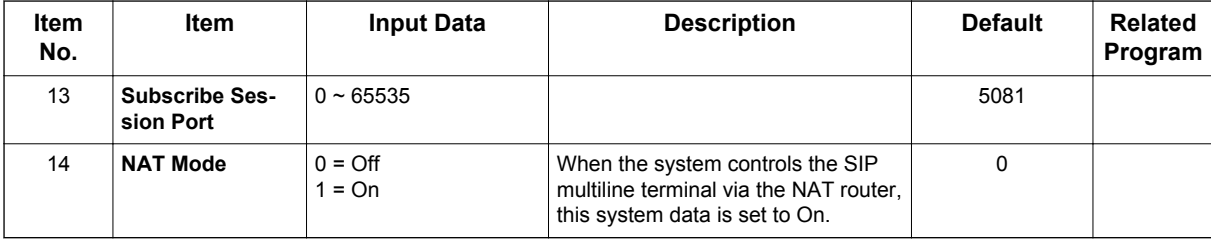

### **Conditions**

None

# **Feature Cross Reference**

None

**Program**

# **Program 10 : System Configuration Setup** *10-47 : Terminal License Server Information Setup*

# *Level: IN*

# **Description**

Terminal License Server.

**Program**

**10**

#### **Input Data**

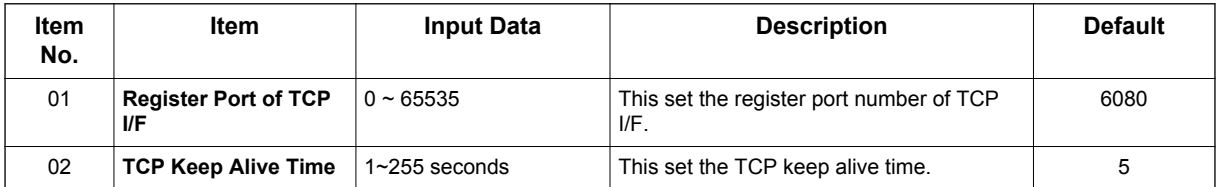

Use **Program 10-47 : Terminal License Server Information Setup** to setup the information of

#### **Conditions**

None

# **Feature Cross Reference**

# **Program 10 : System Configuration Setup** *10-48 : License Activation*

*Level: IN*

### **Description**

Use **Program 10-48 : License Activation** to turn on the license issued from the license server.

#### **Input Data**

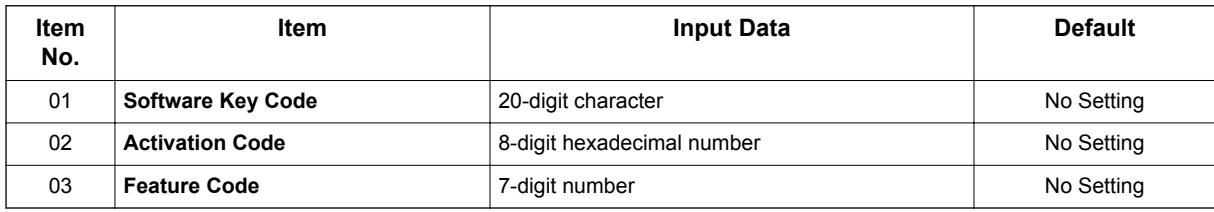

#### **Conditions**

The Key Operation for input item 03 is as follows;

#### (SL1000)

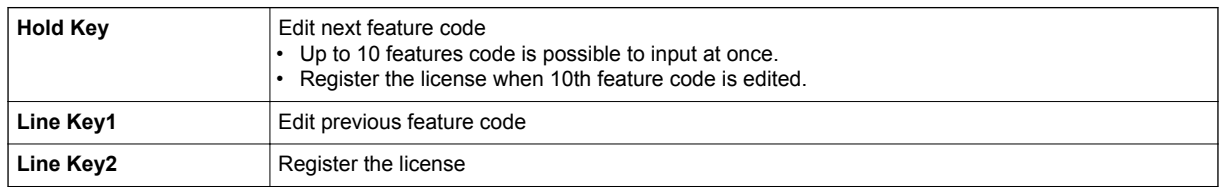

#### (SL1100)

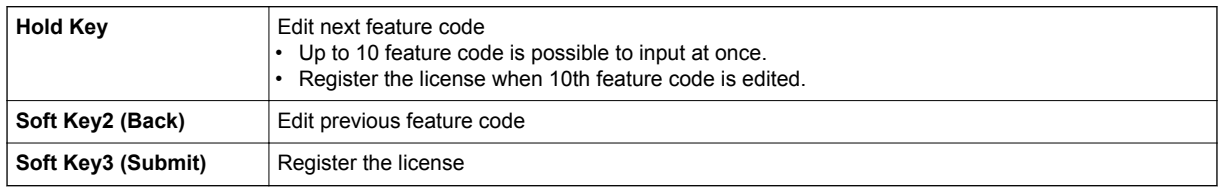

# **Feature Cross Reference**

# **Program 10 : System Configuration Setup** *10-49 : License File Activation*

# *Level: IN*

# **Description**

**Program**

**10**

### **Input Data**

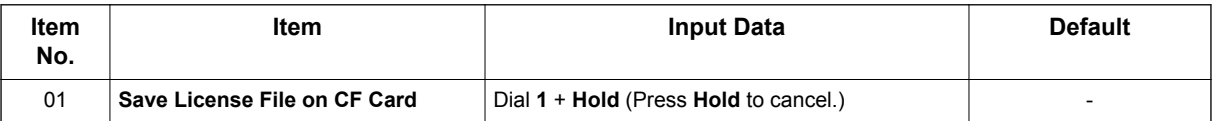

Use **Program 10-49 : License File Activation** to enable the command to save the license file via CF

#### **Conditions**

None

# **Feature Cross Reference**

Card which is issued from the license server.
## **Program 10 : System Configuration Setup** *10-50 : License Information*

*Level: IN*

### **Description**

Use **Program 10-50 : License Information** to confirm license information that is stored in a system.

#### **Input Data**

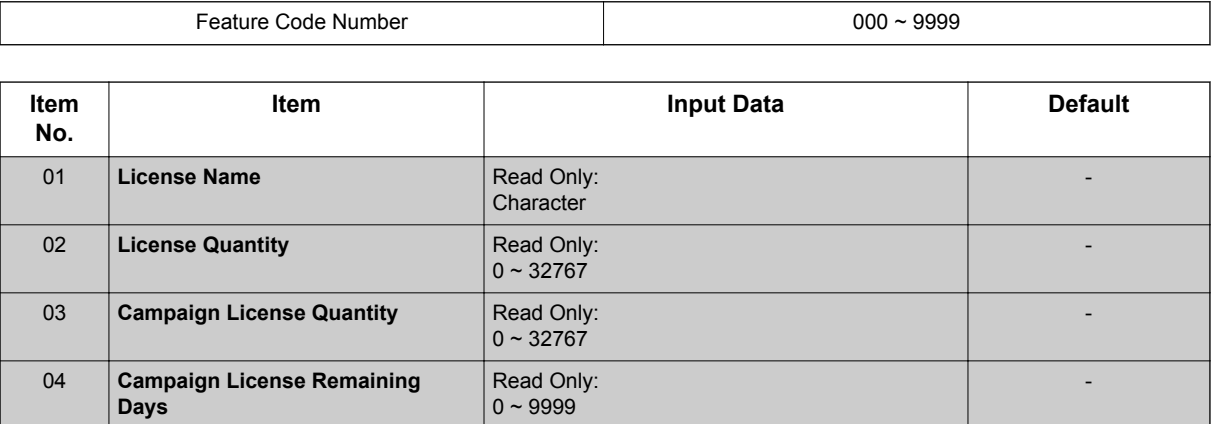

#### **Conditions**

None

### **Feature Cross Reference**

None

## **Program 10 : System Configuration Setup** *10-51 : PRI/T1/E1 Selection of PRI*

## *Level: IN*

## **Description**

**Program**

**10**

Use **Program 10-51 : PRI/T1/E1 Selection of PRI** to select whether the unit works as PRI, T1 or E1.

#### **Input Data**

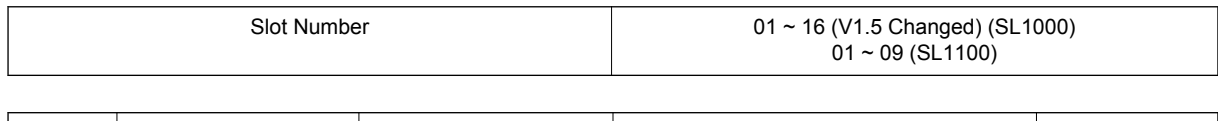

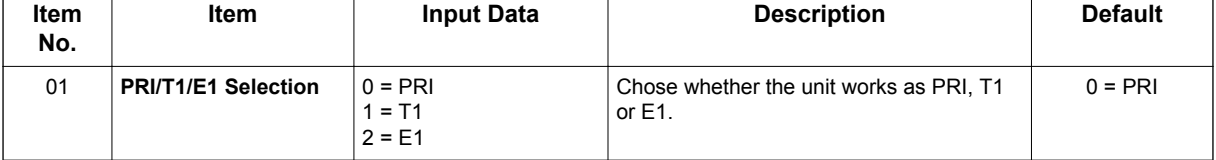

#### **Conditions**

None

## **Feature Cross Reference**

## **Program 10 : System Configuration Setup** *10-52 : Free/Demo License Information*

### *Level: IN*

### **Description**

Use **Program 10-52 : Free/Demo License Information** to display information on free of charge/Demo license.

#### **Input Data**

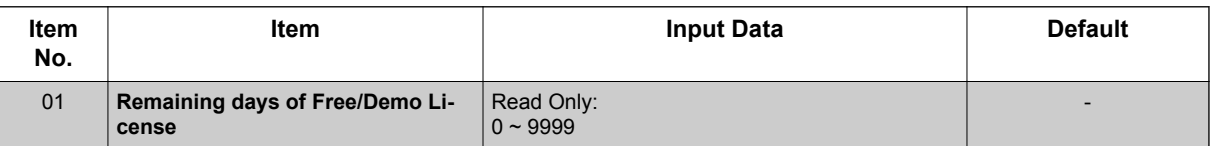

#### **Conditions**

None

## **Feature Cross Reference**

None

## **Program 10 : System Configuration Setup** *10-58 : Network Address*

## *Level:*

## *IN*

**(This Program is available for V1.5 or higher)**

#### **Program**

**10**

#### Use **Program 10-58 : Network Address** to set the local network address when the SIP multiline terminal connects the system via a local router.

#### **Input Data**

**Description**

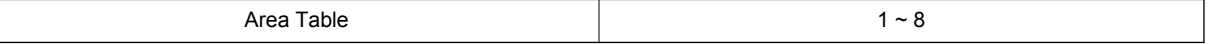

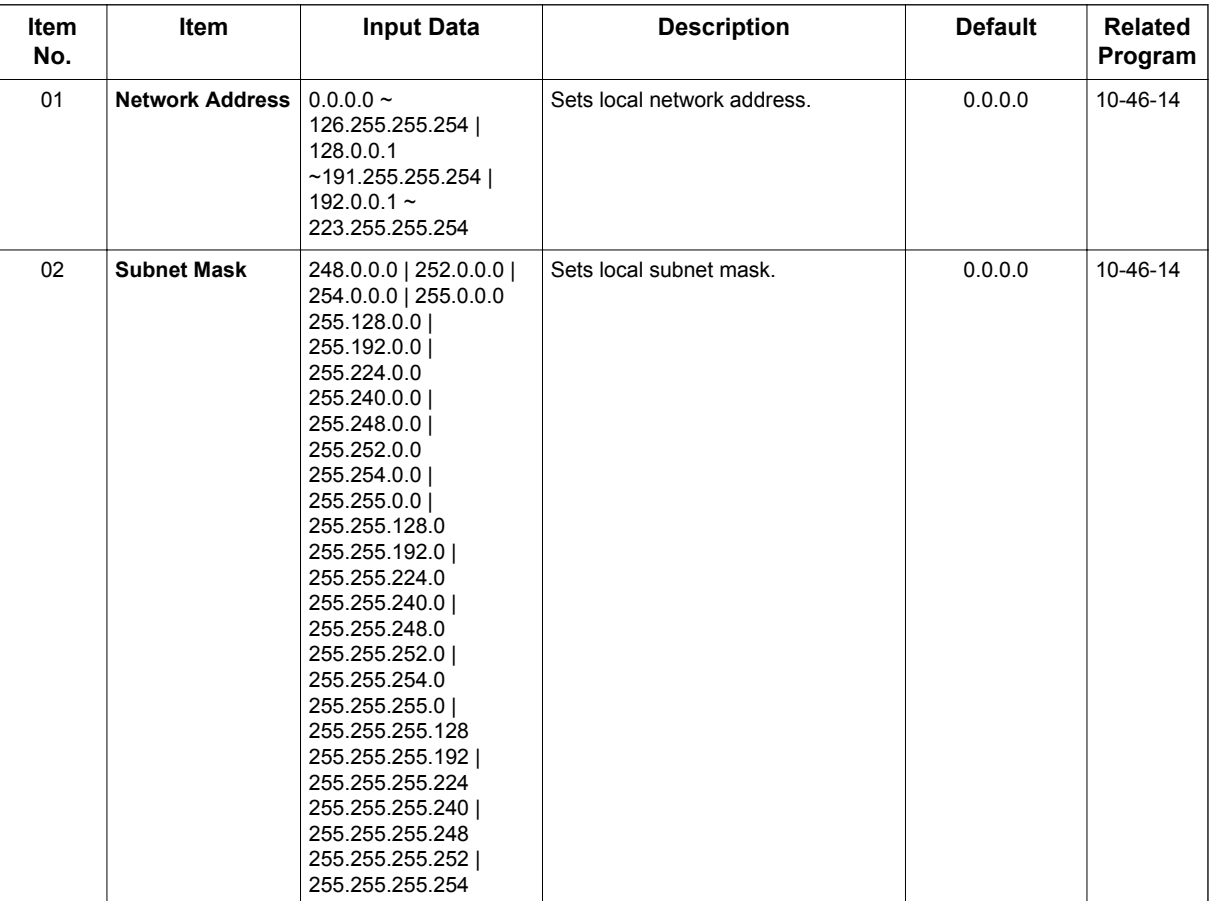

#### **Conditions**

## **Feature Cross Reference**

None

**Program**

**10**

Programming Manual 2-55

## **Program 10 : System Configuration Setup** *10-60 : Audio Port Setup (SL1100)*

## *Level: IN*

## **Description**

for BGM/External MOH.

**Program**

**10**

### **Input Data**

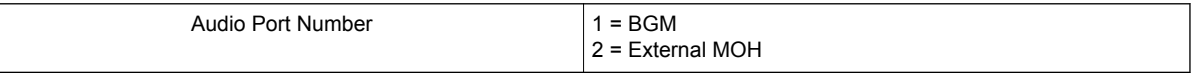

Use **Program 10-60 : Audio Port Setup** to defines which audio port on the 084M packages are used

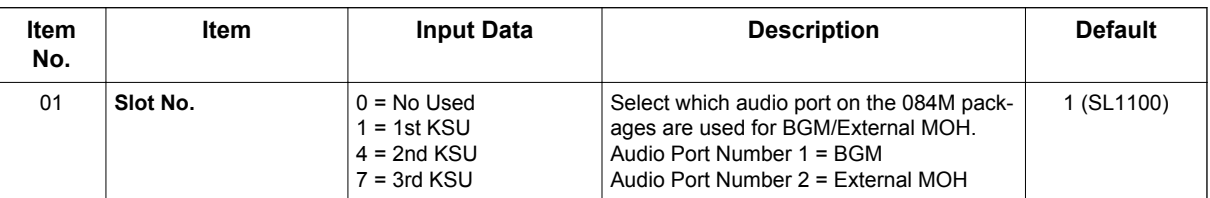

#### **Conditions**

None

## **Feature Cross Reference**

## **Program 10 : System Configuration Setup** *10-61 : Relay Port Setup*

*Level: IN*

### **Description**

Use **Program 10-61 : Relay Port Setup** to defines the relay port type on the 408M (SL1000) 084M (SL1100).

#### **Input Data**

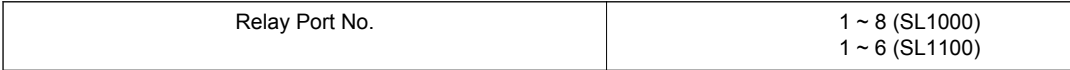

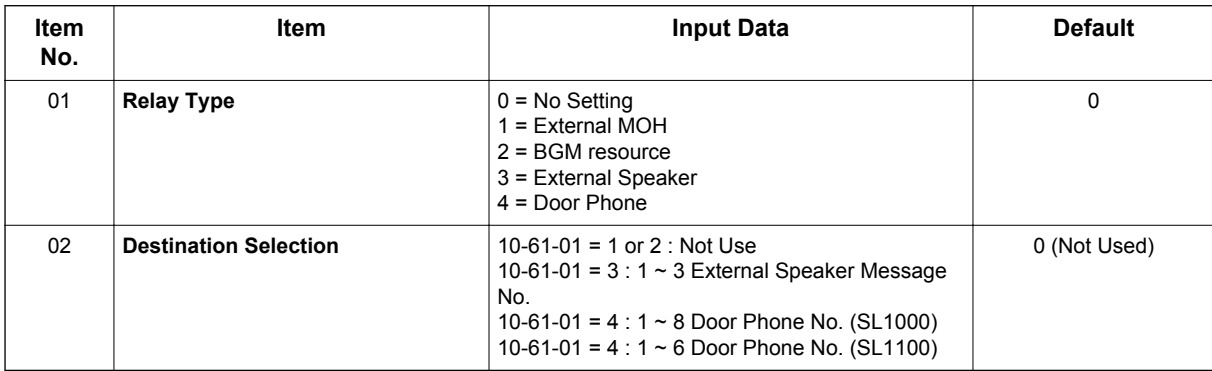

#### **Conditions**

None

## **Feature Cross Reference**

## **Program 10 : System Configuration Setup** *10-62 : NetBIOS Setting*

## *Level: IN*

## **Description**

Use **10-62 : NetBIOS Setting** to set the data of NetBIOS.

**Program**

**10**

### **Input Data**

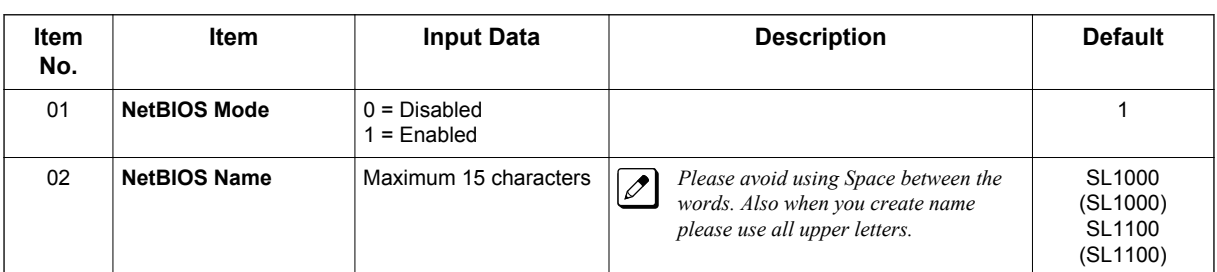

#### **Conditions**

None

## **Feature Cross Reference**

## **Program 10 : System Configuration Setup** *10-63 : DHCP Client Setting*

*Level: IN*

### **Description**

Use **10-63 : DHCP Client Setting** to set the data of DHCP Client.

#### **Input Data**

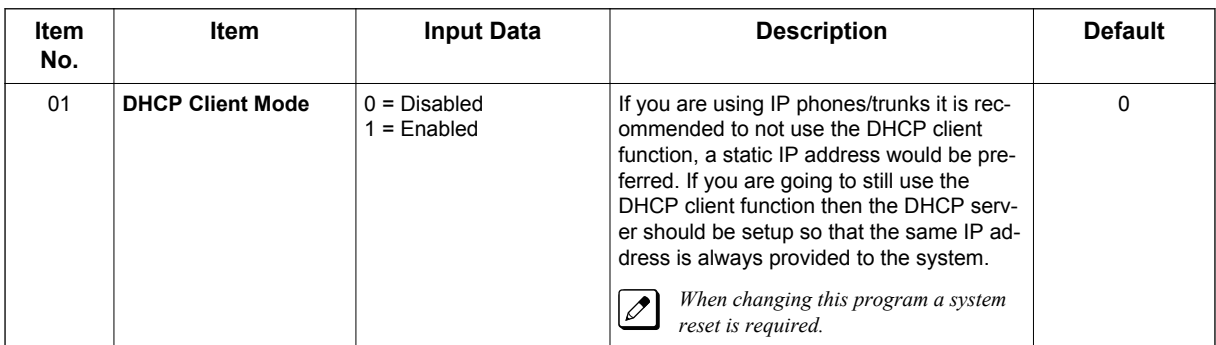

#### **Conditions**

None

## **Feature Cross Reference**

None

**Program**

## **Program 11 : System Numbering** *11-01 : System Numbering*

#### *Level: IN*

### **Description**

**Program**

**11**

Use **Program 11-01 : System Numbering** to set the system numbering plan. The numbering plan assigns the first and second digits dialed and affects the digits an extension user must dial to access other extensions and features, such as service codes and trunk codes. If the default numbering plan does not meet the site requirements, use this program to tailor the system numbering to the site.

**Caution!** *Improperly programming this option can adversely affect system operation. Make sure you thoroughly understand the default numbering plan before proceeding. If you must change the standard numbering, use the chart for [Table 2-1 System Numbering Default Settings on page 2-61](#page-82-0) to keep careful and accurate records of your changes. Before changing your numbering plan, use PC Pro to make a backup copy of your system data.*

Changing the numbering plan consists of three steps:

#### **Step 1 : Enter the digit (s) you want to change**

You can make either single or two digit entries. In the Dialed Number column in the [Table 2-1 System](#page-82-0) [Numbering Default Settings on page 2-61,](#page-82-0) the nX rows (e.g., 1X) are for single digit codes. The remaining rows (e.g., 11, 12, etc.) are for two digit codes.

- Entering a single digit affects all the Dialed Number entries beginning with that digit. For example, entering 6 affects all number plan entries beginning with 6. The entries you make in step 2 and step 3 below affect the entire range of numbers beginning with 6. (For example, if you enter 3 in step 2 the entries affected are 600  $\sim$  699. If you enter 4 in step 2 below, the entries affected are 6000  $\sim$ 6999.)
- Entering two digits lets you define codes based on the first two digits a user dials. For example, entering 60 allows you to define the function of all codes beginning with 60. In the default program, only  $*$  and  $#$  use 2-digit codes. All the other codes are single digit. If you enter a two digit code between 0 and 9, be sure to make separate entries for all the other two digit codes within the range as well. This is because in the default program all the two digit codes between 0 and 9 are undefined.

#### **Step 2 : Specify the length of the code you want to change**

After you specify a single or two digit code, you must tell the system how many digits comprise the code. This is the *Number of Digits Required* column in the [Table 2-1 System Numbering Default](#page-82-0) [Settings on page 2-61.](#page-82-0)

#### **Step 3: Assign a function to the code selected**

After entering a code and specifying its length, you must assign its function. This is the Dial Type column in the [Table 2-1 System Numbering Default Settings on page 2-61](#page-82-0). The choices are:

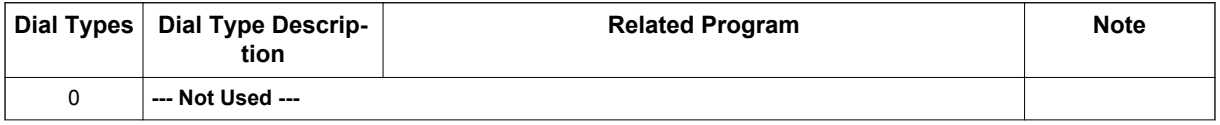

*Defining codes based on more than 2 digits require a secondary program (Program 11-20) to define the codes.*

<span id="page-82-0"></span>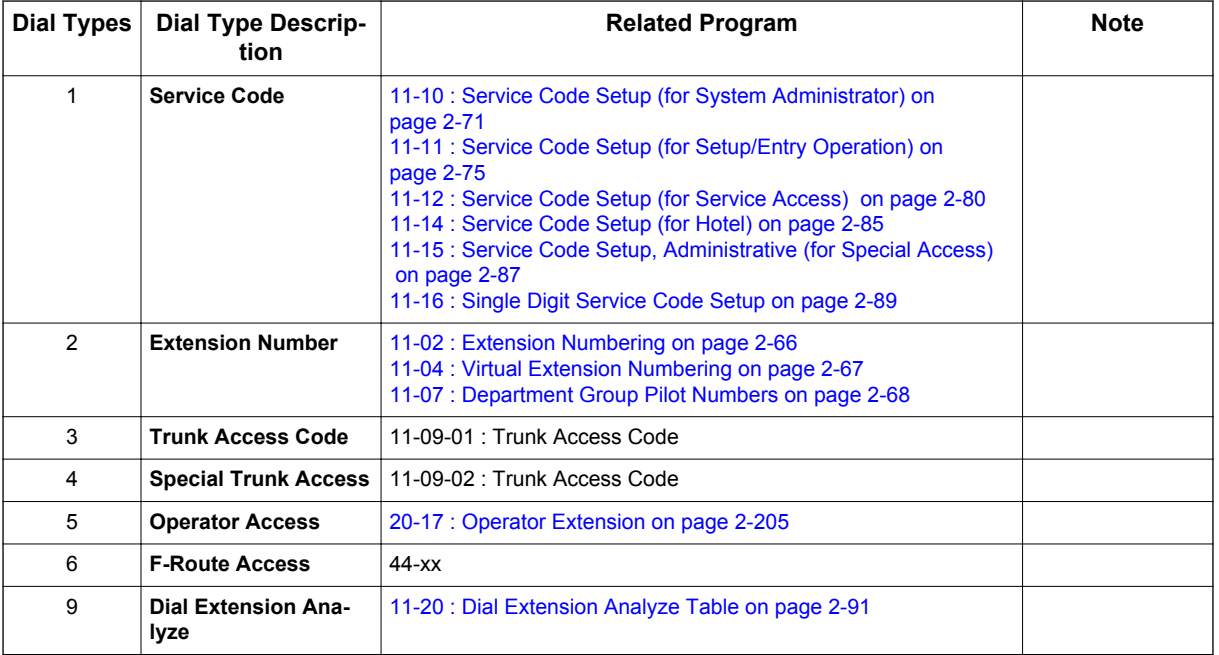

**11**

*Changing the Dial Type for a range of codes can have a dramatic affect on how your system operates. Assume, for example, the site is a hotel that has room numbers from 100 ~ 399. To make extension numbers correspond to room numbers, you should use Program 11-02 to reassign extension numbers on each floor from 100 to 399. (Other applications might also require you to change entries in Program 11-10 ~ 11-16.)*

#### **Default**

See the following tables for default settings.

#### **Table 2-1 System Numbering Default Settings**

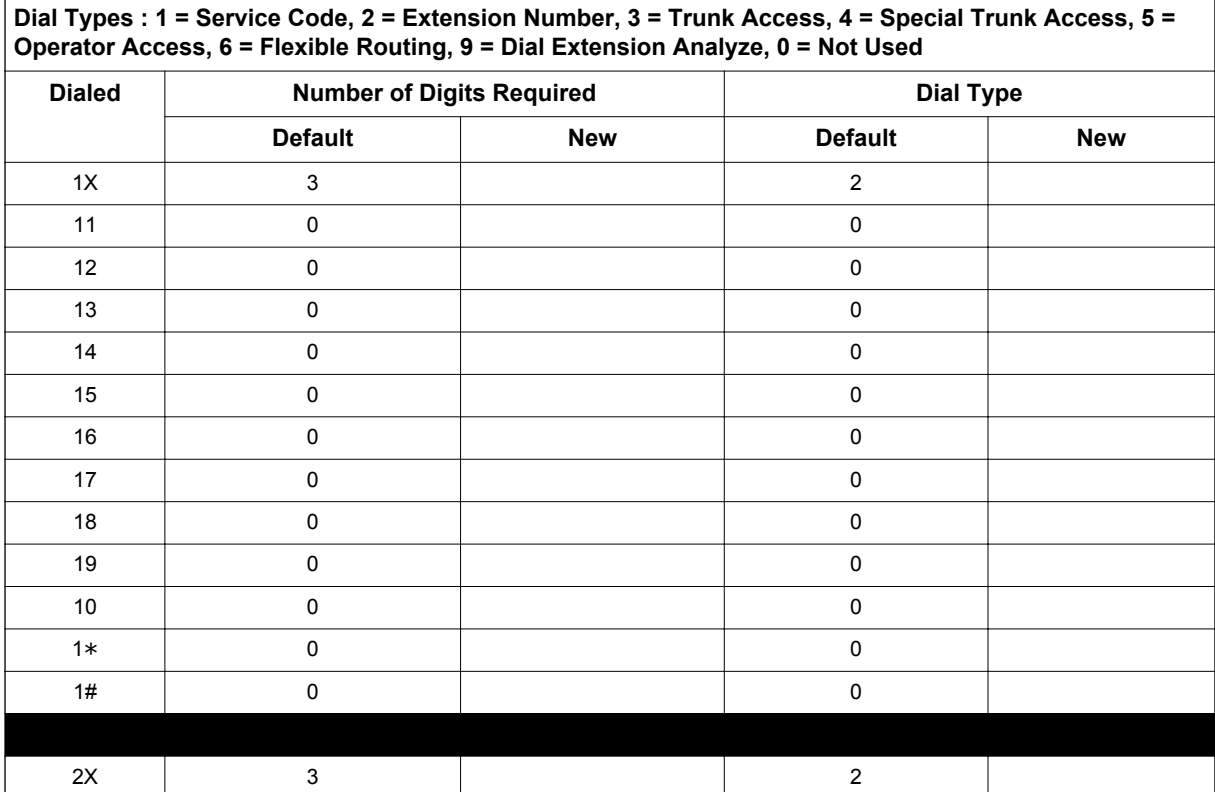

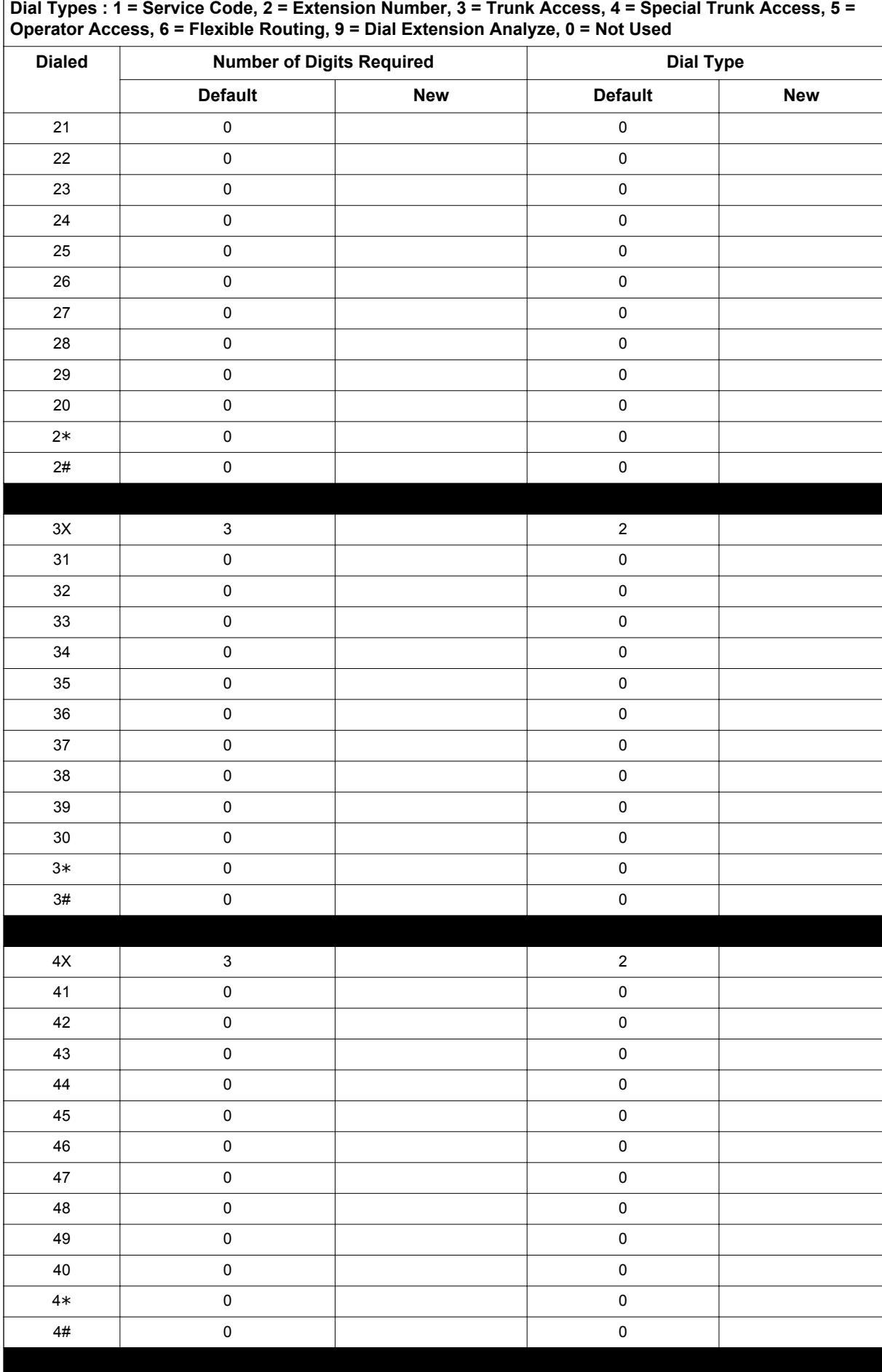

2-62 Program 11 : System Numbering

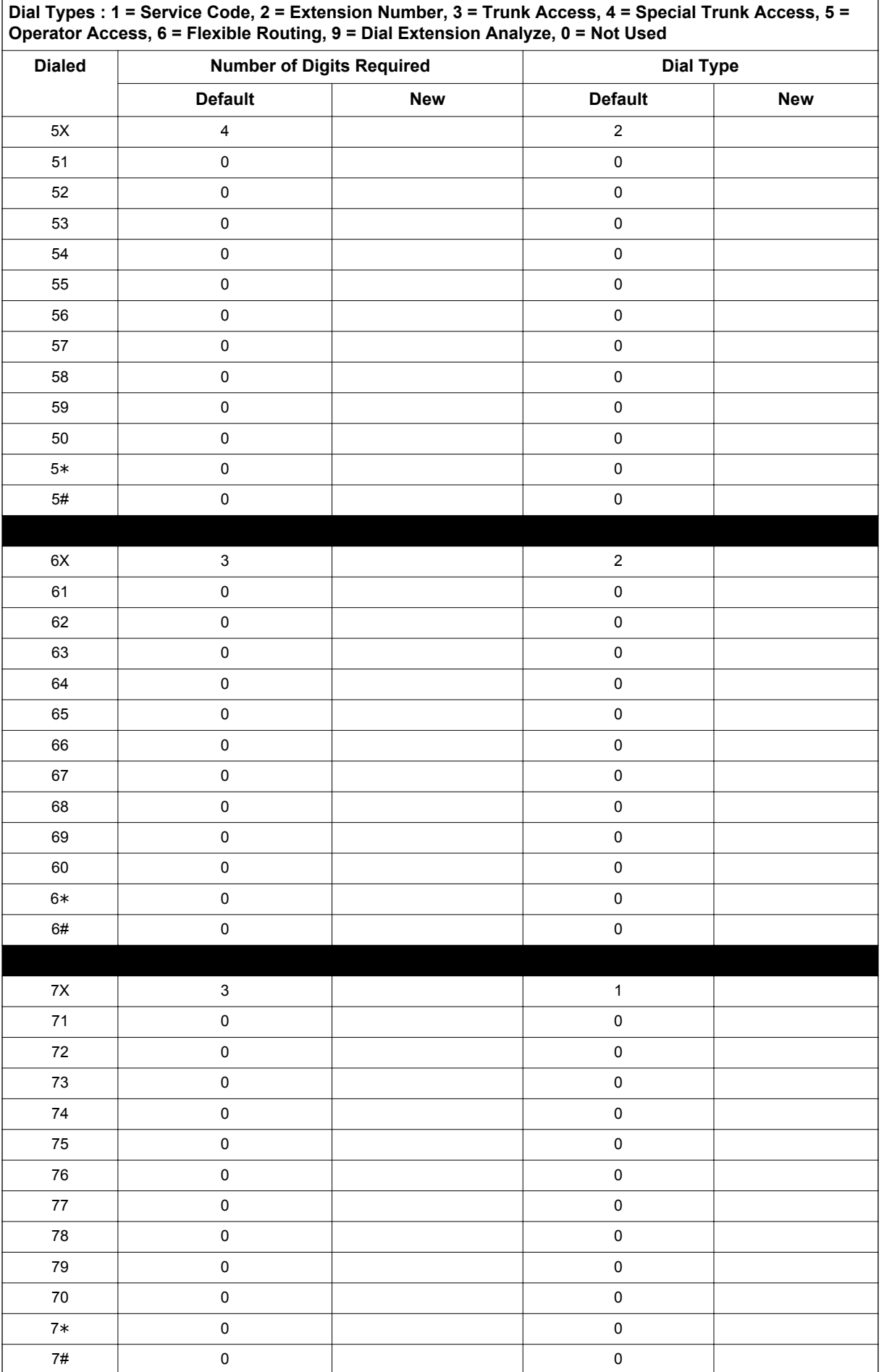

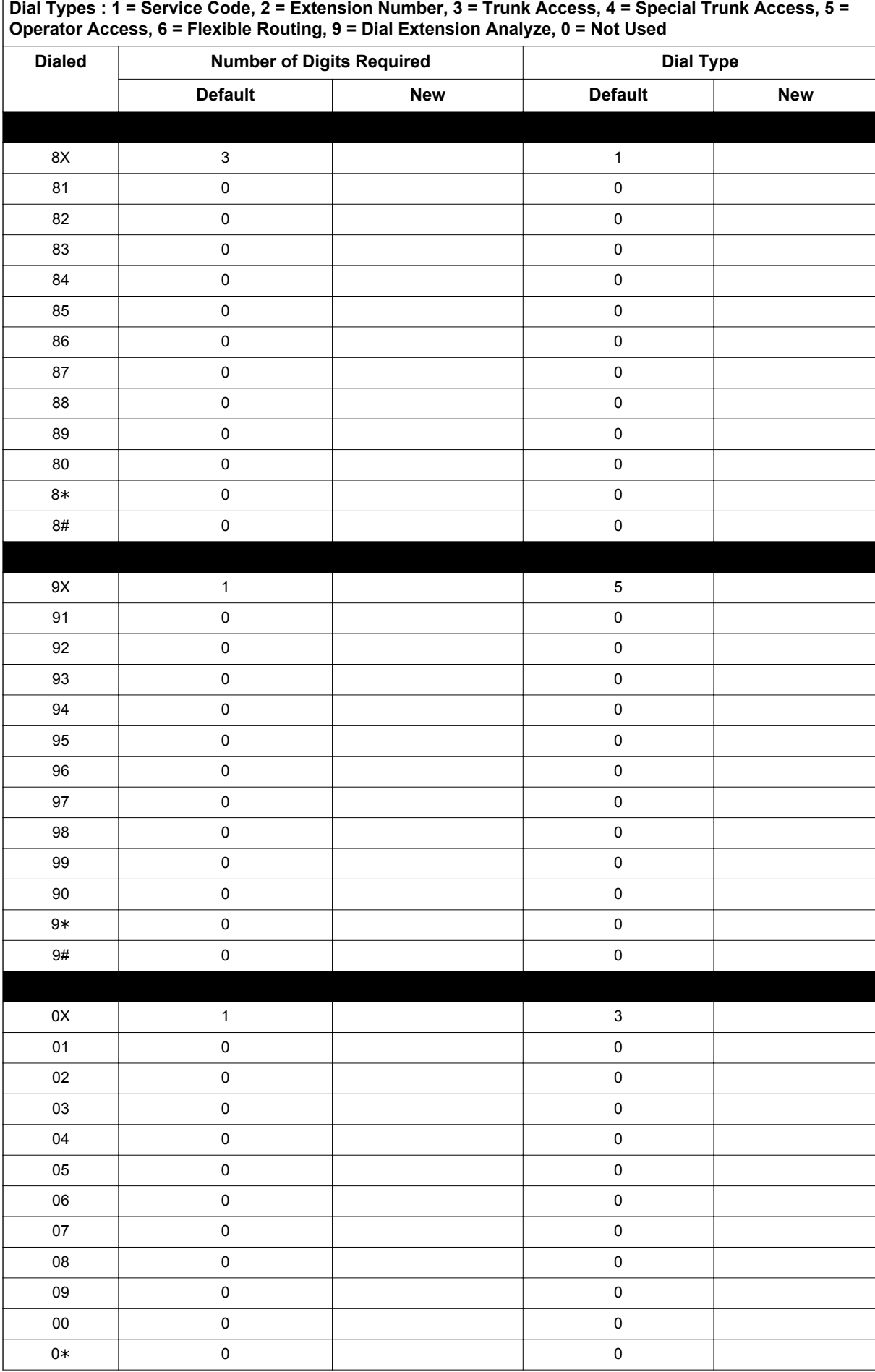

2-64 Program 11 : System Numbering

**11**

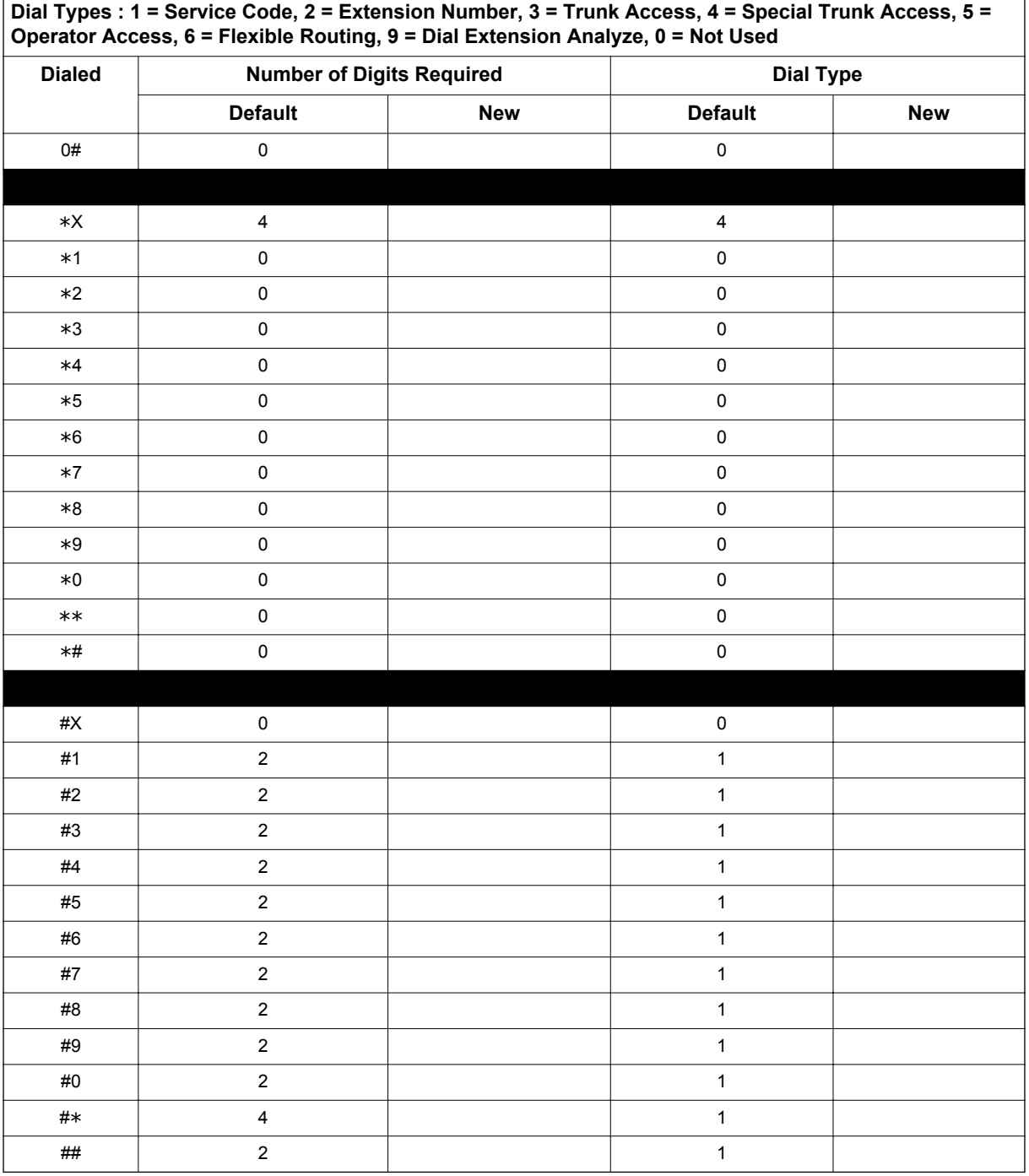

#### **Conditions**

None

## **Feature Cross Reference**

• Flexible System Numbering

## **Program 11 : System Numbering** *11-02 : Extension Numbering*

#### <span id="page-87-0"></span>*Level: IN*

## **Description**

**Program**

**11**

Use **Program 11-02 : Extension Numbering** to set the extension number. The extension number can have up to four digits (SL1000) eight digits (SL1100). The first/second digit (s) of the number should be assigned in Program 11-01 or Program 11-20. This allows an employee to move to a new location (port) and retain the same extension number.

#### **Input Data**

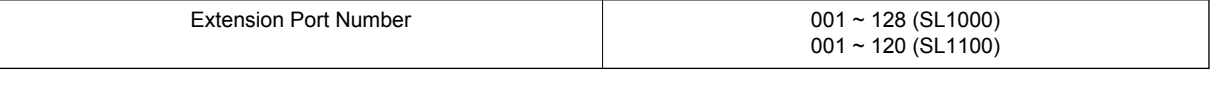

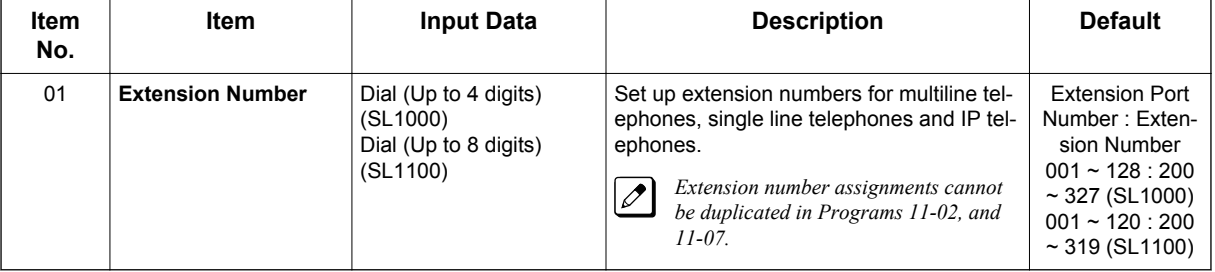

#### **Conditions**

None

## **Feature Cross Reference**

- Department Calling
- Flexible System Numbering
- Intercom

## **Program 11 : System Numbering** *11-04 : Virtual Extension Numbering*

<span id="page-88-0"></span>*Level: IN*

## **Description**

Use **Program 11-04 : Virtual Extension Numbering** to define the virtual extension numbers. The extension number can have up to four (SL1000) eight (SL1100) digits. The first/second digit (s) of the number should be assigned in Program 11-01 or Program 11-20.

#### **Input Data**

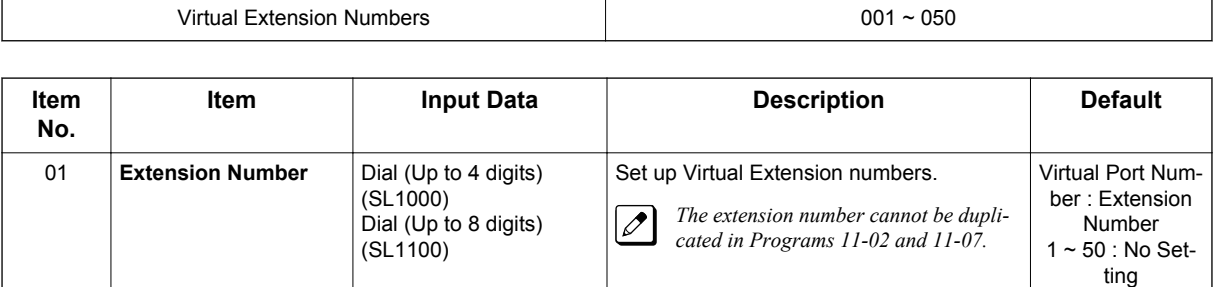

#### **Conditions**

None

## **Feature Cross Reference**

• Flexible System Numbering

## **Program 11 : System Numbering** *11-07 : Department Group Pilot Numbers*

#### <span id="page-89-0"></span>*Level: IN*

## **Description**

**Program**

**11**

Use **Program 11-07 : Department Group Pilot Numbers** to assign a pilot number to each Department Group set up in Program 16-02. The pilot number is the number users dial for Department Calling and Department Step Calling. The pilot number can have up to four (SL1000) eight (SL1100) digits. The first and second digits of the number should be assigned in Program 11-01 or Program 11-20 as type 2.

#### **Input Data**

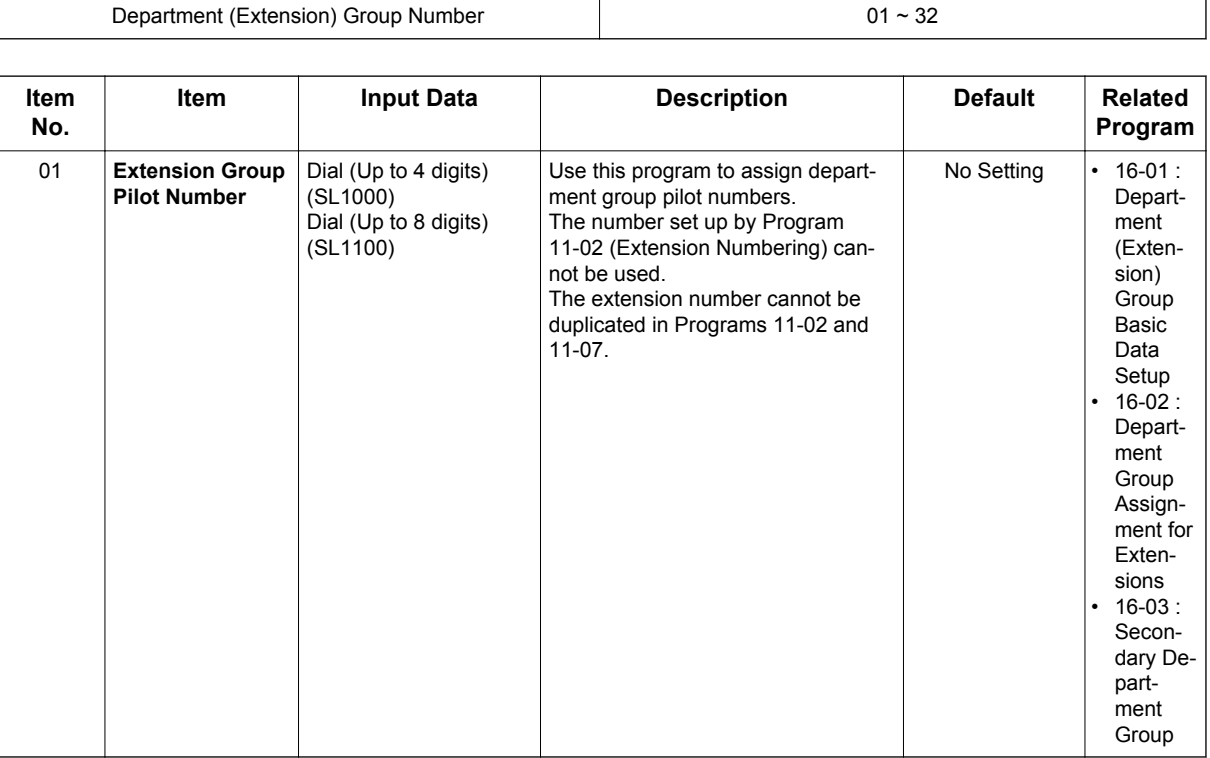

#### **Conditions**

None

## **Feature Cross Reference**

- Department Calling
- Department Step Calling

## **Program 11 : System Numbering** *11-09 : Trunk Access Code*

*Level: IN*

## **Description**

Use **Program 11-09 : Trunk Access Code** to assign the trunk access code. The trunk access code can be set from  $1 \sim 4$  digits which is defined to type 3 and 4 in Program 11-01. This is the code extension users dial to access Automatic Route Selection (ARS/F-Route). The Individual Trunk Access Code is used when Trunk Group Routing is desired for an outgoing line.

**Caution!** *The digit 9 is defined in Program 11-01 as Dial Type ( ) with the Number of Digits Required set to ( ). If you change the trunk access code in Program 11-09, you must make the corresponding changes in Program 11-01.*

**Input Data**

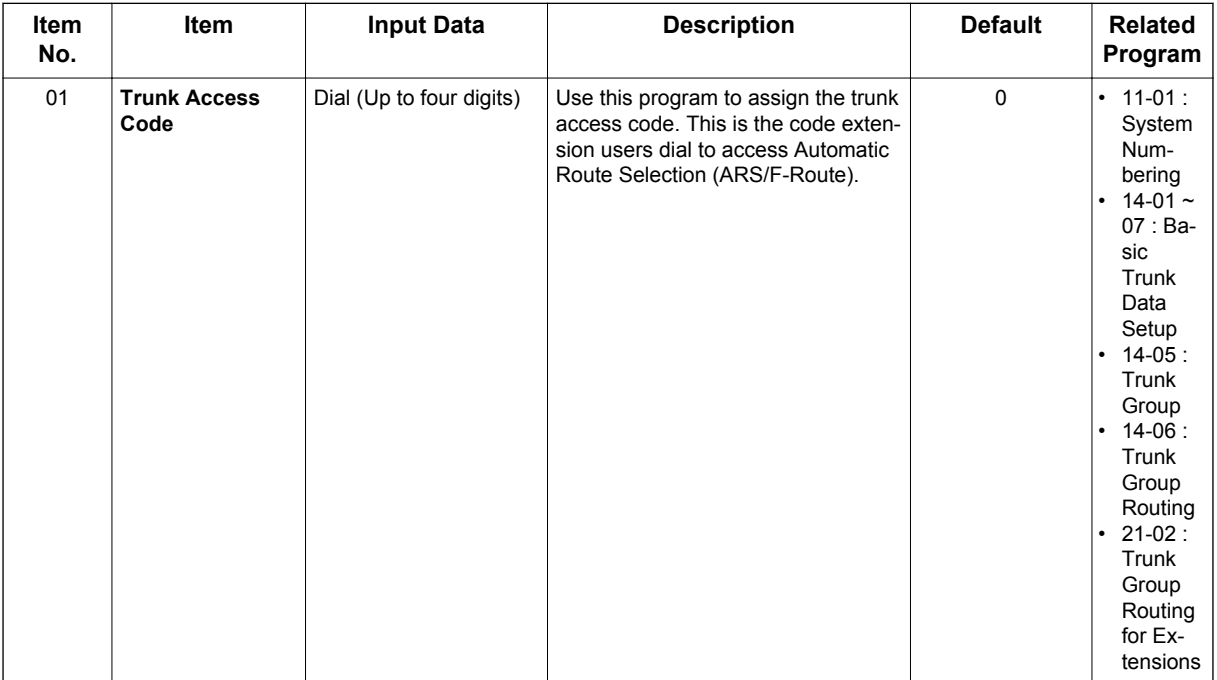

**Program**

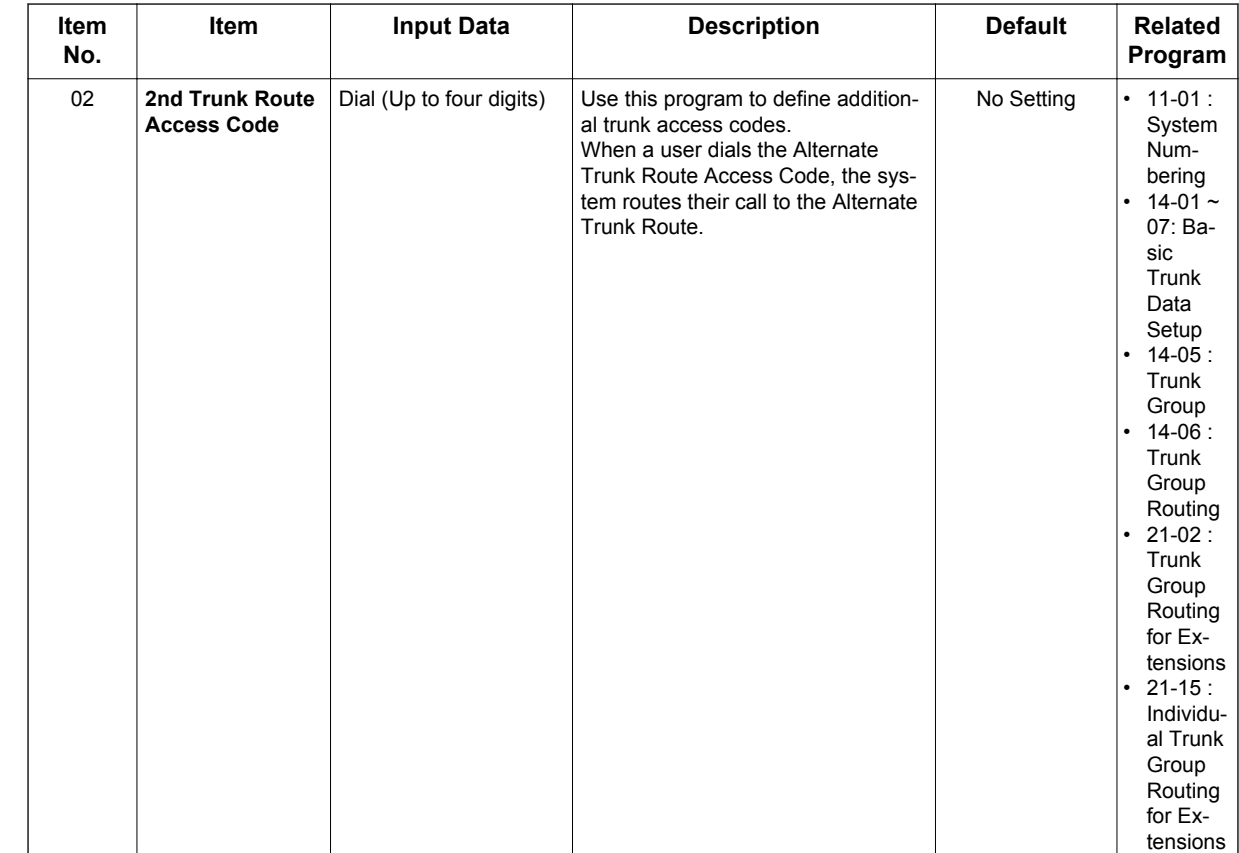

#### **Conditions**

None

**Program**

**11**

## **Feature Cross Reference**

- Automatic Route Selection (ARS/F-Route)
- Central Office Calls, Placing
- Trunk Group Routing

## **Program 11 : System Numbering**

## *11-10 : Service Code Setup (for System Administrator)*

### <span id="page-92-0"></span>*Level: IN*

### **Description**

Use **Program 11-10 : Service Code Setup (for System Administrator)** to customize the Service Codes for the System Administrator. You can customize additional Service Codes in Programs 11-11  $\sim$  11-16. The following chart shows:

- The number of each code  $(01 \sim 50)$ .
- The function of the Service Code.
- The type of telephones that can use the Service Code.
- The default entry. For example, dialing item 26 allows users to force a trunk line to disconnect.

#### **Input Data**

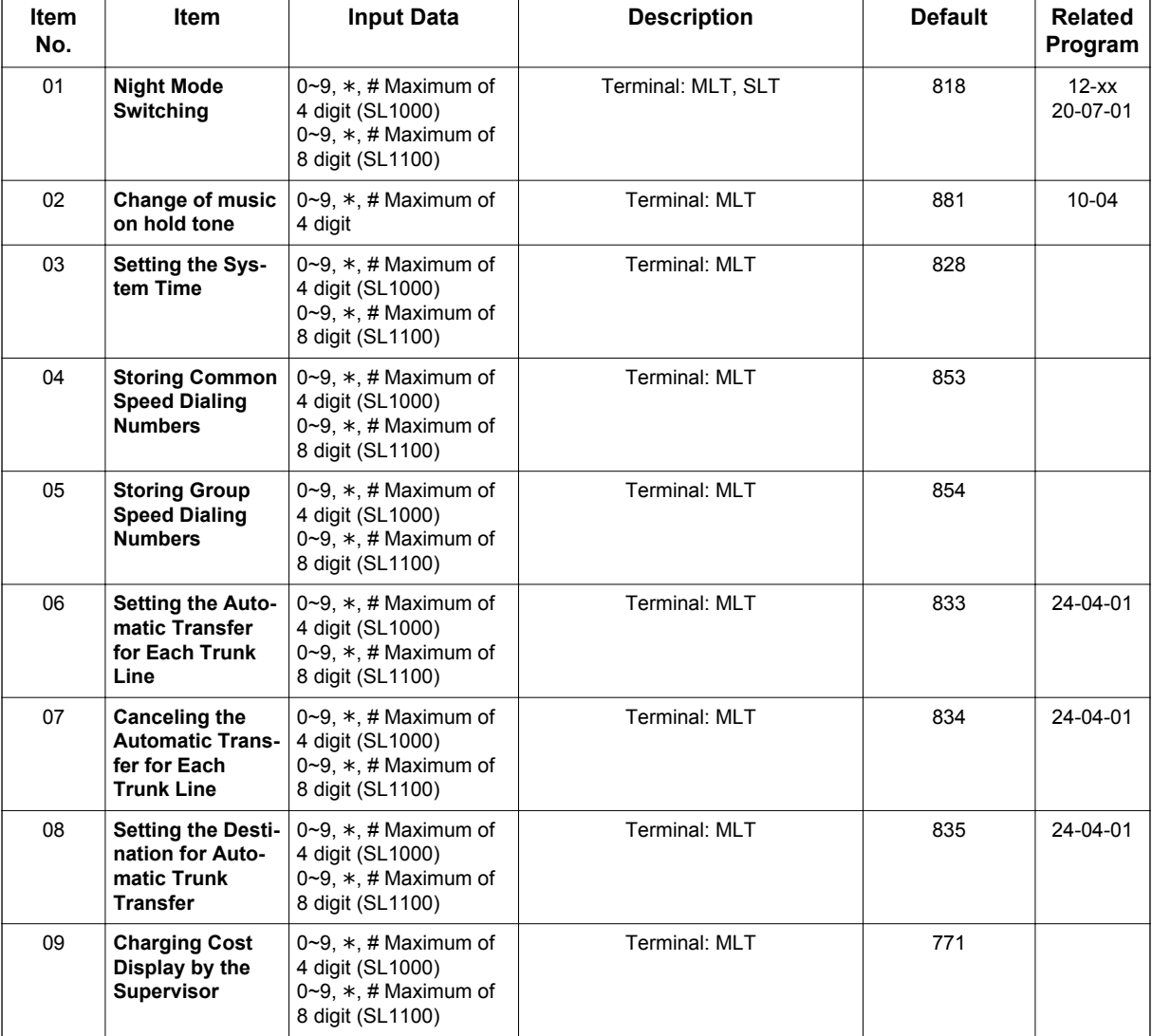

**Program**

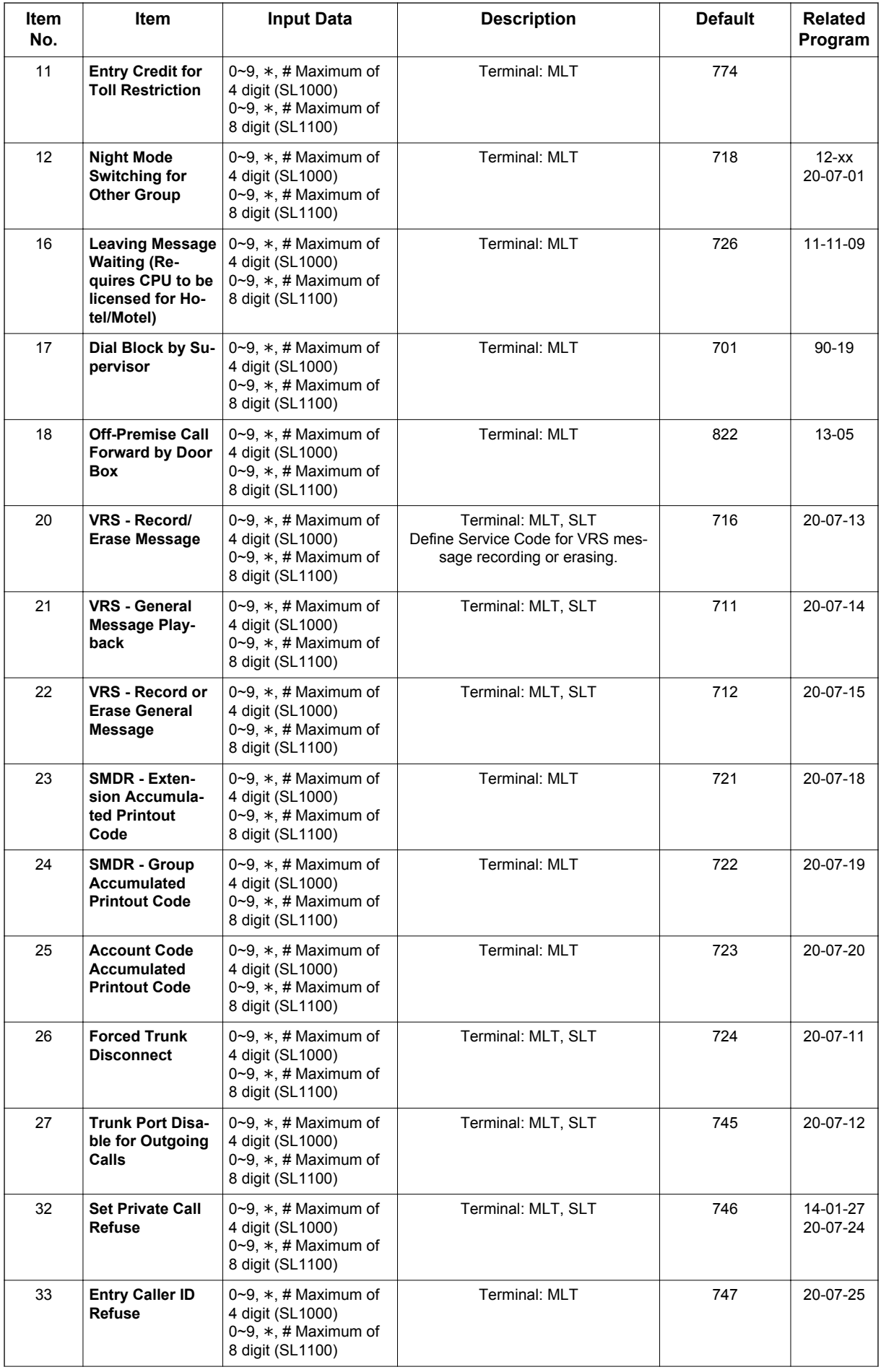

**11**

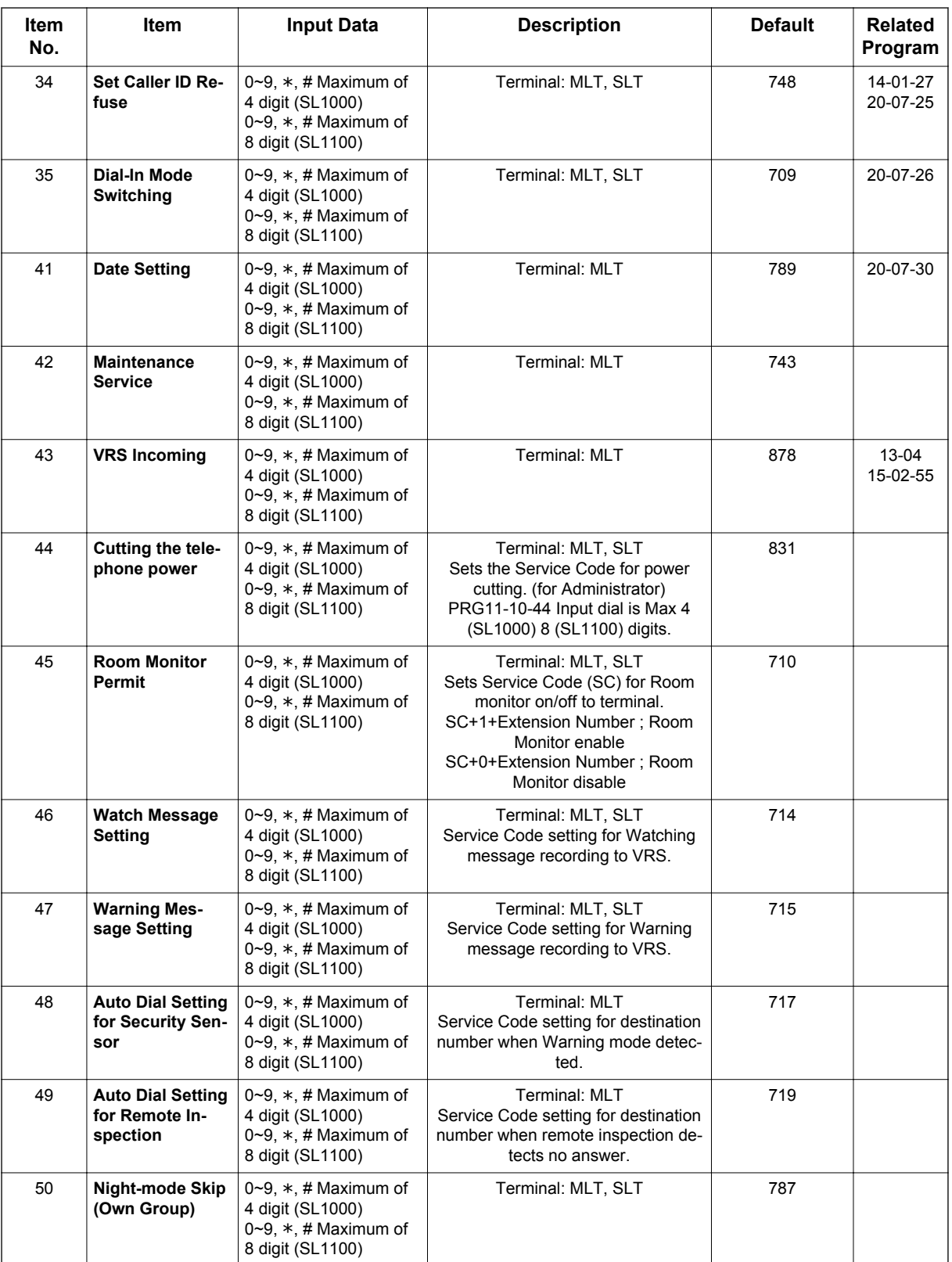

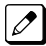

*MLT = Multiline Terminal SLT = Single Line Telephone*

#### **Conditions**

## **Feature Cross Reference**

None

**Program**

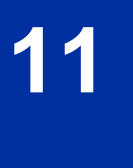

# **Program 11 : System Numbering**

## *11-11 : Service Code Setup (for Setup/Entry Operation)*

### <span id="page-96-0"></span>*Level: IN*

## **Description**

Use **Program 11-11 : Service Code Setup (for Setup/Entry Operation)** to customize the Service Codes which are used for registration and setup. You can customize additional Service Codes in Programs 11-10, and 11-12 ~ 11-16.

The following chart shows:

- The number of each code (01  $\sim$  69 (SL1000) 01  $\sim$  72 (SL1100)).
- The function of the Service Code.
- What type of telephones can use the Service Code.
- The default entry. For example, users to turn on or turn off Background Music by dialing the number set at item 18.

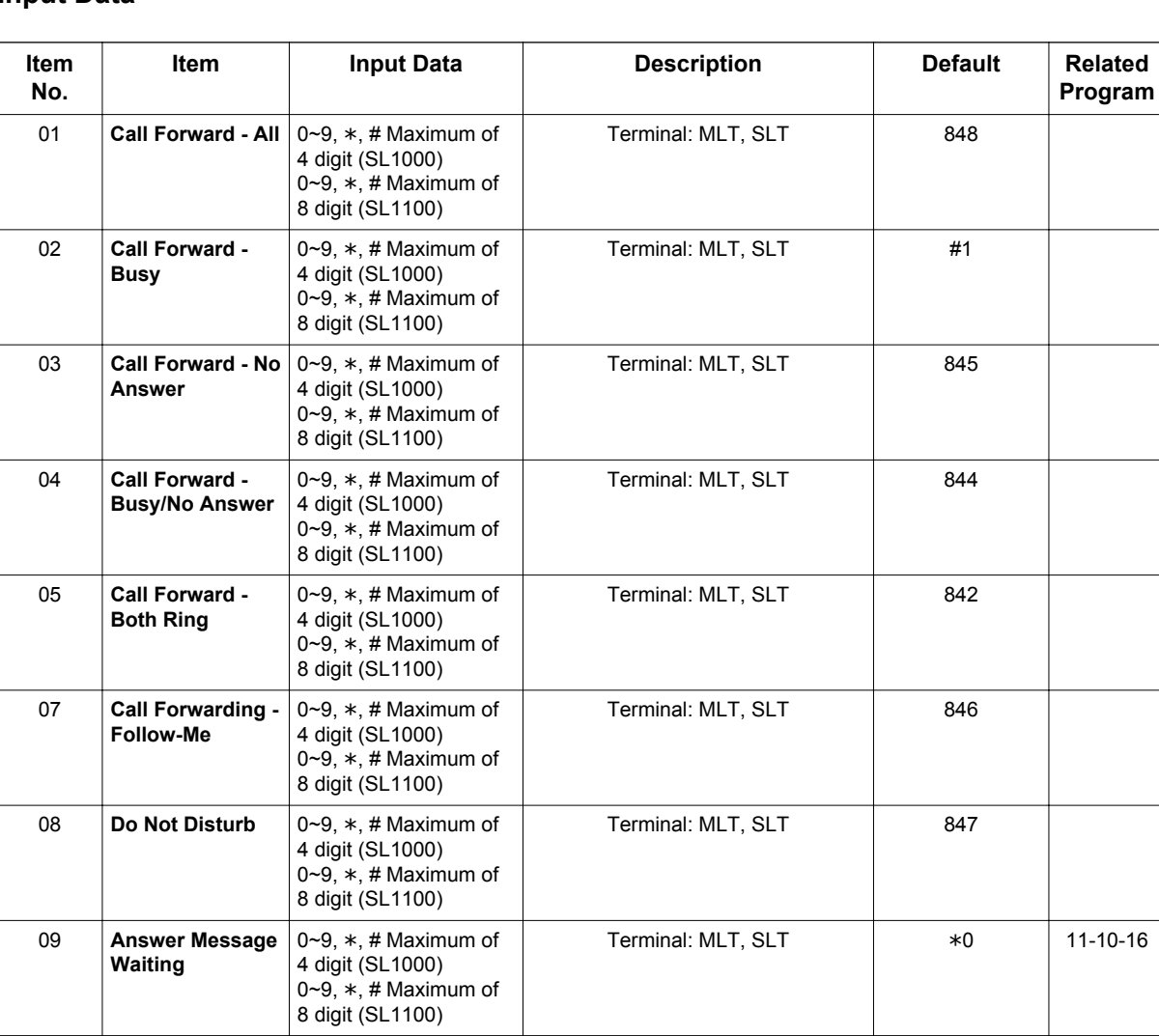

#### **Input Data**

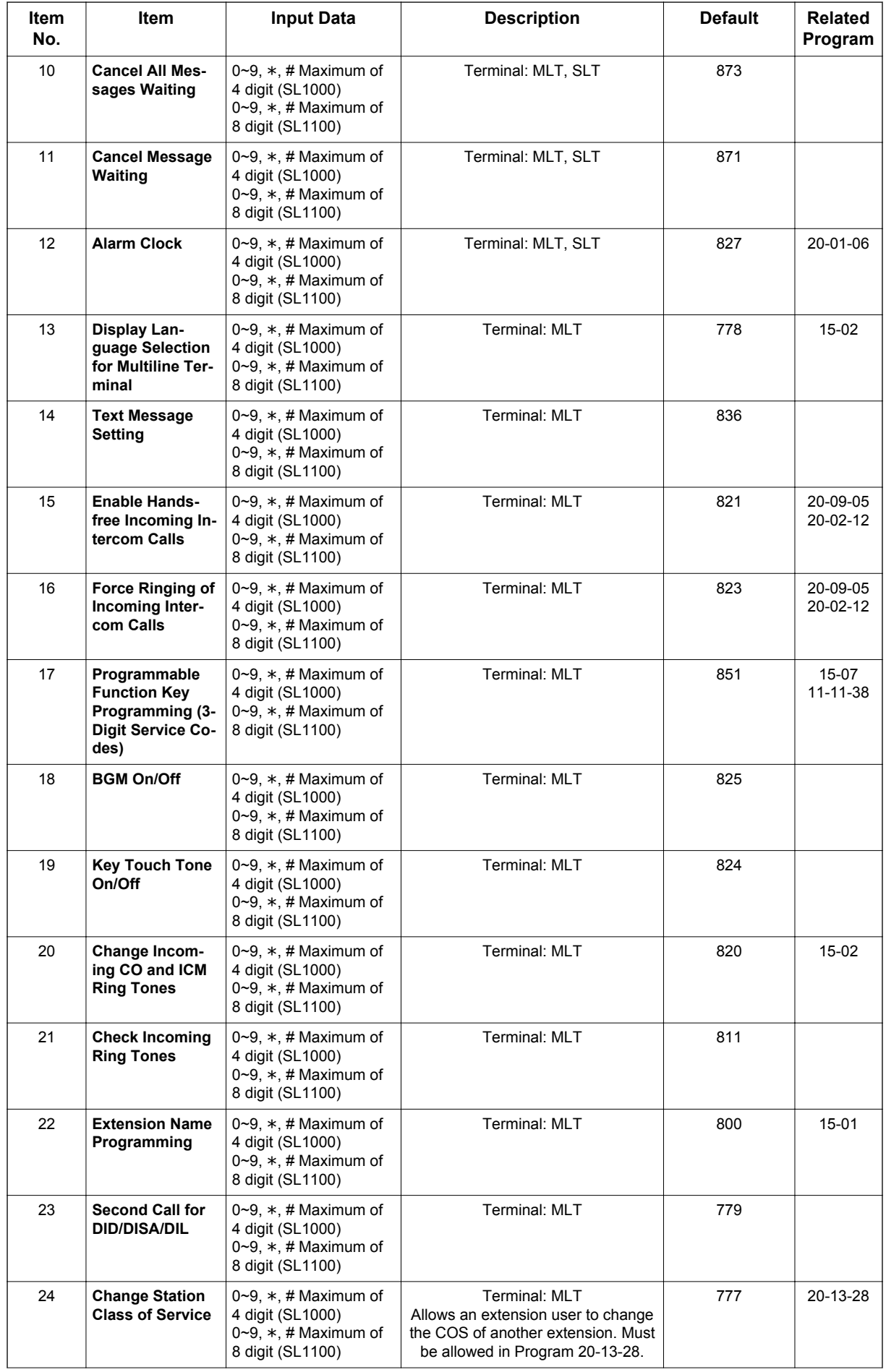

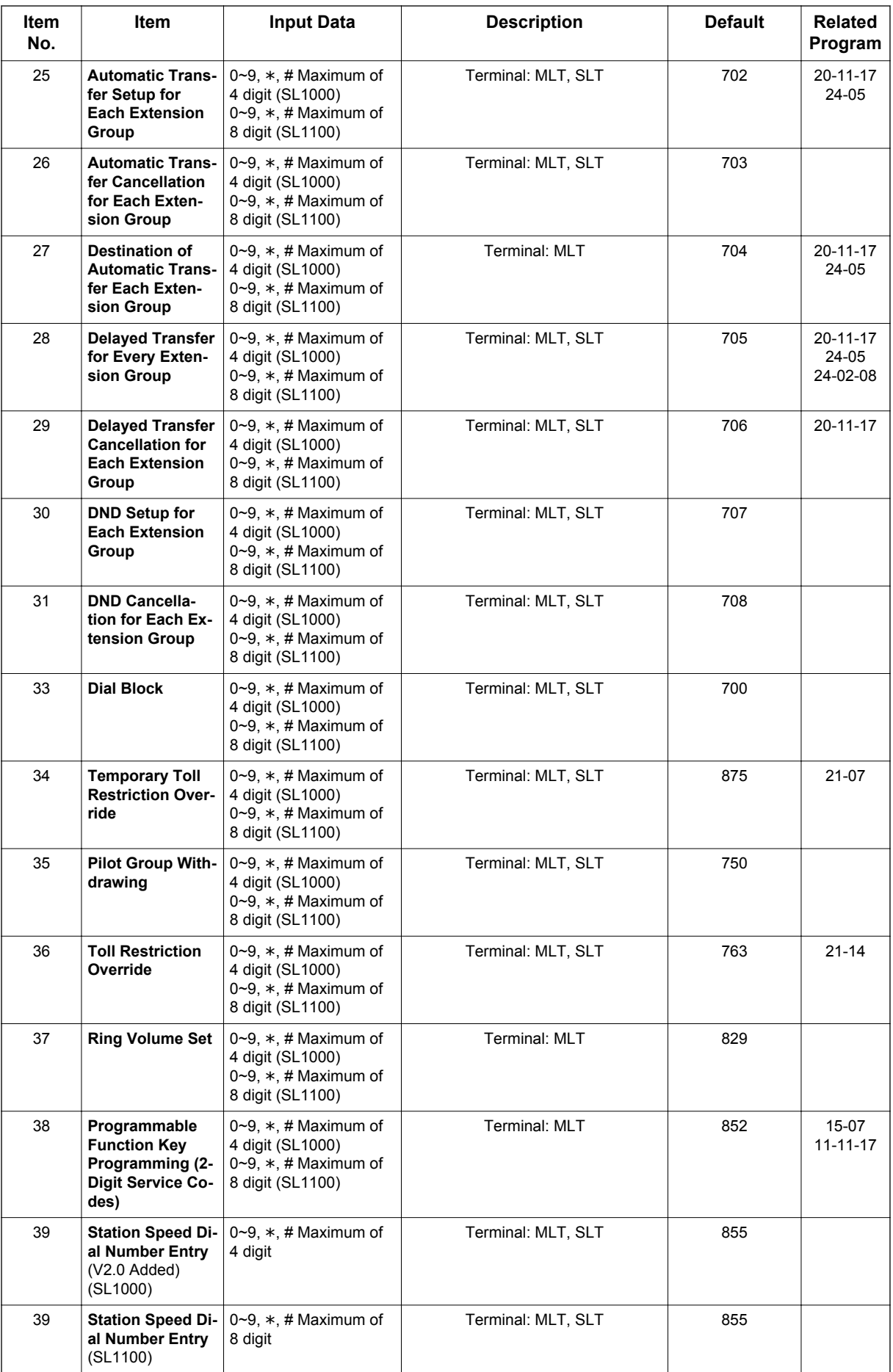

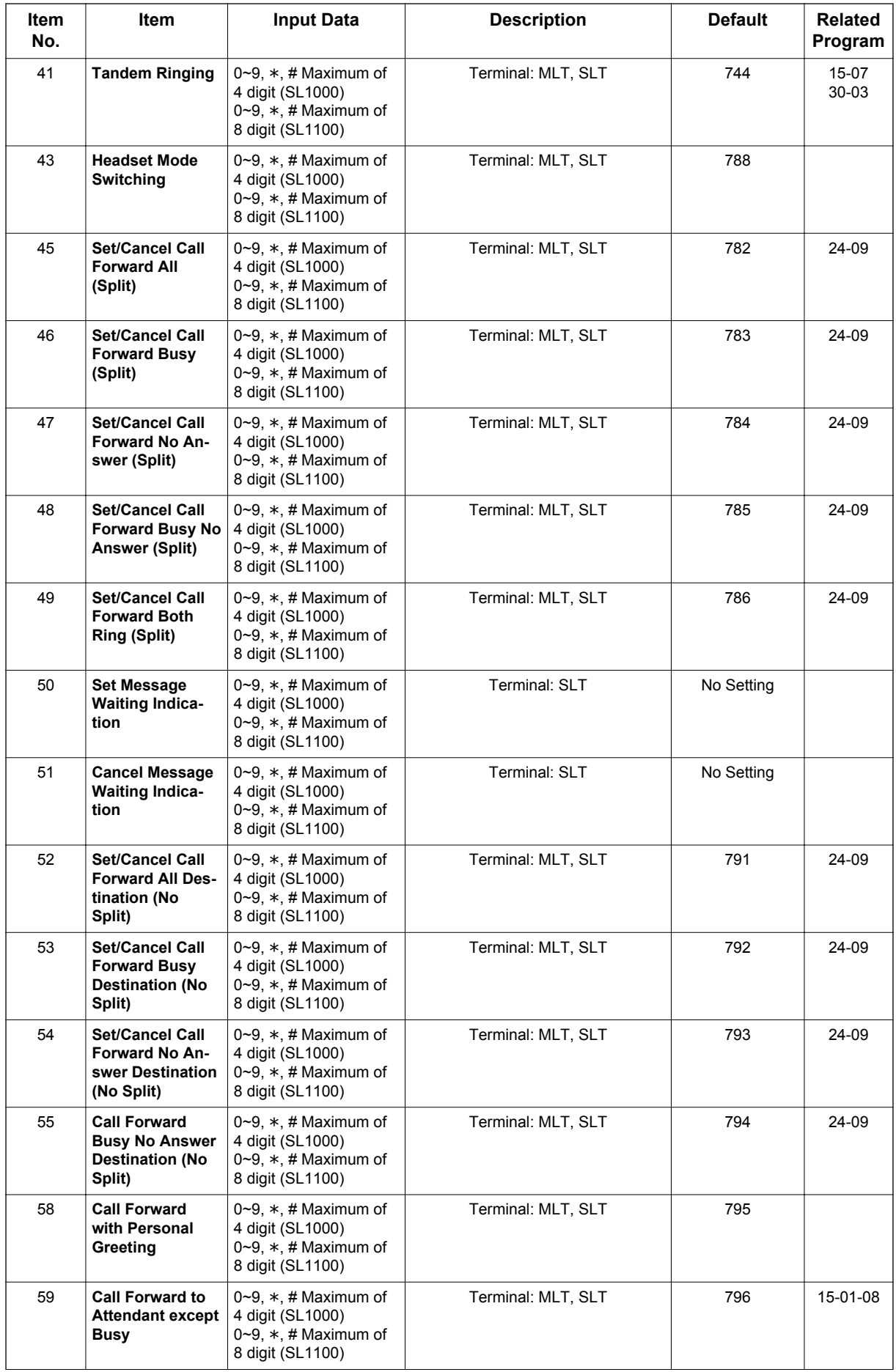

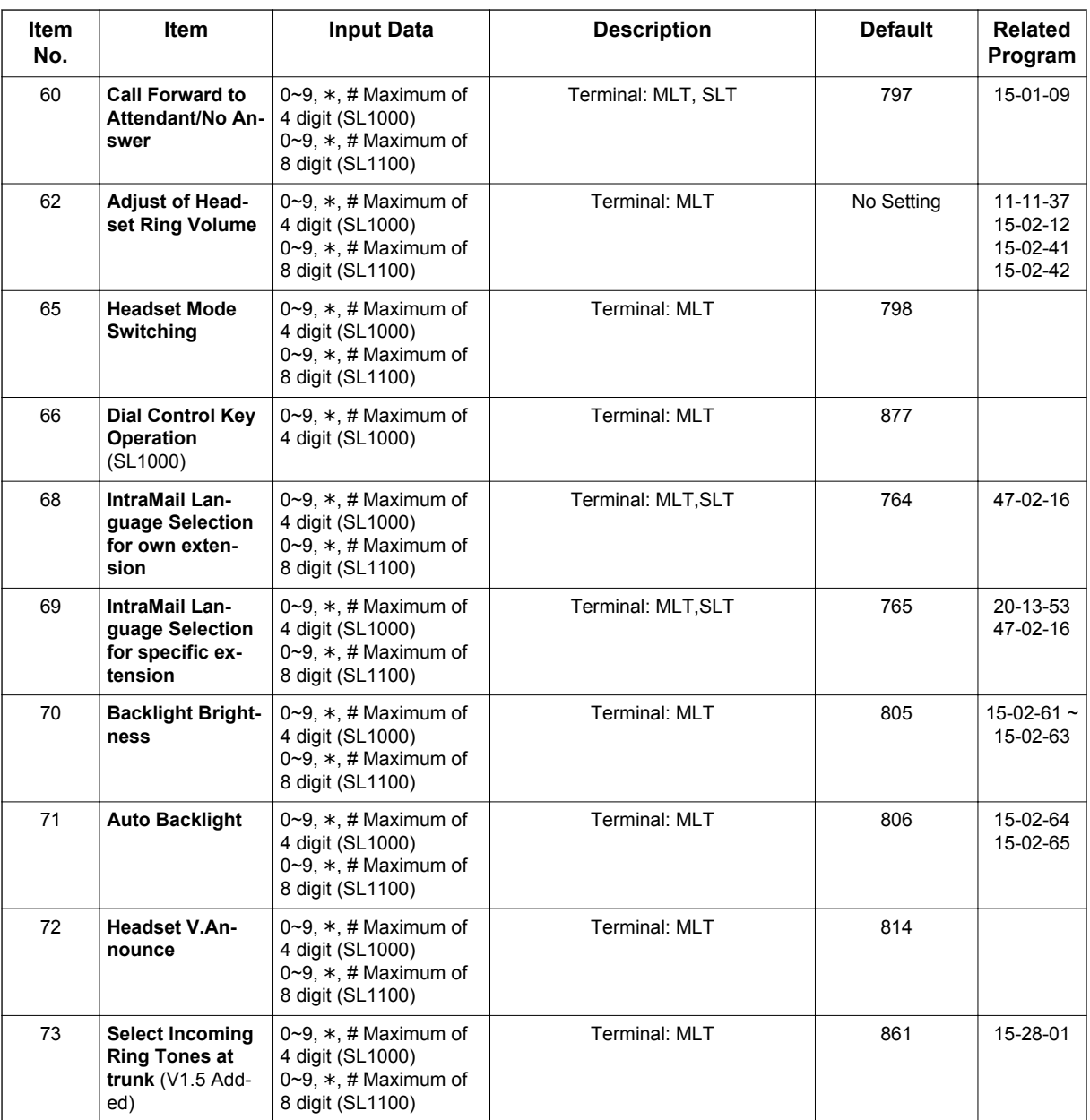

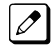

*MLT = Multiline Terminal SLT = Single Line Telephone*

#### **Conditions**

None

## **Feature Cross Reference**

None

## **Program 11 : System Numbering** *11-12 : Service Code Setup (for Service Access)*

#### <span id="page-101-0"></span>*Level: IN*

## **Description**

**Program**

**11**

Use **Program 11-12 : Service Code Setup (for Service Access)** to customize the Service Codes which are used for service access. You can customize additional Service Codes in Programs 11-10, 11-11, and 11-14 through 11-16.

The following chart shows:

- The number of each code  $(01 \sim 64)$ .
- The function of the Service Code.
- The type of telephones that can use the Service Code.
- The default entry. For example, dialing (Item 05) cancels a previously set Camp- On.
- Programs that may be affected with the changing the code.

#### **Input Data**

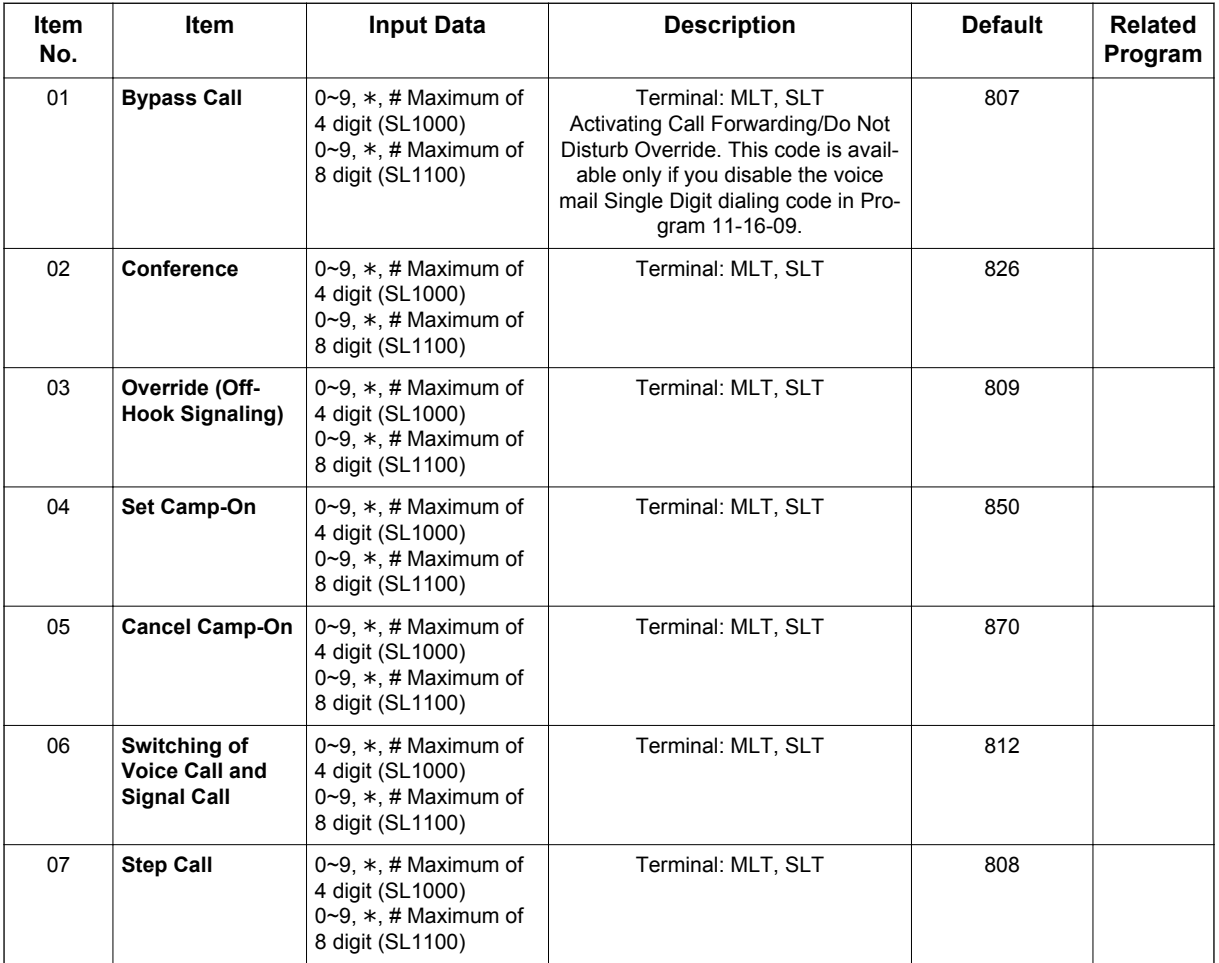

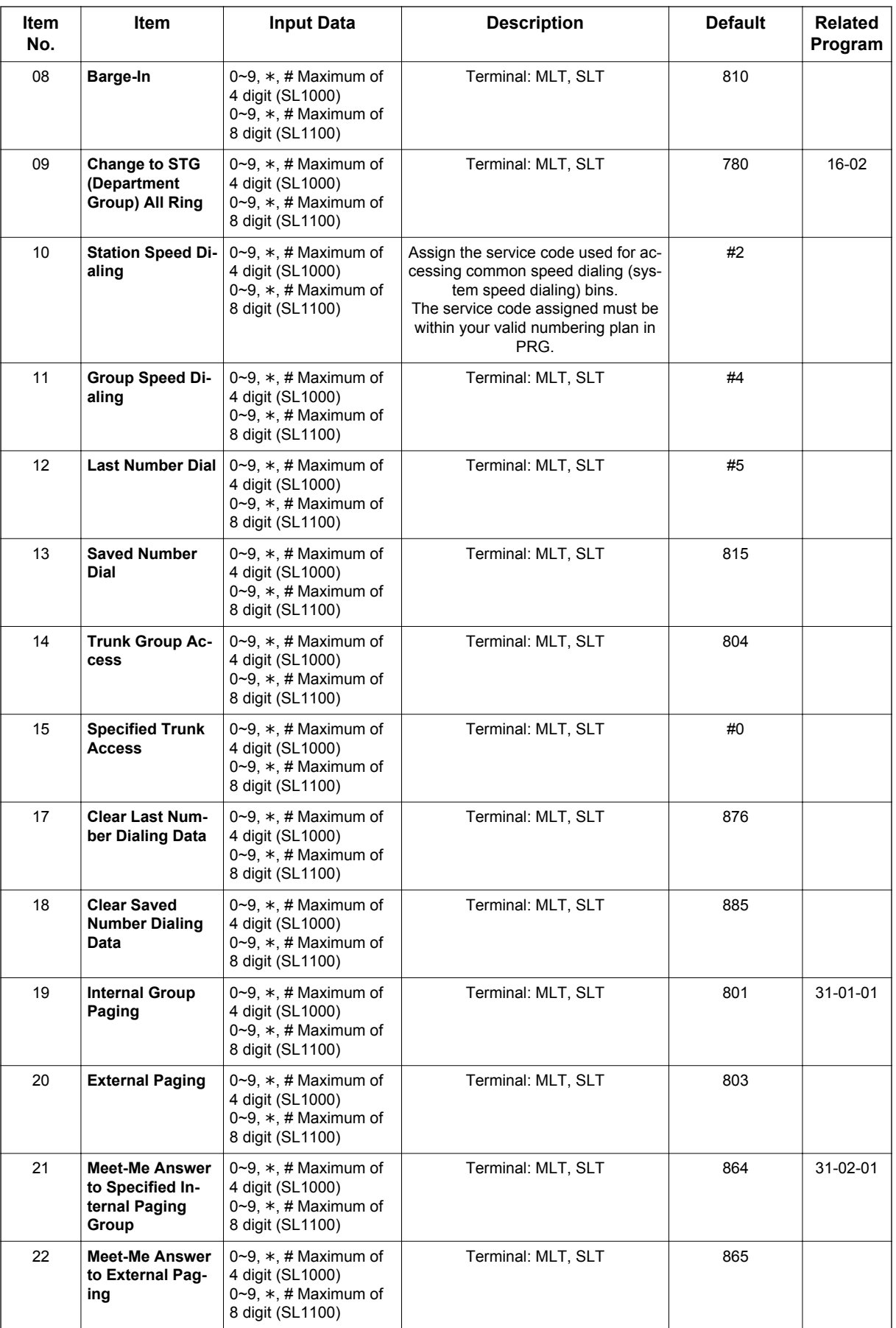

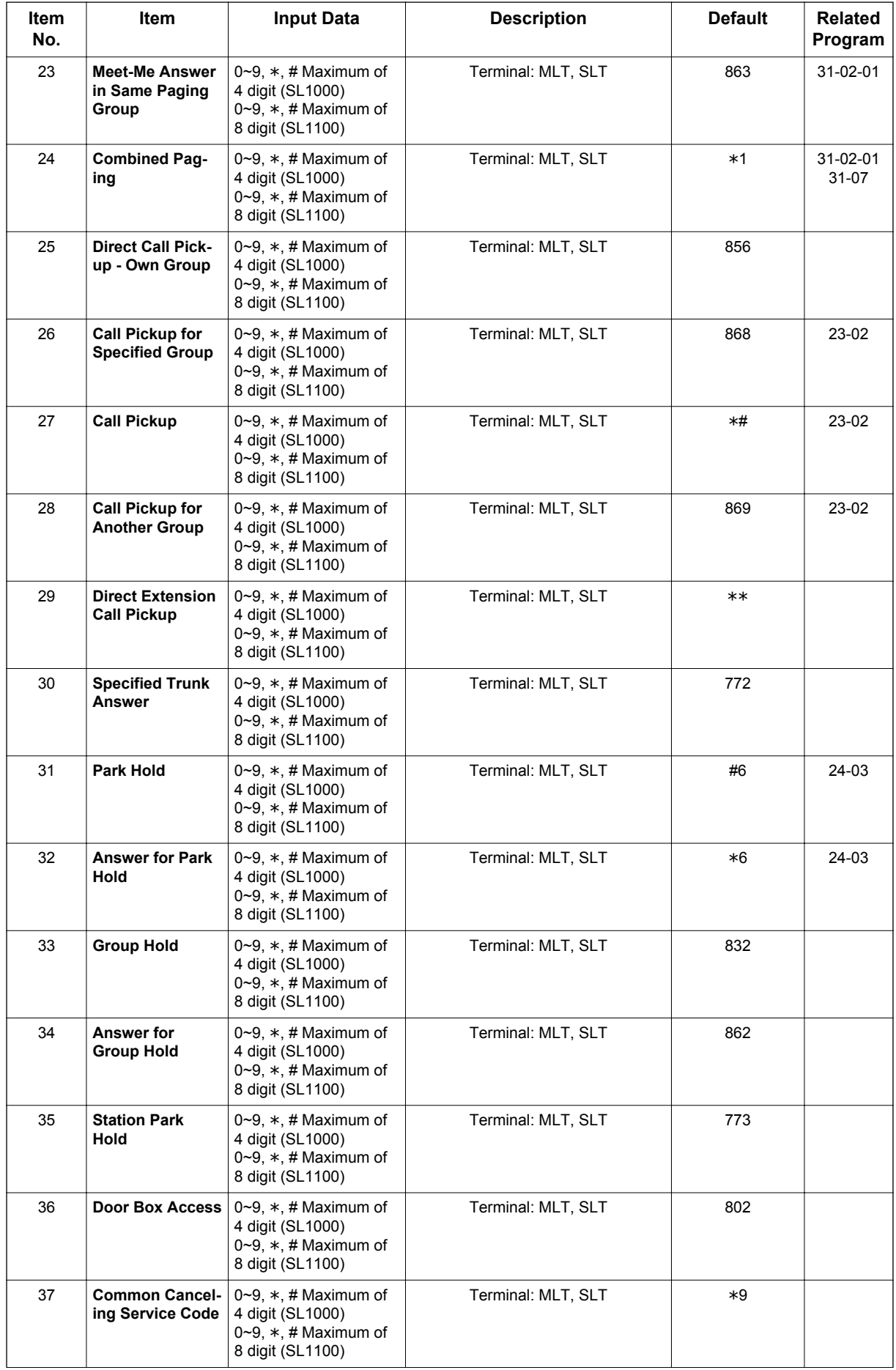

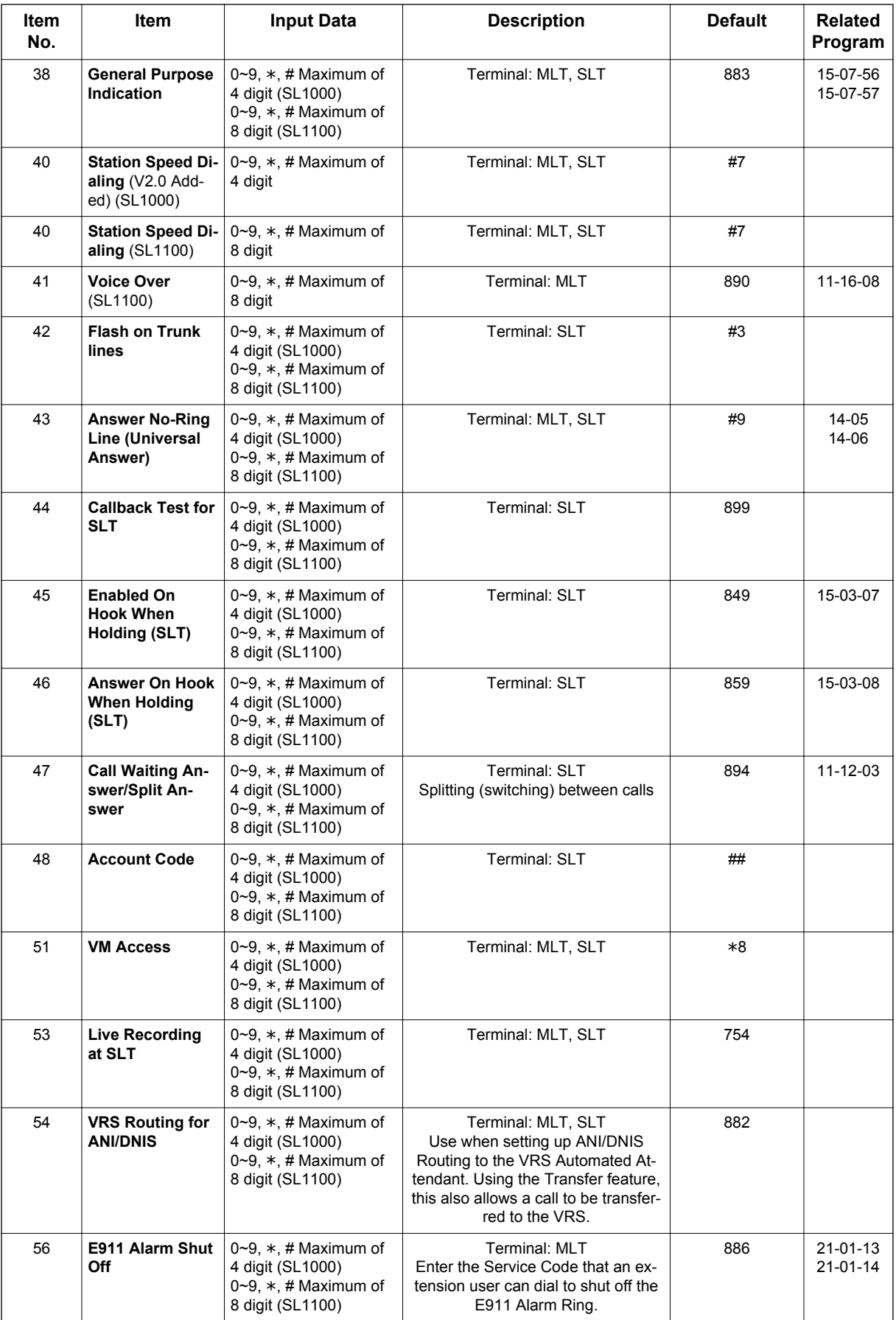

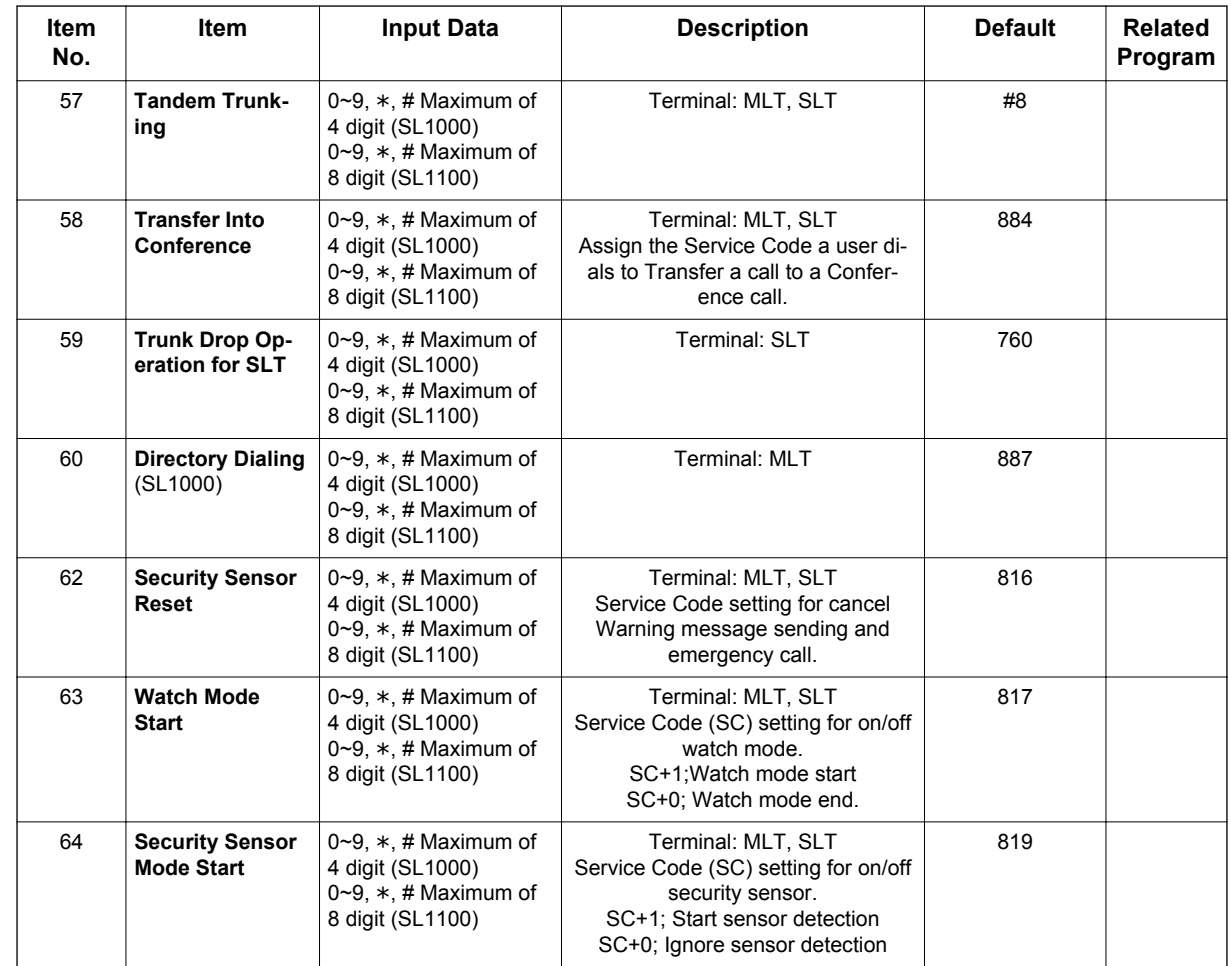

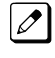

**11**

*MLT = Multiline Terminal SLT = Single Line Telephone*

#### **Conditions**

None

## **Feature Cross Reference**

## **Program 11 : System Numbering** *11-14 : Service Code Setup (for Hotel)*

#### <span id="page-106-0"></span>*Level: IN*

## **Description**

Use **Program 11-14 : Service Code Setup (for Hotel)** to customize the Service Codes which are used with the Hotel/Motel feature. You can customize additional Service Codes in Programs 11-10 ~ 11-12, 11-15 and 11-16. The Service Codes can be used only at telephones registered as hotel terminals in Program 42-02.

The following chart shows:

- The number of each code (01  $\sim$  19).
- The function of the Service Code.
- The type of telephones that can use the Service Code.
- The default entry.

#### **Input Data**

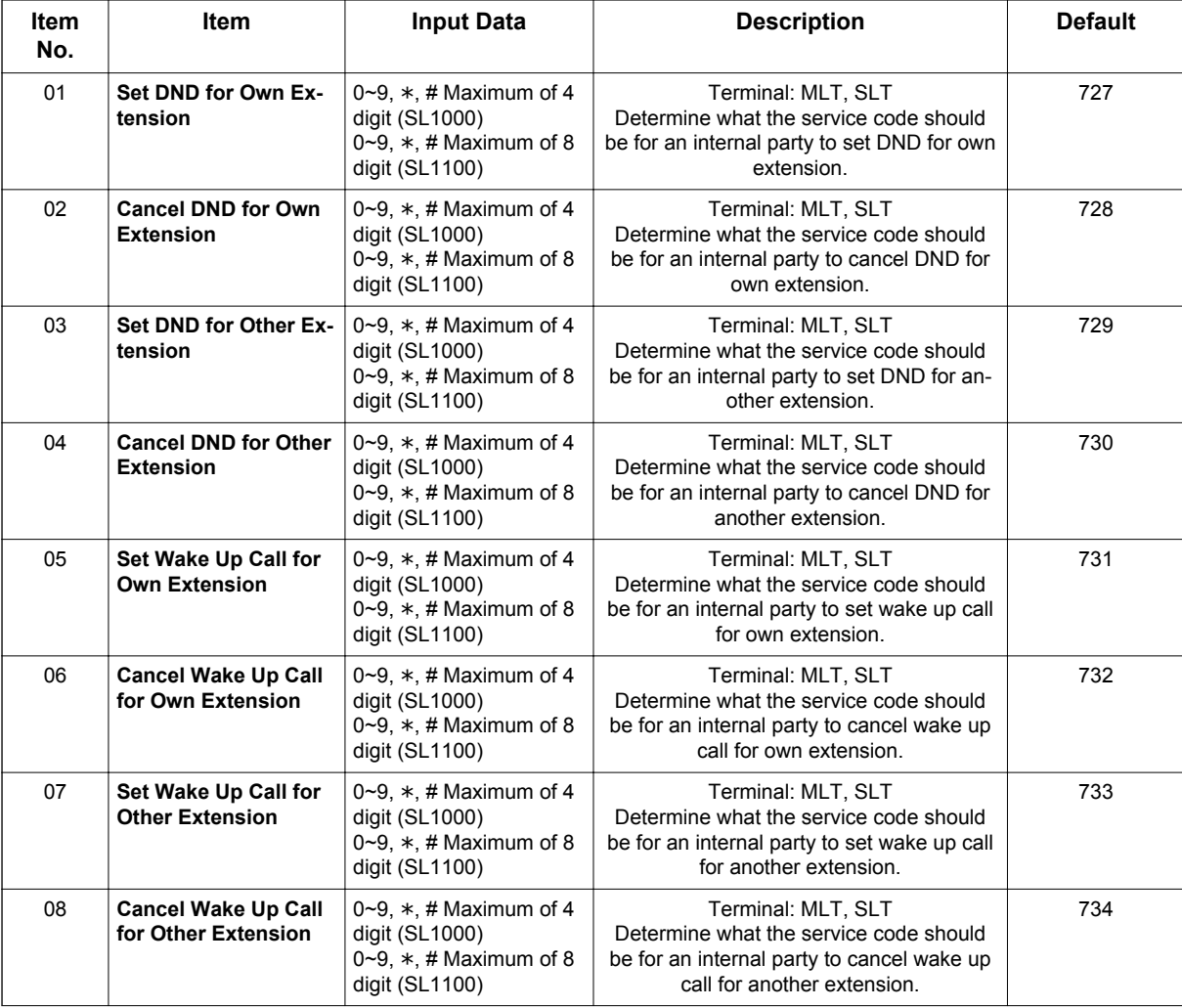

**Program**

**11**

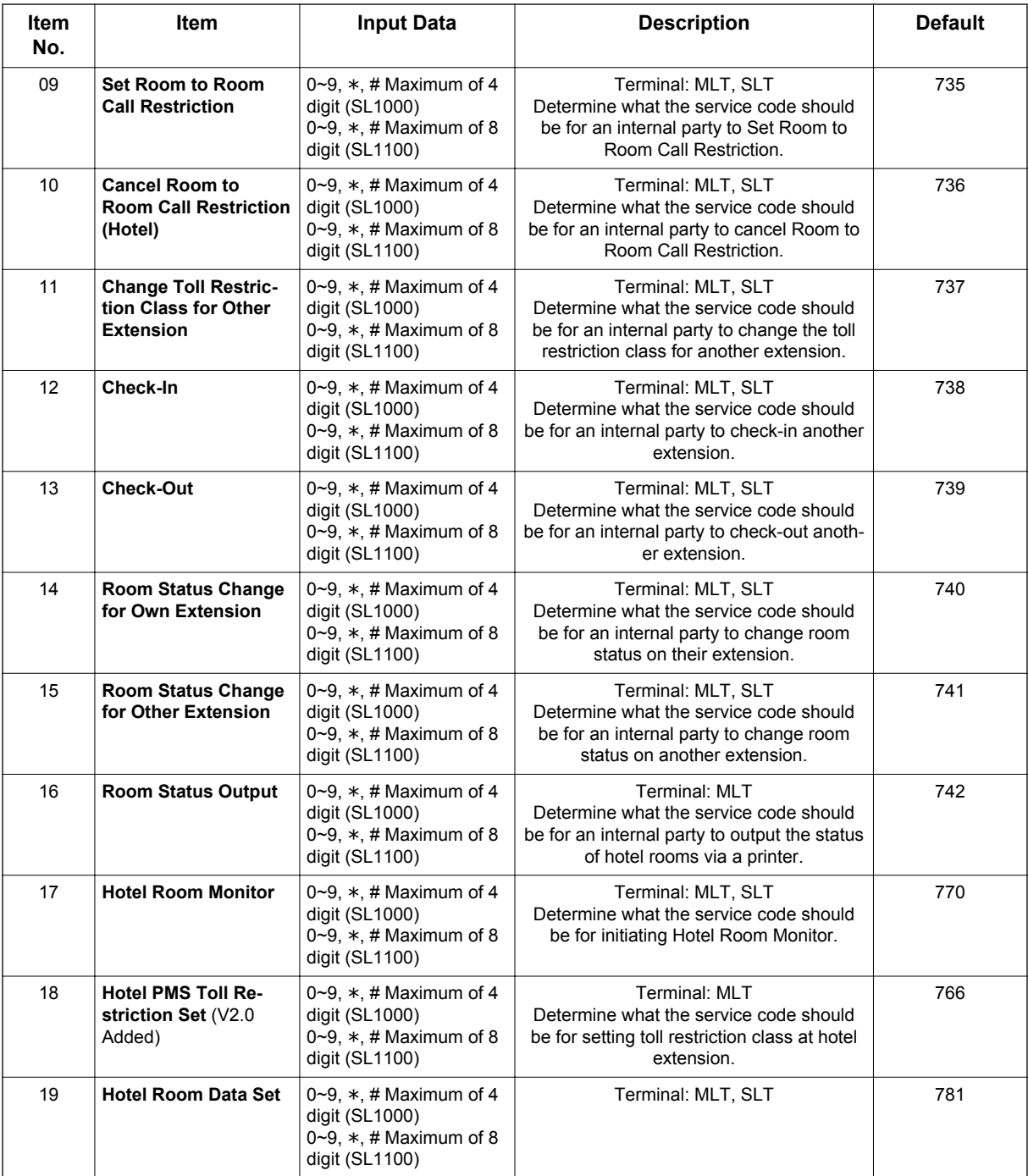

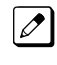

*MLT = Multiline Terminal SLT = Single Line Telephone*

#### **Conditions**

None

## **Feature Cross Reference**

• Hotel/Motel
# **Program 11 : System Numbering**

## *11-15 : Service Code Setup, Administrative (for Special Access)*

*Level: IN*

## **Description**

Use **Program 11-15 : Service Code Setup, Administrative (for Special Access)** to customize the special access Service Codes which are used by the administrator in the Hotel/Motel feature. You can customize additional Service Codes in Programs 11-10 ~ 11-14 and 11-16.

The following chart shows:

- The number of each code  $(01 \sim 14)$ .
- The function of the Service Code.
- What type of telephones can use the Service Code.
- The default entry.
- Programs that may be affected when changing the code.

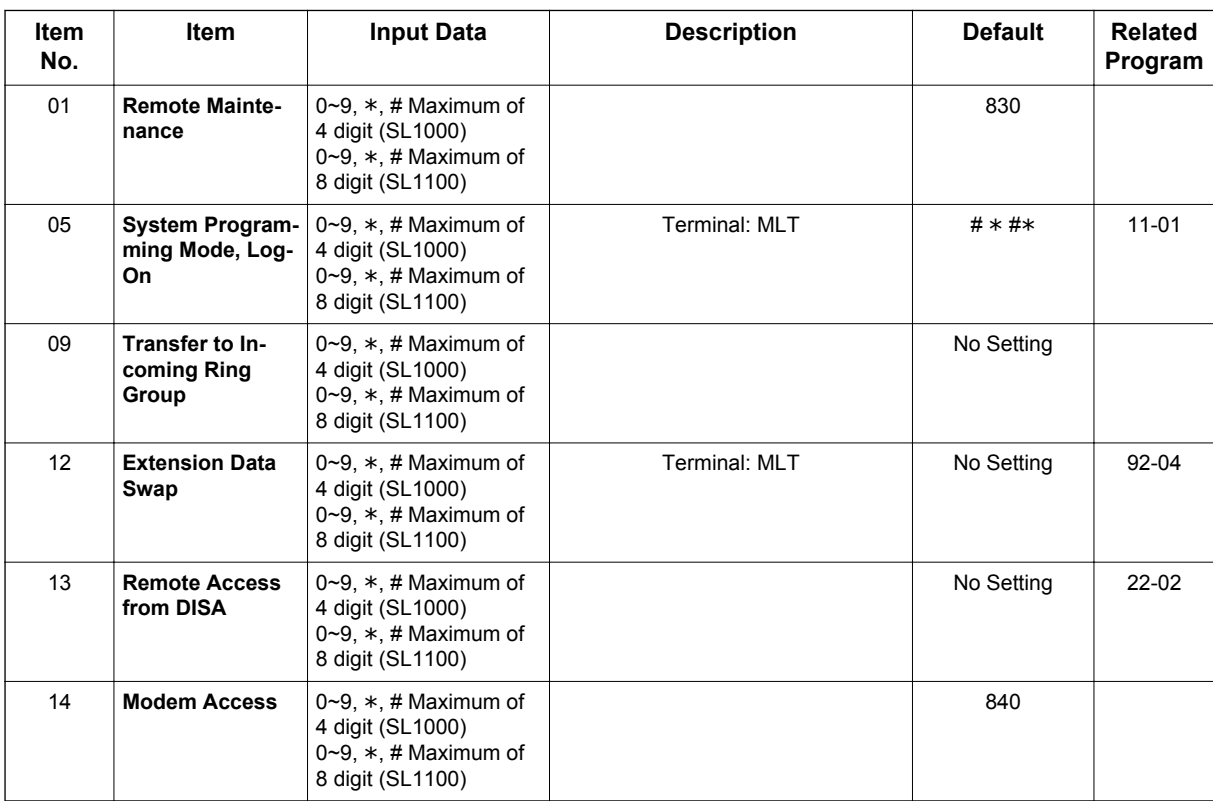

#### **Input Data**

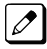

*MLT = Multiline Terminal*

*SLT = Single Line Telephone*

#### **Conditions**

None

## **Feature Cross Reference**

None

**Program**

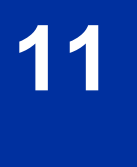

## **Program 11 : System Numbering** *11-16 : Single Digit Service Code Setup*

#### *Level: IN*

## **Description**

Use **Program 11-16 : Single Digit Service Code Setup** to customize the one-digit Service Codes used when a busy or ring back signal is heard. You can customize additional Service Codes in Programs 11-10 ~ 11-15.

The following chart shows:

- The number of each code  $(01 \sim 11)$ .
- The function of the Service Code.
- The default entry. For example, dialing 1 (Item 03) when calling an extension switches the call from either a voice or signal call (depending on how it is currently defined).
- Programs that may be affected by changing these codes.

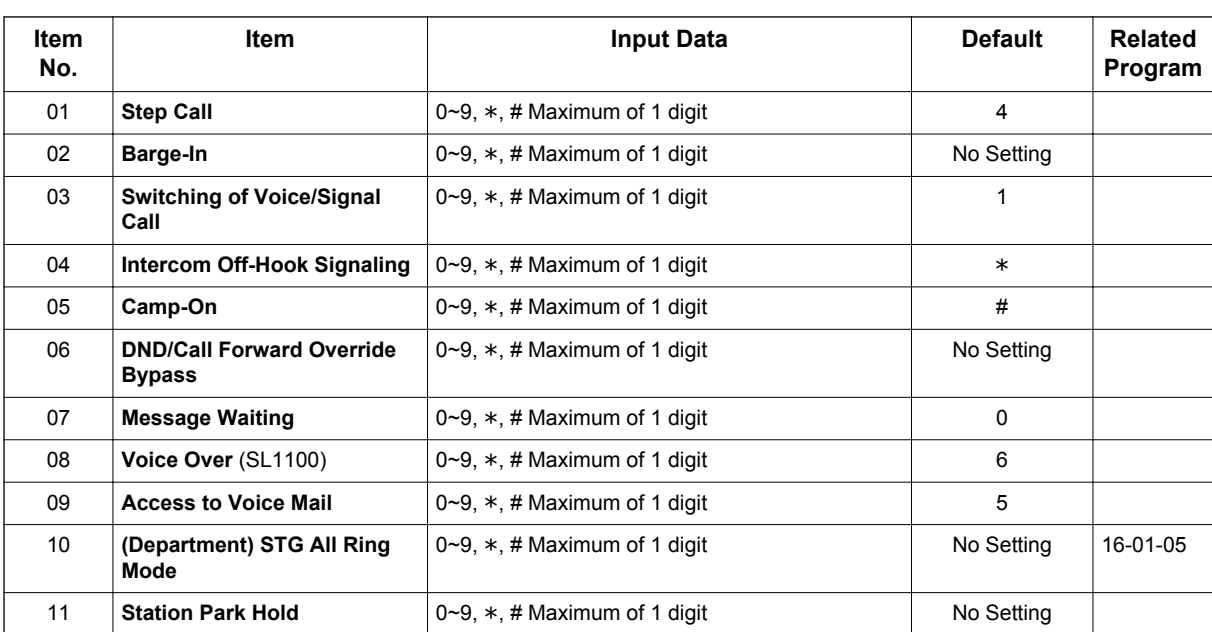

#### **Input Data**

#### **Conditions**

None

### **Feature Cross Reference**

None

# **Program 11 : System Numbering** *11-19 : Remote Conference Pilot Number Setup*

## *Level: IN*

## **Description**

**Program**

**11**

Use **Program 11-19 : Remote Conference Pilot Number Setup** to assign the pilot number to be used for the Remote Conference. This is the number that outside parties will call in order to connect to a conference.

### **Input Data**

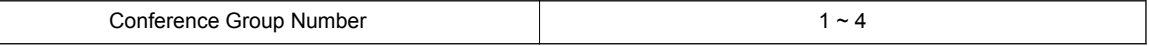

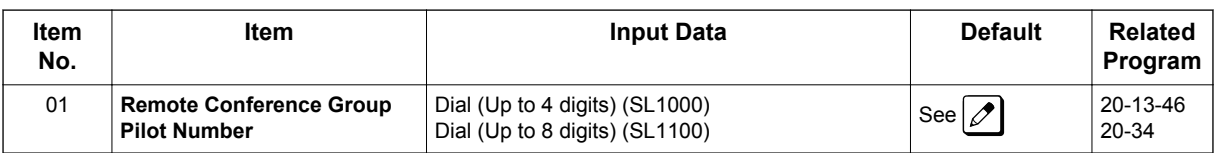

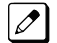

 $\mathcal{D}$  *No Remote Conference Pilot Numbers assigned to any Conference Group (1 ~ 4).* 

#### **Conditions**

None

## **Feature Cross Reference**

• Conference, Remote

## **Program 11 : System Numbering** *11-20 : Dial Extension Analyze Table*

#### *Level: IN*

### **Description**

Use **Program 11-20 : Dial Extension Analyze Table** to define the dial type based on three or more digits. This program is relevant only if digits in 11-01-01 are set to 9 (Dial Extension Analyze).

#### **Input Data**

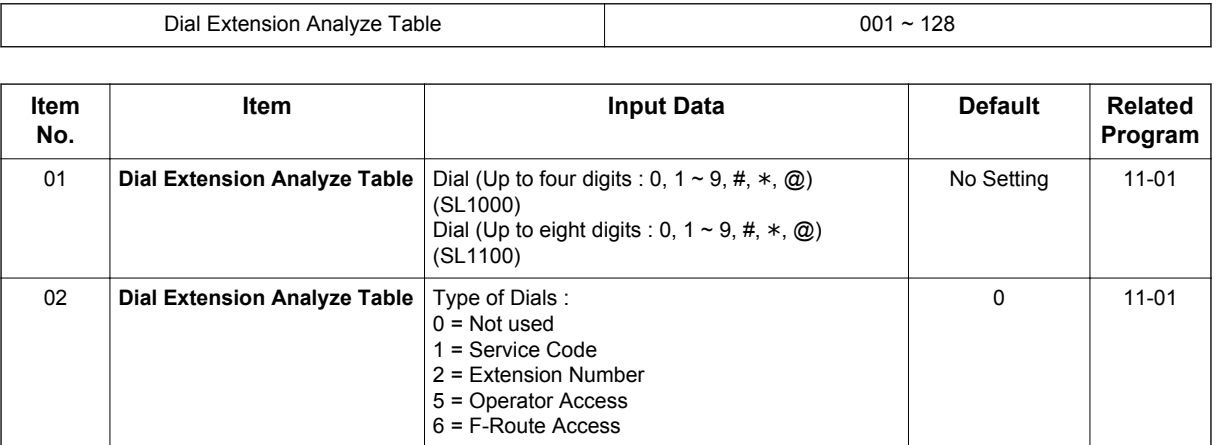

#### **Conditions**

• When the system uses the Dial Extension Analyze Table to determine the dial type, the lower table has priority. For example, if Table 1 has 211 defined and Table 2 has 2113 defined, Table 1 is used to determine the dial type.

## **Feature Cross Reference**

None

**Program**

# **Program 12 : Night Mode Setup** *12-01 : Night Mode Function Setup*

## *Level:*

*IN*

## **Description**

**Program**

**12**

## **Input Data**

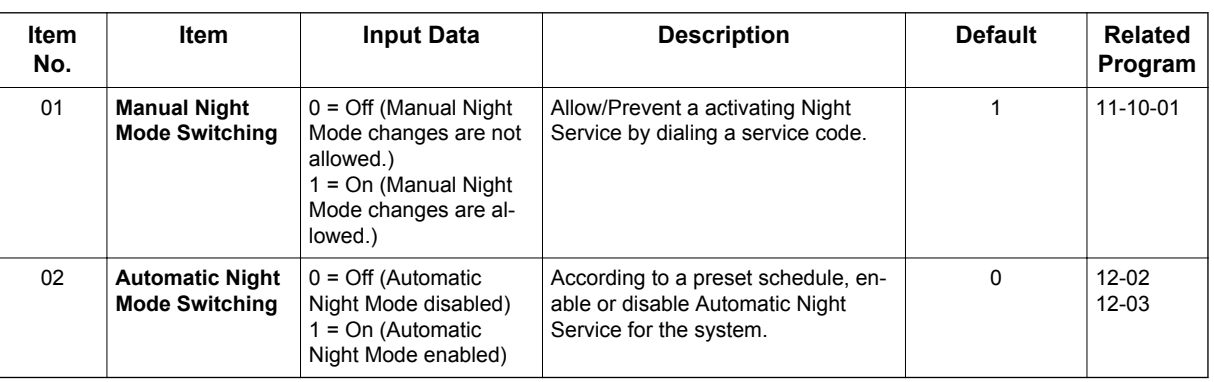

Use **Program 12-01 : Night Mode Function Setup** to set up the Night Mode options. Refer to the

following chart for a description of each option, its range and default setting.

 $|\mathscr{I}|$ 

*Even if the operation mode is changed manually, the operation mode changes according to the schedule set up.*

#### **Conditions**

None

## **Feature Cross Reference**

## **Program 12 : Night Mode Setup** *12-02 : Automatic Night Service Patterns*

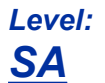

### **Description**

Use **Program 12-02 : Automatic Night Service Patterns** to define the daily pattern of the Automatic Mode Switching. Each Mode Group has 10 patterns. These patterns are used in Programs 12-03 and 12-04. The daily pattern consists of 20 timer Settings.

**Input Data**

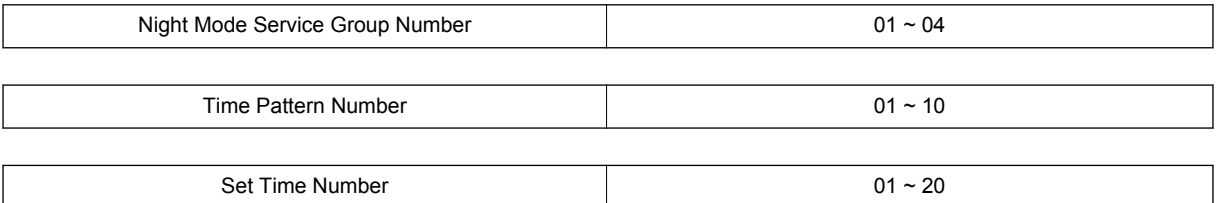

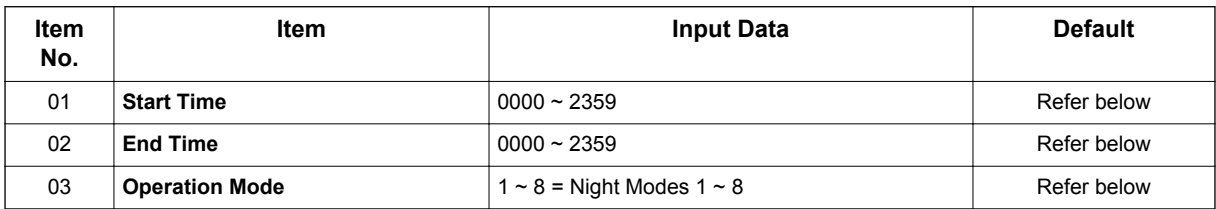

Example :

#### **Time Pattern 1**

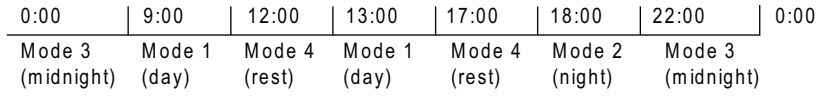

To make the above schedule, it is necessary to set the data as follows:

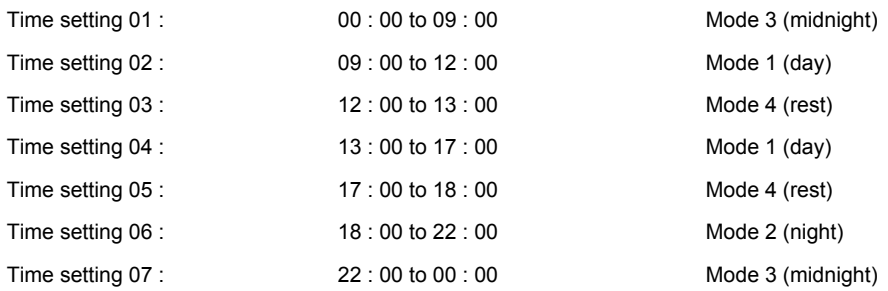

#### **Time Pattern 2**

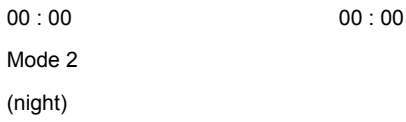

Time setting 01 : 00 : 00 to 00 : 00 to 00 : 00 Mode 2 (night)

#### **Default**

**Program**

**12**

#### **Time Pattern 1**

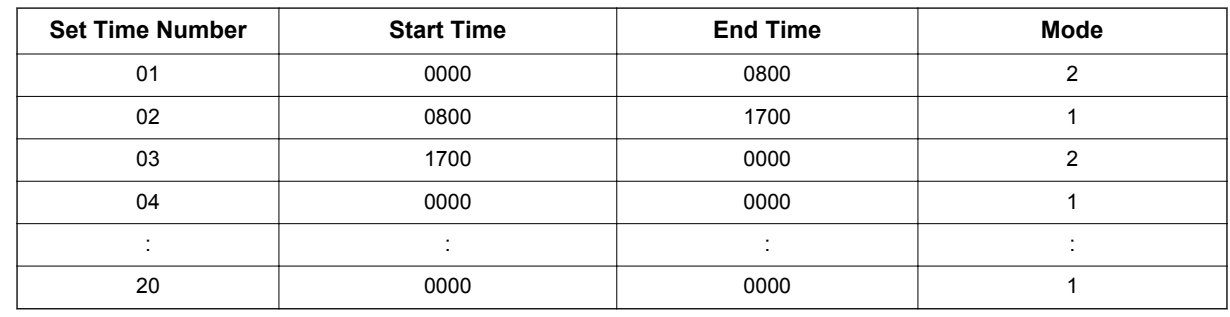

#### **Time Pattern 2**

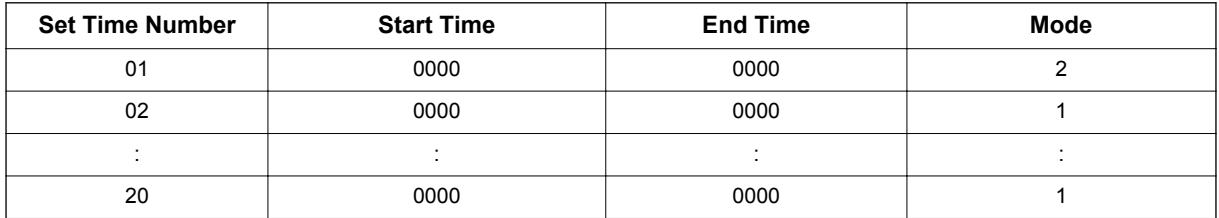

#### **Time Pattern 3 ~ 10**

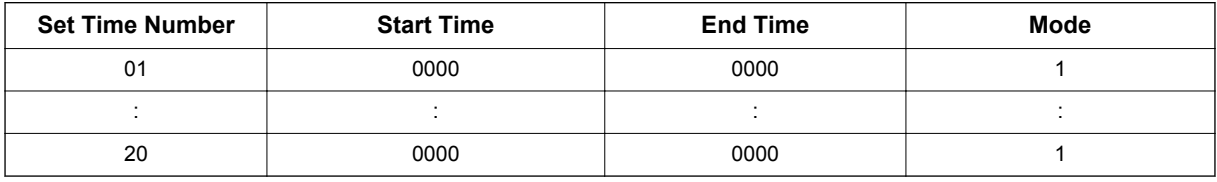

#### **Conditions**

None

## **Feature Cross Reference**

## **Program 12 : Night Mode Setup** *12-03 : Weekly Night Service Switching*

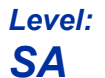

### **Description**

Use **Program 12-03 : Weekly Night Service Switching** to define a weekly schedule of night-switch settings. 21-02 : Trunk Group Routing for Extensions

#### **Input Data**

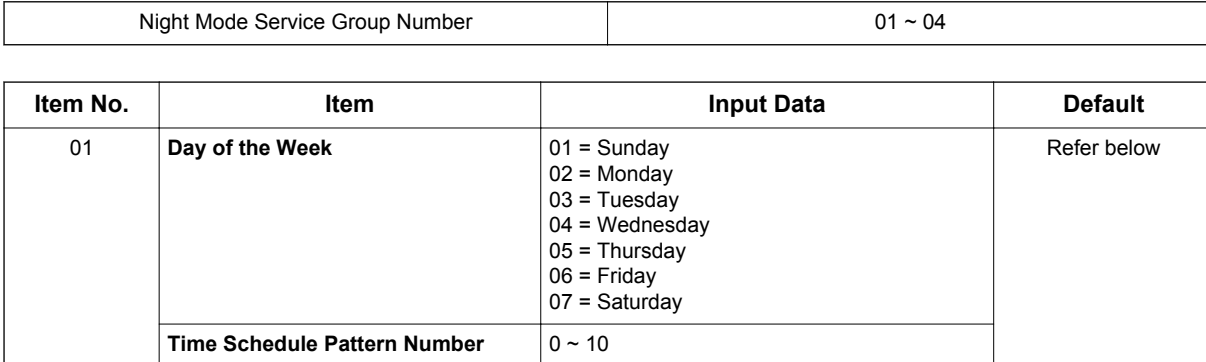

#### **Default**

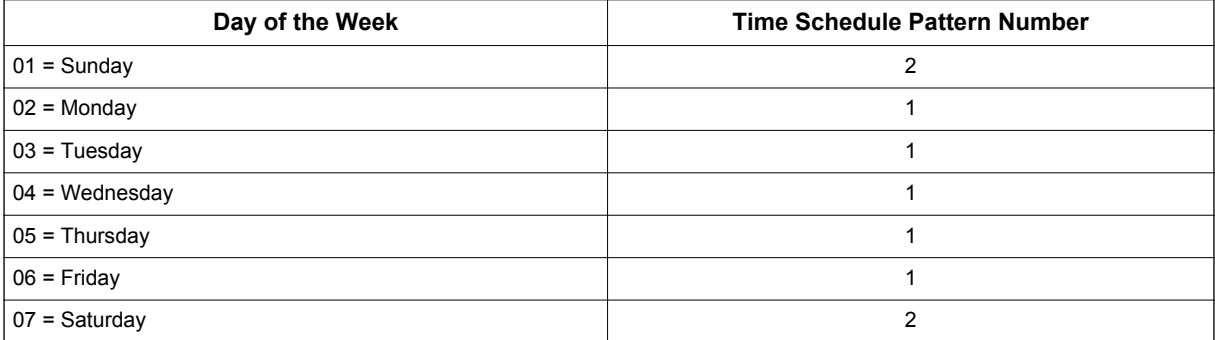

#### **Conditions**

None

## **Feature Cross Reference**

# **Program 12 : Night Mode Setup** *12-04 : Holiday Night Service Switching*

## *Level:*

*SA*

## **Description**

**Program**

**12**

Use **Program 12-04 : Holiday Night Service Switching** to define a yearly schedule of holiday nightswitch settings. This schedule is used for the setting of special days when the company is expected to be closed, such as a national holiday.

#### **Input Data**

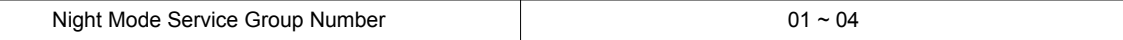

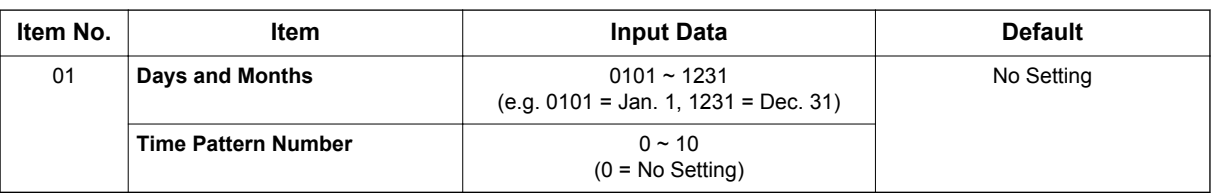

#### **Conditions**

None

## **Feature Cross Reference**

# **Program 12 : Night Mode Setup**

## *12-05 : Night Mode Group Assignment for Extensions*

## *Level: IN*

## **Description**

Use **Program 12-05 : Night Mode Group Assignment for Extensions** to a assign Day/Night Mode Group for each extension.

#### **Input Data**

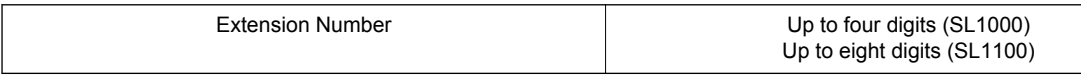

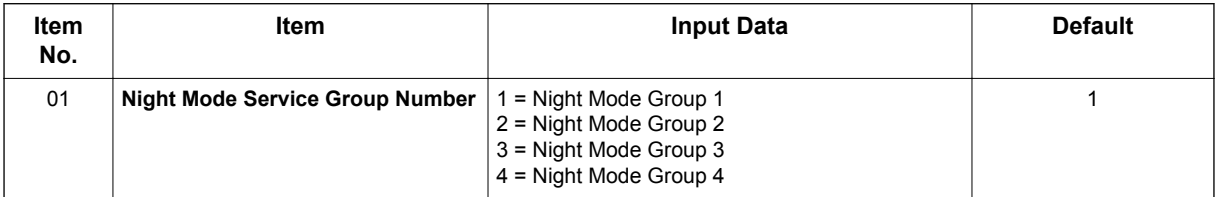

#### **Conditions**

None

## **Feature Cross Reference**

# **Program 12 : Night Mode Setup** *12-06 : Night Mode Group Assignment for Trunks*

## *Level: IN*

## **Description**

**Program**

**12**

Use **Program 12-06 : Night Mode Group Assignment for Trunks** to assign a Day/Night Mode Group for each trunk port.

#### **Input Data**

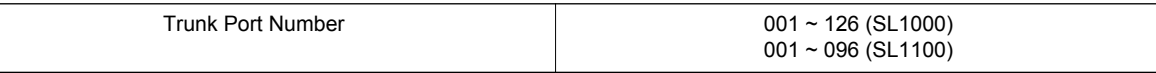

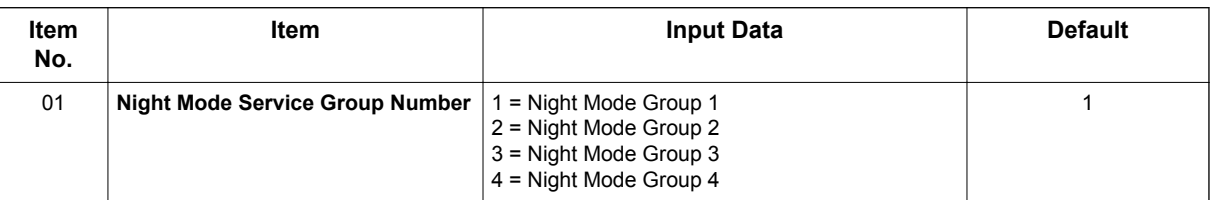

#### **Conditions**

None

## **Feature Cross Reference**

## **Program 12 : Night Mode Setup** *12-07 : Text Data for Night Mode*

#### *Level: IN*

## **Description**

Use **Program 12-07 : Text Data for Night Mode** to make an original text message which is displayed on an LCD of Multiline telephone in each Mode.

#### **Input Data**

Night Mode Service Group Number 01 ~ 04

Day/Night Mode  $1 ~ 8$ 

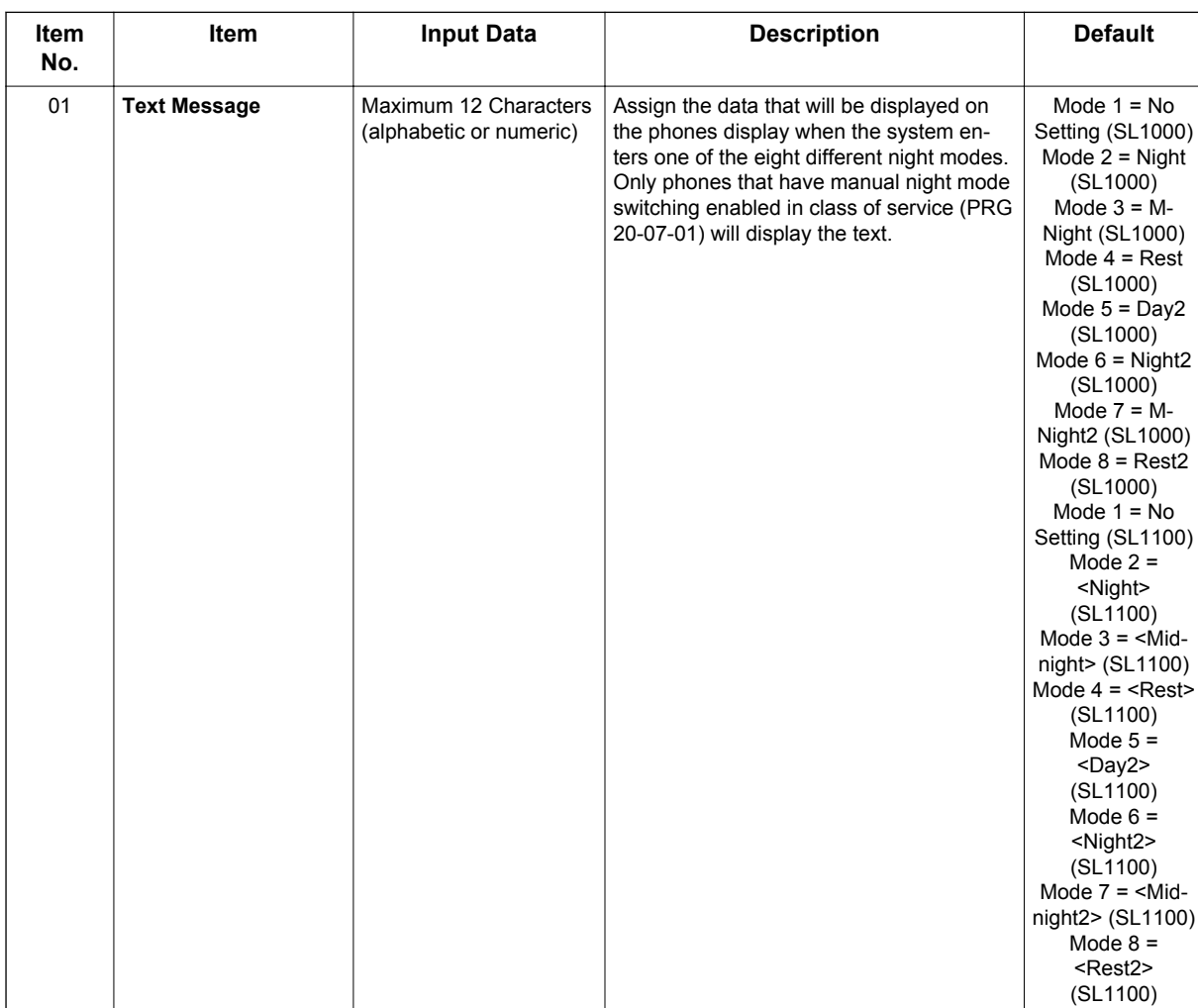

#### **Conditions**

None

## **Feature Cross Reference**

• Night Service

**Program**

## **Program 12 : Night Mode Setup** *12-08 : Night Mode Service Range*

the Night Mode key is pressed. Each press of the Night Mode key toggles to the next

### *Level: SA*

### **Description**

Use **Program 12-08 : Night Mode Service Range** to define the changing range of toggle key for each Day/Night Mode.

#### **Input Data**

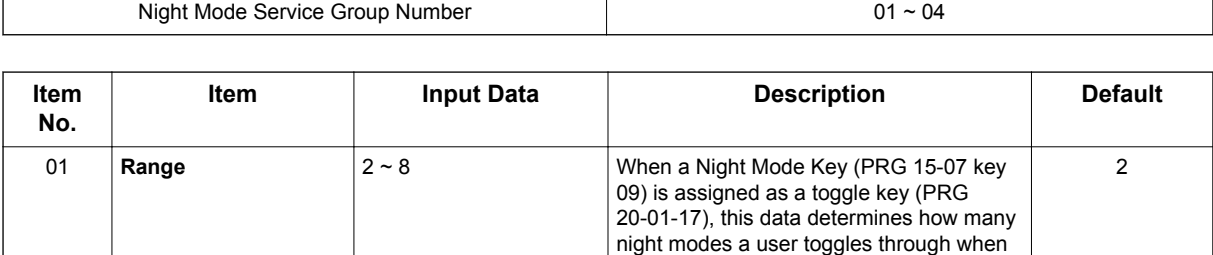

mode.

**Example :**

When Program 12-08 is set to 3 and the Mode Key is pressed, the following modes are switched :

- Press once = Night
- Press twice = Mid-night
- Press third = Day
- Default =  $2$

#### **Conditions**

None

## **Feature Cross Reference**

# **Program 13 : Abbreviated Dialing** *13-01 : Speed Dialing Option Setup*

## *Level:*

*IN*

## **Description**

**Program**

**13**

#### **Input Data**

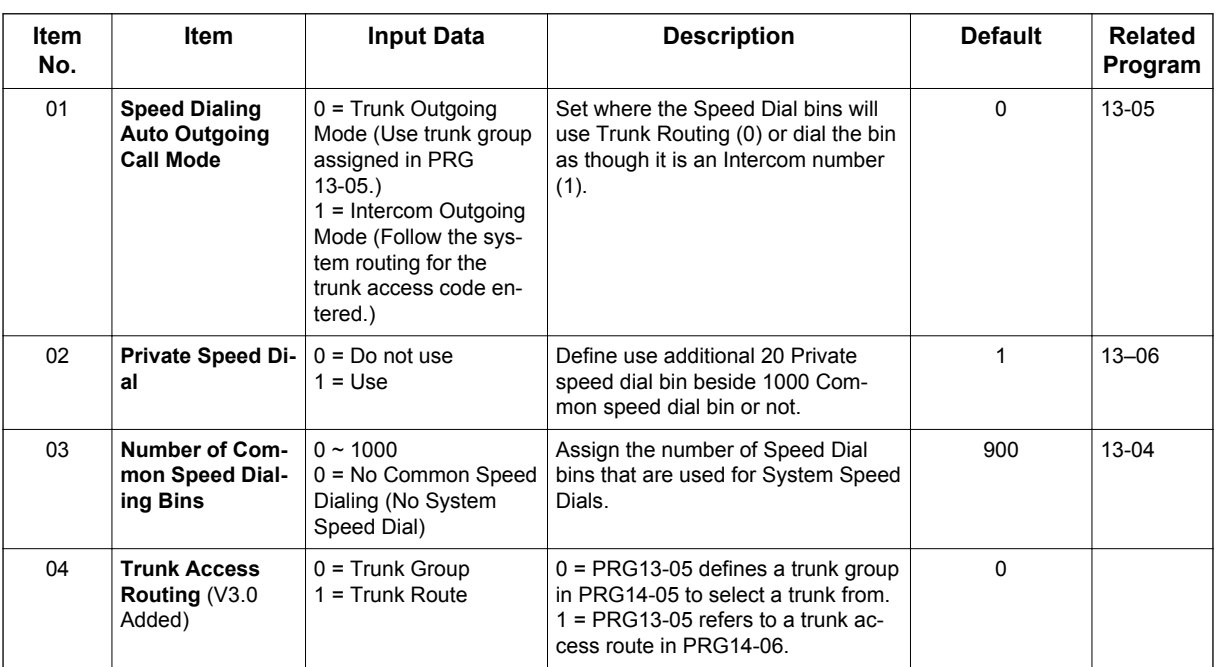

Use **Program 13-01 : Speed Dialing Option Setup** to define the Speed Dialing functions.

#### **Conditions**

None

## **Feature Cross Reference**

## **Program 13 : Abbreviated Dialing** *13-02 : Group Speed Dialing Bins*

*Level: IN*

## **Description**

Use **Program 13-02 : Group Speed Dialing Bins** to define the range of bin numbers to be used by each Speed Dialing group.

(Refer to [13-03 : Speed Dialing Group Assignment for Extensions on page 2-104.](#page-125-0))

#### **Input Data**

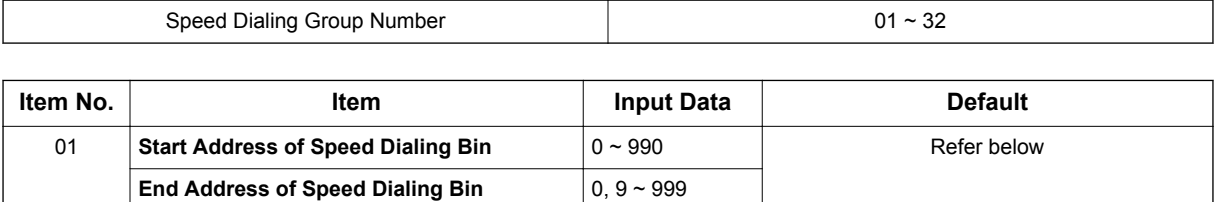

#### **Default**

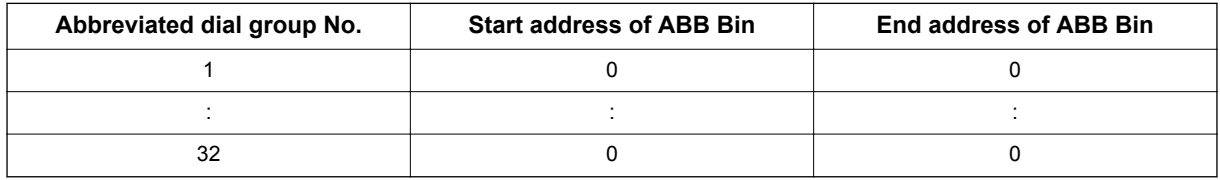

#### **Conditions**

None

## **Feature Cross Reference**

# **Program 13 : Abbreviated Dialing**

## <span id="page-125-0"></span>*13-03 : Speed Dialing Group Assignment for Extensions*

## *Level: IN*

## **Description**

**Program**

**13**

Use **Program 13-03 : Speed Dialing Group Assignment for Extensions** to assign Speed Dialing Group for each extension. There are 32 available Speed Dialing groups.

### **Input Data**

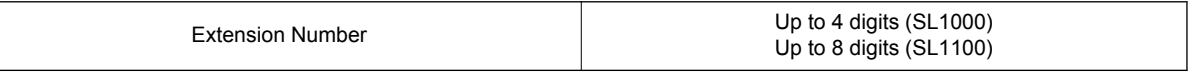

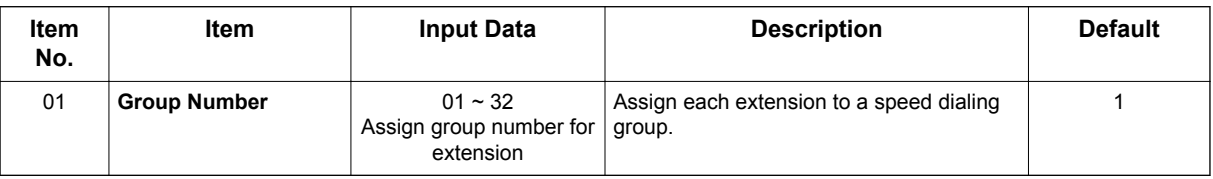

#### **Conditions**

None

## **Feature Cross Reference**

## **Program 13 : Abbreviated Dialing** *13-04 : Speed Dialing Number and Name*

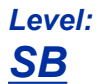

### **Description**

Use **Program 13-04 : Speed Dialing Number and Name** to store Speed Dialing data in the Speed Dialing areas. This program is also used to define the names assigned to the Speed Dialing numbers.

#### **Input Data**

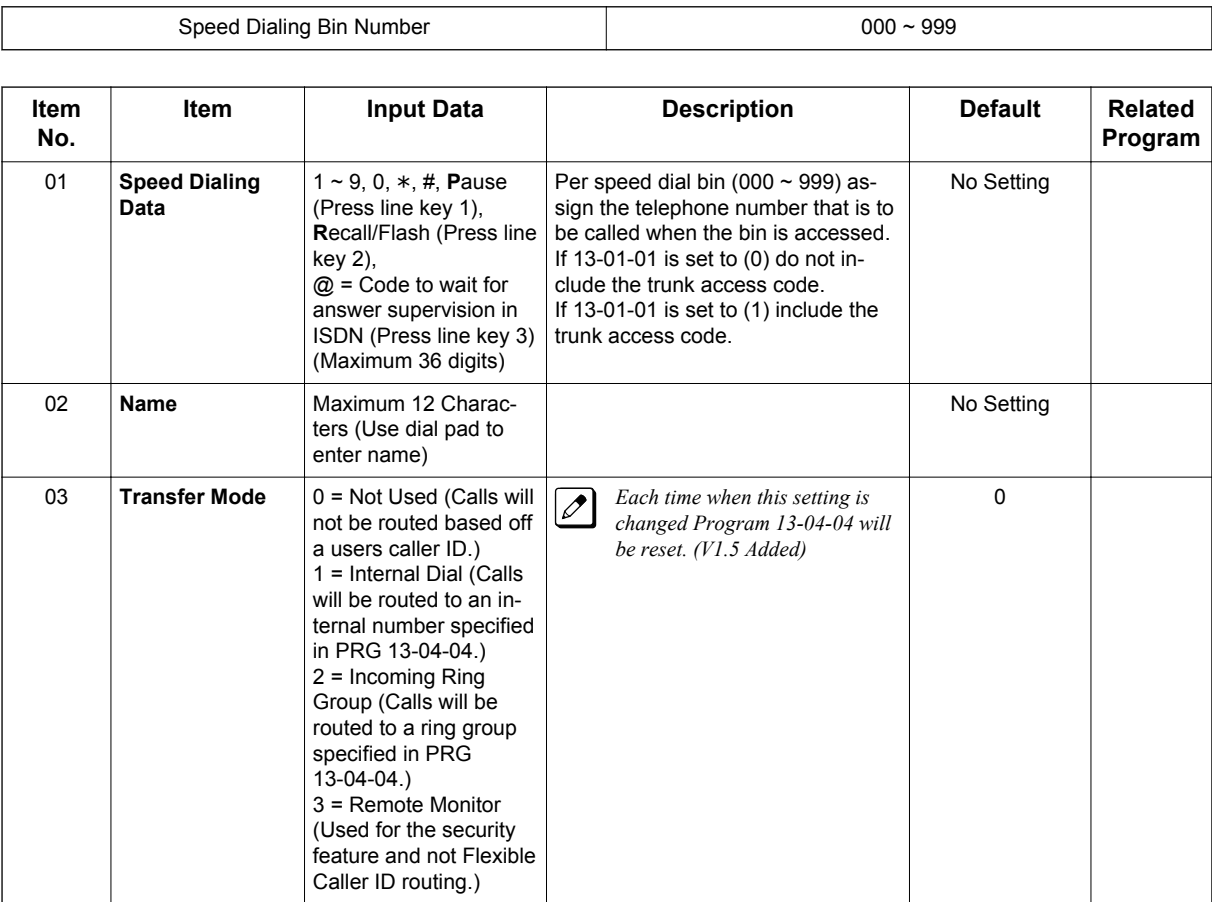

**Program**

**13**

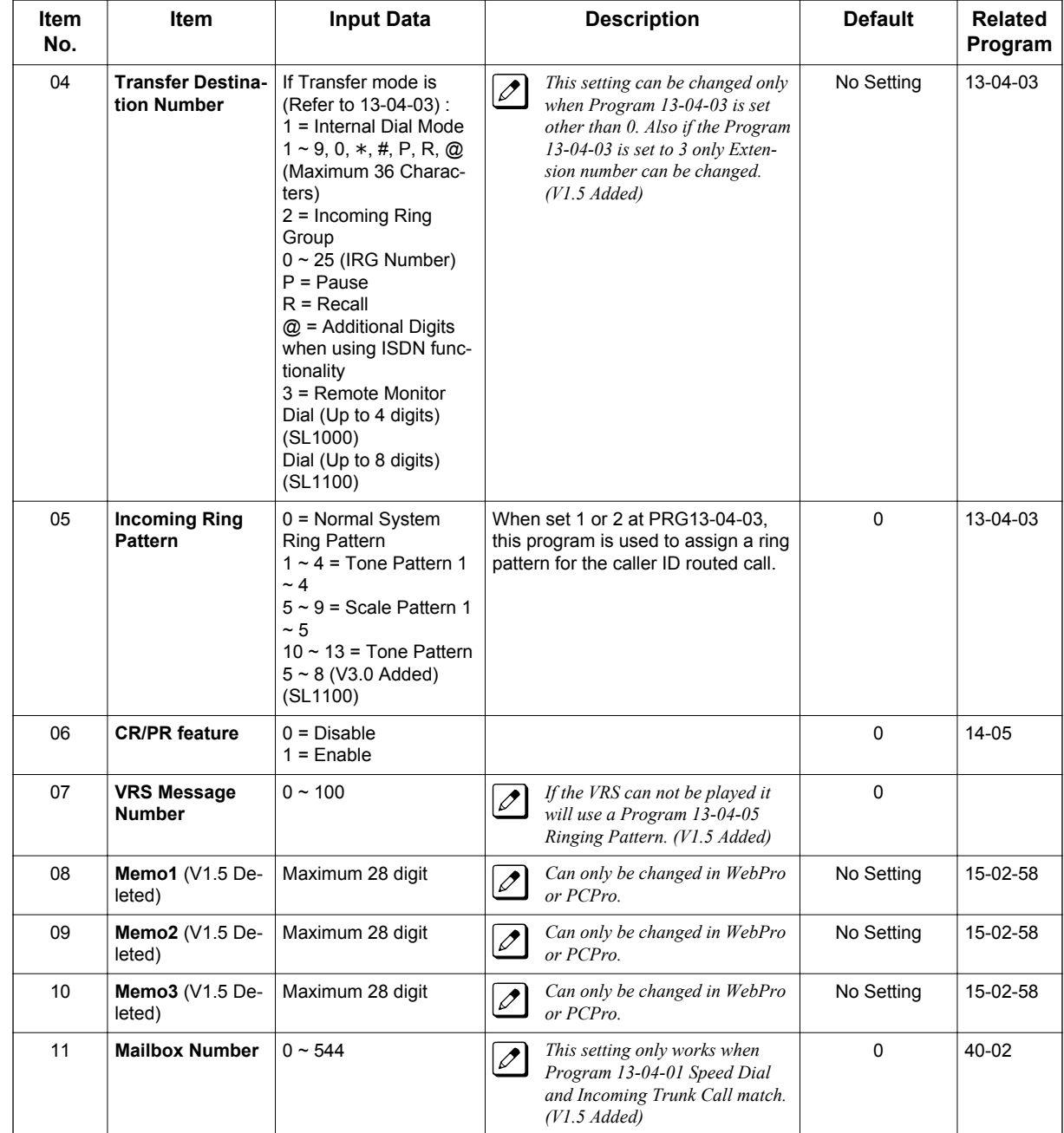

#### **Conditions**

None

## **Feature Cross Reference**

## **Program 13 : Abbreviated Dialing** *13-05 : Speed Dial Trunk Group*

### *Level: SB*

## **Description**

Use **Program 13-05 : Speed Dialing Trunk Group** to define the trunk group to be seized for each Speed Dialing number.

If this program has an entry of 0 (no setting), then seizing a line follows the trunk access group routing of the caller's extension (refer to Program 14-06). This setting is available only in External Speed Dialing Mode (Program 13-01-01).

**13**

#### **Input Data**

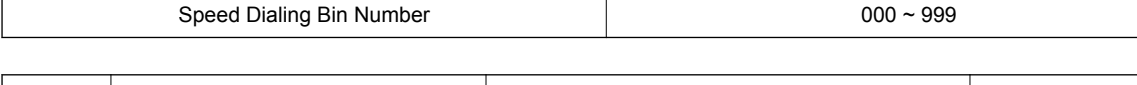

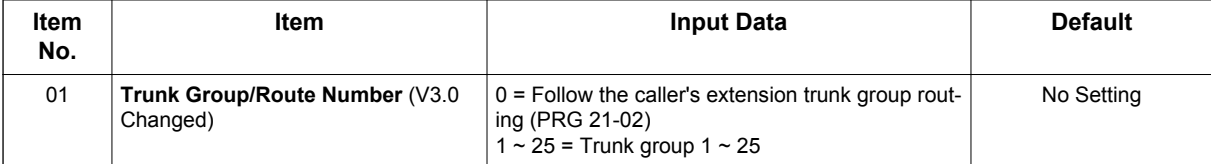

#### **Conditions**

None

## **Feature Cross Reference**

# **Program 13 : Abbreviated Dialing** *13-06 : Speed Dial Number and Name*

### *Level: SB*

## **Description**

**Program**

**13**

### Use **Program 13-06 : Speed Dial Number and Name** to set up the dial number and name of each Speed Dial Number.

#### **Input Data**

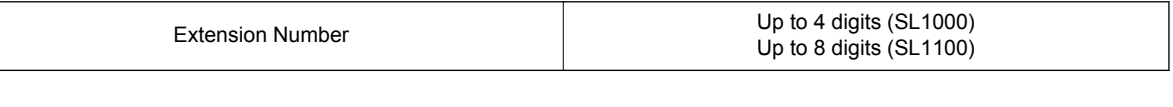

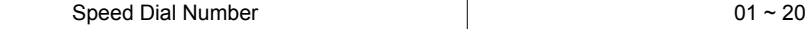

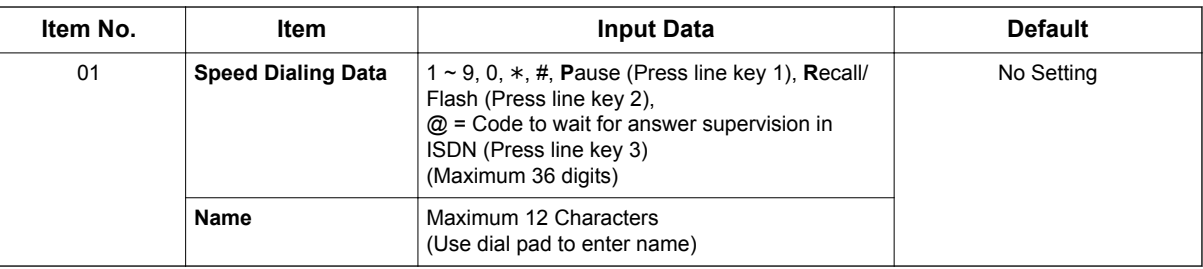

#### **Conditions**

None

## **Feature Cross Reference**

: 32 = ABB : GROUP32

## **Program 13 : Abbreviated Dialing** *13-11 : Abbreviated Dial Group Name*

### *Level: SB*

### **Description**

Use **Program 13-11 : Abbreviated Dial Group Name** to set the name of Abbreviated Dial Group Name.

#### **Input Data**

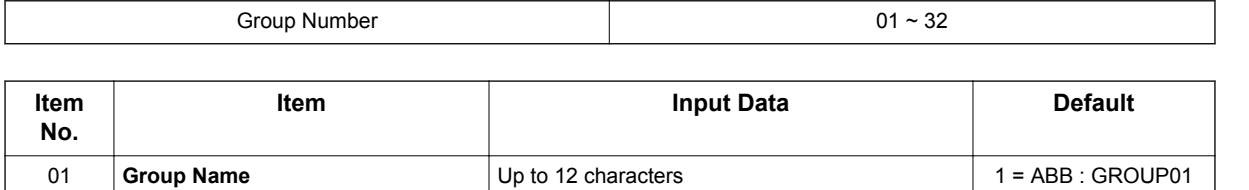

#### **Conditions**

None

## **Feature Cross Reference**

None

# **Program 14 : Trunk, Basic Setup** *14-01 : Basic Trunk Data Setup*

#### *Level: IN*

## **Description**

**Program**

**14**

### **Input Data**

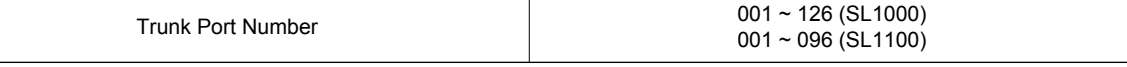

Use **Program 14-01 : Basic Trunk Data Setup** to set the basic options for each trunk port. Refer to

the chart below for a description of each option, its range and default setting.

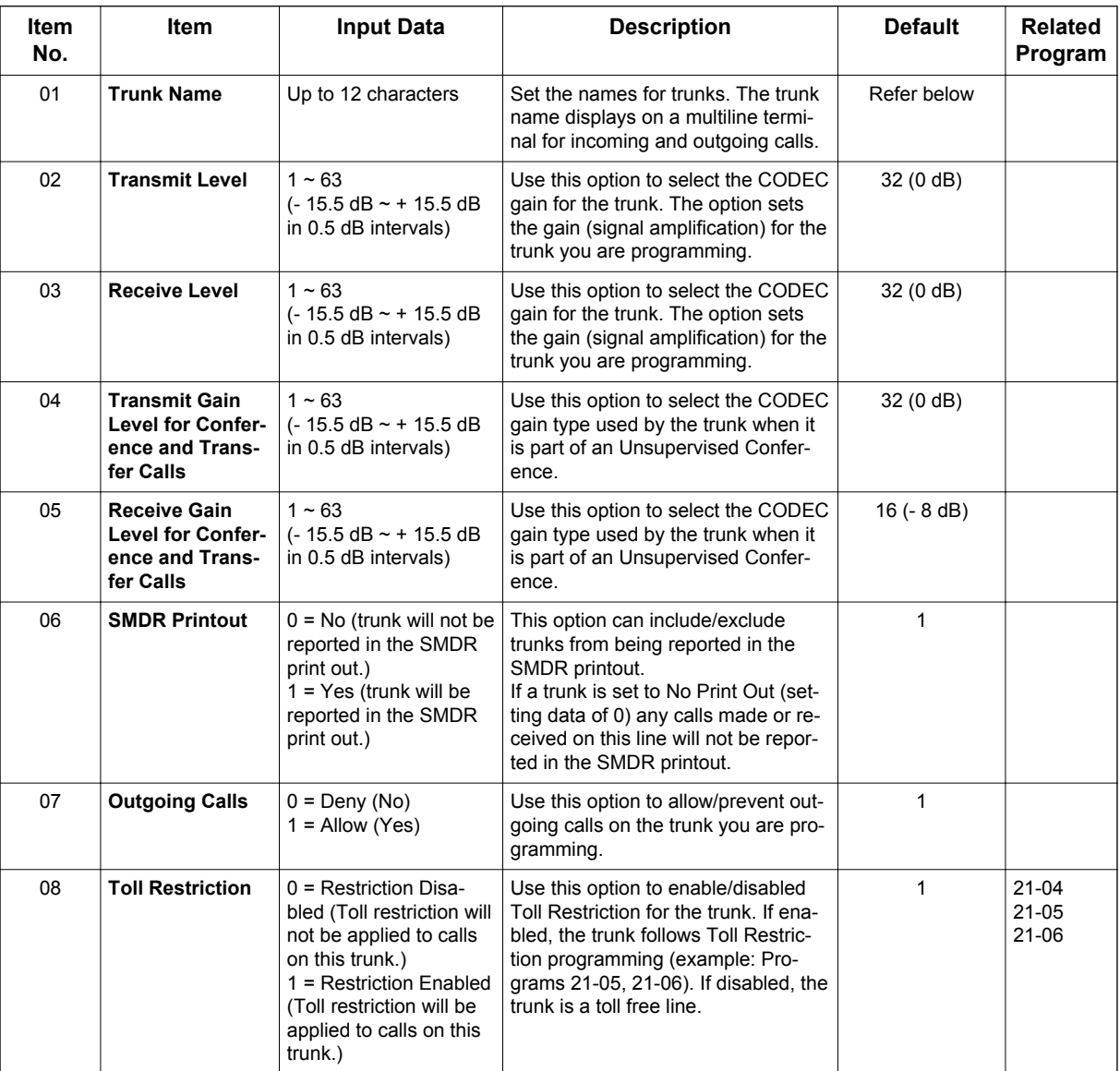

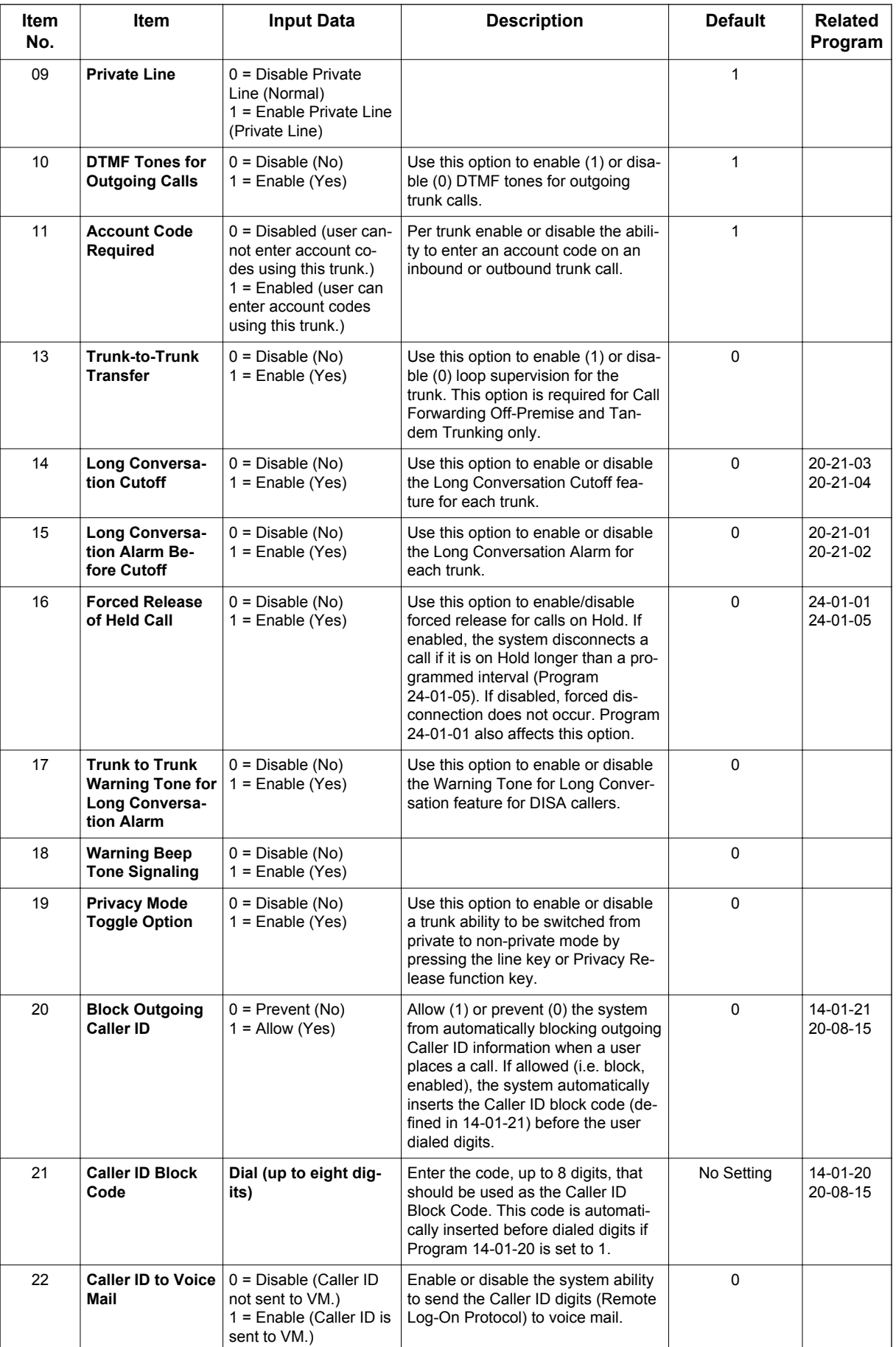

**Program**

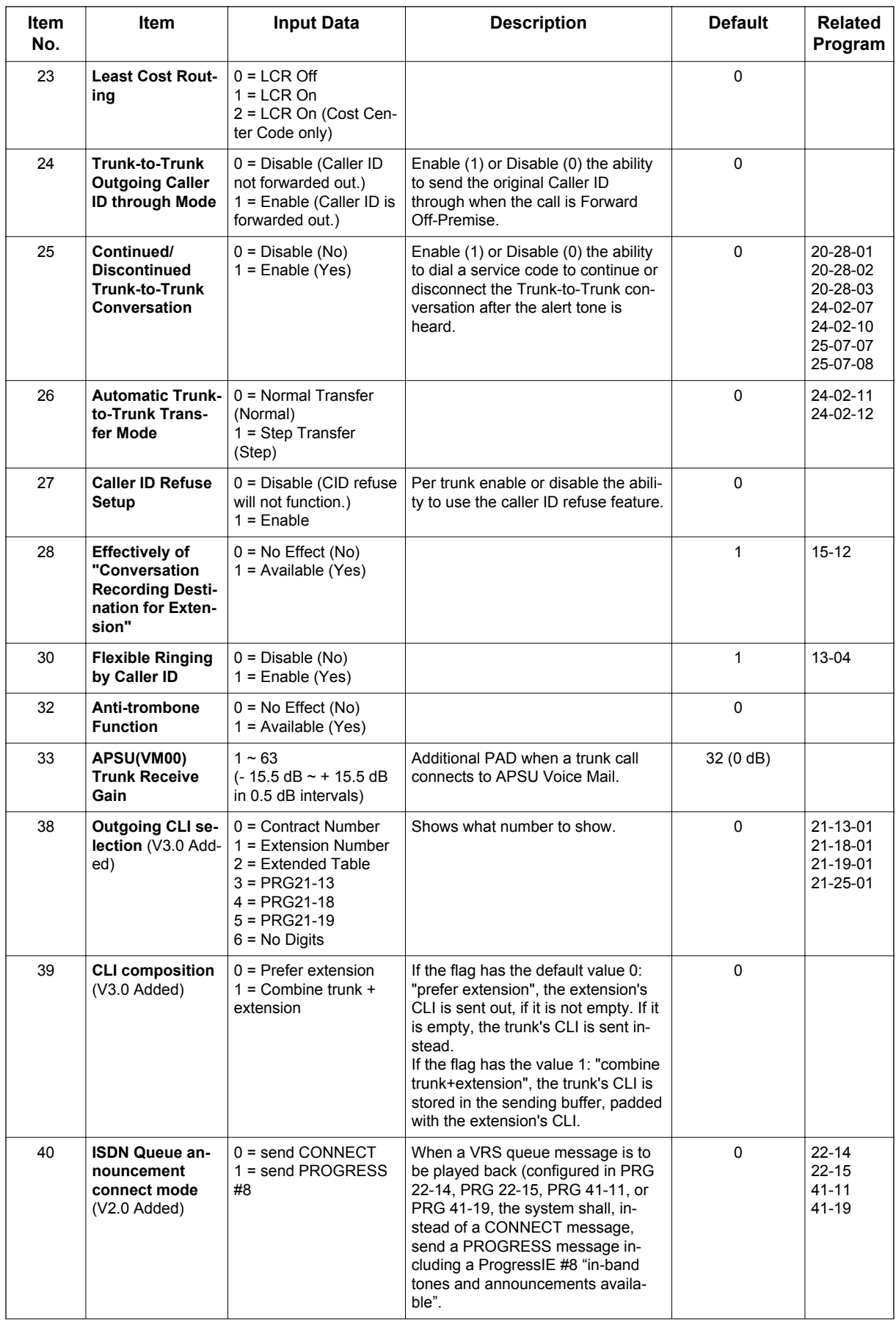

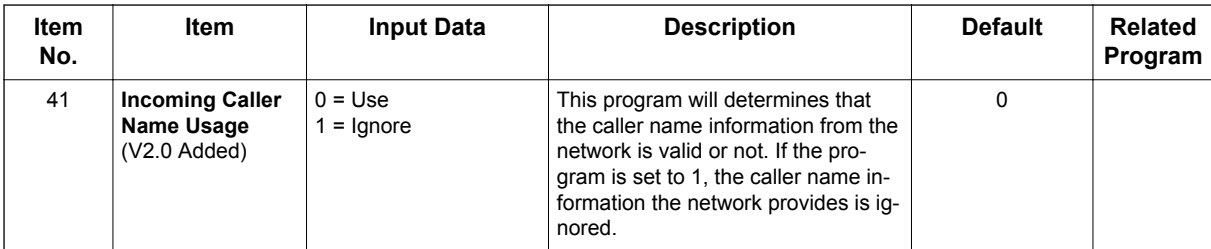

#### **Default**

Item01 : Trunk Name

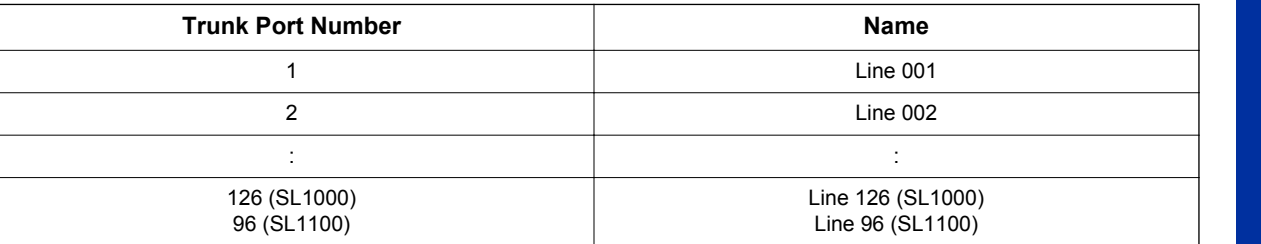

#### **Conditions**

None

## **Feature Cross Reference**

None

**Program**

# **Program 14 : Trunk, Basic Setup** *14-02 : Analog Trunk Data Setup*

#### *Level: IN*

### **Description**

**Program**

**14**

## **Input Data**

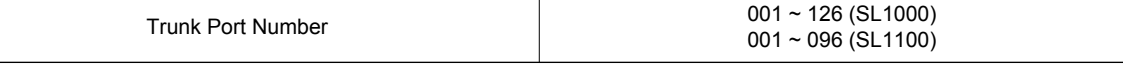

Use **Program 14-02 : Analog Trunk Data Setup** to set the basic options for each analog trunk port.

Refer to the table below for a description of each option, its range and default setting.

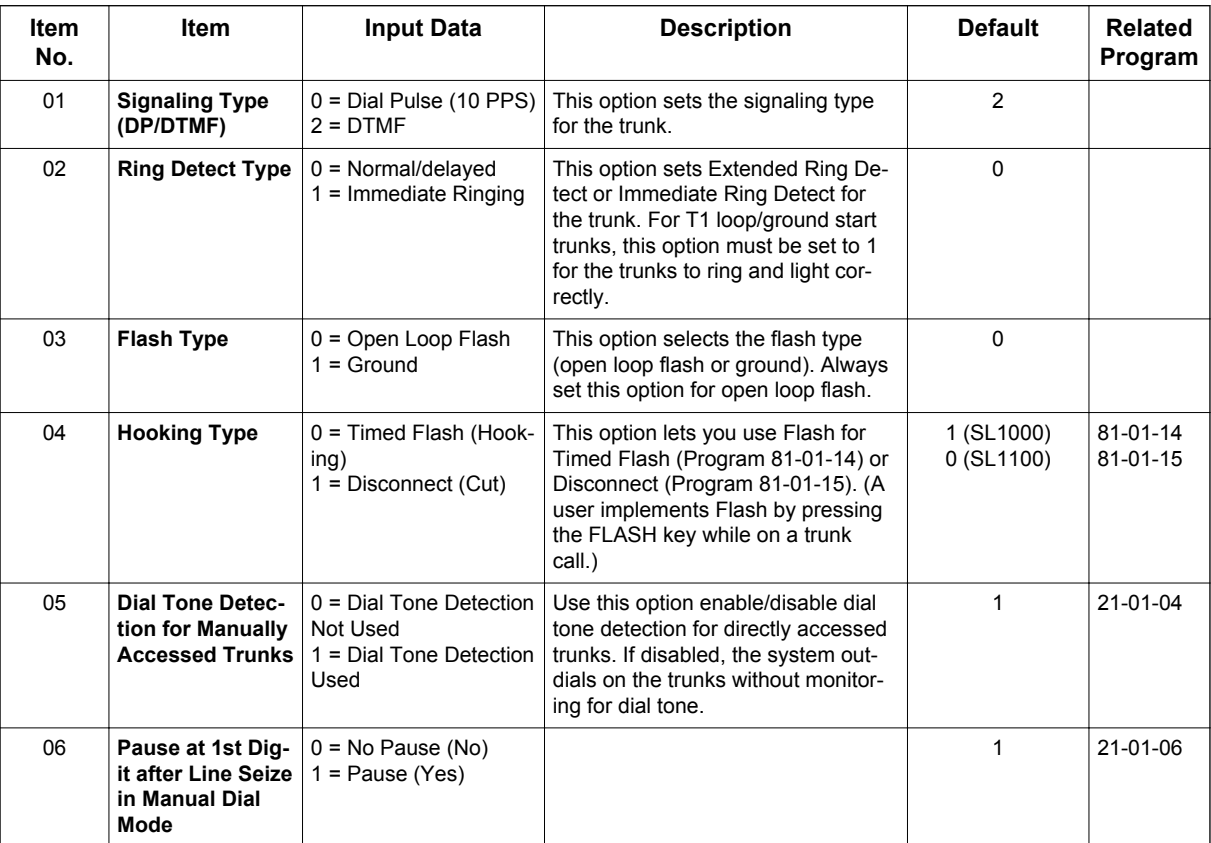

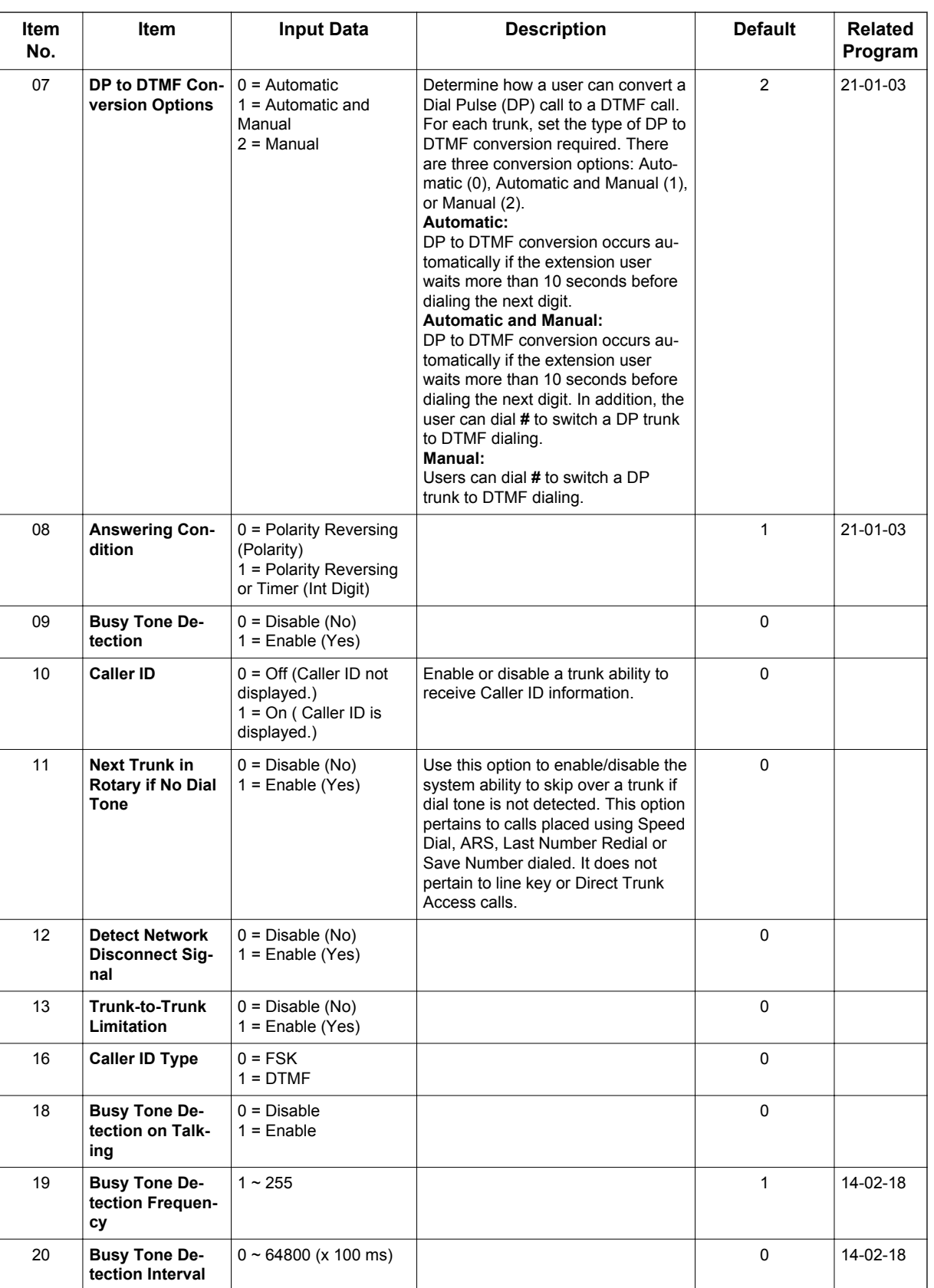

### **Conditions**

None

**Program**

## **Feature Cross Reference**

None

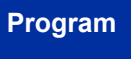

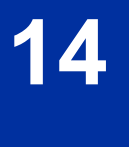

## **Program 14 : Trunk, Basic Setup** *14-04 : Behind PBX Setup*

*Level: IN*

### **Description**

Use **Program 14-04 : Behind PBX Setup** to indicate if the trunk is installed behind a PBX. There is one item for each mode.

#### **Input Data**

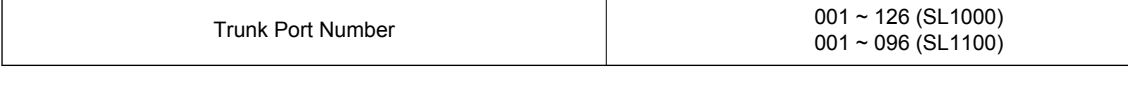

Day/Night Mode  $1 ~ 8$ 

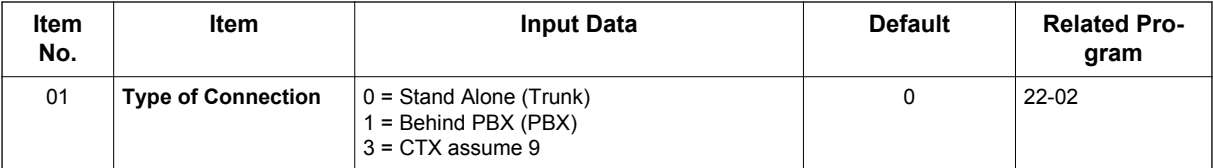

#### **Conditions**

None

### **Feature Cross Reference**

• Central Office Calls, Placing

## **Program 14 : Trunk, Basic Setup** *14-05 : Trunk Group*

### *Level: IN*

## **Description**

**Program**

**14**

Use **Program 14-05 : Trunk Group** to assign trunks to Trunk Groups. You can also assign the outbound priority for trunks within the group. When users dial up the trunk group, they seize the trunks in the order you specify in the outbound priority entry.

#### **Input Data**

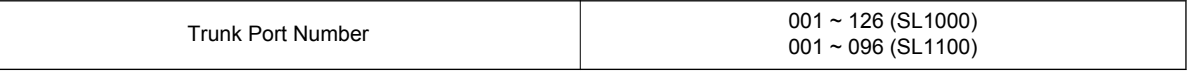

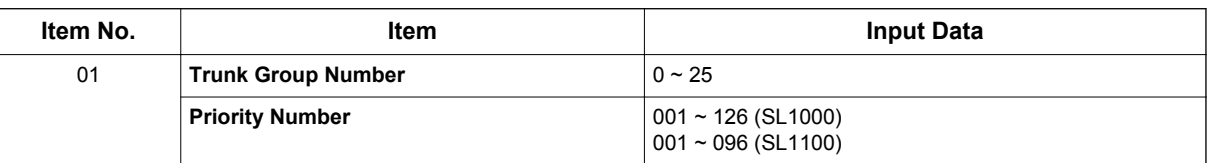

#### **Default**

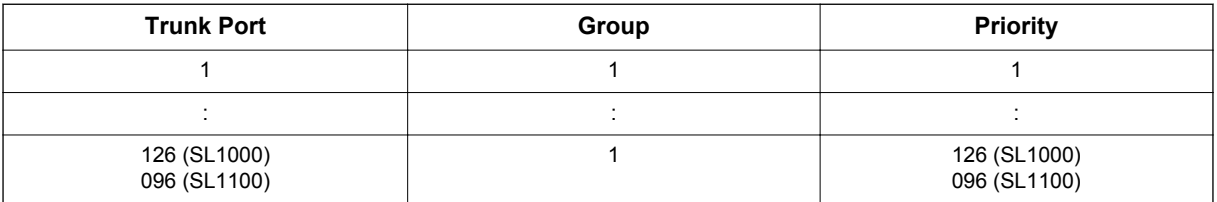

#### **Conditions**

None

## **Feature Cross Reference**

• Trunk Groups

## **Program 14 : Trunk, Basic Setup** *14-06 : Trunk Group Routing*

*Level: IN*

## **Description**

Use **Program 14-06 : Trunk Group Routing** to set up an outbound routing table for the trunk groups you assigned in Program 14-05. When a user dial 9, the system routes their calls in the order (priority) specified. For example, if a user dials 9 and all calls in the first group are busy, the system may route the call to another group. Trunk Access Map programming (Programs 14-07) may limit this option. The system contains 25 routing tables for trunk access. Each table has four priority orders for trunk access. There are 25 available Trunk Group Numbers.

Example for setting:

With less than four trunk groups,

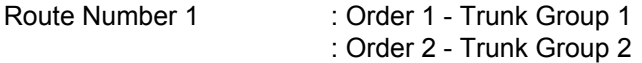

For the above setting, if all the lines in trunk group 1 are busy, the system searches for an idle line in trunk group 2.

With more than four trunk groups,

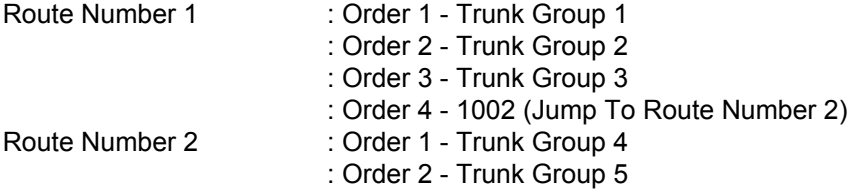

For the above setting, if all the lines in the trunk groups 1, 2 and 3 are busy, the system searches for an idle line in trunk groups 4 and 5.

#### **Input Data**

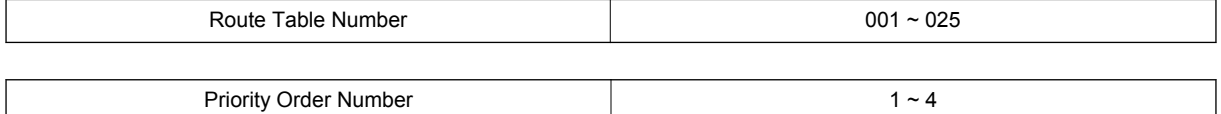

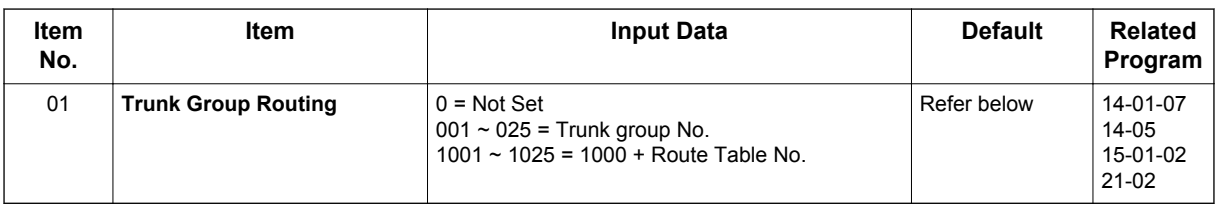

**Program**

#### **Default**

**Program**

**14**

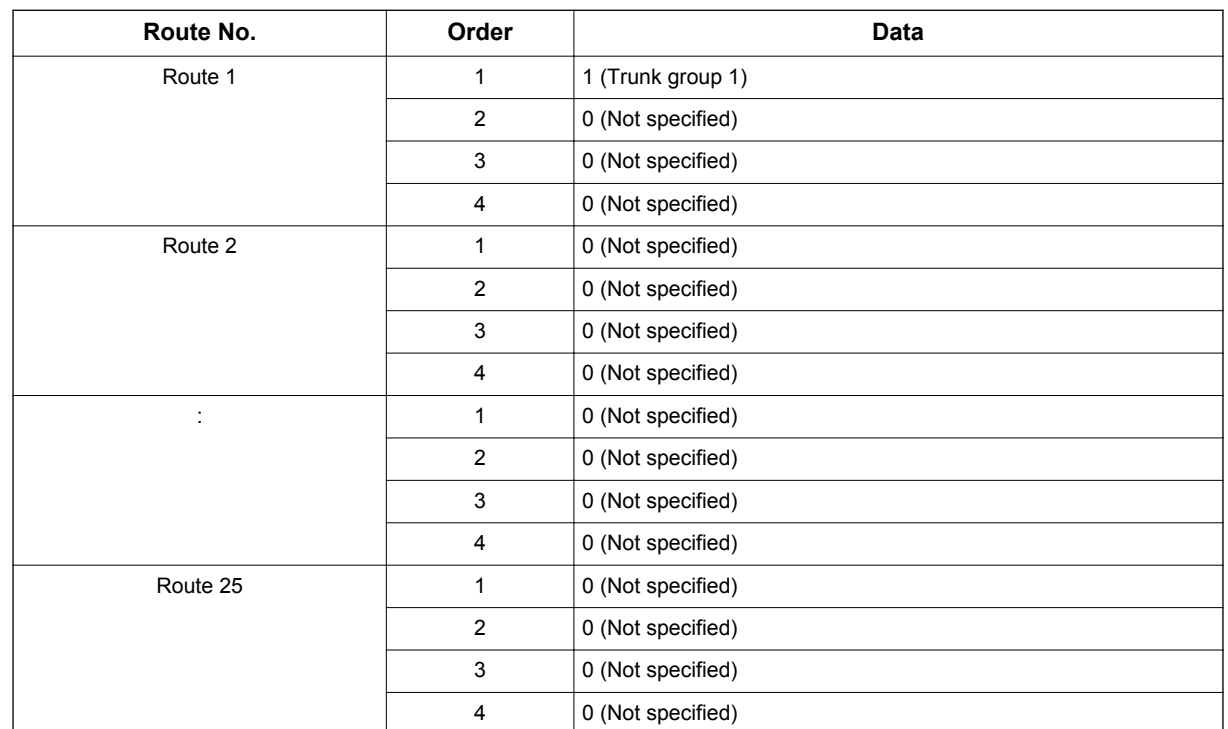

### **Conditions**

None

## **Feature Cross Reference**

None

## **Program 14 : Trunk, Basic Setup** *14-07 : Trunk Access Map Setup*

*Level: IN*

## **Description**

Use **Program 14-07 : Trunk Access Map Setup** to set up the Trunk Access Maps. This sets an extension access options for trunks. For example, an extension can place only outgoing calls on trunks to which it has outgoing access. There are 126 (SL1000) 096 (SL1100) Access Maps with all 126 (SL1000) 096 (SL1100) trunk ports programmed in Map 1 with full access.

An extension can use one of the maps you set up in this program. Use Program 15-06 to assign Trunk Access Maps to extensions. Each trunk can have one of eight access options for each Access Map.

*B Emergency calls will override Program 14-07 settings.* 

#### **Input Data**

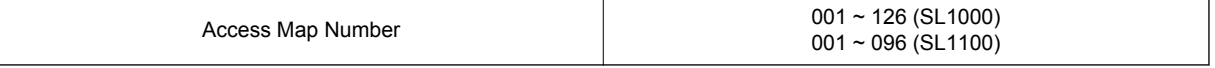

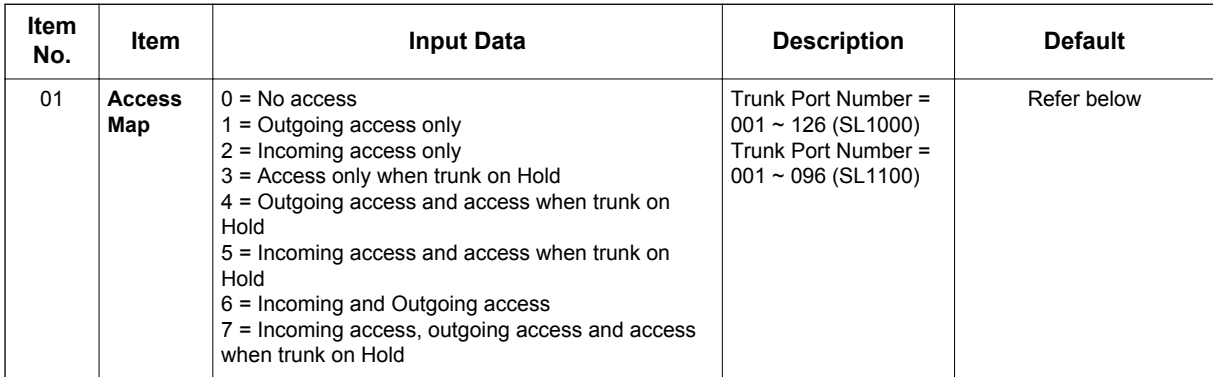

#### **Default**

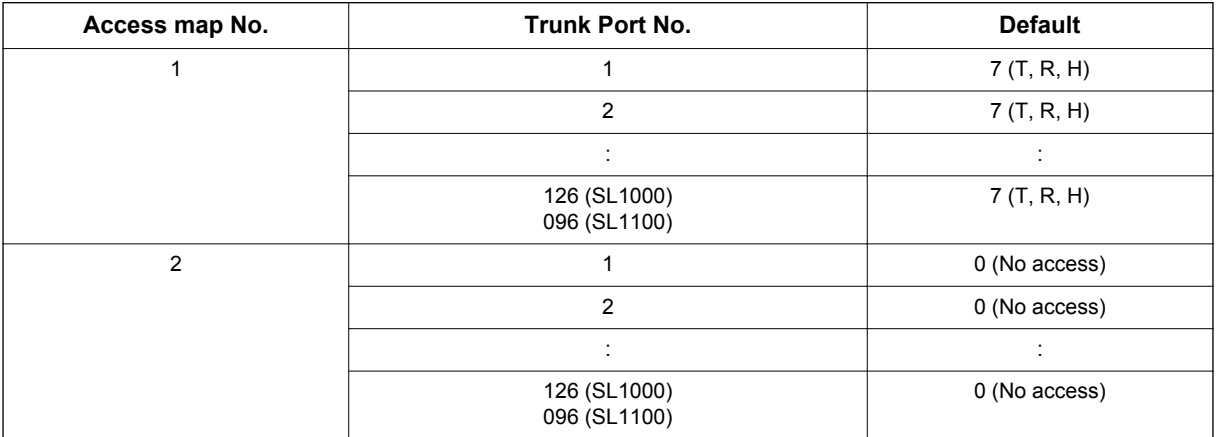

**Program**

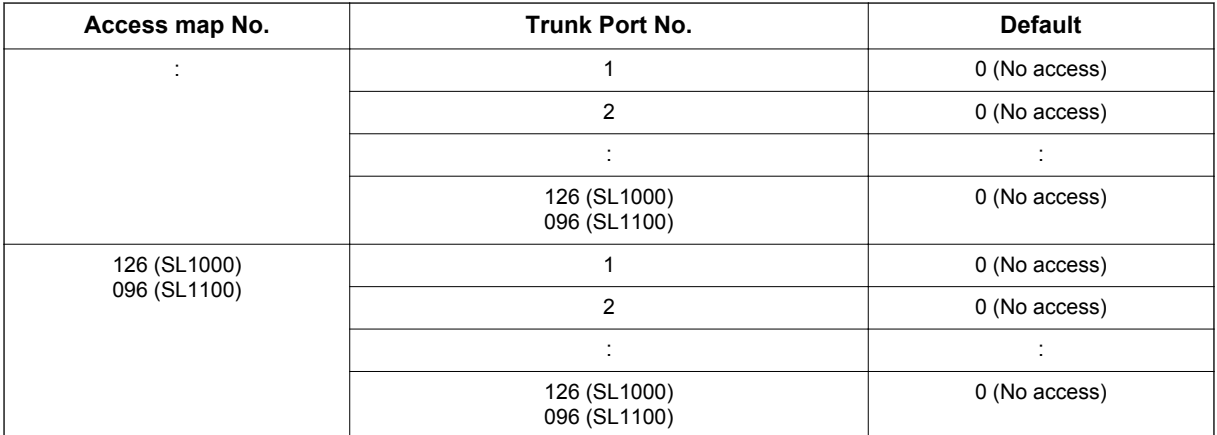

#### **Program**

#### **Conditions 14**

None

## **Feature Cross Reference**

- Central Office Calls, Answering
- Central Office Calls, Placing
## **Program 14 : Trunk, Basic Setup** *14-08 : Music on Hold Source for Trunks*

#### *Level: IN*

### **Description**

Use **Program 14-08 : Music on Hold Source for Trunks** to define a Music on Hold source for a trunk as COI port.

#### **Input Data**

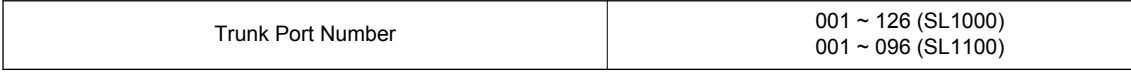

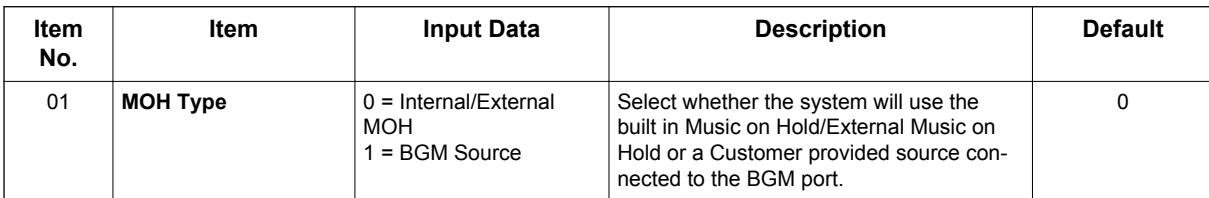

#### **Conditions**

None

## **Feature Cross Reference**

• Music on Hold

## **Program 14 : Trunk, Basic Setup**

## *14-09 : Conversation Recording Destination for Trunks*

## *Level: IN*

### **Description**

**Program**

**14**

Use **Program 14-09 : Conversation Recording Destination for Trunks** to set the Conversation Recording destination for each trunk.

*J If both Programs 14-09 and 15-12 define a destination, the destination in Program 15-12 is followed.* 

#### **Input Data**

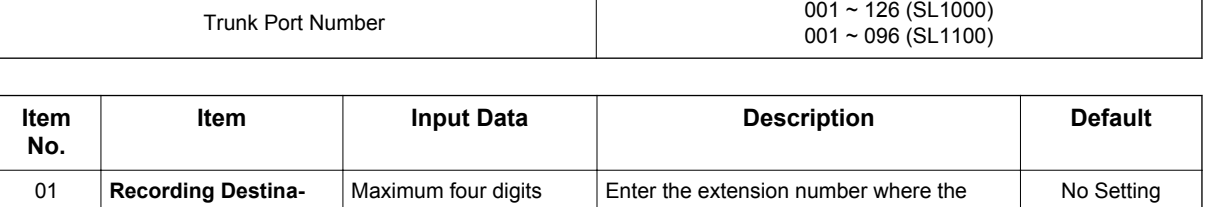

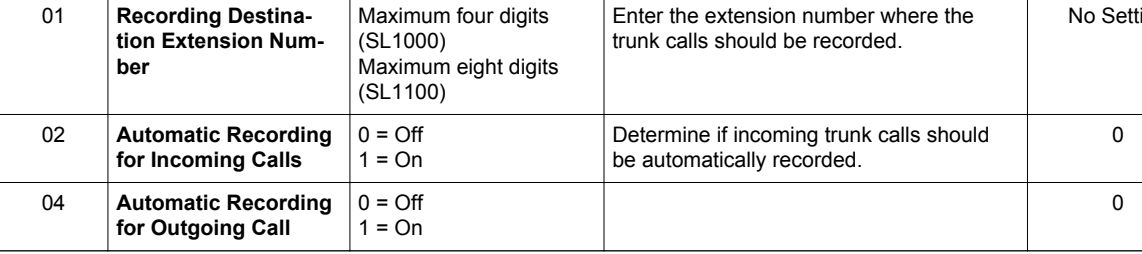

### **Conditions**

None

## **Feature Cross Reference**

## **Program 14 : Trunk, Basic Setup** *14-11 : ID Setup for IP Trunk*

*Level: IN*

## **Description**

Use **Program 14-11 : ID Setup for IP Trunk** to set the ID of each IP Trunk. This program refers to incoming and outgoing IP Trunk calls. The ID is sent on an outgoing IP Trunk call. This program is used only for H.323.

#### **Input Data**

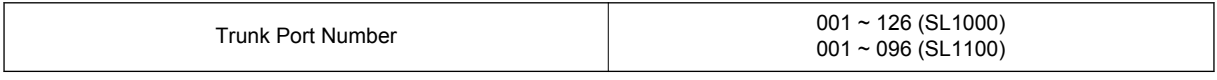

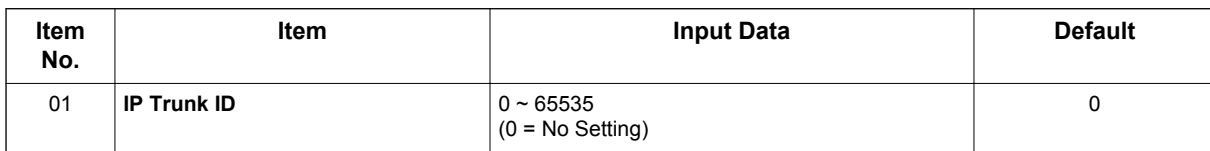

#### **Conditions**

- This Data is referred to at IP trunk outgoing call, or IP trunk incoming call.
- This ID is notified at IP trunk outgoing call.
- It is not notified when ID is 0.
- Incoming Call arrives to the trunk port of the same ID as ID notified from the partner system.

### **Feature Cross Reference**

None

## **Program 14 : Trunk, Basic Setup** *14-12 : SIP Register ID Setup for IP Trunk*

## *Level: IN*

## **Description**

**Program**

**14**

Use **Program 14-12 : SIP Register ID Setup for IP Trunk** to define the SIP Register ID for IP Trunks.

#### **Input Data**

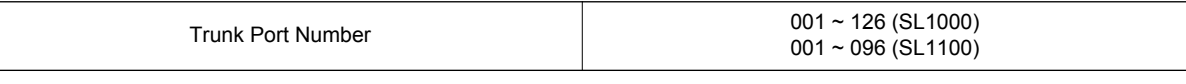

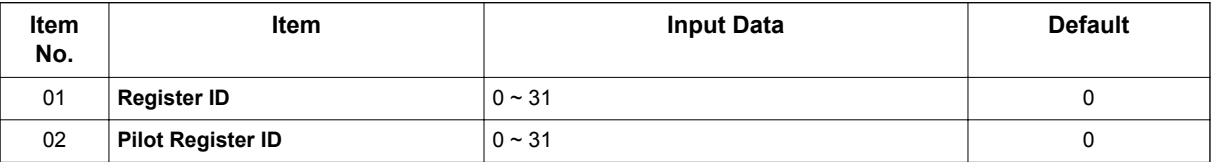

#### **Conditions**

None

## **Feature Cross Reference**

## **Program 14 : Trunk, Basic Setup** *14-15 : ISDN Call Forward Method*

#### *Level: IN*

### **Description**

Use **Program 14-15 : ISDN Call Forward Method** to assign the activation of Call Deflection/Call Rerouting feature.

#### **Input Data**

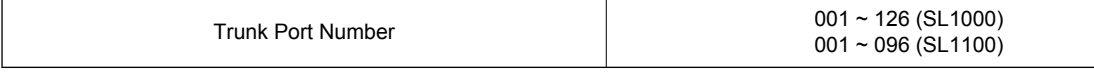

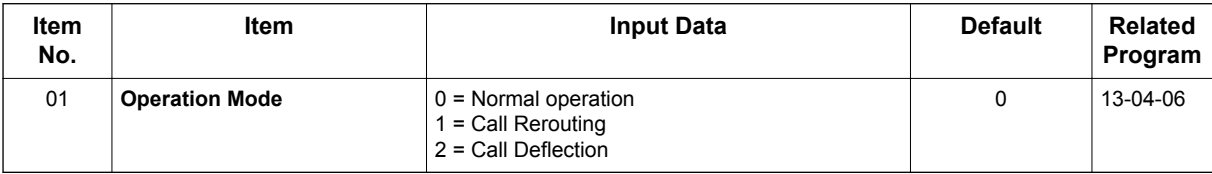

#### **Conditions**

None

## **Feature Cross Reference**

None

**Program**

## **Program 15 : Extension, Basic Setup** *15-01 : Basic Extension Data Setup*

### *Level: SA*

### **Description**

**Program**

**15**

Use **Program 15-01 : Basic Extension Data Setup** to define the basic settings for each extension.

#### **Input Data**

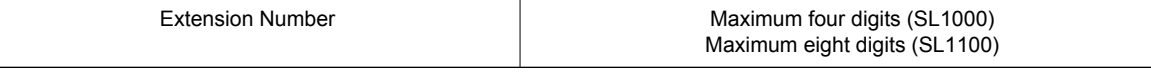

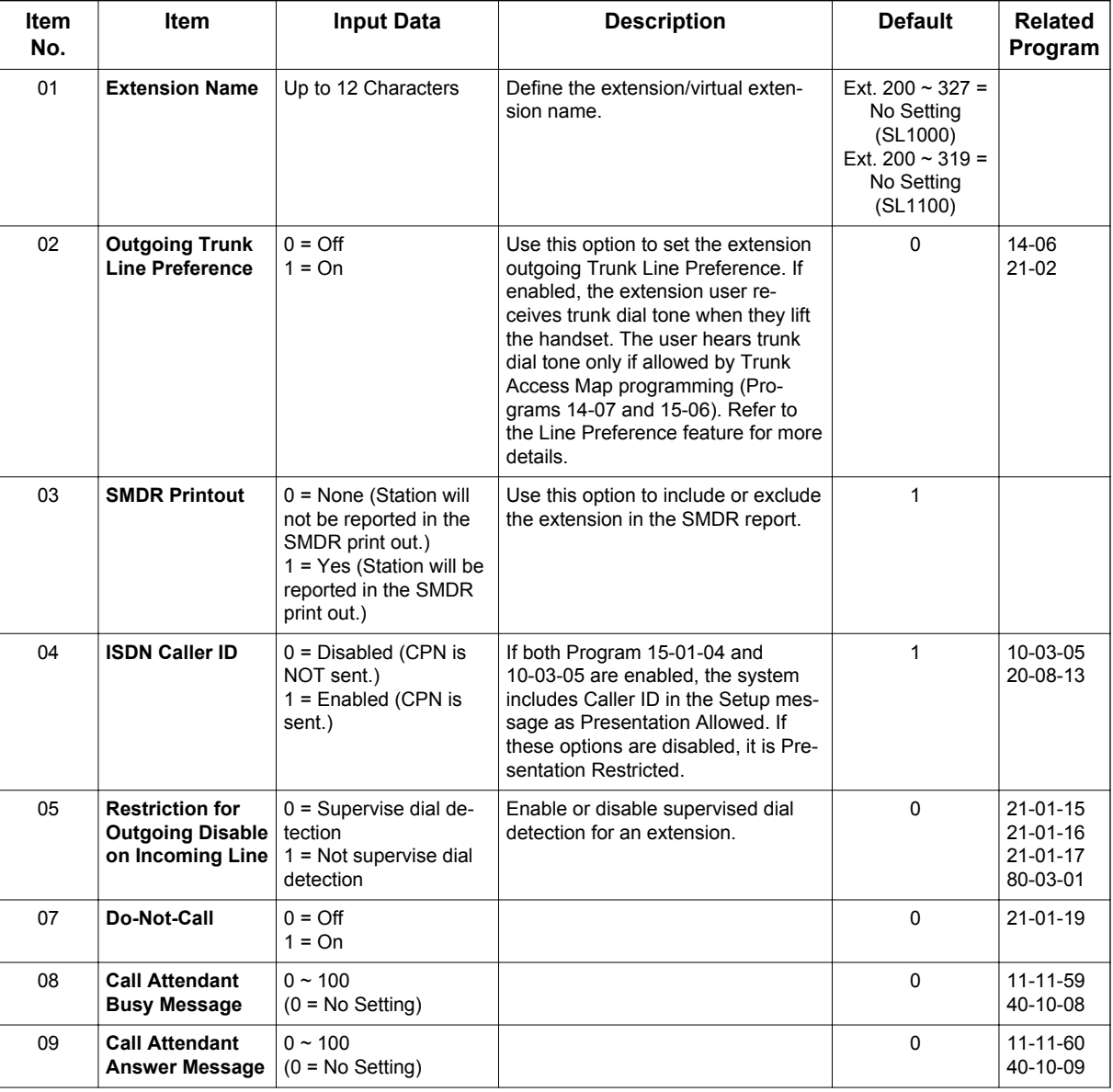

**15**

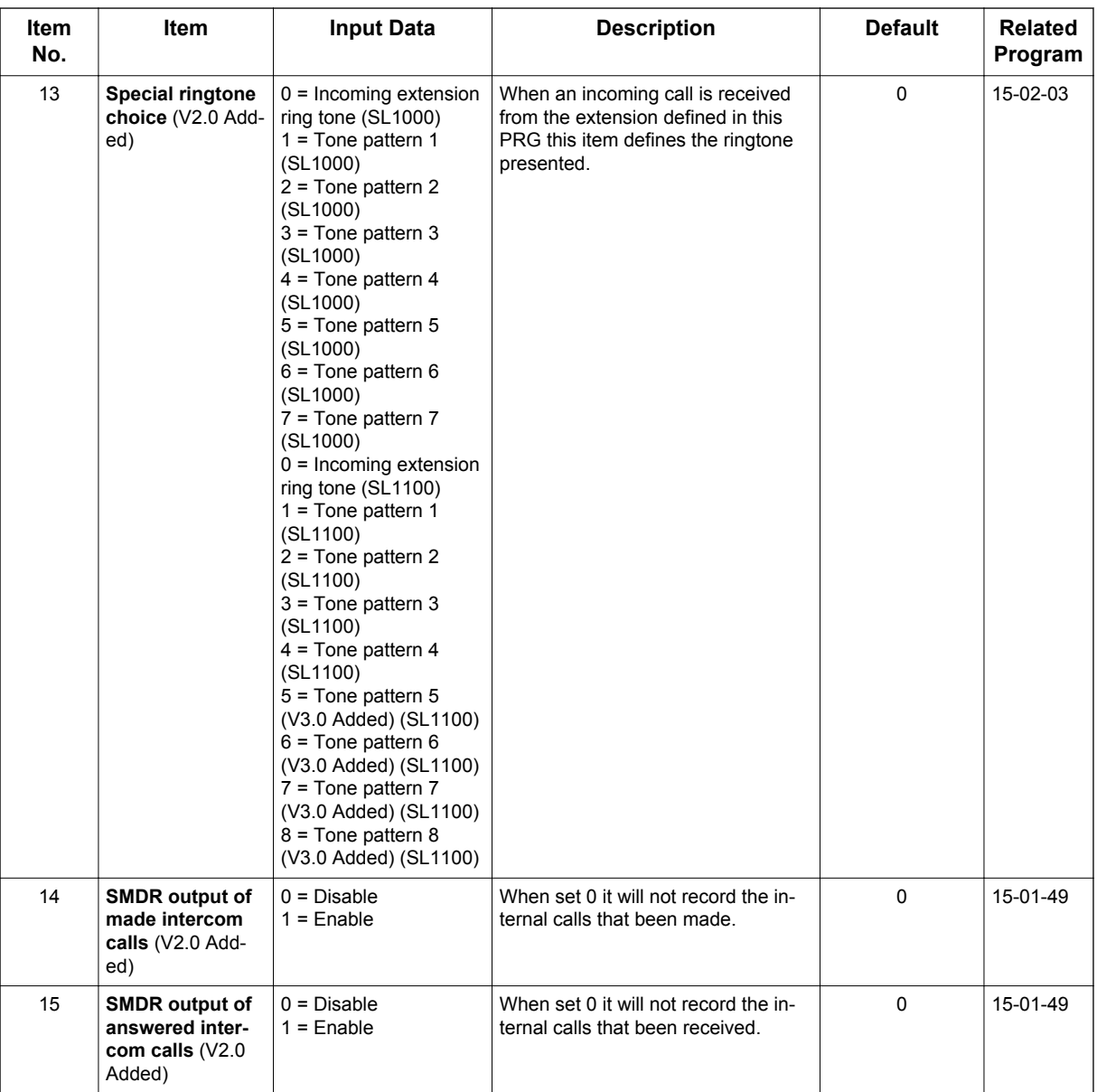

## **Conditions**

None

## **Feature Cross Reference**

## **Program 15 : Extension, Basic Setup** *15-02 : Multiline Telephone Basic Data Setup*

## *Level: IN*

## **Description**

Use **Program 15-02 : Multiline Telephone Basic Data Setup** to set up various Multiline telephone options.

#### **Input Data**

**Program**

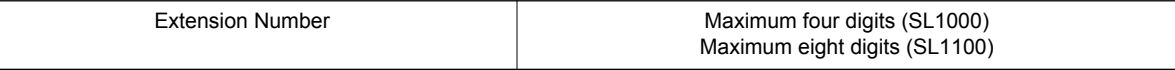

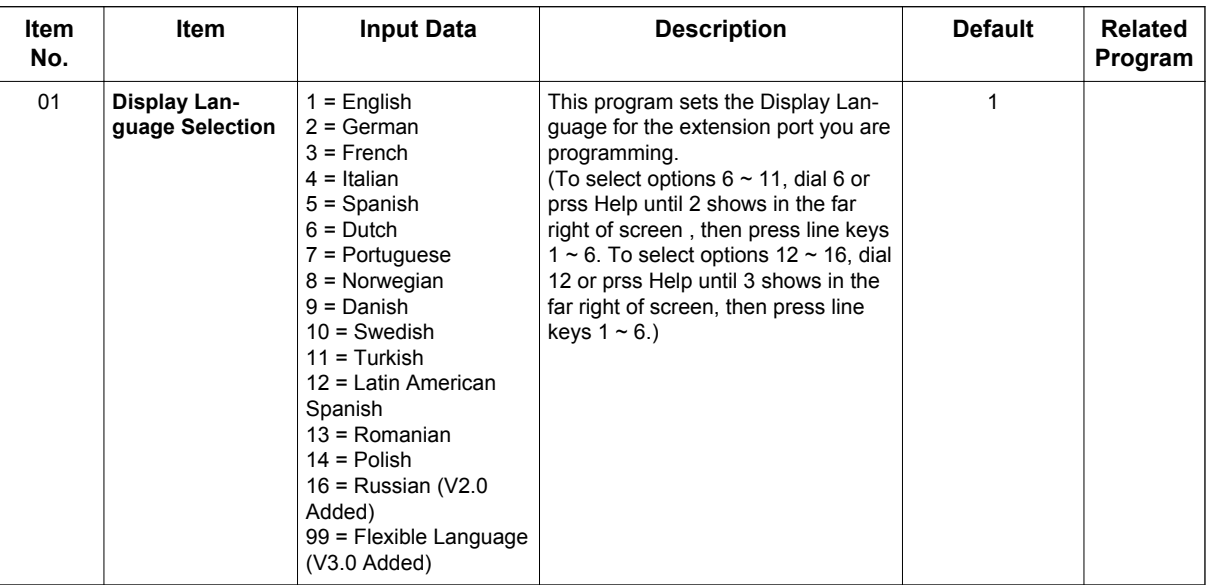

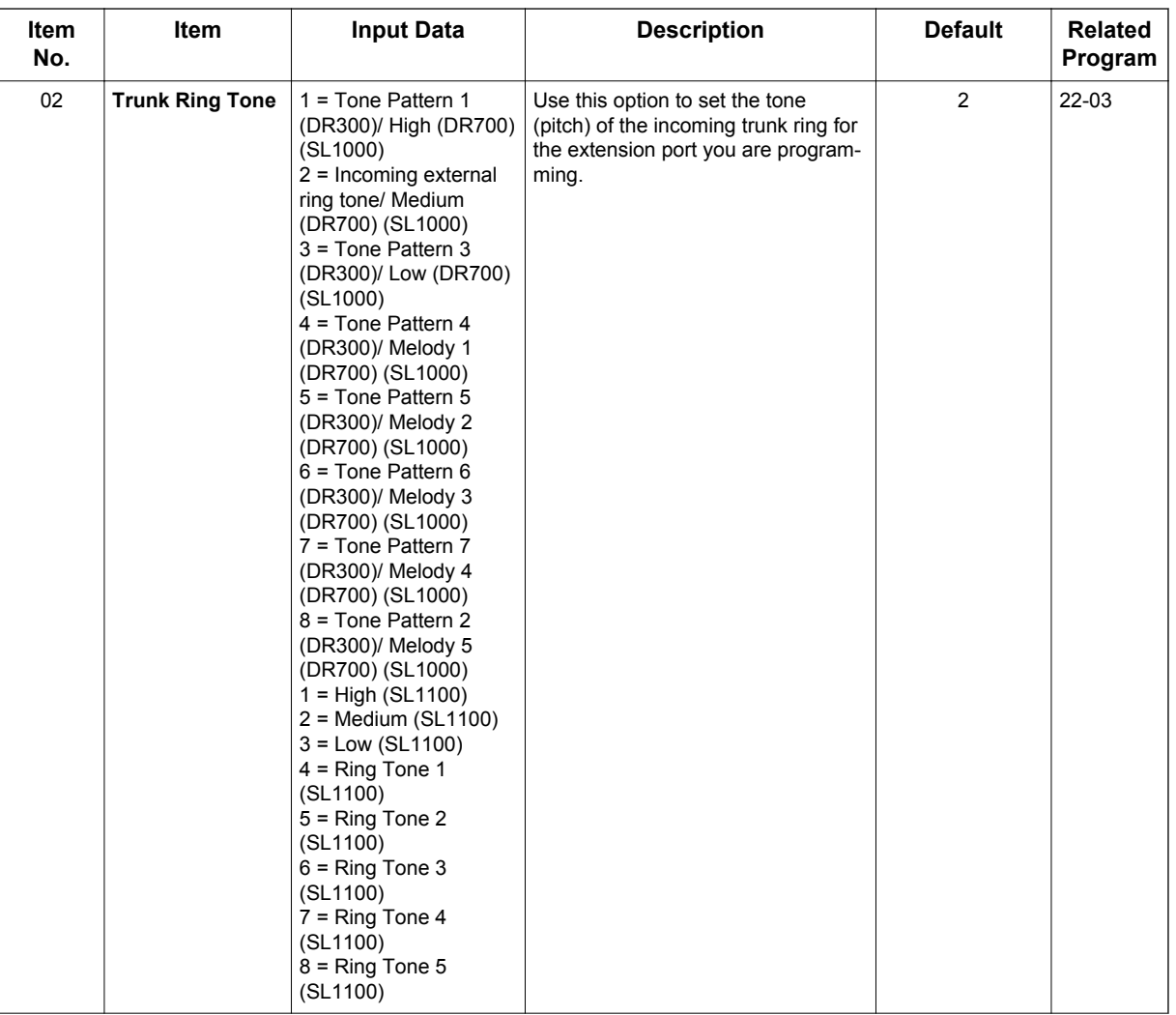

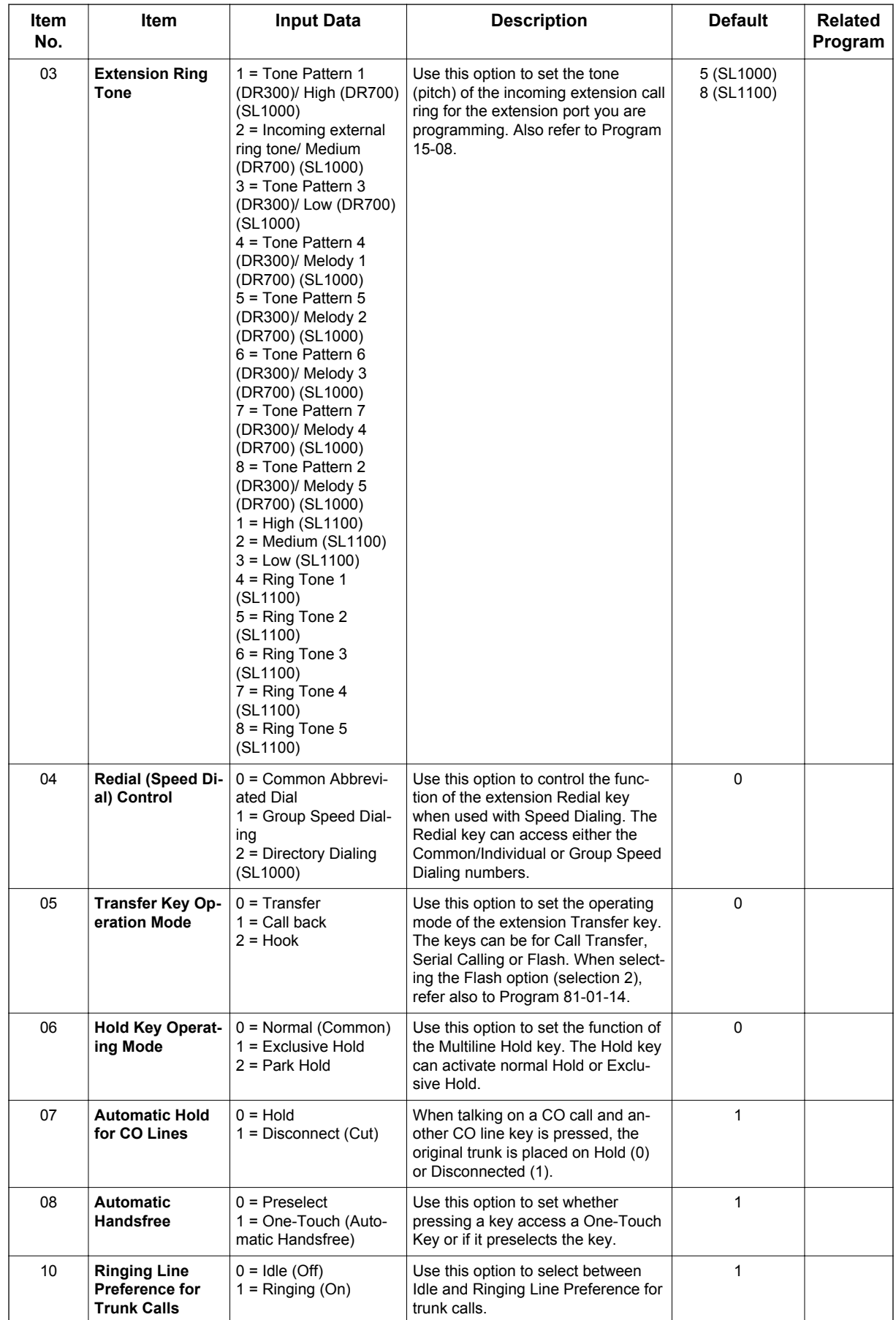

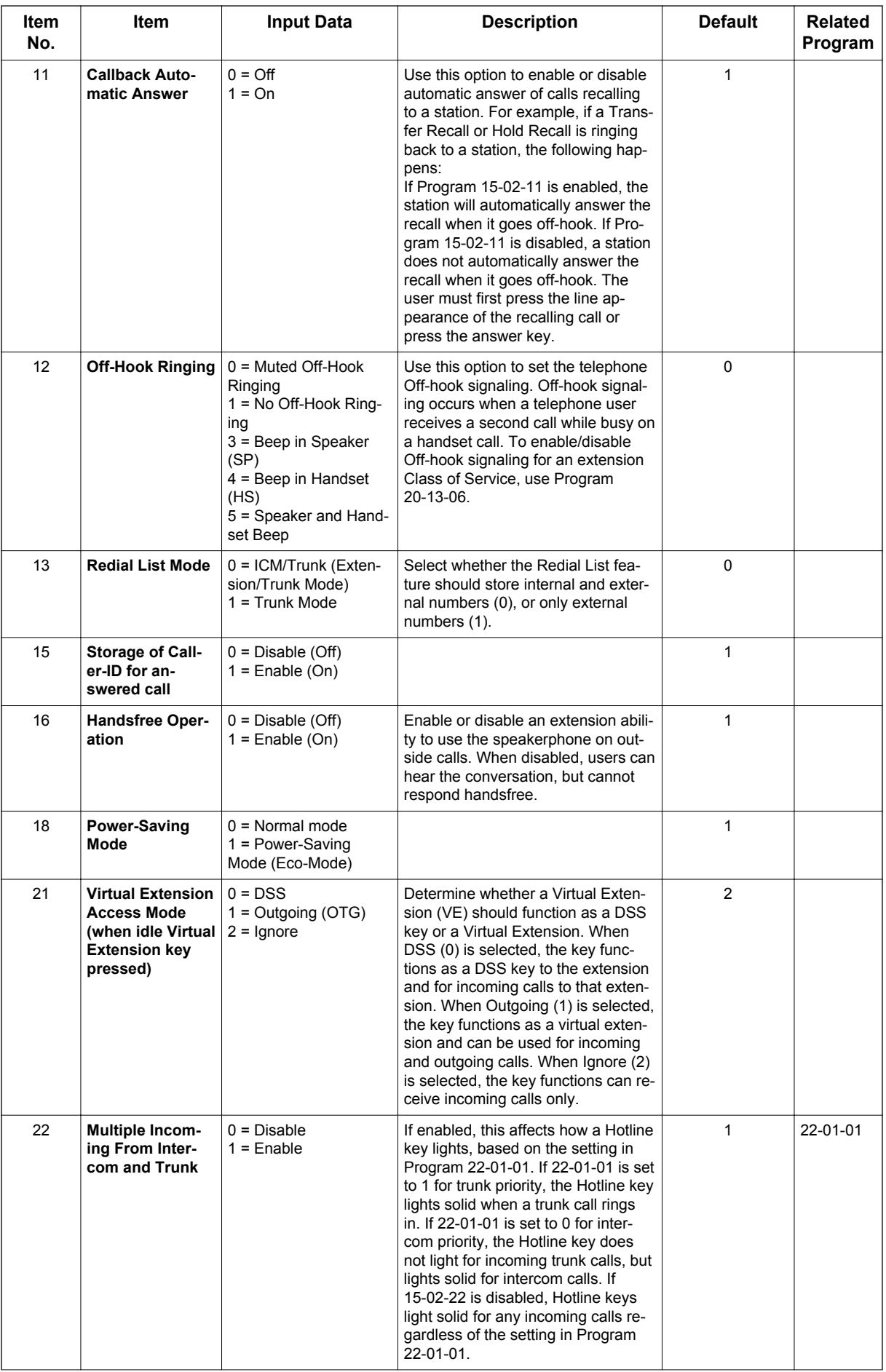

**15**

 $\mathbf{I}$ 

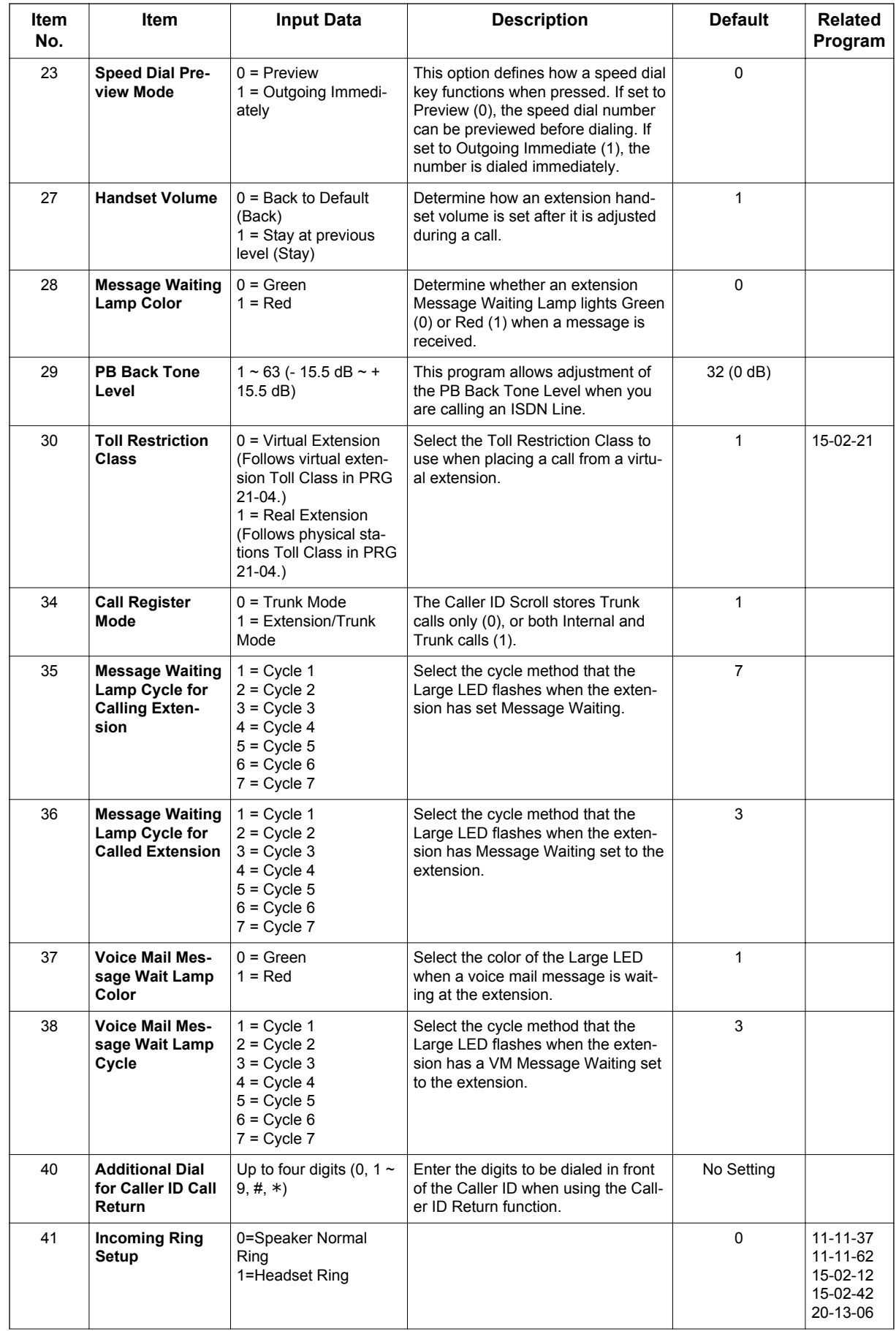

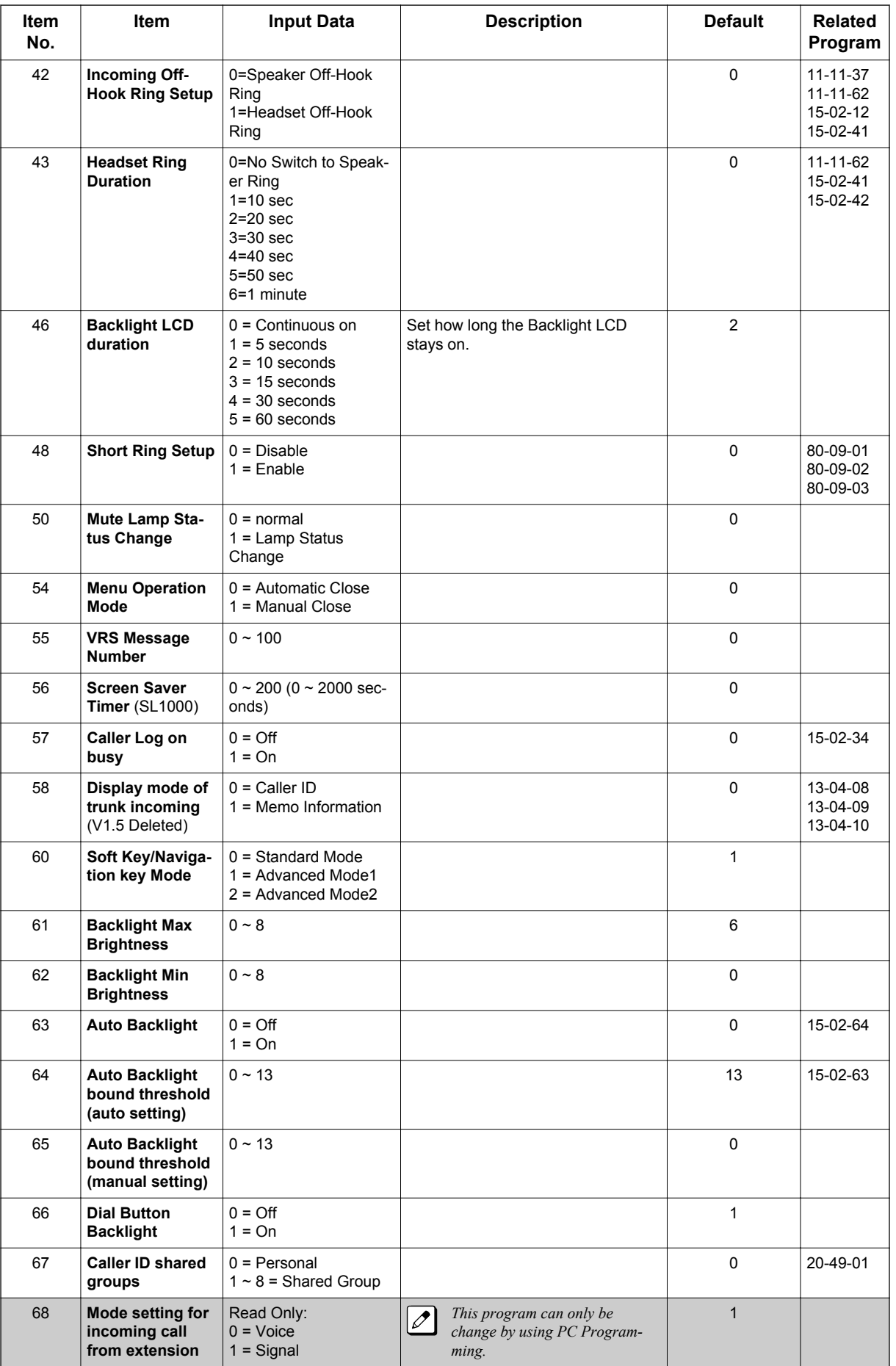

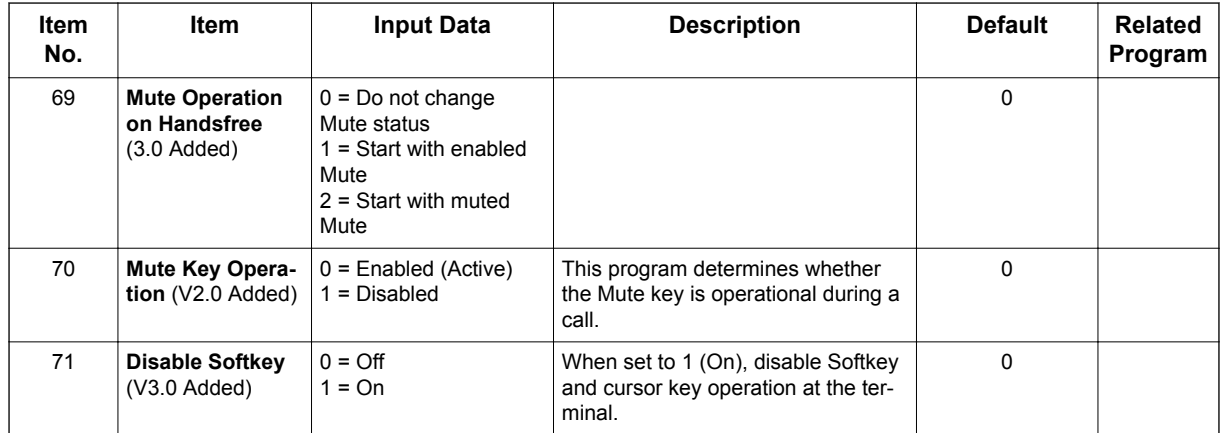

**15**

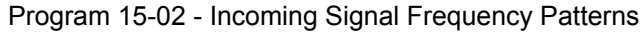

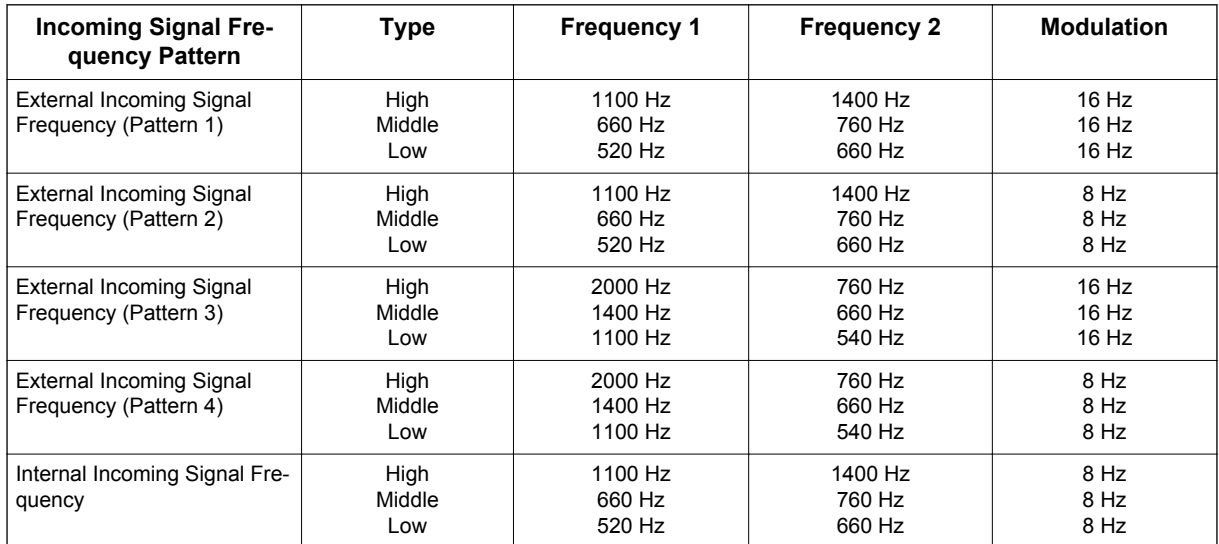

### **Conditions**

None

## **Feature Cross Reference**

## **Program 15 : Extension, Basic Setup** *15-03 : Single Line Telephone Basic Data Setup*

## *Level: IN*

## **Description**

Use **Program 15-03 : Single Line Telephone Basic Data Setup** to set up various single line telephone options.

#### **Input Data**

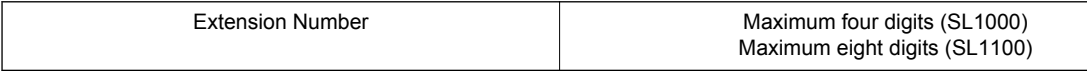

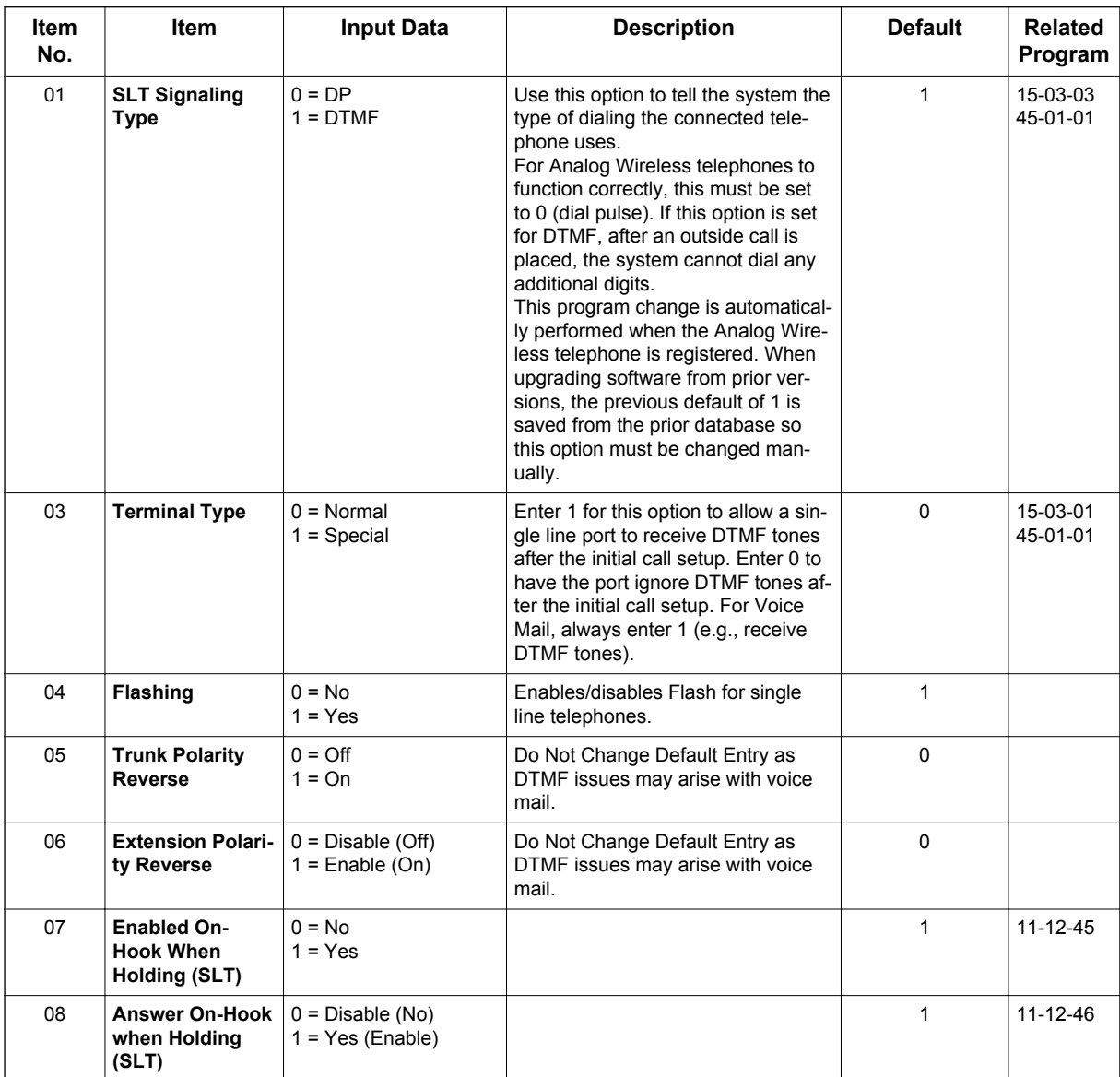

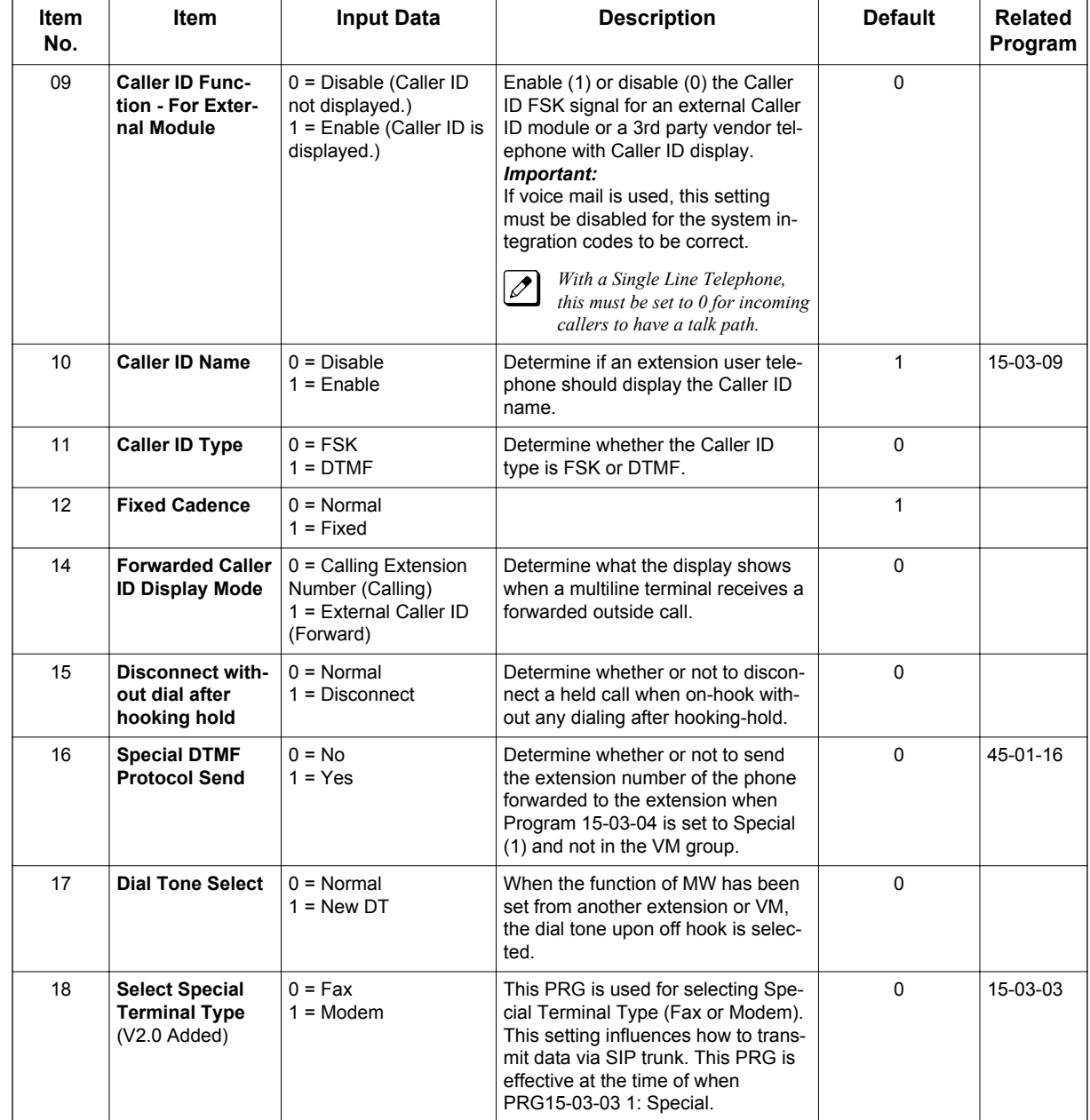

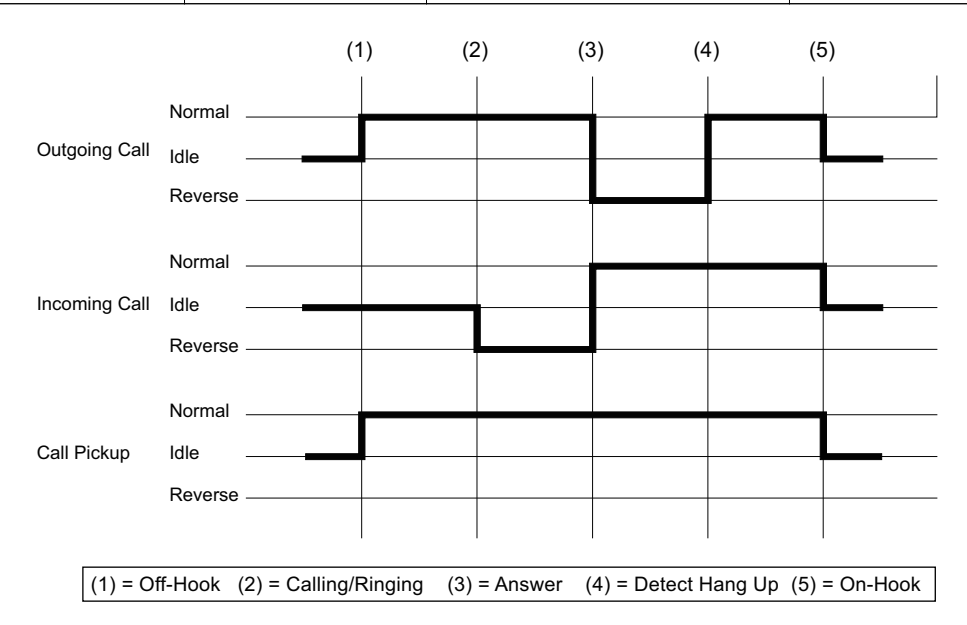

#### **Conditions**

None

## **Feature Cross Reference**

• Single Line Telephones

**Program**

## **Program 15 : Extension, Basic Setup** *15-05 : IP Telephone Terminal Basic Data Setup*

## *Level: IN*

## **Description**

**Program**

**15**

#### Use **Program 15-05 : IP Telephone Terminal Basic Data Setup** to set up the basic settings for an IP telephone.

#### **Input Data**

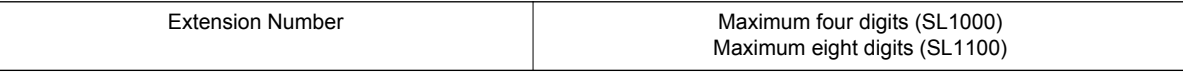

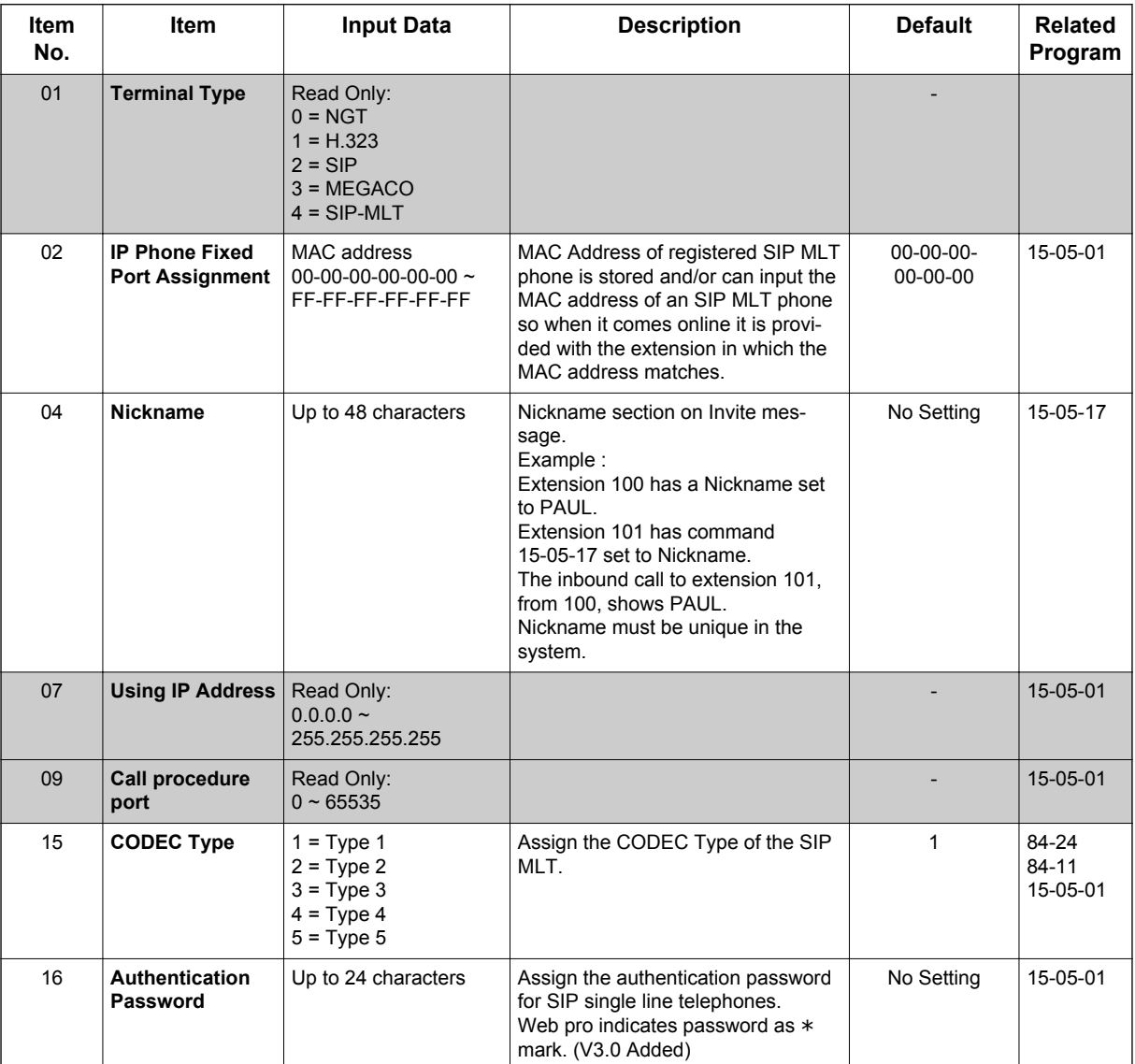

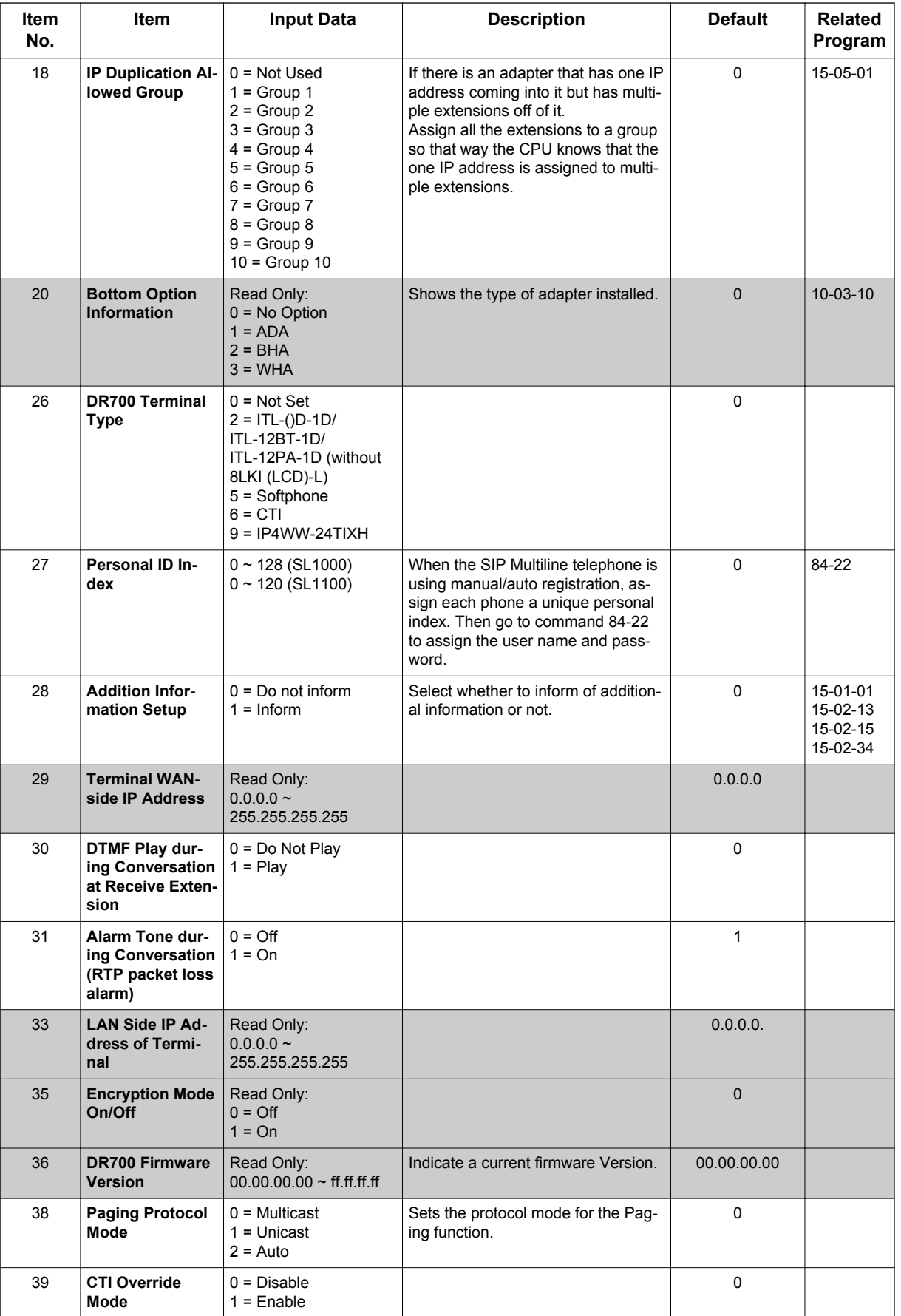

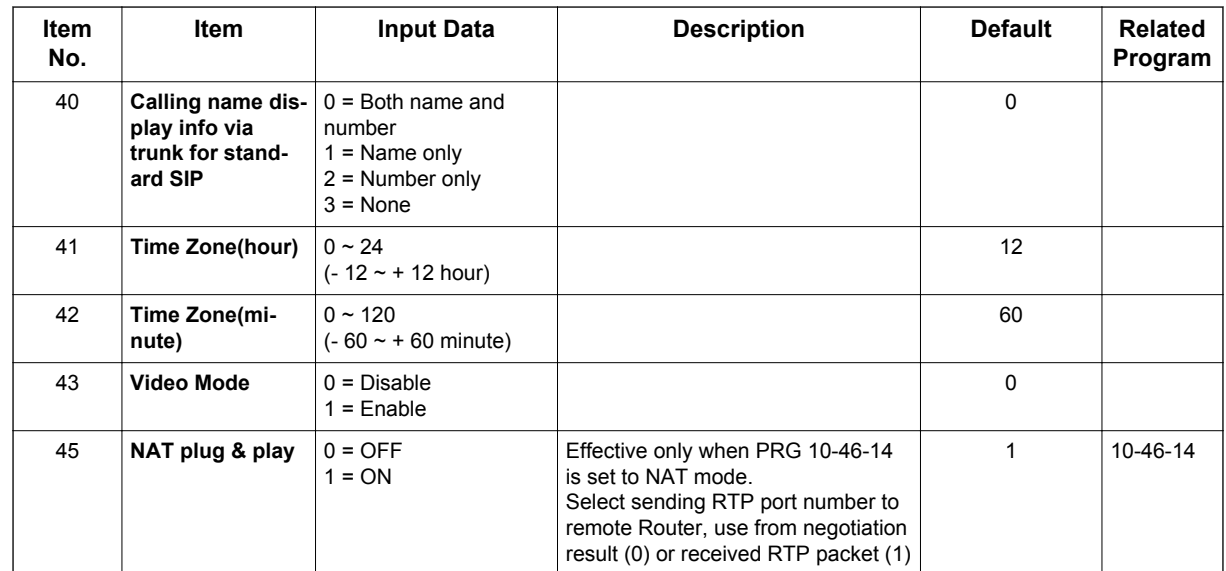

# **15**

**Program**

#### **Conditions**

None

## **Feature Cross Reference**

## **Program 15 : Extension, Basic Setup** *15-06 : Trunk Access Map for Extensions*

*Level: IN*

## **Description**

Use **Program 15-06 : Trunk Access Map for Extensions** to define the trunk access map for each extension. An extension can place only outgoing calls on trunks to which it has outgoing access. Use Program 14-07 to define the available access maps.

#### **Input Data**

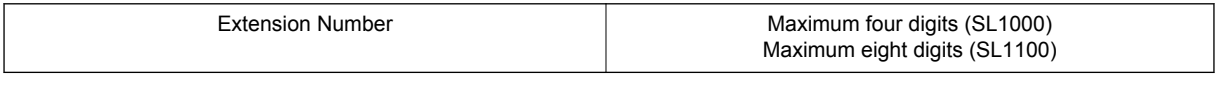

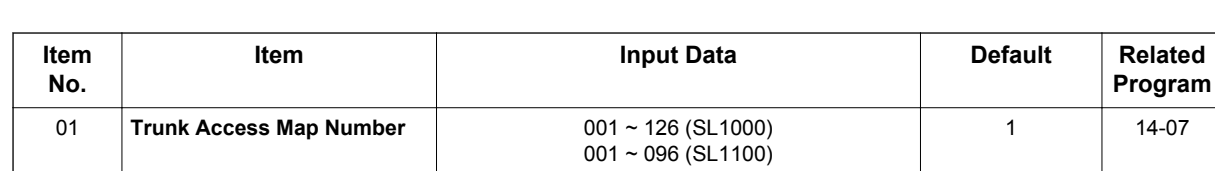

Day/Night Mode  $1 ~ 8$ 

#### **Conditions**

None

### **Feature Cross Reference**

- Central Office Calls, Answering
- Central Office Calls, Placing

## **Program 15 : Extension, Basic Setup** *15-07 : Programmable Function Keys*

#### *Level: SA*

### **Description**

**Program**

**15**

Use **Program 15-07 : Programmable Function Keys** to assign functions to a multiline terminal line keys.

For certain functions, you can append data to the key basic function. For example, the function 26 appended by data 1 makes a Group Call Pickup key for Pickup Group 1. You can also program Function Keys using Service Codes.

To clear any previously programmed key, press **000** to erase any displayed code.

#### **Input Data**

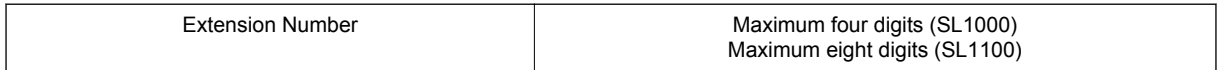

#### **Default Settings**

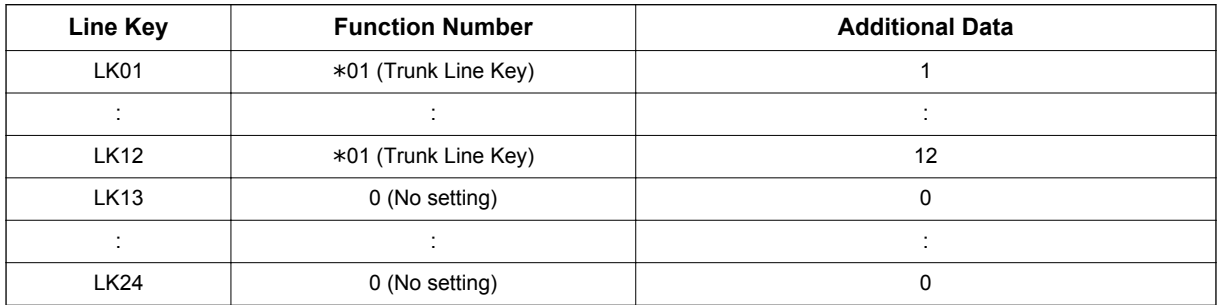

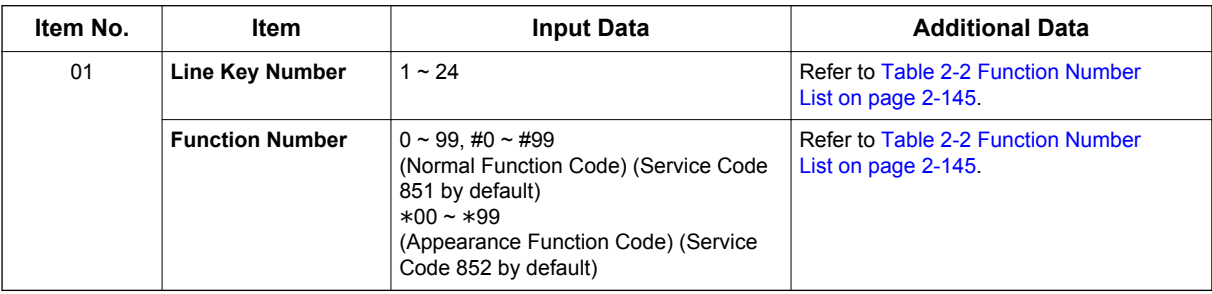

#### **Default**

Programmable keys 1 ~ 8 are Trunk Line keys (key 1 = Trunk Line 1, key 2 = Trunk Line 2, etc.). All other programmable keys are undefined.

#### **Function Number List**

#### **Table 2-2 Function Number List**

#### <span id="page-166-0"></span>**[1] Normal Function Code (00 ~ 99, #00 ~ #99) (Service Code 851)**

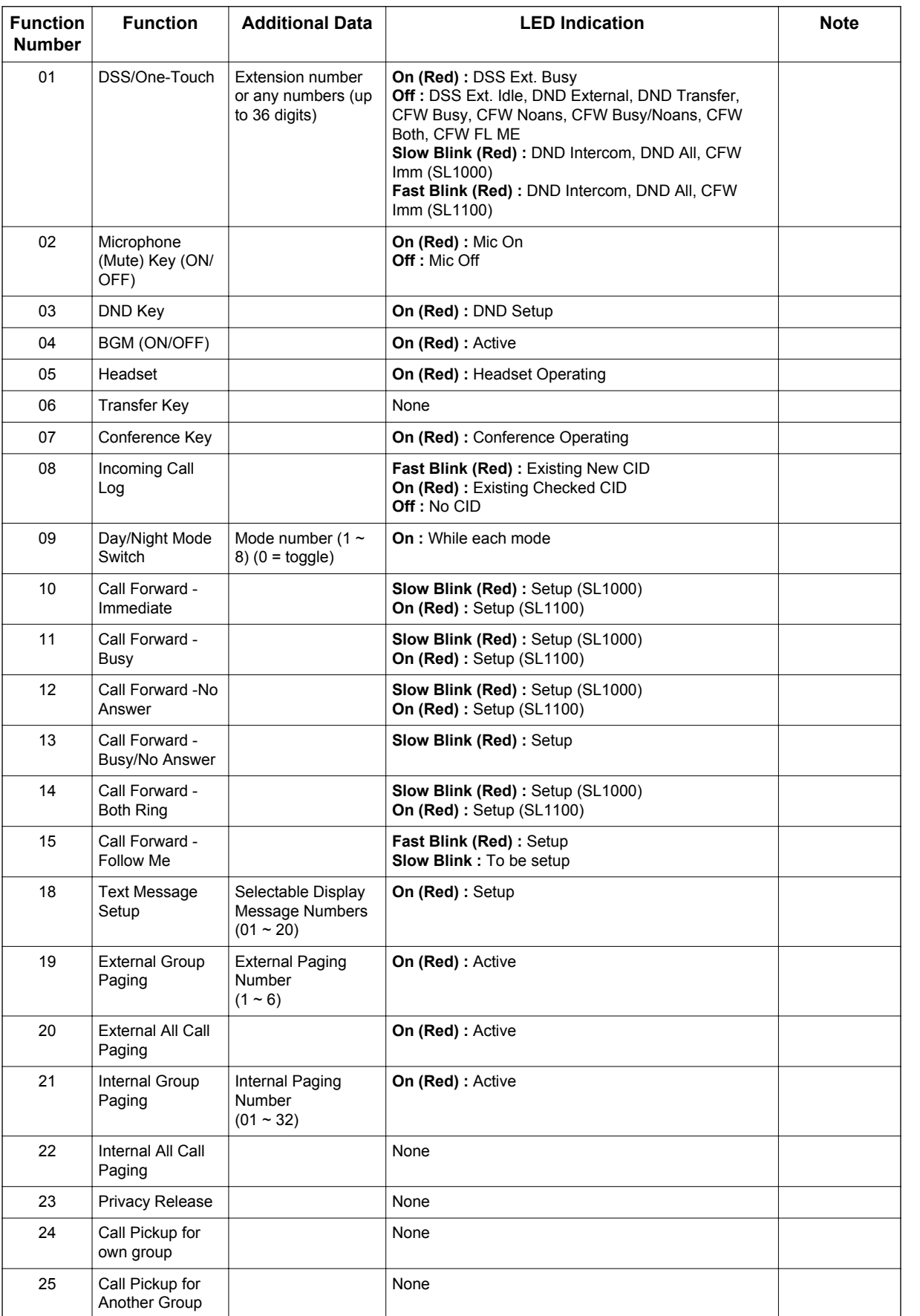

**15**

Programming Manual 2-145

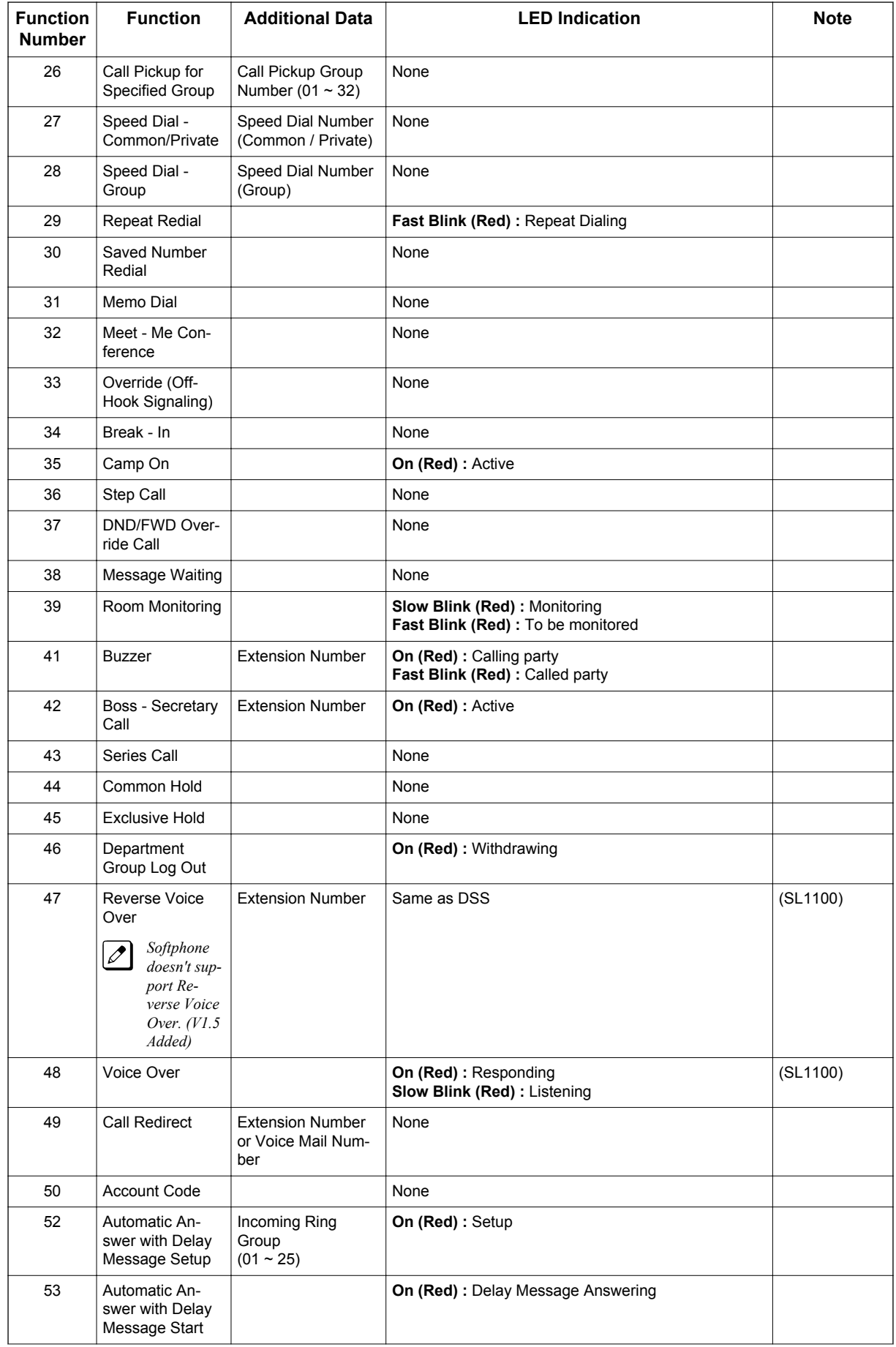

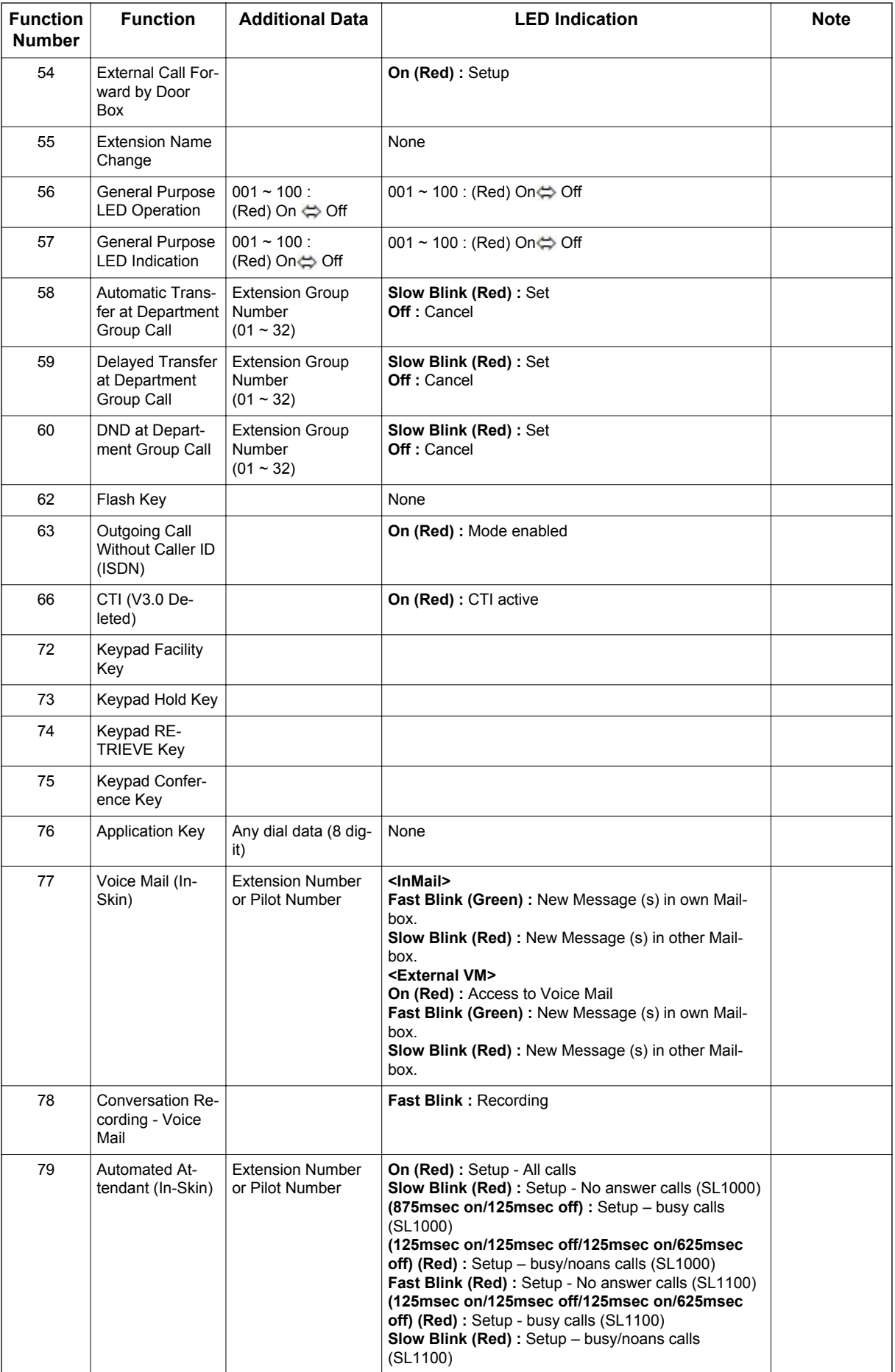

**15**

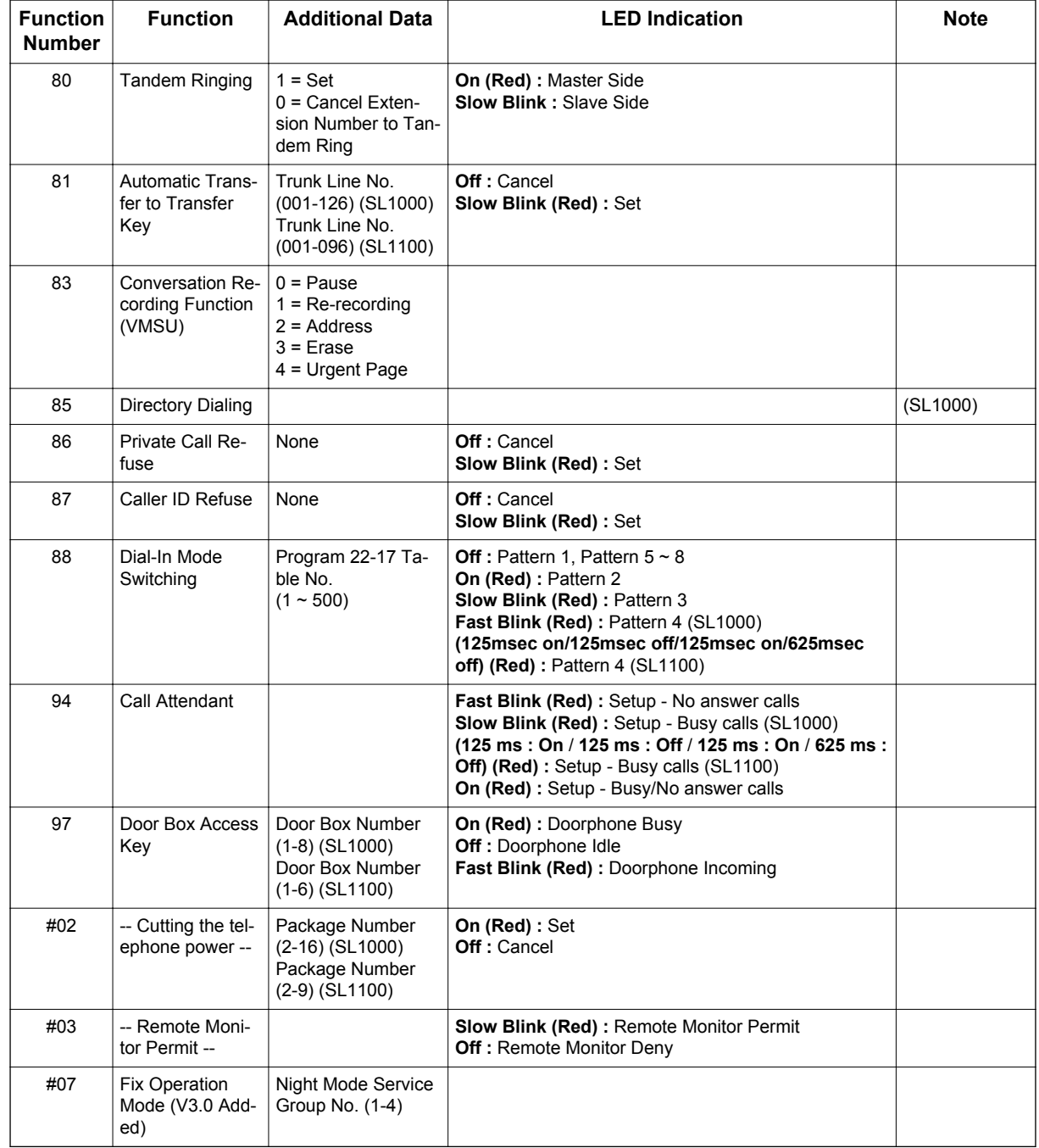

#### **Table 2-3 Function Number List**

#### **[2] Appearance Function Level (\*00 ~ \*99) (Service Code 852 )**

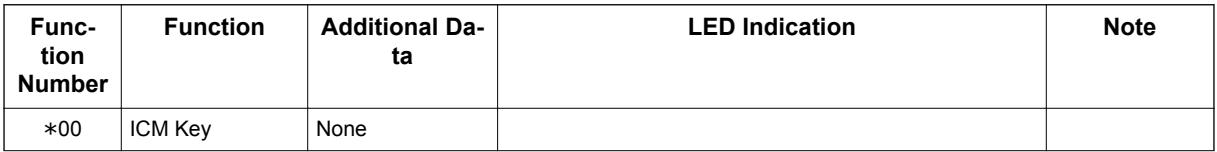

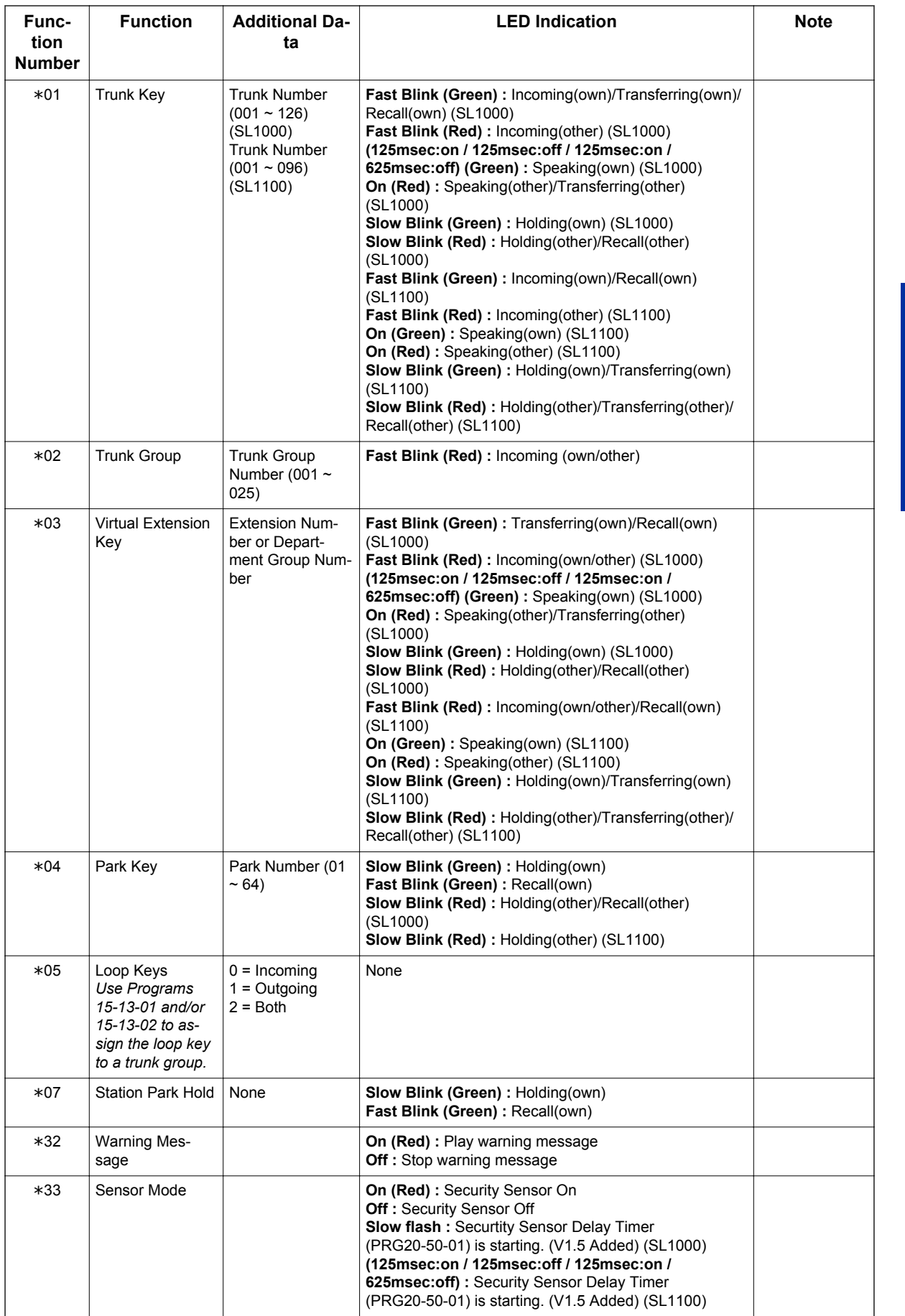

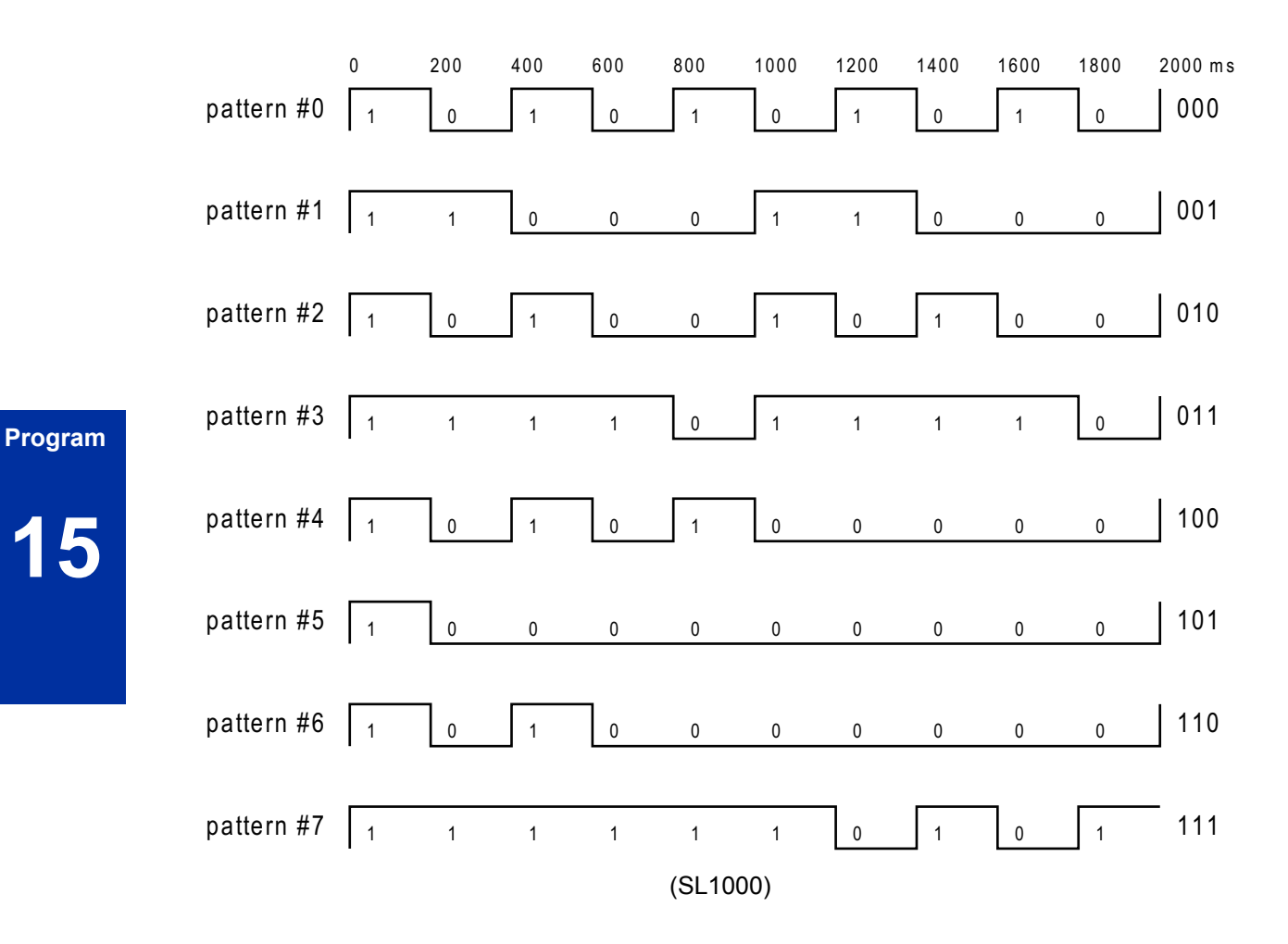

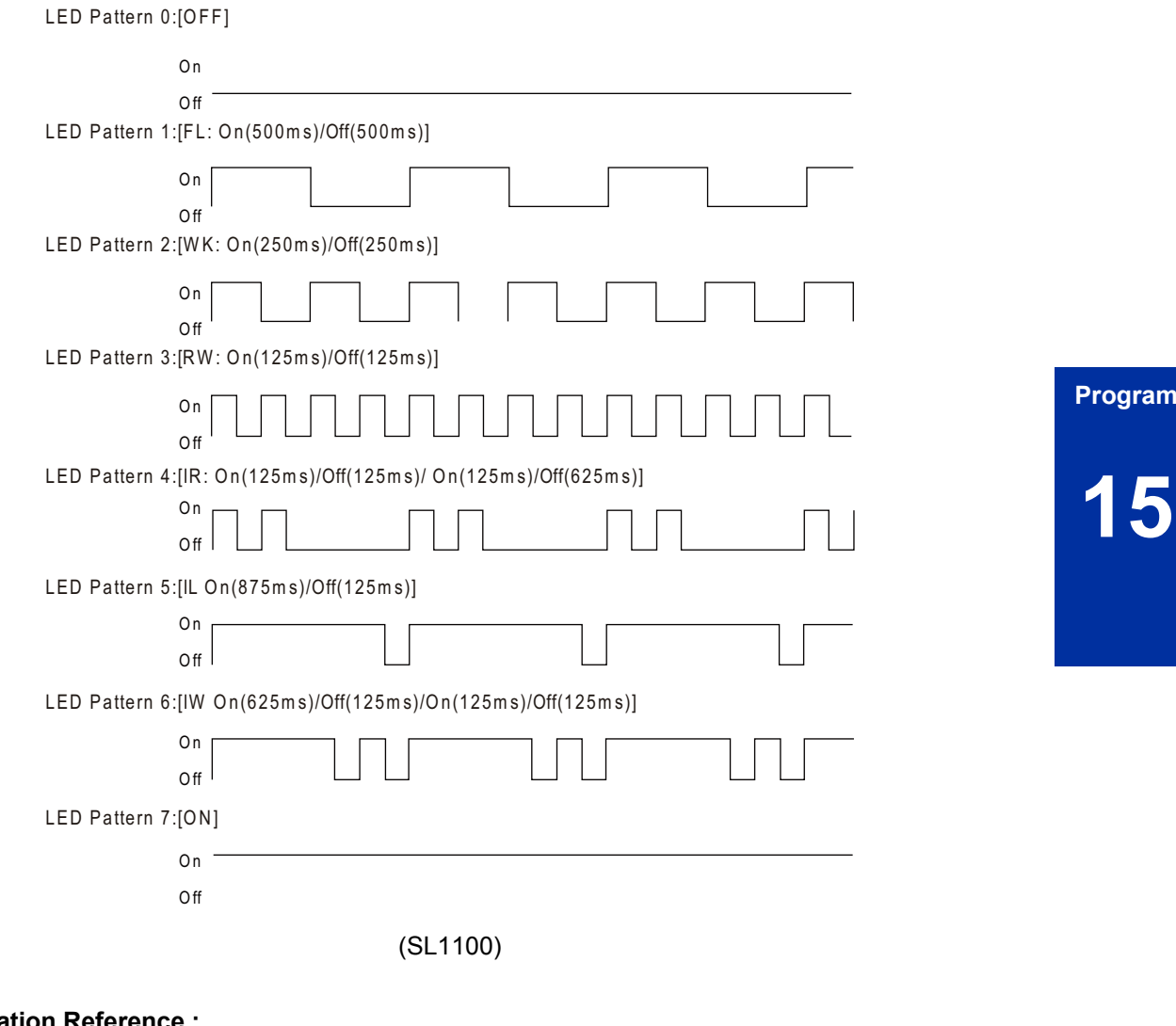

#### **LED Indication Reference :**

ON = LED pattern 7. (SL1100) OFF = LED pattern 0. (SL1100) Rapid Blink = LED pattern 3. (SL1100) Slow Blink (General Function Level) = LED pattern 1 (SL1000) LED pattern 5 (SL1100). Slow Blink (Appearance Function Level) = LED pattern 1. Fast Blink = LED pattern 0 (SL1000) LED pattern 3 (SL1100). Stutter Blink = LED pattern 4. (SL1100) 1200msec on/200msec off/200msec on/200msec off/200msec on = LED pattern 7. (SL1000)

#### **Conditions**

• When a key is programmed using service code 852, it cannot be programmed with a function using the 851 code until the key is undefined (000). For example with a Park Key programmed by dialing 852 + \*04 must be undefined by dialing 852 + 000 before it can be programmed as a Voice Over key by dialing  $851 + 48$ .

### **Feature Cross Reference**

## **Program 15 : Extension, Basic Setup** *15-08 : Incoming Virtual Extension Ring Tone Setup*

## *Level: IN*

### **Description**

**Program**

**15**

Use **Program 15-08 : Incoming Virtual Extension Ring Tone Setup** to assign a ring tone range (0 ~ 4) to incoming virtual extensions assigned to a Virtual Extension key (Program 15-07). If you enable ringing for the key in Program 15-09, the key rings with the tone you set in this program. Also see Program 22-03. The chart below shows the available tones. There are 126 (SL1000) 096 (SL1100) available extension ports.

#### **Input Data**

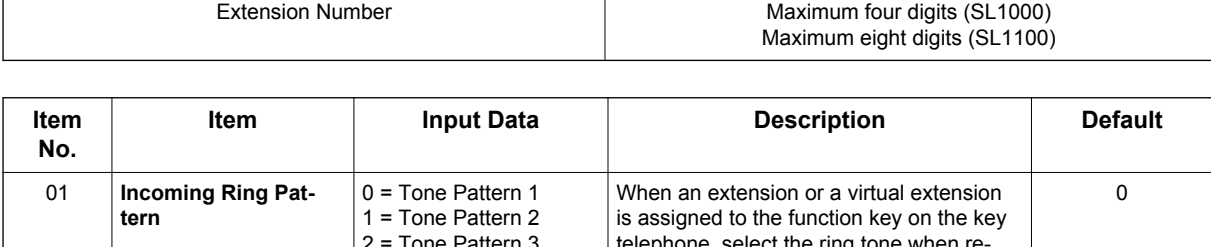

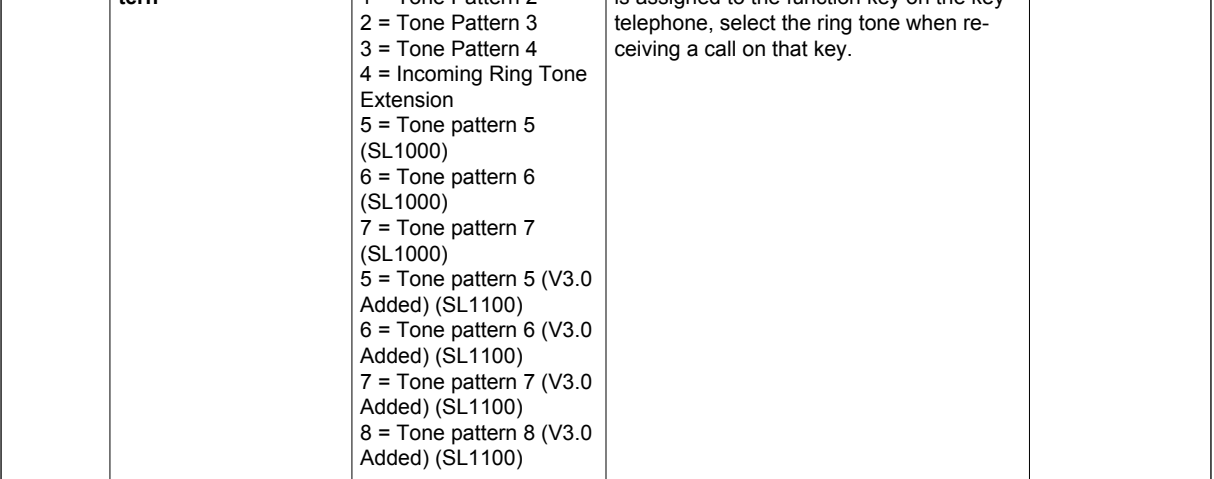

#### **Table 2-4 Program 15-08 - Incoming Signal Frequency Patterns**

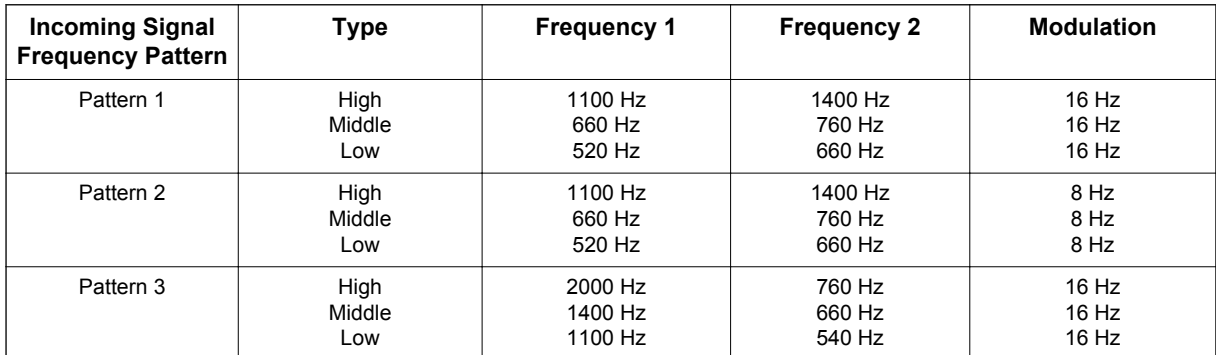

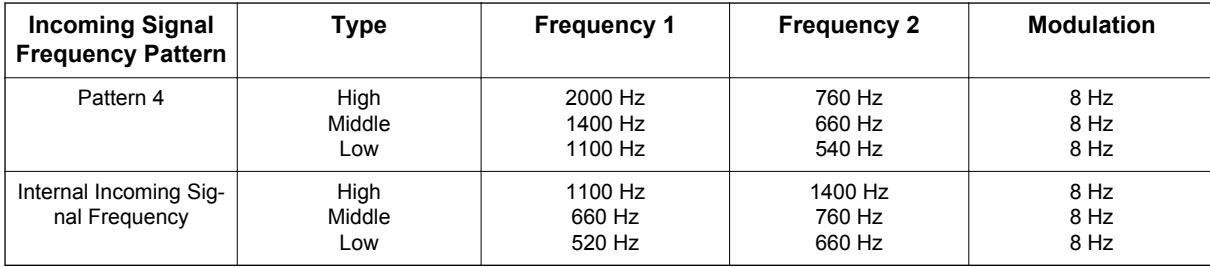

### **Conditions**

None

## **Feature Cross Reference**

None

**Program**

## **Program 15 : Extension, Basic Setup** *15-09 : Virtual Extension Ring Assignment*

#### *Level: SA*

## **Description**

**Program**

**15**

Use **Program 15-09 : Virtual Extension Ring Assignment** to assign the ringing options for an extension Virtual Extension Key or Virtual Extension Group Answer Key which is defined in Program 15-07. You make an assignment for each Night Service Mode.

Assign extension numbers and names to virtual extension ports in Program 15-01. Program Virtual Extension keys in Program 15-07 (code \*03). There are 50 Virtual Extension Ports.

#### **Input Data**

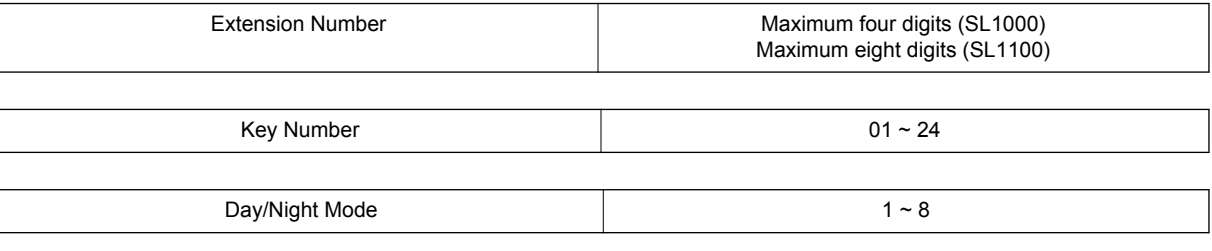

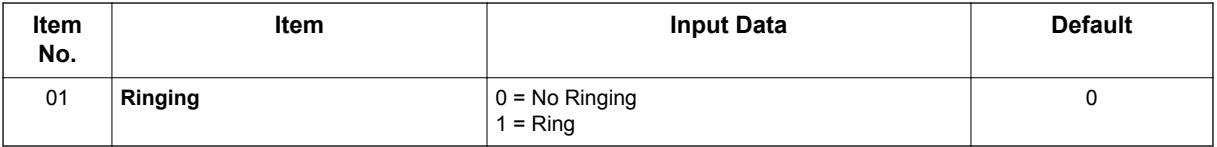

#### **Conditions**

• Program the Multiple Directory Number function keys **NOT** to ring before removing the key from telephone programming.

## **Feature Cross Reference**

## **Program 15 : Extension, Basic Setup**

## *15-10 : Incoming Virtual Extension Ring Tone Order Setup*

## *Level: SA*

## **Description**

Use **Program 15-10 : Incoming Virtual Extension Ring Tone Order Setup** to set the priority (1 ~ 4) for the Virtual Extension Ring Tones set in Program 15-08. When Virtual Extension calls ring an extension simultaneously, the tone with the highest order number (e.g., 1) rings. The other keys only flash. There are 50 Virtual Extension ports.

**Program**

**15**

#### **Input Data**

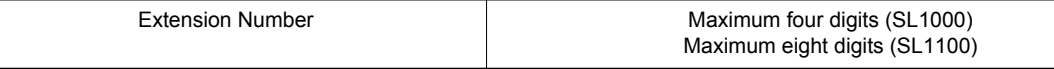

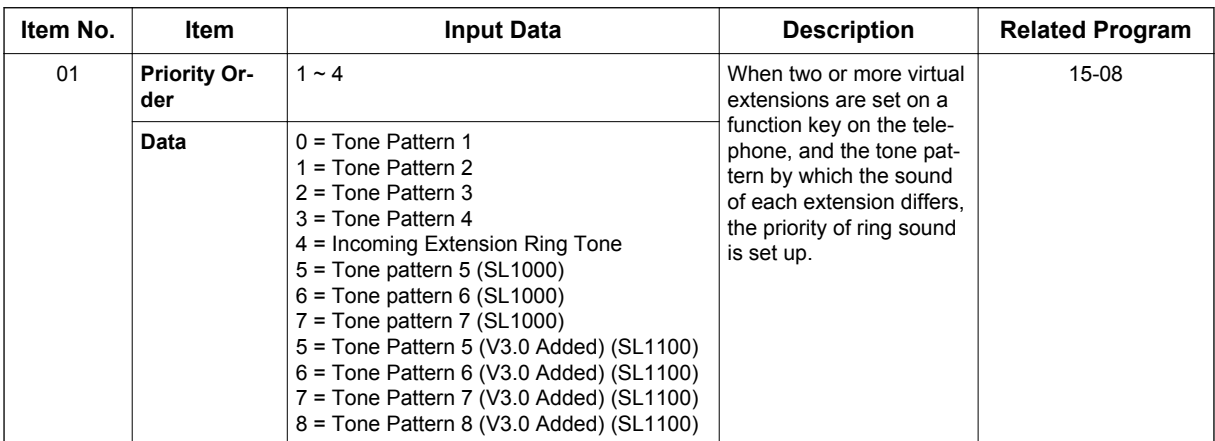

#### **Default**

• By default, Virtual Extension ring tones have the following order :

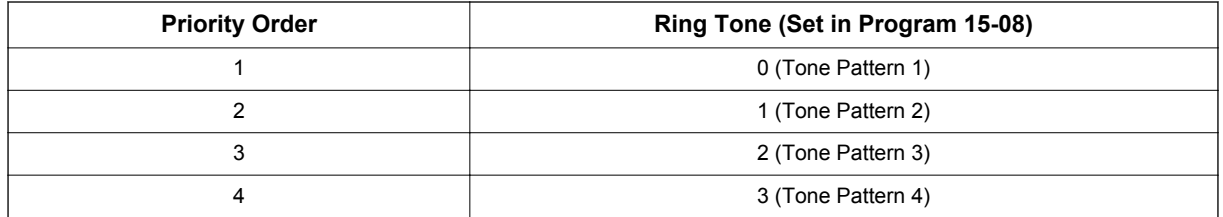

#### **Conditions**

## **Feature Cross Reference**

None

**Program 15**

2-156 Program 15 : Extension, Basic Setup

## **Program 15 : Extension, Basic Setup** *15-11 : Virtual Extension Delayed Ring Assignment*

## *Level: SA*

### **Description**

Use **Program 15-11 : Virtual Extension Delayed Ring Assignment** to assign the delayed ringing options for an extension Virtual Extension or Virtual Extension Group Answer keys (defined in Program 15-09). You make an assignment for each Night Service Mode. There are 50 Virtual Extension Ports.

Assign extension numbers (Program 11-04) and names (Program 15-01) to virtual extension ports. Program Multiple Directory Number (virtual extension) keys in Program 15-07 (code \*03).

#### **Input Data**

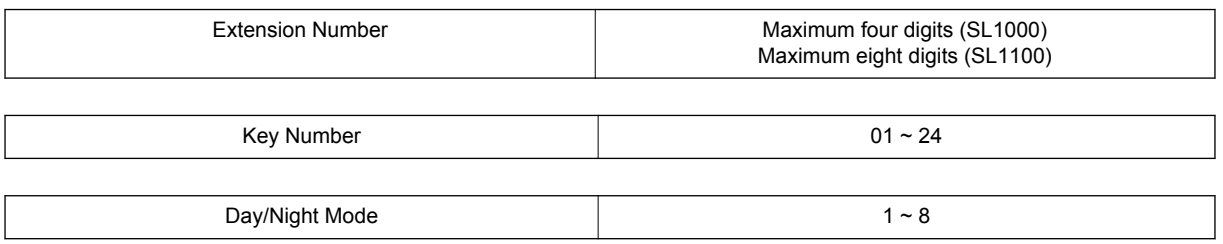

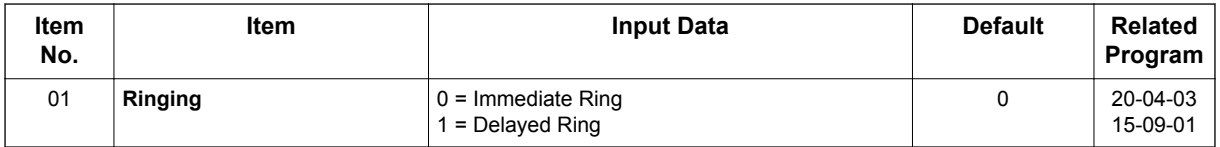

#### **Conditions**

- Program the Virtual Extension keys **NOT** to ring before removing the key from telephone programming.
- Program 15-09-01 has to be assigned to Ring Immediately before assigning the VE key to Delay Ring.

## **Feature Cross Reference**

None

**Program**

## **Program 15 : Extension, Basic Setup**

## *15-12 : Conversation Recording Destination for Extensions*

*Level: IN*

### **Description**

**Program**

**15**

Use **Program 15-12 : Conversation Recording Destination for Extensions** to set the Conversation Recording destination for each extension.

*If both Programs 14-09 and 15-12 define a destination, the destination in Program 15-12 is followed.*  $|\mathscr{J}|$ 

#### **Input Data**

Extension Number Maximum four digits (SL1000) Maximum eight digits (SL1100)

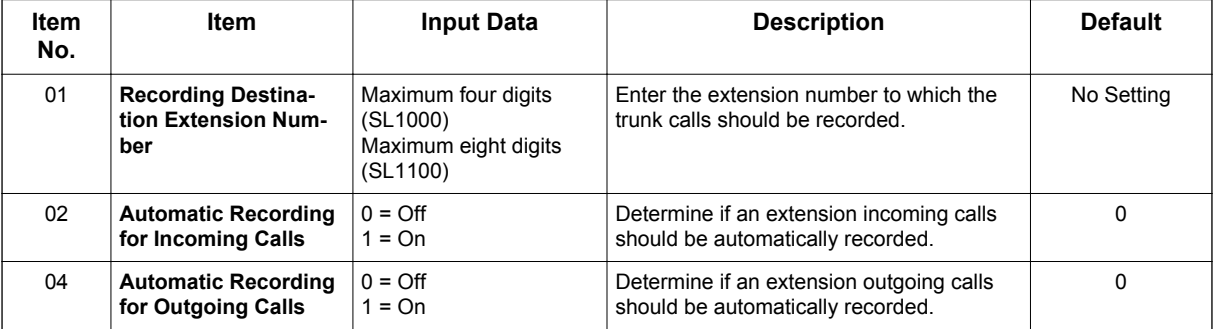

#### **Conditions**

None

## **Feature Cross Reference**
# **Program 15 : Extension, Basic Setup** *15-13 : Loop Keys*

*Level: IN*

### **Description**

Use **Program 15-13 : Loop Keys** to assign the Loop Key data for each keyset terminal. Loop Keys can be incoming, outgoing or both ways. Outgoing Loop Keys use the entry in item 1. Incoming Loop Keys use the entry in item 2. Both Way Loop Keys follow the entries in both item 1 and 2.

#### **Input Data**

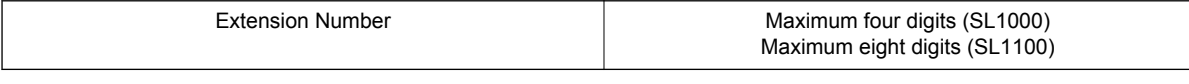

Key Number  $01 \sim 24$ 

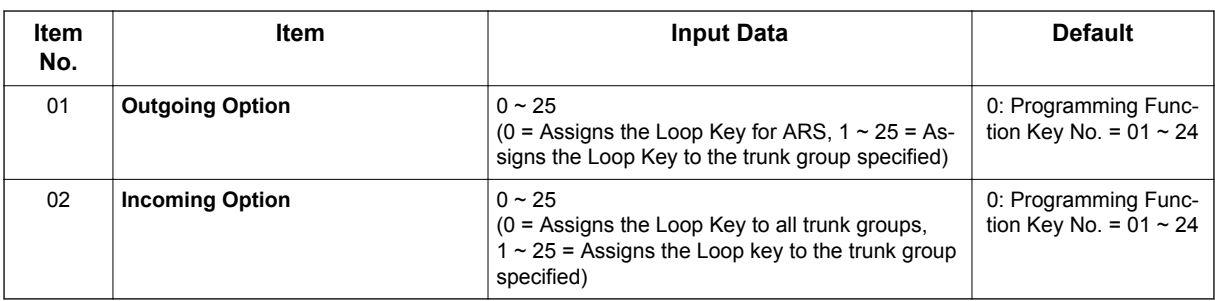

#### **Conditions**

• Please set Loop Key at Program 15-07 before setting Program 15-13.

#### **Feature Cross Reference**

None

**Program**

**15**

# **Program 15 : Extension, Basic Setup** *15-14 : Programmable One-Touch Keys*

# *Level:*

*SB*

**Program**

**15**

**(This Program is available for V2.0 or higher)** (SL1000)

#### **Description**

Use **Program 15-14 : Programmable One-Touch Keys** to define the One-Touch key data for each multiline terminal.

For each SL1000/SL1100 Wireless telephone to use the Transfer When Out of Range feature, enter the destination number (up to 36 digits) and name (up to 12 characters) into One-Touch bin 10. Make sure to add any required trunk access codes for outside numbers. If this bin information is changed either through 15-14-01 or through user programming, the destination for the transferred calls is also changed.

#### **Input Data**

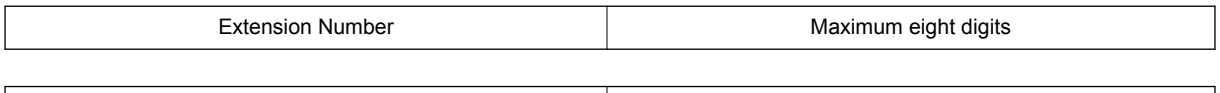

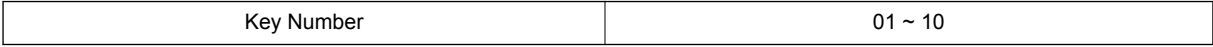

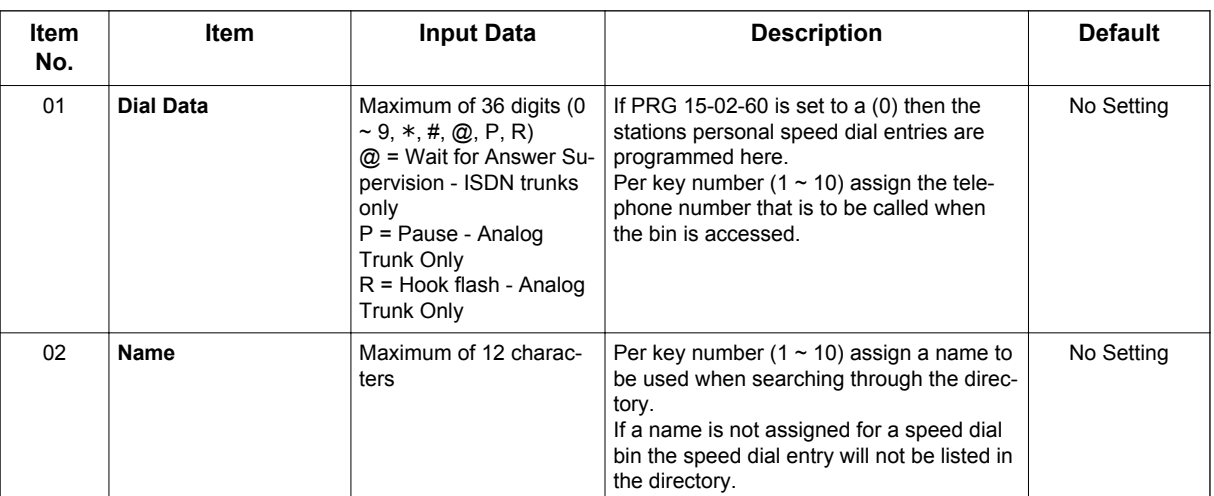

#### **Conditions**

None

## **Feature Cross Reference**

# **Program 15 : Extension, Basic Setup** *15-16 : SIP Register ID Setup for Extension*

#### *Level: IN*

#### **Description**

Use **Program 15-16 : SIP Register ID Setup for Extension** to define the SIP Register ID for Extensions.

#### **Input Data**

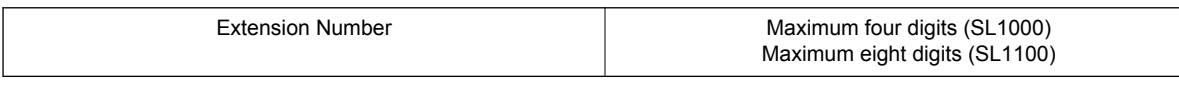

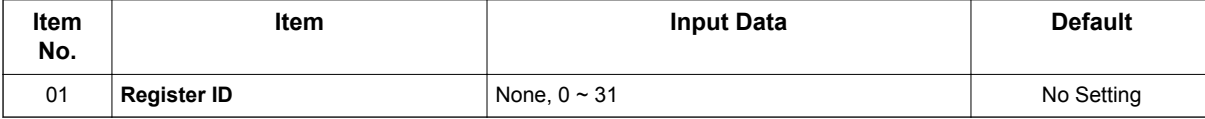

#### **Conditions**

None

### **Feature Cross Reference**

None

**Program**

# **Program 15 : Extension, Basic Setup** *15-17 : CO Message Waiting Indication*

## *Level: IN*

## **Description**

**Program**

**15**

Use **Program 15-17 : CO Message Waiting Indication** to set the message waiting LED Flash assignment on each CO line.

#### **Input Data**

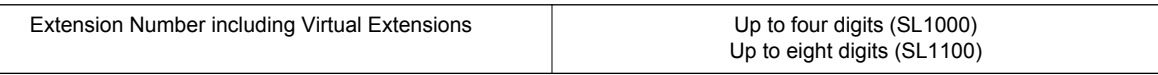

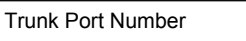

 $001 ~$  ~ 126 (SL1000)  $001 - 096$  (SL1100)

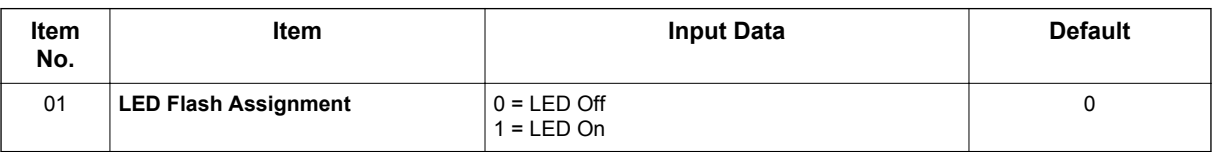

#### **Conditions**

None

## **Feature Cross Reference**

# **Program 15 : Extension, Basic Setup** *15-18 : Virtual Extension Key Enhanced Options*

#### *Level: IN*

#### **Description**

Use **Program 15-18 : Virtual Extension Key Enhanced Options** to define the operation when a Virtual Extension Key is pressed.

#### **Input Data**

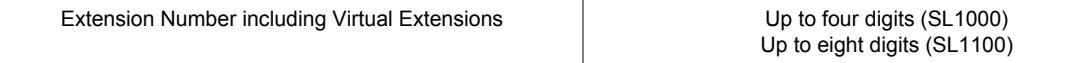

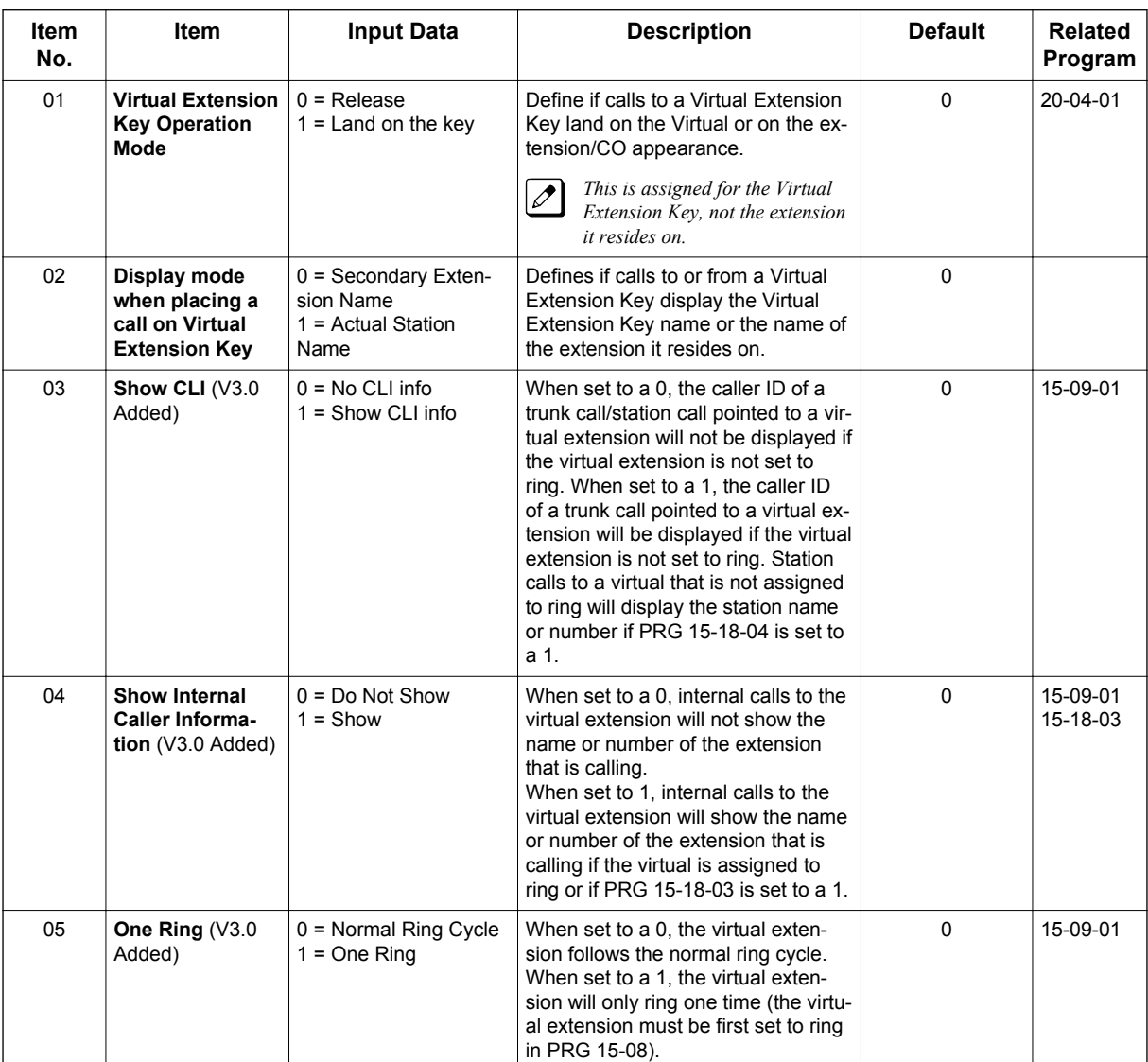

#### **Condition**

• If a DIL rings a Virtual Extension, the Virtual Extension Key Operation Mode must be set to **1**.

# **Feature Cross Reference**

None

**Program**

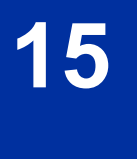

# **Program 15 : Extension, Basic Setup** *15-22 : Mobile Extension Setup*

#### *Level: IN*

#### **Description**

Use **Program 15-22 : Mobile Extension Setup** to set the system information for the Mobile Extension feature.

#### **Input Data**

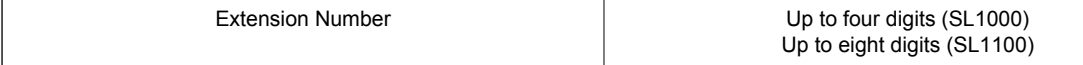

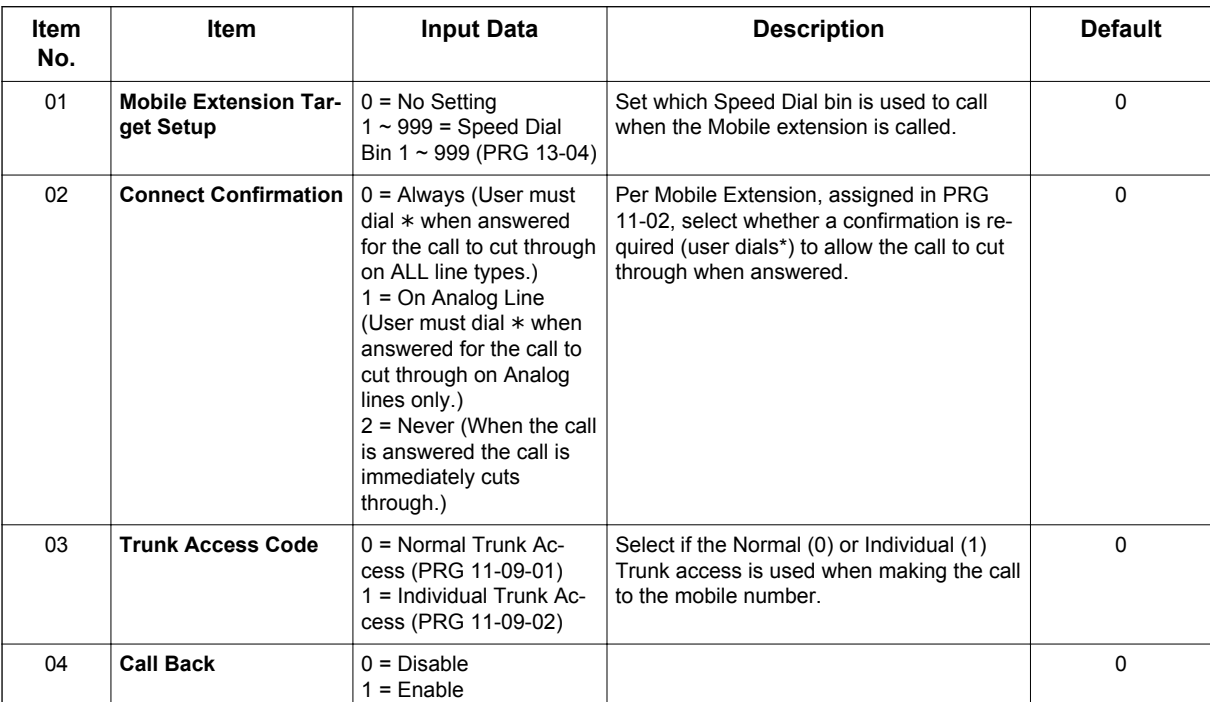

#### **Conditions**

None

## **Feature Cross Reference**

# **Program 15 : Extension, Basic Setup** *15-24 : Registration of Standard SIP Terminal*

## *Level:*

#### *IN*

**(This Program is available for V1.5 or higher)**

#### **Program**

**15**

# **Description**

Use **Program 15-24 : Registration of Standard SIP Terminal** to register data in the standard SIP terminal where Register is not used.

#### **Input Data**

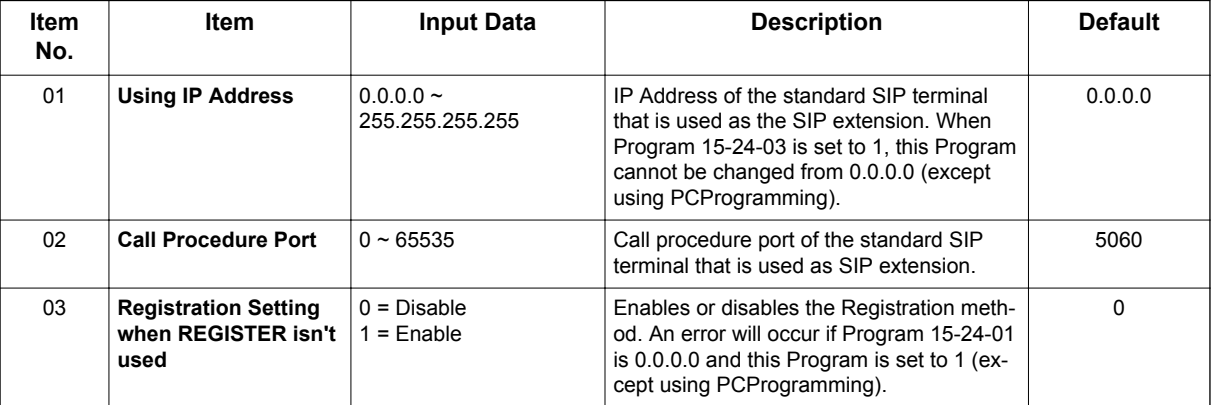

#### **Conditions**

None

## **Feature Cross Reference**

# **Program 15 : Extension, Basic Setup** *15-28 : Trunk Incoming Ring Tone of Extension Setup*

#### *Level: IN*

**(This Program is available for V1.5 or higher)**

## **Description**

Use **Program 15-28 : Trunk Incoming Ring Tone of Extension Setup** to define the ringing tone for each trunk port of extension.

**Program**

**15**

#### **Input Data**

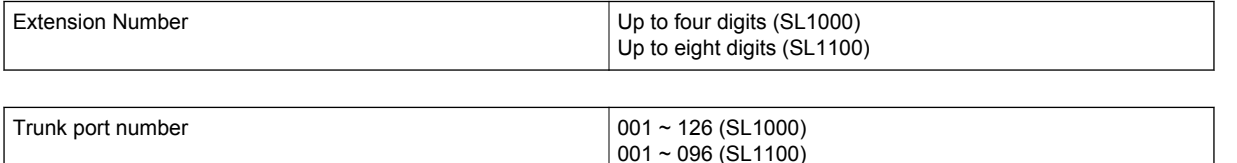

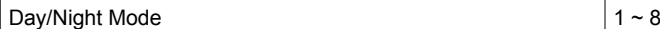

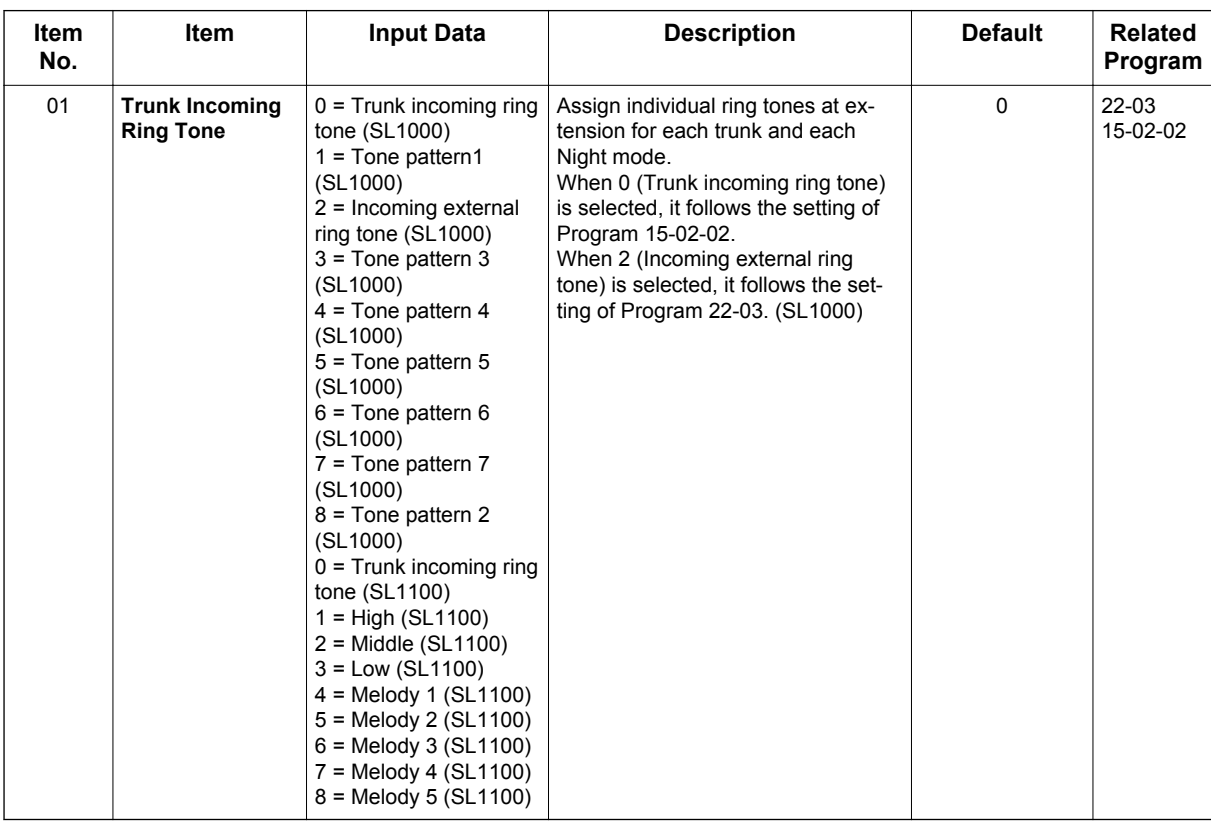

#### **Conditions**

None

# **Feature Cross Reference**

None

**Program**

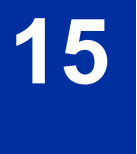

# **Program 16 : Department Group Setup** *16-01 : Department Group Basic Data Setup*

### *Level: IN*

### **Description**

Use **Program 16-01 : Department Group Basic Data Setup** to set the function mode for each department group. There are 32 available Department Groups.

#### **Input Data**

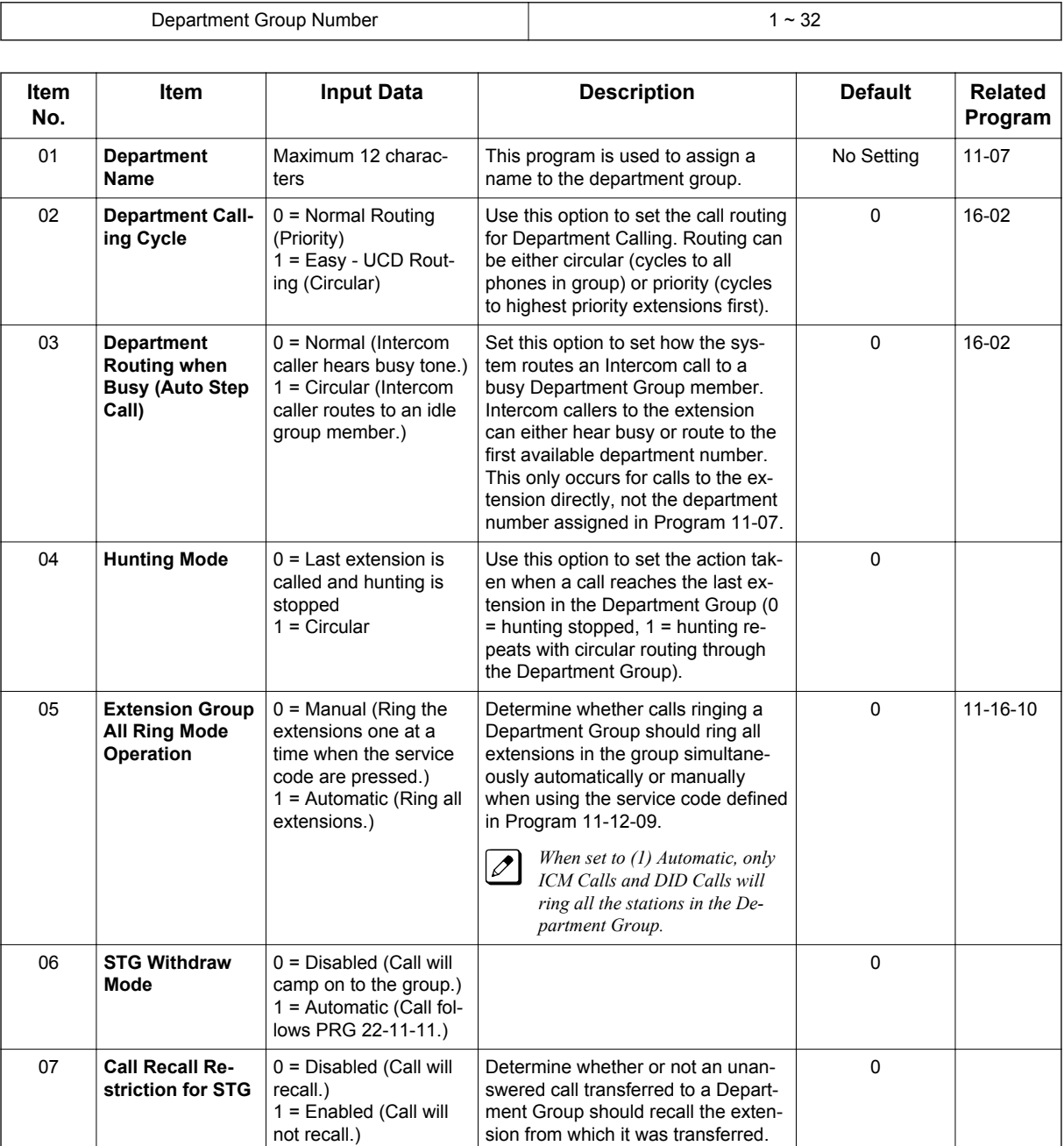

**Program**

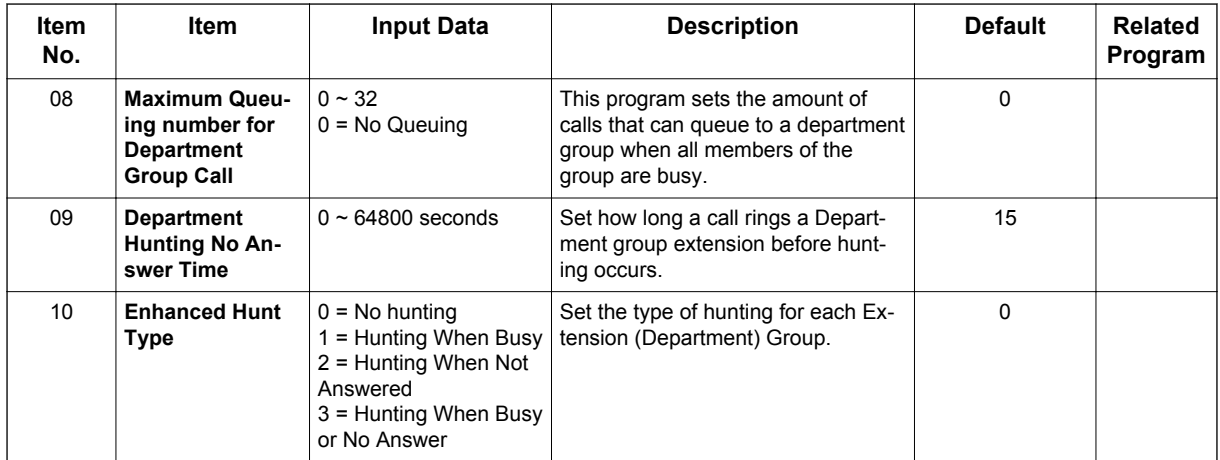

# **Program**

# **16**

None

**Conditions**

## **Feature Cross Reference**

• Department Calling

# **Program 16 : Department Group Setup**

# *16-02 : Department Group Assignment for Extensions*

#### *Level: IN*

### **Description**

Use **Program 16-02 : Department Group Assignment for Extensions** to set the Department Groups. The system uses these groups (32 Department Groups) for Department Calling. Assign pilot numbers to Department Groups you set up in Program 11-07. This lets system users place calls to the departments. Use Program 16-01 to set the priority of each extension in each Department Group. When a call comes to the group, the extensions ring in order of their priority.

**Program**

**16**

#### **Input Data**

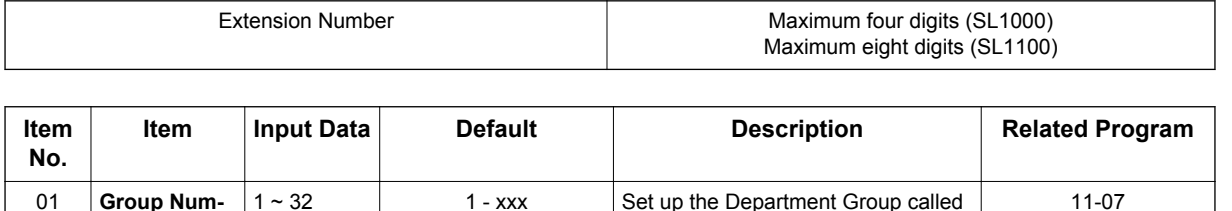

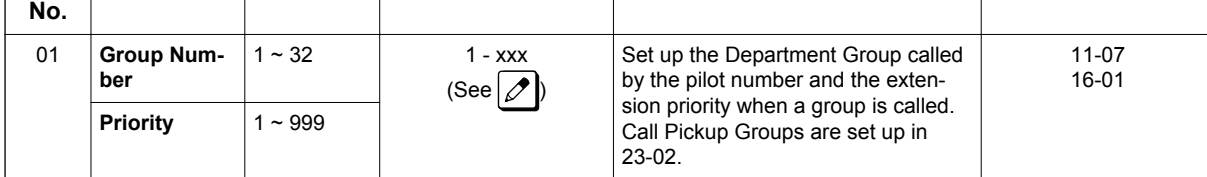

*The initial value of a priority becomes the ports numerical order assigned in Programs 11-02 and 11-04. (Extension ports are 1 ~ 128 (SL1000) 120 (SL1100) Virtual extension ports are 1 ~ 50.)*

#### **Conditions**

None

## **Feature Cross Reference**

• Department Calling

# **Program 16 : Department Group Setup** *16-03 : Secondary Department Group*

## *Level: IN*

#### **Description**

**Program**

**16**

Use **Program 16-03 : Secondary Department Group** to set a second Department Group for extensions. Up to 16 extensions can be assigned per a Department Group. There are 32 available Department Groups.

#### **Input Data**

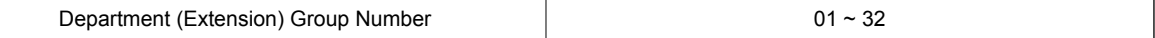

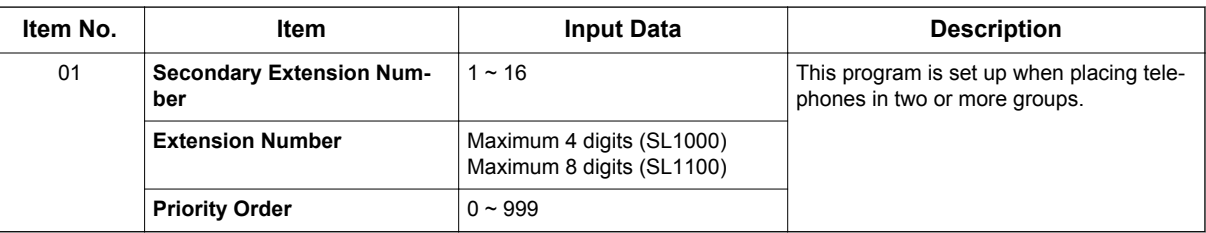

#### **Default**

• All extension groups : No setting

#### **Conditions**

None

#### **Feature Cross Reference**

• Department Calling

# **Program 16 : Department Group Setup**

# *16-04 : Call Restriction Between Department Groups*

*Level: IN*

#### **Description**

Use **Program 16-04 : Call Restriction Between Department Groups** to set internal calls between members of different Department (Station) groups that can be restricted on a per group basis. Each department group can restrict calls to up to 8 department groups in Department Group - Departmental Call Restriction.

**16**

#### **Input Data**

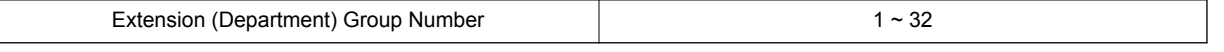

Restricted Group Index 1 ~ 8

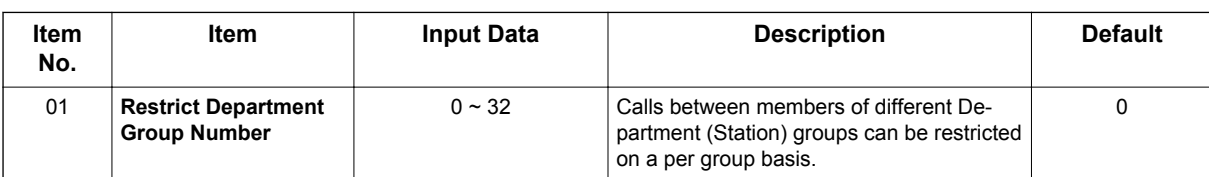

#### **Conditions**

None

#### **Feature Cross Reference**

# **Program 20 : System Option Setup** *20-01 : System Options*

#### *Level: IN*

# **Description**

Use **Program 20-01 : System Options** to set various system options.

**Program**

**20**

#### **Input Data**

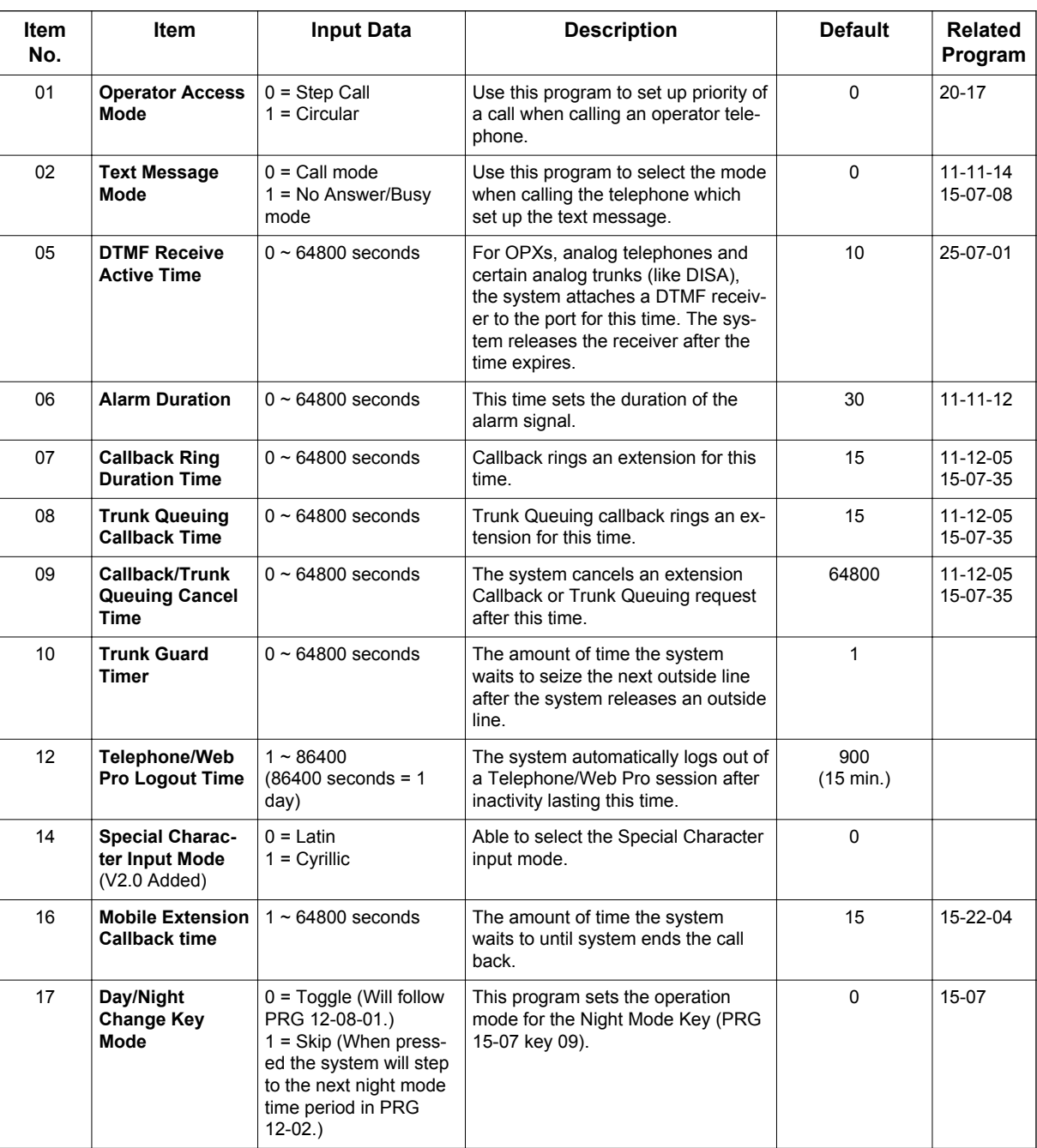

2-174 Program 20 : System Option Setup

#### **Conditions**

None

# **Feature Cross Reference**

None

**Program**

**20**

# **Program 20 : System Option Setup** *20-02 : System Options for Multiline Telephones*

## *Level: IN*

### **Description**

multiline telephones.

**Program**

**20**

#### **Input Data**

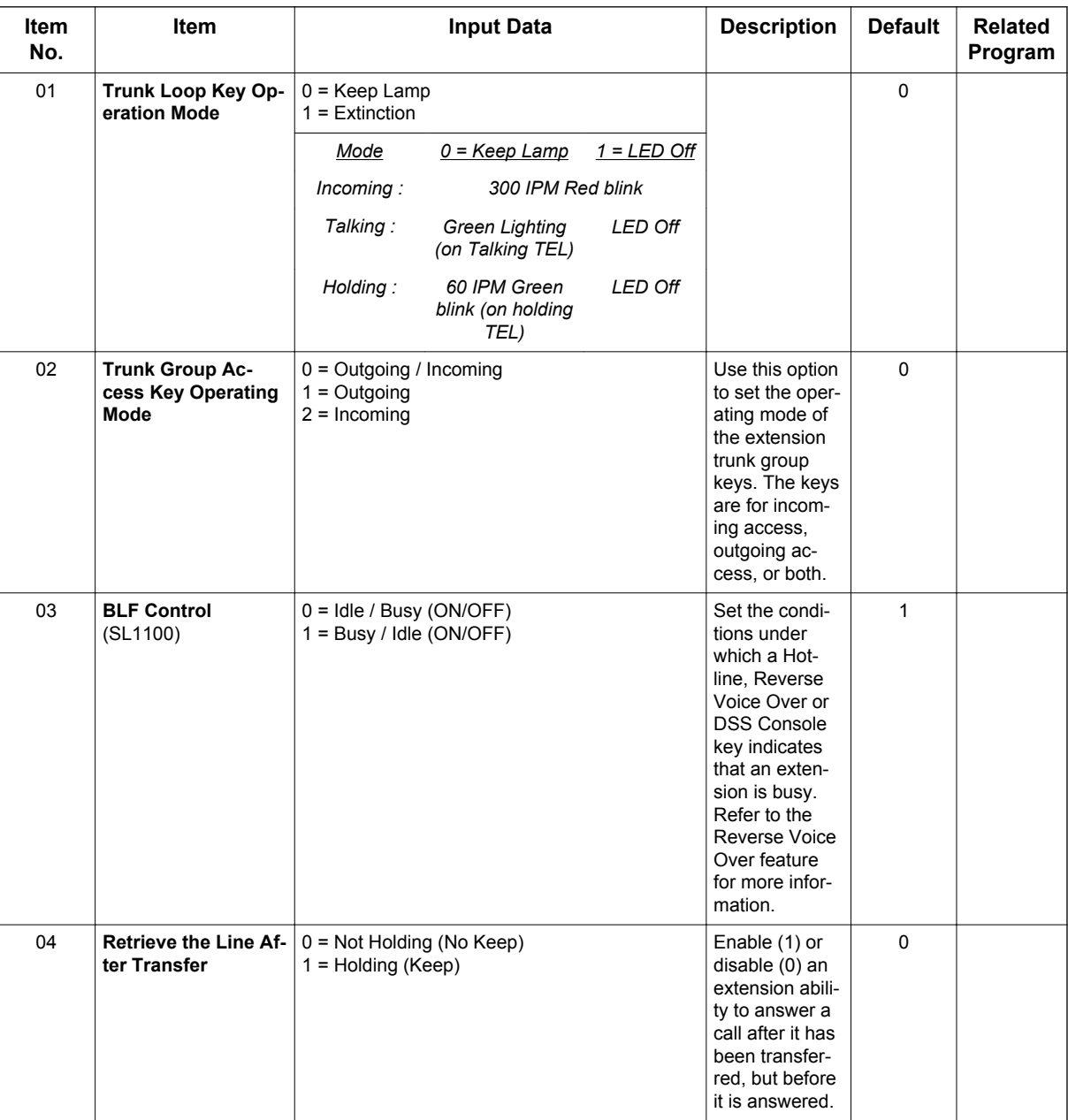

Use **Program 20-02 : System Options for Multiline Telephones** to set various system options for

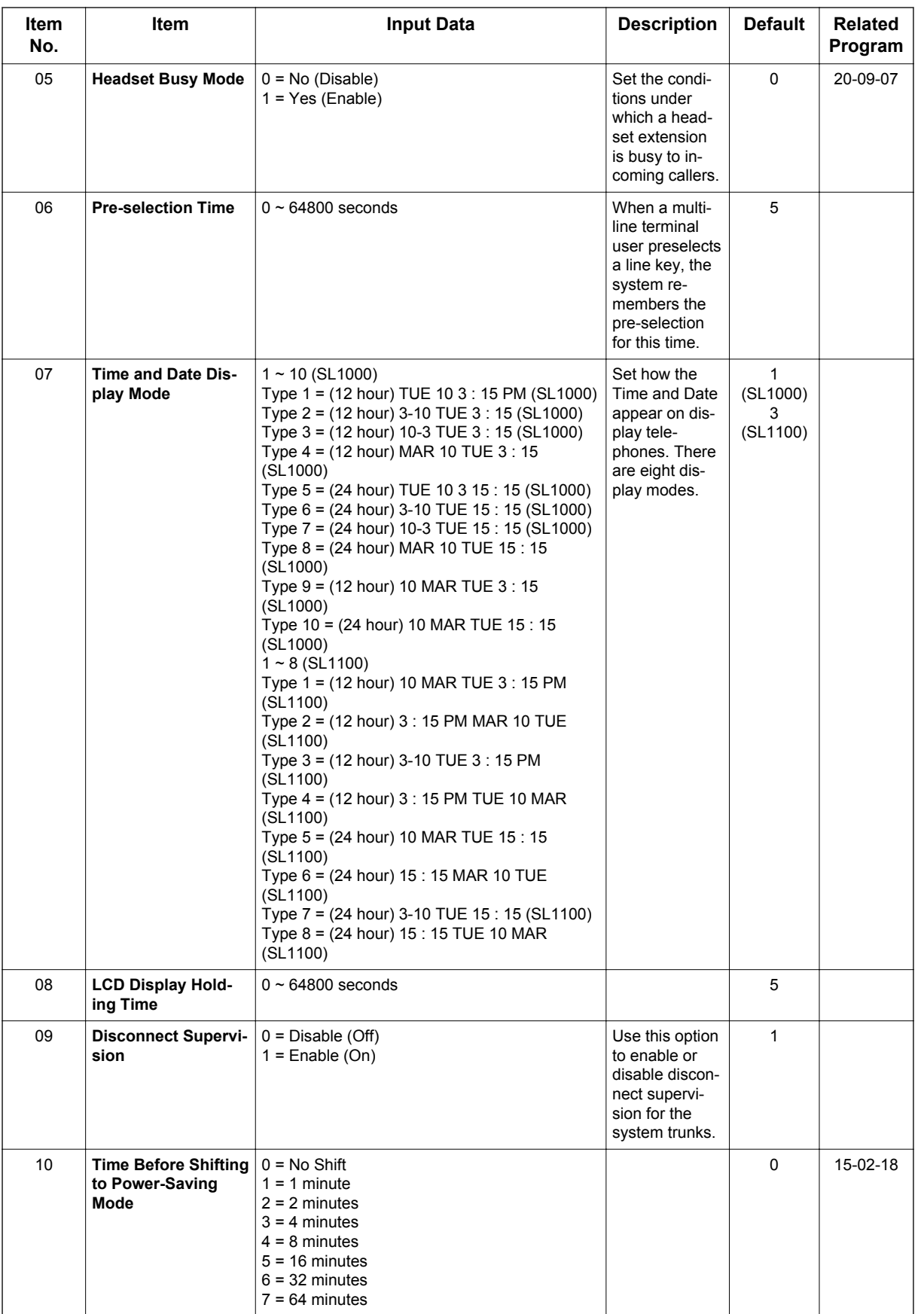

**Program**

**20**

**Program**

**20**

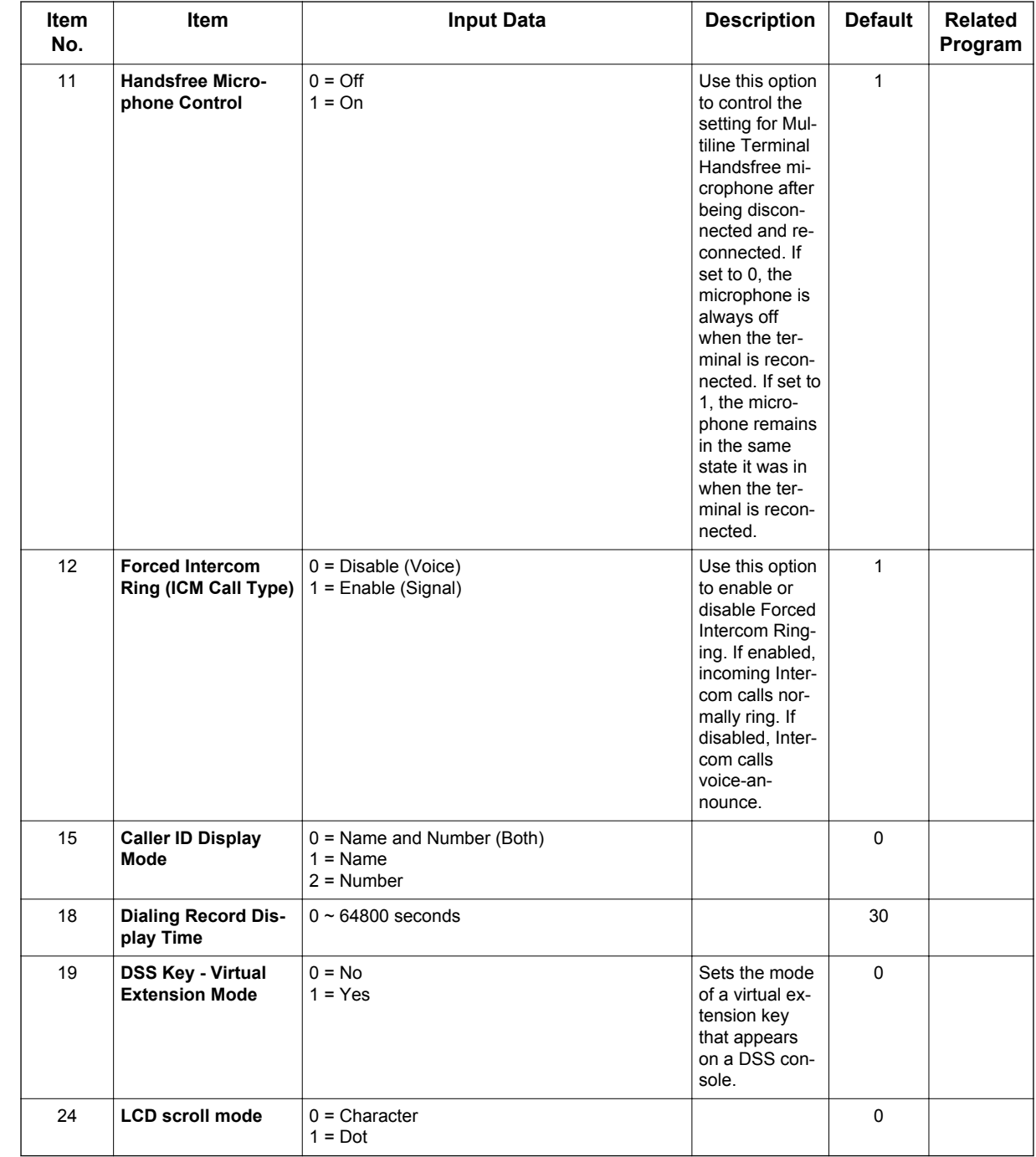

### **Conditions**

None

# **Feature Cross Reference**

# **Program 20 : System Option Setup** *20-03 : System Options for Single Line Telephones*

### *Level: IN*

#### **Description**

Use **Program 20-03 : System Options for Single Line Telephones** to set up various options for single line telephones.

#### **Input Data**

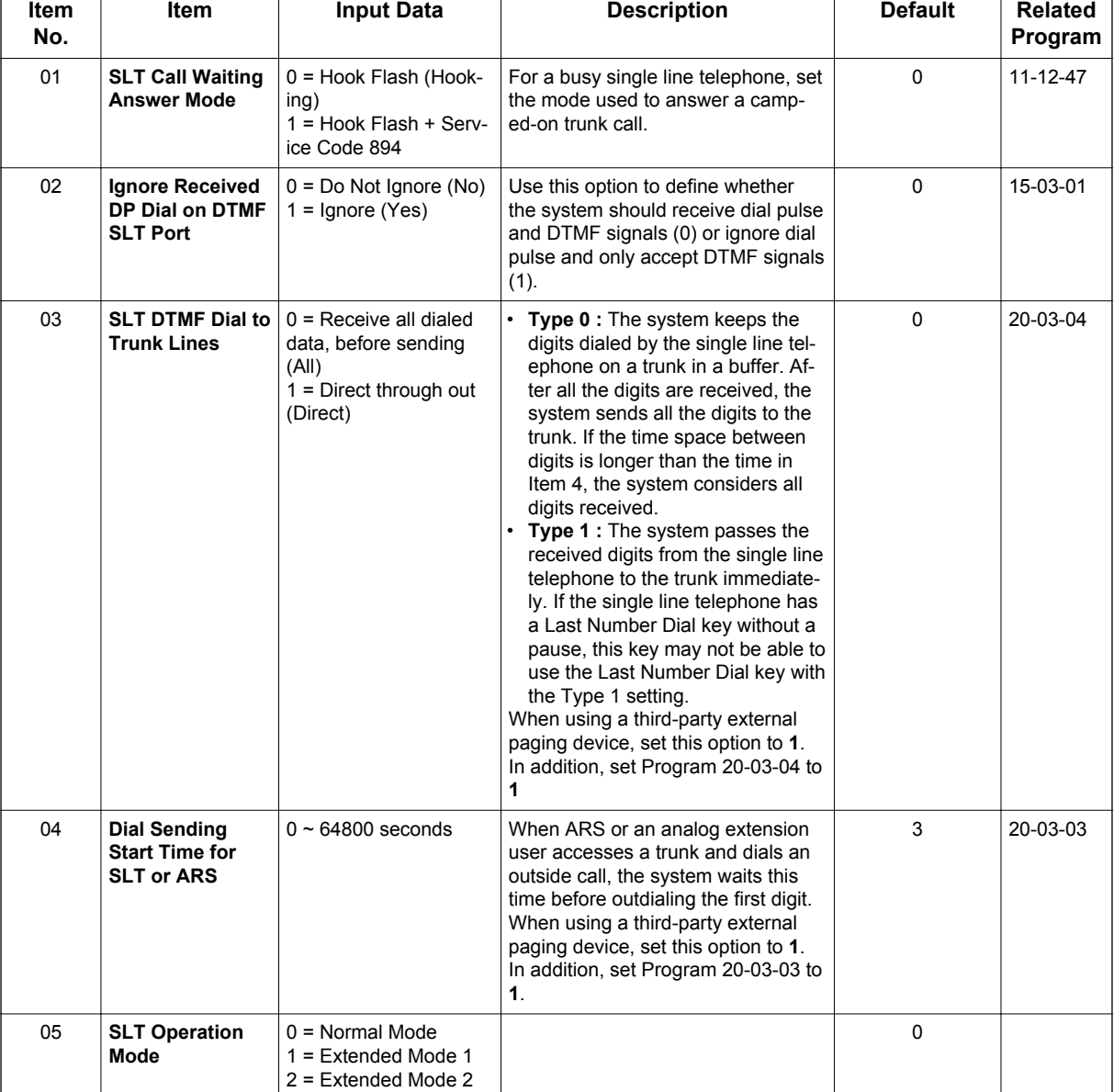

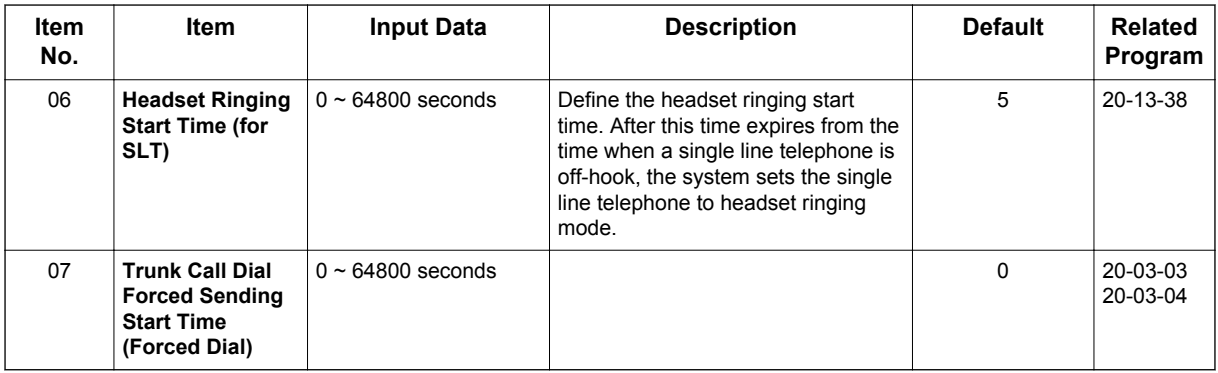

#### **Program**

**20**

# **Conditions** None

## **Feature Cross Reference**

• Single Line Telephones

# **Program 20 : System Option Setup** *20-04 : System Options for Virtual Extensions*

#### *Level: IN*

#### **Description**

Use **Program 20-04 : System Options for Virtual Extensions** to set up various system options for Virtual Extensions. There are 50 available Virtual Extension ports.

#### **Input Data**

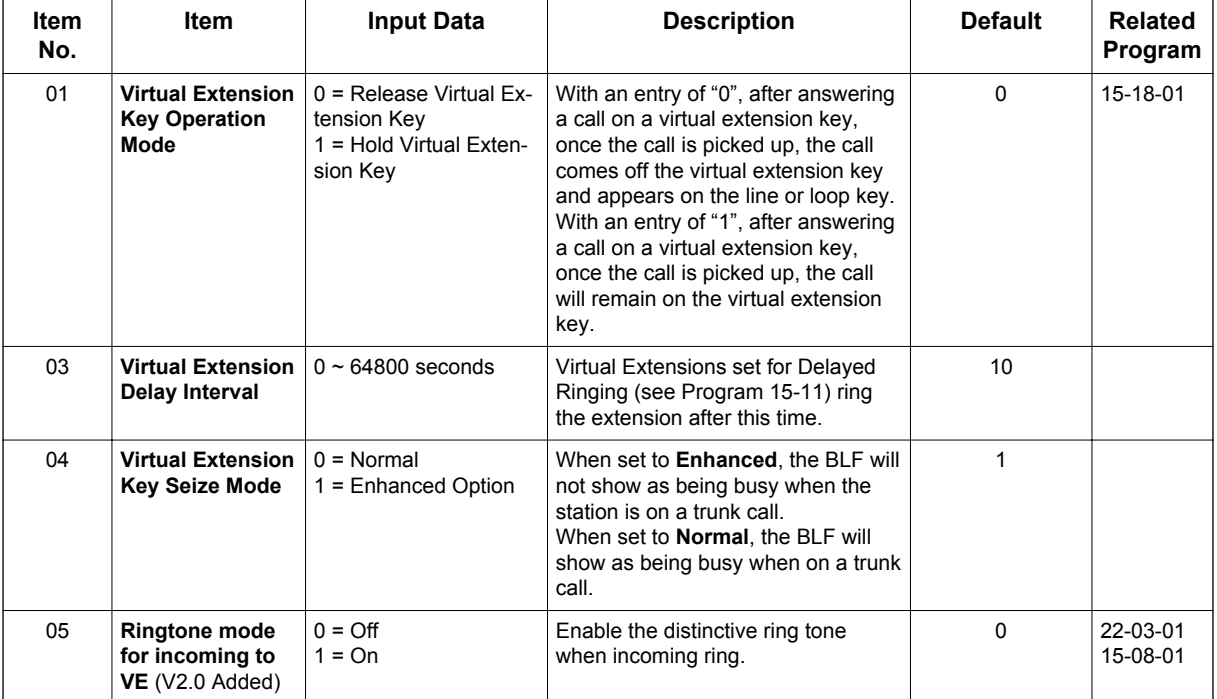

#### **Conditions**

None

# **Feature Cross Reference**

• Virtual Extensions

# **Program 20 : System Option Setup** *20-05 : System Options for Charging Cost Service*

## *Level: IN*

#### **Description**

Charging Cost Service.

**Program**

# **20**

#### **Input Data**

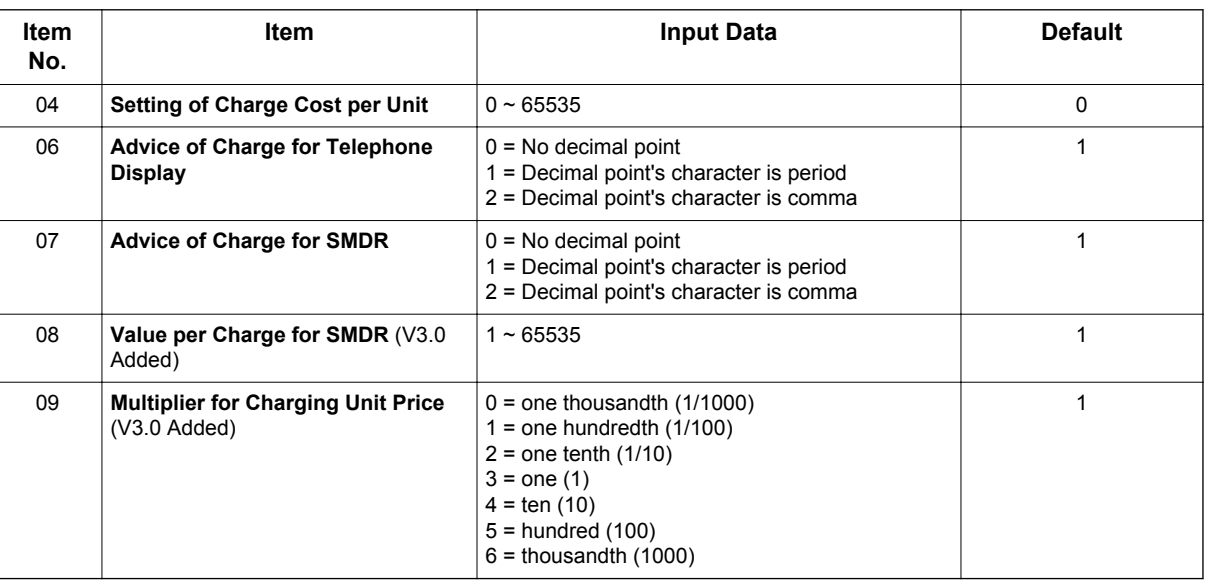

Use **Program 20-05 : System Options for Charging Cost Service** to defines the system options for

#### **Conditions**

None

## **Feature Cross Reference**

# **Program 20 : System Option Setup** *20-06 : Class of Service for Extensions*

*Level: IN*

#### **Description**

Use **Program 20-06 : Class of Service for Extensions** to assign a Class of Service (COS) to an extension. There are 15 Classes of Service that can be assigned. To specify the options in each Class of Service, refer to Programs 20-07 through 20-13. You make eight entries for Program 20-06, one for each Night Service Mode.

**Program**

**20**

#### **Input Data**

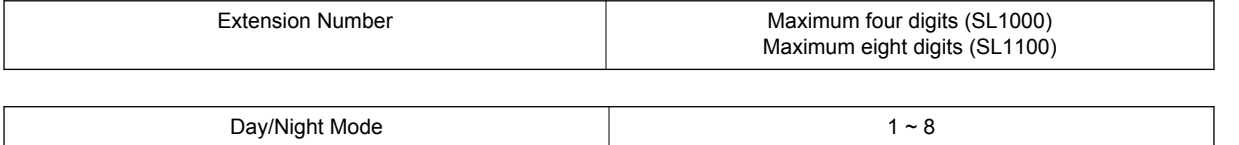

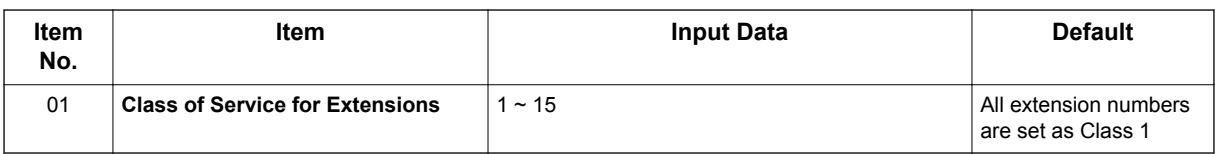

#### **Conditions**

None

#### **Feature Cross Reference**

• Class of Service

# **Program 20 : System Option Setup** *20-07 : Class of Service Options (Administrator Level)*

Use **Program 20-07 : Class of Service Options (Administrator Level)** to define the administrator

service availability for each extension Class of Service (COS).

## *Level: IN*

#### **Description**

**Program**

**20**

## **Input Data**

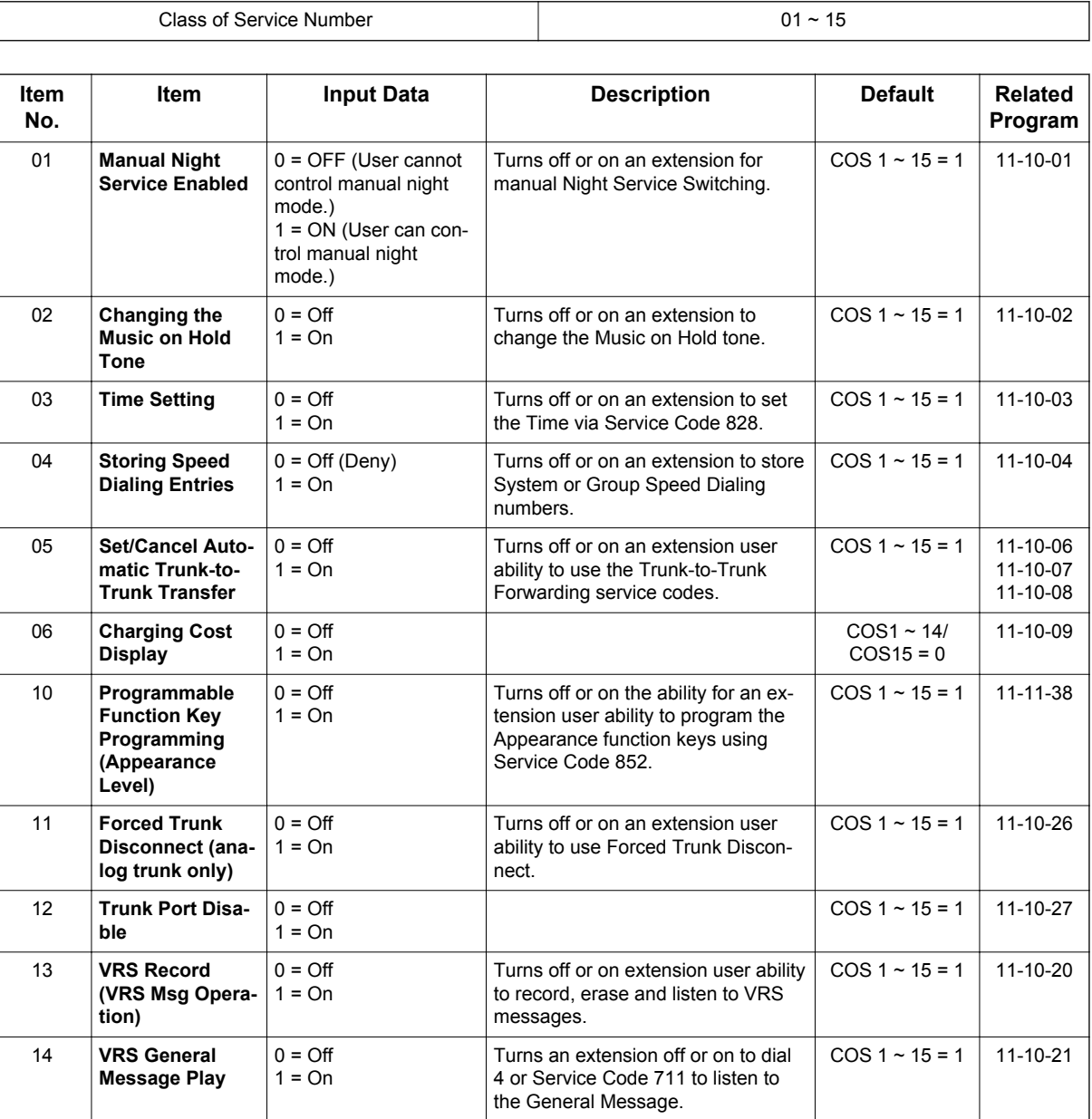

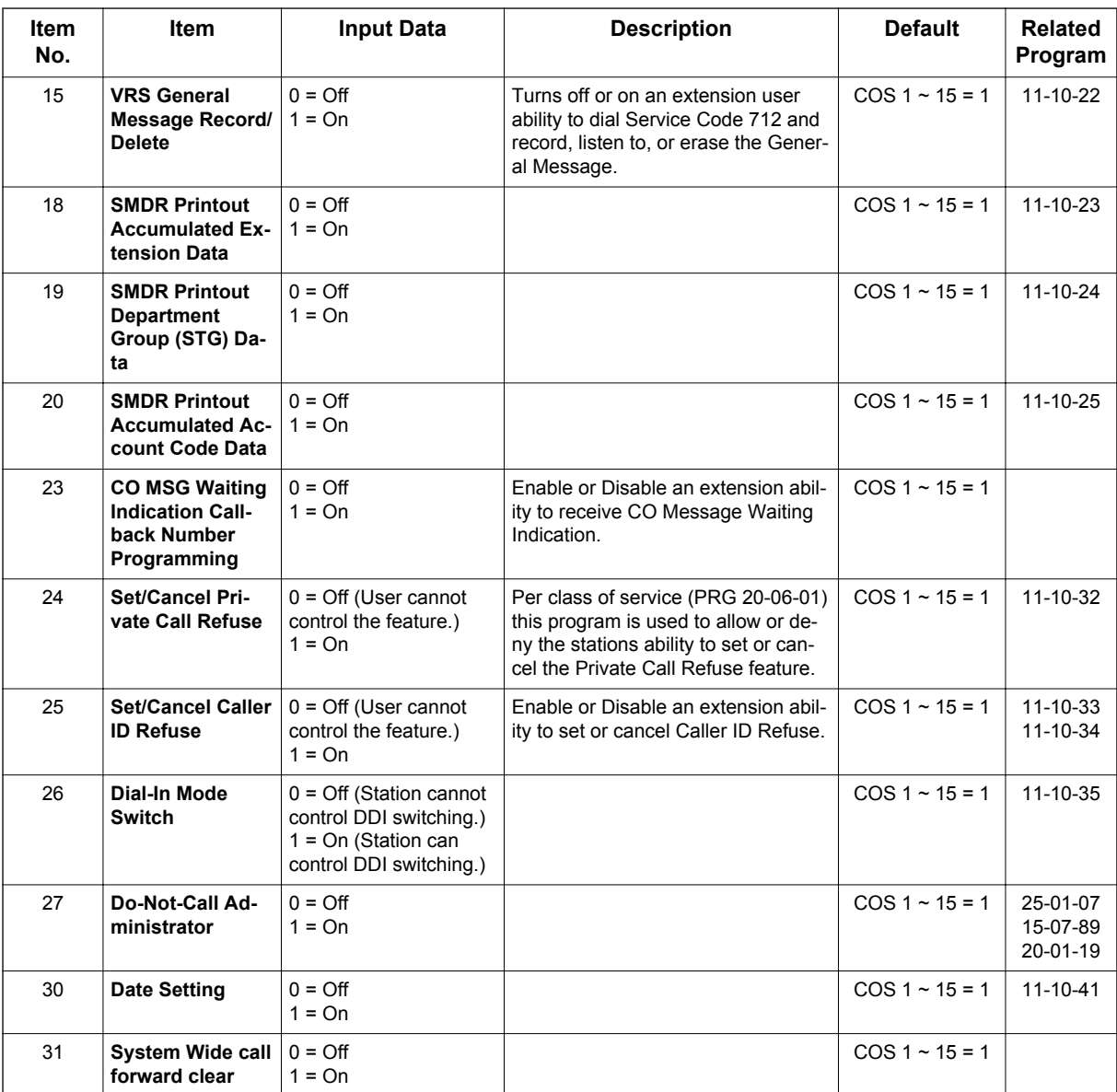

# **Program**

**20**

#### **Conditions**

None

# **Feature Cross Reference**

• Class of Service

# **Program 20 : System Option Setup** *20-08 : Class of Service Options (Outgoing Call Service)*

Use **Program 20-08 : Class of Service Options (Outgoing Call Service)** to define the outgoing call

feature availability for each extension Class of Service (COS).

## *Level: IN*

#### **Description**

**Program**

#### **Input Data 20**

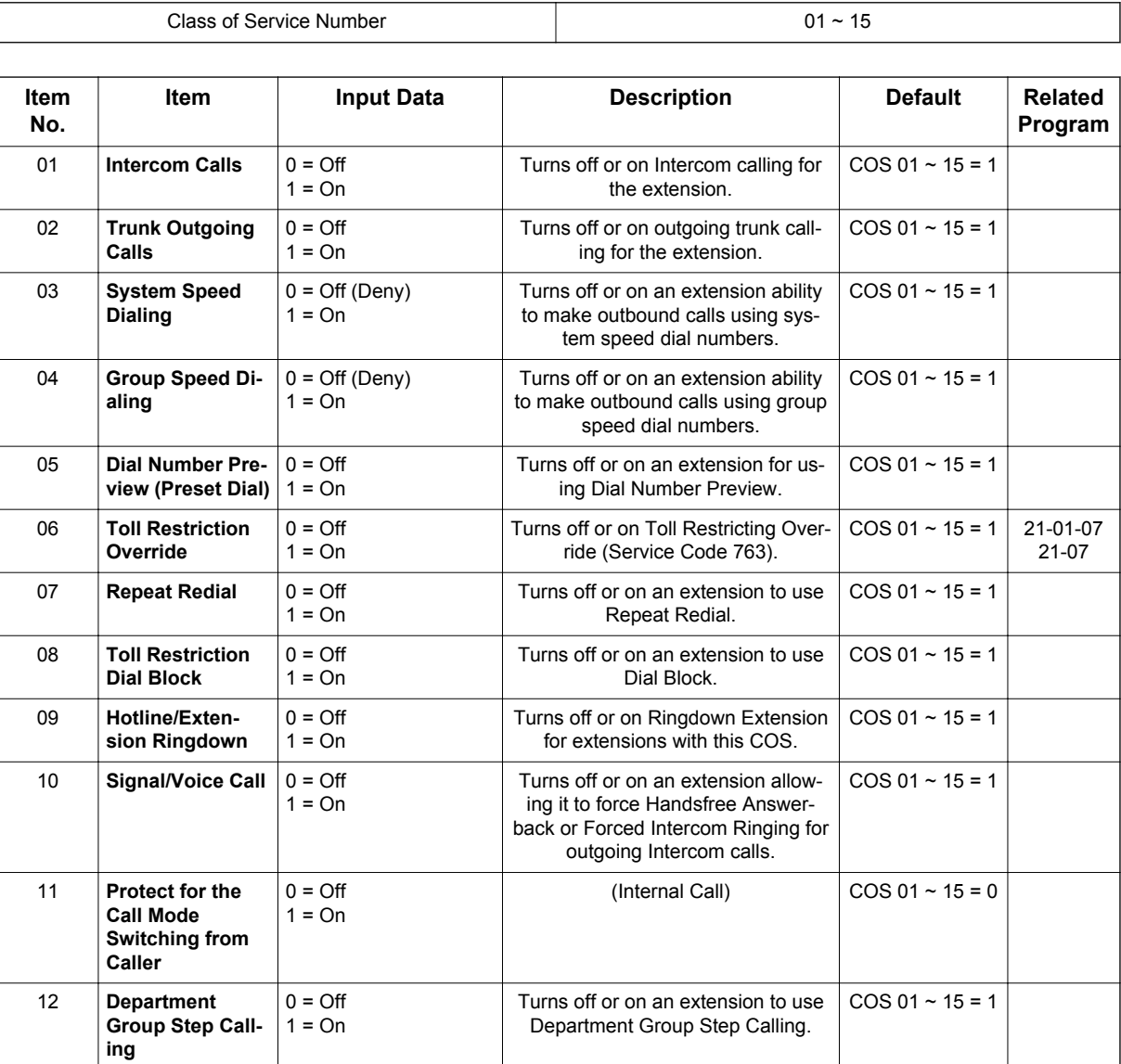

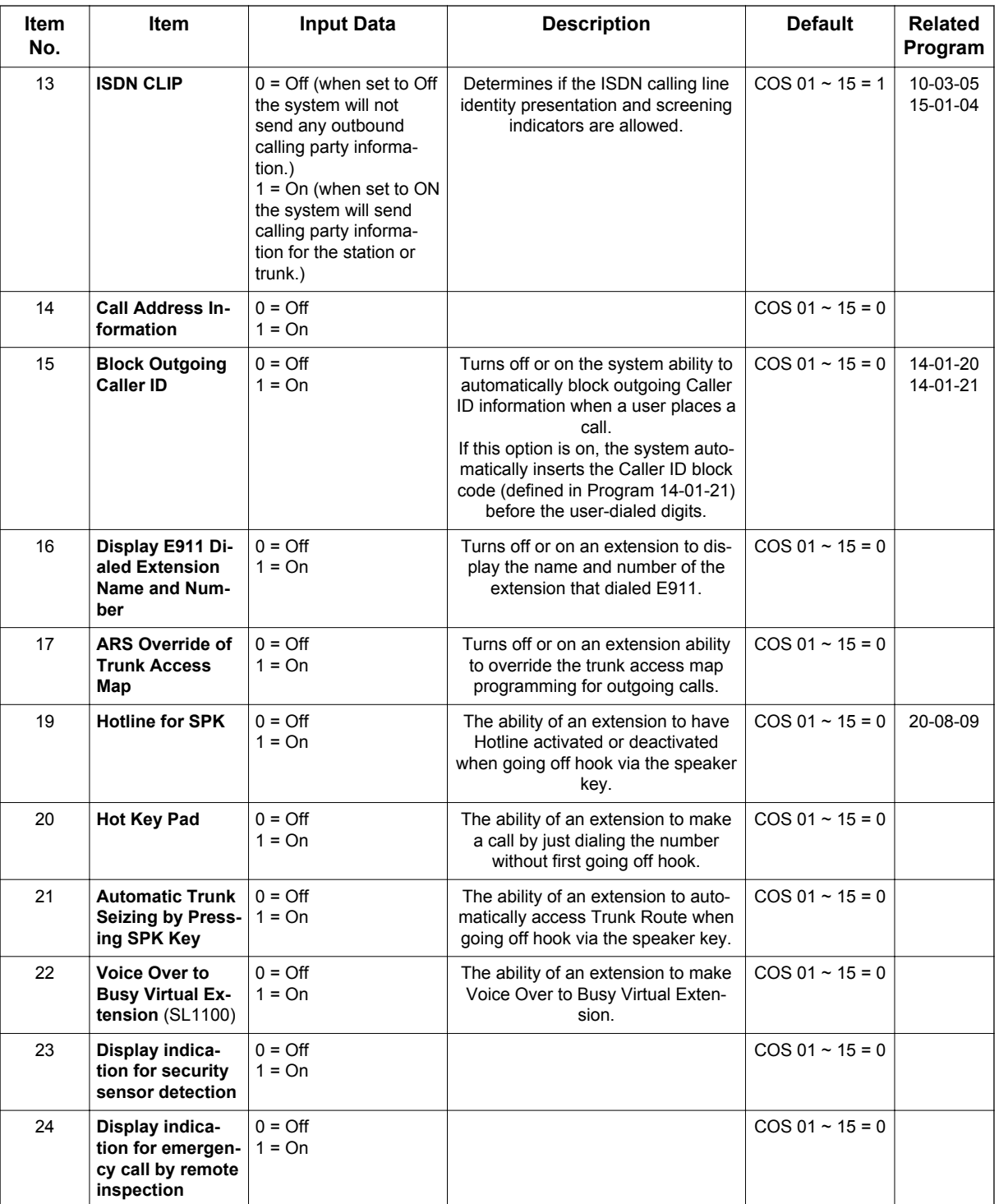

# **20**

**Program**

#### **Conditions**

None

# **Feature Cross Reference**

• Class of Service

# **Program 20 : System Option Setup** *20-09 : Class of Service Options (Incoming Call Service)*

Use **Program 20-09 : Class of Service Options (Incoming Call Service)** to define the incoming call

feature availability for each extension Class of Service (COS).

## *Level: IN*

#### **Description**

**Program**

**20**

#### **Input Data**

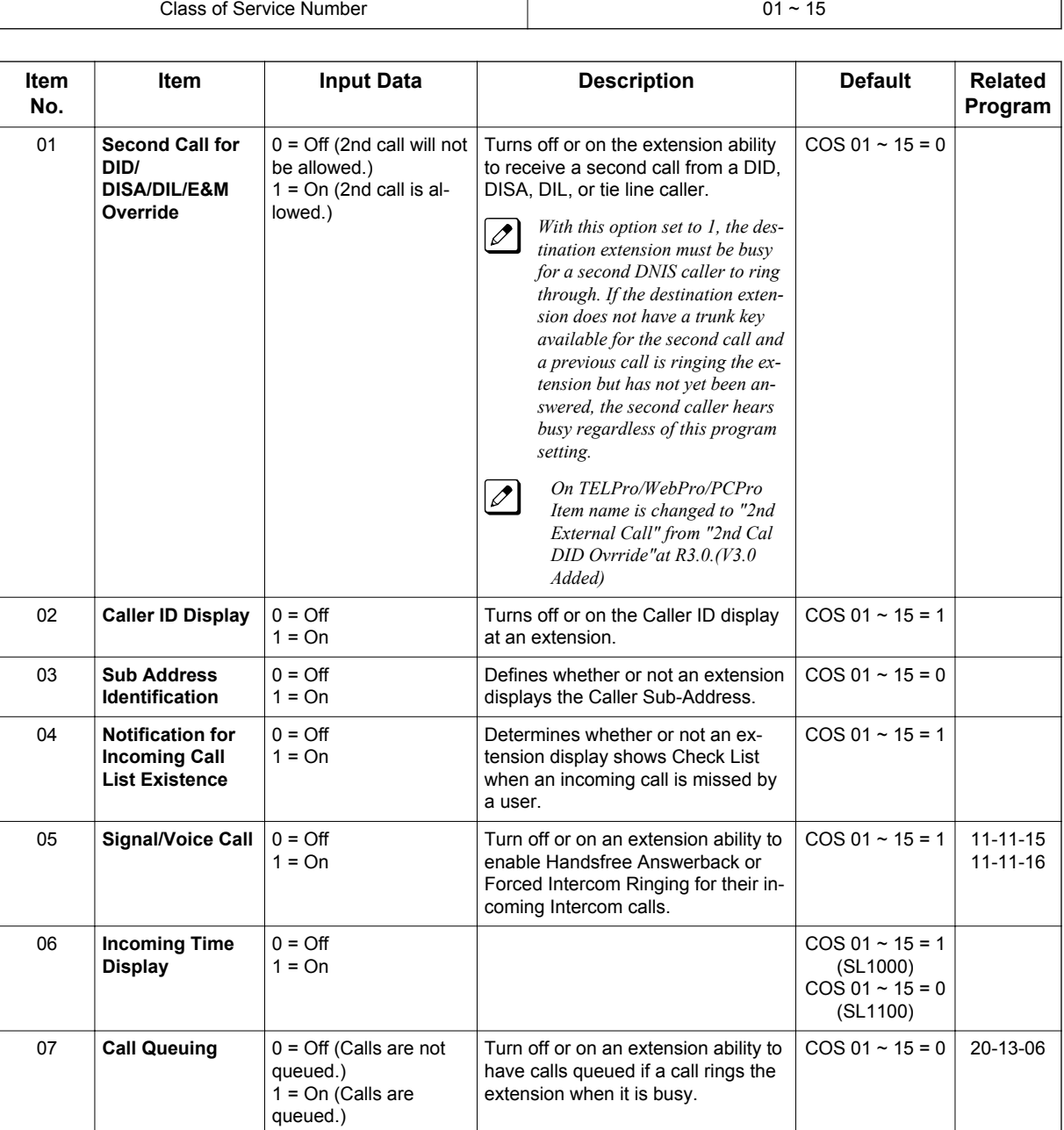

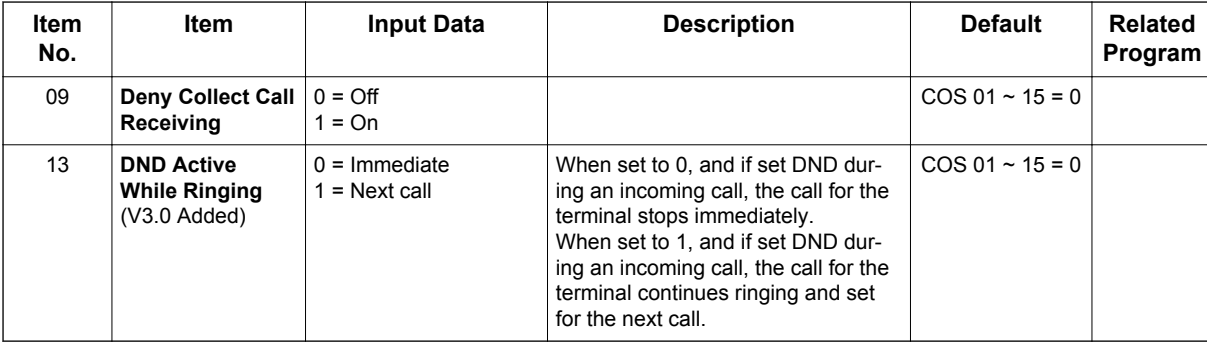

#### **Conditions**

None

# **Feature Cross Reference**

• Class of Service

**Program**

**20**

# **Program 20 : System Option Setup** *20-10 : Class of Service Options (Answer Service)*

## *Level: IN*

#### **Description**

availability for each extension Class of Service (COS).

**Program**

**20**

#### **Input Data**

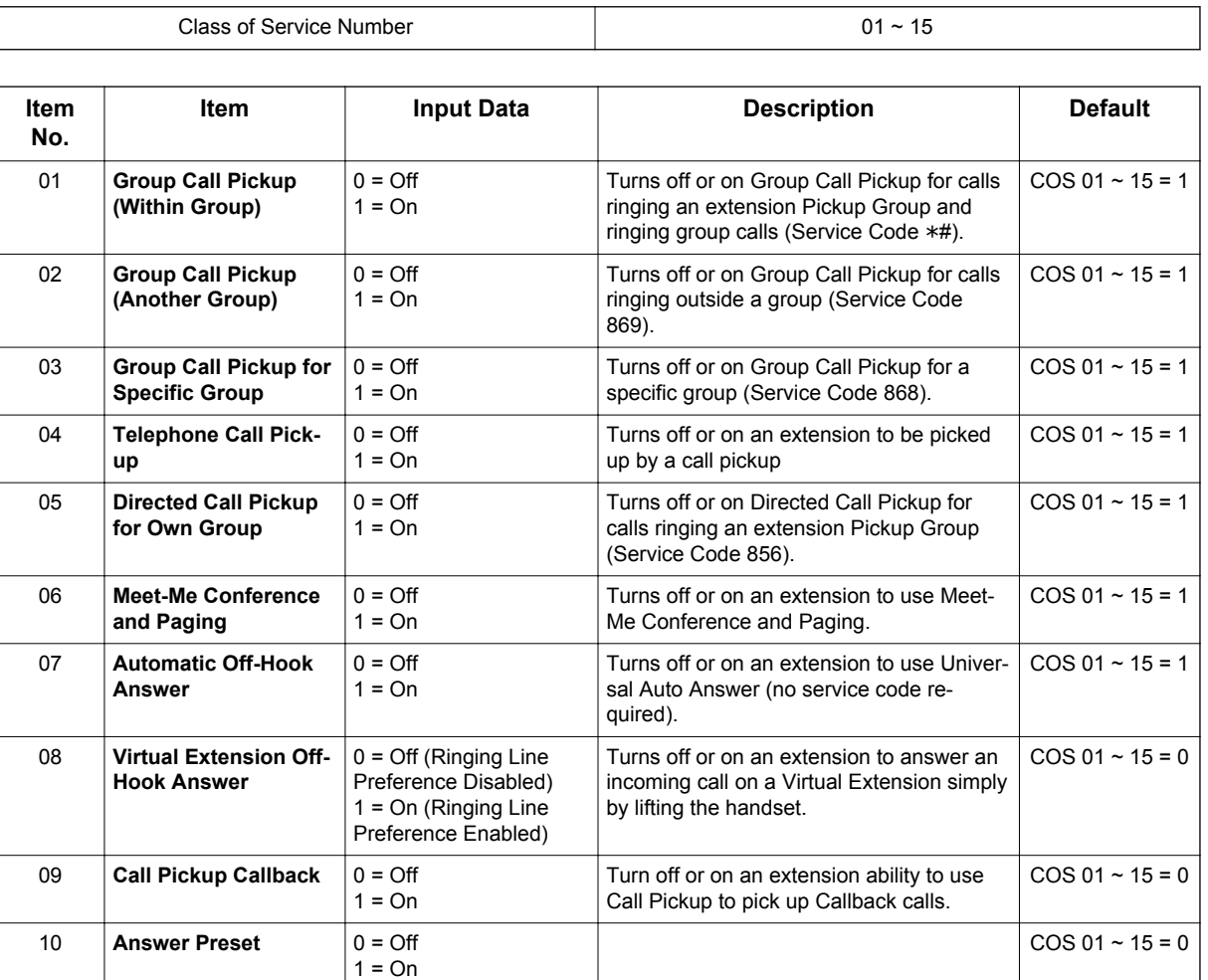

Use **Program 20-10 : Class of Service Options (Answer Service)** to define the answer feature

#### **Conditions**

# **Feature Cross Reference**

None

**Program**

**20**

# **Program 20 : System Option Setup** *20-11 : Class of Service Options (Hold/Transfer Service)*

Use **Program 20-11 : Class of Service Options (Hold/Transfer Service)** to define the Hold and

Transfer feature availability for each extension Class of Service (COS).

## *Level: IN*

#### **Description**

**Program**

**20**

#### **Input Data**

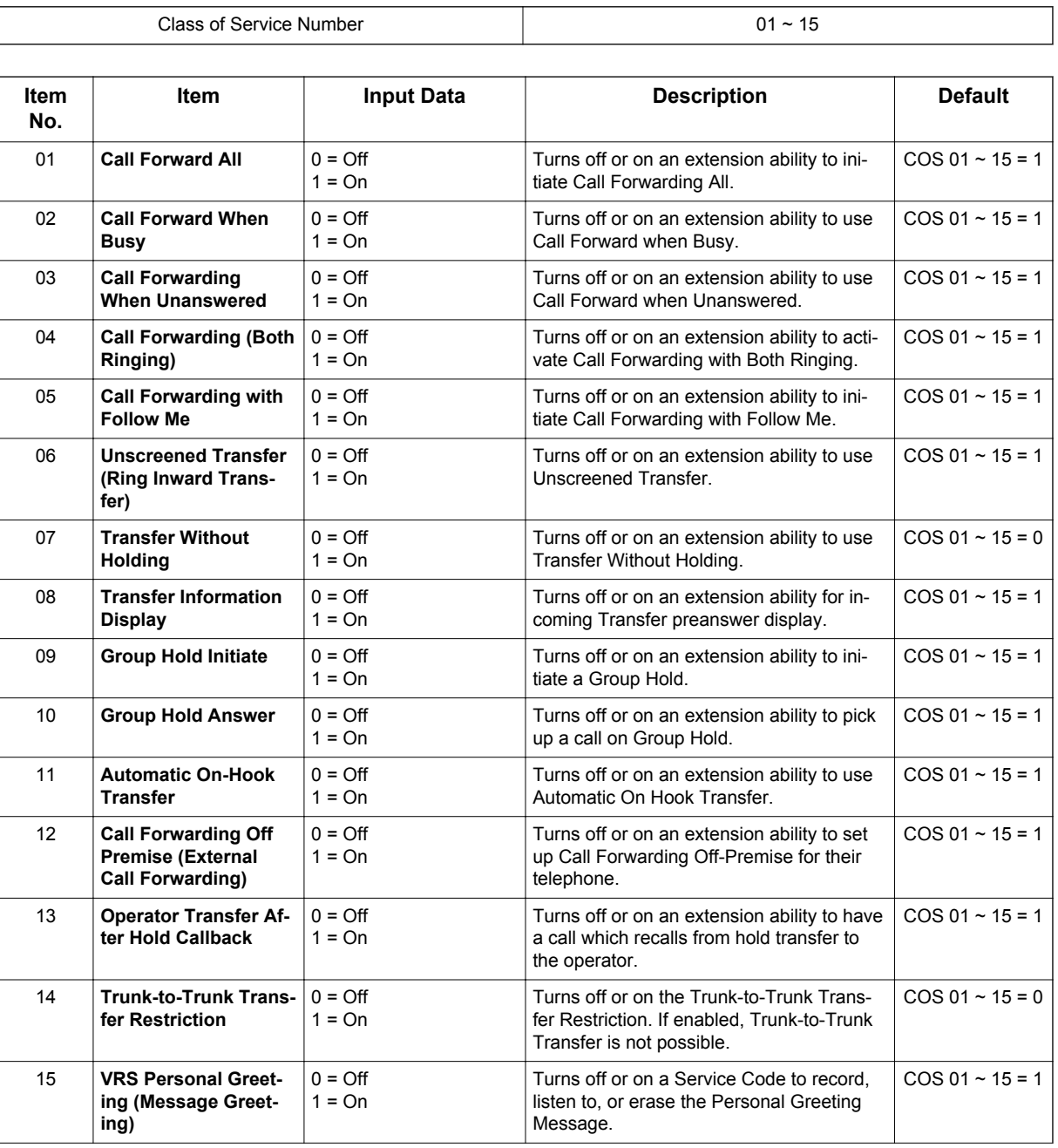

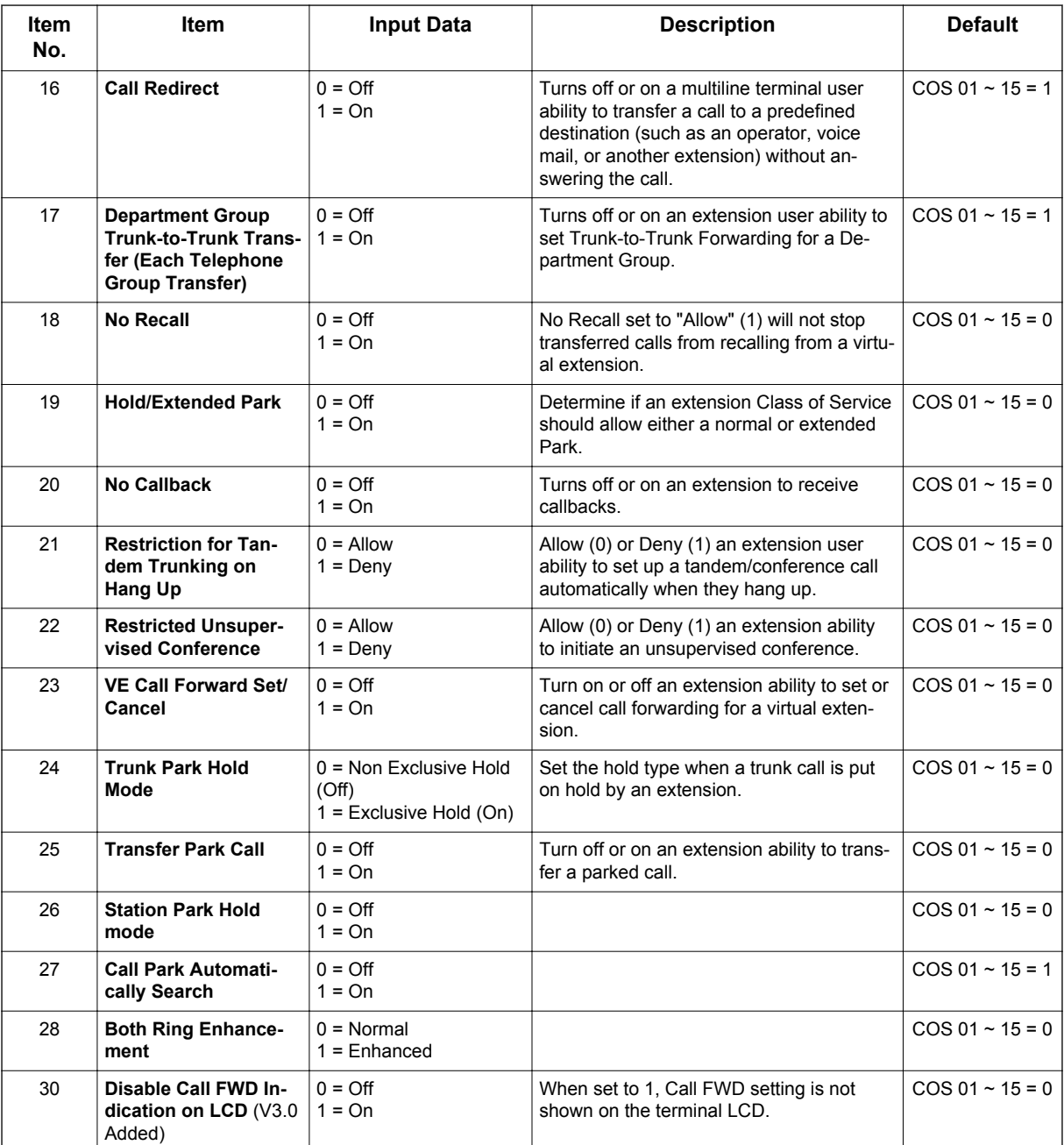

#### **Conditions**

None

# **Feature Cross Reference**

• Class of Service

**Program**

# **Program 20 : System Option Setup** *20-12 : Class of Service Options (Charging Cost Service)*

## *Level: IN*

#### **Description**

**Program**

**20**

Use **Program 20-12 : Class of Service Options (Charging Cost Service)** to define the Charging Cost service availability for each extension service class.

#### **Input Data**

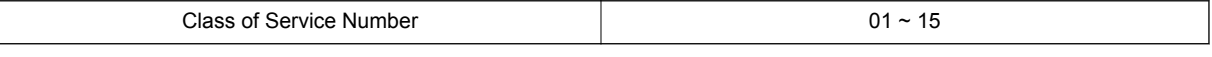

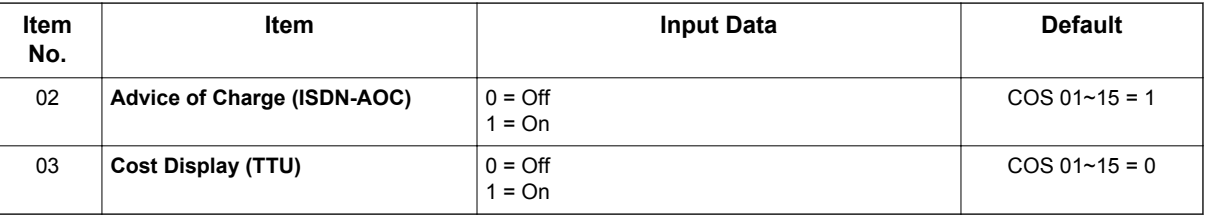

#### **Conditions**

None

## **Feature Cross Reference**

• Class of Service
## **Program 20 : System Option Setup**

## *20-13 : Class of Service Options (Supplementary Service)*

## *Level: IN*

## **Description**

Use **Program 20-13 : Class of Service Options (Supplementary Service)** to define the supplementary feature availability for each extension Class of Service (COS).

#### **Input Data**

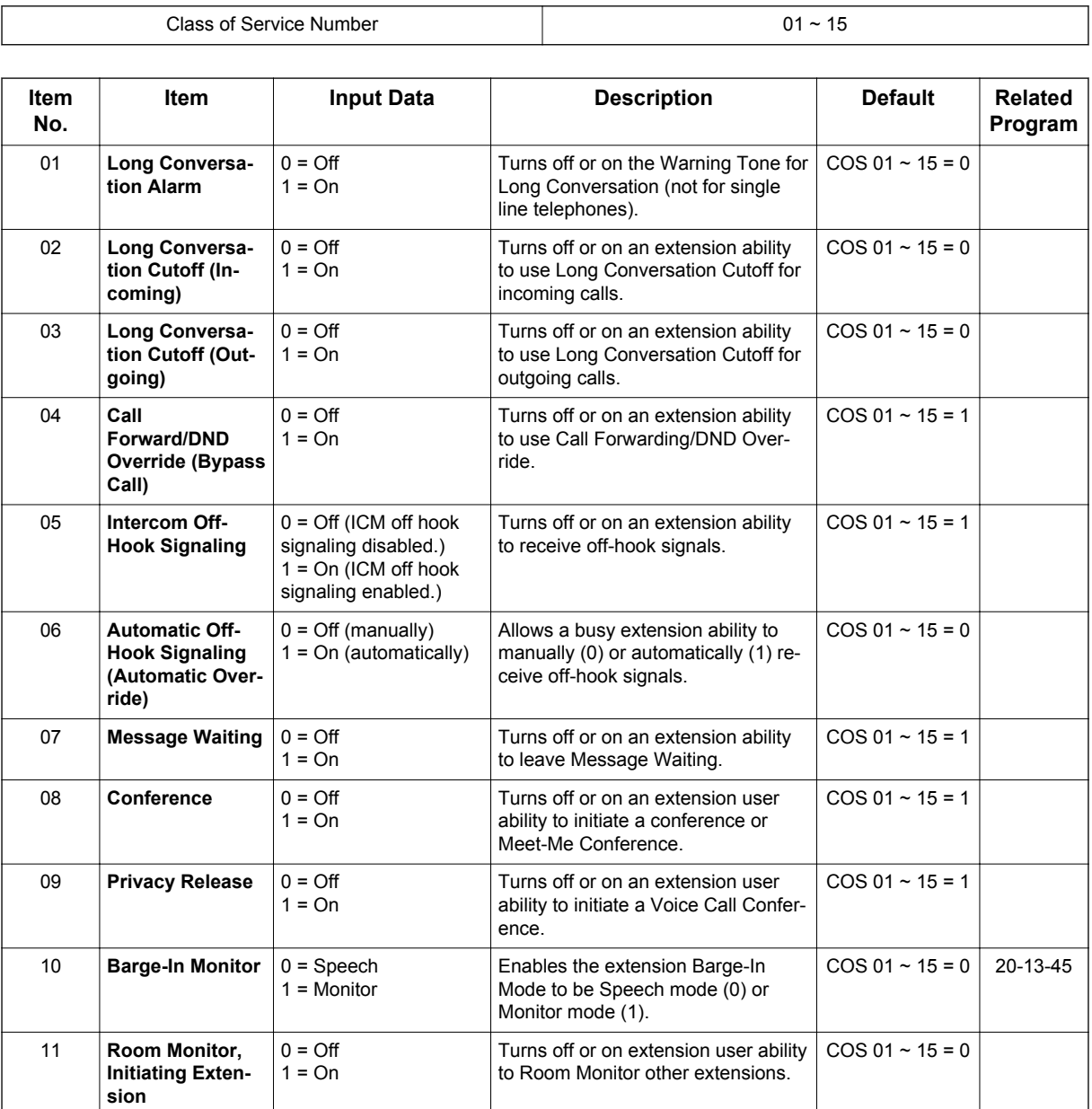

**20**

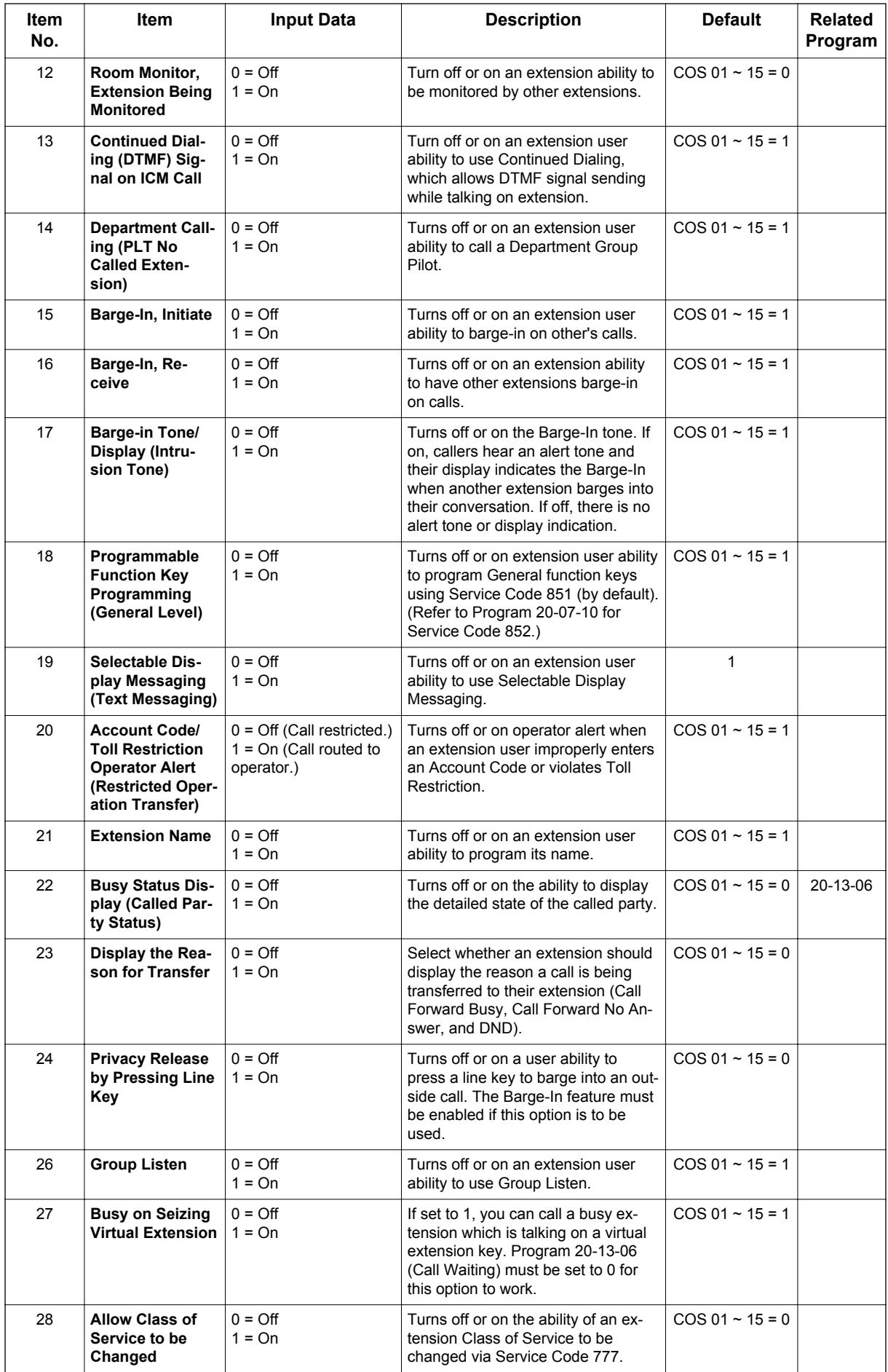

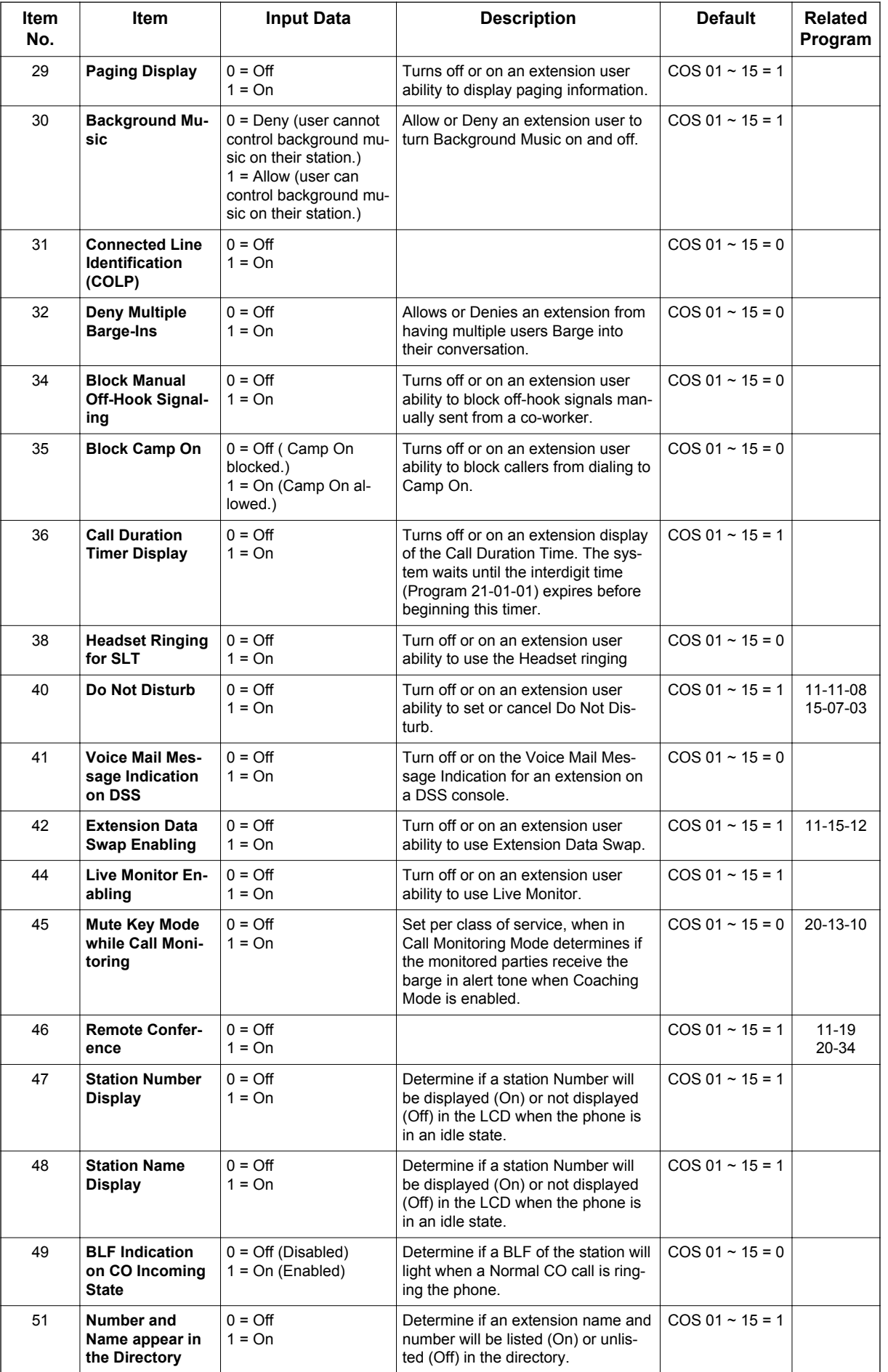

**20**

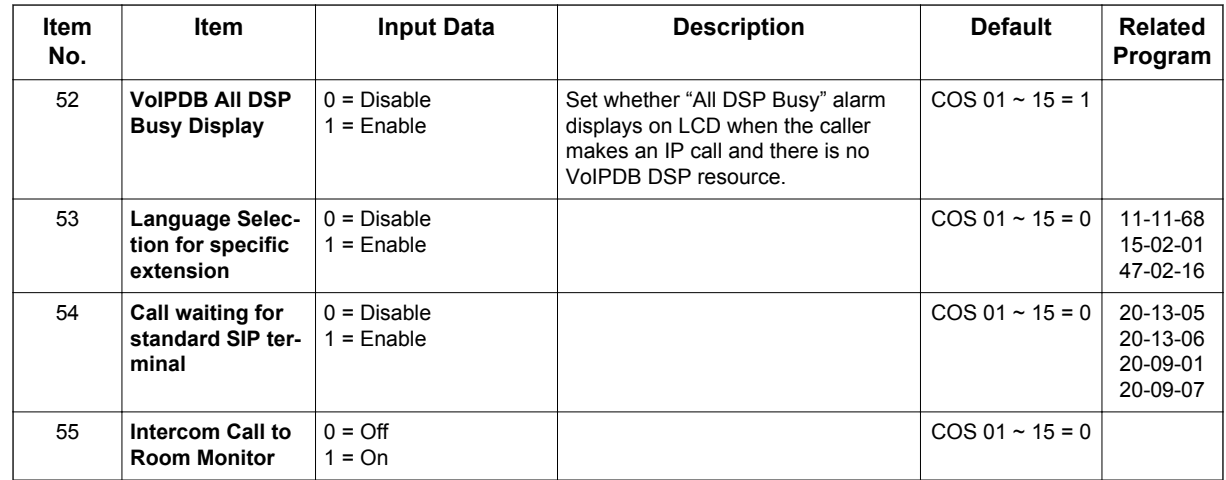

# **20**

None

**Conditions**

## **Feature Cross Reference**

• Class of Service

## **Program 20 : System Option Setup** *20-14 : Class of Service Options for DISA/E&M*

### *Level: IN*

### **Description**

Use **Program 20-14 : Class of Service Options for DISA/E&M** to enable/disable DISA and tie line Class of Service options. You assign a DISA Class of Service to DISA users in Program 25-09. Assign tie line Classes of Service in 34-02. Up to 15 DISA/E&M Classes of Service can be defined.

*Analog trunk-to-analog trunk and ISDN trunk-to-ISDN trunk calls are supported by this program.*  $|\mathscr{I}|$ *However, analog trunk-to-ISDN trunk and ISDN trunk-to-analog trunk calls are NOT supported by this program.*

#### **Input Data**

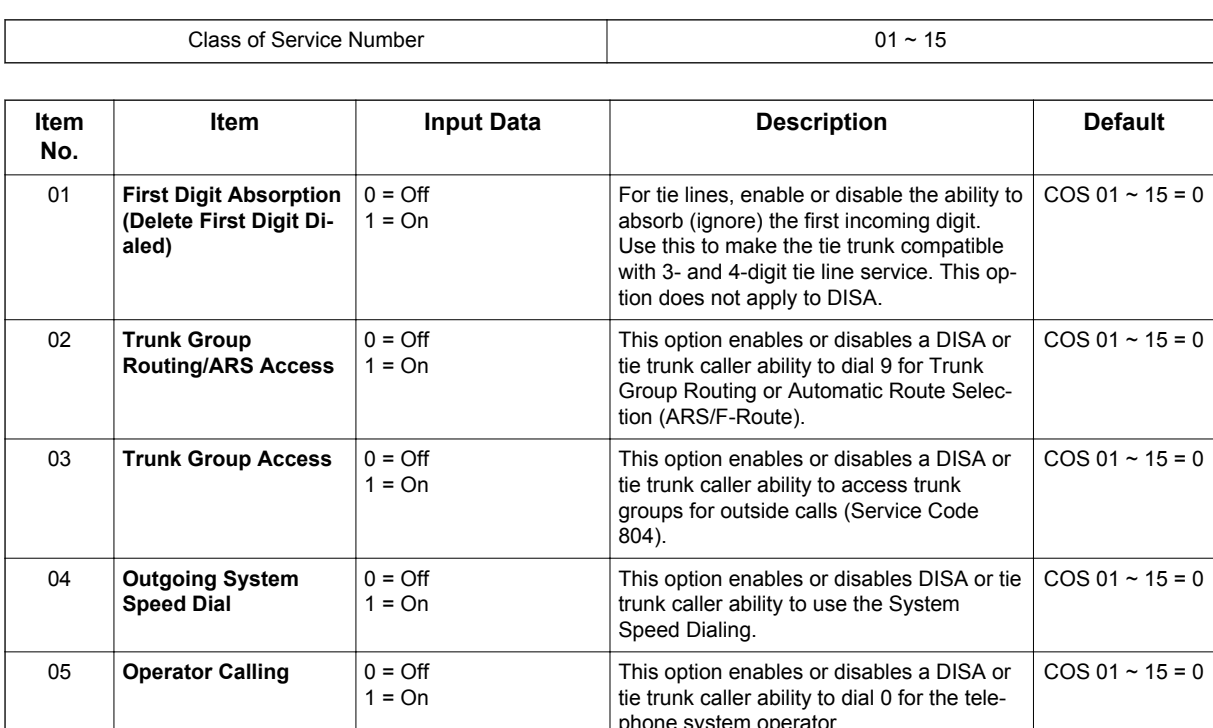

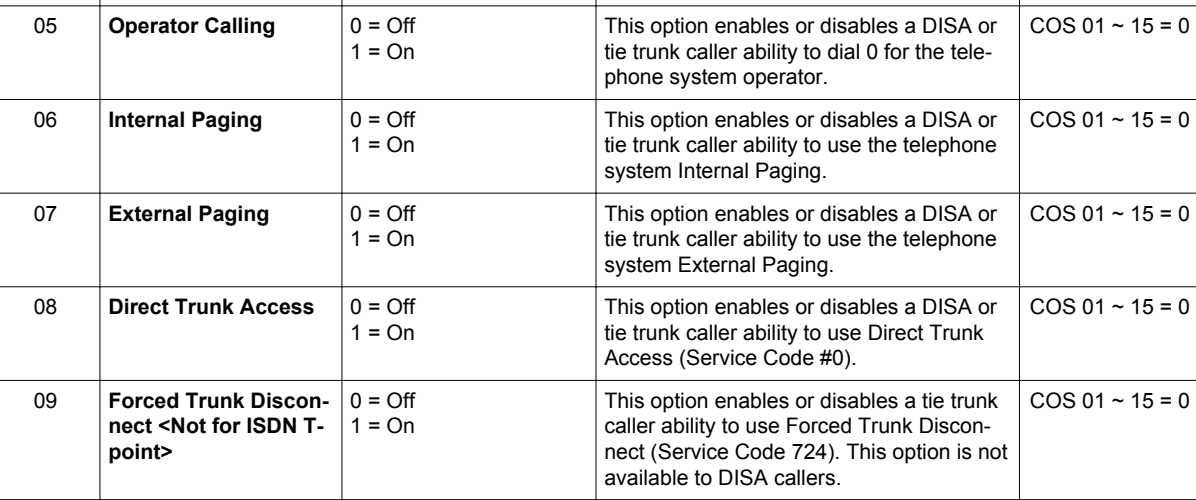

**20**

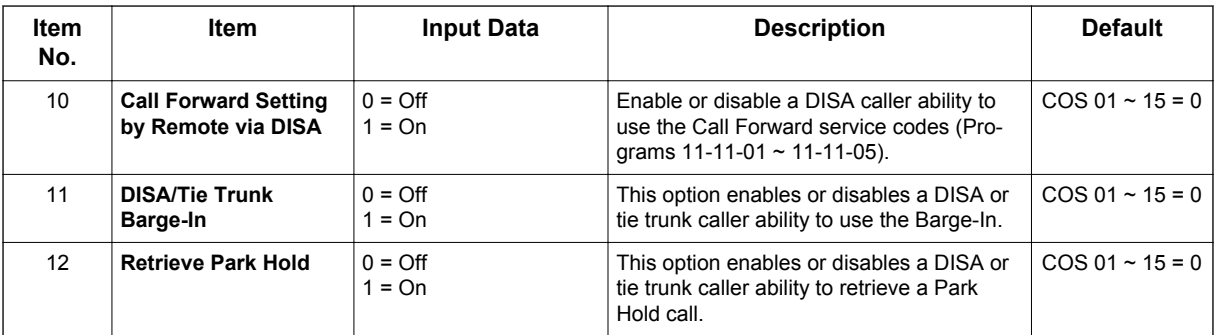

None **20**

## **Feature Cross Reference**

• Class of Service

**Conditions**

• Direct Inward System Access (DISA)

## **Program 20 : System Option Setup** *20-15 : Ring Cycle Setup*

### *Level: IN*

### **Description**

Use **Program 20-15 : Ring Cycle Setup** to define the ringing cycles for each ring type.

#### **Input Data**

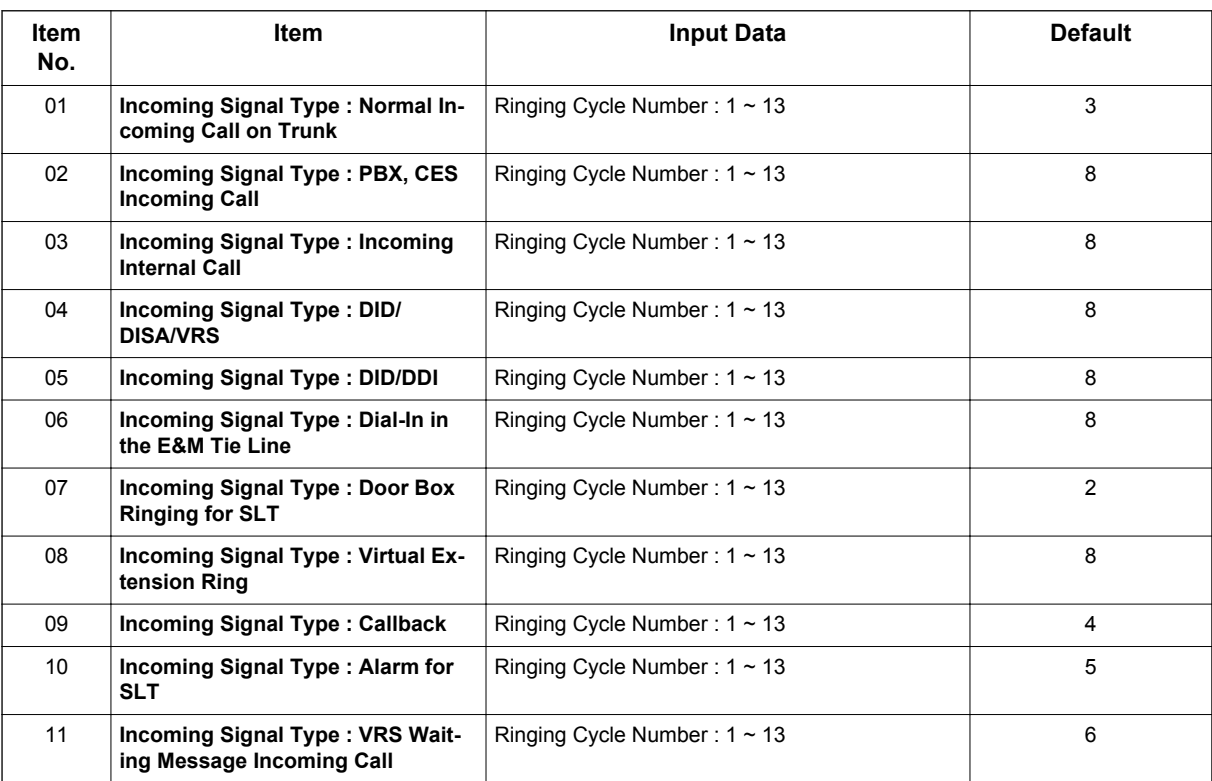

#### **Table 2-5 Ringing Cycles**

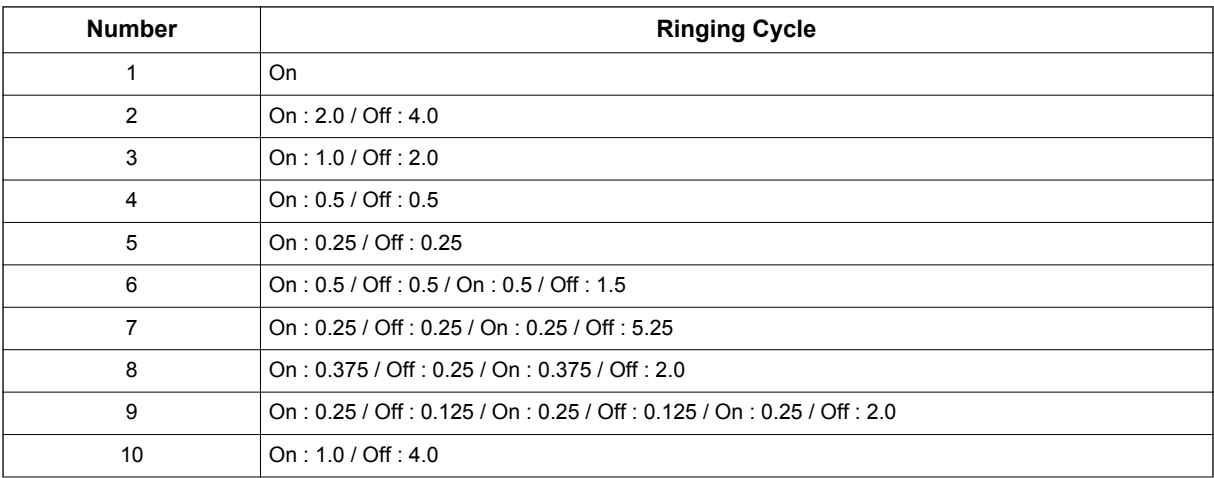

**20**

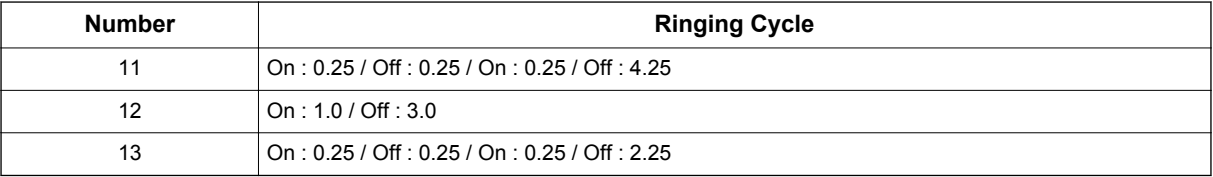

#### **Conditions**

None

**Program**

**20**

## **Feature Cross Reference**

## **Program 20 : System Option Setup** *20-16 : Selectable Display Messages*

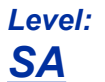

## **Description**

Use **Program 20-16 : Selectable Display Messages** to enter the Selectable Display Messages. There are 20 alphanumeric messages, with up to 16 (SL1000) 48 (SL1100) characters. Use the following chart when programming messages.

**Program**

**20**

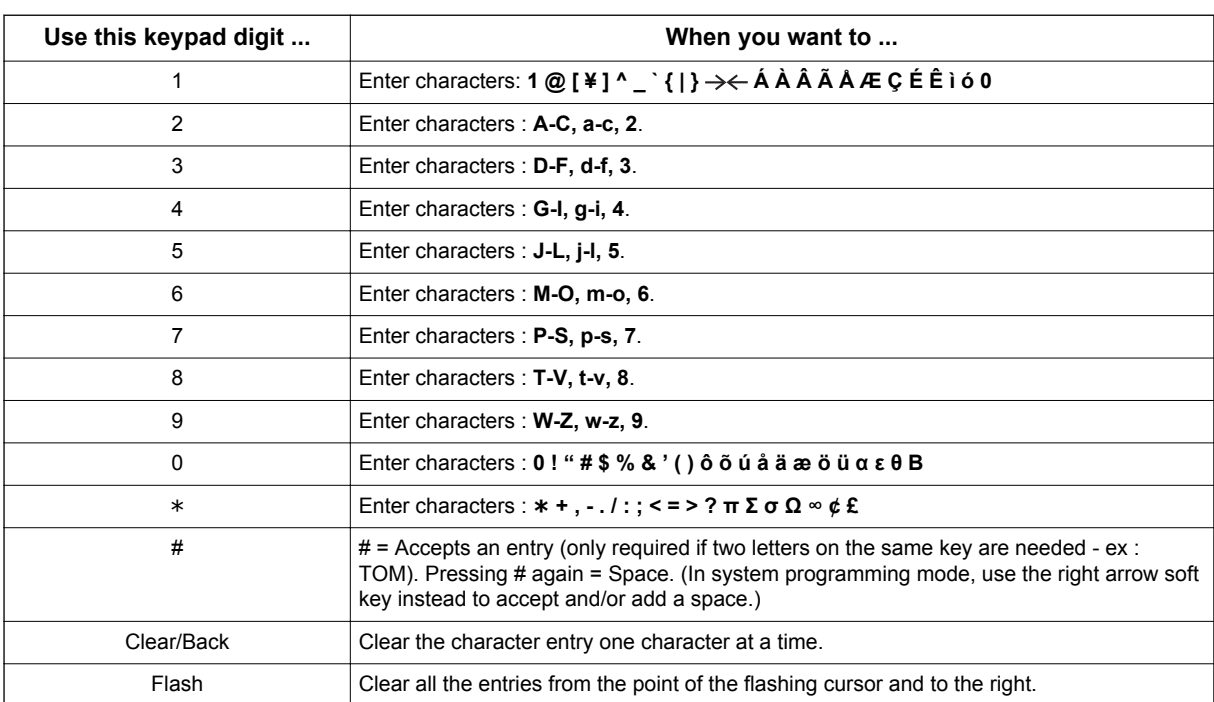

#### **Input Data**

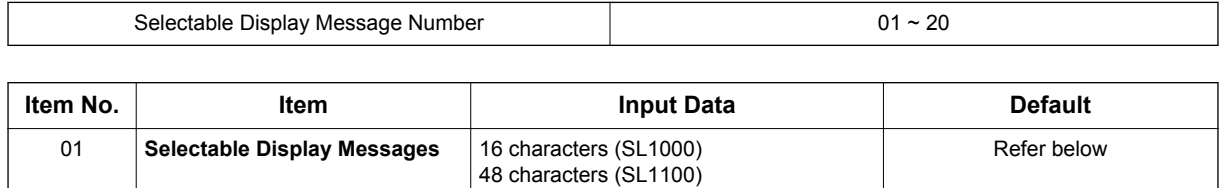

#### **Default**

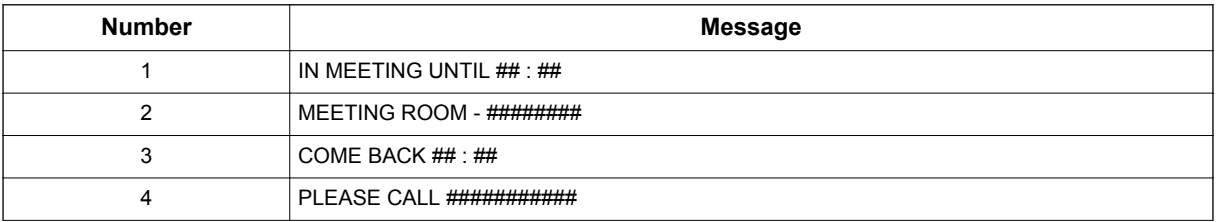

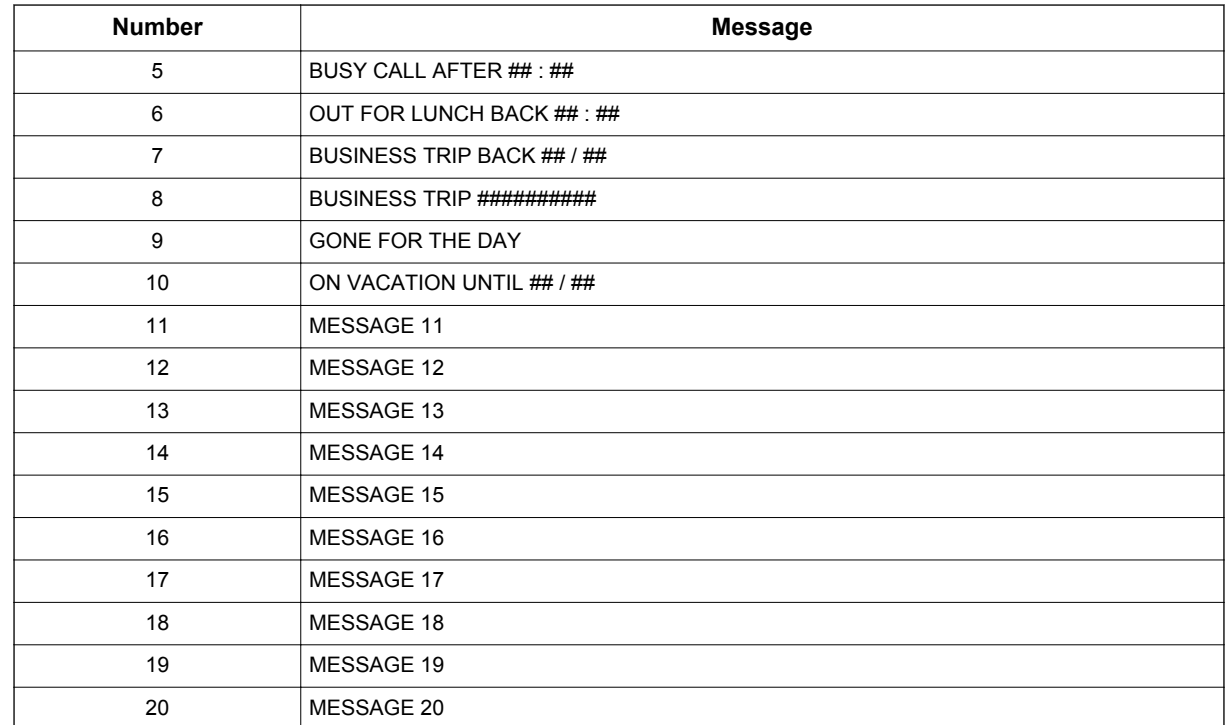

#### **Conditions**

**Program**

• Time value ## : ## must be followed by two spaces.

## **Feature Cross Reference**

• Selectable Display Messages

## **Program 20 : System Option Setup** *20-17 : Operator Extension*

*Level: IN*

### **Description**

Use Program **20-17 : Operator Extension** to designate an operator. When an extension user dials 0 (defined by Program 11-01 Type 5), calls go to the operator selected in this program.

If you do not assign an extension in Program 90-11-01, system alarms appear on the extension assigned in this option.

**20**

#### **Input Data**

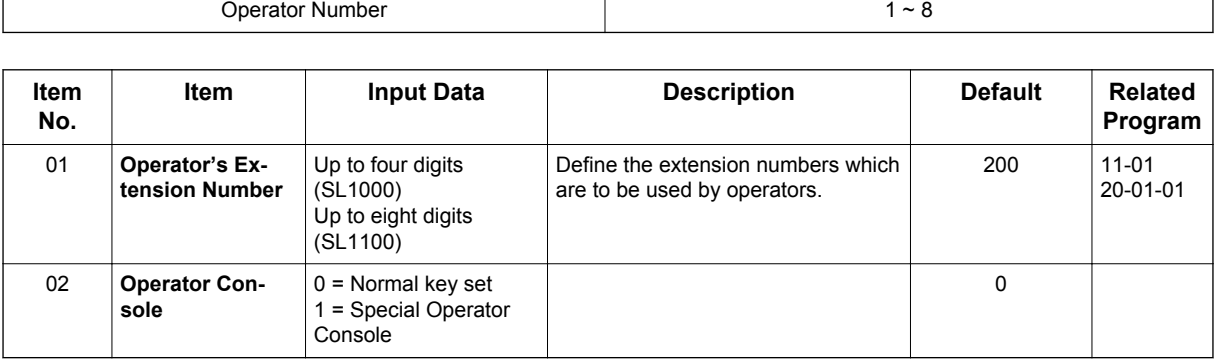

#### **Conditions**

None

## **Feature Cross Reference**

• Intercom

## **Program 20 : System Option Setup** *20-18 : Service Tone Timers*

#### *Level: IN*

## **Description**

**Program**

**20**

### **Input Data**

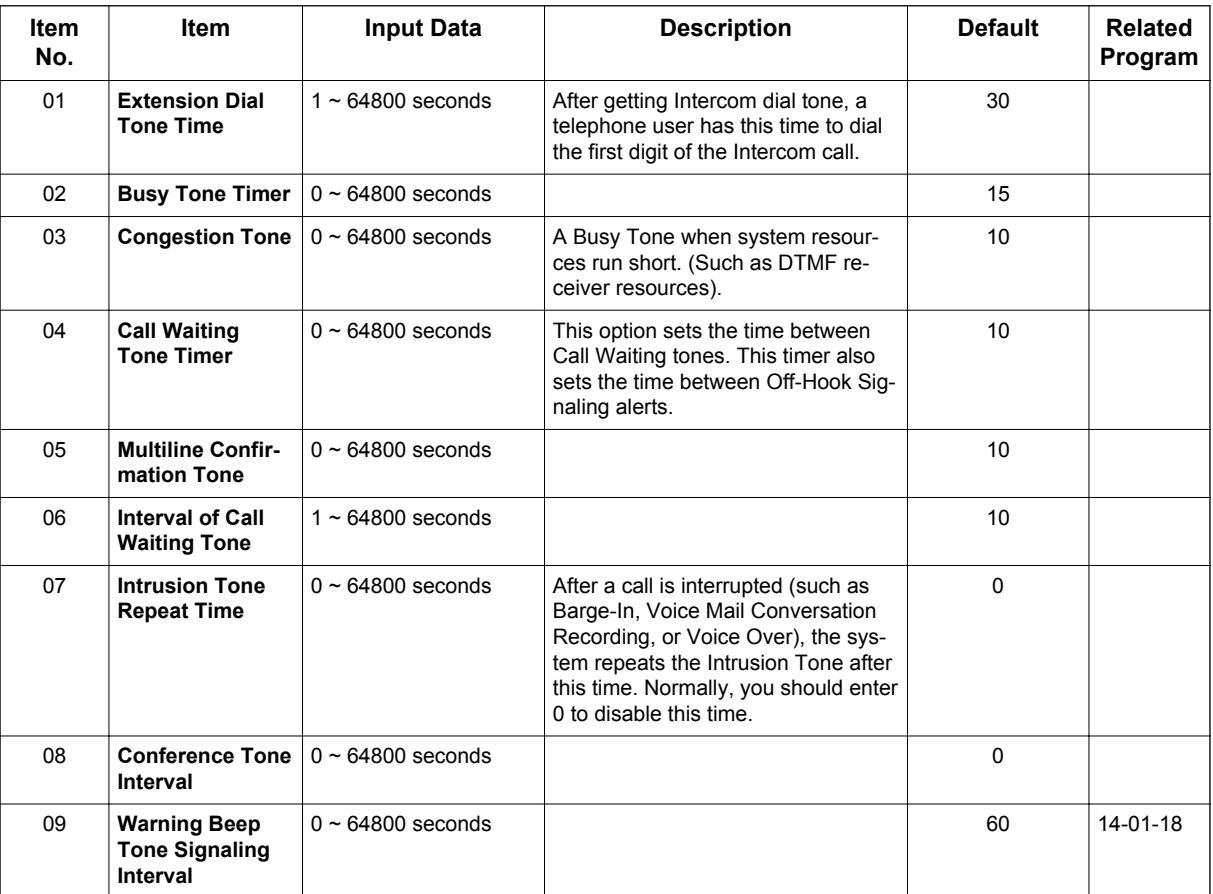

Use **Program 20-18 : Service Tone Timers** to set the values for the system service tone timers.

Refer to the following chart for a description of each option, its range and default setting.

#### **Conditions**

None

## **Feature Cross Reference**

• Distinctive Ringing, Tones, and Flash Patterns

## **Program 20 : System Option Setup** *20-19 : System Options for Caller ID*

#### *Level: IN*

## **Description**

Use **Program 20-19 : System Options for Caller ID** to define the system options for the Caller ID feature.

#### **Input Data**

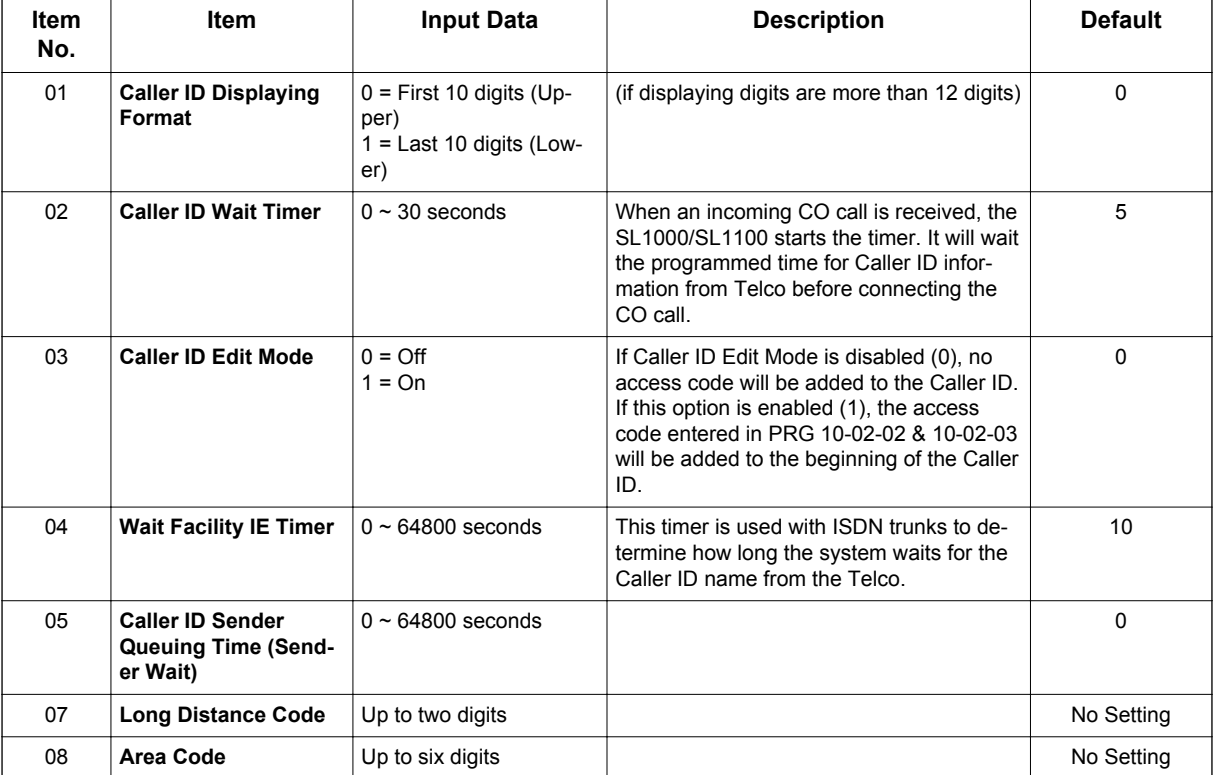

#### **Conditions**

None

## **Feature Cross Reference**

• Caller ID

**Program**

## **Program 20 : System Option Setup** *20-20 : Message Setup for Non-Caller ID Data*

### *Level: IN*

## **Description**

displayed when no Caller ID information is received.

**Program**

**20**

## **Input Data**

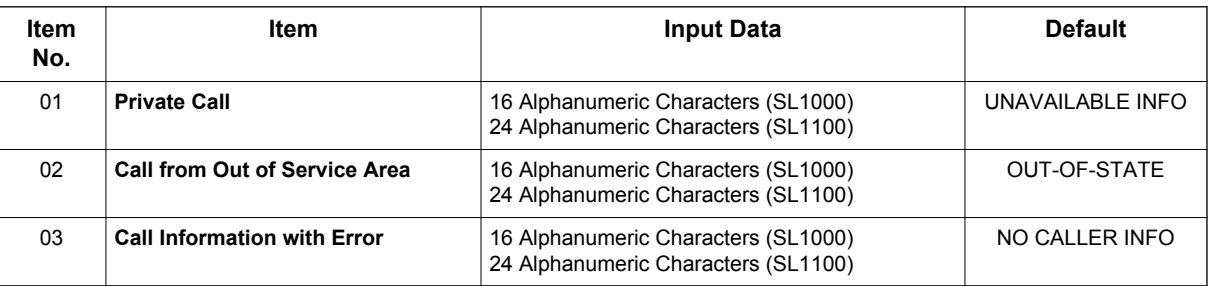

Use **Program 20-20 : Message Setup for Non-Caller ID Data** to define the messages which are

#### **Conditions**

None

## **Feature Cross Reference**

• Caller ID

## **Program 20 : System Option Setup** *20-21 : System Options for Long Conversation*

#### *Level: IN*

## **Description**

Use **Program 20-21 : System Options for Long Conversation** to define the system options for the Long Conversation feature.

#### **Input Data**

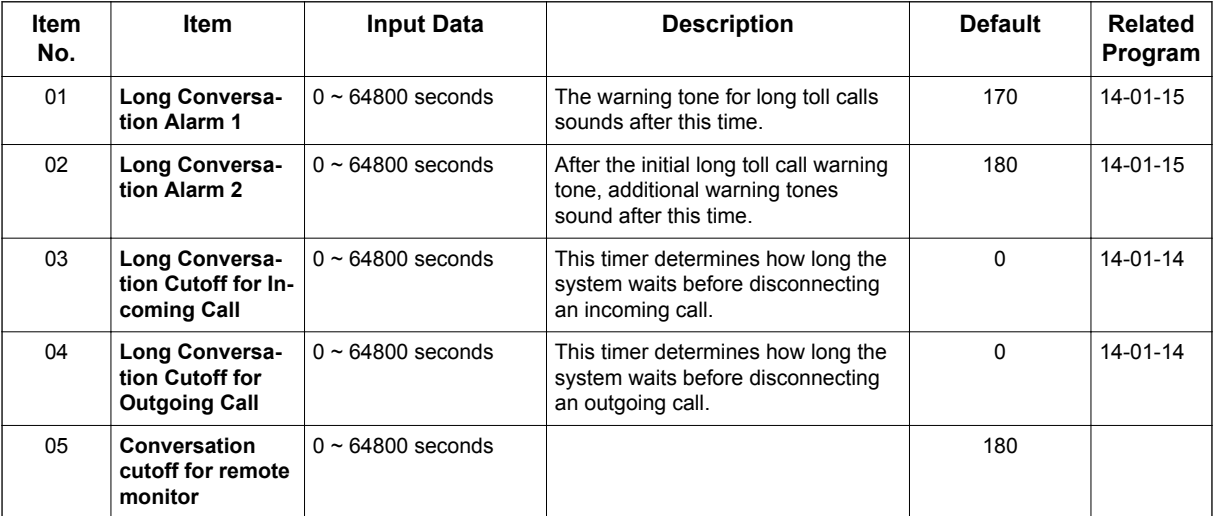

#### **Conditions**

None

## **Feature Cross Reference**

• Long Conversation Cutoff

**Program**

## **Program 20 : System Option Setup** *20-23 : System Options for CTI*

## *Level:*

*IN*

### **Description**

**Program**

**20**

#### **Input Data**

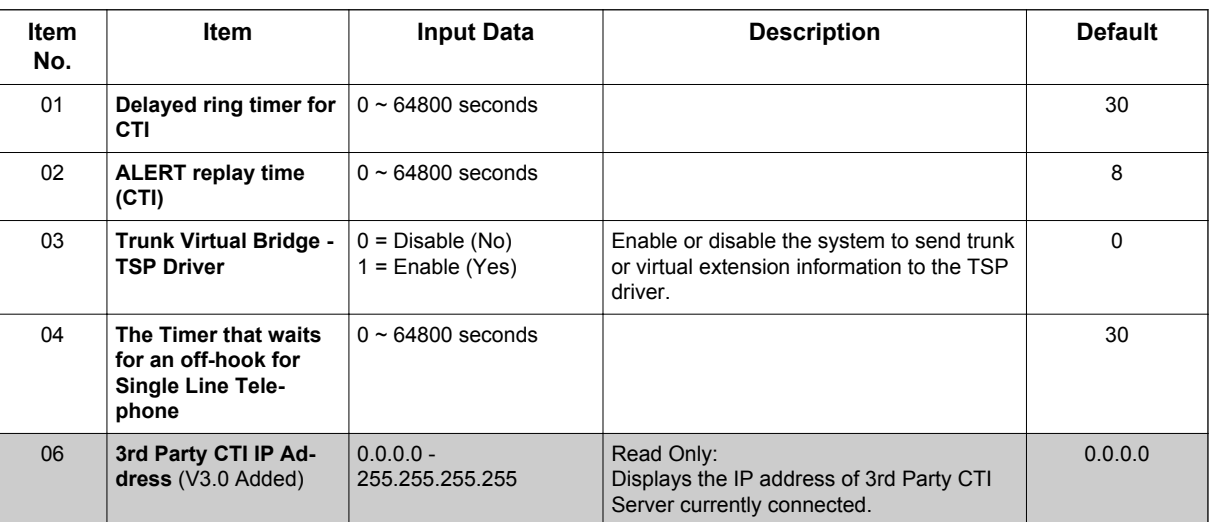

Use **Program 20-23 : System Options for CTI** to define the system options for the CTI feature.

#### **Conditions**

None

## **Feature Cross Reference**

## **Program 20 : System Option Setup** *20-25 : ISDN Options*

### *Level: IN*

## **Description**

Use **Program 20-25 : ISDN Options** to define the ISDN system options.

### **Input Data**

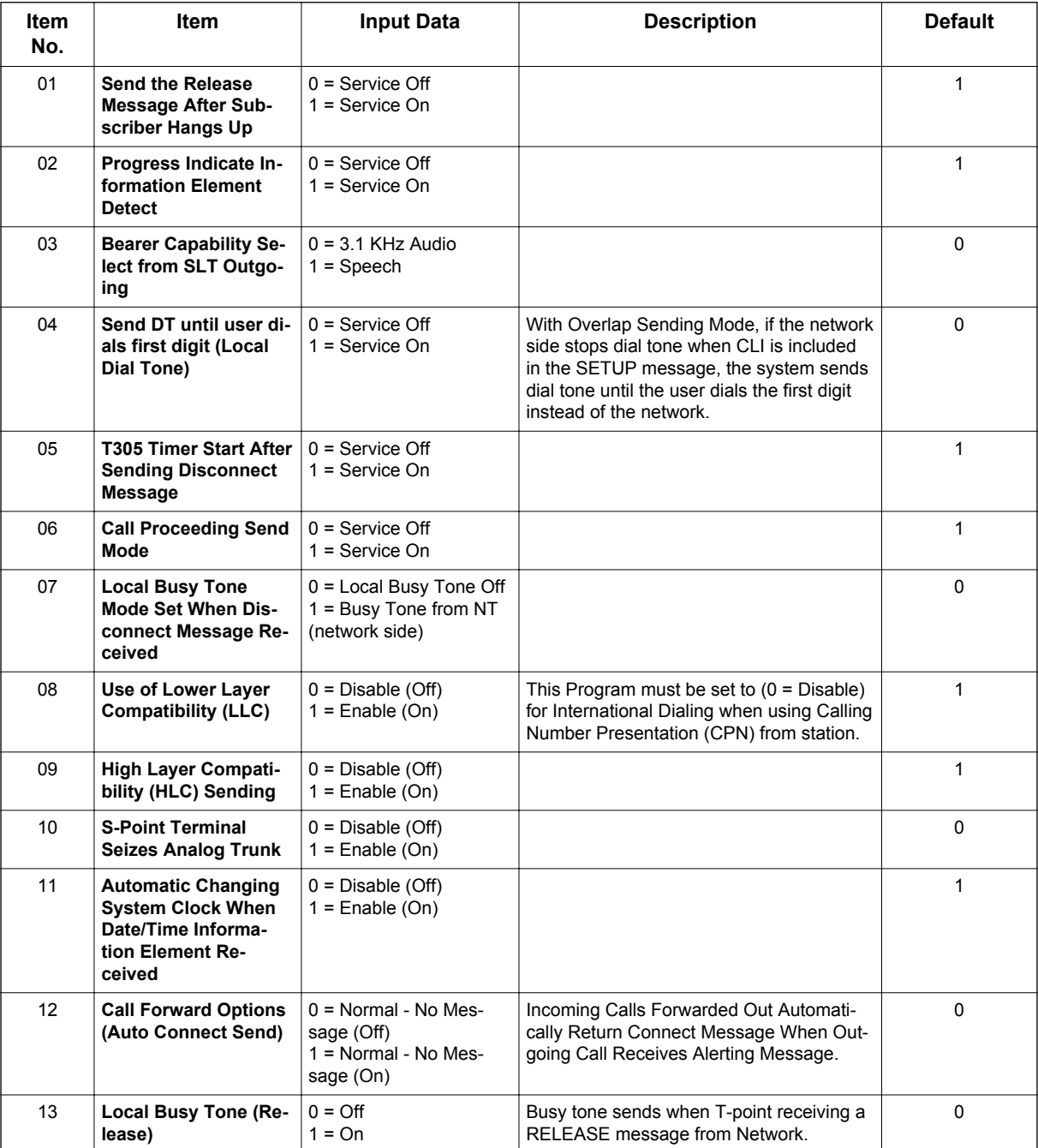

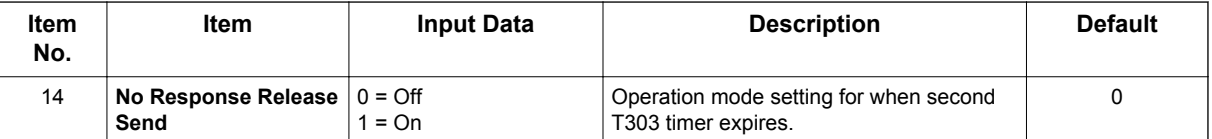

#### **Conditions**

None

**Program**

## **Feature Cross Reference**

• ISDN Compatibility

**20**

## **Program 20 : System Option Setup** *20-26 : Multiplier for Charging Cost*

### *Level: IN*

### **Description**

Use **Program 20-26 : Multiplier for Charging Cost** to define the Multiplier for charging cost to each extension service class.

#### **Input Data**

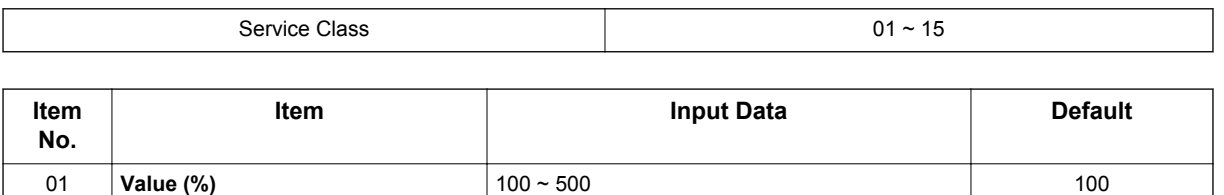

#### **Conditions**

None

## **Feature Cross Reference**

## **Program 20 : System Option Setup** *20-28 : Trunk to Trunk Conversation*

### *Level: IN*

### **Description**

**Program**

**20**

## Use **Program 20-28 : Trunk to Trunk Conversation** to define system options for Trunk to Trunk Conversation.

#### **Input Data**

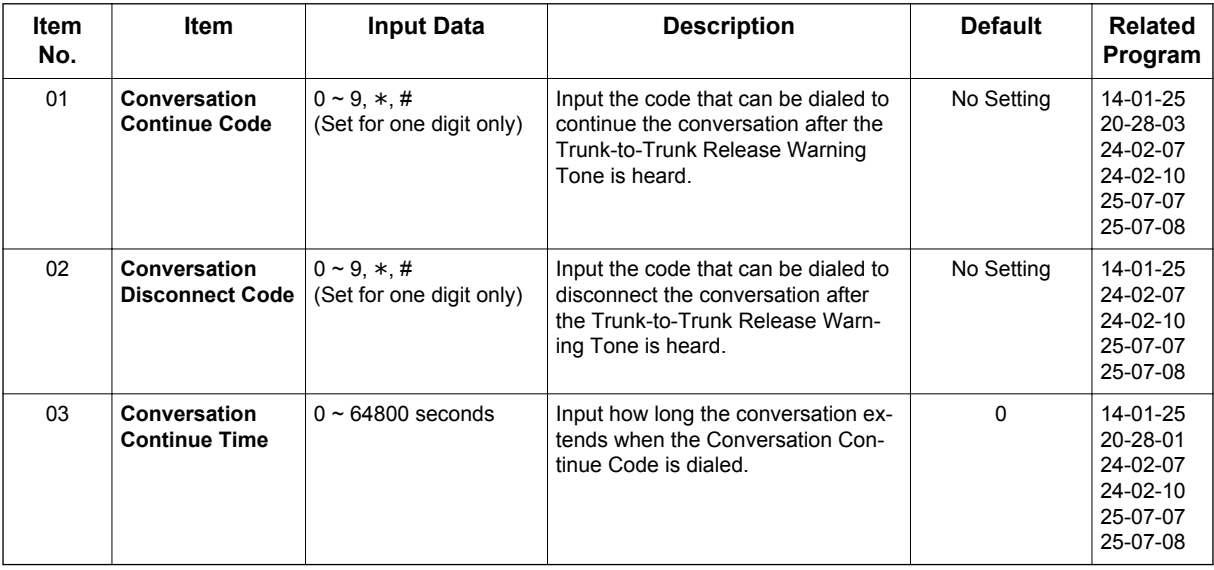

#### **Conditions**

None

## **Feature Cross Reference**

## **Program 20 : System Option Setup** *20-29 : Timer Class for Extension*

*Level: IN*

### **Description**

Use **Program 20-29 : Timer Class for Extension** to assign the timer class to each extension. There are 16 Classes that can be assigned. You make eight entries for this Program, one for each Night Service Mode. This entry includes virtual extension numbers.

The details of classes are assigned by Program 20-31.

**Input Data**

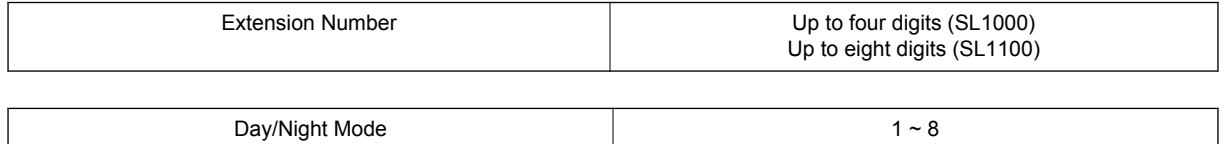

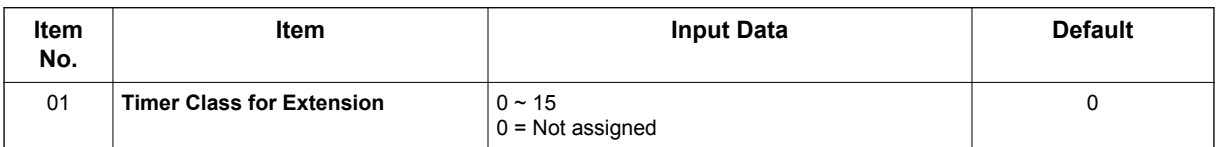

#### **Conditions**

None

## **Feature Cross Reference**

## **Program 20 : System Option Setup** *20-30 : Timer Class for Trunks*

#### *Level: IN*

## **Description**

**Program**

**20**

Use **Program 20-30 : Timer Class for Trunks** to assign the timer class to each trunk. There are 16 Classes that can be assigned. You make eight entries for this Program, one for each Night Service Mode. The details of classes are assigned by Program 20-31.

#### **Input Data**

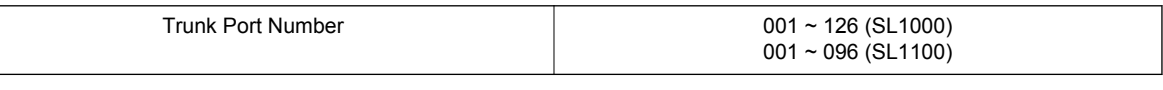

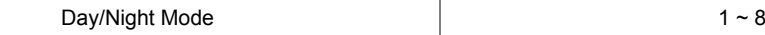

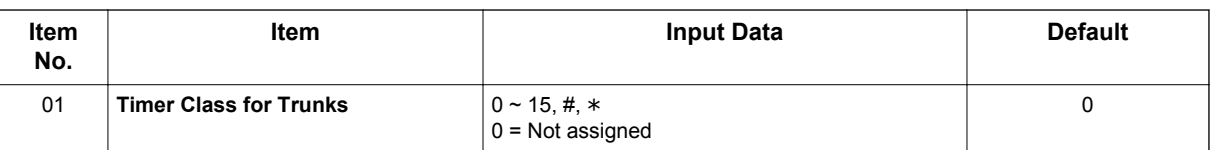

#### **Conditions**

None

## **Feature Cross Reference**

## **Program 20 : System Option Setup** *20-31 : Timer Class Timer Assignment*

### *Level: IN*

### **Description**

Use **Program 20-31 : Timer Class Timer Assignment** to assign values to the timers on a class of service basis.

#### **Input Data**

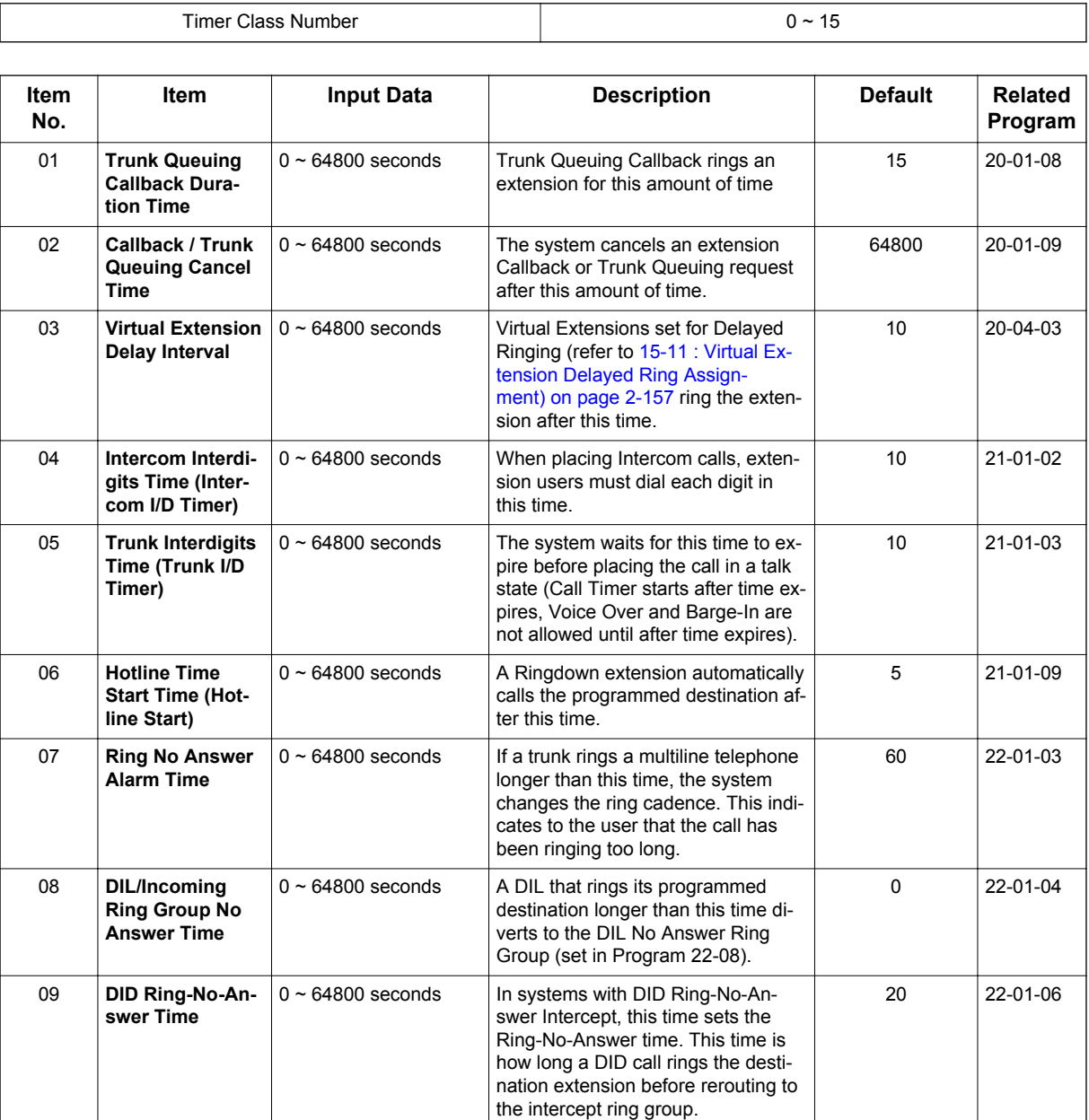

**20**

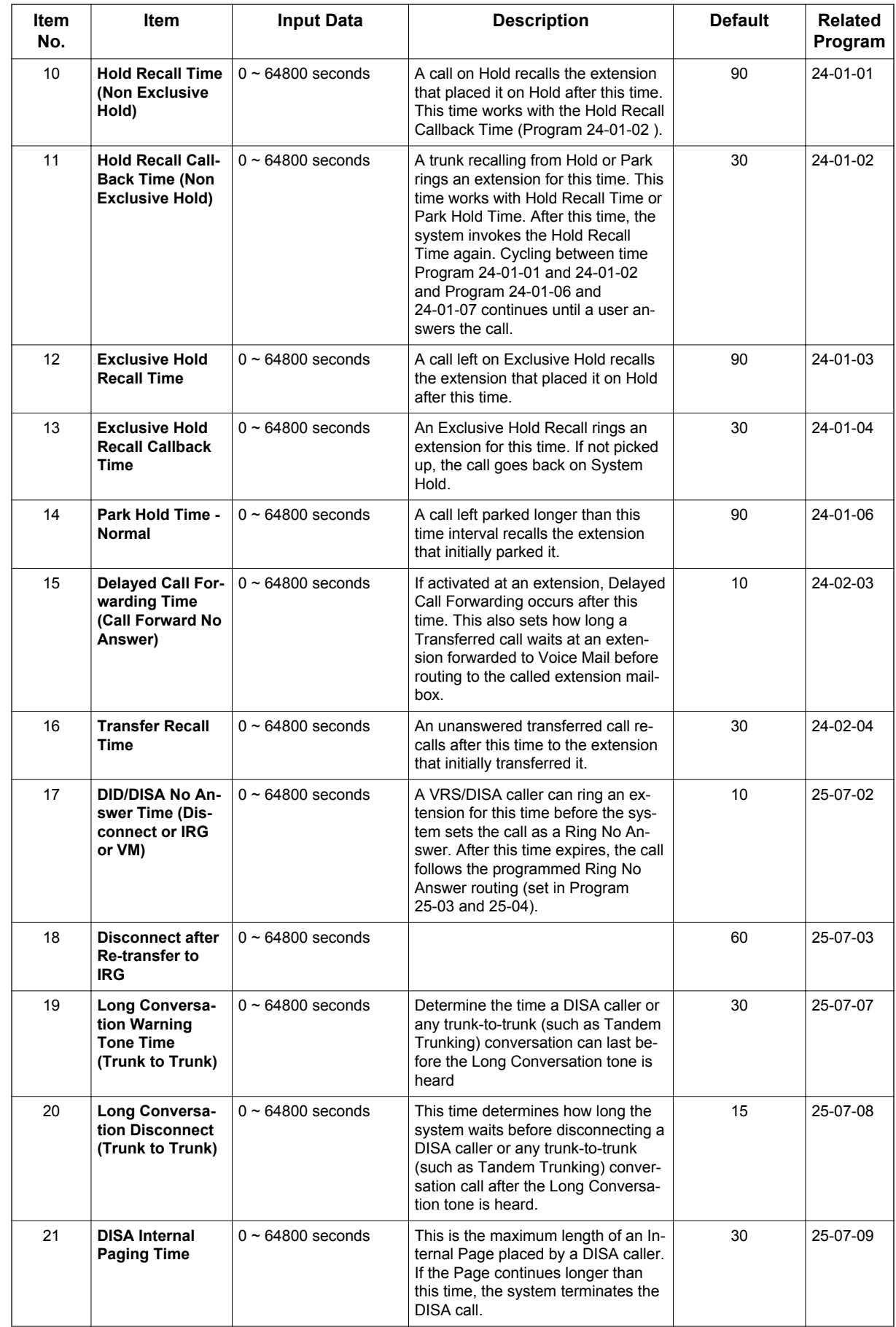

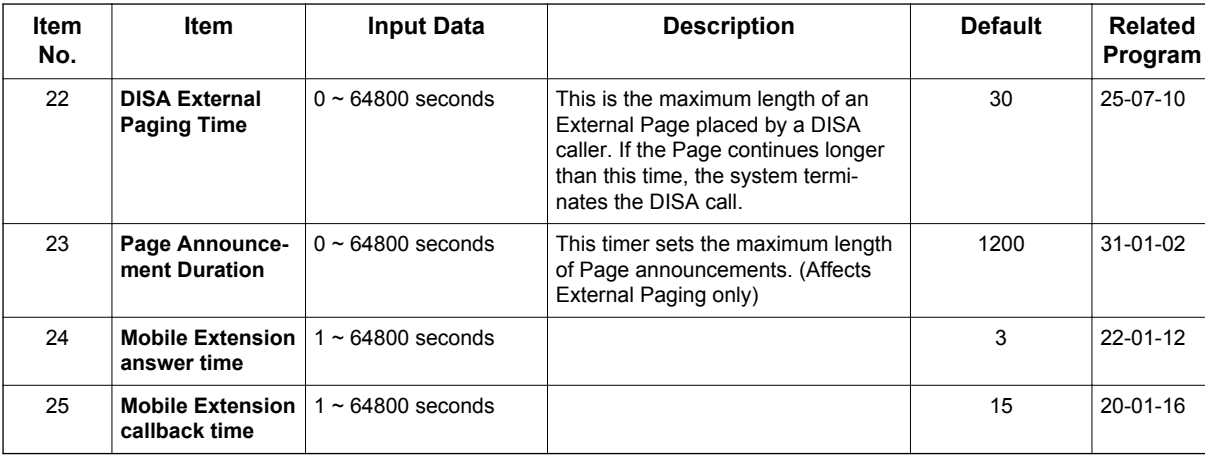

**20**

#### **Conditions**

- These timers are used when an extension or trunk is assigned to a class from 1 to 16 in 20-29-01 or 20-30-01. When the timer class is set to 0, the system-wide timer is used.
- All defaults are the same as the system-wide timers.

## **Feature Cross Reference**

## **Program 20 : System Option Setup** *20-34 : Remote Conference Group Setup*

### *Level: SA*

### **Description**

**Program**

**20**

Use **Program 20-34 : Remote Conference Group Setup** to define the Remote Conference options.

#### **Input Data**

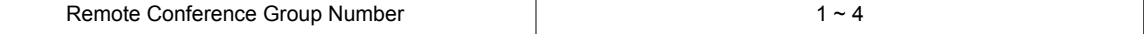

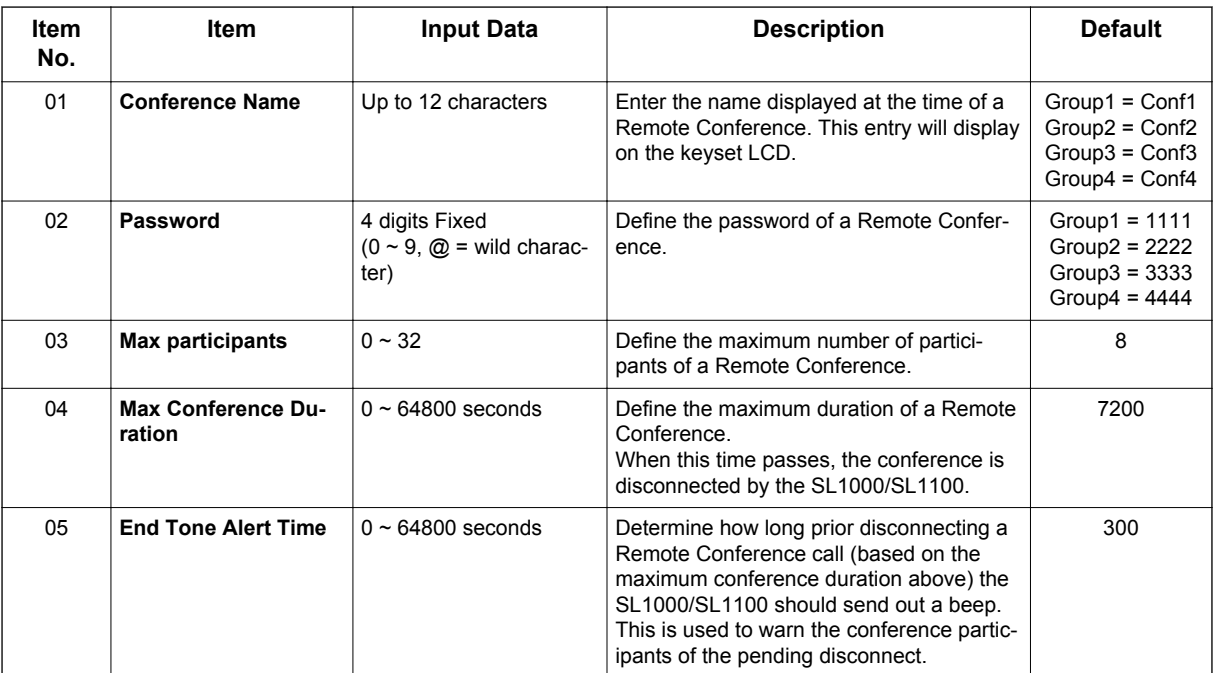

#### **Conditions**

None

### **Feature Cross Reference**

• Conference, Remote

## **Program 20 : System Option Setup** *20-35 : Extension's Operator Setting*

### *Level: IN*

### **Description**

Use **Program 20-35 : Extension's Operator Setting** to assign an extension to an operator group.

#### **Input Data**

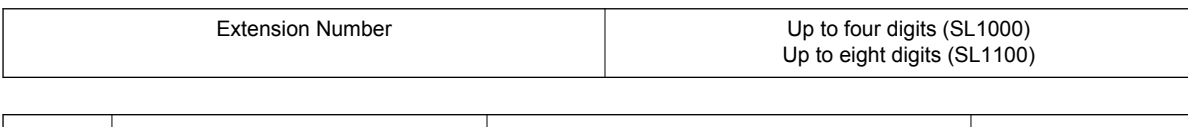

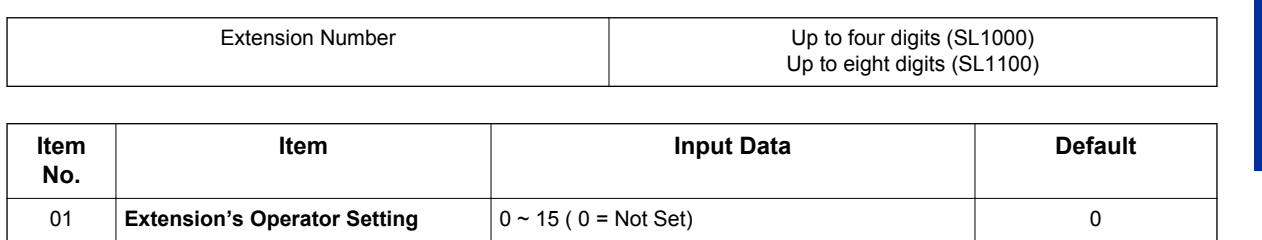

#### **Conditions**

None

### **Feature Cross Reference**

## **Program 20 : System Option Setup** *20-36 : Trunk's Operator Setting*

### *Level: IN*

### **Description**

**Program**

**20**

Use **Program 20-36 : Trunk's Operator Setting** to assign a trunk to an operator group.

#### **Input Data**

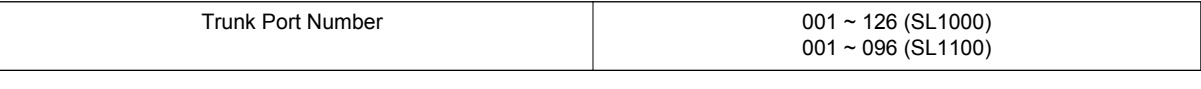

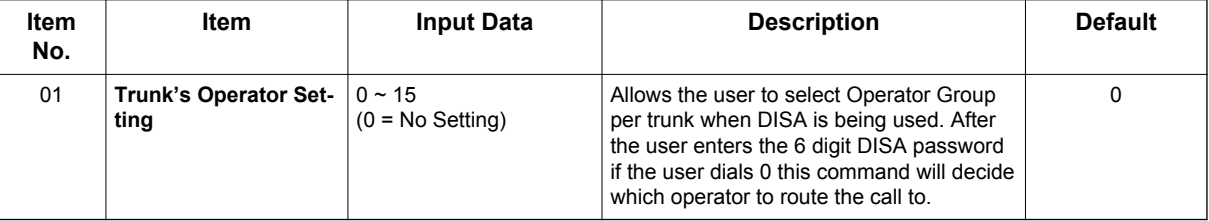

#### **Conditions**

None

## **Feature Cross Reference**

## **Program 20 : System Option Setup** *20-37 : Operator Extension Group Setup*

#### *Level: IN*

### **Description**

Use **Program 20-37 : Operator Extension Group Setup** to define the operator(s) in the operator group.

#### **Input Data**

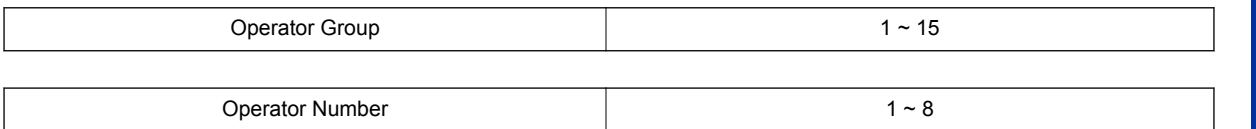

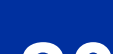

**Program**

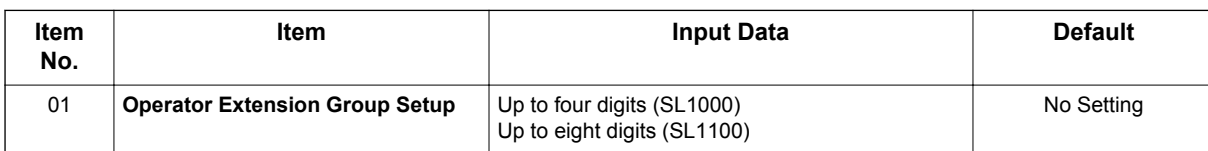

#### **Conditions**

None

## **Feature Cross Reference**

## **Program 20 : System Option Setup** *20-38 : Operator Group Setting*

#### *Level: IN*

## **Description**

**Program**

**20**

Use **Program 20-38 : Operator Group Setting** to set up priority of a call when calling an operator telephone.

#### **Input Data**

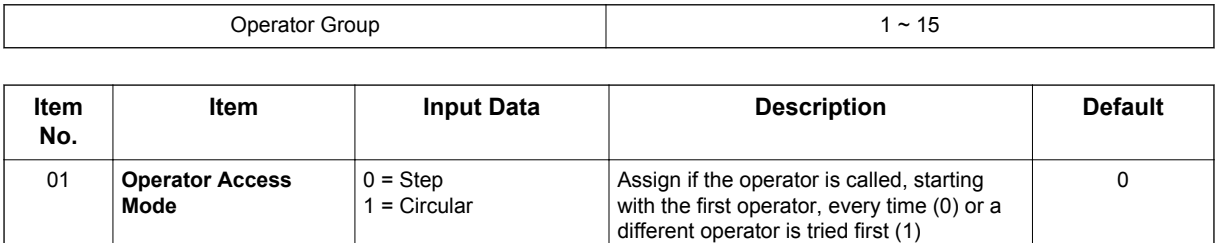

#### **Conditions**

None

## **Feature Cross Reference**

## **Program 20 : System Option Setup** *20-39 : Shortcut Operation Setup (SL1000)*

### *Level: IN*

### **Description**

Use **Program 20-39 : Shortcut Operation Setup** to defines the function for shortcut operation.

#### **Input Data**

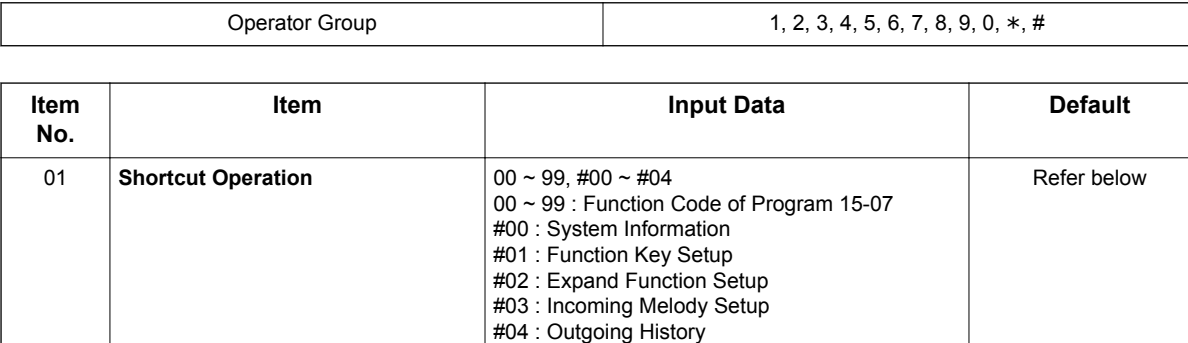

#### **Default**

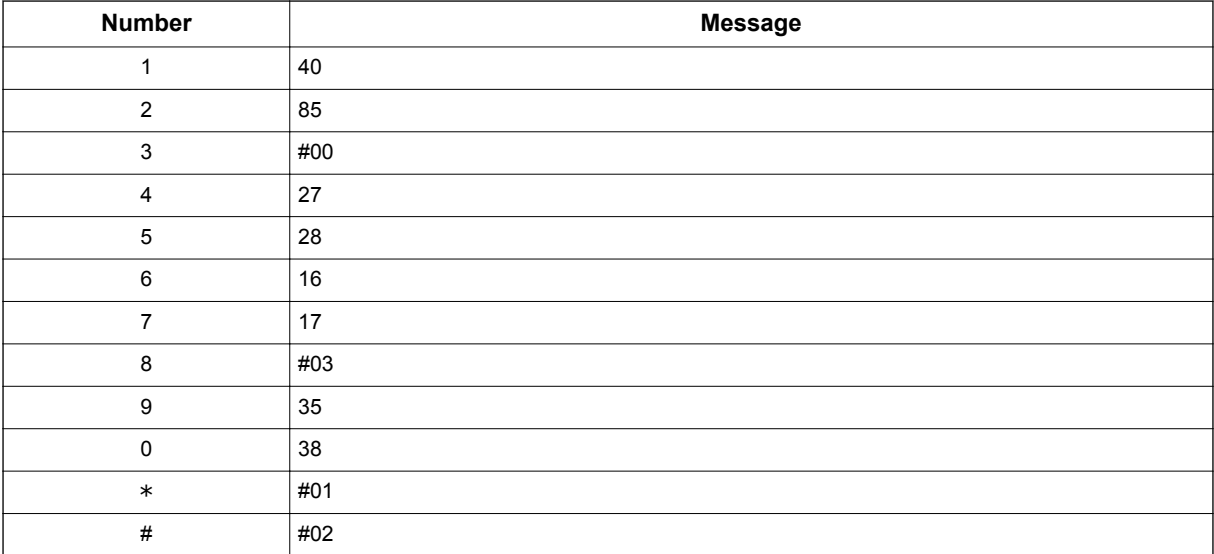

#### **Conditions**

## **Feature Cross Reference**

None

**Program**

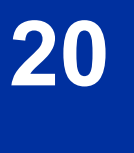

## **Program 20 : System Option Setup** *20-40 : Function Key List Setup (SL1000)*

#### *Level: IN*

### **Description**

Use **Program 20-40 : Function Key List Setup** to defines the function List used with function key setting.

#### **Input Data**

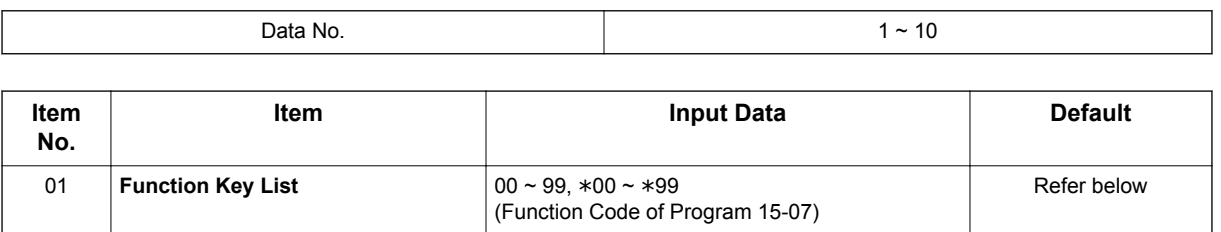

#### **Default**

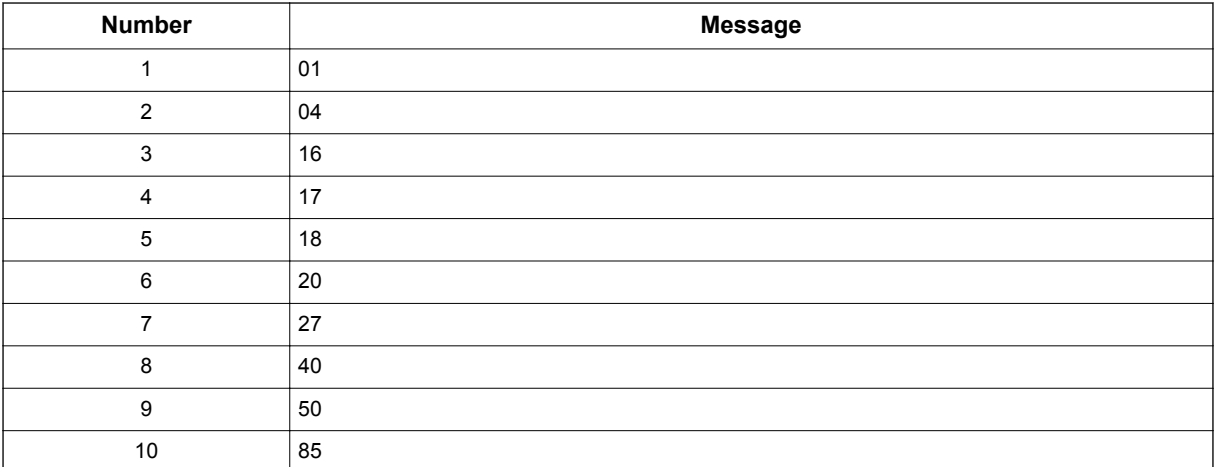

#### **Conditions**

None

## **Feature Cross Reference**

## **Program 20 : System Option Setup** *20-41 : Service Code Setup (SL1000)*

### *Level: IN*

## **Description**

**Program**

**20**

## Use **Program 20-41 : Service Code Setup** to set up feature key from Dial Key.

#### **Input Data**

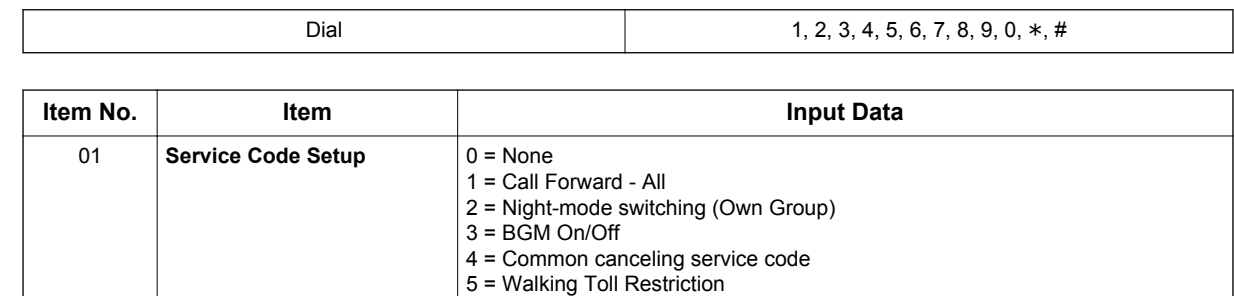

6 = Direct call pickup - own group 7 = Answer message waiting

9 = Entry Common Abbreviated Dial

8 = Dial Block

#### **Conditions**

None

### **Feature Cross Reference**

## **Program 20 : System Option Setup** *20-42 : Night Mode for each package*

*Level: IN*

### **Description**

Use **Program 20-42 : Night Mode for each package** to assigns the Night Mode to each package. This Program uses ecology function (Program 20-43).

#### **Input Data**

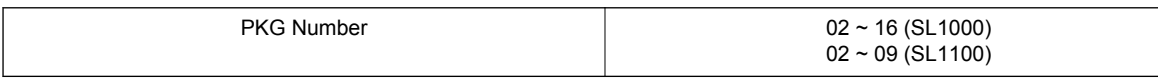

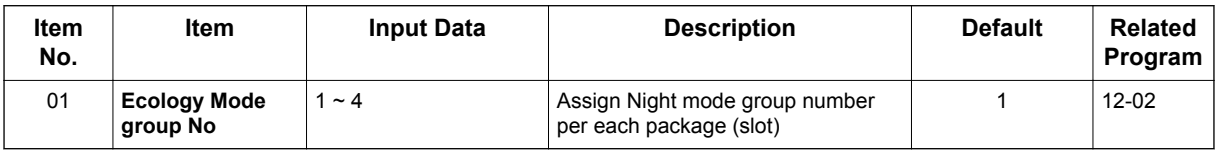

#### **Conditions**

None

## **Feature Cross Reference**

None

**20**

## **Program 20 : System Option Setup** *20-43 : Power supply for each package*

### *Level: IN*

## **Description**

**Program**

**20**

Use **Program 20-43 : Power supply for each package** to assigns the Night Mode to each package. This Program uses ecology function (Program 20-43).

### **Input Data**

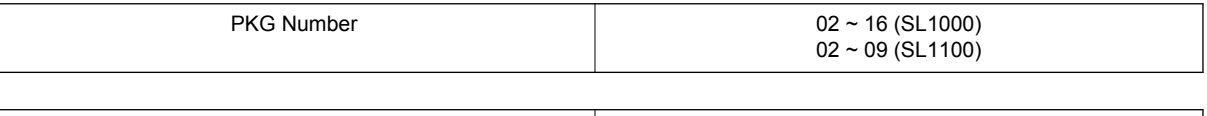

Operation Mode 01 ~ 08

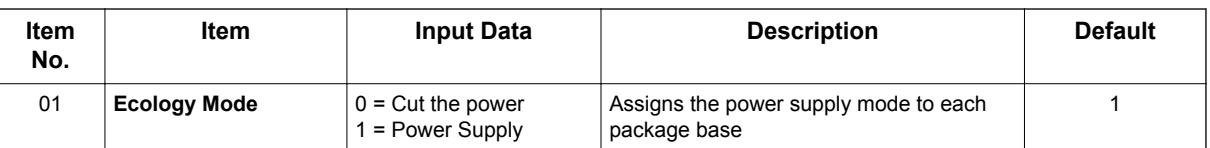

#### **Conditions**

None

## **Feature Cross Reference**
# **Program 20 : System Option Setup** *20-44 : Watch Mode Setup*

*Level: IN*

### **Description**

Use **Program 20-44 : Watch Mode Setup** to defines the watch mode.

#### **Input Data**

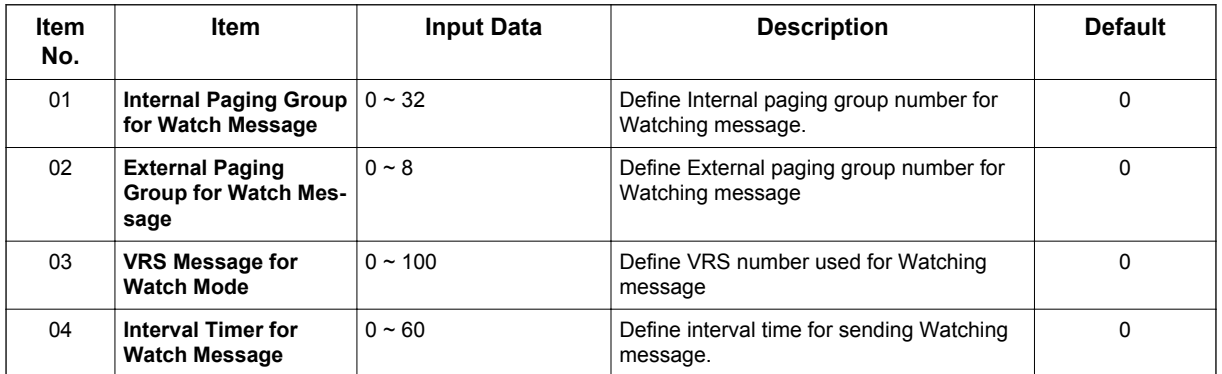

**Conditions**

None

# **Feature Cross Reference**

None

**20**

# **Program 20 : System Option Setup** *20-45 : Remote Watch Setup*

### *Level: IN*

### **Description**

**Program**

**20**

Use **Program 20-45 : Remote Watch Setup** to defines the remote watch.

### **Input Data**

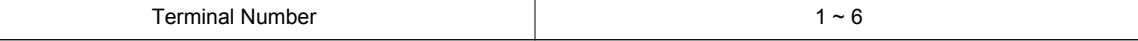

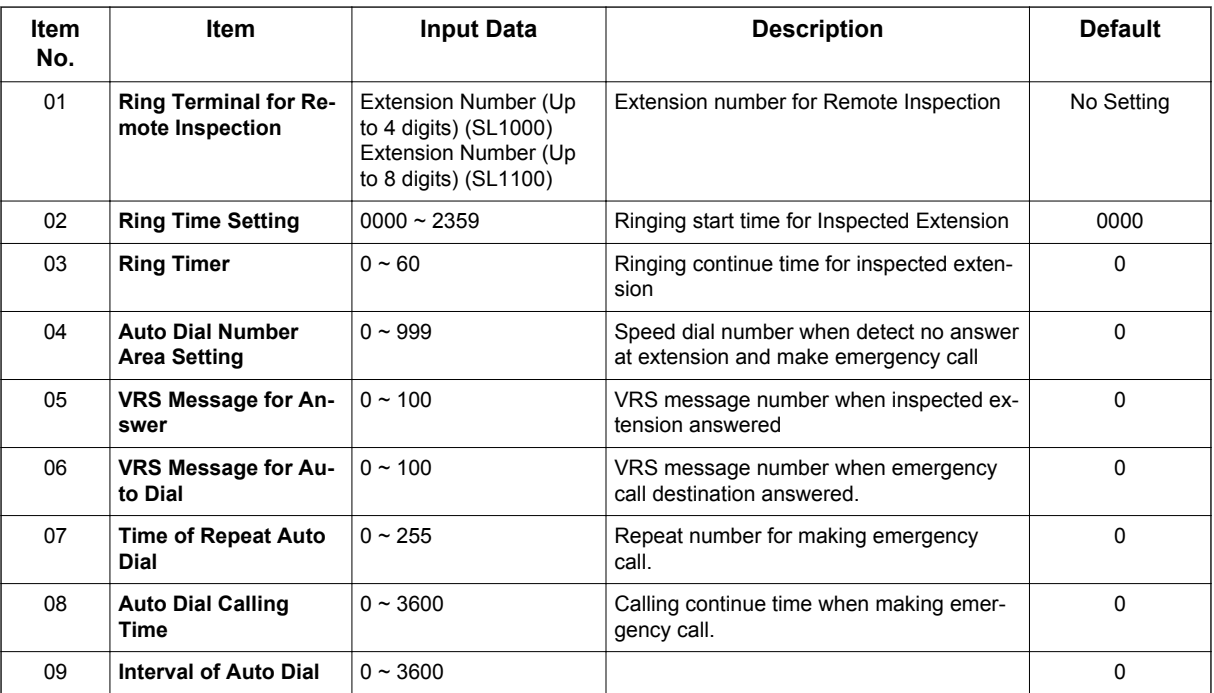

### **Conditions**

None

# **Feature Cross Reference**

# **Program 20 : System Option Setup** *20-46 : Security Sensor Setup*

### *Level: IN*

### **Description**

Use **Program 20-46 : Security Sensor Setup** to defines the security sensor.

#### **Input Data**

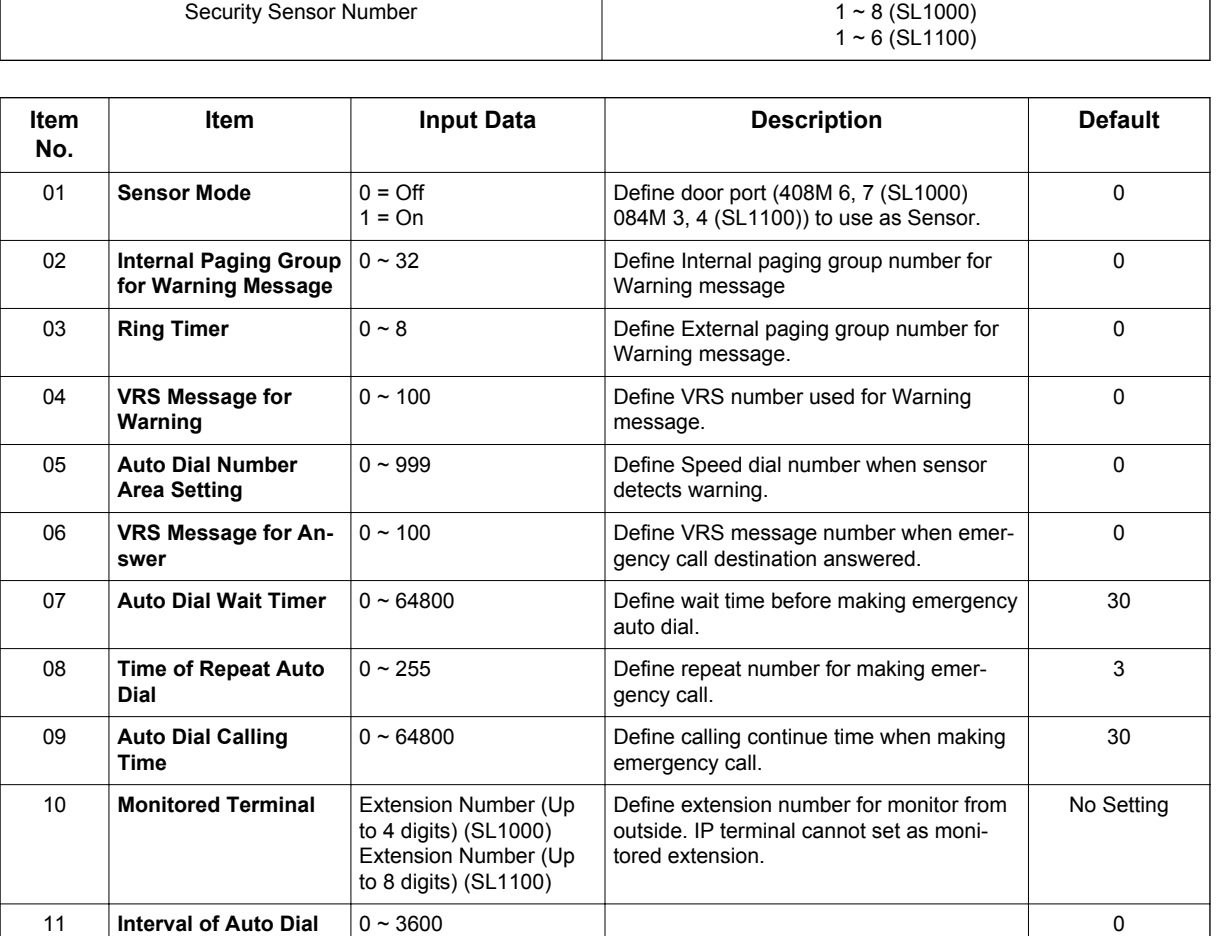

#### **Conditions**

None

# **Feature Cross Reference**

# **Program 20 : System Option Setup** *20-47 : Time pattern setting for Watch Mode*

# *Level: IN*

# **Description**

**Program**

**20**

Use **Program 20-47 : Time pattern setting for Watch Mode** to defines the watch mode time pattern.

### **Input Data**

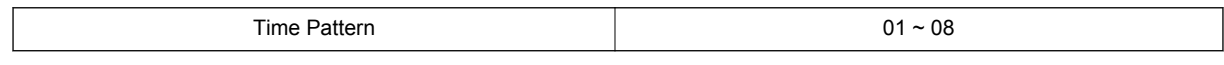

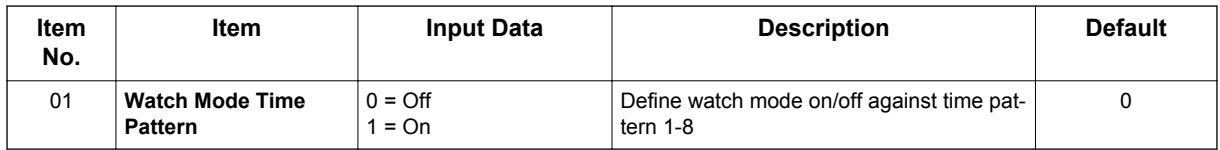

### **Conditions**

None

# **Feature Cross Reference**

# **Program 20 : System Option Setup** *20-48 : Time pattern setting for Security Sensor*

### *Level: IN*

### **Description**

Use **Program 20-48 : Time pattern setting for Security Sensor** to defines the Security Sensor time pattern.

#### **Input Data**

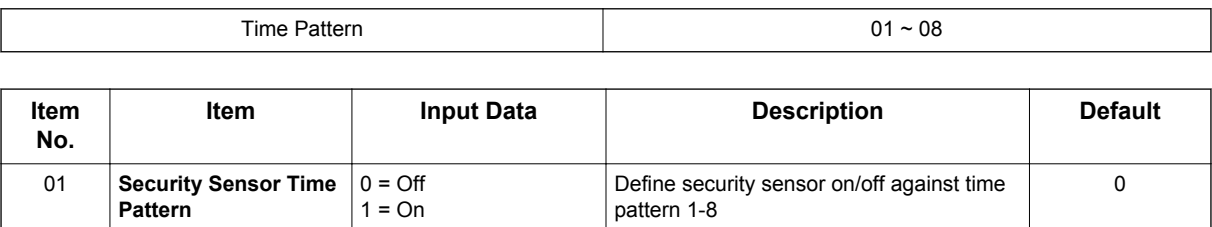

### **Conditions**

None

# **Feature Cross Reference**

# **Program 20 : System Option Setup** *20-49 : Caller ID Shared Group Basic Data Setup*

# *Level: IN*

### **Description**

**Program**

# each Caller ID shared group.

# **20**

# **Input Data**

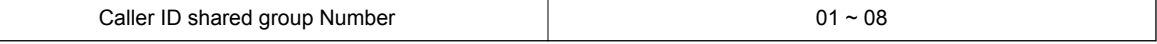

Use **Program 20-49 : Caller ID Shared Group Basic Data Setup** to defines the function mode for

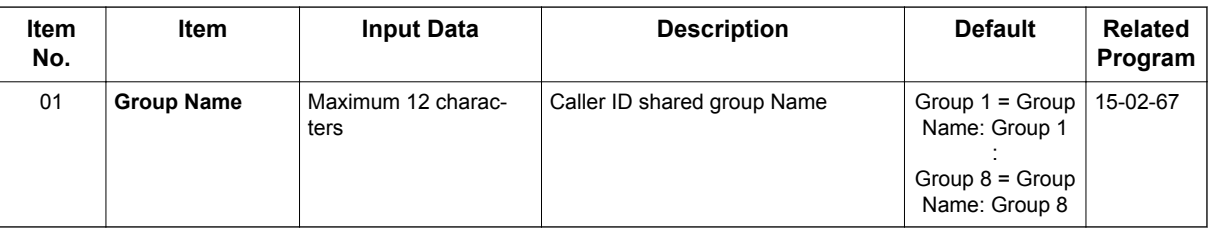

### **Default**

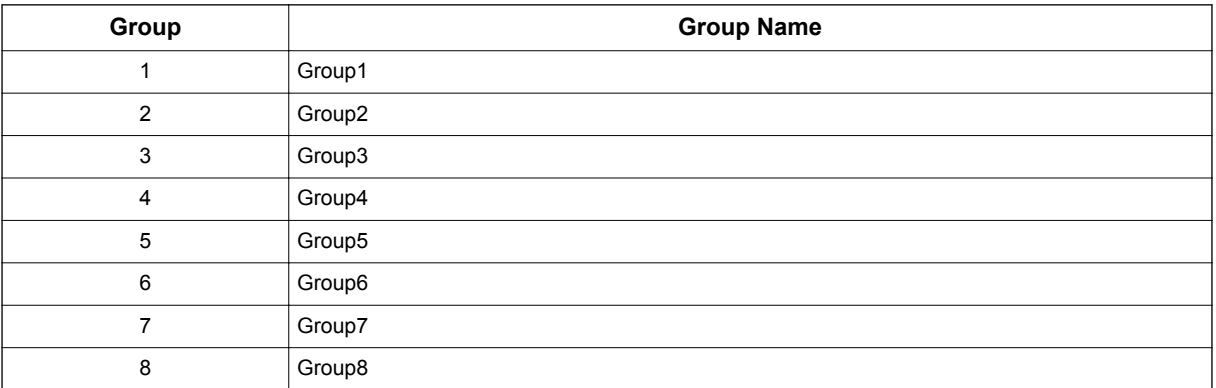

#### **Conditions**

None

# **Feature Cross Reference**

# **Program 20 : System Option Setup** *20-55 : Delay Timer for Security Sensor*

# *Level:*

*IN*

**(This Program is available for V1.5 or higher)**

# **Description**

Use **Program 20-55 : Delay Timer for Secuirty Sensor** to set time for Security to be operational. Once it reach the time the Security will starts if the Security sets manually.

### **Input Data**

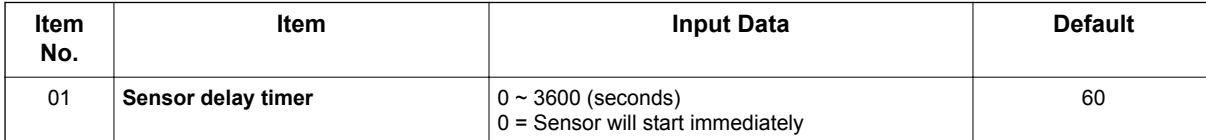

#### **Conditions**

None

### **Feature Cross Reference**

# **Program 21 : Outgoing Call Setup** *21-01 : System Options for Outgoing Calls*

# *Level:*

*IN*

# **Description**

**Program**

**21**

Use **Program 21-01 : System Options for Outgoing Calls** to set the system options for Outgoing Call Service.

### **Input Data**

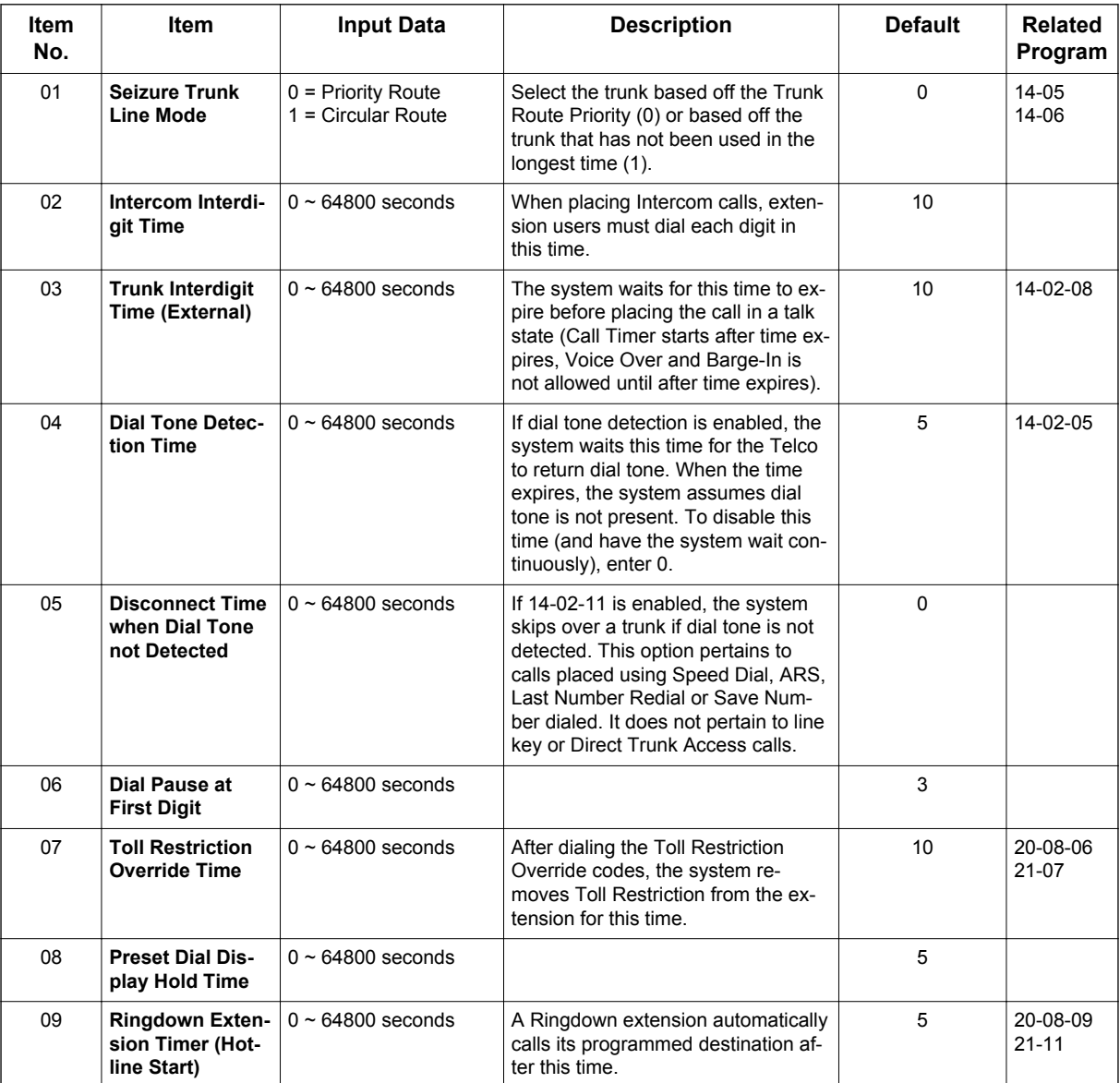

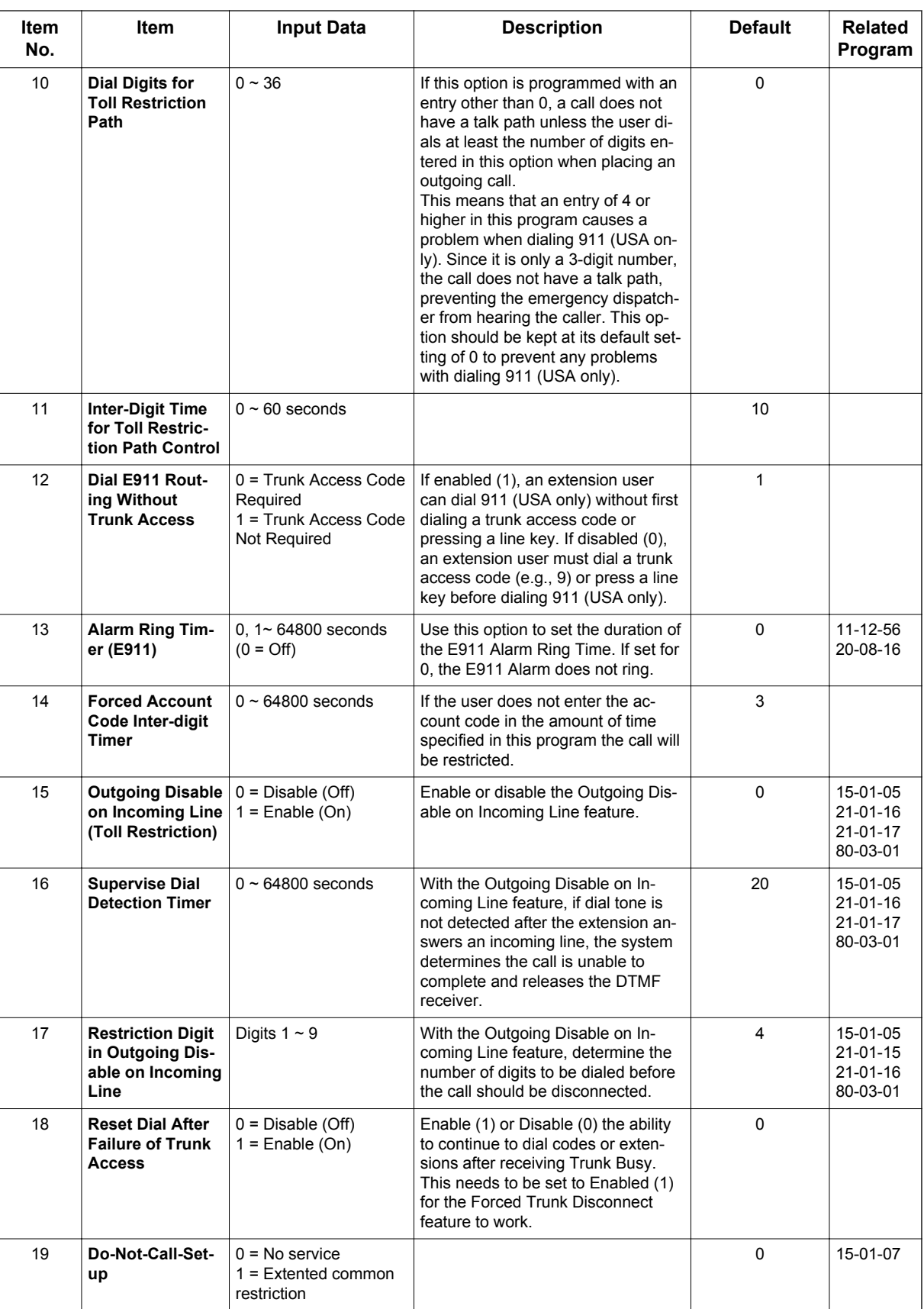

### **Conditions**

None

**21**

# **Feature Cross Reference**

• Central Office Calls, Placing

**Program**

**21**

# **Program 21 : Outgoing Call Setup** *21-02 : Trunk Group Routing for Extensions*

*Level: IN*

### **Description**

Use **Program 21-02 : Trunk Group Routing for Extensions** to assign Program 14-06 routes to extensions.

### **Input Data**

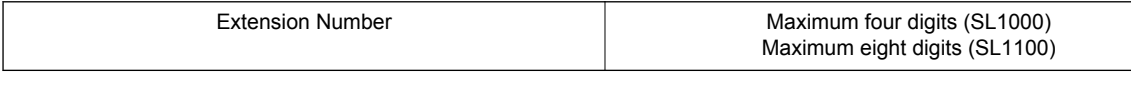

Day/Night Mode  $1 ~ 8$ 

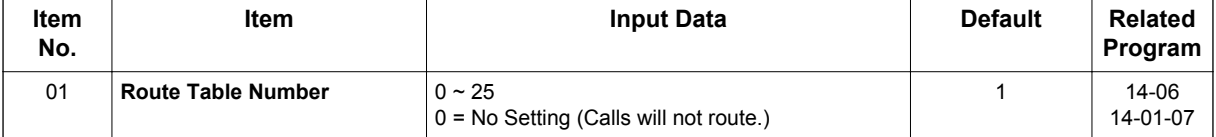

#### **Conditions**

None

# **Feature Cross Reference**

# **Program 21 : Outgoing Call Setup** *21-03 : Trunk Group Routing for Trunks*

### *Level: IN*

# **Description**

**Program**

**21**

# **Input Data**

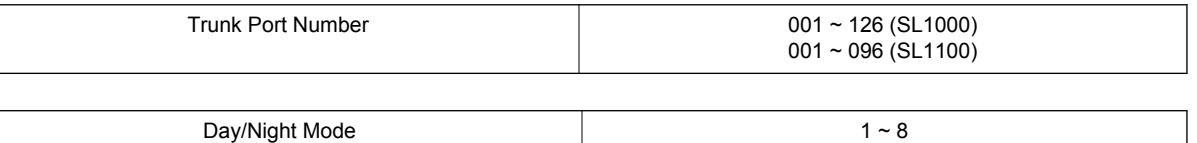

Use **Program 21-03 : Trunk Group Routing for Trunks** to set the Trunk Route Table for Automatic

External Call Forward. The Route Table is set in Program 14-06.

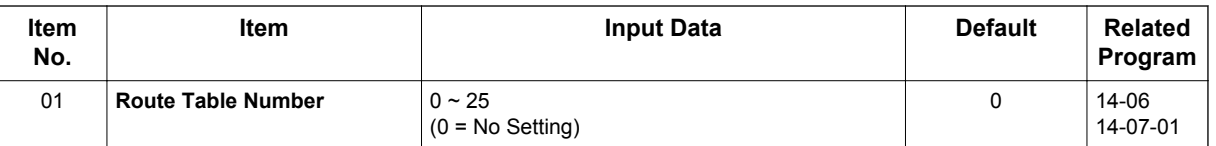

#### **Conditions**

None

### **Feature Cross Reference**

• Trunk Group Routing

# **Program 21 : Outgoing Call Setup** *21-04 : Toll Restriction Class for Extensions*

### *Level: IN*

### **Description**

Use **Program 21-04 : Toll Restriction Class for Extensions** to assign a Toll Restriction class to an extension. The details of Toll Restriction are defined in Program 21-05 and 21-06.

*A telephone and a trunk will have a Restriction Class. The higher class applies for outgoing calls.*

**21**

#### **Input Data**

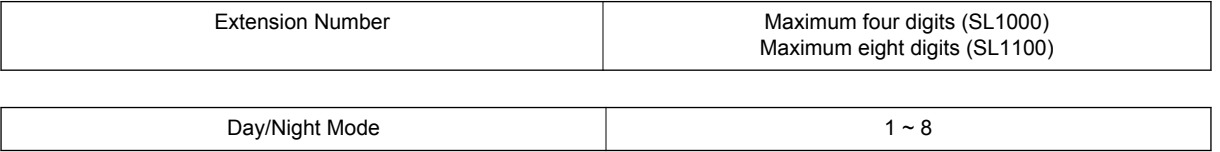

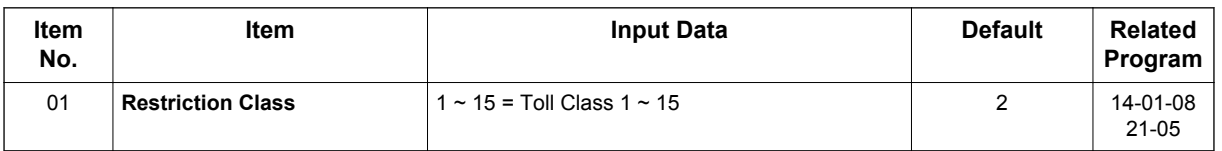

#### **Conditions**

None

### **Feature Cross Reference**

# **Program 21 : Outgoing Call Setup** *21-05 : Toll Restriction Class*

### *Level: IN*

### **Description**

**Program**

**21**

Use **Program 21-05 : Toll Restriction Class** to set the system Toll Restriction classes (1 ~ 15).

### **Input Data**

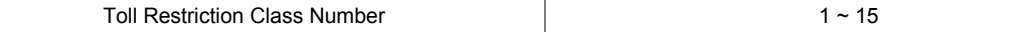

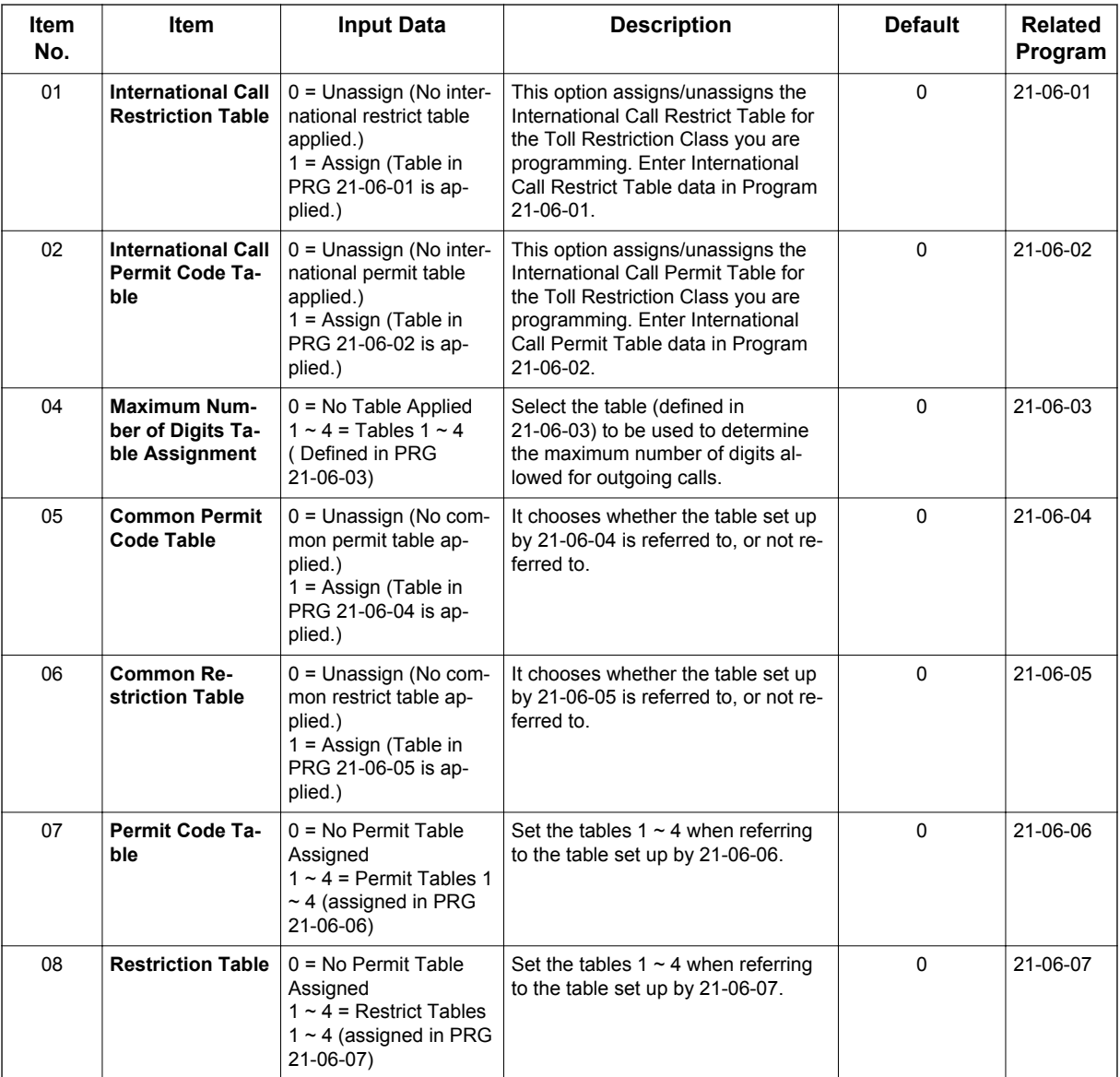

**Program**

**21**

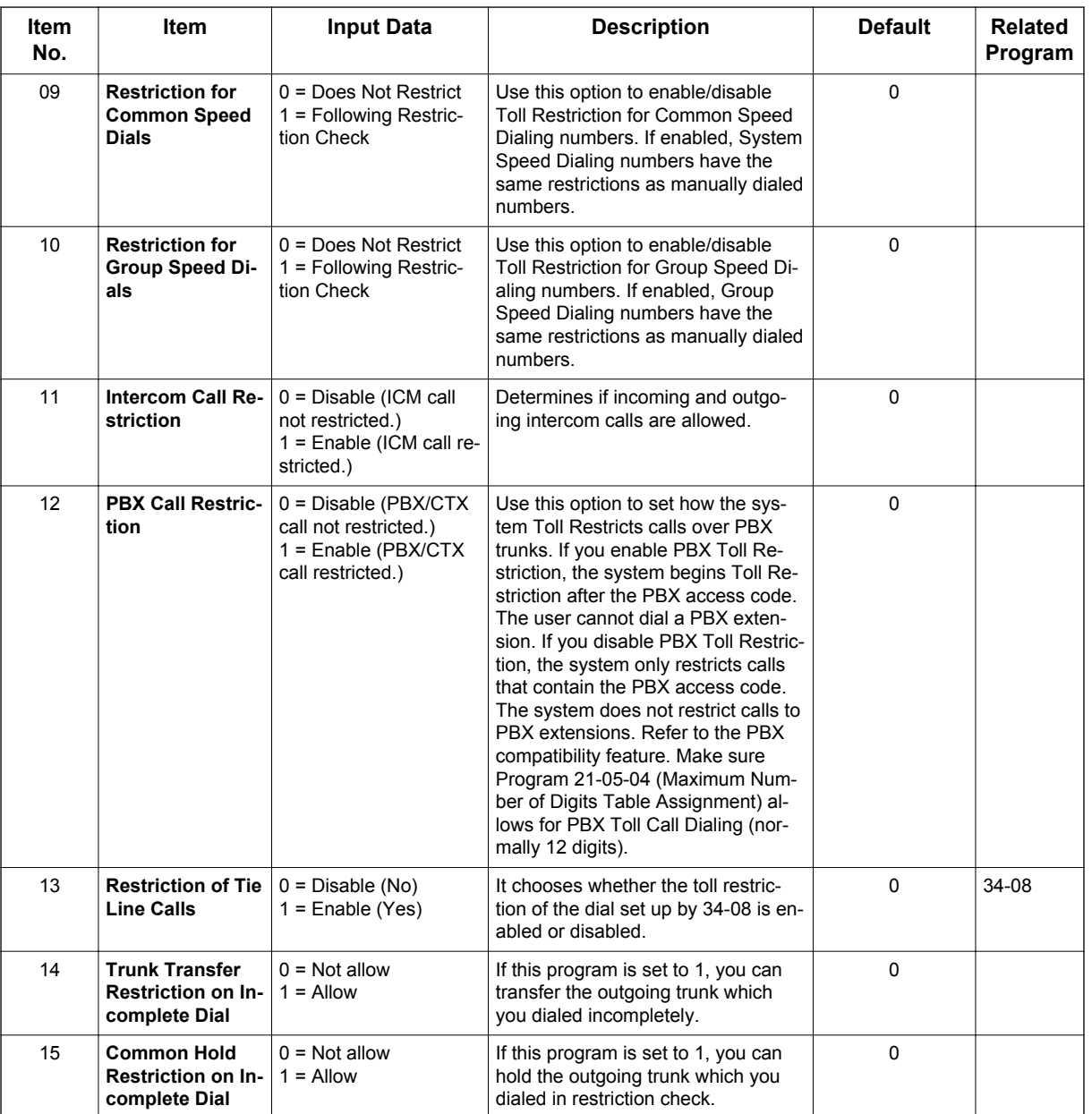

### **Conditions**

None

# **Feature Cross Reference**

# **Program 21 : Outgoing Call Setup** *21-06 : Toll Restriction Table Data Setup*

# *Level:*

*IN*

# **Description**

**Input Data**

**Program**

**21**

# Use **Program 21-06 : Toll Restriction Table Data Setup** to set the system Toll Restriction data. Dial  $1 \sim 9$ , 0,  $*$ , # can be entered in each table.

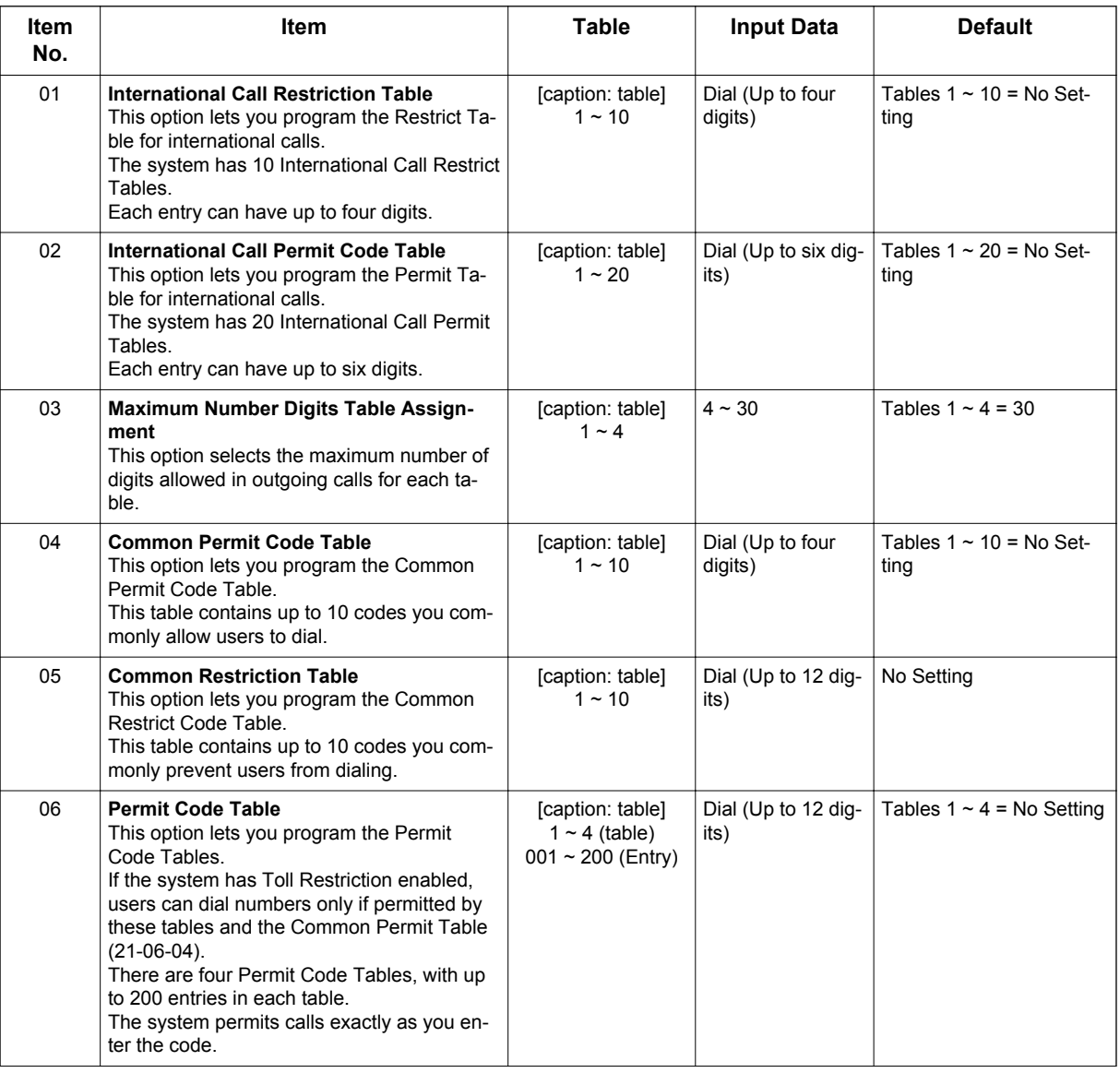

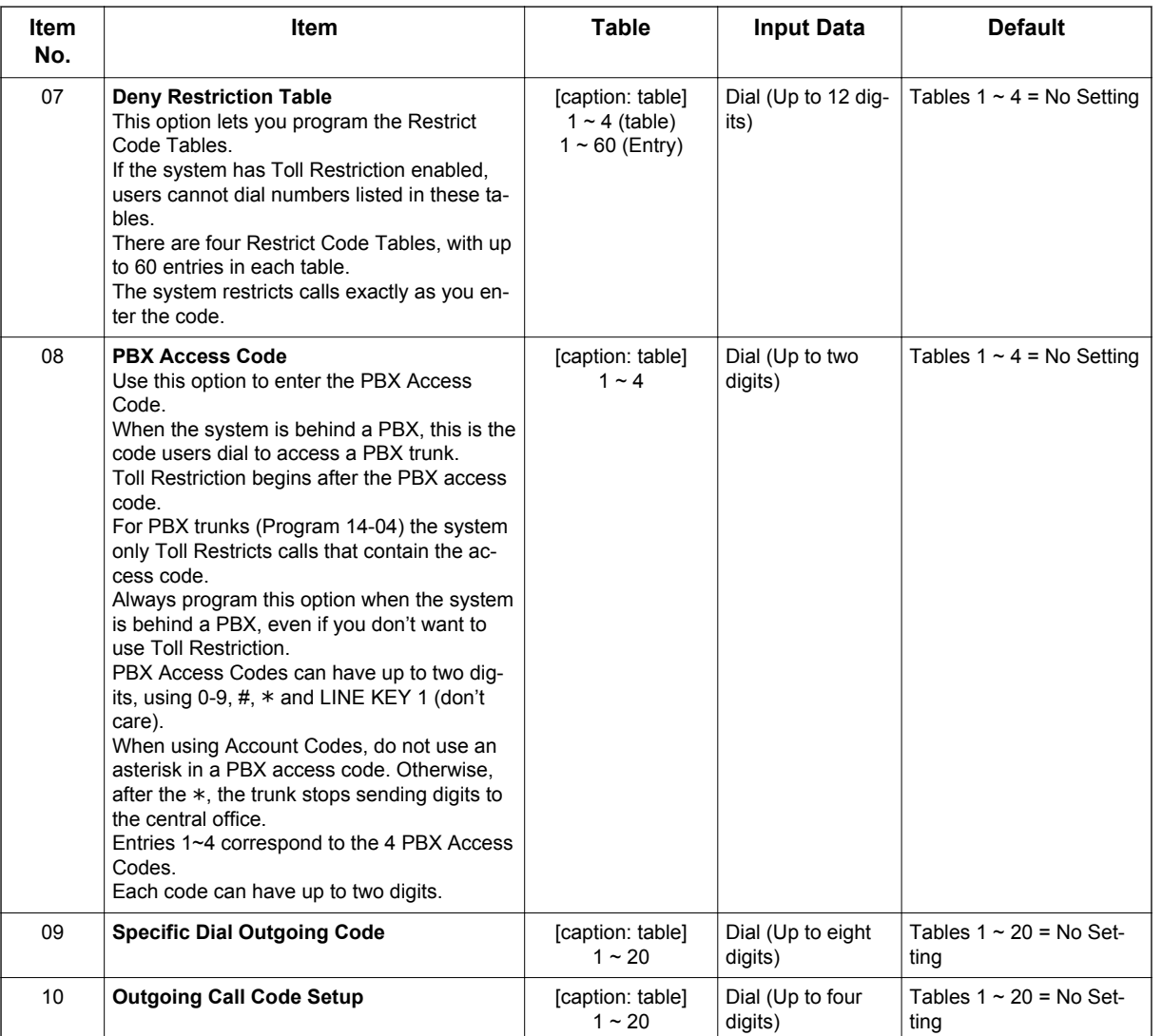

# **Conditions**

None

# **Feature Cross Reference**

None

**Program**

# **Program 21 : Outgoing Call Setup** *21-07 : Toll Restriction Override Password Setup*

# *Level: SA*

### **Description**

**Program**

**21**

Use **Program 21-07 : Toll Restriction Override Password Setup** to assign Toll Restriction Override codes to extension ports. Each code must have four digits, using any combination of  $0 \sim 9$ , # and  $*$ . Each extension can have a separate code, or many extensions can share the same override code.

### **Input Data**

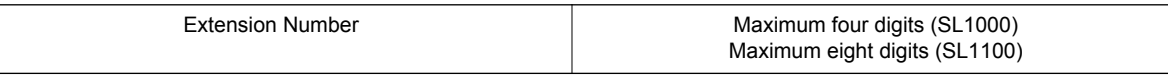

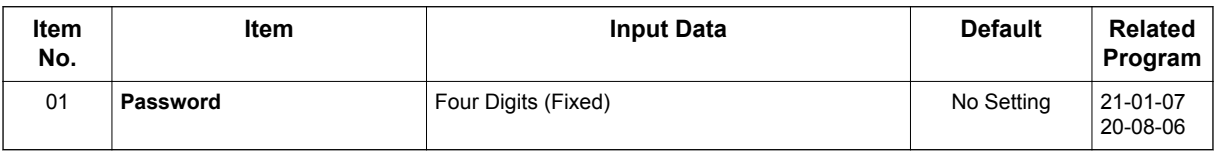

#### **Conditions**

None

# **Feature Cross Reference**

# **Program 21 : Outgoing Call Setup** *21-08 : Repeat Dial Setup*

### *Level: IN*

### **Description**

Use **Program 21-08 : Repeat Dial Setup** to define the automatic Repeat Dial data.

### **Input Data**

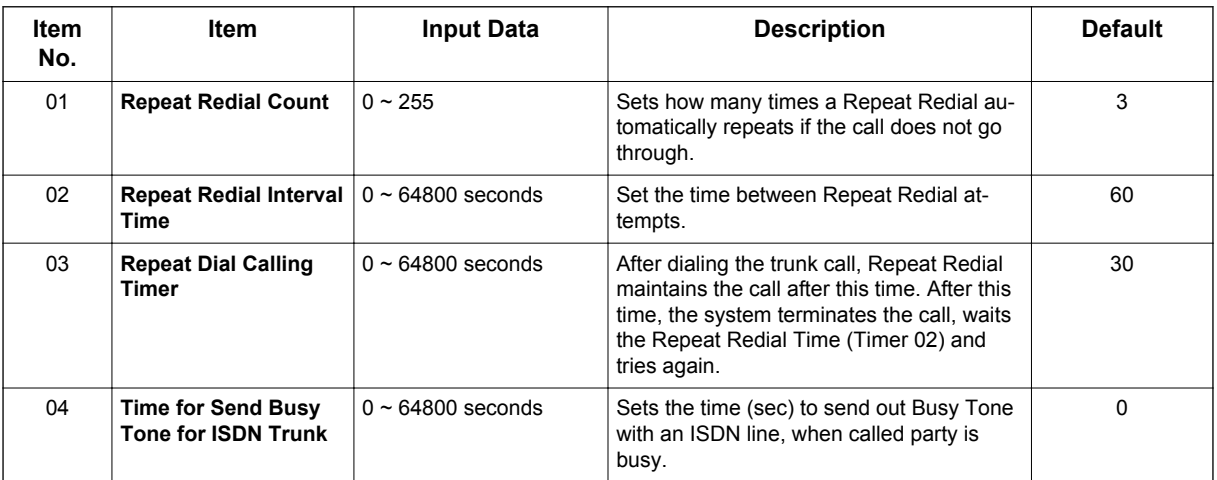

**Conditions**

None

# **Feature Cross Reference**

# **Program 21 : Outgoing Call Setup** *21-09 : Dial Block Setup*

### *Level: IN*

# **Description**

Block Password to be used by the Supervisor extension.

**Program**

**21**

### **Input Data**

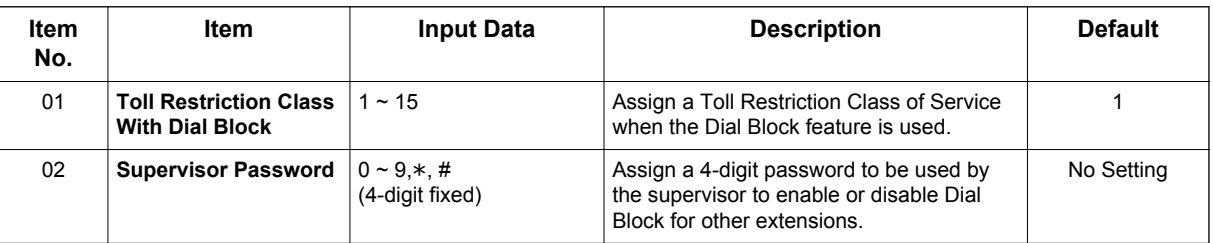

Use **Program 21-09 : Dial Block Setup** to define the Dial Blocking Toll Restriction Class and Dial

### **Conditions**

• This function works by password and Class of Service control (the supervisor is not an assigned extension). If Dial Block is available for all Classes of Service, everyone may become a supervisor if they know the Dial Block password.

# **Feature Cross Reference**

# **Program 21 : Outgoing Call Setup** *21-10 : Dial Block Restriction Class Per Extension*

# *Level: IN*

### **Description**

Use **Program 21-10 : Dial Block Restriction Class Per Extension** to define the Toll Restriction Class to each extension when the extension is set for Dial Block Restriction. If this data is 0, Toll Restriction Class follows Program 21-09-01.

#### **Input Data**

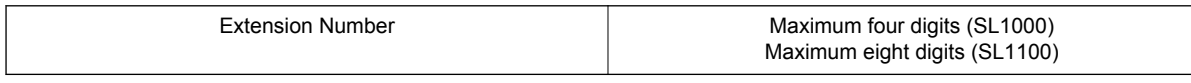

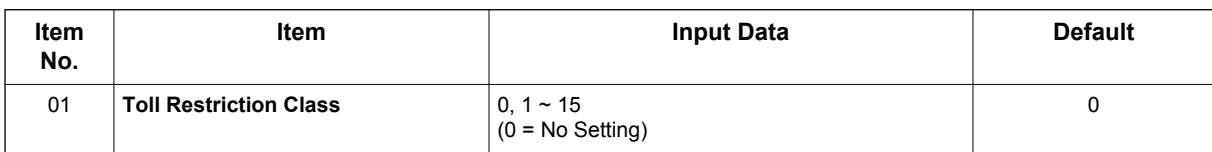

#### **Conditions**

None

# **Feature Cross Reference**

# **Program 21 : Outgoing Call Setup** *21-11 : Extension Ringdown (Hotline) Assignment*

# *Level: IN*

# **Description**

number for each extension number.

**Program**

**21**

# **Input Data**

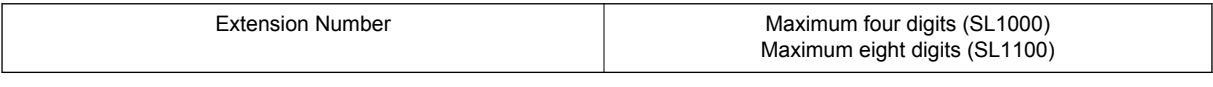

Use **Program 21-11 : Extension Ringdown (Hotline) Assignment** to define the Hotline destination

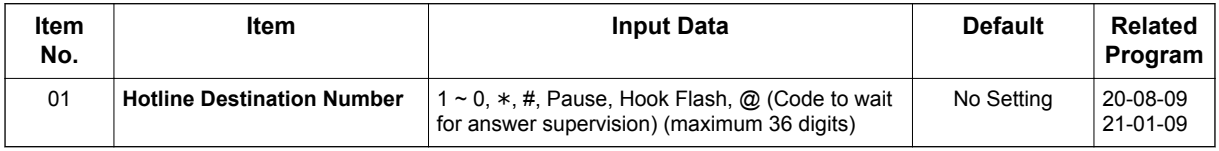

#### **Conditions**

• The @ code is used to make an outbound call automatically to a DISA Trunk or to VM Auto Attendant. This code can only be used on ISDN outbound calls. Internal calls and analog outbound calls are not supported.

# **Feature Cross Reference**

• Ringdown Extension (Hotline), Internal/External

# **Program 21 : Outgoing Call Setup** *21-12 : ISDN Calling Party Number Setup for Trunks*

### *Level: IN*

### **Description**

Use **Program 21-12 : ISDN Calling Party Number Setup for Trunks** to assign Calling Party Numbers for each trunk (maximum 16 digits per entry). When a call is made by an extension which does not have an Extension Calling Number assigned (Program 21-13), the system sends the calling number for the ISDN trunk defined in 21-12.

*If the Calling Party Number is assigned in both Programs 21-12 and 21-13, the system sends the data in Program 21-13.*

### **Input Data**

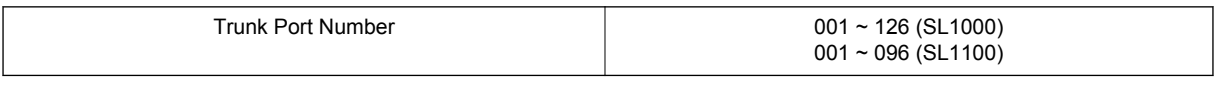

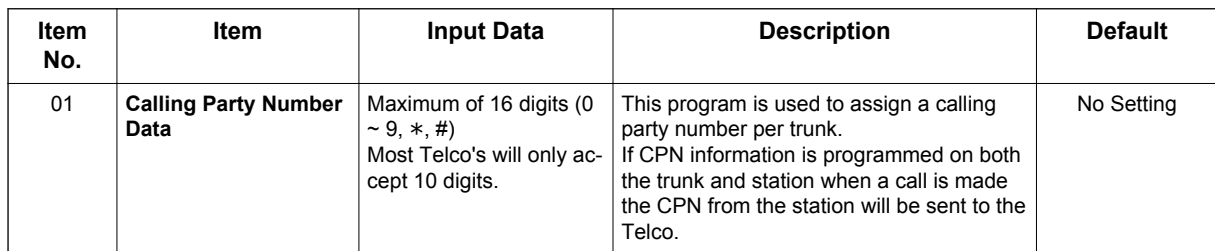

### **Conditions**

None

# **Feature Cross Reference**

• ISDN Compatibility

**21**

# **Program 21 : Outgoing Call Setup** *21-13 : ISDN Calling Party Number Setup for Extensions*

# *Level: IN*

### **Description**

**Program**

**21**

Use **Program 21-13 : ISDN Calling Party Number Setup for Extensions** to assign each extension a Calling Party Number (maximum 16 digits per entry). The calling number is the subscriber number of the dial-in number. When a call is made by an extension which does not have an Extension Calling Number assigned (Program 21-13), the system sends the calling number for the ISDN trunk defined in Program 21-12.

 $\boxed{\nearrow}$ *If a Calling Party Number is assigned in both Programs 21-12 and 21-13, the system sends the data in Program 21-13.*

### **Input Data**

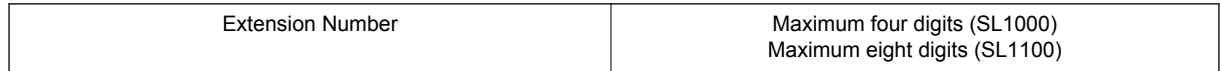

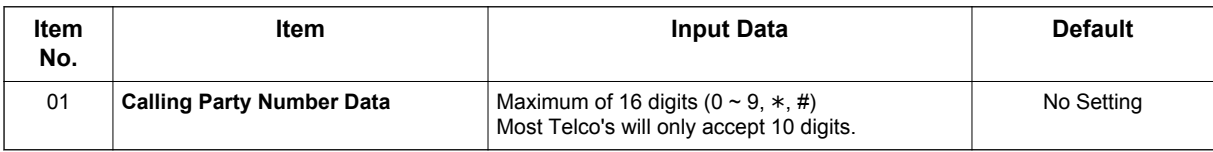

#### **Conditions**

None

### **Feature Cross Reference**

• ISDN Compatibility

# **Program 21 : Outgoing Call Setup** *21-14 : Walking Toll Restriction Password Setup*

### *Level: SA*

# **Description**

Use **Program 21-14 : Walking Toll Restriction Password Setup** to assign the password and Toll Restriction Class for Walking Toll Restriction. Each code has six digits, using any combination of 0 ~ 9,  $#$  and  $*$ .

#### **Input Data**

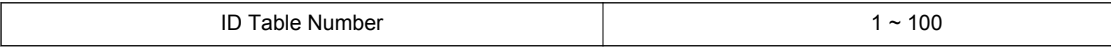

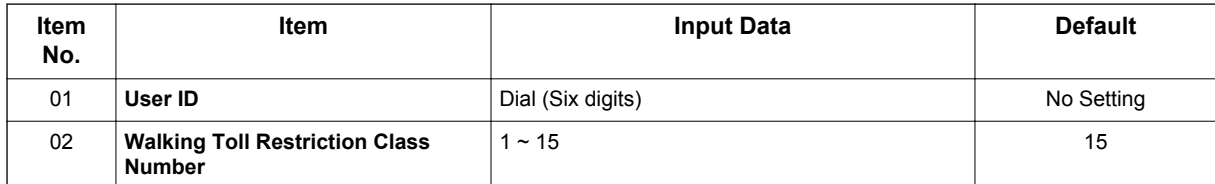

#### **Conditions**

None

### **Feature Cross Reference**

• Code Restriction/Toll Restriction

**21**

# **Program 21 : Outgoing Call Setup** *21-15 : Individual Trunk Group Routing for Extensions*

# *Level: IN*

### **Description**

**Program**

**21**

Use **Program 21-15 : Individual Trunk Group Routing for Extensions** to designate the alternate trunk access route accessed when a user dials the Alternate Trunk Route Access Code. Refer to Program [11-09 : Trunk Access Code on page 2-69](#page-90-0) when setting up alternate trunk codes. Refer to [14-06 : Trunk Group Routing on page 2-119](#page-140-0) to set up the trunk routes. When entering data for this option, enter the route number or 0 to prevent routing.

### **Input Data**

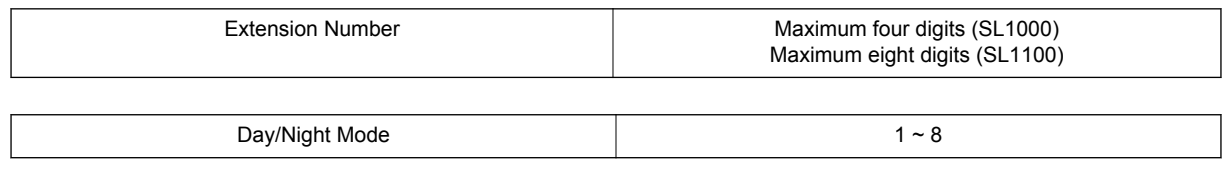

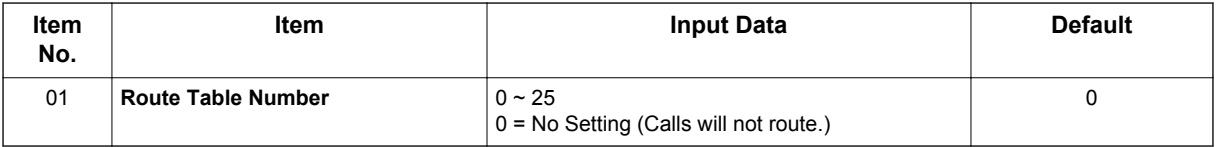

#### **Conditions**

None

### **Feature Cross Reference**

• Central Office Calls, Placing

# **Program 21 : Outgoing Call Setup**

# *21-17 : IP Trunk (H.323/SIP) Calling Party Number Setup for Trunk*

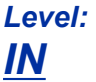

# **Description**

Use **Program 21-17 : IP Trunk (H.323/SIP) Calling Party Number Setup for Trunk** set the SIP calling party number for individual trunks.

### **Input Data**

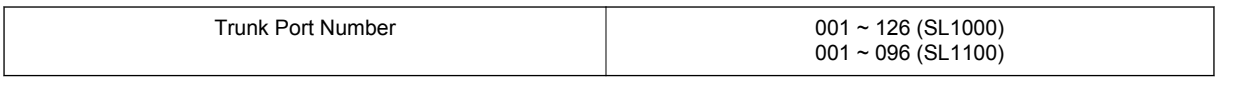

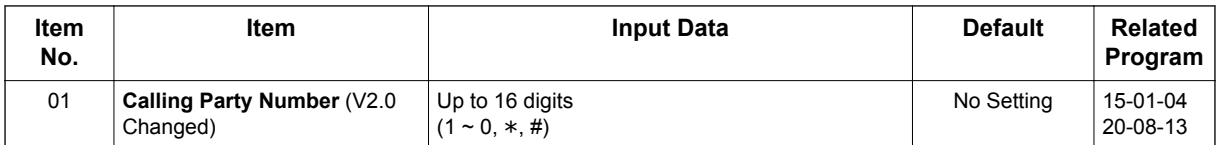

#### **Conditions**

None

# **Feature Cross Reference**

# **Program 21 : Outgoing Call Setup** *21-18 : IP Trunk (H.323) Calling Party Number Setup for Extension*

*Level: IN*

#### **Description Program**

**21**

Use **Program 21-18 : IP Trunk (H.323) Calling Party Number Setup for Extension** to assign the Calling Party Number for each extension. The assigned number is sent to the exchange when the caller places an outgoing call.

*When the Calling Party Number is assigned by Programs 21-17, 21-18 and 21-19, the system uses the data*  $\overline{\mathscr{S}}$ *in Programs 21-18 and 21-19.*

### **Input Data**

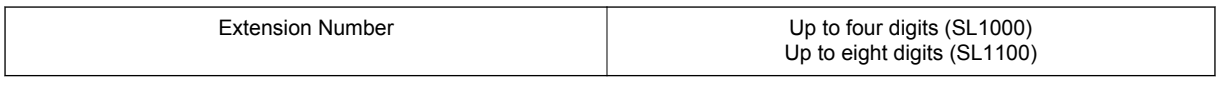

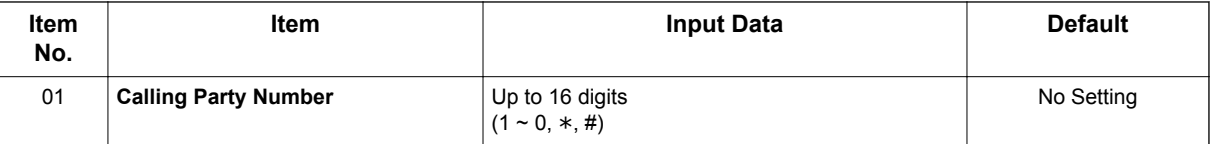

#### **Conditions**

None

### **Feature Cross Reference**

# **Program 21 : Outgoing Call Setup** *21-19 : IP Trunk (SIP) Calling Party Number Setup for Extension*

*Level: IN*

# **Description**

Use **Program 21-19 : IP Trunk (SIP) Calling Party Number Setup for Extension** to set the SIP calling party number for an individual extension.

#### **Input Data**

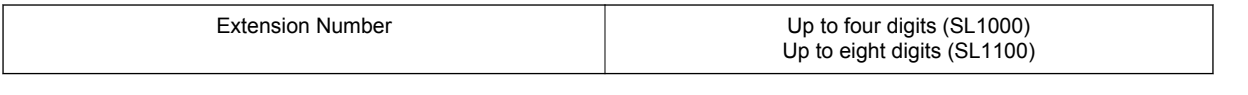

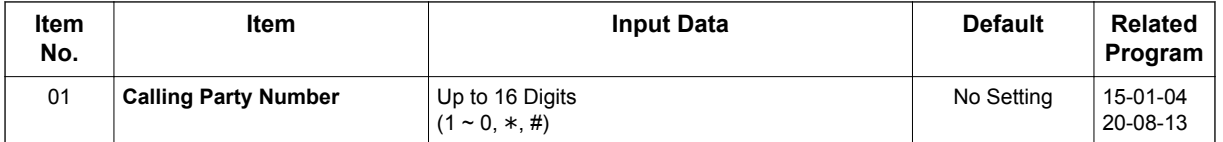

#### **Conditions**

None

# **Feature Cross Reference**

# **Program 21 : Outgoing Call Setup**

# *21-20 : SIP Trunk Call Discernment Setup for Extension*

# *Level: SB*

# **Description**

**Program**

**21**

Use **Program 21-20 : SIP Trunk Call Discernment Setup for Extension** to set the SIP Trunk Call Discernment.

### **Input Data**

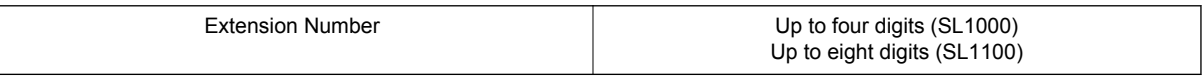

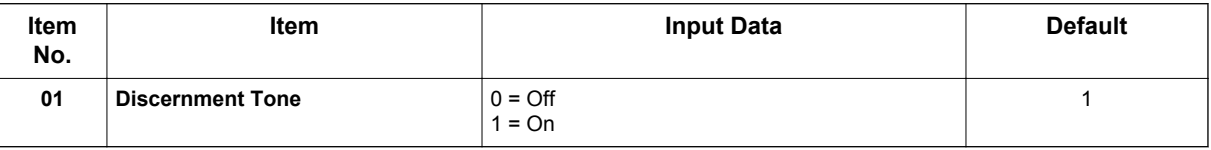

#### **Conditions**

None

# **Feature Cross Reference**

# **Program 21 : Outgoing Call Setup** *21-21 : Toll Restriction for Trunks (Seized Trunk Basis Setting)*

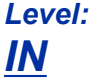

# **Description**

Use **Program 21-21 : Toll Restriction for Trunks (Seized Trunk Basis Setting)** to define the toll restriction class to each trunk. The details of toll restriction are defined by Programs 21-05 and 21-06.

This program is compared to Station Restriction Class. The higher class is applied.

# **21**

**Program**

### **Input Data**

Trunk Port Number 001 ~ 126 (SL1000) 001 ~ 096 (SL1100)

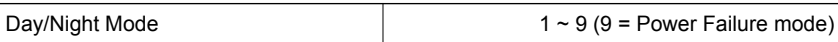

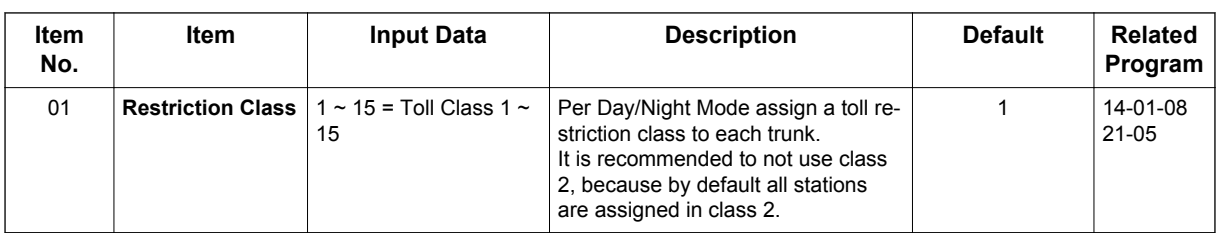

### **Conditions**

None

# **Feature Cross Reference**

# **Program 21 : Outgoing Call Setup**

# *21-22 : CO Message Waiting Indication - Call Back Settings*

# *Level: IN*

### **Description**

**Program**

**21**

Use **Program 21-22 : CO Message Waiting Indication - Call Back Settings** to define the settings of CO Message Waiting Indication.

### **Input Data**

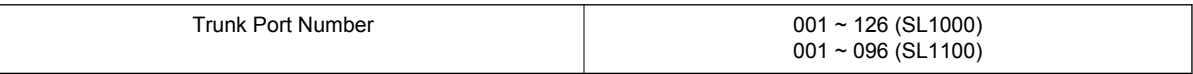

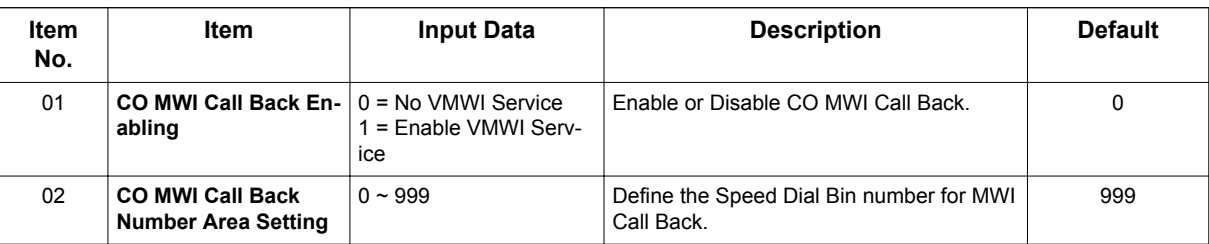

#### **Conditions**

None

# **Feature Cross Reference**

# **Program 21 : Outgoing Call Setup** *21-24 : Forced Access Dial Data*

### *Level: IN*

# **Description**

Use **Program 21-24 : Forced Access Dial Data** to set for Emergency number data. First digit of dialing data should be same as trunk access code.

#### **Input Data**

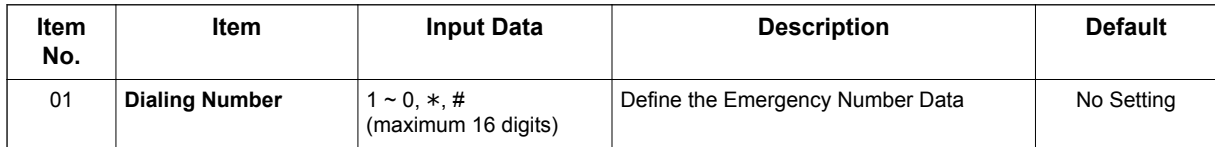

### **Conditions**

None

# **Feature Cross Reference**

None

**21**

# **Program 22 : Incoming Call Setup** *22-01 : System Options for Incoming Calls*

# *Level:*

*IN*

# **Description**

**Program**

**22**

**Use Program 22-01 : System Options for Incoming Calls** to define the system options for incoming calls.

### **Input Data**

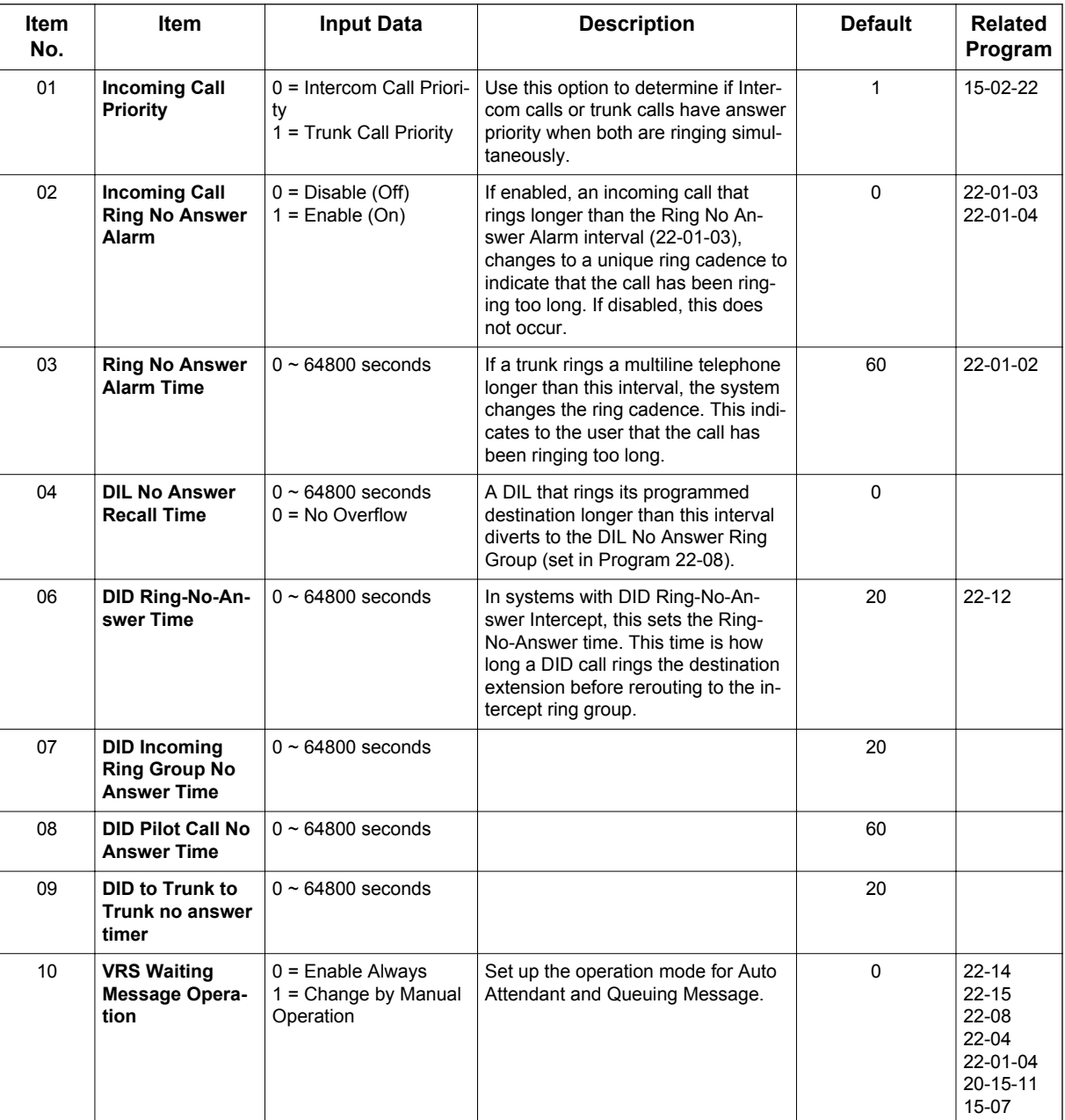

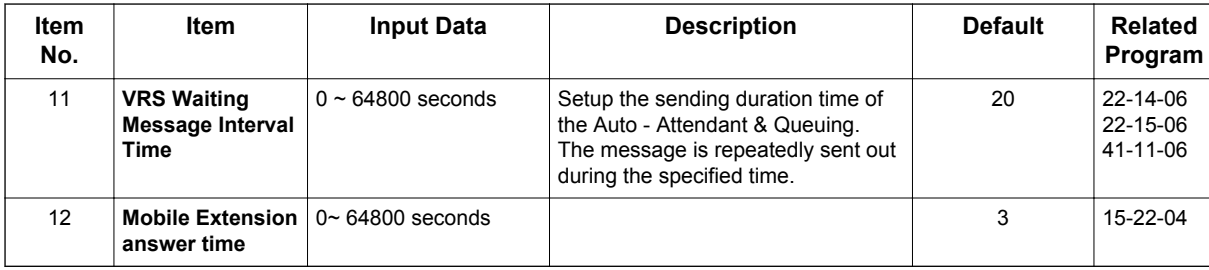

### **Conditions**

None

# **Feature Cross Reference**

• Central Office Calls, Answering

**Program**

# **Program 22 : Incoming Call Setup** *22-02 : Incoming Call Trunk Setup*

### *Level: IN*

# **Description**

**Program**

**22**

### **Input Data**

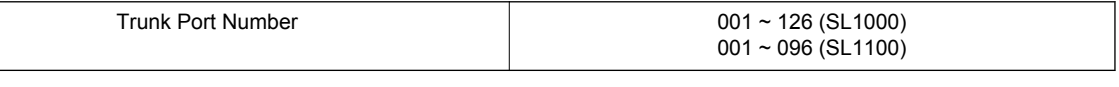

Use **Program 22-02 : Incoming Call Trunk Setup** to assign the incoming trunk type for each trunk.

Day/Night Mode  $1 ~ 8$ 

There is one item for each Night Service Mode.

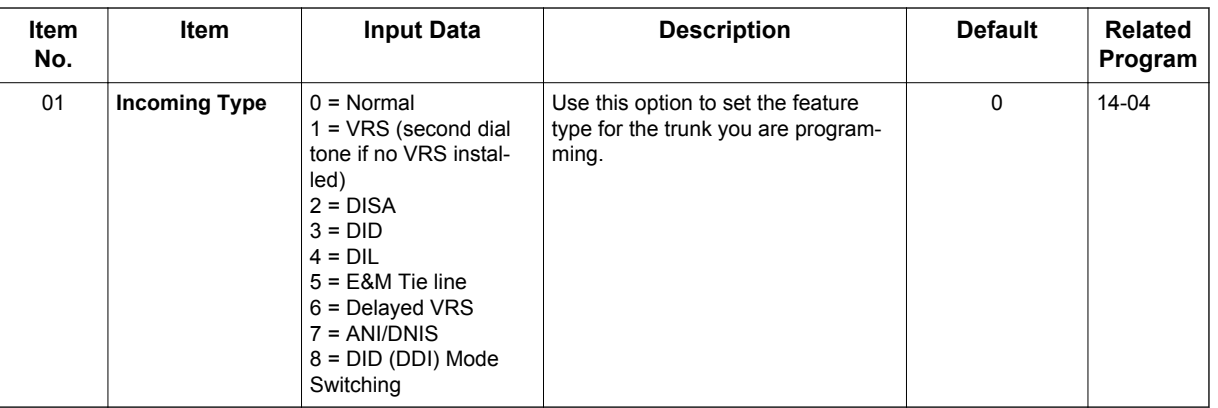

### **Conditions**

- When connecting to T1 trunks, after changing Program 22-02-01 to match the Telco connected T1 service type, the T1 cable or the T1 unit must be unplugged and then reconnected for the T1 unit to sync.
- When the trunk type is set to 3 (DID), the DID Transfer to Destination in 22-11-04 for each DID feature is not supported. This feature is supported only for DID trunks when assigned as VRS.
- When the trunk type is set to 3 (DID), the DID Intercept Destination feature for each DID is not supported. This feature is supported only for DID trunks assigned as VRS.

### **Feature Cross Reference**

• Central Office Calls, Answering
## **Program 22 : Incoming Call Setup** *22-03 : Trunk Ring Tone Range*

*Level: IN*

### **Description**

Use **Program 22-03 : Trunk Ring Tone Range** to select the ring tone range for the trunk. The trunk uses a ring tone in the range selected when it rings an extension. Eight ring tones are available. Customize the Trunk Ring Tones in Program 82-01.

#### **Input Data**

**22**

**Program**

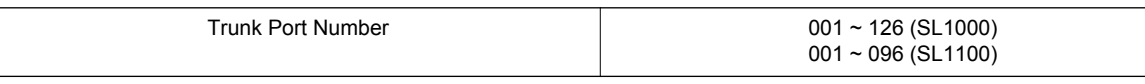

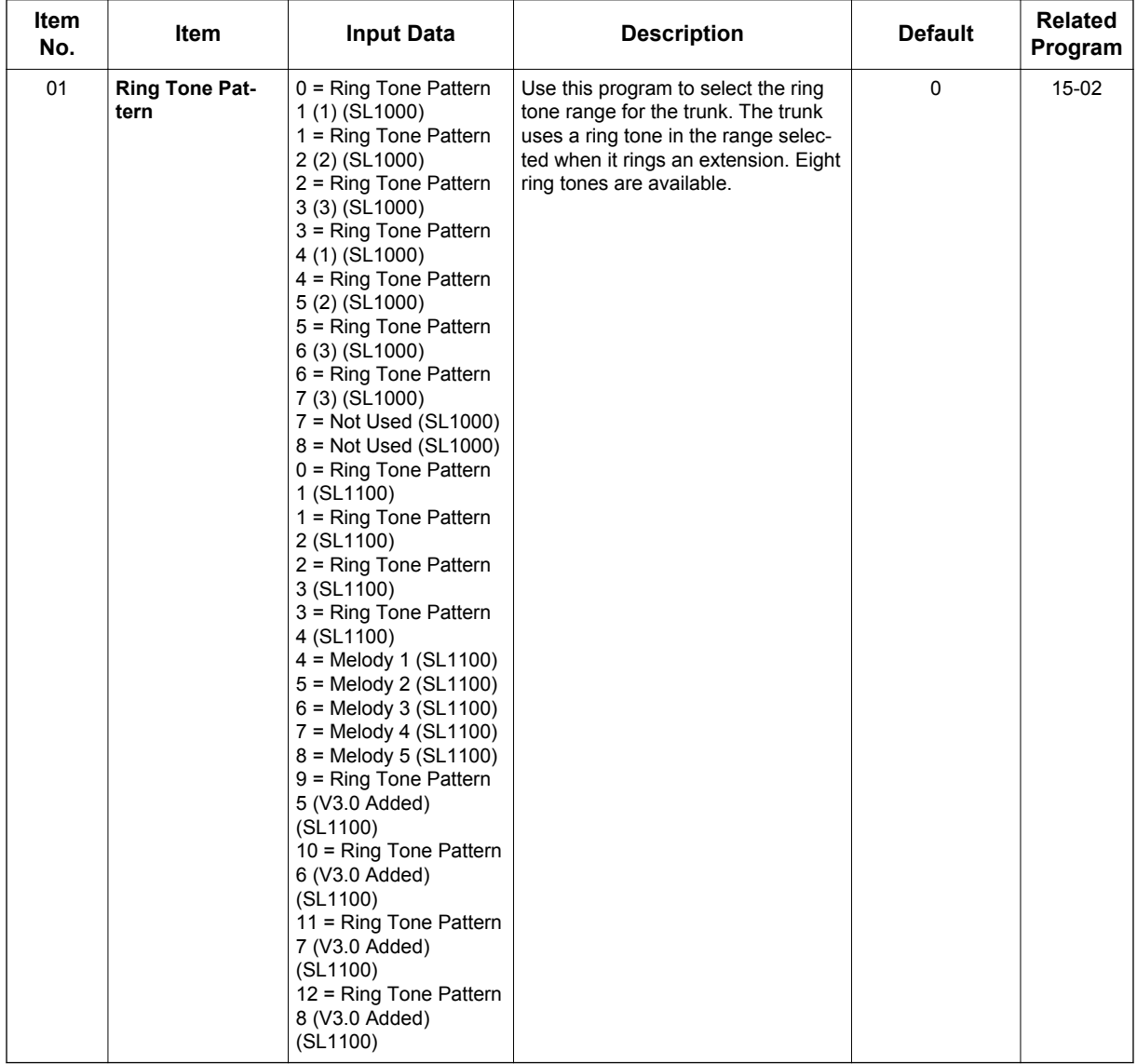

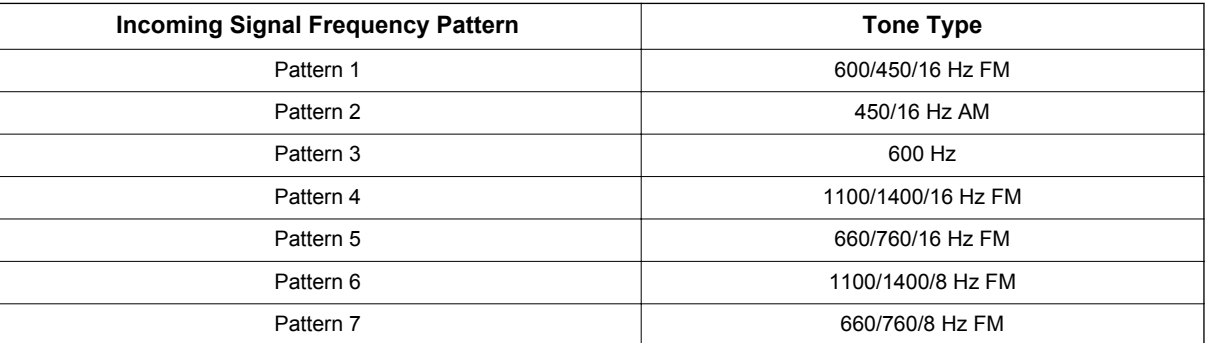

#### **Table 2-6 Program 22-03 - Incoming Signal Frequency Patterns (SL1000)**

#### **Program**

**22**

**Table 2-7 Program 22-03 - Incoming Signal Frequency Patterns (SL1100)**

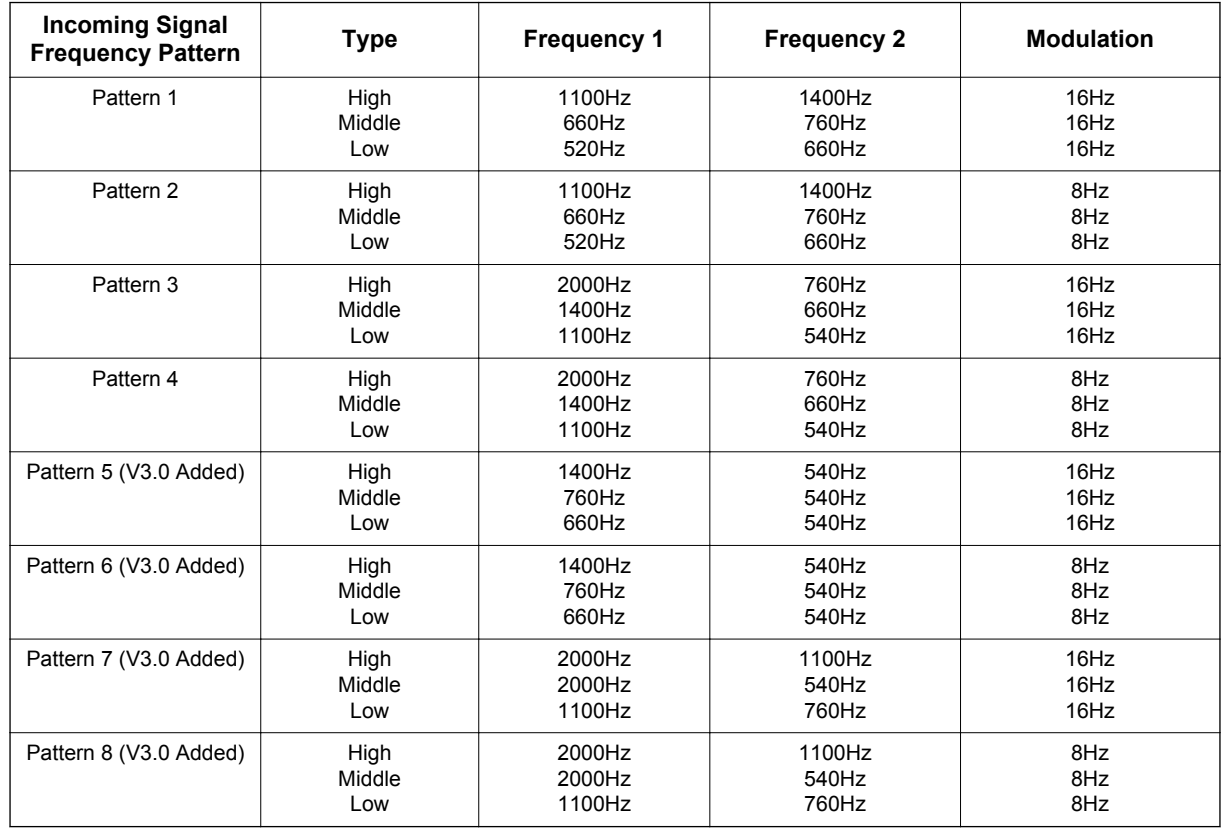

#### **Conditions**

None

## **Feature Cross Reference**

• Selectable Ring Tones

## **Program 22 : Incoming Call Setup** *22-04 : Incoming Extension Ring Group Assignment*

### *Level: SA*

## **Description**

Use **Program 22-04 : Incoming Extension Ring Group Assignment** to assign extensions to Ring Groups. Calls ring extensions according to Ring Group programming. Use Program 22-05 to assign trunks to Ring Groups and use Program 22-06 to set the ringing for the phones. An Incoming Ring Group (IRG) can have up to 32 extension numbers assigned.

**Program**

**22**

*There are 25 available Ring Groups.* 

#### **Input Data**

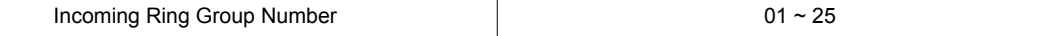

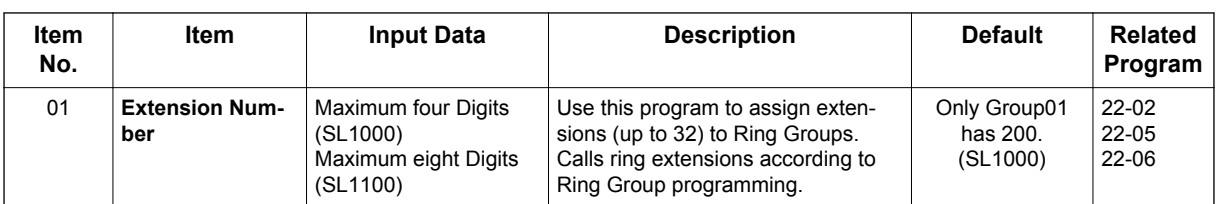

#### **Conditions**

None

## **Feature Cross Reference**

• Ring Groups

## **Program 22 : Incoming Call Setup** *22-05 : Incoming Trunk Ring Group Assignment*

## *Level: IN*

## **Description**

**Program**

**22**

Use **Program 22-05 : Incoming Trunk Ring Group Assignment** to assign trunks to incoming Ring Groups. There are 25 available Ring Groups.

#### **Input Data**

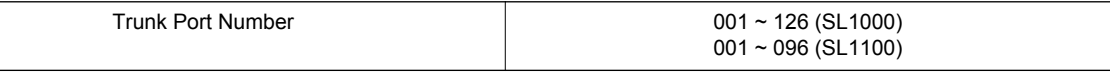

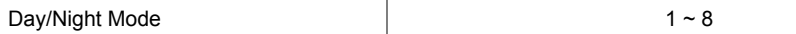

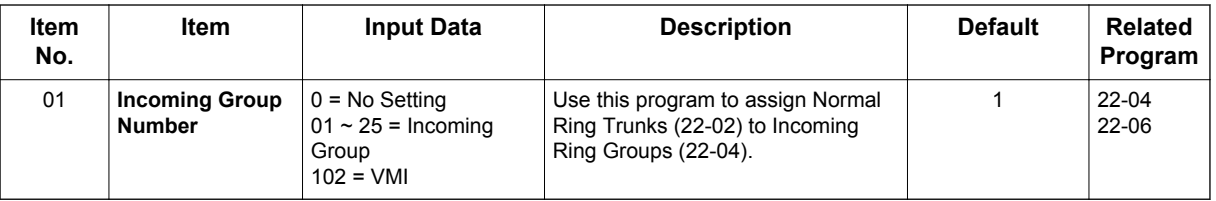

#### **Conditions**

None

## **Feature Cross Reference**

• Ring Groups

## **Program 22 : Incoming Call Setup** *22-06 : Normal Incoming Ring Mode*

*Level: IN*

### **Description**

Use **Program 22-06 : Normal Incoming Ring Mode** to define whether or not an extension should ring for the Normal Incoming Ring Mode.

#### **Input Data**

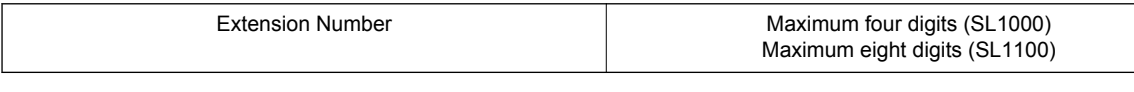

Day/Night Mode  $1 ~ 8$ 

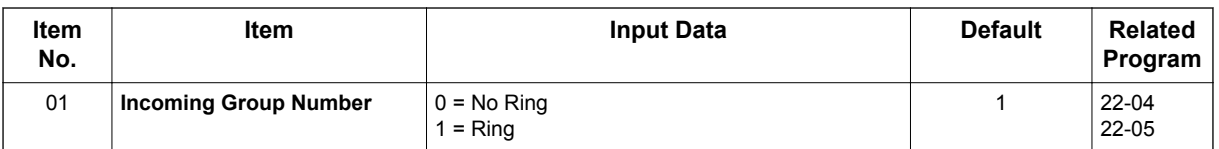

#### **Conditions**

None

### **Feature Cross Reference**

• Central Office Calls, Answering

## **Program 22 : Incoming Call Setup** *22-07 : DIL Assignment*

#### *Level: IN*

## **Description**

**Program**

**22**

Use **Program 22-07 : DIL Assignment** to assign the destination extension or Department Calling Group for each DIL Incoming trunk. A DIL rings an extension directly, without any other Access Map or Ring Group programming. If an extension has a line key, the DIL rings the line key. Use Program 22-02 to designate a trunk as a DIL. You can make eight DIL assignments, one for each Night Service mode.

#### **Input Data**

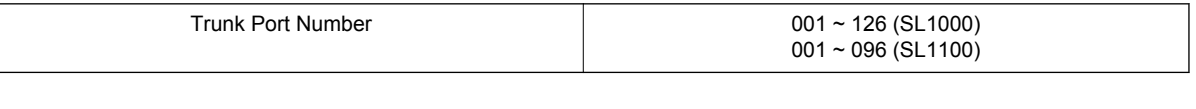

Day/Night Mode  $1 ~ 8$ 

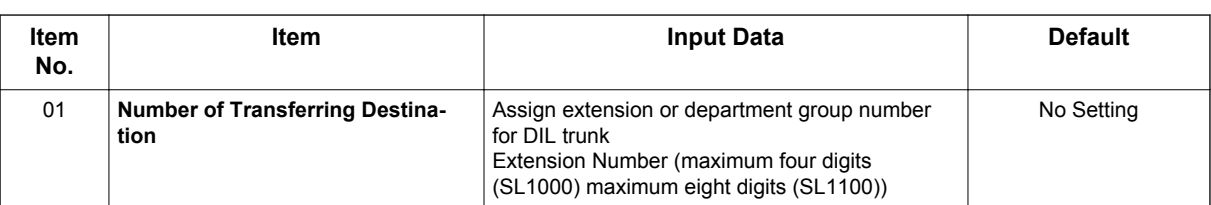

#### **Conditions**

• Program 22-02 must be set to four for the trunk.

## **Feature Cross Reference**

• Direct Inward Line (DIL)

## **Program 22 : Incoming Call Setup** *22-08 : DIL/IRG No Answer Destination*

*Level: IN*

### **Description**

For DIL Delayed Ringing, use **Program 22-08 : DIL/IRG No Answer Destination** to assign the DIL No Answer Ring Group. An unanswered DIL rings this group after the DIL No Answer Time expires (Program 22-01-04). DIL Delayed Ringing can also reroute outside calls ringing a Ring Group. Make eight assignments, one for each Night Service mode.

**Program**

**22**

#### **Input Data**

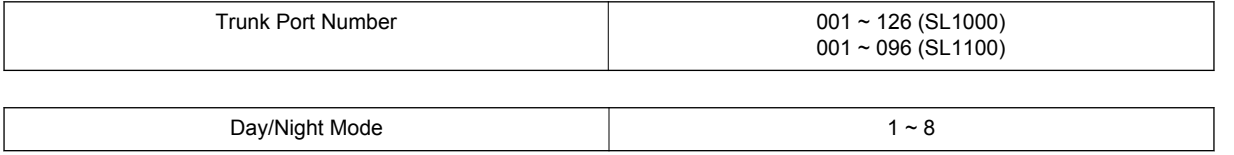

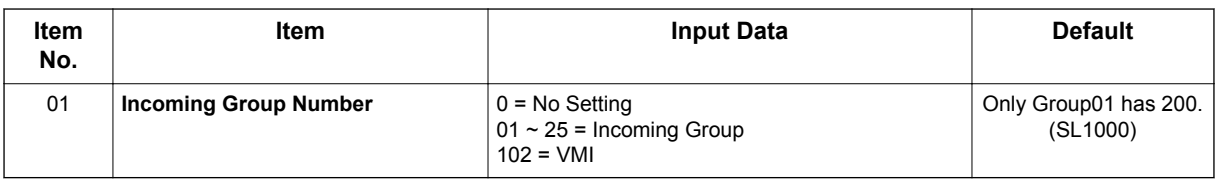

#### **Conditions**

None

## **Feature Cross Reference**

- Direct Inward Line (DIL)
- Ring Group

## **Program 22 : Incoming Call Setup** *22-09 : DID Basic Data Setup*

#### *Level: IN*

## **Description**

**Program**

**22**

Use **Program 22-09 : DID Basic Data Setup** to define the basic setting of Dial-In incoming calls for each trunk group.

#### **Input Data**

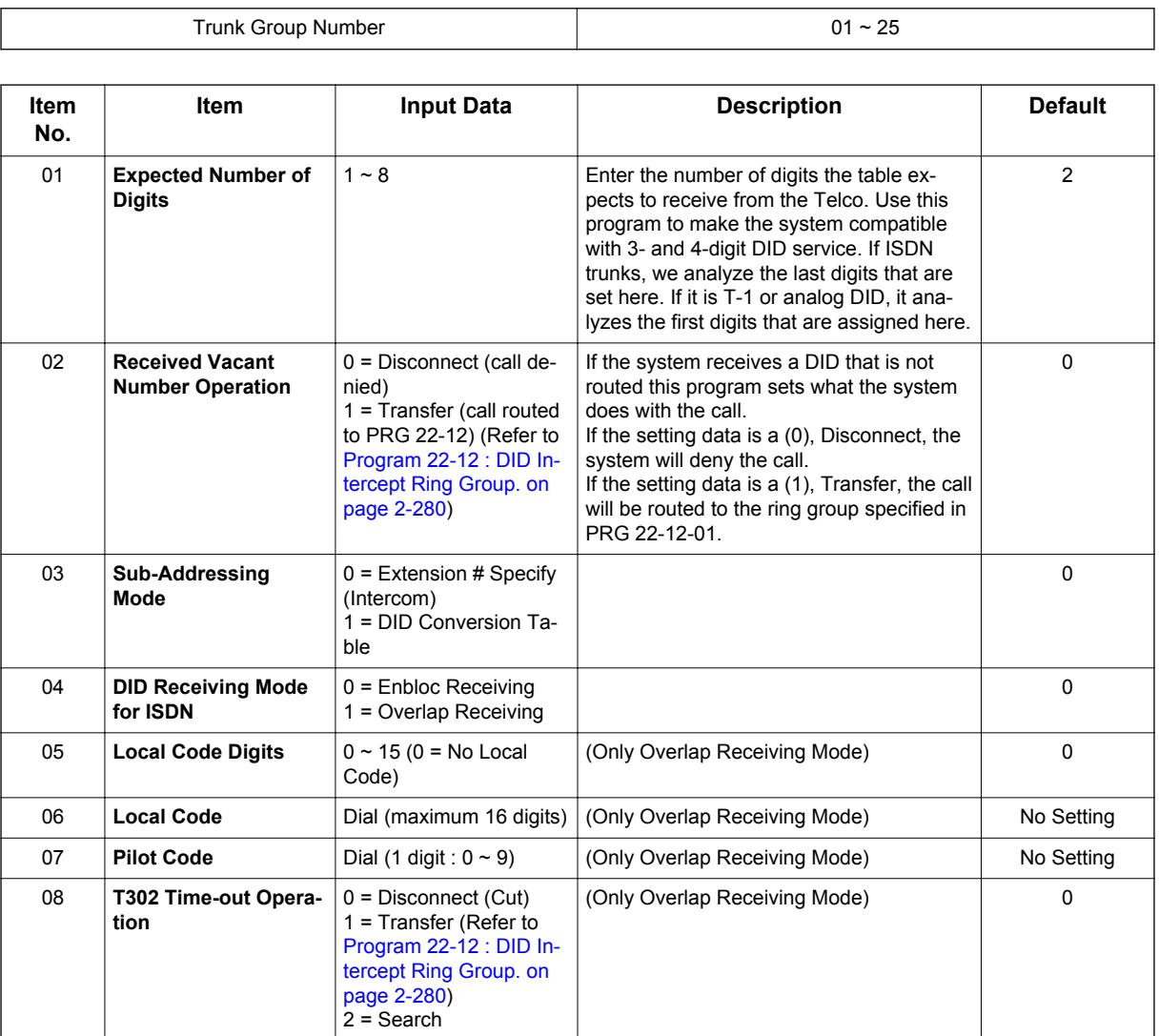

#### **Conditions**

None

## **Feature Cross Reference**

• Direct Inward Dialing (DID)

**Program**

**22**

## **Program 22 : Incoming Call Setup** *22-10 : DID Translation Table Setup*

## *Level:*

*IN*

### **Description**

**Program**

**22**

Use **Program 22-10 : DID Translation Table Setup** to specify the size of the DID Translation Tables. There are 800 (V1.5 or higher) Translation Table entries that you can allocate among 20 Translation Tables.

#### **Input Data**

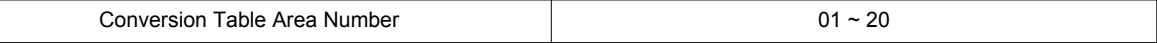

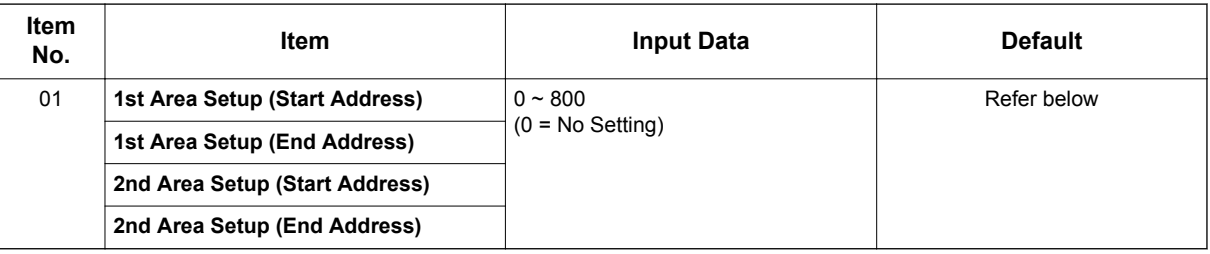

#### **Default**

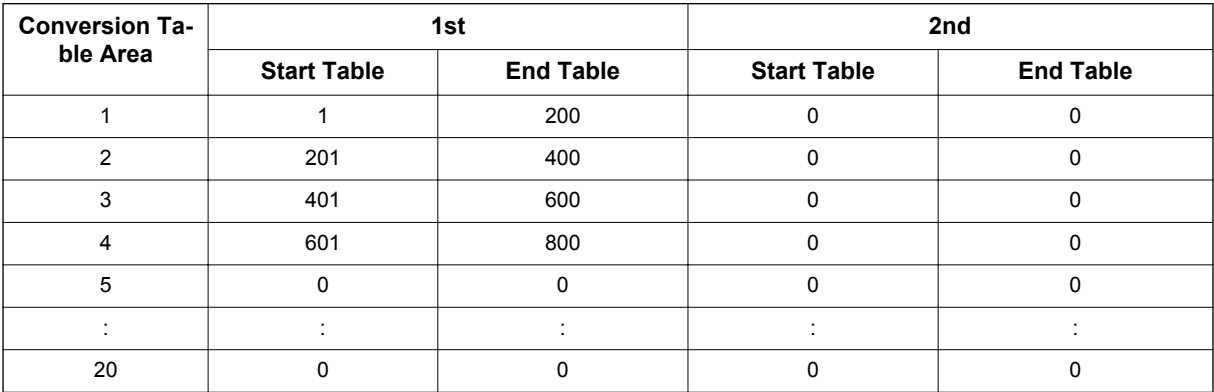

#### **Conditions**

None

## **Feature Cross Reference**

## **Program 22 : Incoming Call Setup** *22-11 : DID Translation Number Conversion*

#### *Level: SA*

### **Description**

Use **Program 22-11 : DID Translation Number Conversion** to specify for each Translation Table entry (800).

- The digits received by the system (eight maximum)
- The extension the system dials after translation (36 digits maximum)
- The name that should show on the dialed extension display when it rings (12 characters maximum)
- The Transfer Target 1 and 2

*If the Transfer Targets are busy or receive no answer, those calls are transferred to the final transfer destination (Program 22-10).*

• Operation Mode

Use the following chart when entering and editing text for names. Press the key once for the first character, twice for the second character, etc. For example, to enter a C, press 2 three times.

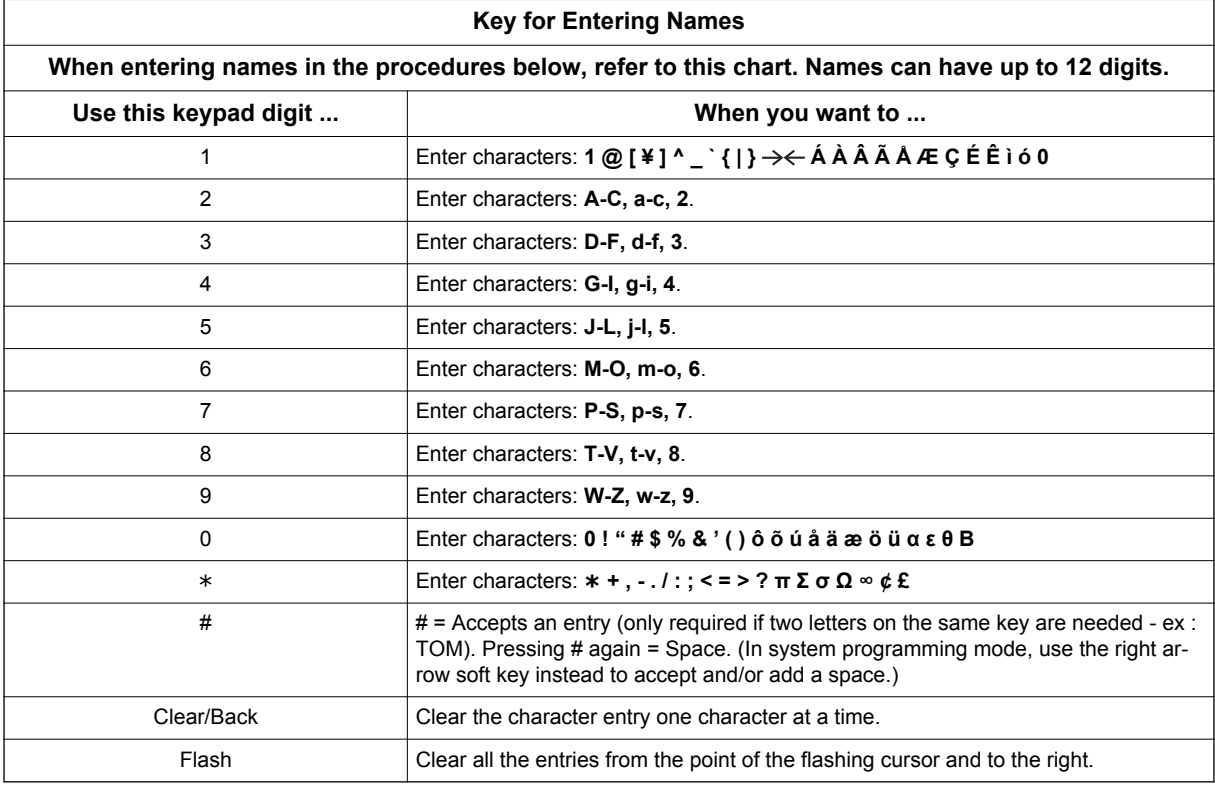

#### **Input Data**

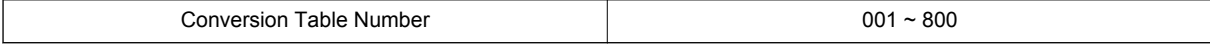

**Program**

 $\mathcal{D}$ 

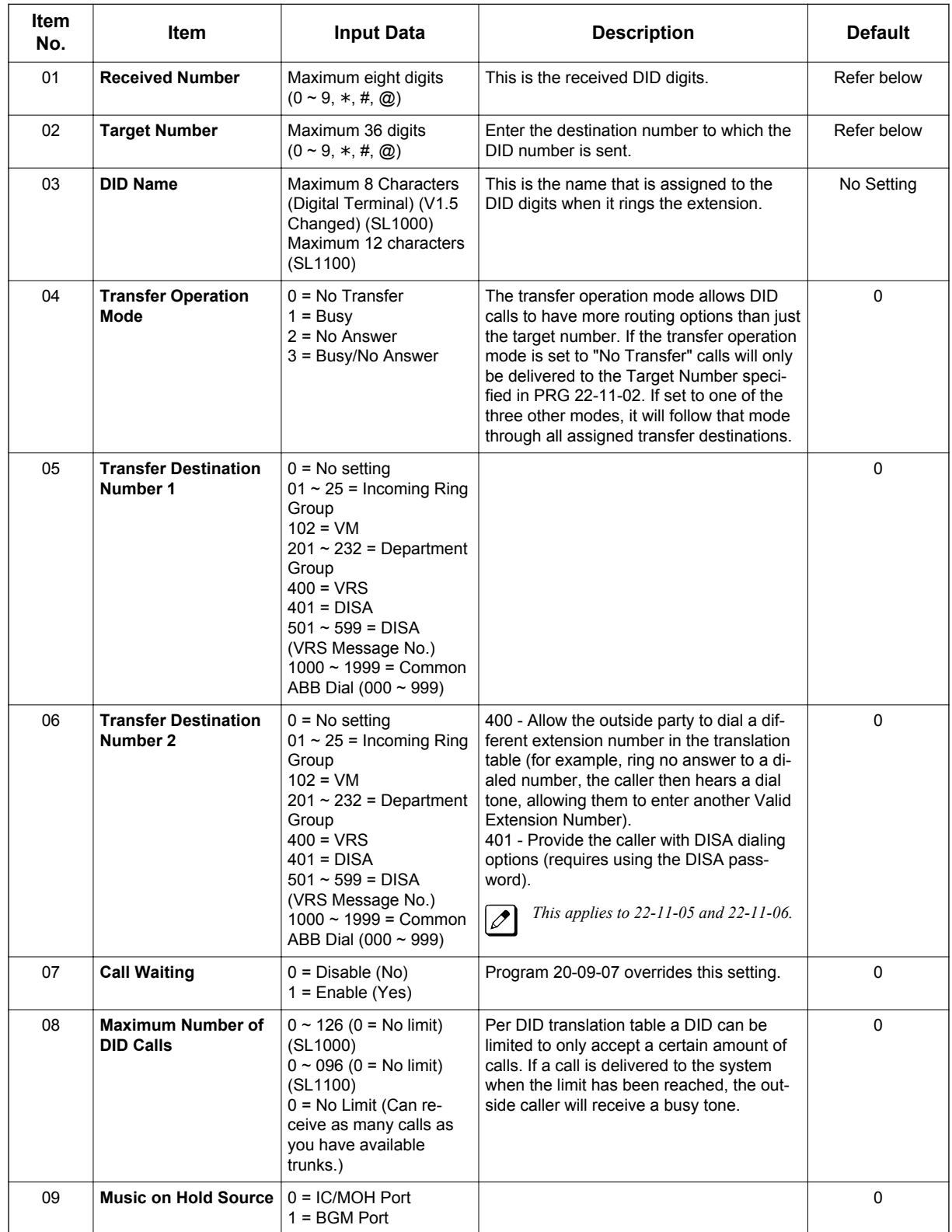

**Program**

**22**

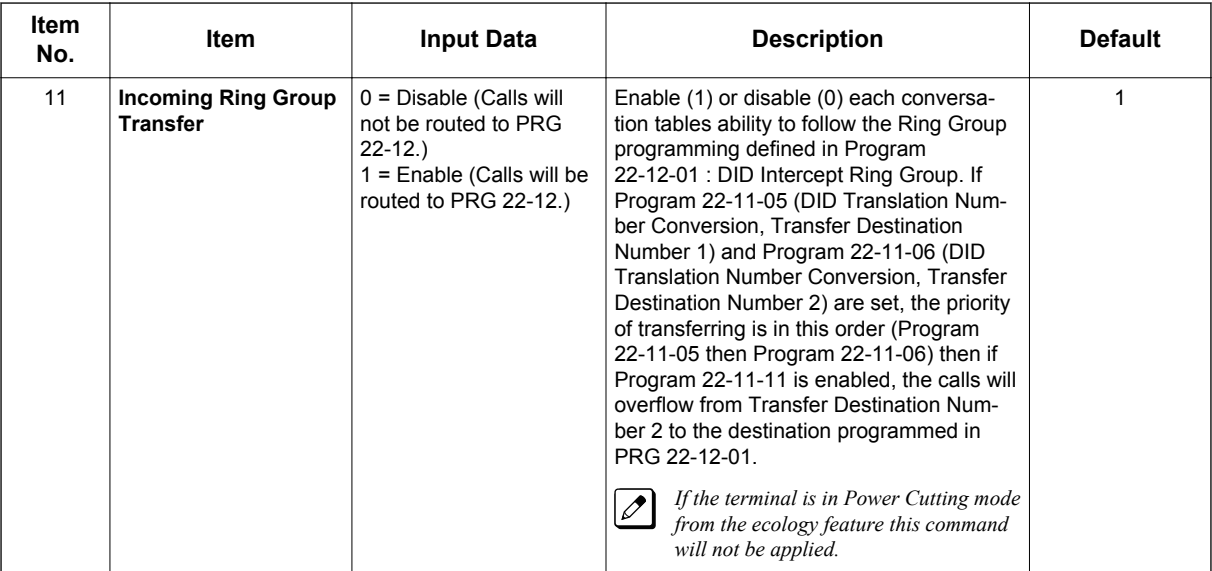

#### **Default**

The default value of Programs 22-11-01 and 22-11-02 is shown as below.

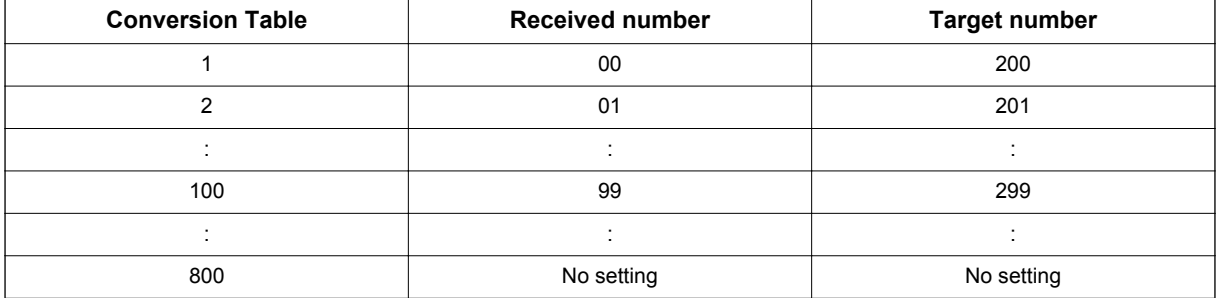

#### **Conditions**

When the trunk type is set to 3 (DID) in 22-02-01, the DID Transfer Destination for each DID feature is not supported. This feature is supported only for DID trunks when assigned as VRS.

## **Feature Cross Reference**

## **Program 22 : Incoming Call Setup** *22-12 : DID Intercept Ring Group*

## <span id="page-301-0"></span>*Level:*

*IN*

## **Description**

**Program**

**22**

For each DID Translation Table, use **Program 22-12 : DID Intercept Ring Group** to define the first destination group for DID calls.

Depending on the entry in Programs 22-09-02 and 22-11-04, the incoming calls route to the first destination group by the following:

- Vacant number intercept (vacant number means that no phone is connected, no station unit is installed, or the extension number is not defined in Program 11-02)
- Busy intercept
- Ring-no-answer intercept

If the destination is 0, the calls are forwarded to the trunk ring group defined in Program 22-11 based on the table assigned to the DID trunk.

 $\overline{\mathscr{S}}$ 

*If Programs 22-11-05 and 22-11-06 are set, the priority of transferring is in this order: Program 22-11-05 + Program 22-11-06 + Program 22-12.*

**For busy and no-answer calls, if the first and third destinations are programmed, but the second destination is not, the incoming call goes to the third destination after the first destination. If the first and second destinations are not defined, but the third destination is, the call goes directly to the third destination.**

#### **Input Data**

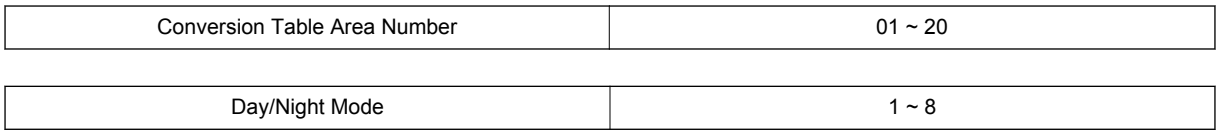

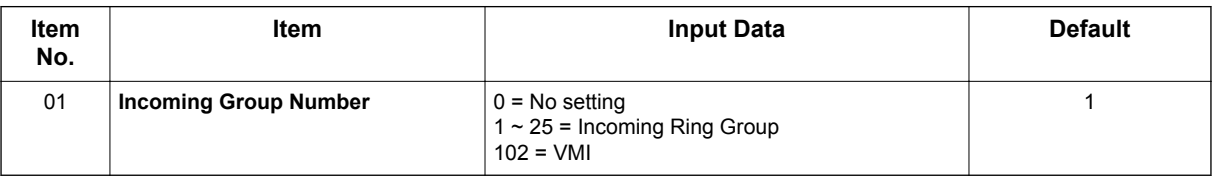

#### **Conditions**

None

## **Feature Cross Reference**

## **Program 22 : Incoming Call Setup**

## *22-13 : DID Trunk Group to Translation Table Assignment*

### *Level: IN*

### **Description**

Use **Program 22-13 : DID Trunk Group to Translation Table Assignment** to assign the DID Trunk Groups to DID Translation Tables. DID trunks should be in their own group. If you have more than one type of DID trunk, put each type in a separate Trunk Group. For each Trunk Group, you make a Translation Table entry for each Night Service mode.

**Program**

**22**

#### **Input Data**

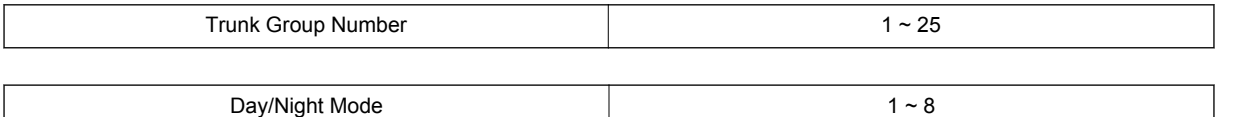

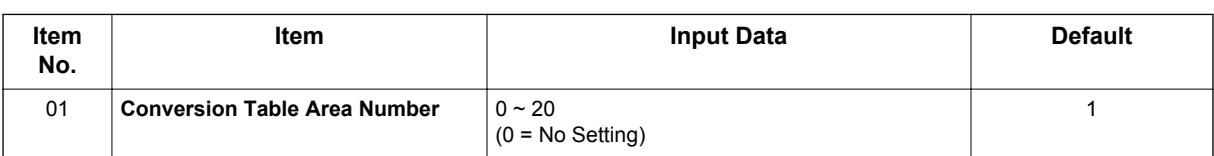

#### **Conditions**

None

### **Feature Cross Reference**

## **Program 22 : Incoming Call Setup** *22-14 : VRS Delayed Message for IRG*

#### *Level: IN*

### **Description**

**Program**

**22**

#### **Input Data**

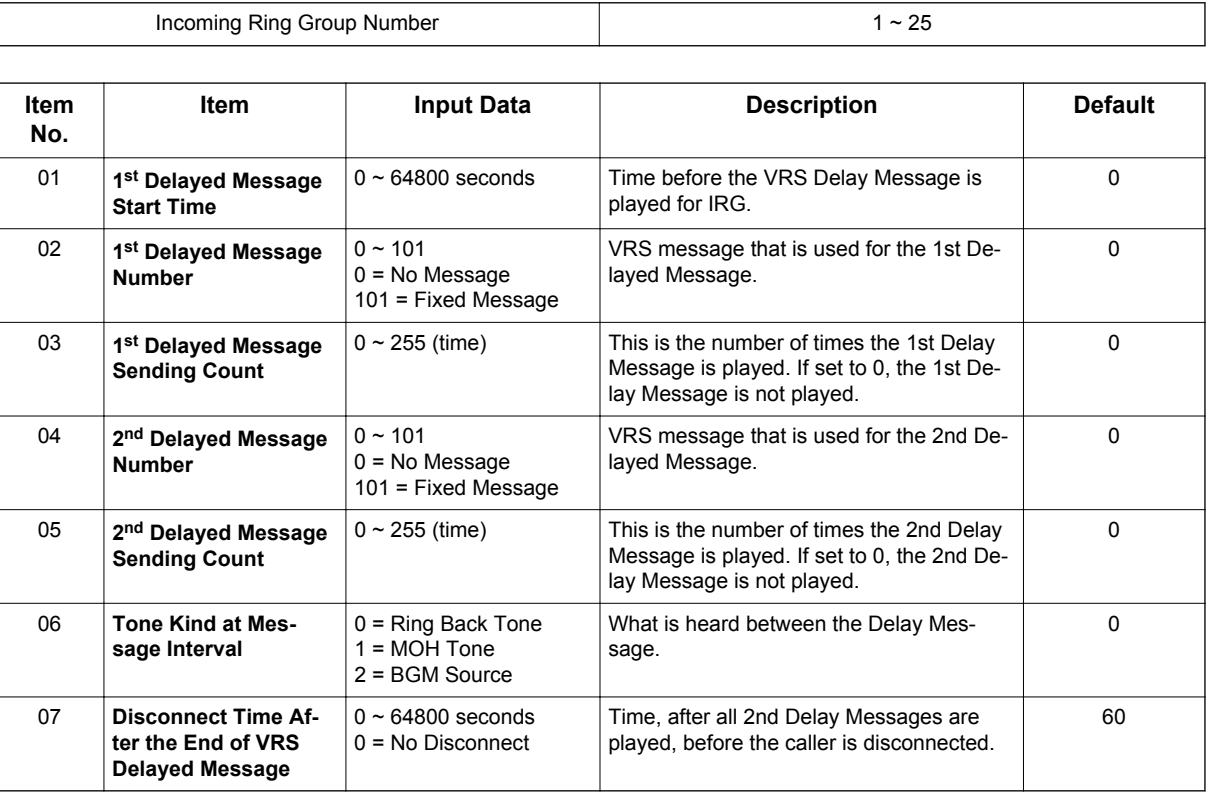

Use **Program 22-14 : VRS Delayed Message for IRG** (Incoming Group Ring) to define for each incoming ring group the timers, VRS message number and type of tone for VRS Waiting Message.

#### **Conditions**

None

## **Feature Cross Reference**

None

## **Program 22 : Incoming Call Setup** *22-15 : VRS Delayed Message for Department Group*

### *Level: IN*

### **Description**

Use **Program 22-15 : VRS Delayed Message for Department Group** to define for each Department (Extension) Group the timers, VRS message number and tone kind for VRS Delayed Message. There are 32 available Department Groups.

#### **Input Data**

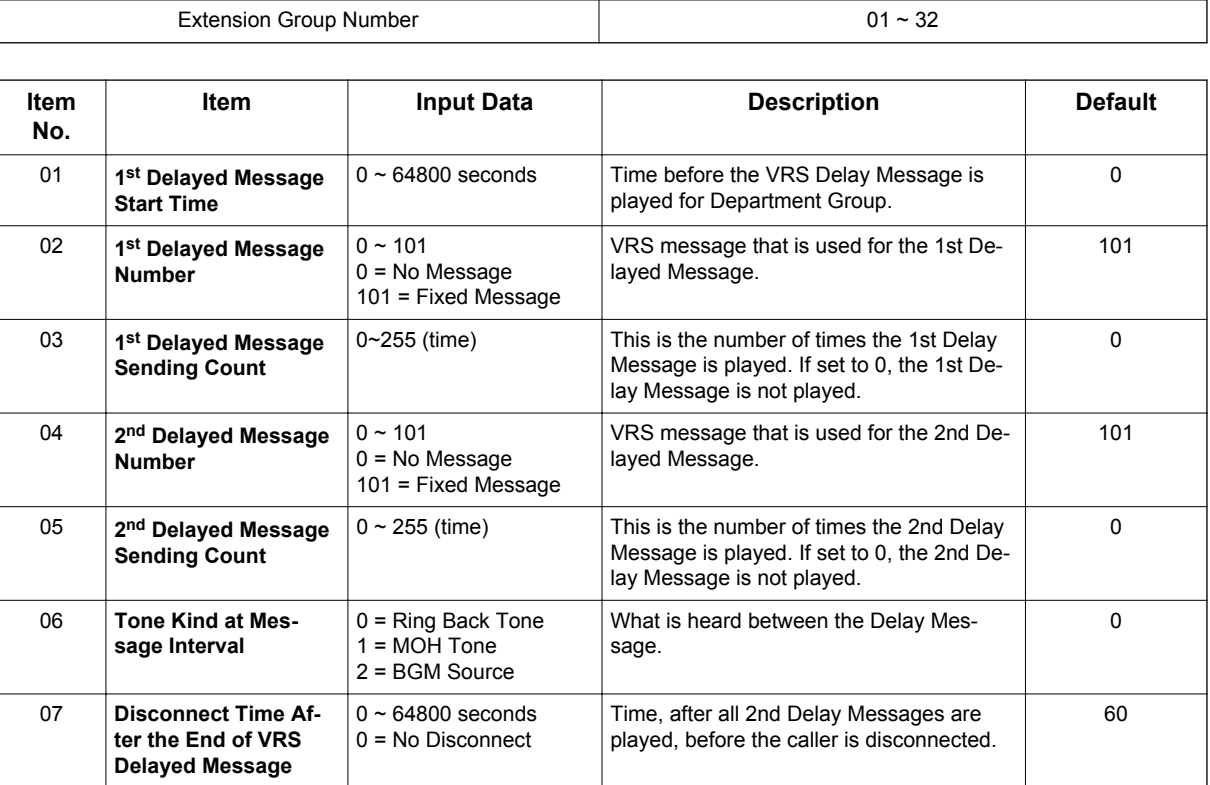

#### **Conditions**

None

## **Feature Cross Reference**

• Department Group

**Program**

## **Program 22 : Incoming Call Setup** *22-16 : Private Call Refuse Target Area Setup*

### *Level: IN*

## **Description**

**Program**

**22**

Use **Program 22-16 : Private Call Refuse Target Area Setup** to define Speed Dial group number for Private Call Refuse.

#### **Input Data**

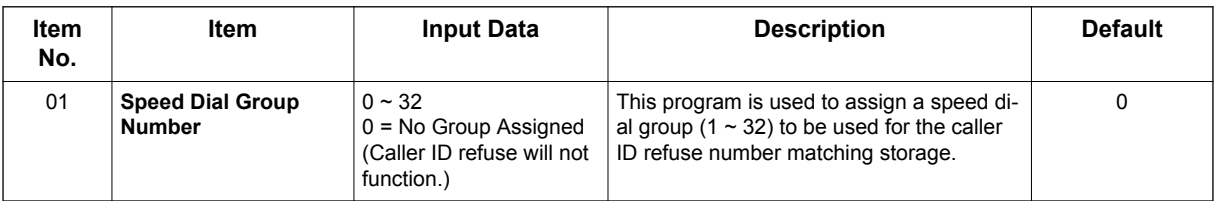

#### **Conditions**

None

## **Feature Cross Reference**

• Department Group

## **Program 22 : Incoming Call Setup** *22-17 : Dial-In Conversion Table Area Setup for Time Pattern*

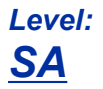

### **Description**

Use **Program 22-17: Dial-In Conversion Table Area Setup for Time Pattern** to define Time Zone and Dial-In Conversion Table (Program 22-11) for Time Pattern.

#### **Input Data**

Conversion Table Number 2001 2001 2001 2001 2004 2007 2009 001 2010 2010 2011 2012 001 2010 2011 201

**22**

**Program**

Time Pattern Number 1 ~ 8

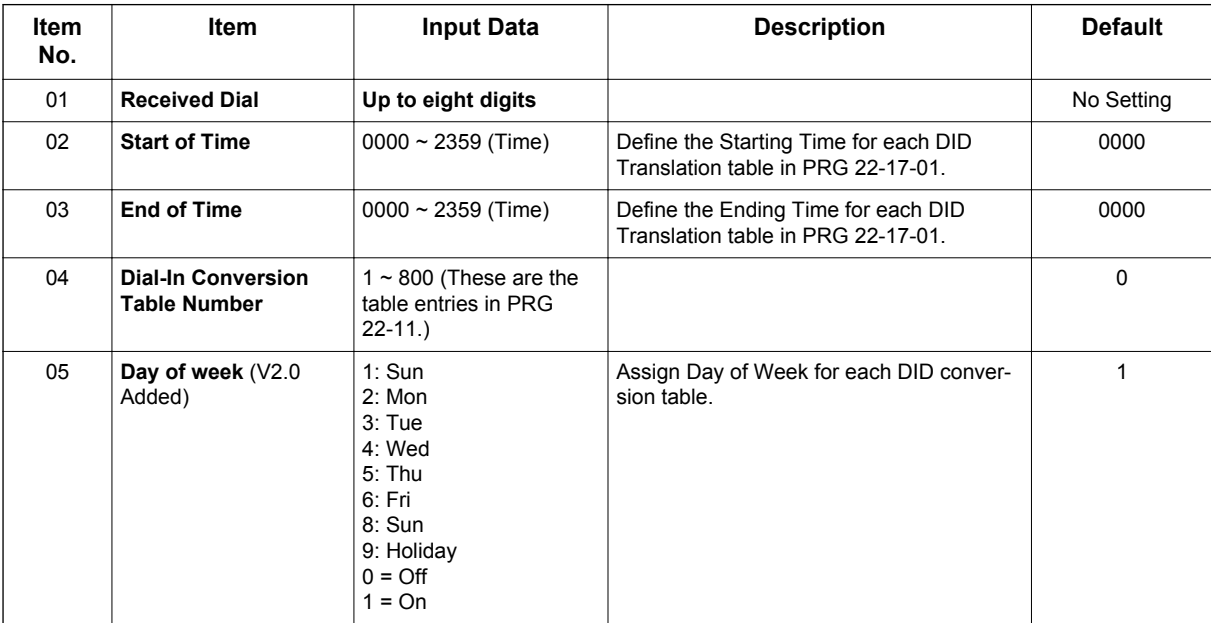

#### **Conditions**

None

### **Feature Cross Reference**

None

## **Program 22 : Incoming Call Setup** *22-18 : Private Call Assignment Setup*

## *Level:*

*IN*

## **Description**

**Program**

**22**

Use **Program 22-18: Private Call Assignment Setup** to define assignment and incoming ring pattern for Private Calls.

#### **Input Data**

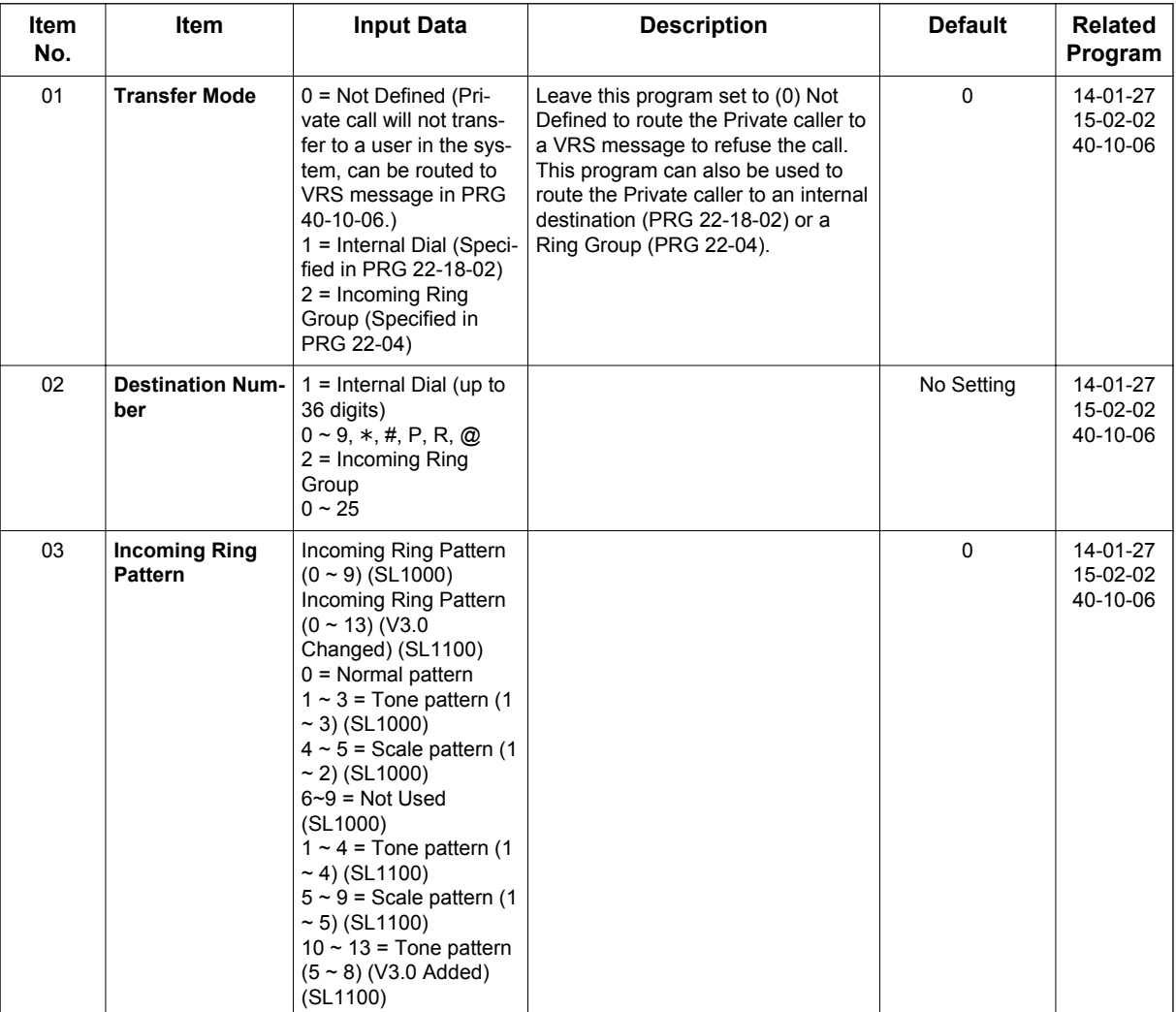

#### **Conditions**

None

## **Feature Cross Reference**

None

**Program**

**22**

## **Program 22 : Incoming Call Setup** *22-19 : DID MFC Dialing Options*

#### *Level: IN*

## **Description**

**Program**

**22**

### **Input Data**

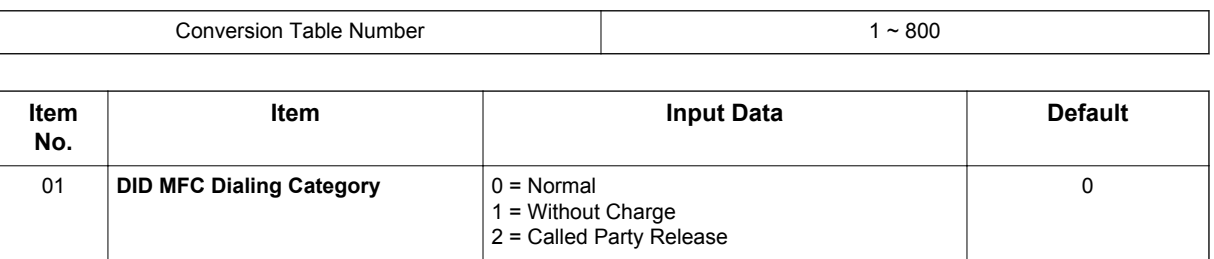

Use **Program 22-19 : DID MFC Dialing Options** to define the MFC Dialing for each DID table entry.

#### **Conditions**

None

## **Feature Cross Reference**

This option is used for Latin America only.

None

## **Program 22 : Incoming Call Setup** *22-20 : Flexible Ringing by Caller ID Setup*

#### *Level: IN*

### **Description**

Use **Program 22-20: Flexible Ringing by Caller ID Setup** to set flexible ringing by Caller ID per timer pattern mode.

#### **Input Data**

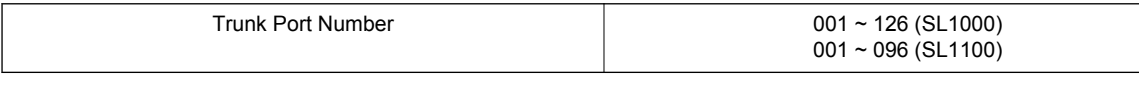

Day/Night Mode  $01 ~ 08$ 

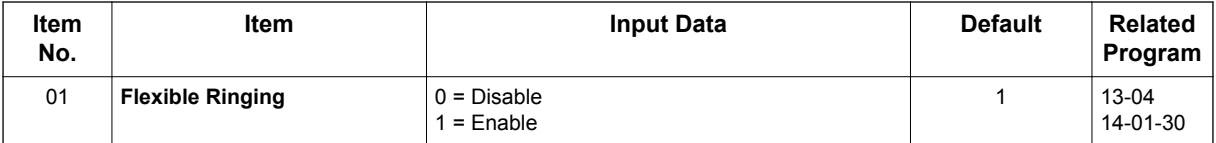

#### **Conditions**

None

### **Feature Cross Reference**

None

**22**

## **Program 23 : Answer Features Setup** *23-02 : Call Pickup Groups*

#### *Level: IN*

### **Description**

**Program**

Use **Program 23-02 : Call Pickup Groups** to assign extensions to Call Pickup Groups. This program also lets you assign an extension Call Pickup Group priority. If two extensions in a group are ringing at the same time, Group Call Pickup intercepts the highest priority extension first.

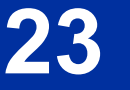

 $\overline{\mathscr{S}}$ *There are 32 available Call Pickup Groups.*

#### **Input Data**

Extension Number **Maximum four digits (SL1000)** Maximum eight digits (SL1100)

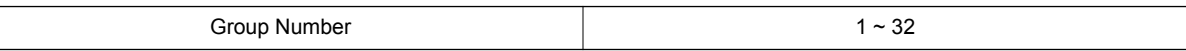

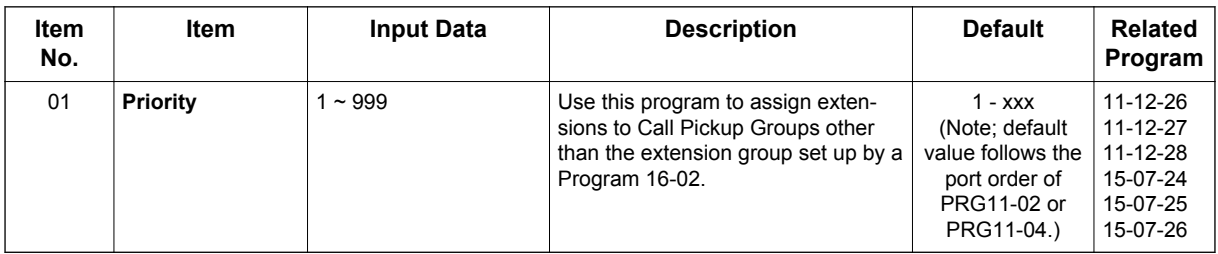

#### **Conditions**

None

## **Feature Cross Reference**

• Group Call Pickup

## **Program 23 : Answer Features Setup** *23-03 : Universal Answer/Auto Answer*

*Level: IN*

## **Description**

Use **Program 23-03 : Universal Answer/Auto Answer** to assign trunk routes (set in Program 14-06) to extensions for Universal Answer. If the call ringing the paging system is in an extension assigned route, the user can dial the Universal Answer code (#0) to pick up the call.

You can also use this program to let an extension user automatically answer trunk calls that ring other extensions (not their own). When the user lifts the handset, they automatically answer the ringing calls based on Trunk Group Routing programming (defined in Program 14-06). The extension user ringing calls, however, always have priority over calls ringing other co-worker extensions. Refer to the Line Preference feature in the SL1000/SL1100 Features and Specifications Manual for more information.

*Make one entry for each Night Service mode.*

#### **Input Data**

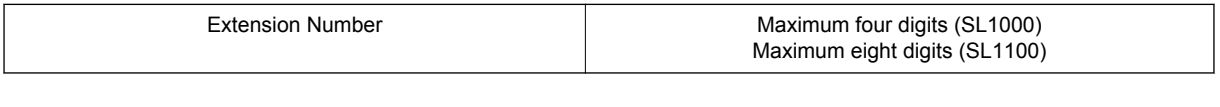

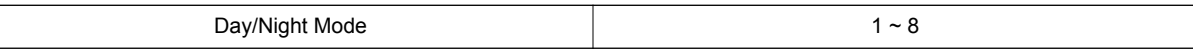

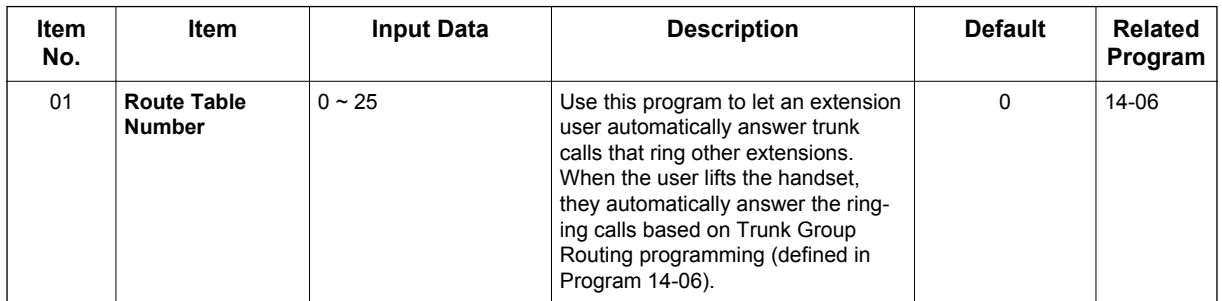

#### **Conditions**

None

### **Feature Cross Reference**

- Line Preference
- Night Service

# **Program 23 : Answer Features Setup**

## *23-04 : Ringing Line Preference for Virtual Extensions*

## *Level: IN*

### **Description**

**Program**

Use **Program 23-04 : Ringing Line Preference for Virtual Extensions** to set the off-hook automatic response priority for calls ringing virtual extension keys on a telephone.

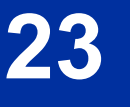

*There are 50 available Virtual Extension Ports.*  $|\mathscr{I}|$ 

#### **Input Data**

Extension Number **Maximum four digits (SL1000)** Maximum eight digits (SL1100)

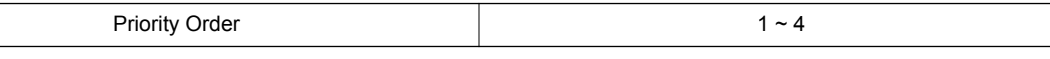

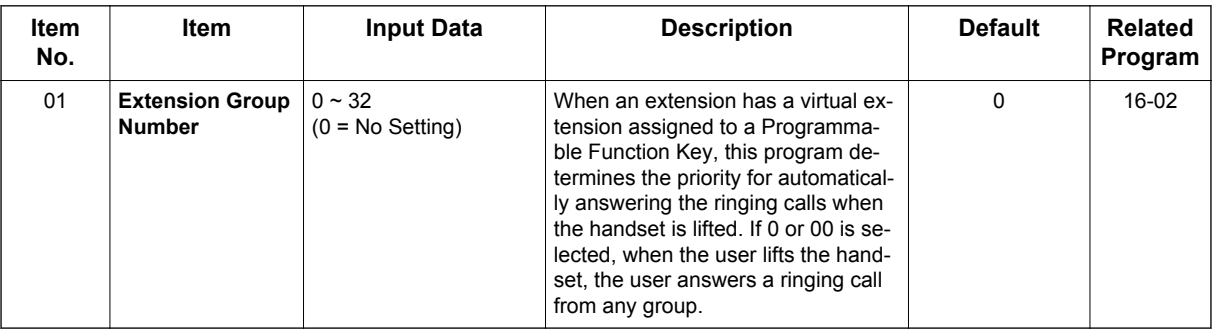

#### **Conditions**

None

## **Feature Cross Reference**

• Virtual Extensions

## **Program 24 : Hold/Transfer Setup** *24-01 : System Options for Hold*

#### *Level: IN*

### **Description**

Use **Program 24-01 : System Options for Hold** to define the system options for the Hold feature.

#### **Input Data**

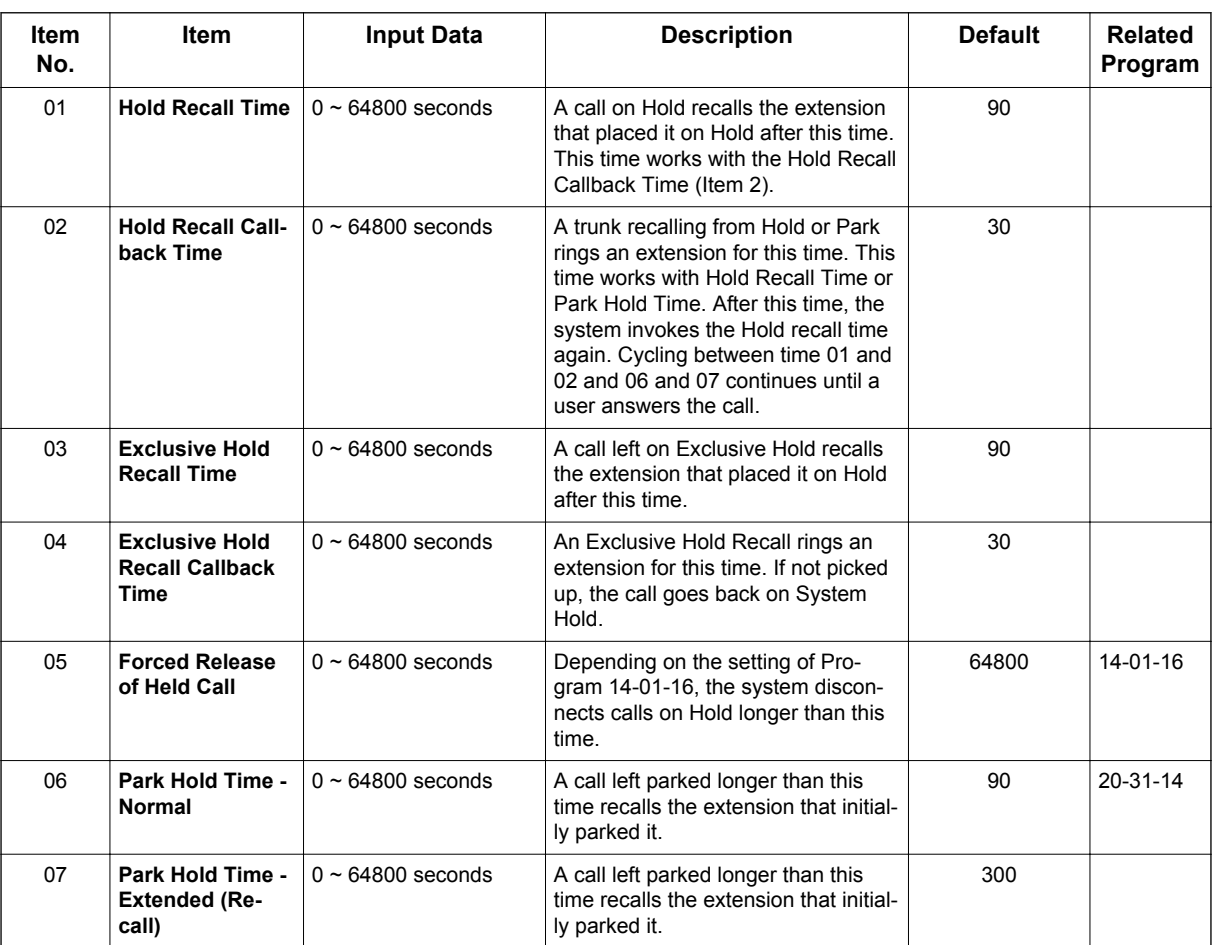

#### **Conditions**

None

## **Feature Cross Reference**

- Hold
- Park

## **Program 24 : Hold/Transfer Setup** *24-02 : System Options for Transfer*

## *Level:*

*IN*

## **Description**

Use **Program 24-02 : System Options for Transfer** to define the system options for the Transfer feature. **Program**

#### **Input Data**

**24**

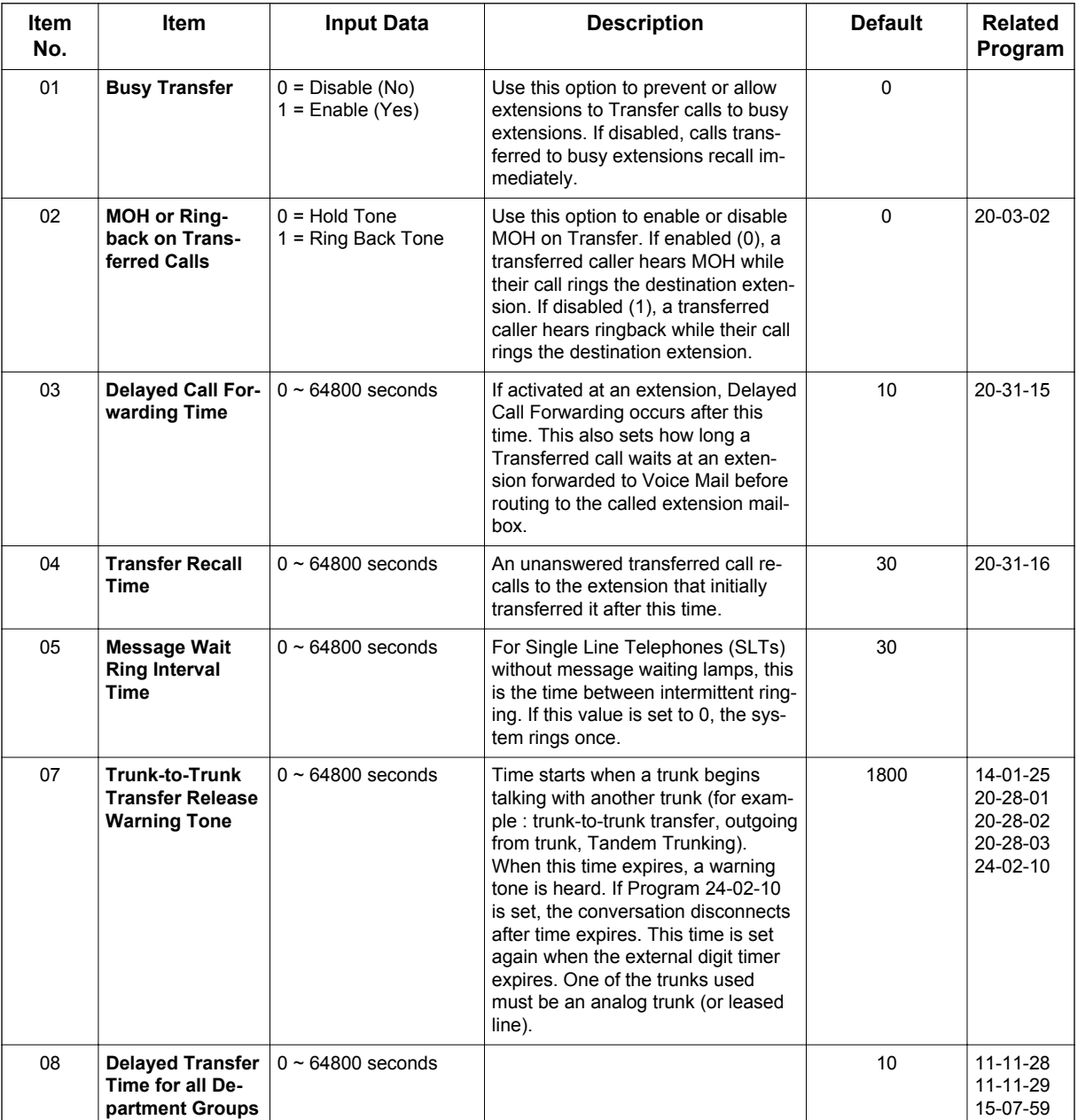

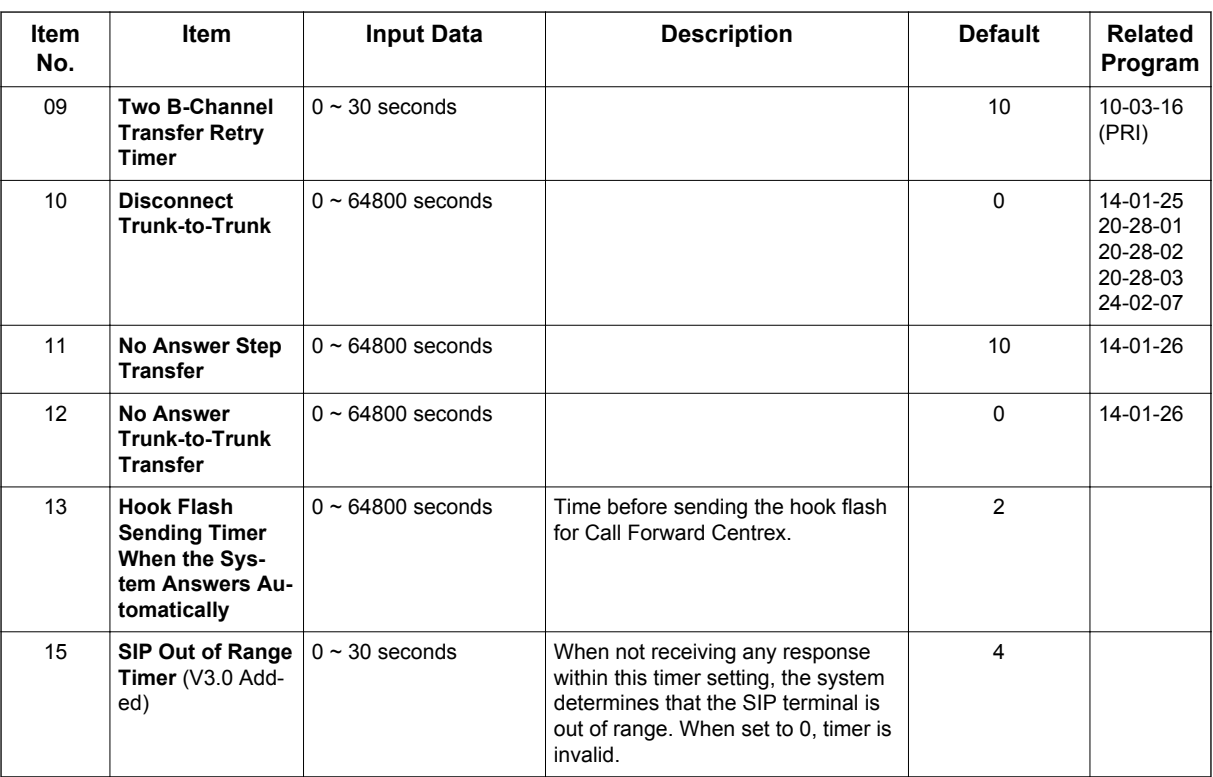

### **Conditions**

None

## **Feature Cross Reference**

• Transfer

**24**

## **Program 24 : Hold/Transfer Setup** *24-03 : Park Group*

#### *Level: IN*

## **Description**

**Program**

**24**

Use **Program 24-03 : Park Group** to assign an extension to a Park Group. The system allows a total of 64 Park Groups. An extension user can pick up only a call parked in orbit by an extension user in own group.

#### **Input Data**

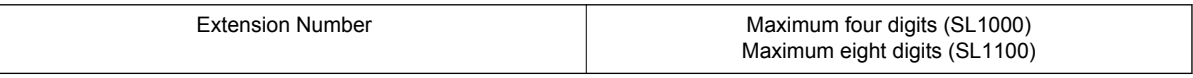

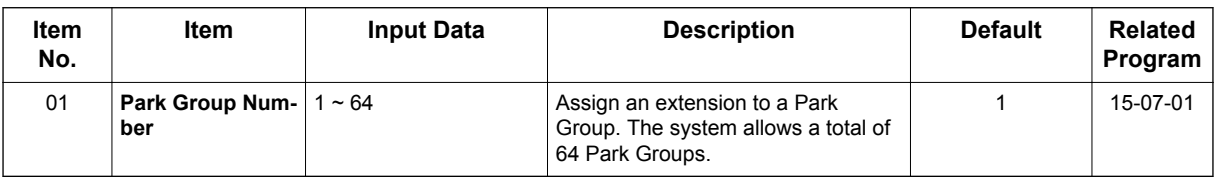

#### **Conditions**

None

## **Feature Cross Reference**

• Park

## **Program 24 : Hold/Transfer Setup**

## *24-04 : Automatic Trunk-to-Trunk Transfer Target Setup*

### *Level: IN*

### **Description**

Use **Program 24-04 : Automatic Trunk-to-Trunk Transfer Target Setup** to assign the Speed Dialing number bin which should be used as the destination of the Automatic Trunk-to-Trunk Transfer.

#### **Input Data**

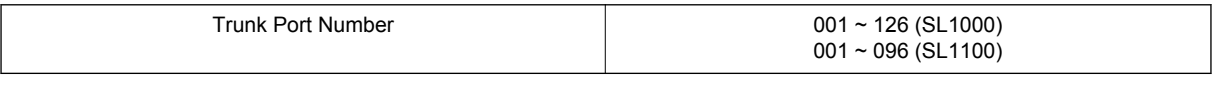

Day/Night Mode  $1 ~ 8$ 

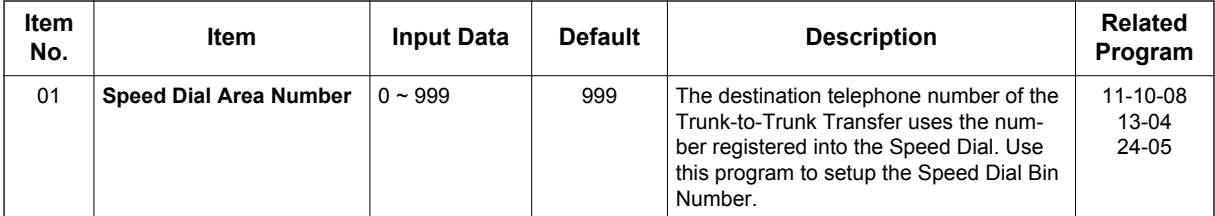

#### **Conditions**

None

## **Feature Cross Reference**

• Call Forwarding, Off-Premise

**Program**

24-04

## **Program 24 : Hold/Transfer Setup** *24-05 : Department Group Transfer Target Setup*

## *Level: IN*

## **Description**

**Program**

Use **Program 24-05 : Department Group Transfer Target Setup** to assign the Speed Dialing bin which is used as the destination of the extension for the Extension Group.

**24**

*There are 32 available Department Groups.*  $\overline{\mathscr{S}}$ 

#### **Input Data**

**Item No.**

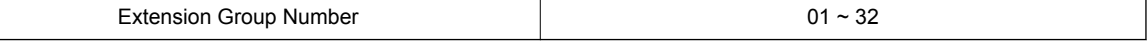

Day/Night Mode  $1 ~ 8$ 

**Item Input Data Description Default Related** 01 **Speed Dial Area Number** 0 ~ 999 The Speed Dialing area is used to program the destination number of 999 11-11-27 13-04

Forwarding feature.

the transferred telephone number when a Department Group call is transferred using the Trunk-to-Trunk

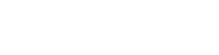

**Conditions**

None

## **Feature Cross Reference**

• Transfer

## **Program 24 : Hold/Transfer Setup** *24-09 : Call Forward Split Settings*

#### *Level: IN*

## **Description**

Use **Program 24-09 : Call Forward Split Settings** to assign Call Forwarding Type and the destination number for each extension/virtual extension. The destination can have up to 24 digits, using  $0 \sim 9$ ,  $*$ , #, and  $\omega$ . Be sure to include the trunk access code (e.g., 9) in the number if the destination is off-premise.

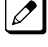

 $\overline{\mathscr{O}}$ 

*Only ISDN uses the @ symbol.*

*Pause can be set by LK 1.*

#### **Input Data**

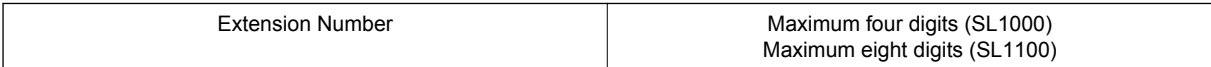

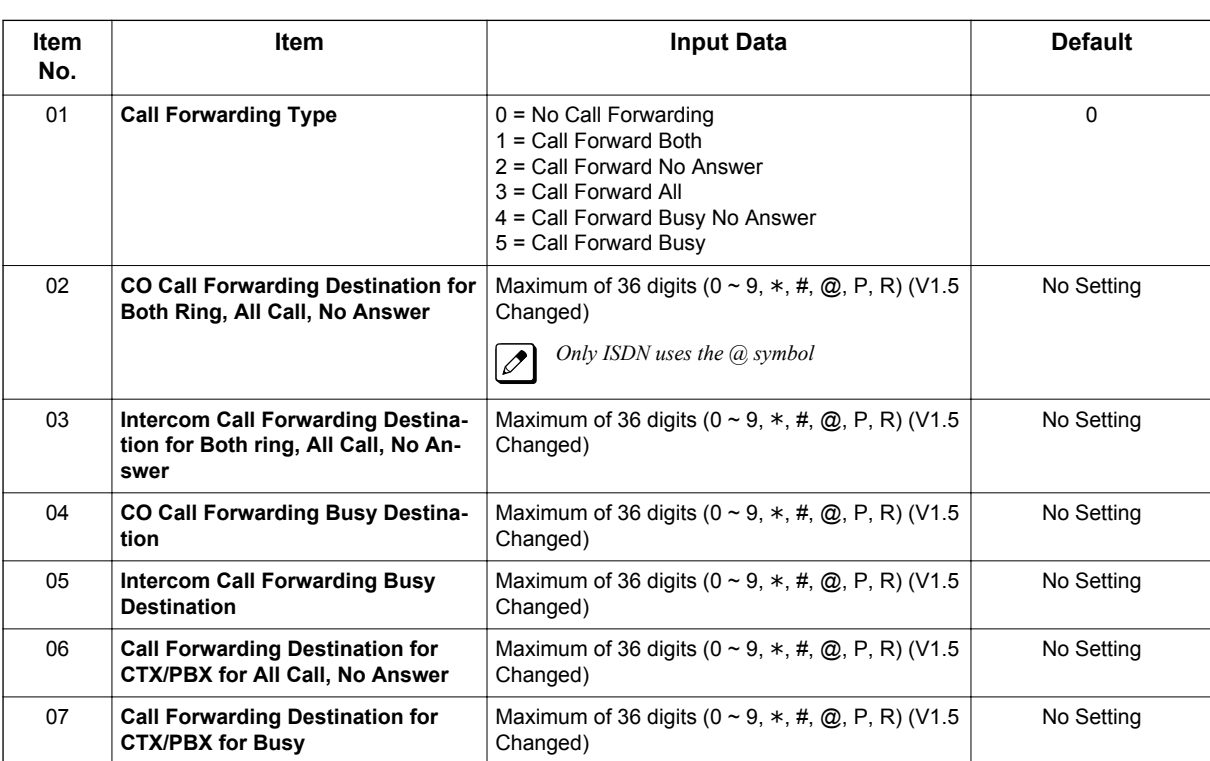

#### **Conditions**

None

## **Feature Cross Reference**

• Call Forwarding, Off-Premise

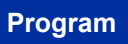

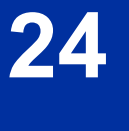

## **Program 25 : VRS/DISA Setup** *25-01 : VRS/DISA Line Basic Data Setup*

#### *Level: IN*

### **Description**

Use **Program 25-01 : VRS/DISA Line Basic Data Setup** to define the basic setting of each VRS/ DISA line.

#### **Input Data**

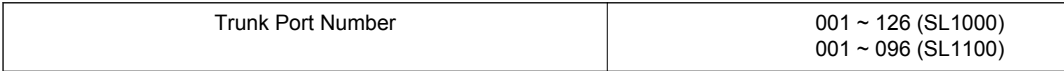

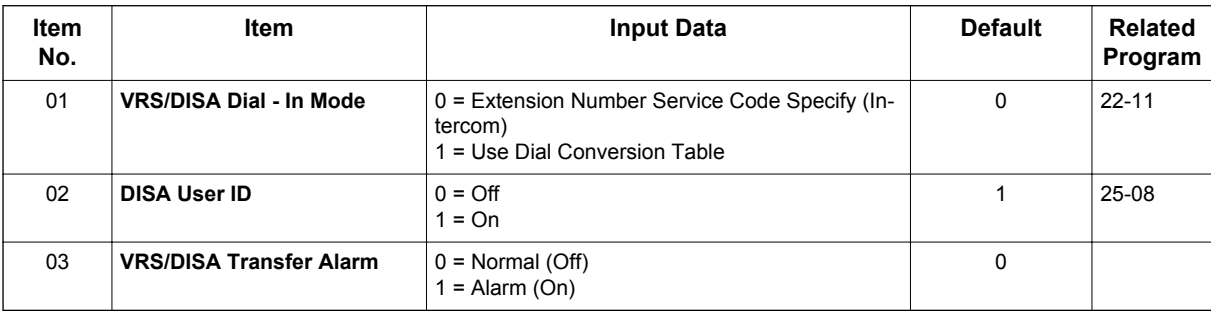

#### **Conditions**

None

### **Feature Cross Reference**

• Direct Inward System Access (DISA)

**25**

## **Program 25 : VRS/DISA Setup** *25-02 : DID/DISA VRS Message*

#### *Level: IN*

## **Description**

**Program**

**25**

**Input Data**

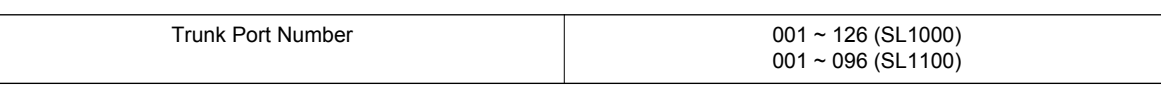

Use **Program 25-02 : DID/DISA VRS Message** to assign the VRS message number to be used as the

Automated Attendant Message for each trunk which is assigned as a VRS/DISA.

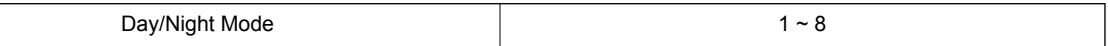

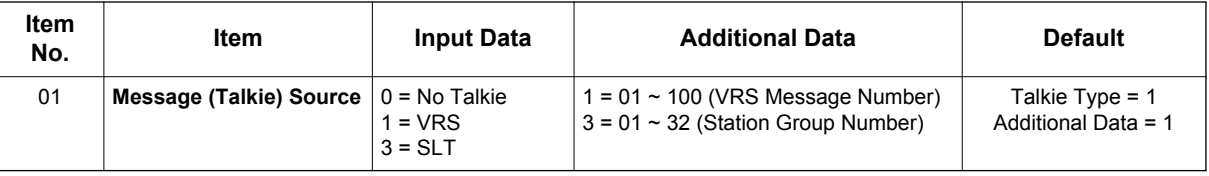

#### **Conditions**

None

### **Feature Cross Reference**

• Direct Inward System Access (DISA)
## **Program 25 : VRS/DISA Setup** *25-03 : VRS/DISA Transfer Ring Group With Incorrect Dialing*

*Level: IN*

## **Description**

Use **Program 25-03 : VRS/DISA Transfer Ring Group With Incorrect Dialing** to set what happens to a call when the DISA or Automated Attendant caller dials incorrectly or waits too long to dial. The call can either disconnect (0) or Transfer to an alternate destination (a ring group or voice mail). When setting the DISA and DID Operating Mode, make an entry for each Night Service mode.

**Input Data**

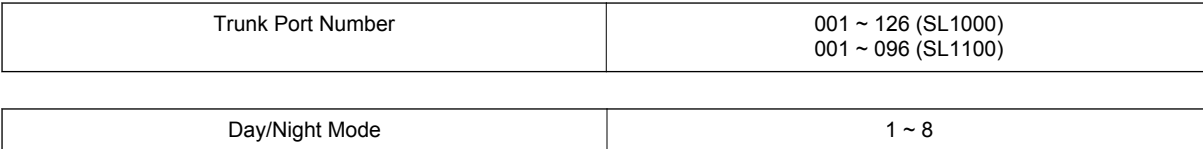

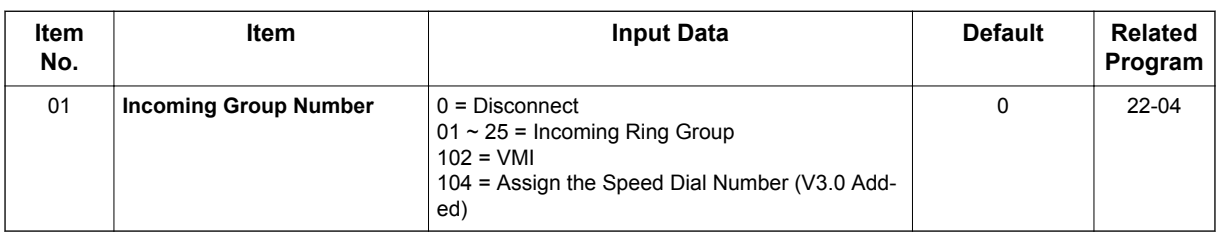

#### **Conditions**

None

## **Feature Cross Reference**

• Direct Inward System Access (DISA)

**25**

**Program**

## <span id="page-325-0"></span>**Program 25 : VRS/DISA Setup** *25-04 : VRS/DISA Transfer Ring Group With No Answer/ Busy*

*Level: IN*

#### **Description**

**25**

**Program**

Use **Program 25-04 : VRS/DISA Transfer Ring Group With No Answer/Busy** to set the operating mode of each DISA trunk. This sets what happens to the call when the DISA or Automated Attendant caller calls a busy or unanswered extension. The call can either disconnect (0) or Transfer to an alternate destination (a ring group or voice mail). When setting the DISA and DID Operating Mode, make an entry for each Night Service mode.

#### **Input Data**

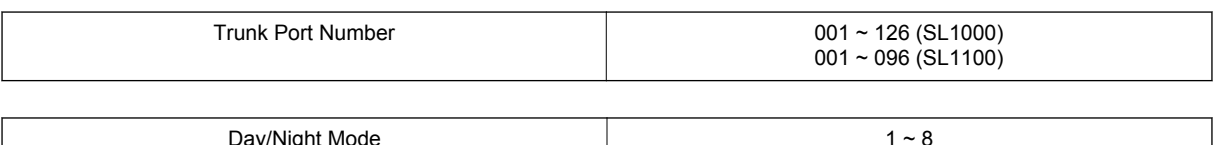

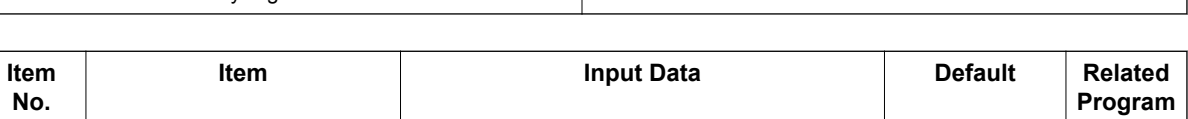

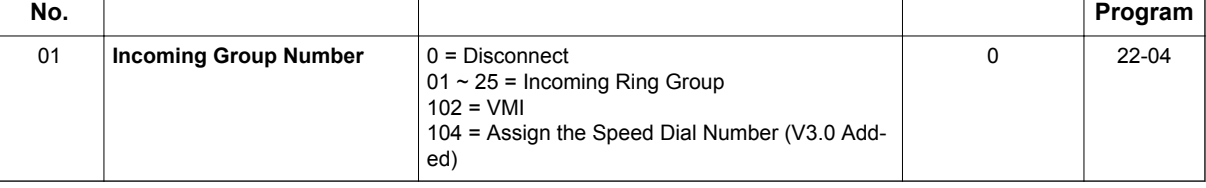

#### **Conditions**

None

## **Feature Cross Reference**

# **Program 25 : VRS/DISA Setup** *25-05 : VRS/DISA Error Message Assignment*

### *Level: IN*

### **Description**

Use **Program 25-05 : VRS/DISA Error Message Assignment** to assign the VRS message number to be used as the Automated Attendant error message. For each VRS/DISA trunk that the VRS answers, enter the VRS message (1  $\sim$  100) the outside caller hears if they dial incorrectly. If you enter 0 (i.e., no error message), the call reroutes according to Programs 25-03 and 25-04.

For each trunk, make a separate entry for each Night Service mode.

#### **Input Data**

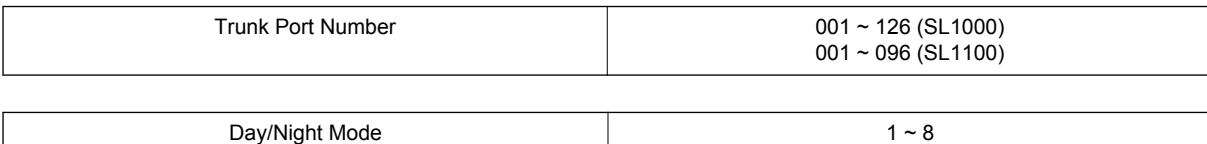

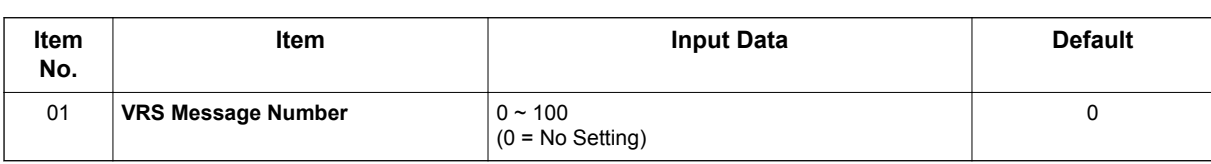

#### **Conditions**

None

### **Feature Cross Reference**

# **Program 25 : VRS/DISA Setup** *25-06 : VRS/DISA One-Digit Code Attendant Setup*

## *Level: IN*

## **Description**

**Program**

**25**

Use **Program 25-06 : VRS/DISA One-Digit Code Attendant Setup** to set up single digit dialing through the VRS. This gives VRS callers single key access to extensions, the company operator, Department Calling Groups and Voice Mail. For each VRS message set to answer outside calls (refer to Programs 25-04 and 25-05), you specify:

- The digit the VRS caller dials  $(0 \sim 9, *, #)$ . Keep in mind that if you assign destinations to digits, outside callers cannot dial system extensions.
- The destination reached (Maximum four digits (SL1000) Maximum eight digits (SL1100)) when the caller dials the specified digit.

The destination can be an extension, a Department Calling pilot number or the Voice Mail master number. A one-digit code can be assigned for each Automated Attendant message.

Example:

Message Number = 01, Destination = 2, Next Message Number = 0, Dial = 399

In this example, when 2 is dialed by an outside caller, the system transfers the call to 399. This means that extension 200~299 cannot receive calls from VRS/DISA users during/after VRS Message 01.

#### **Input Data**

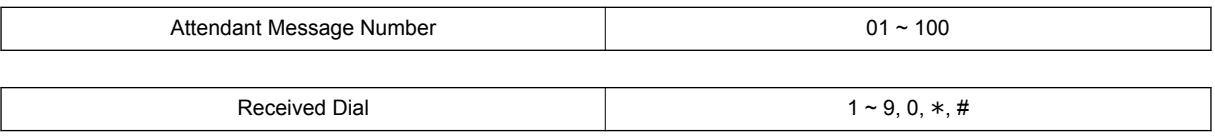

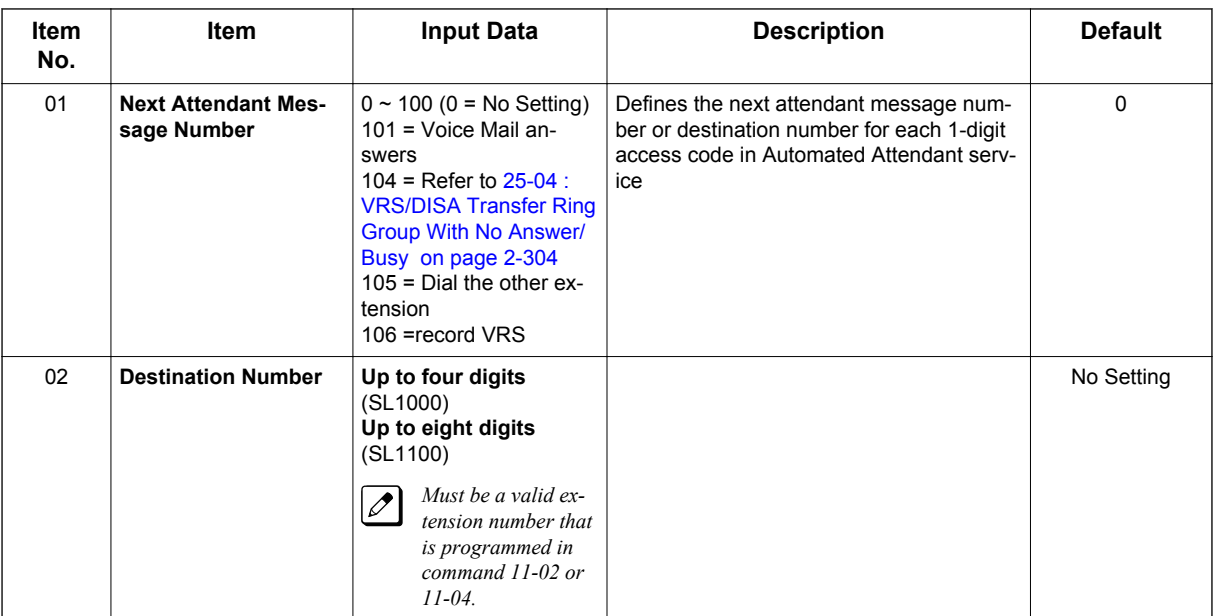

#### **Conditions**

• Outside caller may not be able to dial individual extensions or lines if the same first digit is defined here.

## **Feature Cross Reference**

- Direct Inward System Access (DISA)
- Voice Response System (VRS)

**Program**

# **Program 25 : VRS/DISA Setup** *25-07 : System Timers for VRS/DISA*

## *Level:*

*IN*

## **Description**

**Program**

**25**

Use **Program 25-07 : System Timers for VRS/DISA** to set the value for the system timers which affect DID and DISA. Refer to the following chart for a description of each option, its range and default setting.

#### **Input Data**

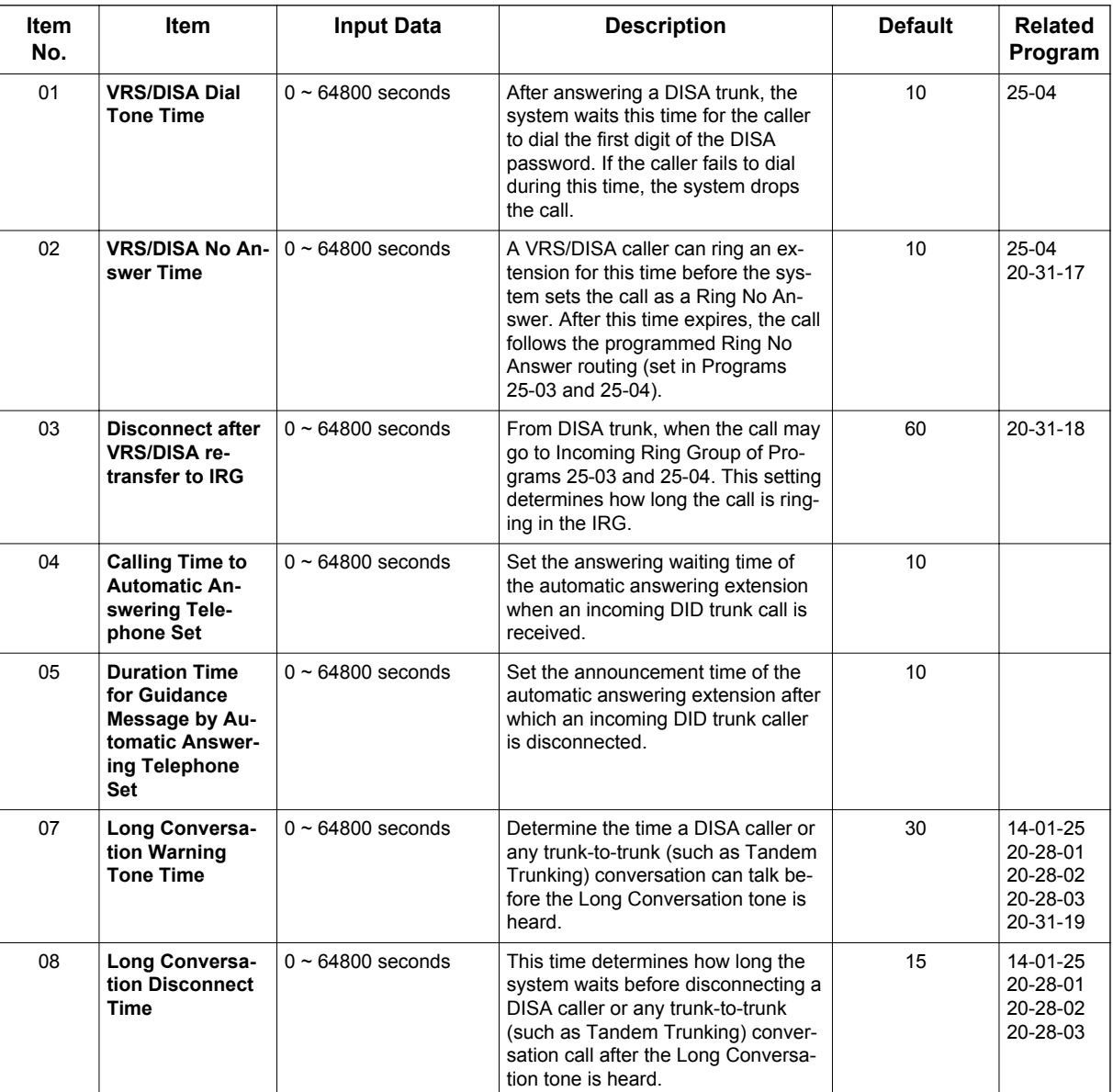

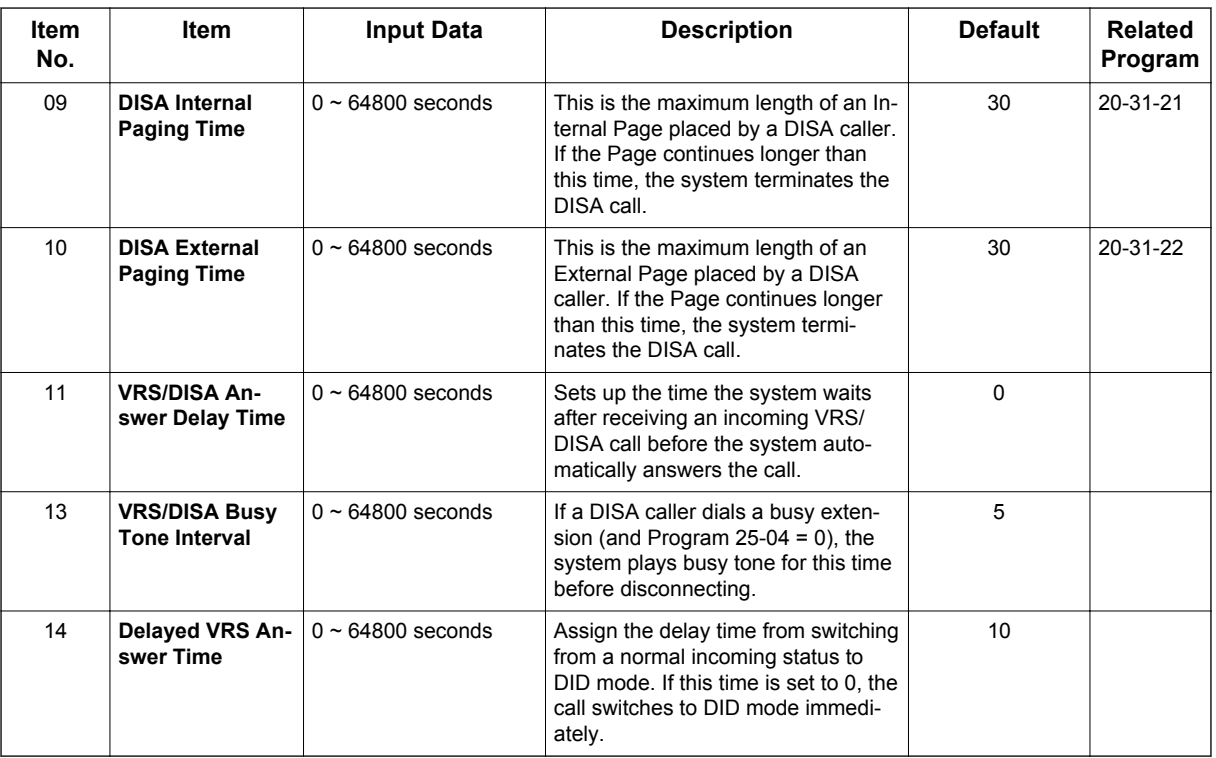

#### **Conditions**

None

## **Feature Cross Reference**

# **Program 25 : VRS/DISA Setup** *25-08 : DISA User ID Setup*

## *Level:*

*SA*

## **Description**

**Program**

**25**

### **Input Data**

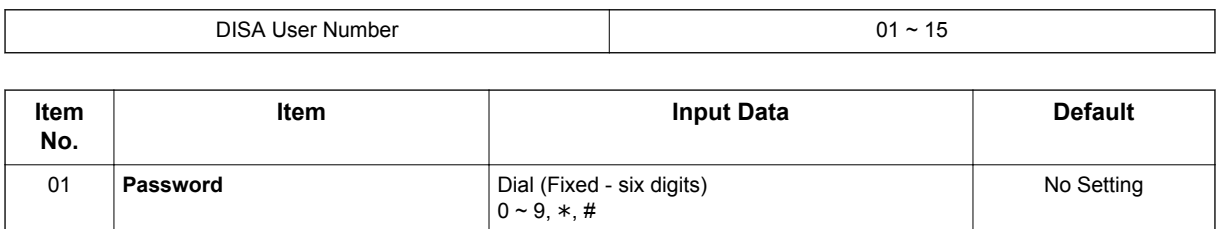

Use **Program 25-08 : DISA User ID Setup** to set the 6-digit DISA password for each user. There are

#### **Conditions**

None

## **Feature Cross Reference**

15 users each with one 6-digit password.

# **Program 25 : VRS/DISA Setup** *25-09 : Class of Service for DISA Users*

*Level: IN*

### **Description**

Use **Program 25-09 : Class of Service for DISA Users** to set the DISA Class of Service for each user. When a DISA caller enters a password (defined in Program 25-08), the system identifies the user and associates the appropriate DISA Class of Service with the call. Assign the DISA Class of Service options in Program 20-14. When programming DISA Class of Service, make one entry for each Night Service mode.

**Program**

**25**

#### **Input Data**

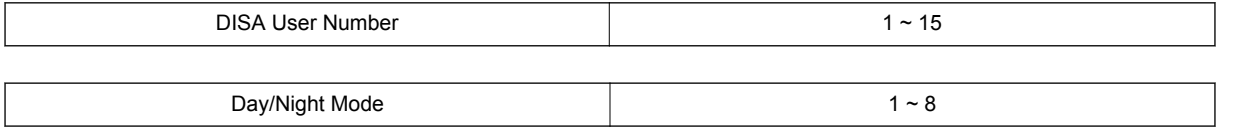

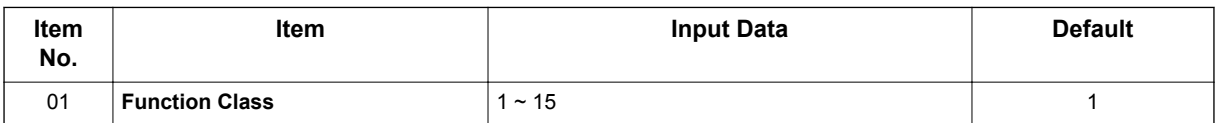

#### **Conditions**

- DISA Class of Service cannot be 0.
- Program 20-06 cannot be used to assign Class of Service to DISA trunks.

### **Feature Cross Reference**

# **Program 25 : VRS/DISA Setup** *25-10 : Trunk Group Routing for DISA*

#### *Level: IN*

## **Description**

**Program**

**25**

Use **Program 25-10 : Trunk Group Routing for DISA** to assign the Trunk Group route chosen when a user places a DISA call to the system and dials 9. Set Trunk Group Routing in Program 14-06. Enable or disable the DISA caller ability to dial 9 in Program 20-14-02. Assign a route to each DISA Class of Service (1  $\sim$  15). The system assigns a DISA Class of Service to a call based on the password the DISA caller dials.

 $\boxed{\nearrow}$ *When programming, make a separate entry for each Night Service Mode.*

#### **Input Data**

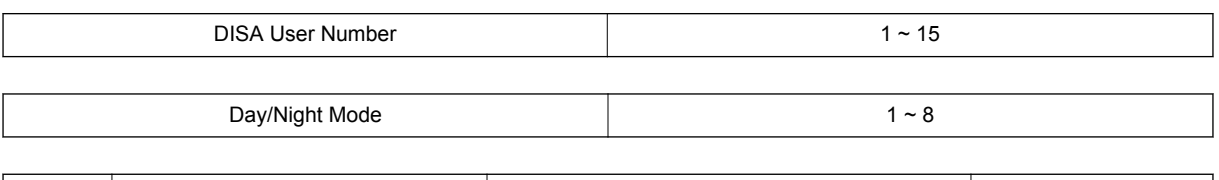

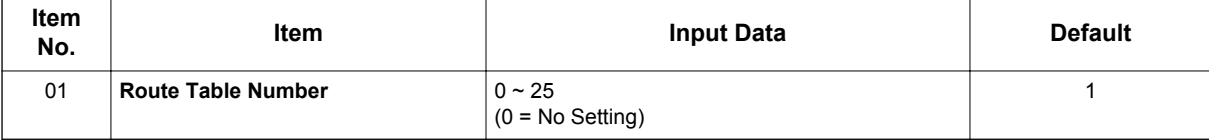

#### **Conditions**

None

## **Feature Cross Reference**

# **Program 25 : VRS/DISA Setup** *25-11 : DISA Toll Restriction Class*

*Level: IN*

## **Description**

For systems that use Toll Restriction, use **Program 25-11 : DISA Toll Restriction Class** to assign a Toll Restriction Class (1-15) to each DISA user (1~15). The system uses the Toll Restriction Class you enter in Programs 21-05 and 21-06. The Toll Restriction Class assigned to a DISA call is based on the DISA Class of Service and user, which is determined by the password the caller dials.

*When programming, make a separate entry for each Night Service mode.*

**Program**

**25**

#### **Input Data**

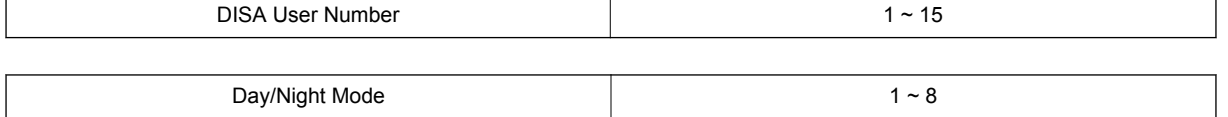

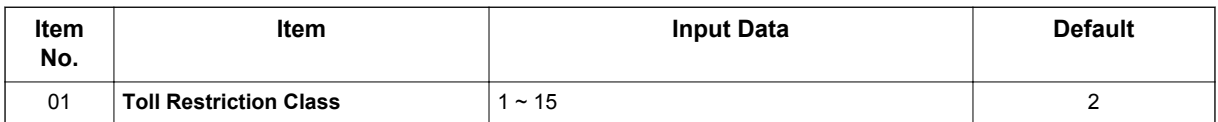

#### **Conditions**

• Program 21-05 cannot be used to assign Toll Restriction to DISA trunks.

### **Feature Cross Reference**

# **Program 25 : VRS/DISA Setup** *25-12 : Alternate Trunk Group Routing for DISA*

### *Level: IN*

## **Description**

**Program**

**25**

Use **Program 25-12 : Alternate Trunk Group Routing for DISA** to define the trunk route selected when a DISA caller dials the Alternate Trunk Access Code. The route selected is based on the DISA caller Class of Service, which in turn is determined by the password the caller dials. When programming, make a separate entry for each Night Service Mode.

*Use Program 11-09-02 to set the Alternate Trunk Access Code. Use Program 14-06 to set trunk routes.*  $\overline{\mathscr{S}}$ 

### **Input Data**

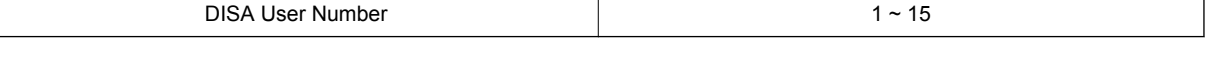

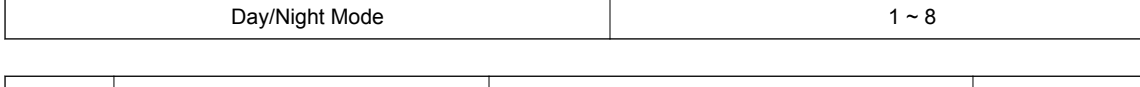

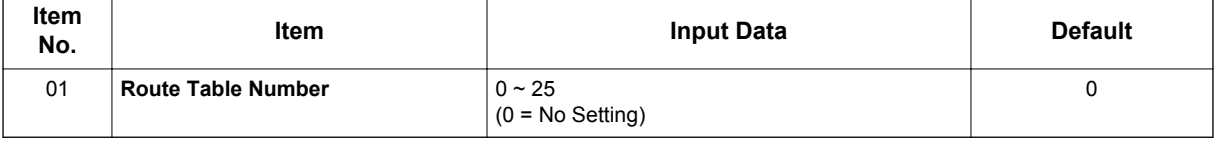

#### **Conditions**

• You cannot use Program 21-15 to assign alternate trunk routing to DISA trunks.

## **Feature Cross Reference**

- Direct Inward System Access (DISA)
- Trunk Group Routing

# **Program 25 : VRS/DISA Setup** *25-13 : System Option for DISA*

*Level: IN*

### **Description**

Use **Program 25-13 : System Option for DISA** to enter the password DISA callers must dial before the system allows them to record, listen to and or erase the VRS messages. This program also is used to define additional DISA call options.

#### **Input Data**

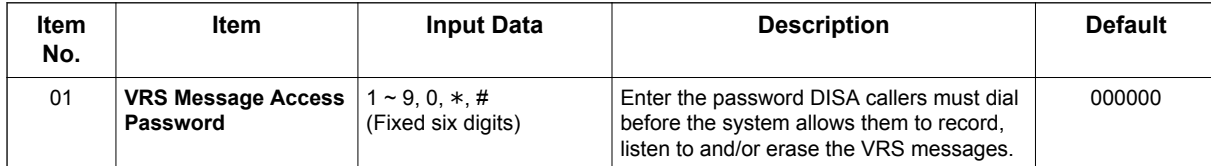

#### **Conditions**

None

## **Feature Cross Reference**

- Direct Inward System Access (DISA)
- Voice Response System (VRS)

# **Program 25 : VRS/DISA Setup** *25-15 : DISA Transfer Target Setup*

#### *Level: IN*

## **Description**

**Program**

**25**

Use **Program 25-15 : DISA Transfer Target Setup** to assign a Speed Dial number when a dial tone times-out, or when the wrong number is received and the target extension does not answer or is busy.

### **Input Data**

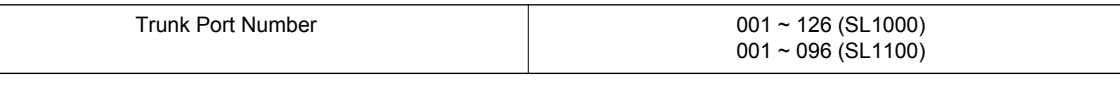

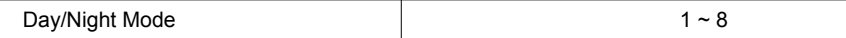

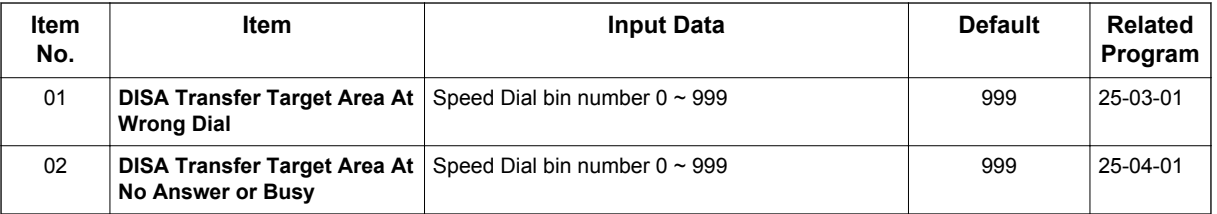

#### **Conditions**

• Related to Programs 25-03-01 25-04-01.

### **Feature Cross Reference**

- Direct Inward System Access (DISA)
- Voice Response System (VRS)

## *26-01 : Automatic Route Selection (ARS/F-Route) Service*

*Level: IN*

## **Description**

Use **Program 26-01 : Automatic Route Selection Service (ARS/F-Route)** to define the system options for Automatic Route Selection (ARS/F-Route).

#### **Input Data**

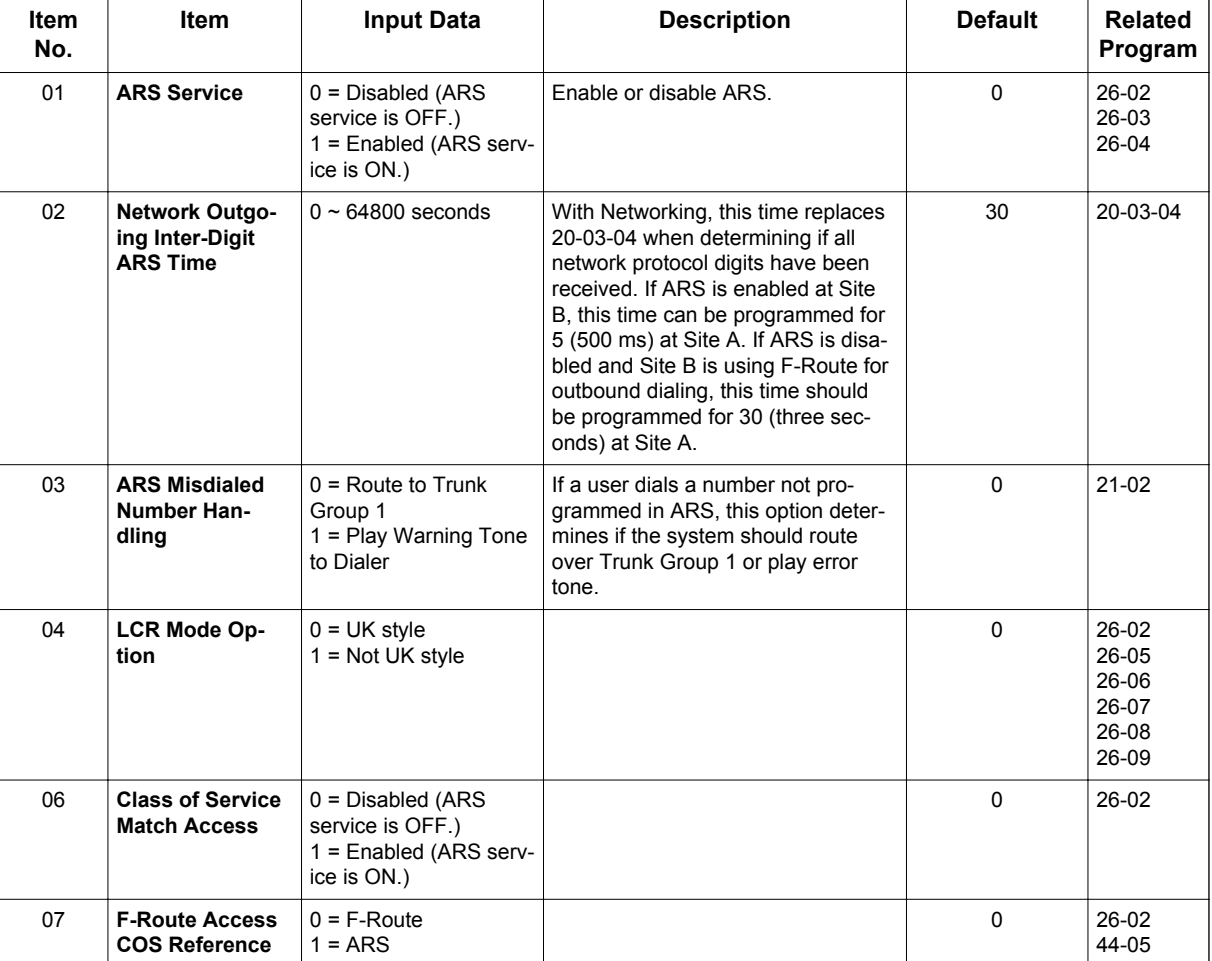

#### **Conditions**

None

## **Feature Cross Reference**

• Automatic Route Selection (ARS/F-Route)

### **Program**

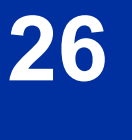

## *26-02 : Dial Analysis Table for ARS/LCR*

*Level: IN*

## **Description**

Use **Program 26-02 : Dial Analysis Table for ARS/LCR** to set pre-transaction tables for selecting Automatic Route Selection (ARS/F-Route).

- Service Type 1 (Route to Trunk Group Number) The number routes to a trunk group.
- Service Type 2 (F-Route Selected) The number is controlled by the F-Route table.

#### **Input Data**

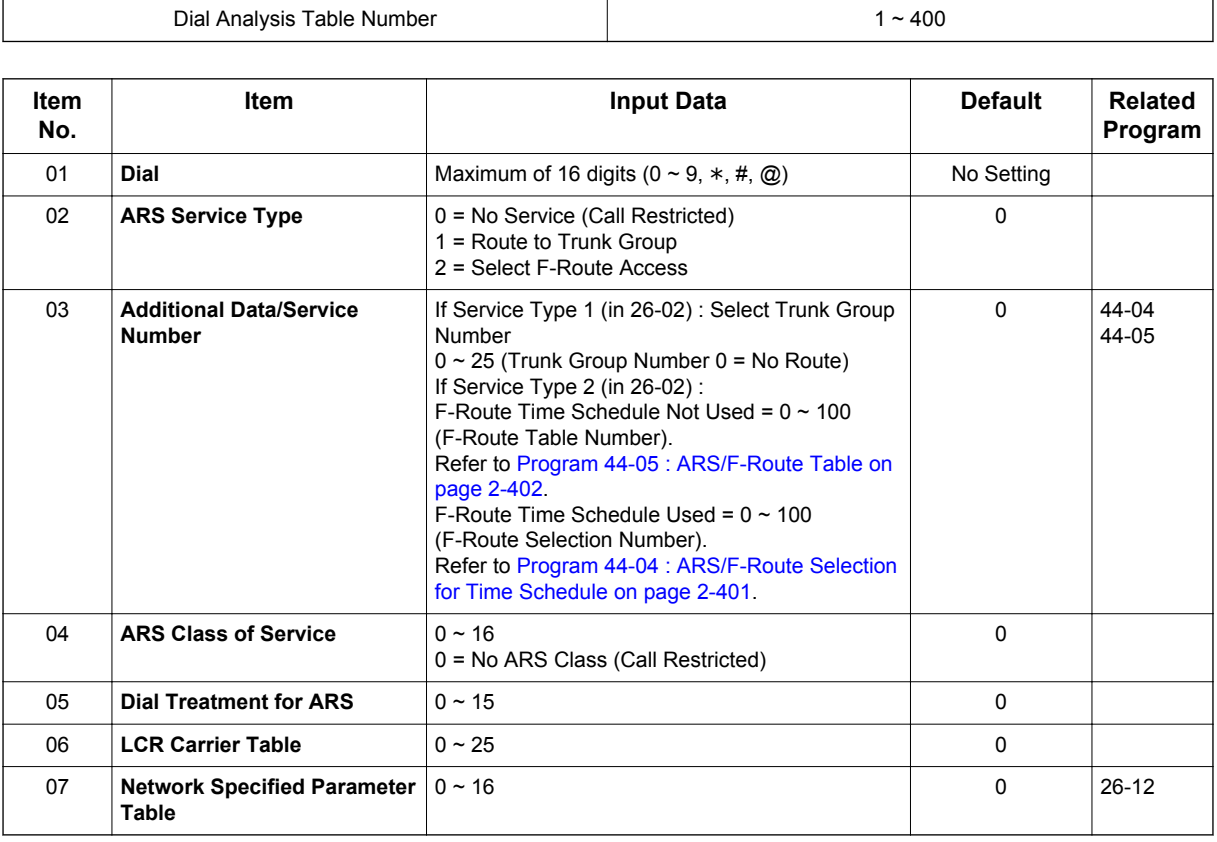

#### **Conditions**

None

## **Feature Cross Reference**

• Automatic Route Selection (ARS/F-Route)

### **Program**

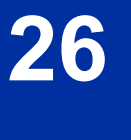

## *26-03 : ARS Dial Treatments*

*Level: IN*

## **Description**

Use **Program 26-03 : ARS Dial Treatments** to assign the 15 Dial Treatments for automatic ARS dialing translation. Assign Dial Treatments to Service Numbers (Trunk Groups) in Program 26-02. The ARS Dial Treatment options are:

- An For Alternate Carrier Access ( $n = 1 4$ ). The numeric digit instructs the system to insert a Transit Network Selection information element in the SETUP message and also identifies which code in Program 26-11 will be included in the information element. This function is valid only for outbound calls by ISDN trunks.
- **DNN** Outdial the NN number of digits or execute the code that follows. For example, D041234 outdials 1234. Valid entries are  $0 \sim 9, \#$ ,  $\ast$ , Wnn (wait nn seconds) and P (pause). Each digits code counts as a digit. So, for example, if a P was added for a pause, the entry would look like : **D05P1234.**
- **Wnn** Wait nn seconds.
- **P** Pause in analog trunk.
- **R** Redial the initially dialed number, including any modifications.
- **E** End of Dial Treatment. All Dial Treatments must end with the E code.
- **X** When ARS is enabled, X must be entered in the Dial Treatment for the system to output the extension number of the call originator to the black box for the E911 feature.

#### **Input Data**

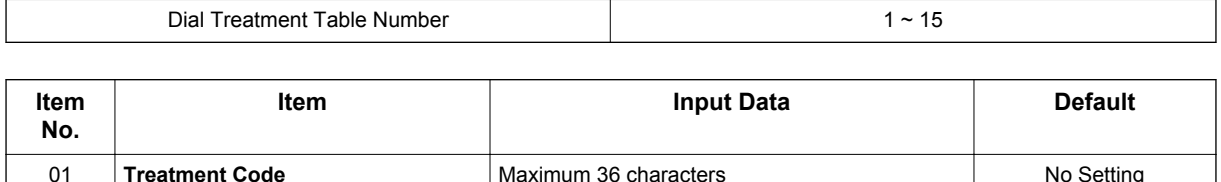

#### **Conditions**

None

### **Feature Cross Reference**

• Automatic Route Selection (ARS/F-Route)

**Program**

## *26-04 : ARS Class of Service*

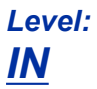

#### **Program**

**26**

## **Description**

Use **Program 26-04 : ARS Class of Service** to set the ARS Class of Service for an extension. Automatic Route Selection (ARS/F-Route) uses ARS Class of Service when determining how to route extension calls.

#### **Input Data**

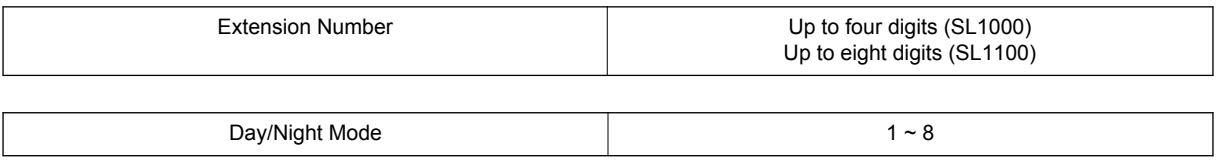

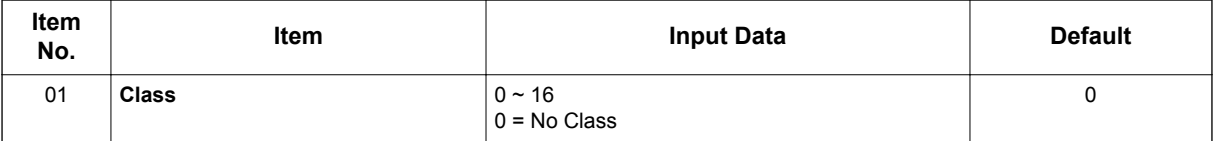

#### **Conditions**

None

### **Feature Cross Reference**

• Automatic Route Selection (ARS/F-Route)

## *26-05 : LCR Carrier Table*

*Level: IN*

## **Description**

Use **Program 26-05 : LCR Carrier Table** to define the LCR Access Codes and routing options. These options include Authorization codes and Cost Center

#### **Input Data**

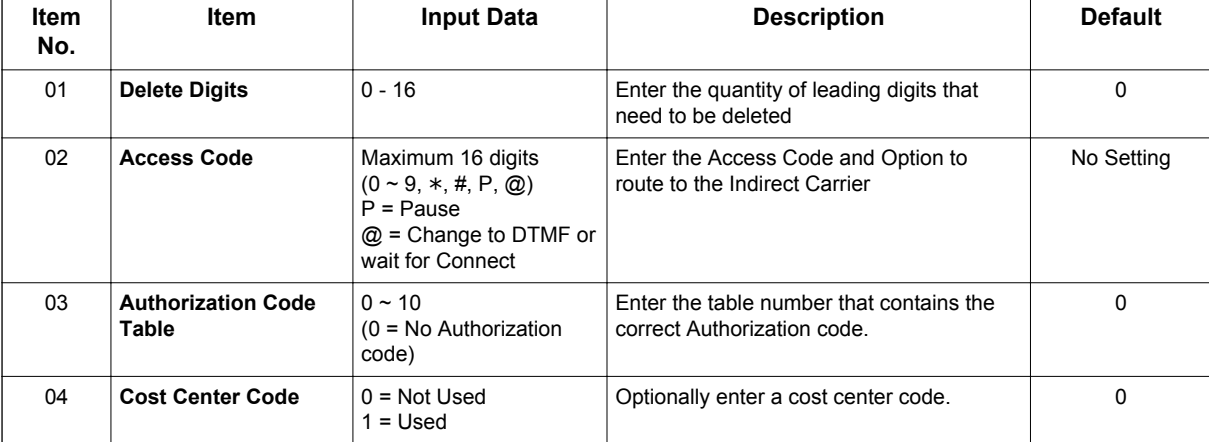

#### **Conditions**

The settings must comply with the requirements of the Indirect Carrier. The operation of the @ symbol within the Access Code depend on the type of trunk. For analog trunk set as Dial Pulse the @ symbol defines change to DTMF dialing. For ISDN trunks the @ symbol defines that a Connect Message is received and then DTMF digits are sent in the B-Channel.

## **Feature Cross Reference**

## *26-06 : LCR Authorization Code Table*

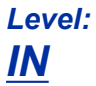

#### **Description Program**

**26**

Use **Program 26-06 : LCR Authorization Code Table** to define the optional Authorization code (or PIN code) required by the Indirect Carrier. The Authorization code is inserted if set in Program 26-05-03.

#### **Input Data**

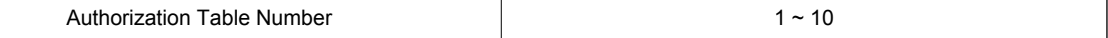

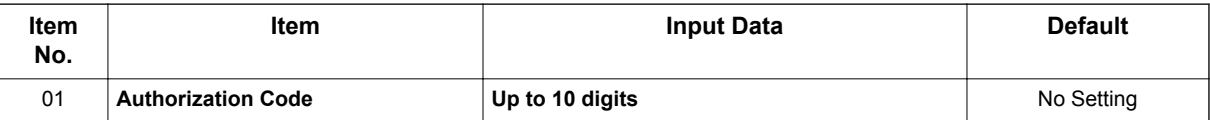

#### **Conditions**

The settings must comply with the requirements of the Indirect Carrier. The Authorization Code is used by the Indirect Carrier to identify the customer for billing purposes.

### **Feature Cross Reference**

## *26-07 : LCR Cost Center Code Table*

*Level: IN*

## **Description**

Use **Program 26-07 : LCR Cost Center Code Table** to define the optional cost center code required by the Indirect Carrier. The cost center code is set for each extension. The cost center code is inserted if set in Program 26-05-04.

**Program**

**26**

#### **Input Data**

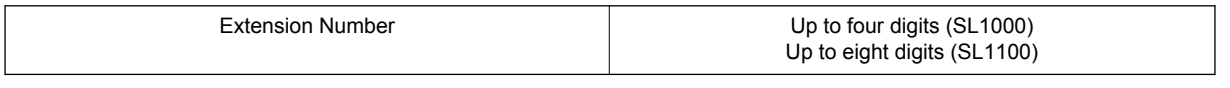

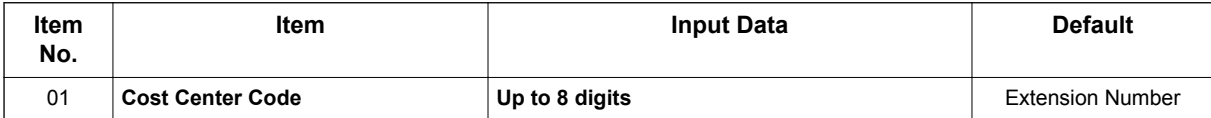

#### **Conditions**

The settings must comply with the requirements of the Indirect Carrier. The cost Center code is used by the Indirect Carrier to identify the individual user for billing purposes.

## **Feature Cross Reference**

## *26-08 : LCR Manual Override Access Code Table*

*Level: IN*

**Program**

**26**

#### **Description**

Use **Program 26-08 : LCR Manual Override Access Code Table** to define the access codes that the users can dial to select an indirect carrier i.e. bypass the automatic selection of Program 26-02.

#### **Input Data**

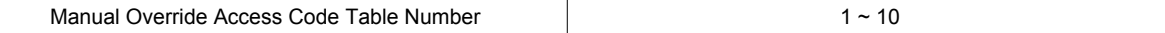

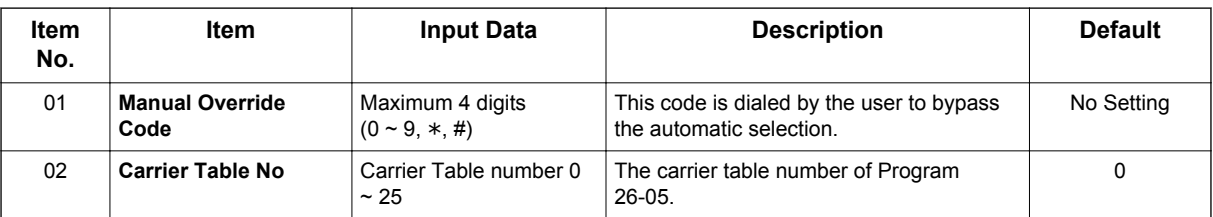

#### **Conditions**

The override code must begin with a digit 1 or it will not be checked against this table. There can are also exemptions to this table in Program 26-09.

### **Feature Cross Reference**

## *26-09 : LCR Manual Override Exemption Table*

*Level: IN*

## **Description**

Use **Program 26-09 : LCR Manual Override Exemption Table** to define the numbers that must not be sent via an indirect carrier when the user dials a Manual Override Access Code. The exemptions are normally Emergency Services that may not be supported by the indirect carrier.

**Input Data**

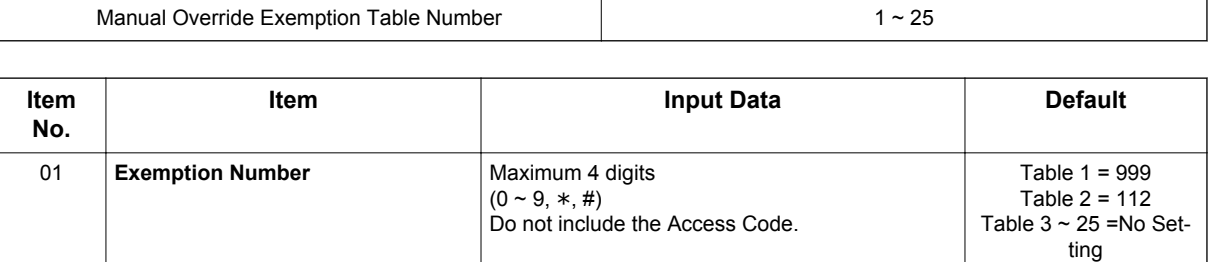

#### **Conditions**

If the number dialed by the user corresponds to an entry in Program 26-09 the Aspire will delete the Manual Access code (Program 26-08) and route the call to the direct carrier. If the number specifies an Emergency Service you must ensure that the direct carrier will accept the call.

## **Feature Cross Reference**

• LCR-Least Cost Routing

**Program**

## *26-11 : Transit Network ID Table*

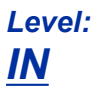

#### **Description Program**

**26**

Use **Program 26-11 : Transit Network ID Table** to define Transit Network ID for Alternate carrier access, which is referred from Program 26-03.

### **Input Data**

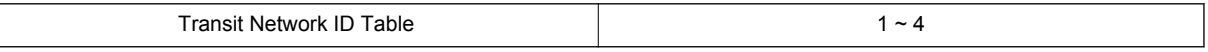

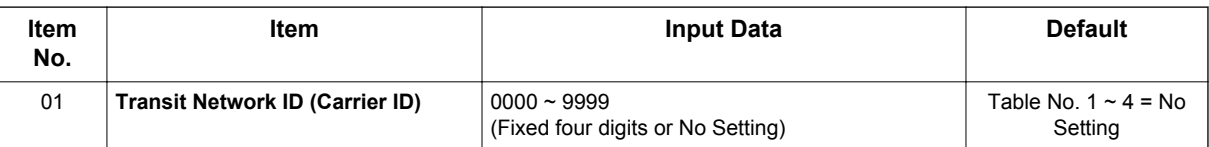

#### **Conditions**

None

## **Feature Cross Reference**

None

## *26-12 : Network Specific Parameter Table for ARS*

*Level: IN*

### **Description**

Use **Program 26-12 : Network Specific Parameter Table for ARS** to define the Network Specific Parameter Table.

**Program**

**26**

#### **Input Data**

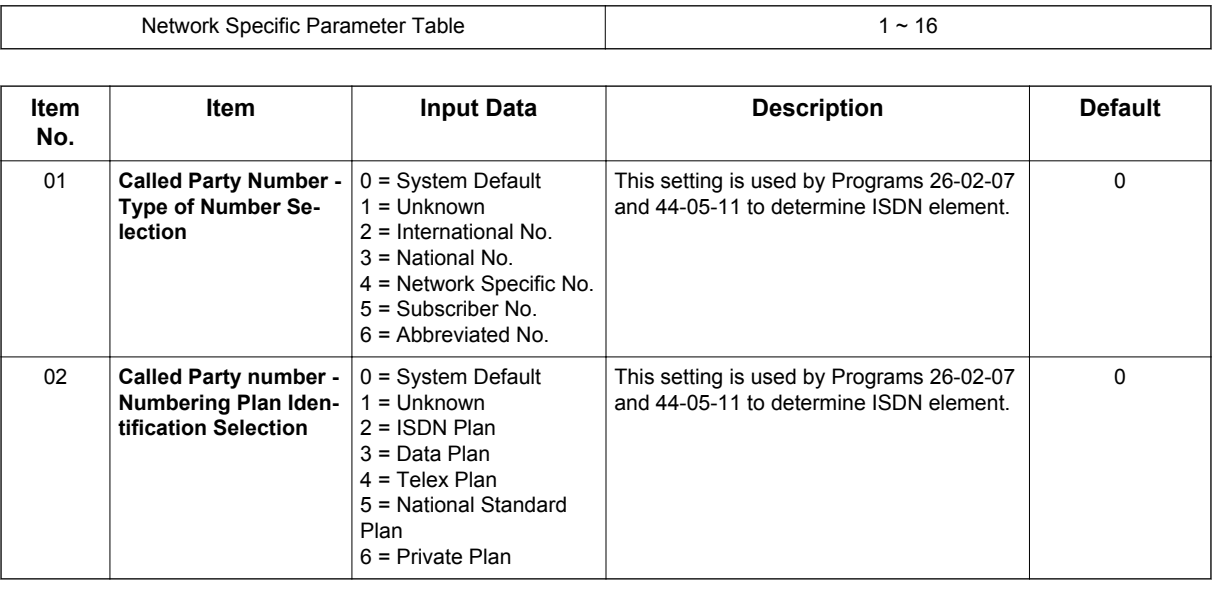

#### **Conditions**

None

## **Feature Cross Reference**

None

# **Program 30 : DSS/DLS Console Setup** *30-01 : DSS Console Operating Mode*

#### *Level: IN*

## **Description**

**Program**

**30**

Use **Program 30-01 : DSS Console Operating Mode** to set the mode of the system DSS Consoles. The entry for this option applies to all the system DSS Consoles. The available options are:

- Regular (Business) Mode (0)
- Hotel Mode (1)

#### **Input Data**

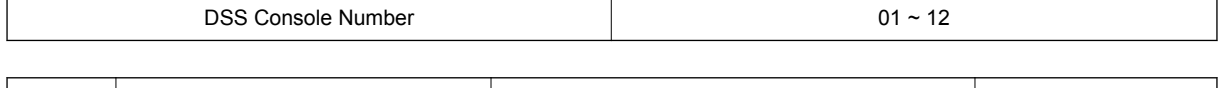

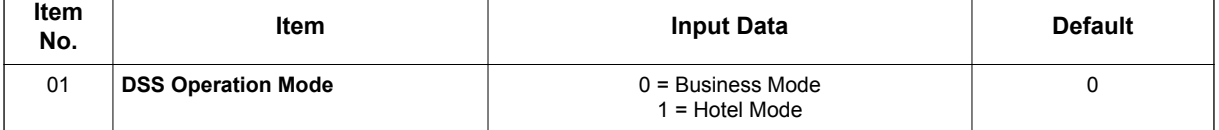

#### **Conditions**

None

### **Feature Cross Reference**

- Direct Station Selection (DSS) Console
- Hotel/Motel

# **Program 30 : DSS/DLS Console Setup** *30-02 : DSS Console Extension Assignment*

### *Level: IN*

## **Description**

Use **Program 30-02 : DSS Console Extension Assignment** to identify which extensions have DSS Consoles connected.

• Up to 12 different extensions with DSS Consoles can be set up. A single extension can have up to four 60-button DSS Consoles (12 is the maximum allowed per system).

When programming, each extension/DSS Console(s) combination is called a Console Number. There are 12 Console Numbers (01  $\sim$  12). Console Numbers can be assigned to extensions. When entering data, the assignment for Console Number 1 is normally made first.

#### **Input Data**

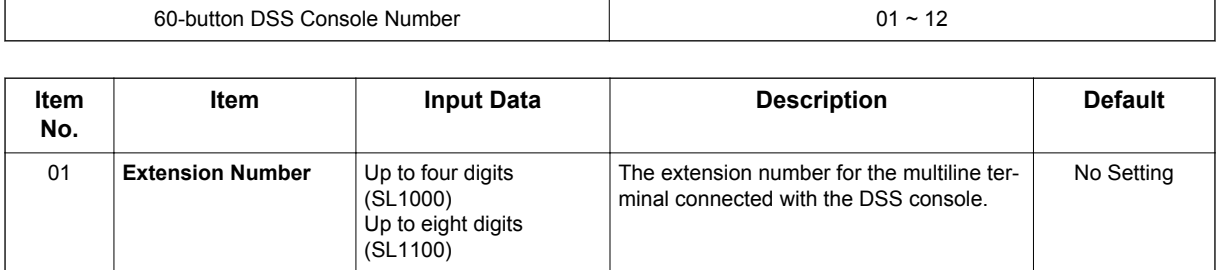

#### **Conditions**

None

### **Feature Cross Reference**

• Direct Station Selection (DSS) Console

# **Program 30 : DSS/DLS Console Setup** *30-03 : DSS Console Key Assignment*

#### *Level: SA*

## **Description**

**Program**

**30**

Use **Program 30-03 : DSS Console Key Assignment** to customize the key assignments for 60 button DSS Consoles. A DSS Console key can have any function with up to four digits (SL1000) up to eight digits (SL1100) (e.g., extension number or Service Code).

To prevent lamp problems when reassigning DSS Console keys, clearing an extension programmed key before reassigning it is recommended [Enter key to be cleared + 00 or \*00 (If using WebPro or PC Programming, delete the key assignments and upload the change to the system before proceeding.)] Without clearing an extension key first, the DSS Console may not show the correct lamp display, although the DSS function works correctly.

If you are programming the system from the extension to which the DSS Console is connected, either by phone or using the WebPro or PC Program, you may need to unplug the DSS and plug it back in to reset the console lamping.

#### **Input Data**

Index 1

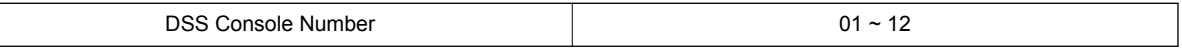

#### Index 2

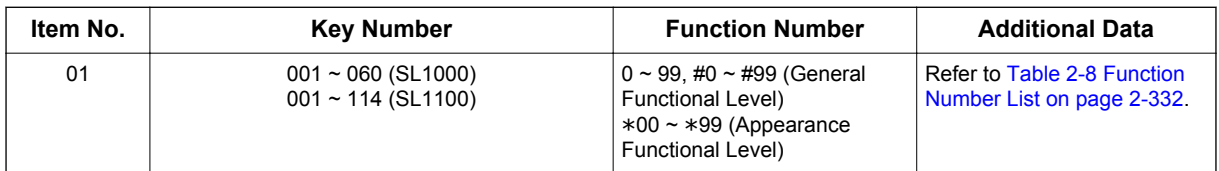

#### **Table 2-8 Function Number List**

#### **[1] General functional level (00 ~ 99, #00 ~ #99)**

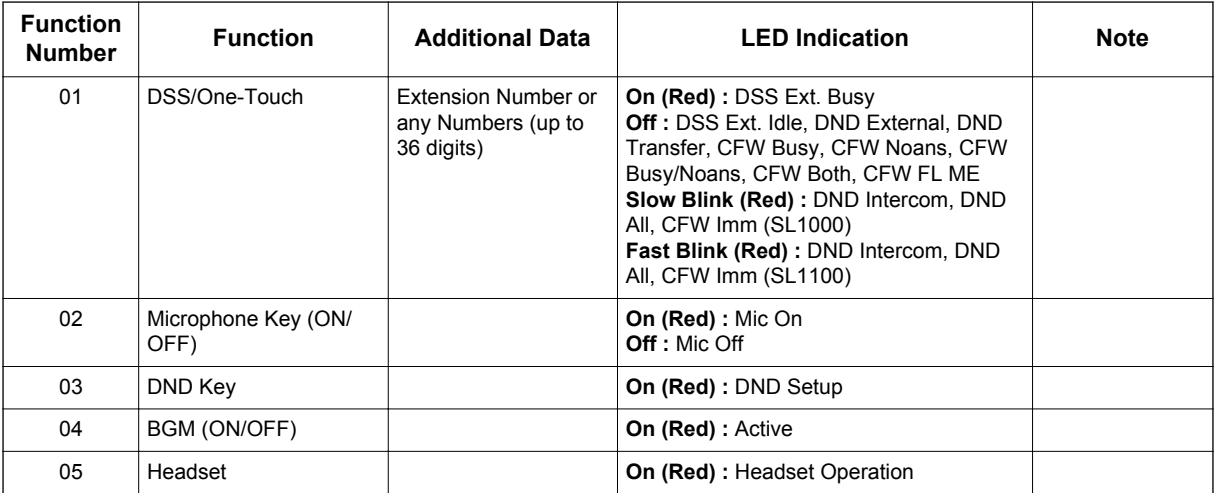

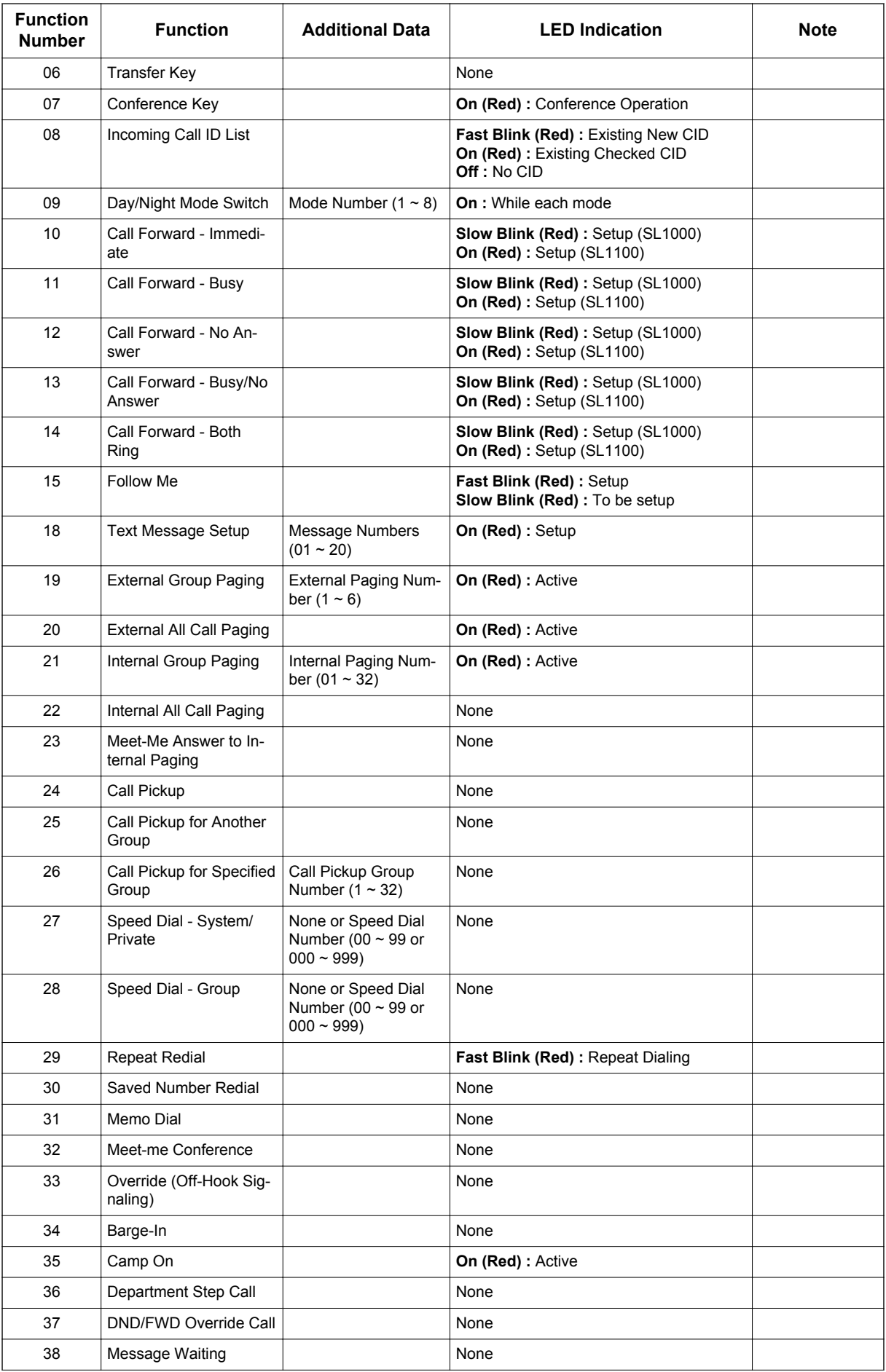

**Program**

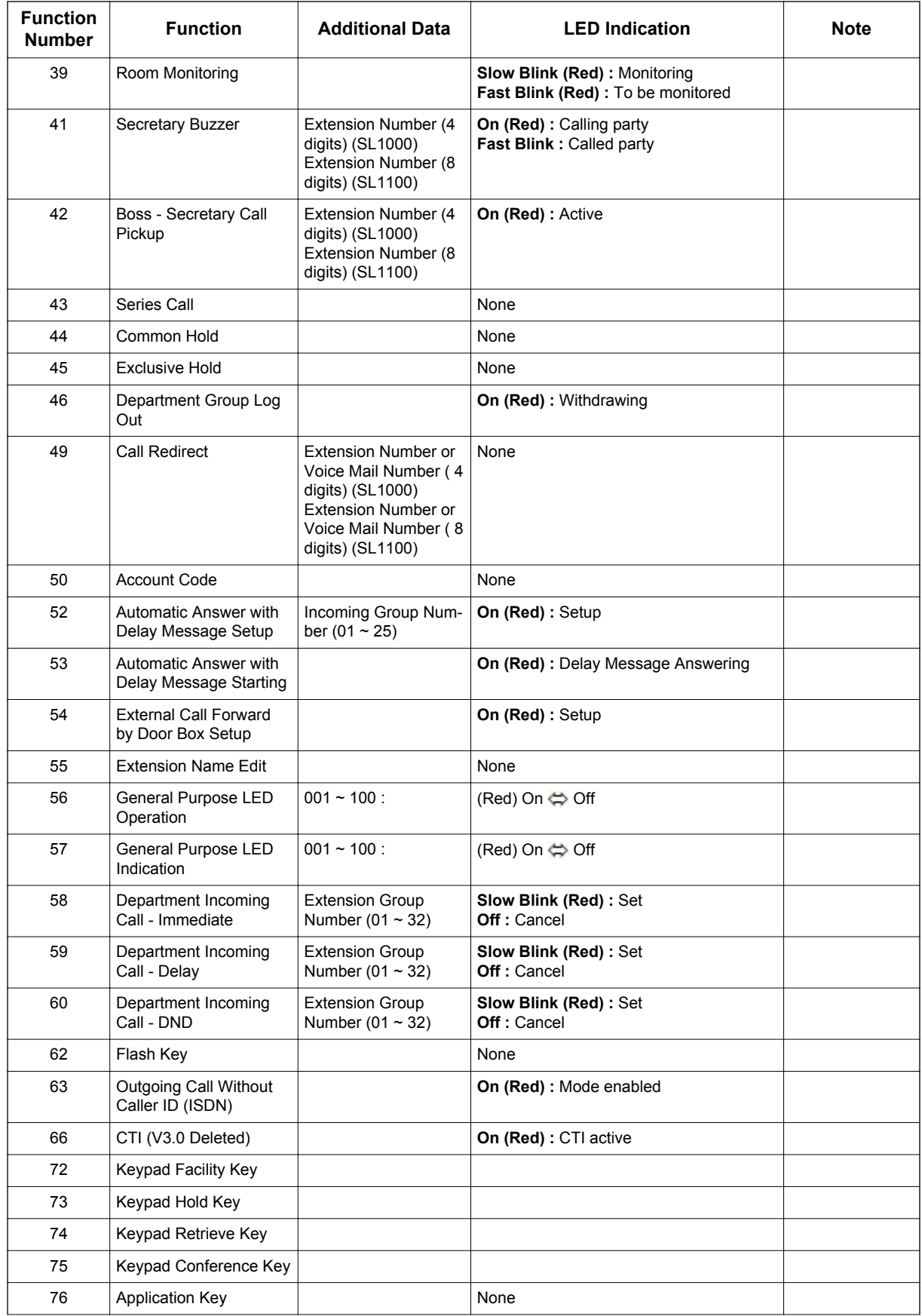

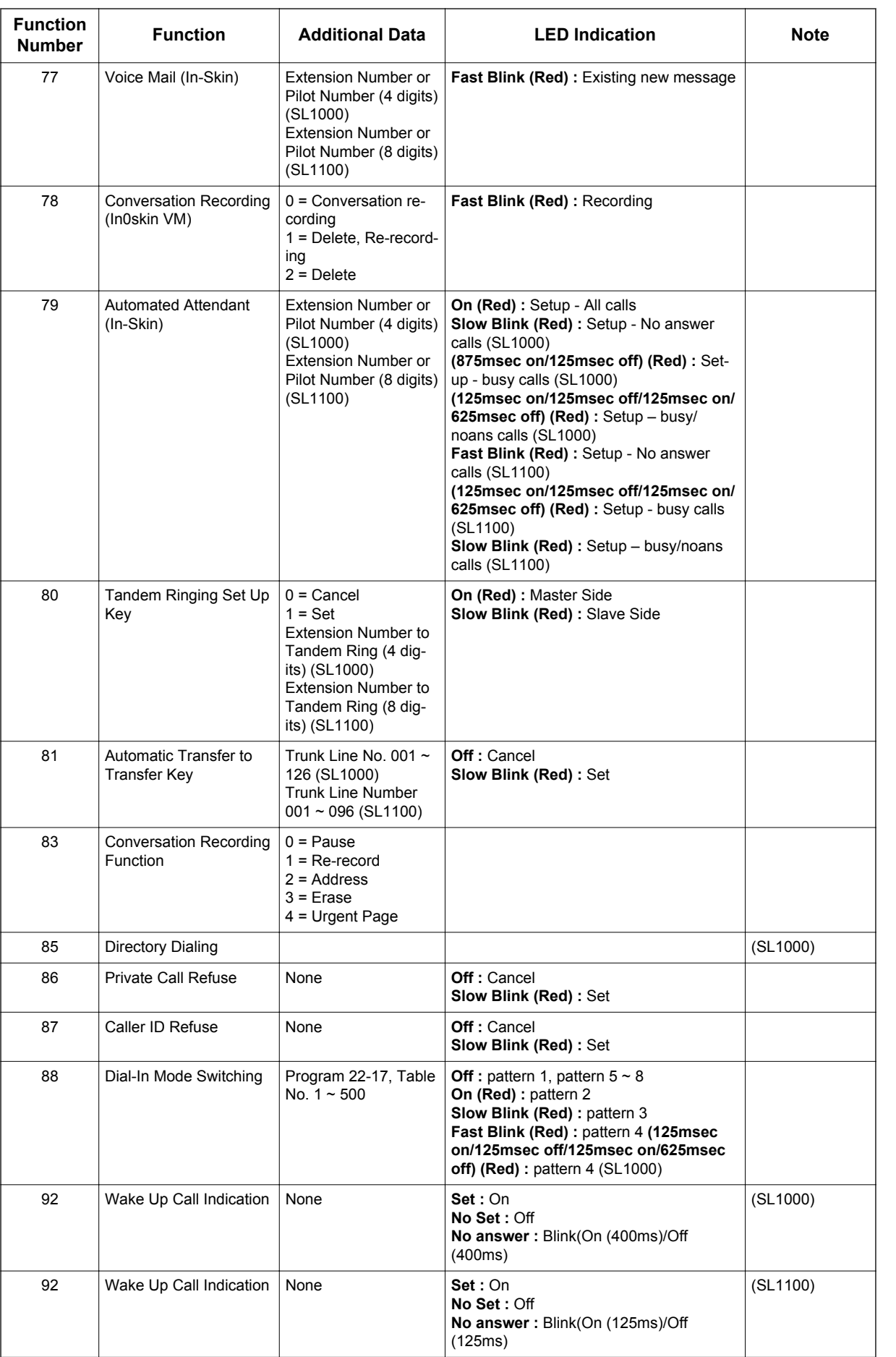

**Program**

**30**

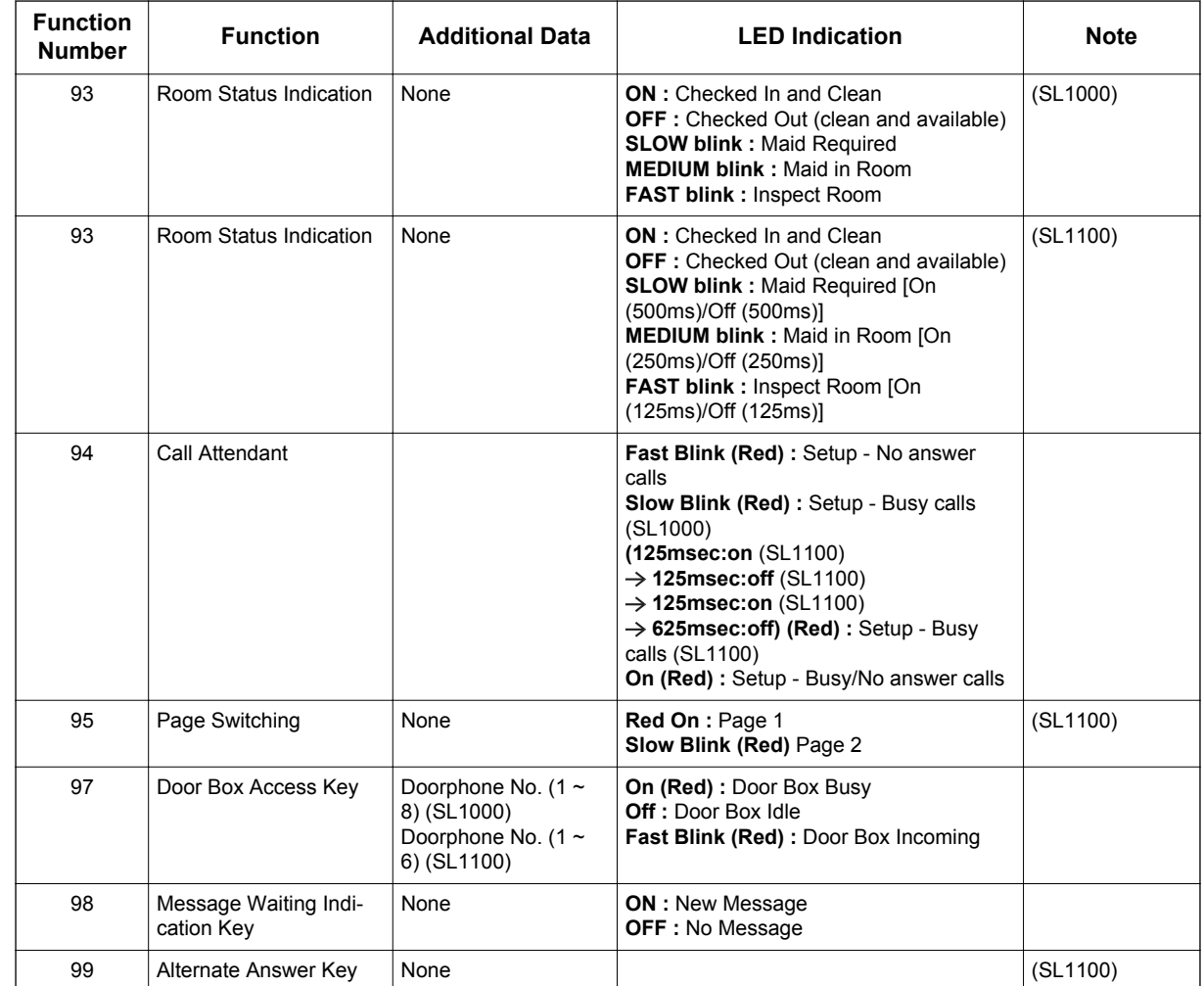

#### **Table 2-9 Function Number List**

#### **[2] Appearance Function Level (\*00 - \*99) (Service Code 852)**

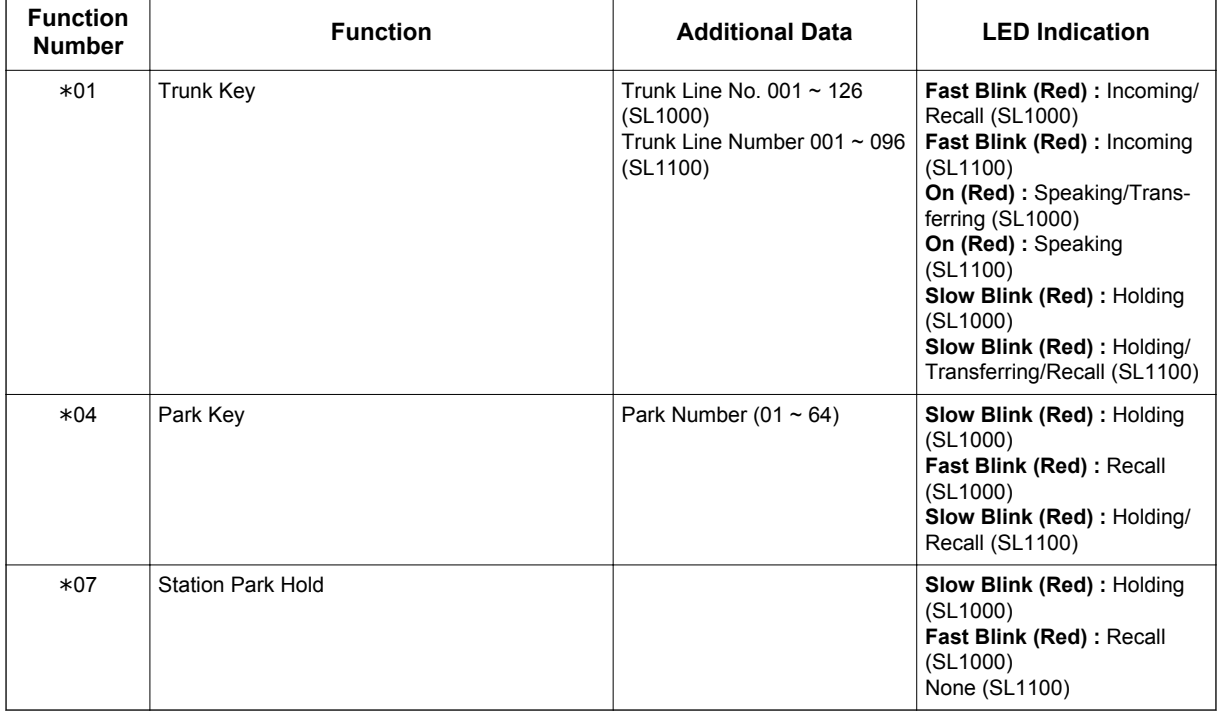

#### **Default**

- The DSS keys 001  $\sim$  060 of all DSS consoles = DSS/One-Touch key 200  $\sim$  259.
- The DSS keys 061 ~ 114 of all DSS consoles = No Setting. (SL1100)

#### **Conditions**

None

## **Feature Cross Reference**

• Direct Station Selection (DSS) Console

**Program**

# **Program 30 : DSS/DLS Console Setup** *30-04 : DSS Console Alternate Answer (SL1100)*

### *Level: SA*

### **Description**

**Program**

**30**

**Input Data**

Index 1

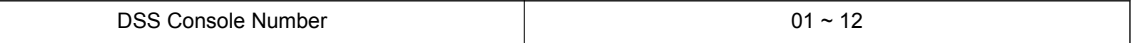

#### Index 2

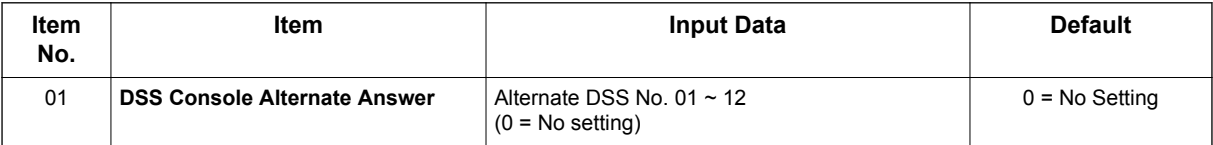

Use **Program 30-04 : DSS Console Alternate Answer** to assign the alternate DSS console station in

case off-duty mode is set (by pressing the **ALT** key on the DSS console).

#### **Conditions**

• Related extension is assigned in Program 30-02. Alternate answer key (ALT key) is assigned at Program 30-03.

## **Feature Cross Reference**

None
# **Program 30 : DSS/DLS Console Setup** *30-05 : DSS Console Lamp Table*

### *Level: IN*

## **Description**

Use **Program 30-05 : DSS Console Lamp Table** to define the LED patterns for functions on the DSS consoles.

#### **Input Data**

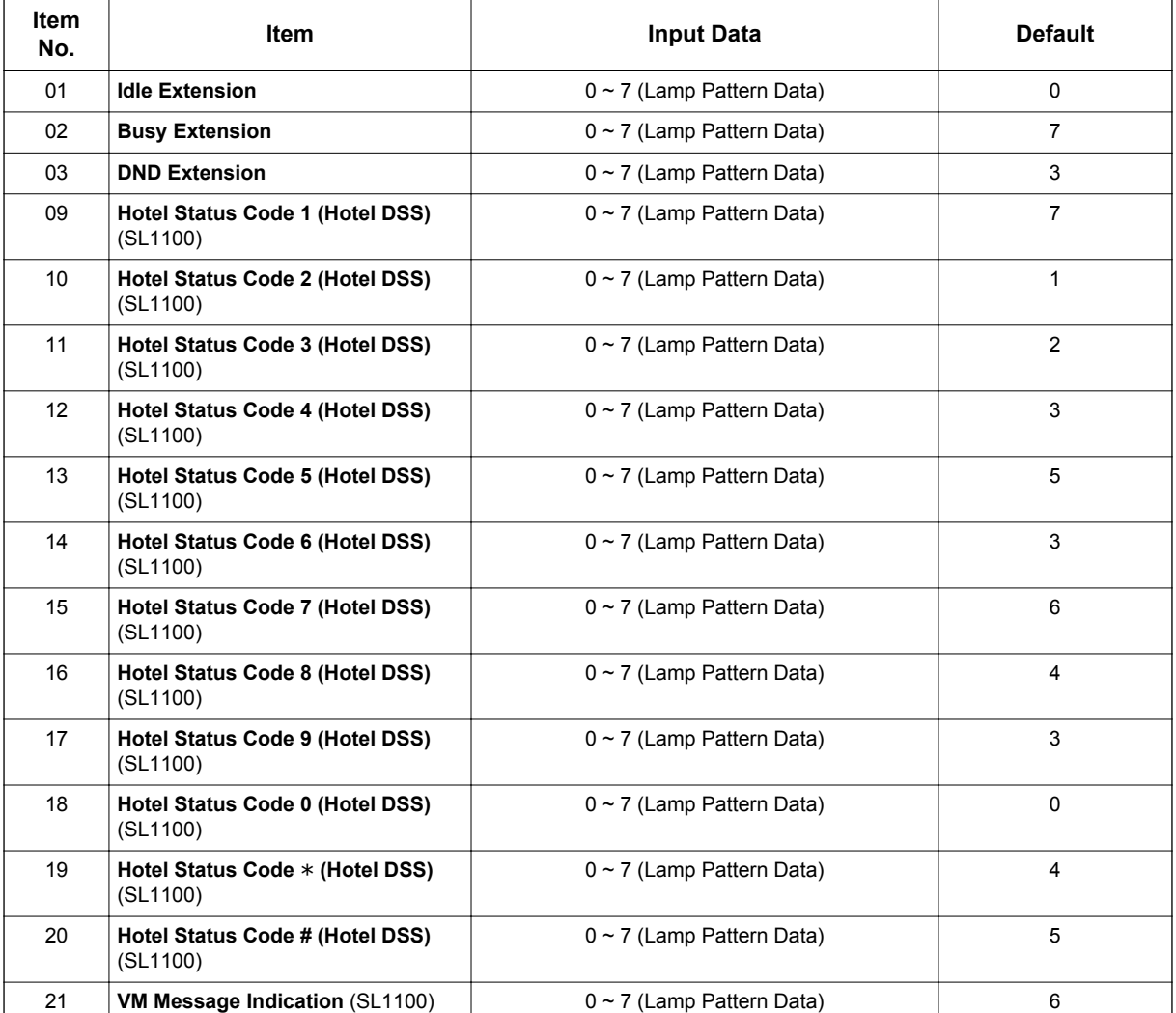

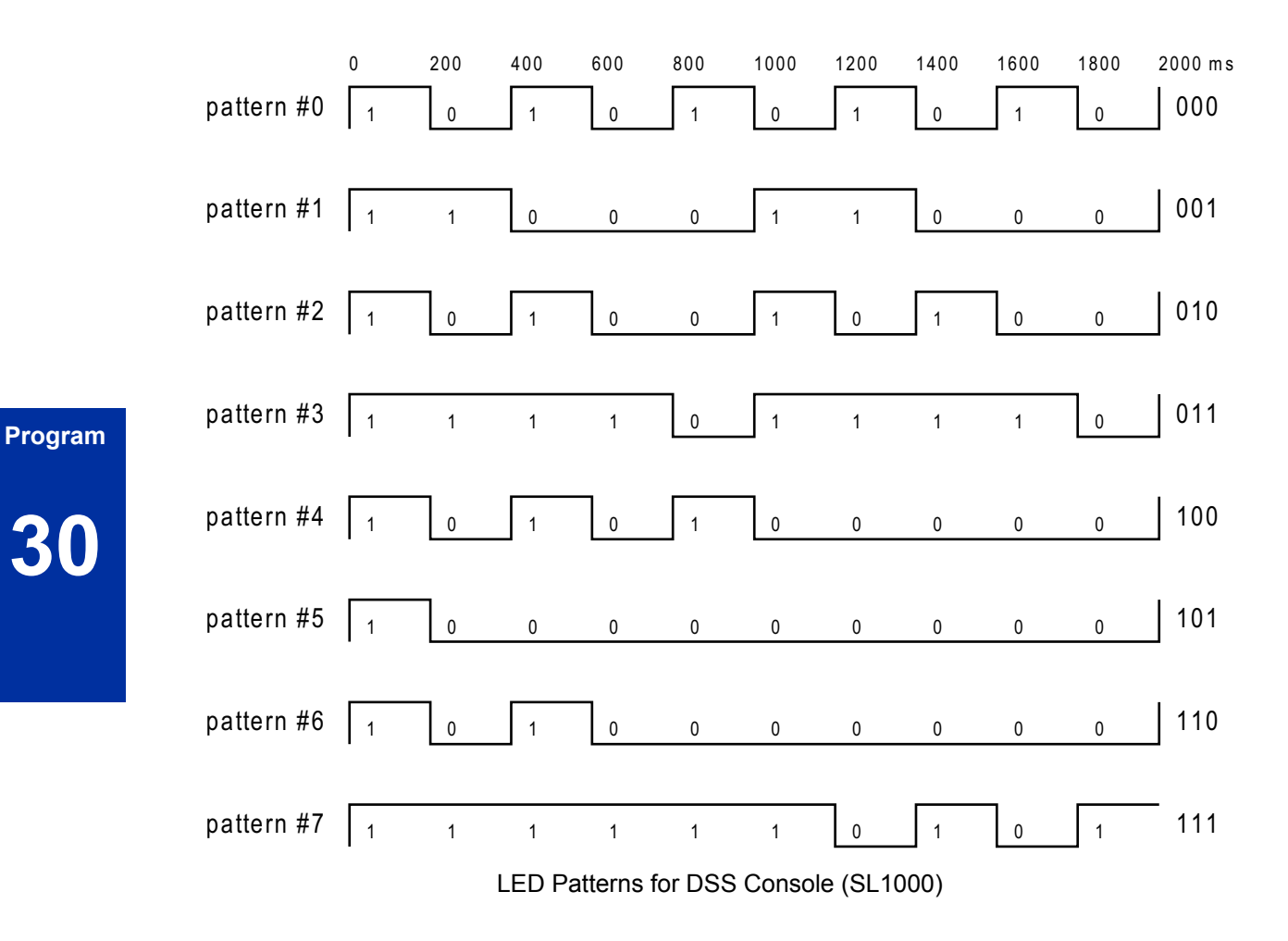

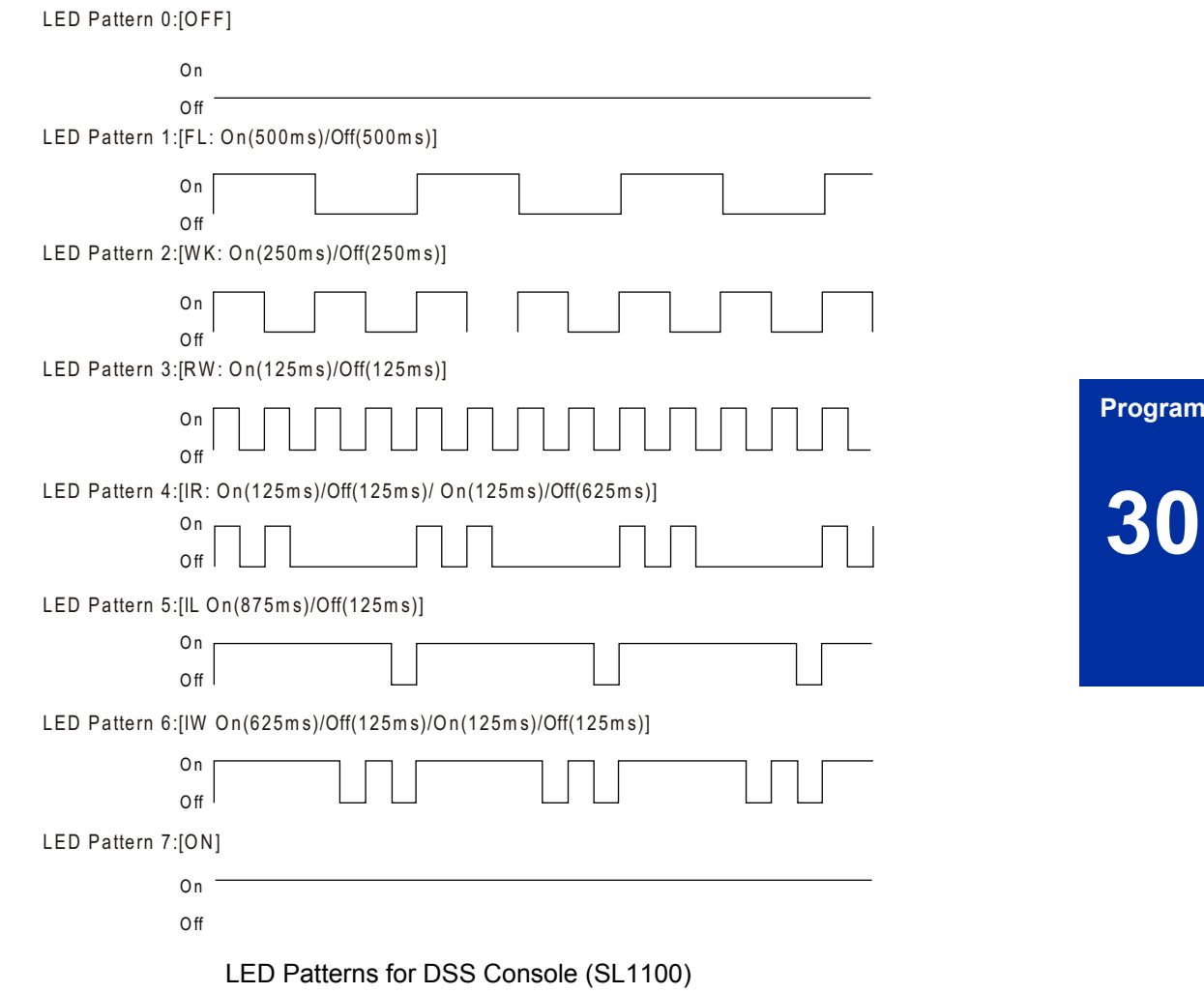

### **Conditions**

None

## **Feature Cross Reference**

• Direct Station Selection (DSS) Console

# **Program 31 : Paging Setup**

# *31-01 : System Options for Internal/External Paging*

# *Level: IN*

### **Description**

**Program**

**31**

Use **Program 31-01 : System Options for Internal/External Paging** to define the system options for Internal/External Paging.

The system shows the name you program on the telephone display. Use the following chart when entering and editing text. When using the keypad digits, press the key once for the first character, twice for the second character, etc. For example, to enter C, press 2 three times. Press 2 six times to display the lower case letter.

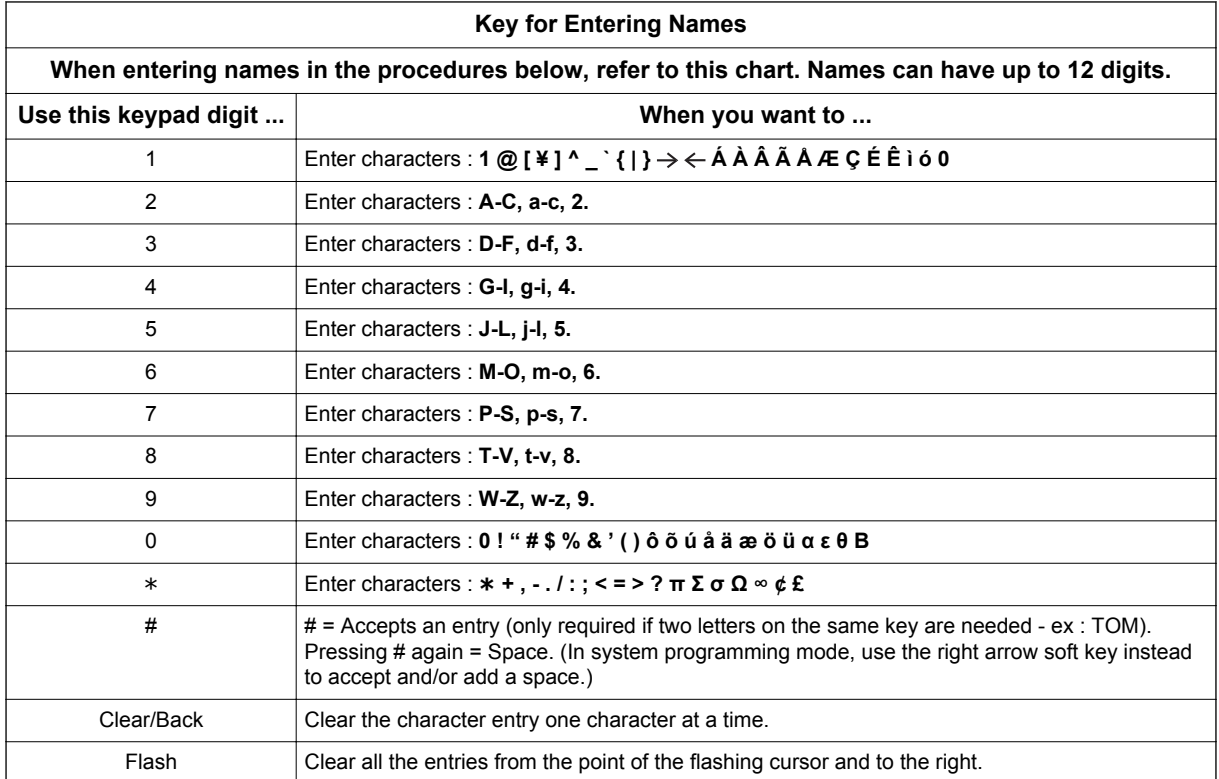

#### **Input Data**

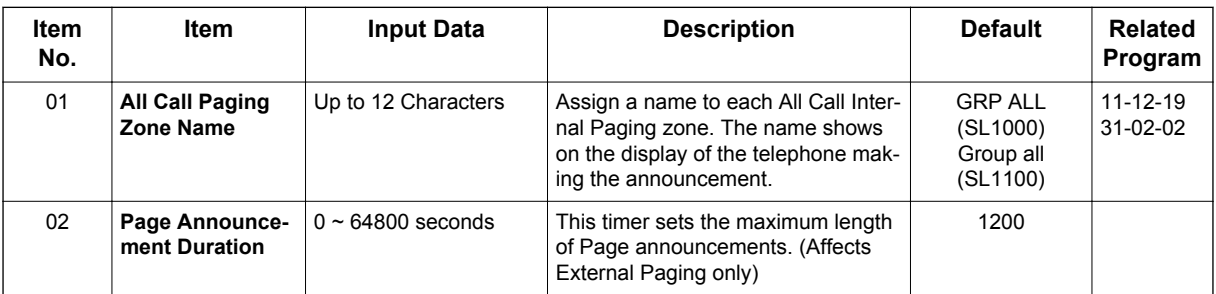

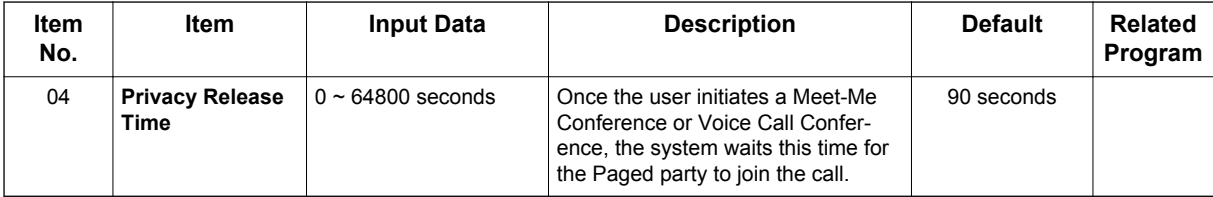

### **Conditions**

None

## **Feature Cross Reference**

- Paging, External
- Paging, Internal

**Program**

# **Program 31 : Paging Setup** *31-02 : Internal Paging Group Assignment*

### *Level: IN*

# **Description**

**Program**

**31**

Use **Program 31-02 : Internal Paging Group Assignment** to assign extensions to Internal Paging Groups (i.e., Page Zones). The setting in this program also determines if the Internal Page Group can receive Internal All Call Paging. The system can have up to 32 paging groups. An extension can be in only one Internal Paging Group.

### **Input Data**

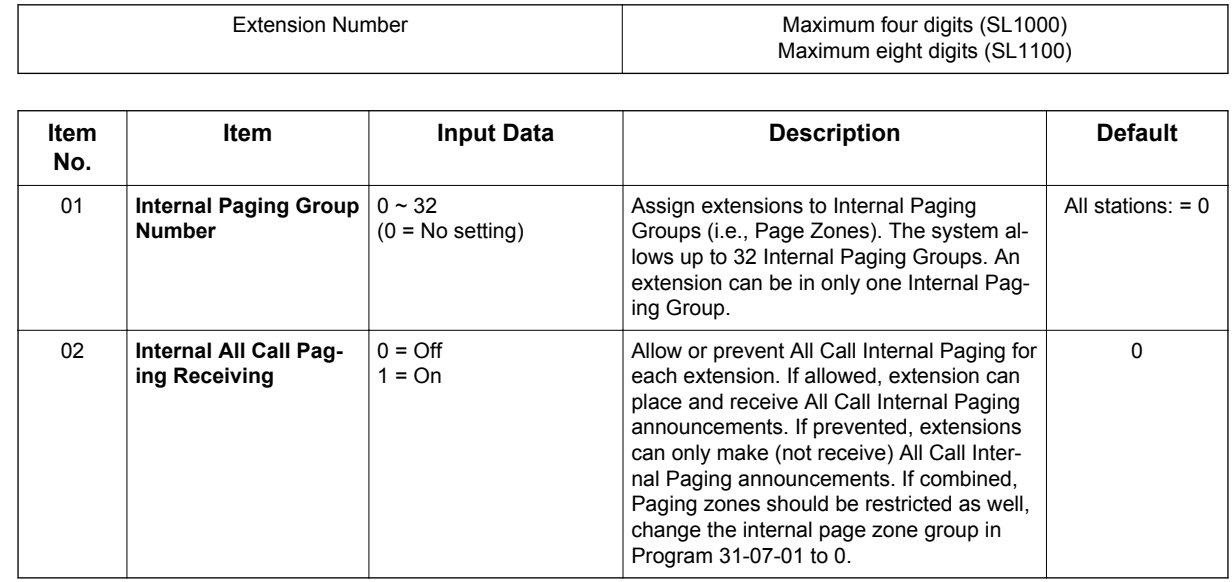

### **Conditions**

None

# **Feature Cross Reference**

• Paging, Internal

# **Program 31 : Paging Setup** *31-03 : Internal Paging Group Settings*

*Level: IN*

## **Description**

Use **Program 31-03 : Internal Paging Group Settings** to assign names to Internal Paging Groups (i.e., Page Zones) and to define the splash tone for Internal Paging.

The system shows the names you program on the telephone display. Use the following chart when entering and editing text. When using the keypad digits, press the key once for the first character, twice for the second character, etc. For example, to enter a C, press 2 three times. Press 2 six times to display the lower case letter.

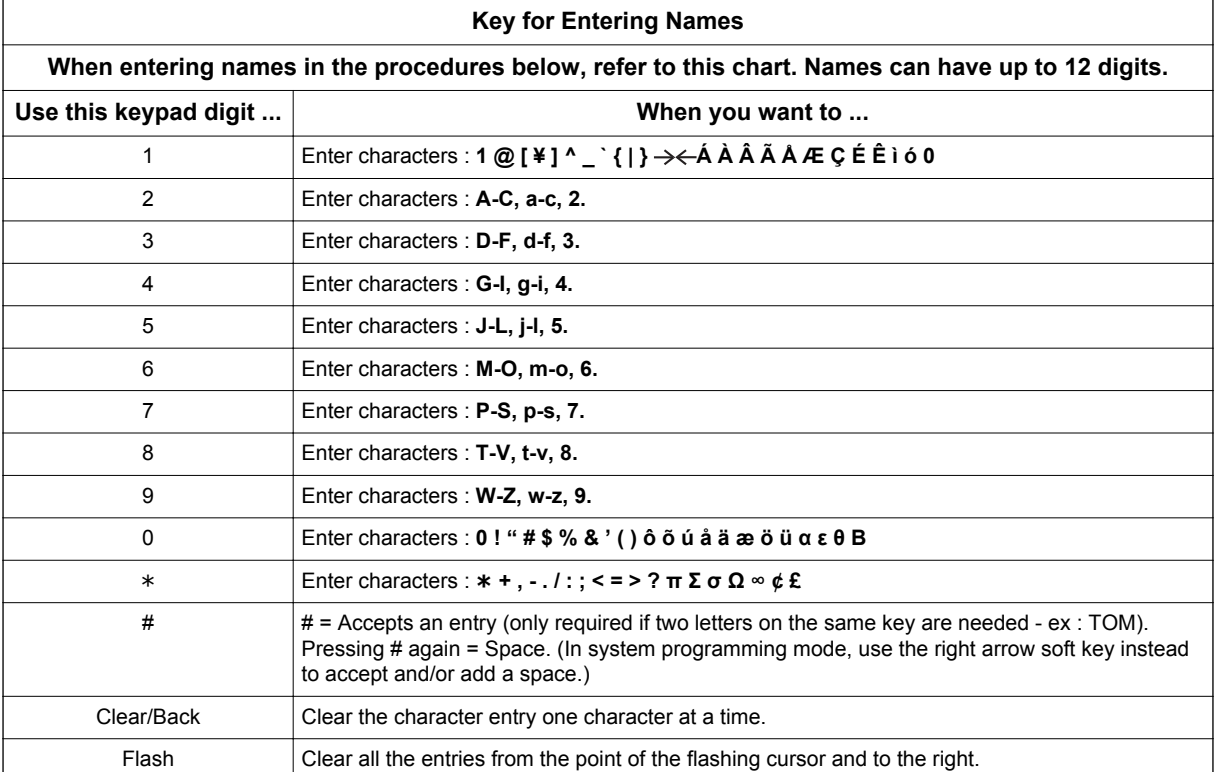

#### **Input Data**

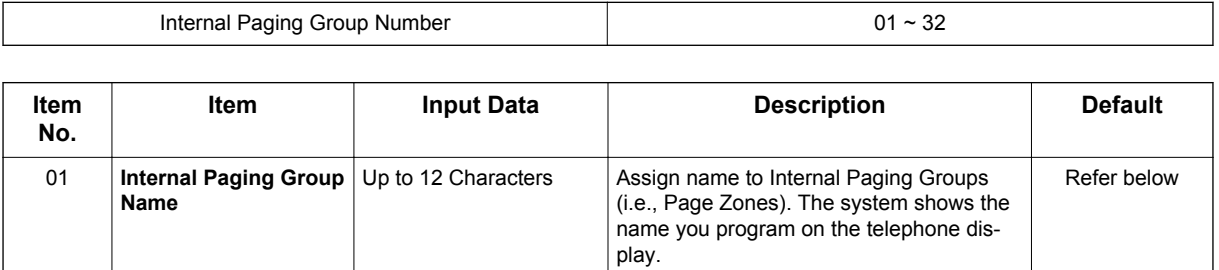

**Program**

**31**

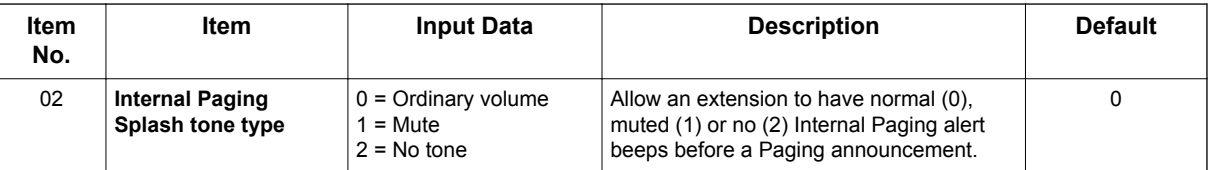

### **Default**

Item 01 : Internal Paging Group Name

**Program**

**31**

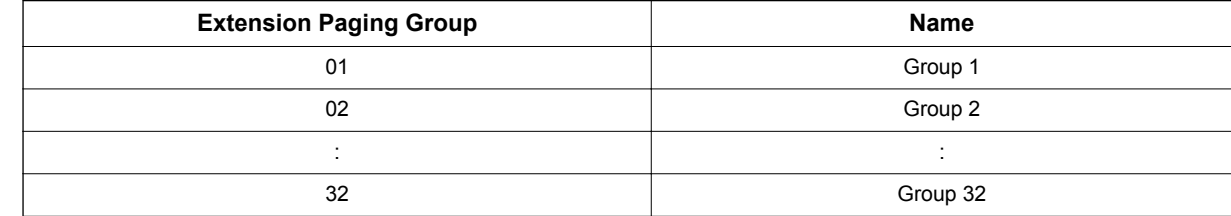

#### **Conditions**

None

# **Feature Cross Reference**

• Paging, Internal

# **Program 31 : Paging Setup** *31-04 : External Paging Zone Group*

### *Level: IN*

## **Description**

Use **Program 31-04 : External Paging Zone Group** to assign each External Paging zone to an External Paging group. Users call the External Paging group when broadcasting announcements to the external zone.

To simplify programming and troubleshooting, always make the External Paging Zone Group the same number as the External Paging zone (i.e.,  $1 = 1$ ,  $2 = 2$ , etc.).

**Program**

**31**

### **Input Data**

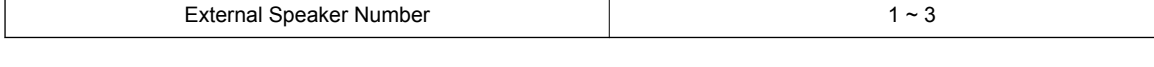

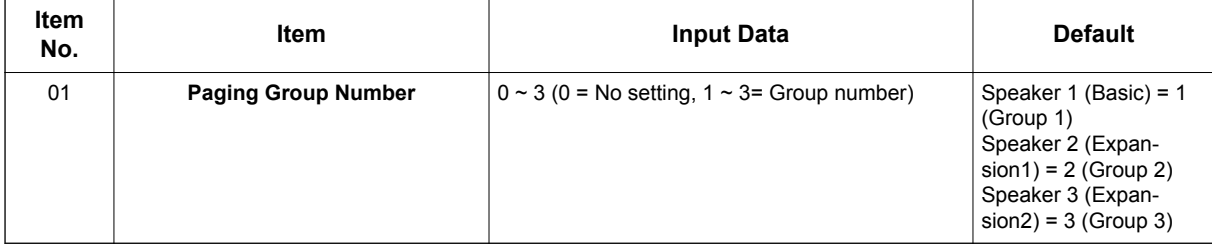

#### **Conditions**

None

## **Feature Cross Reference**

• Paging, External

# **Program 31 : Paging Setup** *31-05 : Universal Night Answer/Ring Over Page*

## *Level: IN*

## **Description**

**Program**

**31**

Use **Program 31-05 : Universal Night Answer/Ring Over Page** to assign Universal Night Answer ringing to each External Paging zone. For each trunk port, make a separate entry for each External Paging zone. For UNA ringing, make a separate entry for each Night Service mode.

### **Input Data**

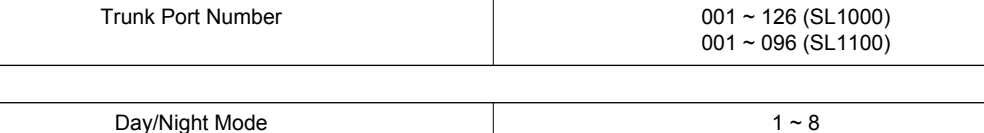

External Speaker Number 1 ~ 3

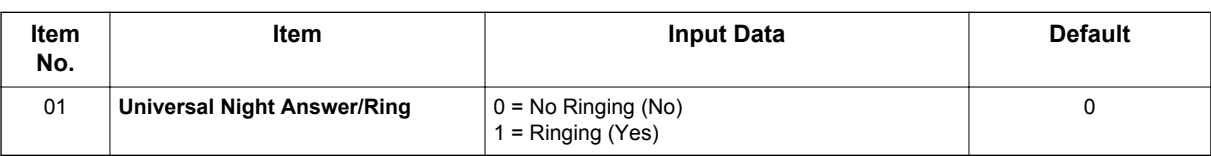

### **Conditions**

None

## **Feature Cross Reference**

- Night Service
- Paging, External

# **Program 31 : Paging Setup** *31-06 : External Speaker Control*

# *Level:*

*IN*

### **Description**

Use **Program 31-06 : External Speaker Control** to define the settings for the external speaker using an amplifier.

#### **Input Data**

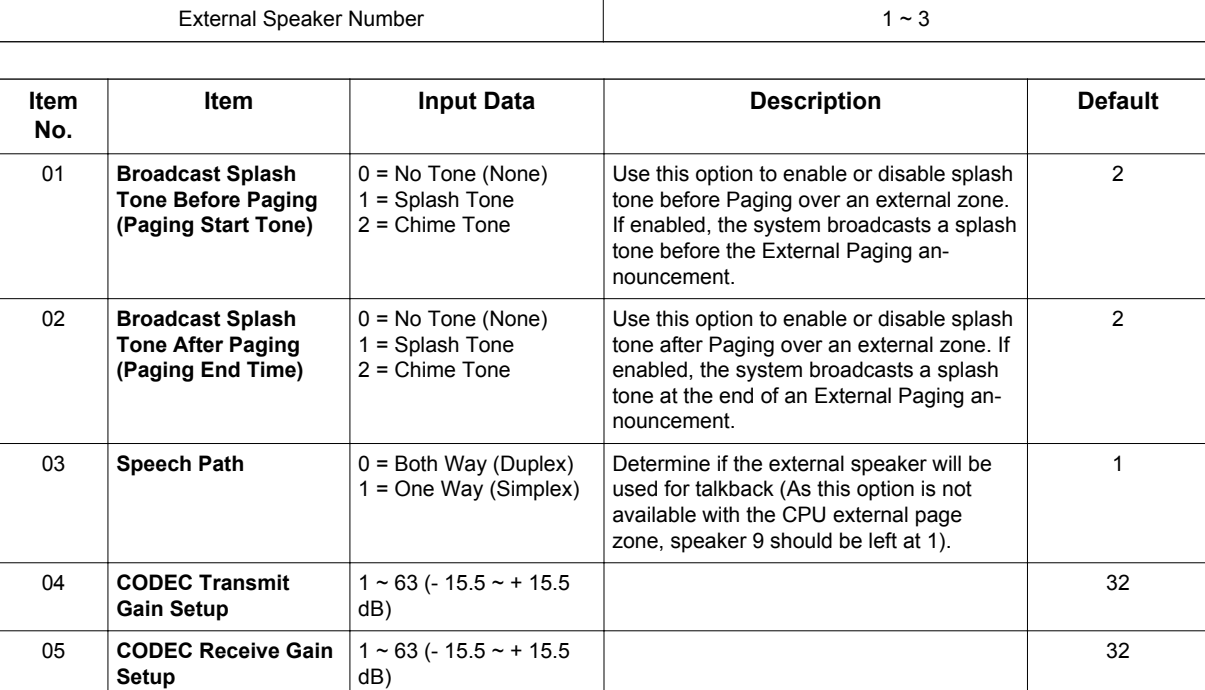

### **Conditions**

None

# **Feature Cross Reference**

• Paging, External

# **Program 31 : Paging Setup** *31-07 : Combined Paging Assignments*

### *Level: IN*

## **Description**

**Program**

**31**

Use **Program 31-07 : Combined Paging Assignments** to assign an External Paging Group (0 ~ 3) to an Internal Paging Zone ( $0 \sim 32$ ) for Combined Paging. When an extension user makes a Combined Page, they simultaneously broadcast into both the External and Internal Zone.

Use Program 31-04-01 to assign an External Paging Zone (1  $\sim$  3) to an External Page Group (0  $\sim$  3).

#### **Input Data**

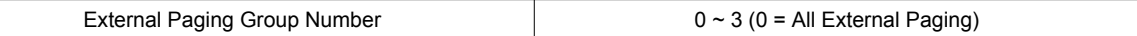

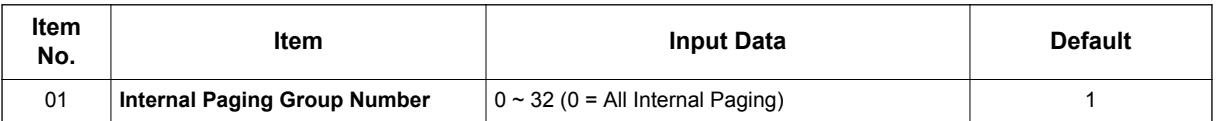

#### **Conditions**

None

## **Feature Cross Reference**

- Paging, External
- Paging, Internal

# **Program 31 : Paging Setup** *31-08 : BGM on External Paging*

*Level: IN*

## **Description**

Use **Program 31-08 : BGM on External Paging** to set the Background Music option for each External Paging zone. If enabled, the system plays Background Music over the zone when it is idle.

#### **Input Data**

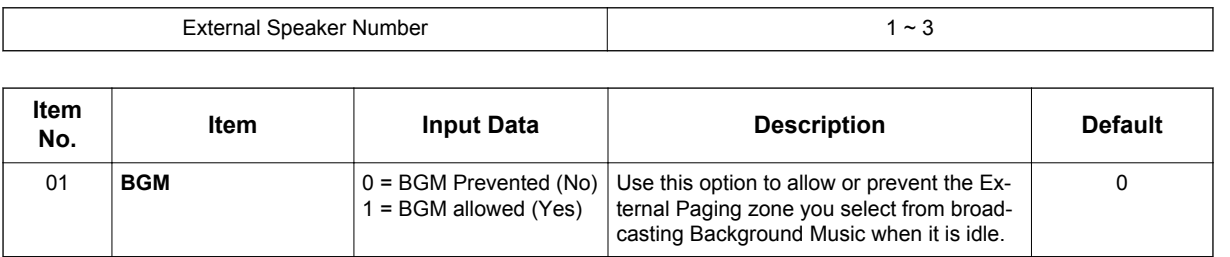

#### **Conditions**

None

## **Feature Cross Reference**

- Background Music
- Paging, External

# **Program 31 : Paging Setup** *31-10 : External Paging Group Basic Setting*

# *Level:*

*IN*

# **Description**

group and defines the splash tone for external paging.

**Program**

**31**

### **Input Data**

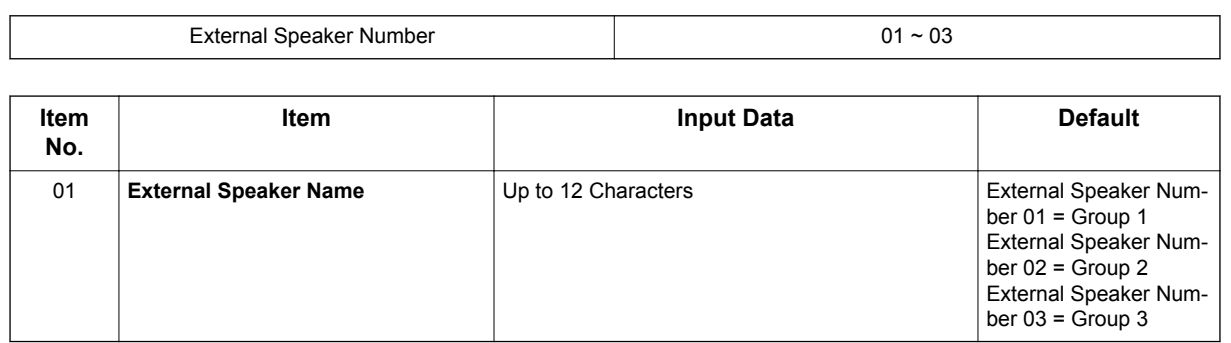

Use **Program 31-10 : External Paging Group Basic Setting** assigns the name of external paging

### **Conditions**

None

# **Feature Cross Reference**

# **Program 32 : Door Box and Sensor Setup** *32-01 : Door Box Timers Setup*

*Level: IN*

### **Description**

Use **Program 32-01 : Door Box Timers Setup** to assign the timers used for the Door Box.

*The Door Box feature is called Door Phone when programming via WebPro and using a multiline*  $|\mathscr{I}|$ *terminal.*

#### **Input Data**

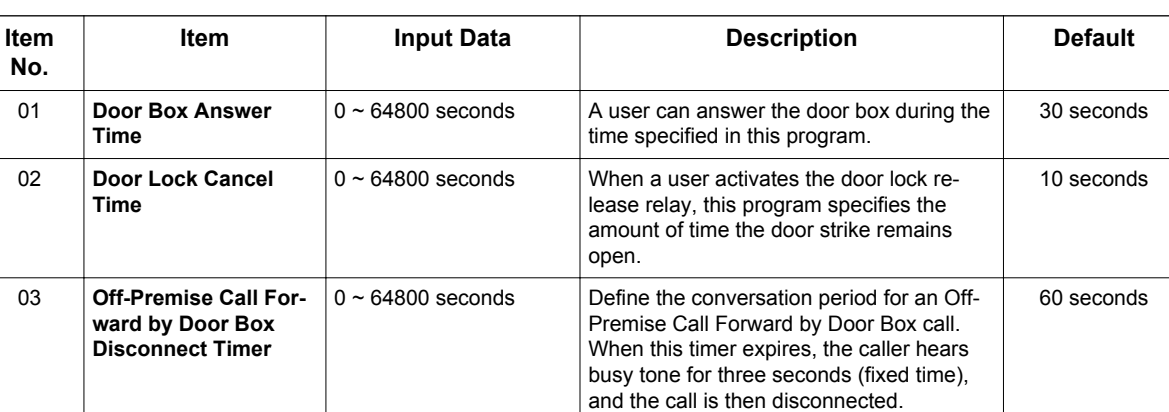

#### **Conditions**

None

### **Feature Cross Reference**

• Door Box

**Program**

# **Program 32 : Door Box and Sensor Setup** *32-02 : Door Box Ring Assignment*

### *Level: SA*

## **Description**

**Program**

Use **Program 32-02 : Door Box Ring Assignment** to assign the extension which rings when a caller presses the associated Door Box call button.

**32**

*The Door Box feature is called Door Phone when programming via WebPro and using a multiline*  $|\mathscr{I}|$ *terminal.*

#### **Input Data**

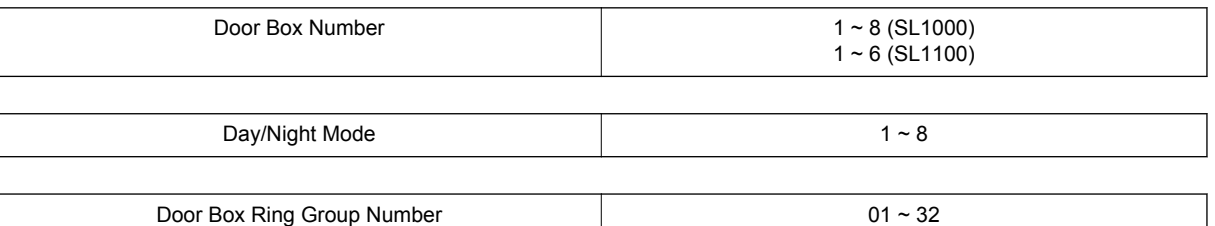

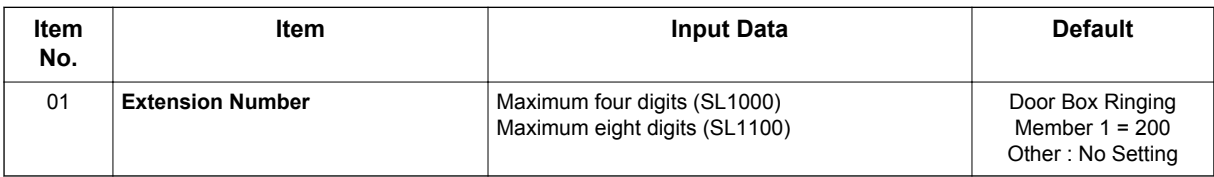

### **Conditions**

None

## **Feature Cross Reference**

• Door Box

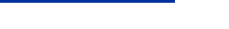

# **Program 32 : Door Box and Sensor Setup** *32-03 : Door Box Basic Setup*

*Level: IN*

### **Description**

Use **Program 32-03 : Door Box Basic Setup** to select the chime pattern and gain level for each Door Box. There are six distinctive chime patterns. The chime tones are defined in [80-01 : Service Tone](#page-478-0) [Setup. on page 2-457](#page-478-0)

*The Door Box feature is called Door Phone when programming via WebPro and using a multiline*  $\overline{\mathscr{S}}$ *terminal.*

**32**

**Program**

### **Input Data**

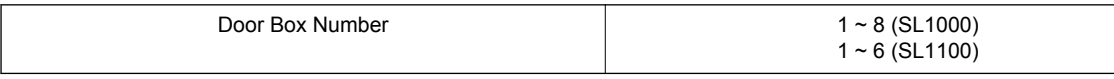

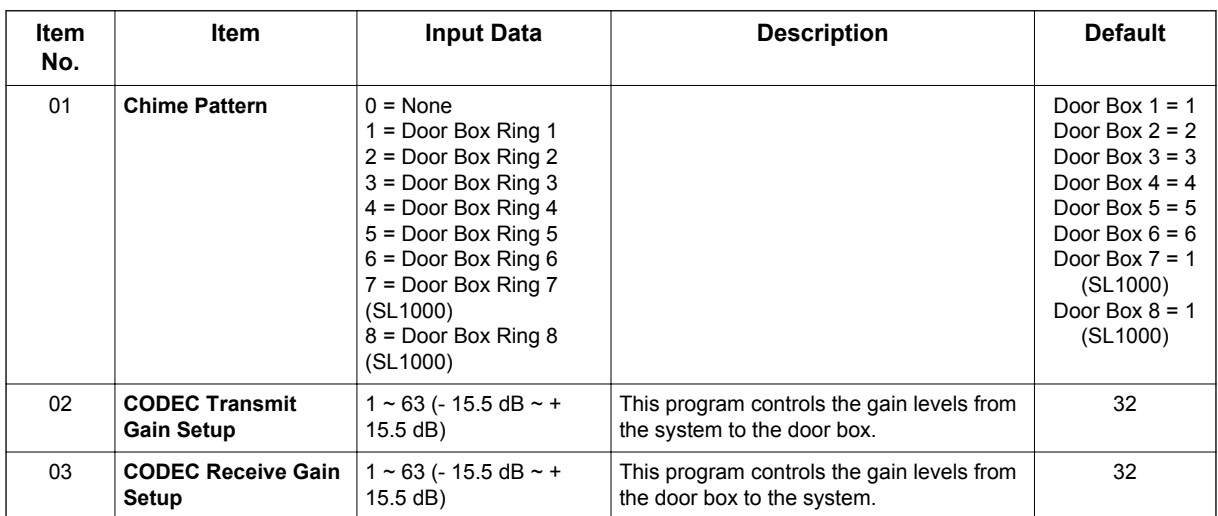

#### **Conditions**

None

### **Feature Cross Reference**

• Door Box

# **Program 32 : Door Box and Sensor Setup** *32-04 : Door Box Name Setup*

### *Level: IN*

# **Description**

**Program**

**32**

Use **Program 32-04 : Door Box Name Setup** to define the name of each Door Box.

*The Door Box feature is called Door Phone when programming via WebPro and using a multiline*  $|\mathscr{I}|$ *terminal.*

**Input Data**

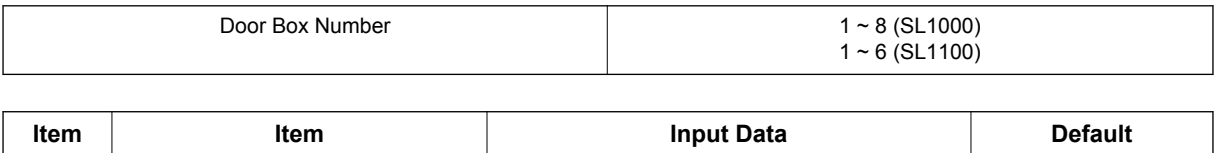

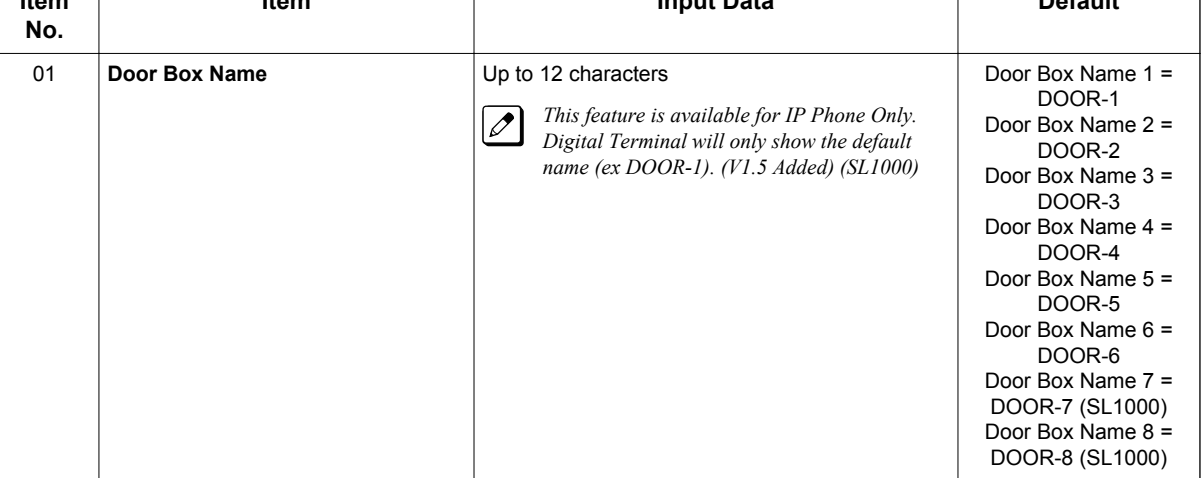

#### **Conditions**

None

# **Feature Cross Reference**

• Door Box

# **Program 34 : Tie Line Setup** *34-01 : E&M Tie Line Basic Setup*

### *Level: IN*

### **Description**

Use **Program 34-01 : E&M Tie Line Basic Setup** to define the basic settings for each E&M Tie line.

#### **Input Data**

Trunk Port Number 126 (SL1000)  $001 - 096$  (SL1100)

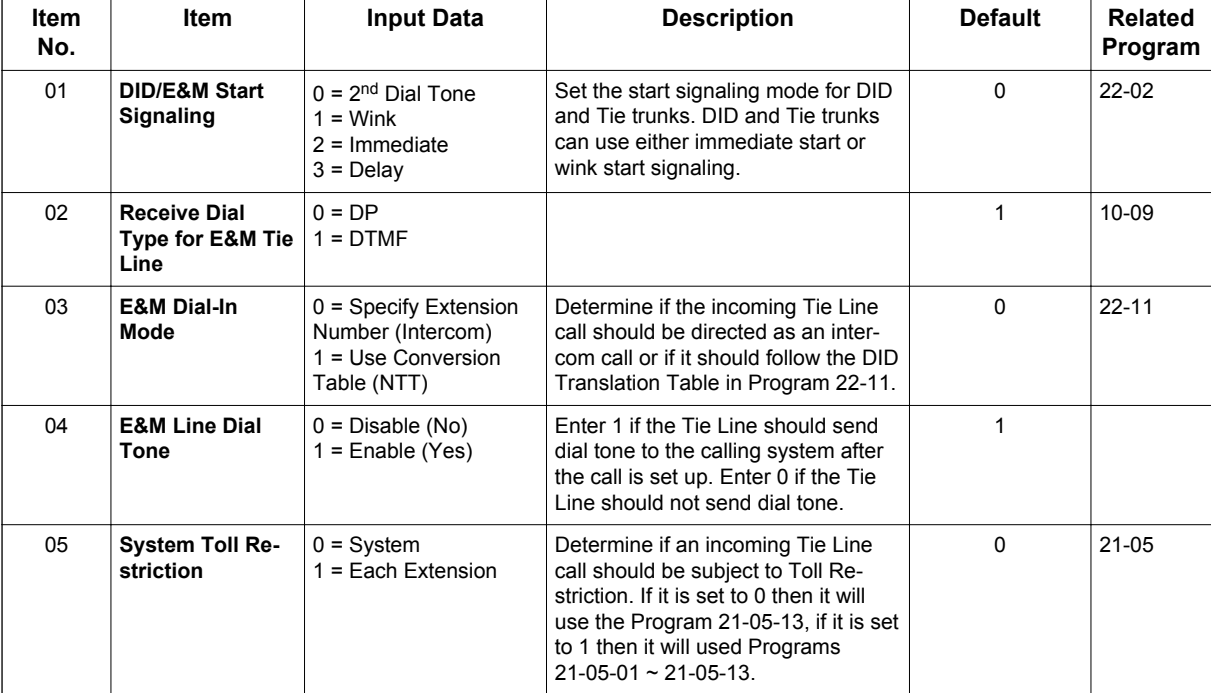

#### **Conditions**

None

# **Feature Cross Reference**

# **Program 34 : Tie Line Setup** *34-02 : E&M Tie Line Class of Service*

# *Level:*

*IN*

## **Description**

**Program**

**34**

Use **Program 34-02 : E&M Tie Line Class of Service** to assign a Class of Service to a Tie line (there are 15 Tie line Classes of Service). The Class of Service options are defined in Program 20-14. For each Tie line, make a separate entry for each Night Service mode.

### **Input Data**

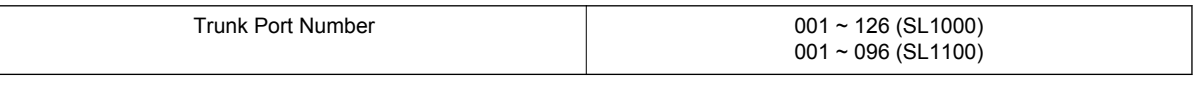

Day/Night Mode  $1 ~ 8$ 

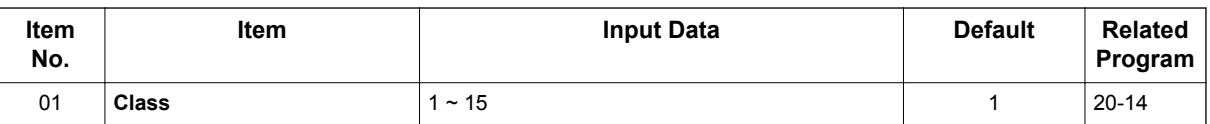

#### **Conditions**

• Program 20-06 cannot be used to assign Class of Service to Tie lines.

# **Feature Cross Reference**

# **Program 34 : Tie Line Setup** *34-03 : Trunk Group Routing for E&M Tie Lines*

### *Level: IN*

## **Description**

Use **Program 34-03 : Trunk Group Routing for E&M Tie Lines** to assign the trunk group route 01 ~ 25) chosen when a user seizes a Tie Line and dials 9. (Set Trunk Group Routing in Program 14-07.) If the system has Automatic Route Selection (ARS/F-Route), dialing 9 accesses ARS. Make a separate entry for each Tie Line - for each Night Service Mode.

**Program**

**34**

### **Input Data**

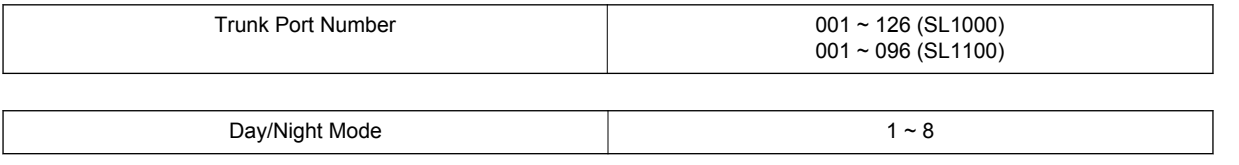

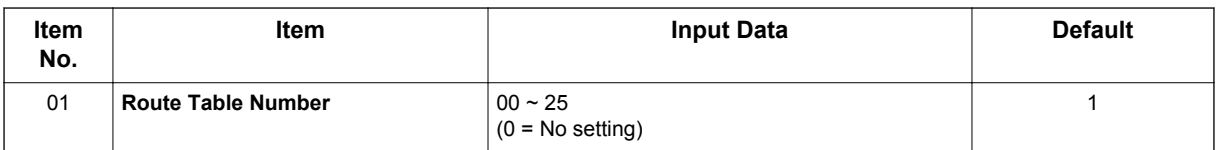

#### **Conditions**

None

## **Feature Cross Reference**

# **Program 34 : Tie Line Setup** *34-04 : E&M Tie Line Toll Restriction Class*

### *Level: IN*

## **Description**

**Program**

**34**

Use **Program 34-04 : E&M Tie Line Toll Restriction Class** to enter a Toll Restriction Class for each Tie Line. There are 15 Toll Restriction Classes which are defined in Programs 21-05 and 21-06. For each Tie Line, you make a separate Toll Restriction Class entry for each Night Service mode.

### **Input Data**

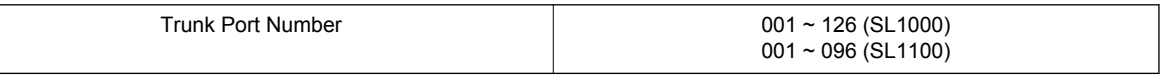

Day/Night Mode  $1 ~ 8$ 

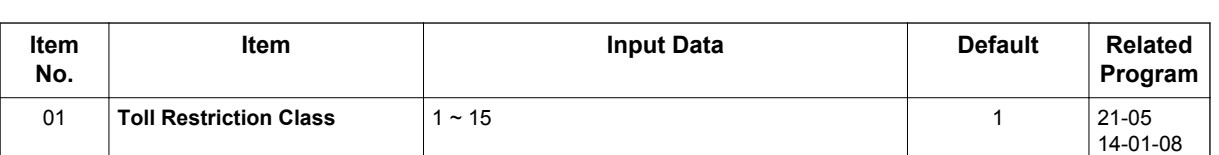

#### **Conditions**

• Program 20-06 cannot be used to assign Toll Restriction to Tie Lines.

## **Feature Cross Reference**

# **Program 34 : Tie Line Setup** *34-05 : Tie Line Outgoing Call Restriction*

*Level: IN*

## **Description**

Use **Program 34-05 : Tie Line Outgoing Call Restriction** to build a restriction matrix for outgoing trunk calls placed from an inbound trunk (e.g., dialed from a Tie Line). For each inbound trunk group, enable or disable access to each CO trunk group.

#### **Input Data**

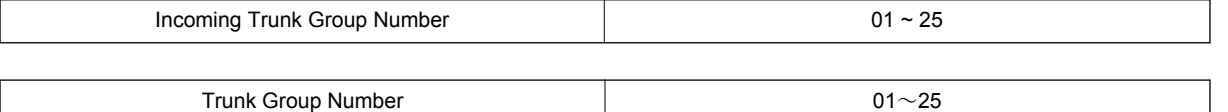

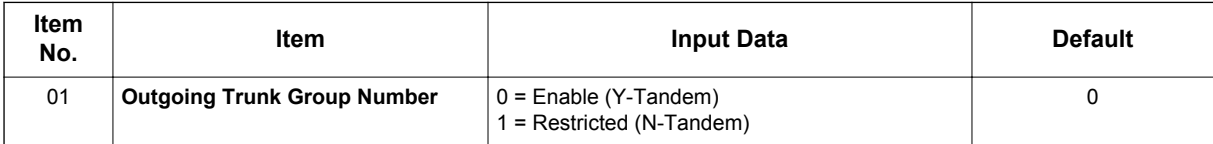

#### **Conditions**

None

## **Feature Cross Reference**

None

**Program**

# **Program 34 : Tie Line Setup** *34-06 : Add/Delete Digit for E&M Tie Line*

# *Level:*

*IN*

**Program**

**34**

## **Description**

Use **Program 34-06 : Add/Delete Digit for E&M Tie Line** to set digits that the system should add or delete for Tie Lines.

#### • **Delete Digit**

Some Tie Line networks pass the location number and extension number to the remote side. This program allows the system to ignore such numbers for a call.

If individual extension users do not want to receive an incoming call, they could delete all digits including the extension number.

#### • **Add Digit**

If a Tie Line network requires additional digits to reroute the call to a location, the digits for the location can be added to the received digits.

### **Input Data**

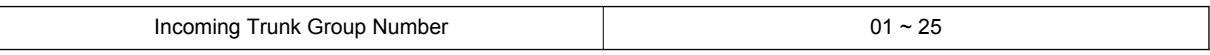

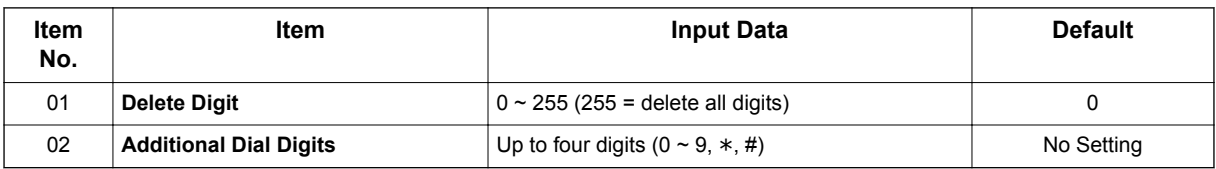

### **Conditions**

None

# **Feature Cross Reference**

# **Program 34 : Tie Line Setup** *34-07 : E&M Tie Line Timer*

*Level: IN*

### **Description**

Use **Program 34-07 : E&M Tie Line Timer** to define the system service tone timers.

#### **Input Data**

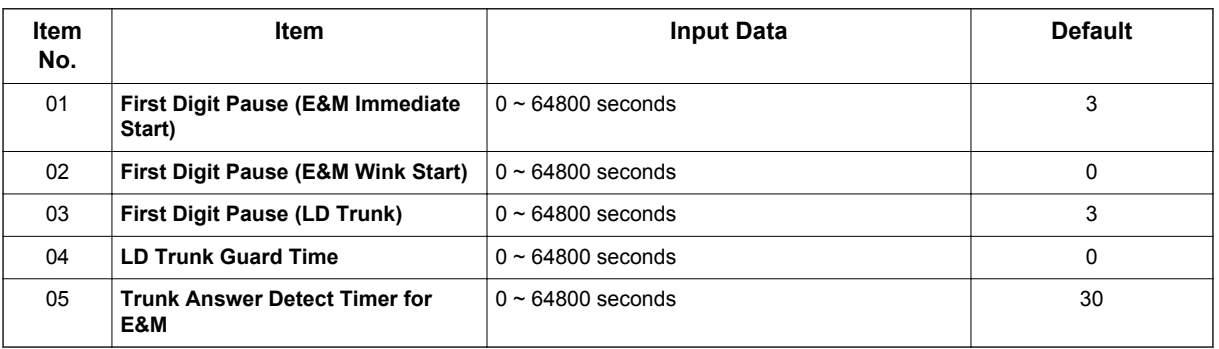

### **Conditions**

• If Program 34-07-05 is left at default (30) the transferred call recalls to the station that performed the transfer when not answered.

# **Feature Cross Reference**

# **Program 34 : Tie Line Setup** *34-08 : Toll Restriction Data for E&M Tie Lines*

### *Level: IN*

# **Description**

**Program**

**34**

Use **Program 34-08 : Toll Restriction Data for E&M Tie Lines** to define the toll restriction data for E&M Tie Lines. This data should be defined if Tie Line Toll Restriction is enabled in Program 21-05-13.

### **Input Data**

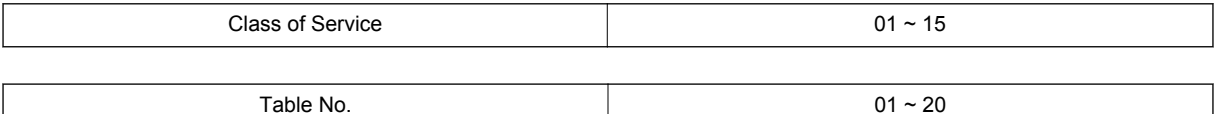

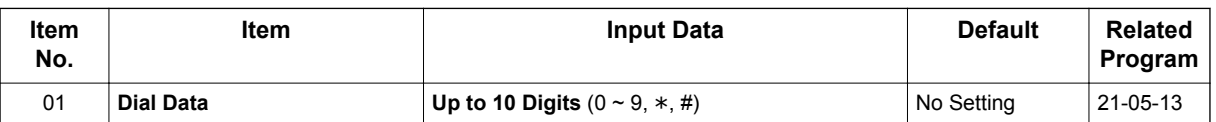

#### **Conditions**

None

## **Feature Cross Reference**

# **Program 34 : Tie Line Setup** *34-09 : ANI/DNIS Service Options*

# *Level:*

*IN*

## **Description**

Use **Program 34-09 : ANI/DNIS Service Options** to define the ANI/DNIS service option setup for E&M Class of Service.

### **Input Data**

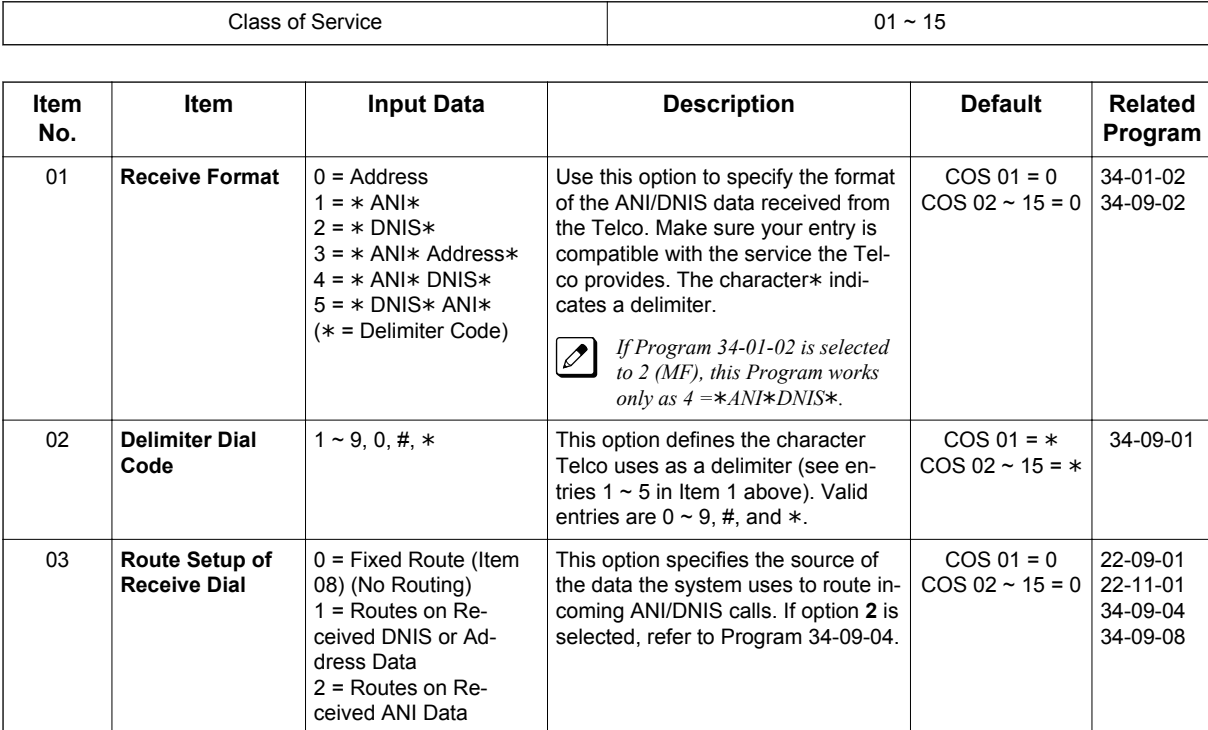

**Program**

**34**

**Program**

**34**

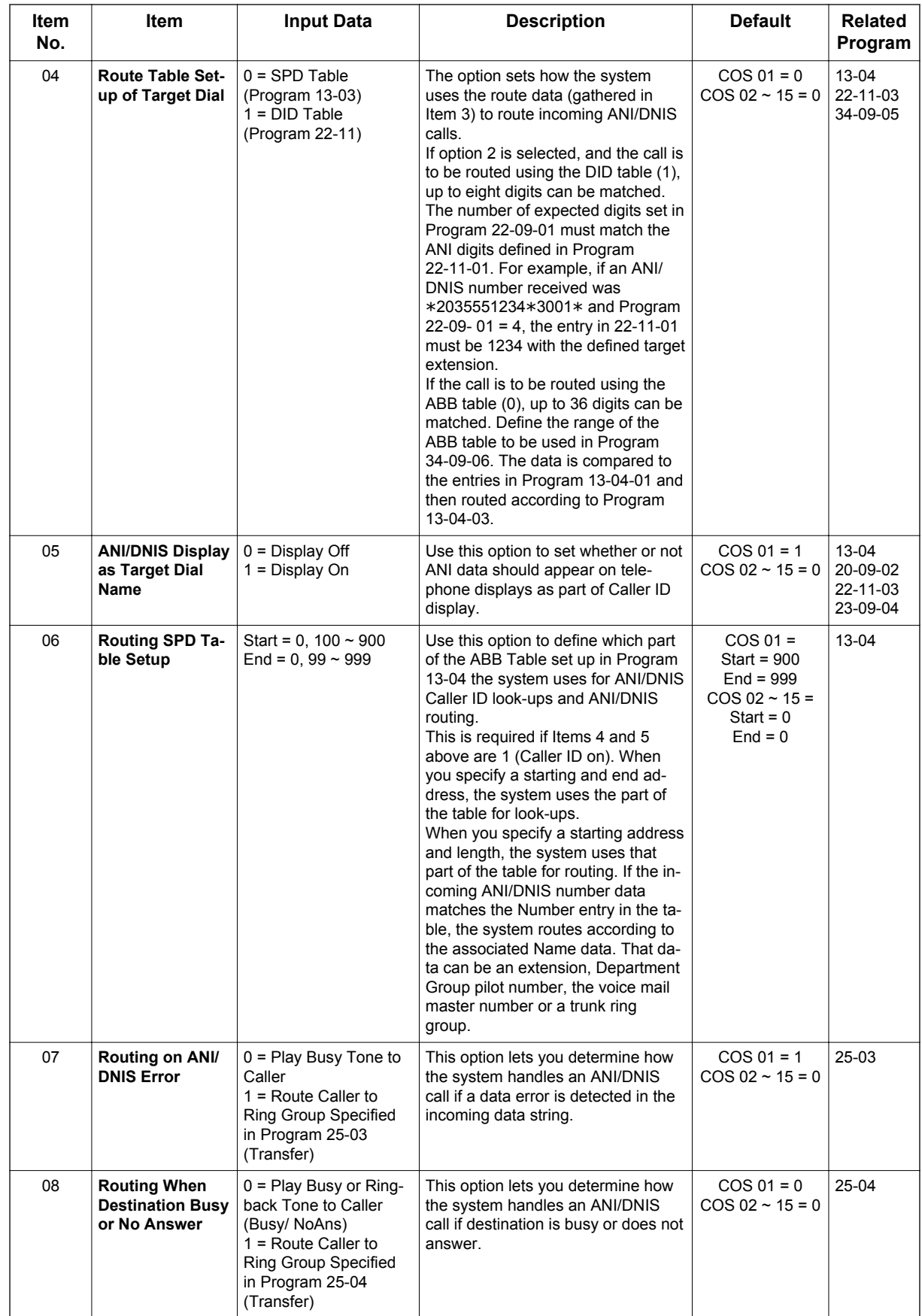

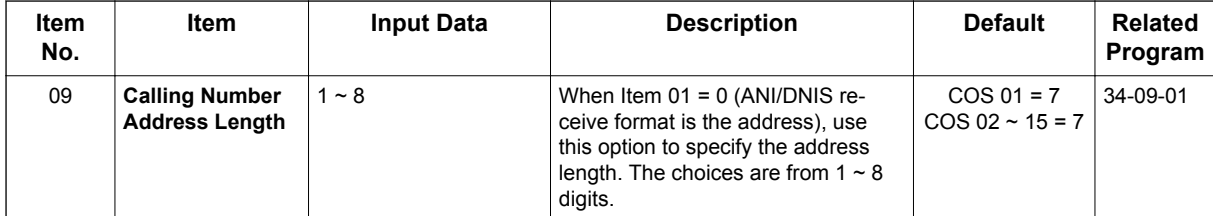

### **Conditions**

None

# **Feature Cross Reference**

None

**Program**

# **Program 34 : Tie Line Setup** *34-11 : E1 Trunk Basic Setup*

### *Level: IN*

# **Description**

**Program**

**34**

Use **Program 34-11 : E1 Trunk Basic Setup** to define the basic setting of each E1 Trunk.

### **Input Data**

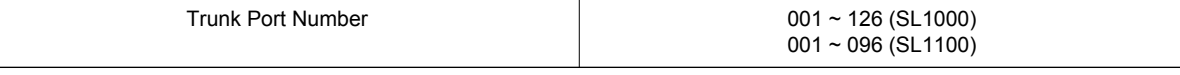

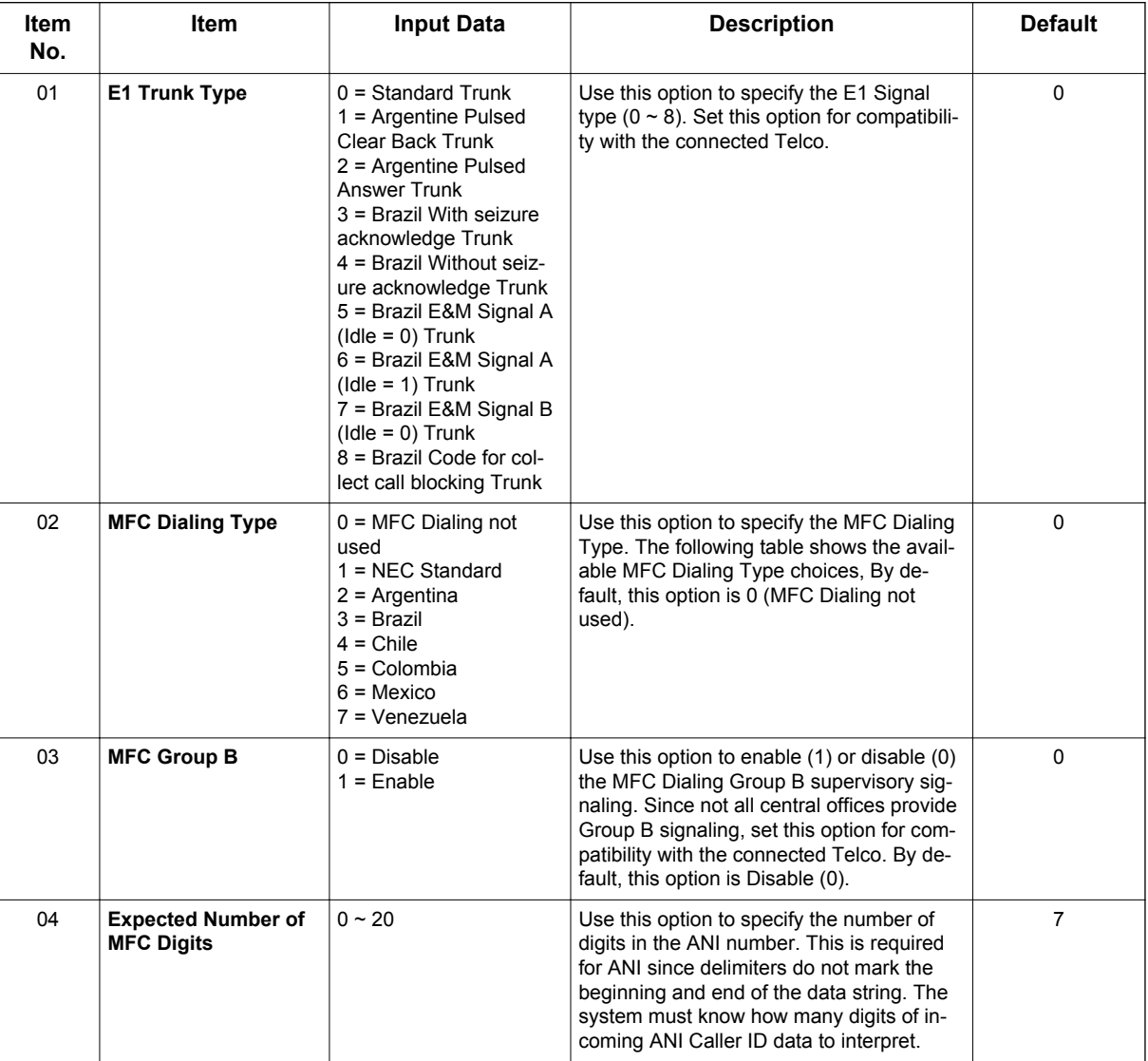

### **Conditions**

• After set Program 34-11-01, System needs to be re-started.

# **Feature Cross Reference**

None

**Program**

# **Program 35 : SMDR Account Code Setup** *35-01 : SMDR Options*

## *Level: IN*

### **Description**

**Program**

**35**

Use **Program 35-01 : SMDR Options** to set the SMDR (Station Message Detail Recording) options for each of the eight SMDR ports. Refer to the following chart for a description of each option, its range and default setting.

### **Input Data**

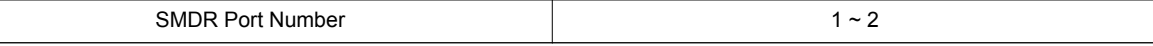

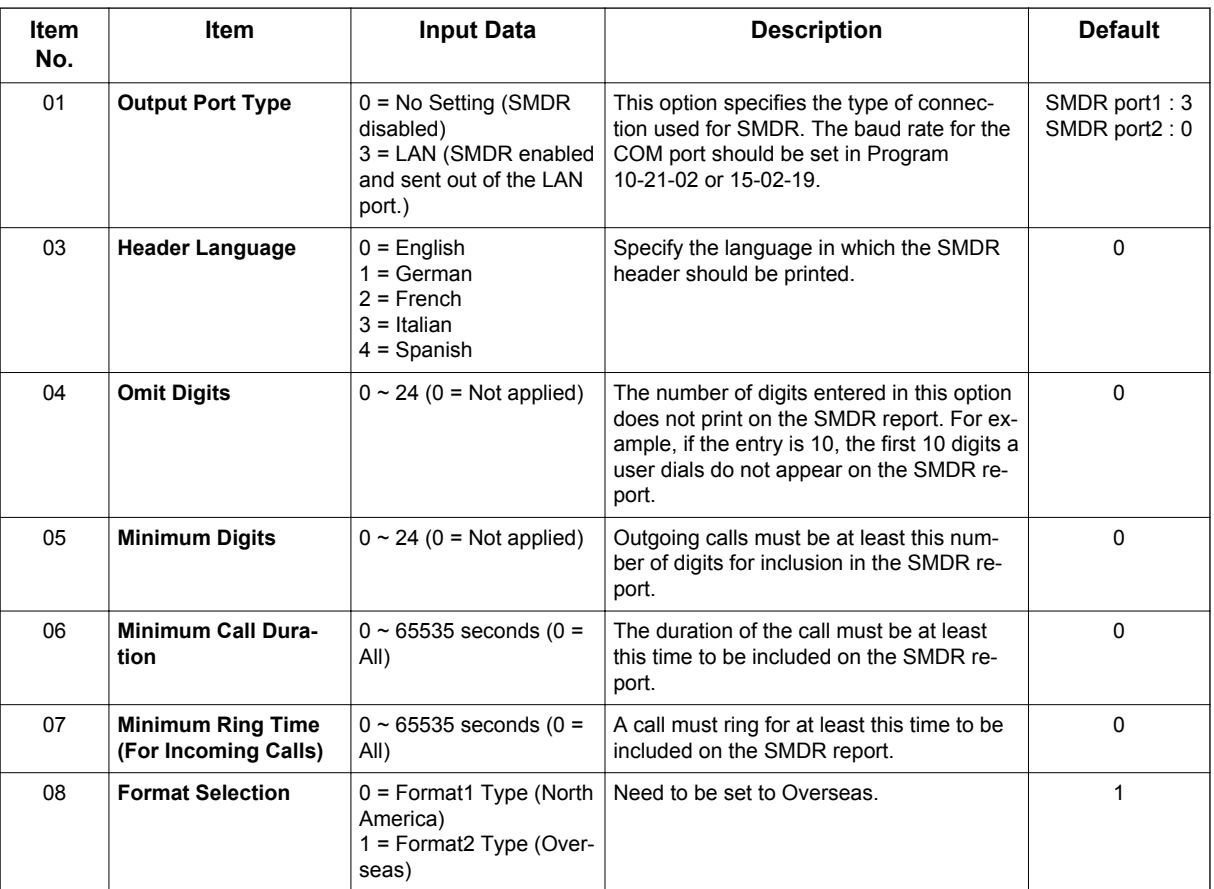

### **Conditions**

# **Feature Cross Reference**

• Station Message Detail Recording

**Program**

# **Program 35 : SMDR Account Code Setup** *35-02 : SMDR Output Options*

## *Level: IN*

## **Description**

**Program**

**35**

Use **Program 35-02 : SMDR Output Options** to set the SMDR (Station Message Detail Recording) output options for each of the eight SMDR ports. Refer to the following chart for a description of each option, its range and default setting.

### **Input Data**

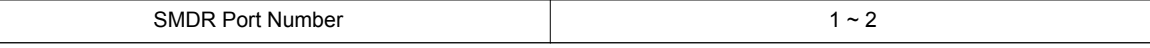

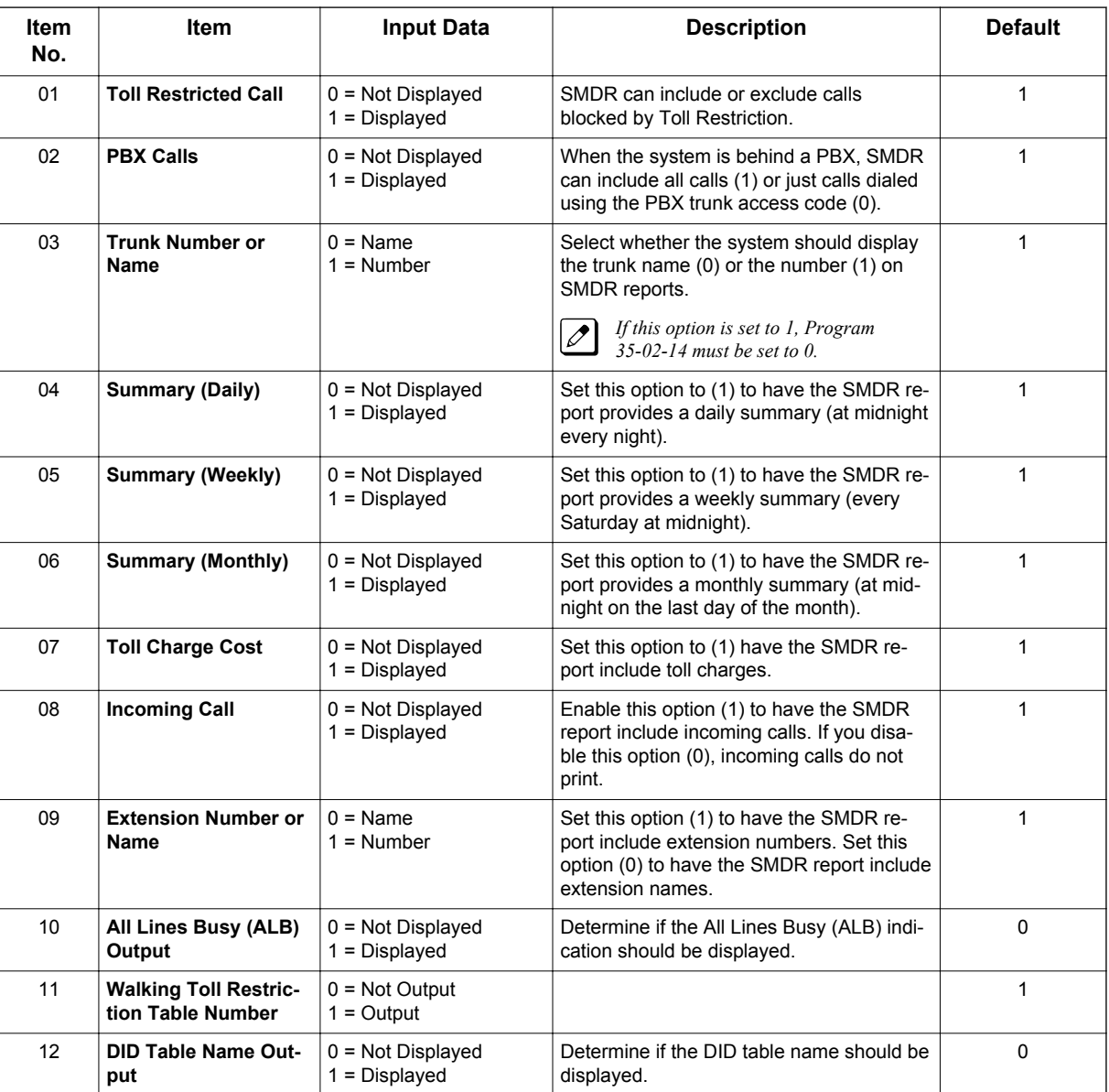

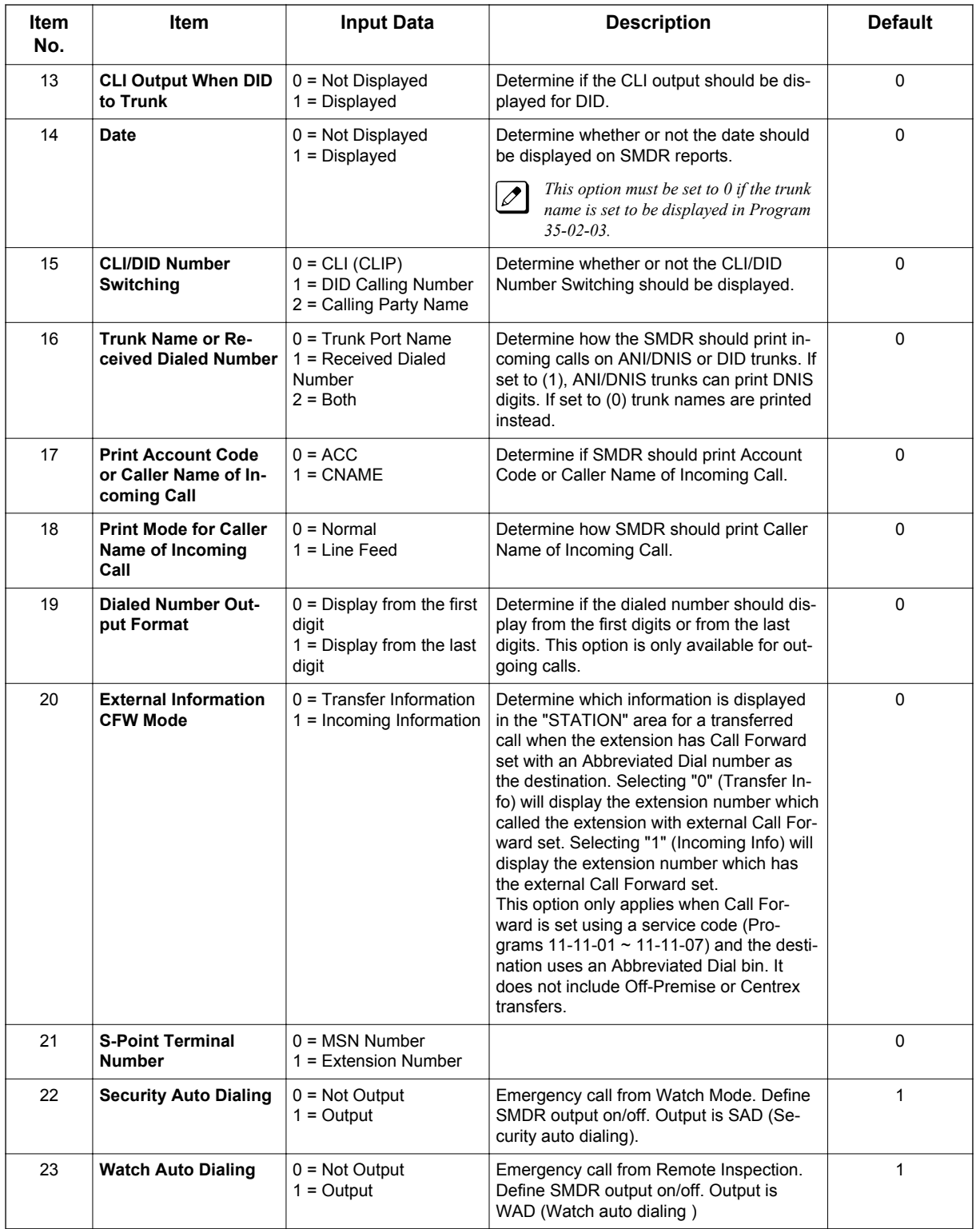

### **Conditions**

None

# **Feature Cross Reference**

• Station Message Detail Recording

**35**

# **Program 35 : SMDR Account Code Setup** *35-03 : SMDR Port Assignment for Trunk Group*

## *Level: IN*

## **Description**

**Program**

**35**

Use **Program 35-03 : SMDR Port Assignment for Trunk Group** to assign the SMDR port for each trunk group. For each Trunk Group, select the SMDR port where the incoming SMDR information should be sent.

### **Input Data**

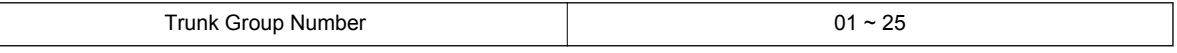

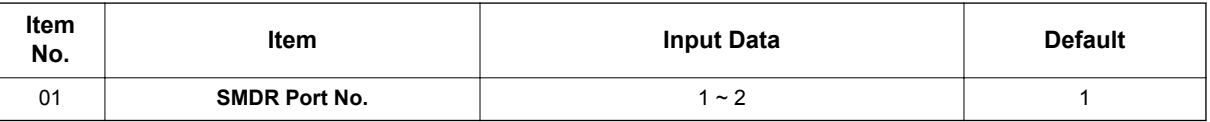

#### **Conditions**

None

# **Feature Cross Reference**

- Station Message Detail Recording
- Trunk Group Routing
# **Program 35 : SMDR Account Code Setup**

## *35-04 : SMDR Port Assignment for Department Groups*

*Level: IN*

## **Description**

Use **Program 35-04 : SMDR Port Assignment for Department Groups** to assign the SMDR port for each Department Group. For each Department Group, select the SMDR port where the outgoing SMDR information should be sent.

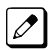

*There are 32 available Department Groups.*

#### **Input Data**

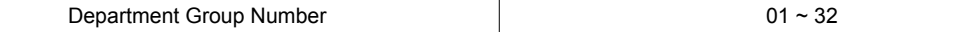

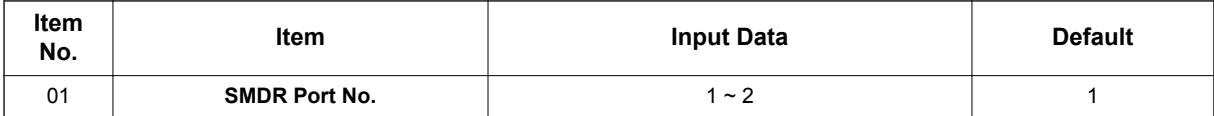

#### **Conditions**

None

## **Feature Cross Reference**

• Station Message Detail Recording

## **Program 35 : SMDR Account Code Setup** *35-05 : Account Code Setup*

### *Level: IN*

### **Description**

**Program**

**35**

#### **Input Data**

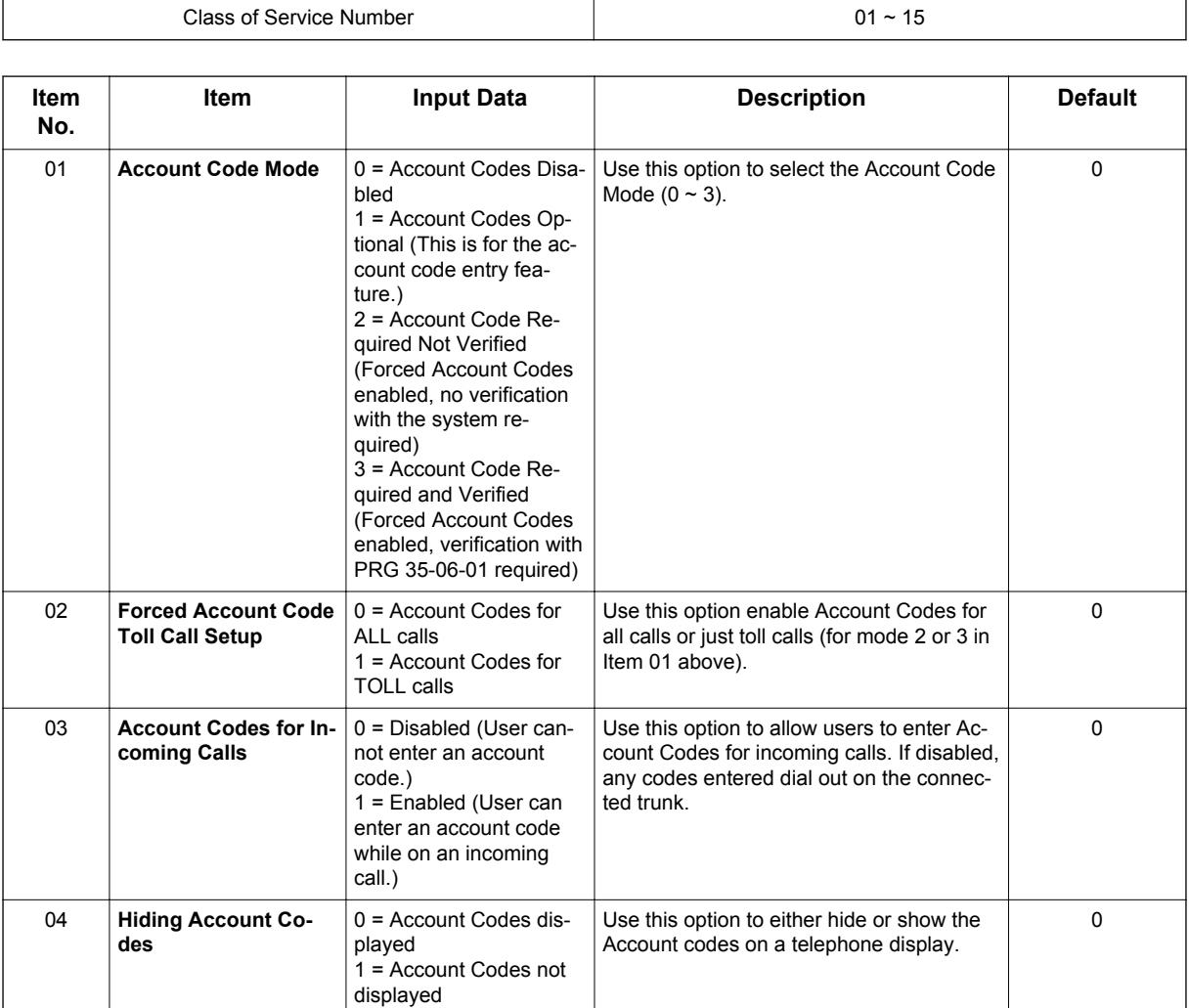

Use **Program 35-05 : Account Code Setup** to set various Account Code options for an extension

Class of Service. Assign a Class of Service to extensions in Program 20-06.

#### **Conditions**

None

## **Feature Cross Reference**

• Account Code Forced/Verified/Unverified

## **Program 35 : SMDR Account Code Setup** *35-06 : Verified Account Code Table*

## *Level: IN*

### **Description**

**Program**

**35**

Use **Program 35-06 : Verified Account Code Table** to enter Account Codes into the Verified Account Code list. You can enter up to 800 codes with 1  $\sim$  16 digits, using the characters 0  $\sim$  9 or #. Use the LK1 to enter a wild card. For example, the entry @234 means the user can enter 0234-9234.

#### **Input Data**

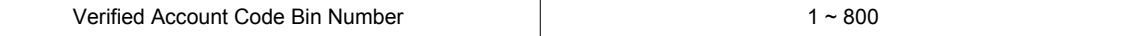

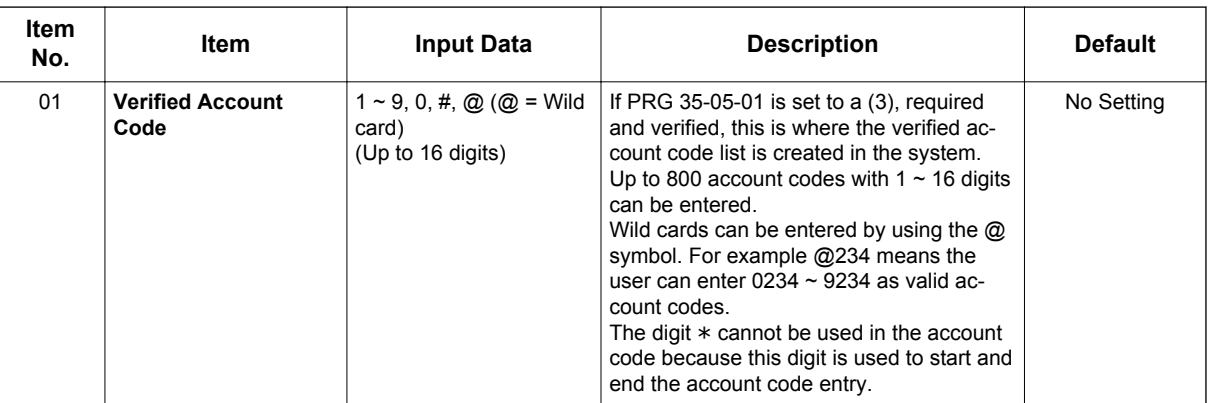

#### **Conditions**

None

## **Feature Cross Reference**

• Account Codes - Forced/Verified/Unverified

## **Program 40 : Voice Recording System** *40-07 : Voice Prompt Language Assignment for VRS*

*Level: IN*

## **Description**

Use **Program 40-07 : Voice Prompt Language Assignment for VRS** to specify the language to be used for the VRS prompts.

#### **Input Data**

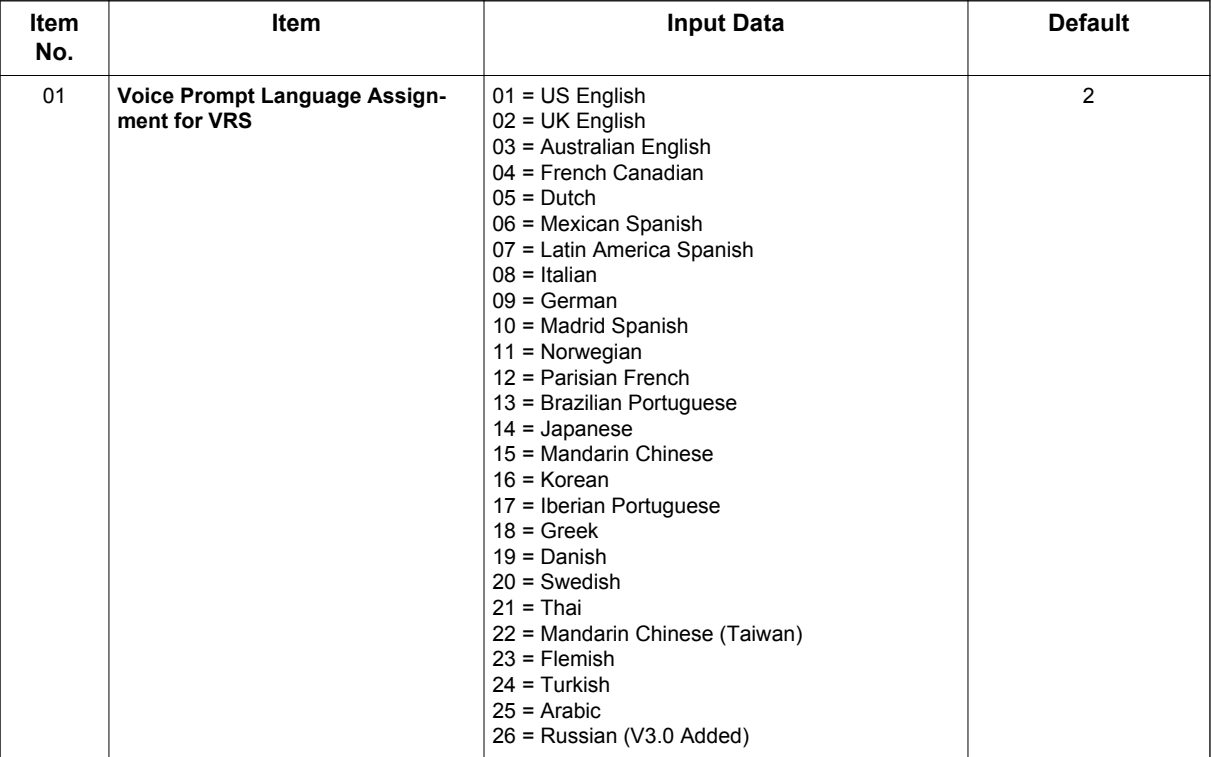

#### **Conditions**

None

## **Feature Cross Reference**

• Voice Mail Integration (Analog)

## **Program 40 : Voice Recording System** *40-10 : Voice Announcement Service Option*

## *Level: IN*

### **Description**

**Program**

**40**

In **Program 40-10 : Voice Announcement Service Option** define the system options for the Voice Announcement feature.

#### **Input Data**

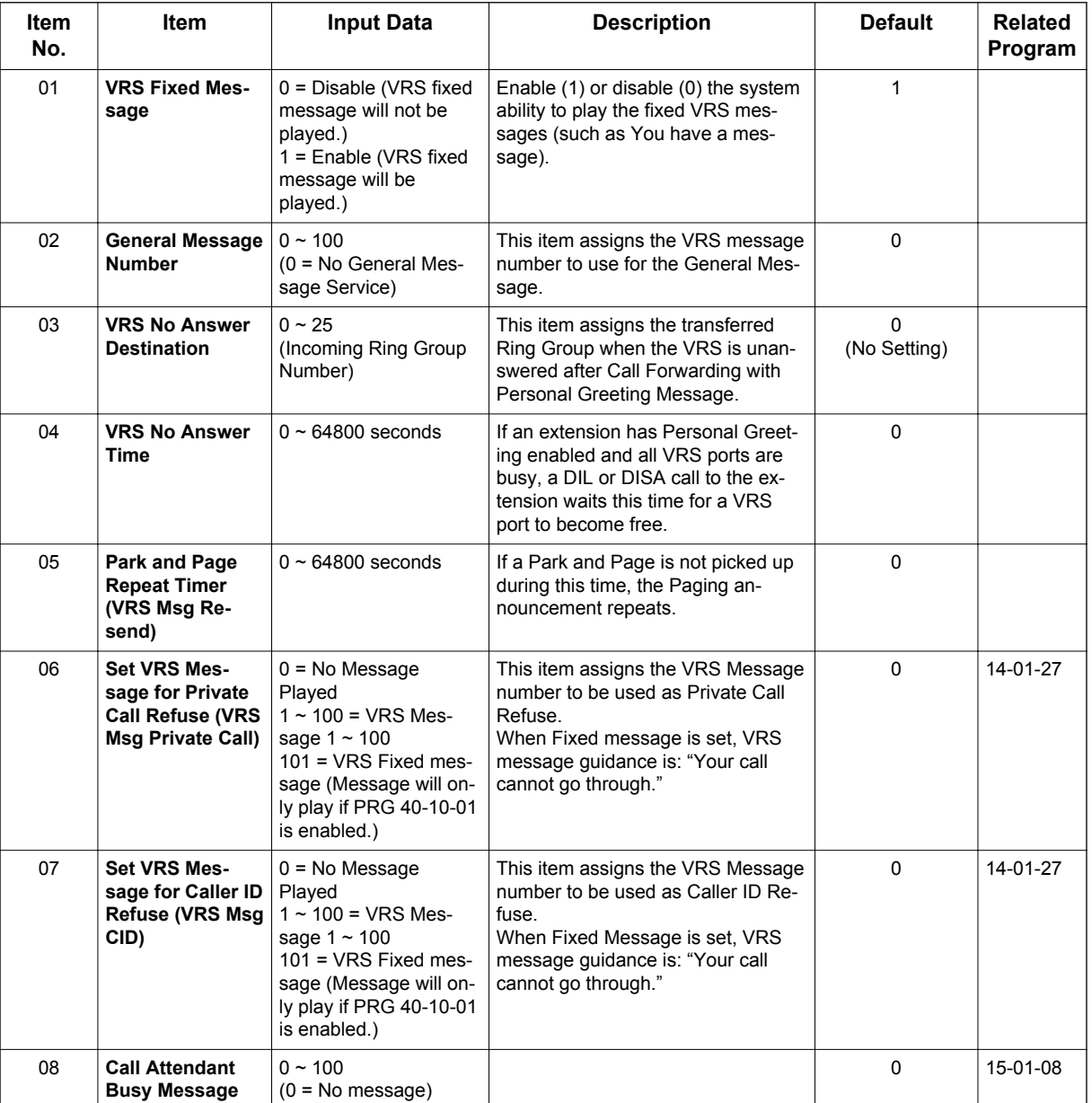

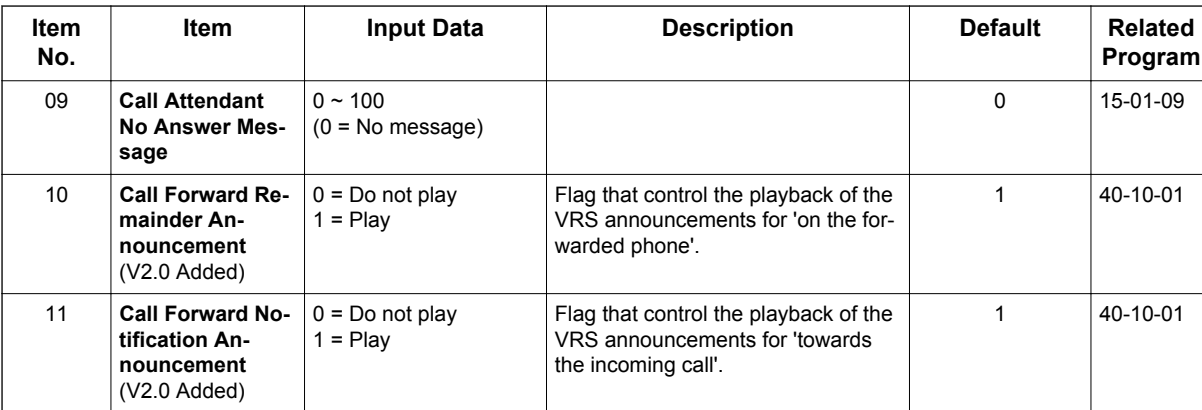

**Conditions**

None

## **Feature Cross Reference**

• Voice Response System (VRS)

**Program**

**40**

Programming Manual 2-381

## **Program 40 : Voice Recording System** *40-11 : Preamble Message Assignment*

## *Level: IN*

## **Description**

**Program**

**40**

In **Program 40-11 : Preamble Message Assignment** to assign the VRS message number to be used as the Preamble Message for each trunk. When the extension user answers the incoming call, the assigned VRS message is sent to the outside caller.

#### **Input Data**

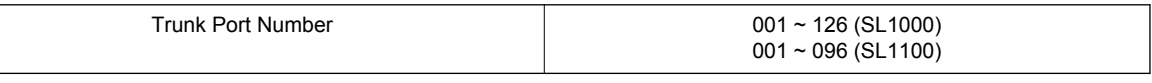

Day/Night Mode  $1 ~ 8$ 

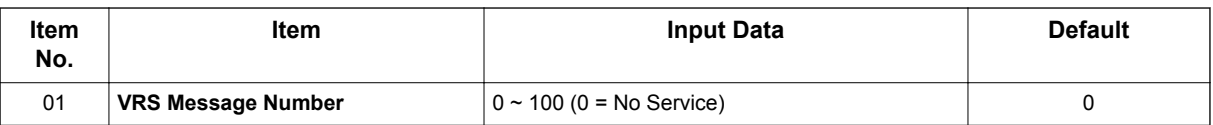

#### **Conditions**

None

## **Feature Cross Reference**

• Voice Response System (VRS)

## **Program 42 : Hotel Setup** *42-01 : System Options for Hotel/Motel*

## *Level:*

*IN*

### **Description**

Use **Program 42-01 : System Options for Hotel/Motel** to assign the system options for Hotel/Motel Service.

#### **Input Data**

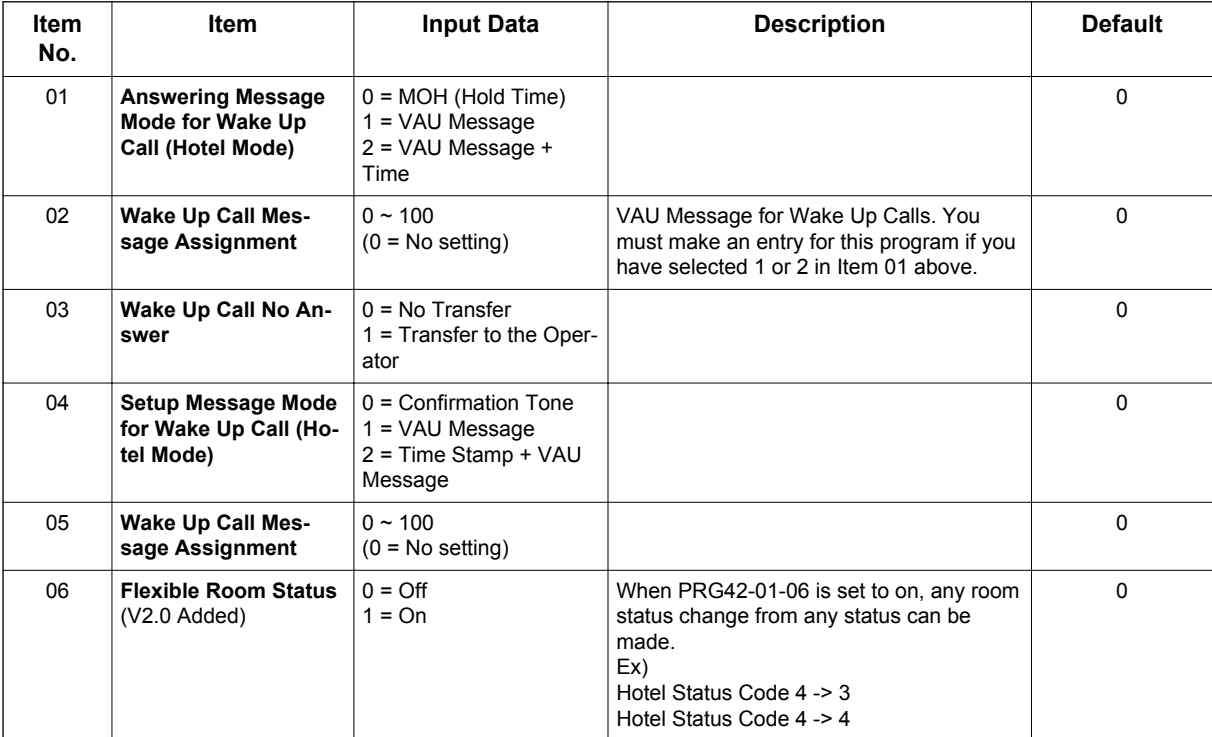

#### **Conditions**

None

### **Feature Cross Reference**

• Hotel/Motel

## **Program 42 : Hotel Setup** *42-02 : Hotel/Motel Telephone Setup*

### *Level: IN*

## **Description**

**Program**

**42**

Use **Program 42-02 : Hotel/Motel Telephone Setup** to define the basic operation of the Hotel/Motel extensions.

### **Input Data**

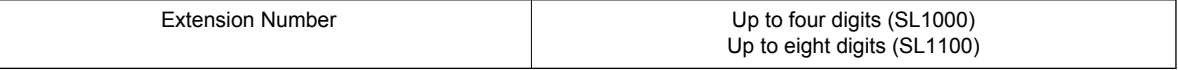

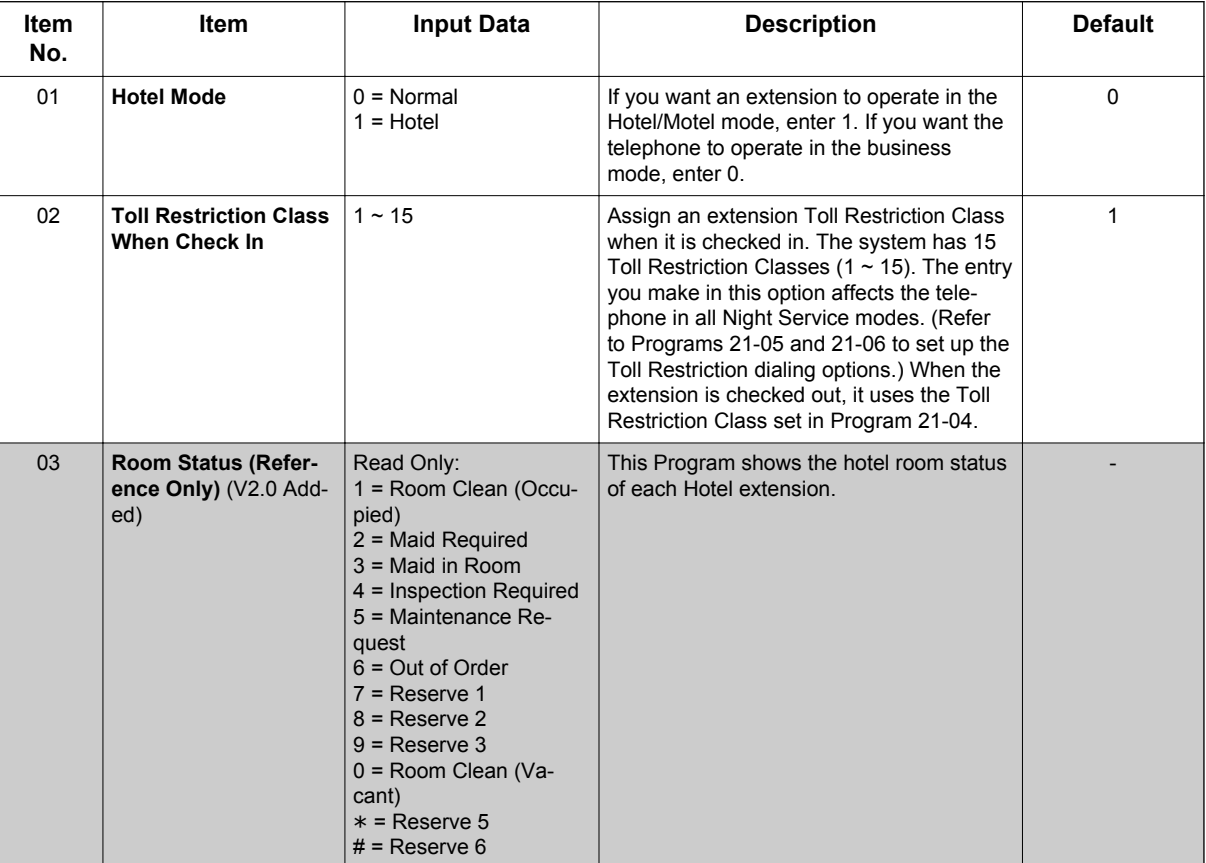

#### **Conditions**

None

## **Feature Cross Reference**

• Hotel/Motel

**Program**

**42**

## **Program 42 : Hotel Setup** *42-03 : Class of Service Options (Hotel/Motel)*

### *Level: IN*

### **Description**

**Program**

**42**

Use **Program 42-03 : Class of Service Options (Hotel/Motel)** to set the Hotel/Motel Class of Service (COS) options. Assign Class of Service to extensions in Program 42-02 : Hotel/Motel Telephone Setup. There are 15 Classes of Service. Refer to the following chart for a description of each COS option, its range and default setting. For additional Class of Service options, refer to Programs 20-06.

#### **Input Data**

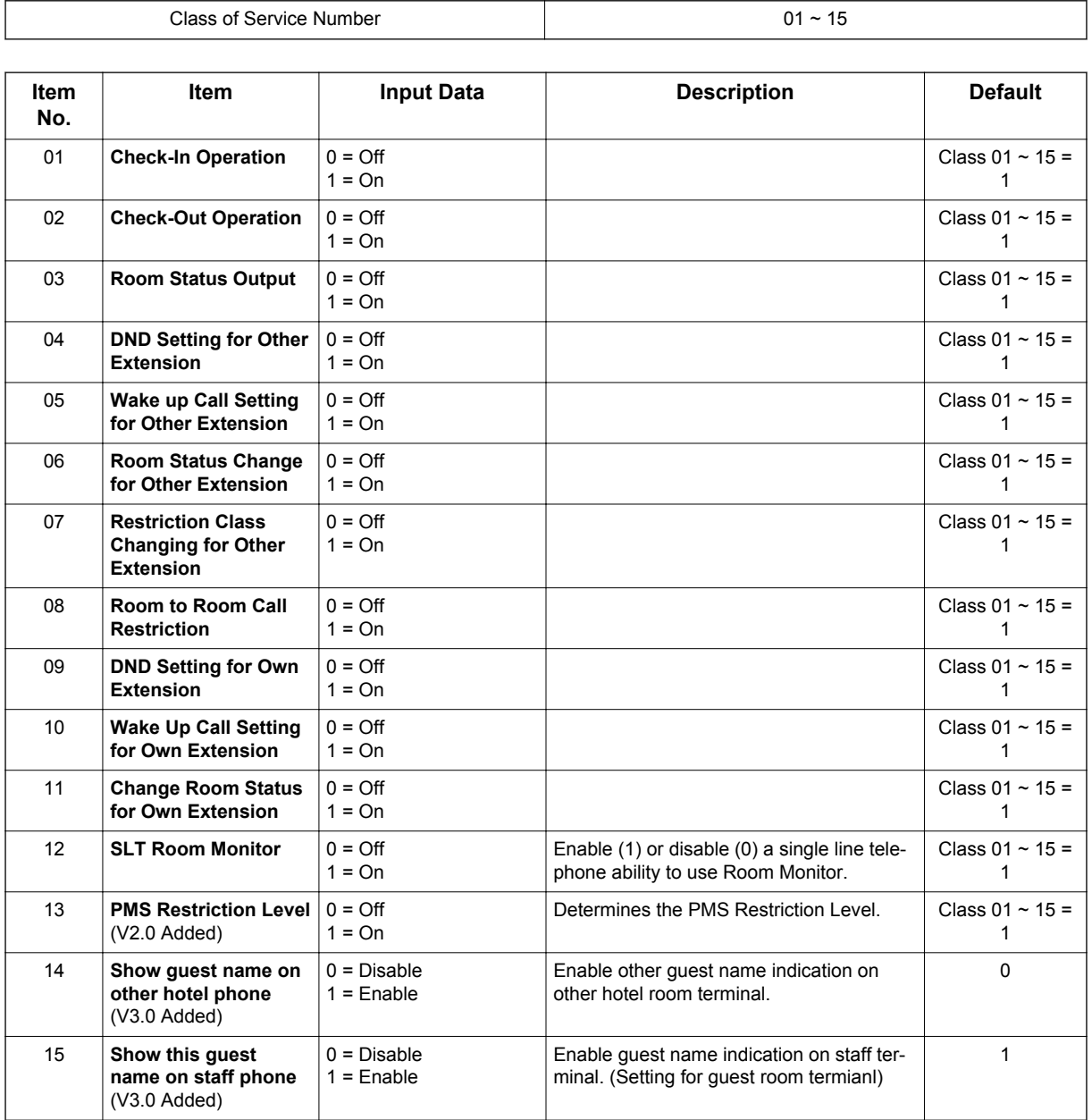

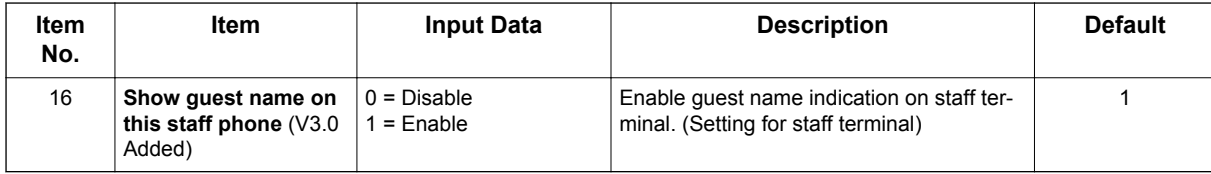

#### **Conditions**

None

## **Feature Cross Reference**

- Class of Service
- Hotel/Motel

## **Program 42 : Hotel Setup** *42-04 : Hotel Mode One-Digit Service Codes*

#### *Level: IN*

## **Description**

**Program**

**42**

Use **Program 42-04 : Hotel Mode One-Digit Service Codes** to set up the Hotel Mode one-digit service codes which are assigned in 42-02-01. For each Department Calling Group (01  $\sim$  32), you enter the destination for each single digit code (1  $\sim$  9, 0,  $\ast$ , #). The destination can be any code with up to four digits (SL1000) up to eight digits (SL1100), such as an extension number or access code.

#### **Input Data**

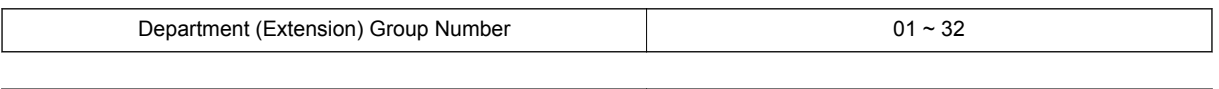

Received Dial  $1 ~ 9, 0, *, #$ 

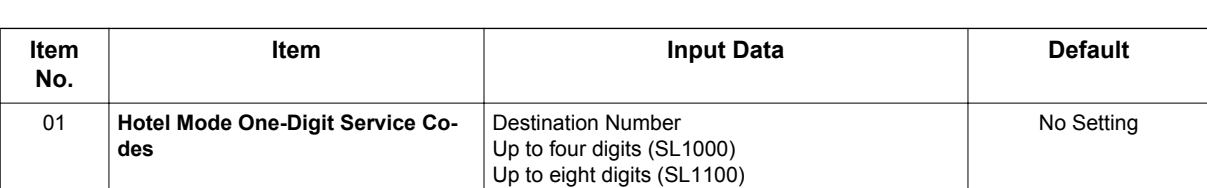

#### **Conditions**

• The one-digit service codes you assign in this program wait until the interdigit time expires before executing.

## **Feature Cross Reference**

• Hotel/Motel

## **Program 42 : Hotel Setup** *42-05 : Hotel Room Status Printer*

## *Level:*

*IN*

## **Description**

Use **Program 42-05 : Hotel Room Status Printer** to set the LAN port to output the Hotel Data (Check-Out sheet, Room Status, etc.) and the output options for the Hotel/ Motel feature.

#### **Input Data**

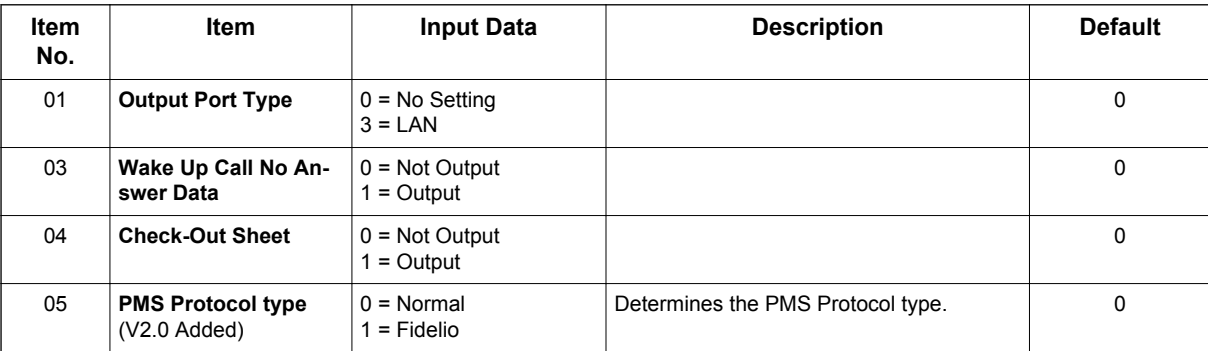

#### **Conditions**

• Room Status Reports can be output via LAN port.

## **Feature Cross Reference**

• Hotel/Motel

## **Program 42 : Hotel Setup** *42-06 : PMS Service Setting*

## *Level:*

## *IN*

**(This Program is available for V2.0 or higher)**

#### **Program**

**42**

**Description**

Use **PRG 42-06 : PMS Service Setting** to set the PMS integration settings when using PMS-U13 and PMS feature.

#### **Input Data**

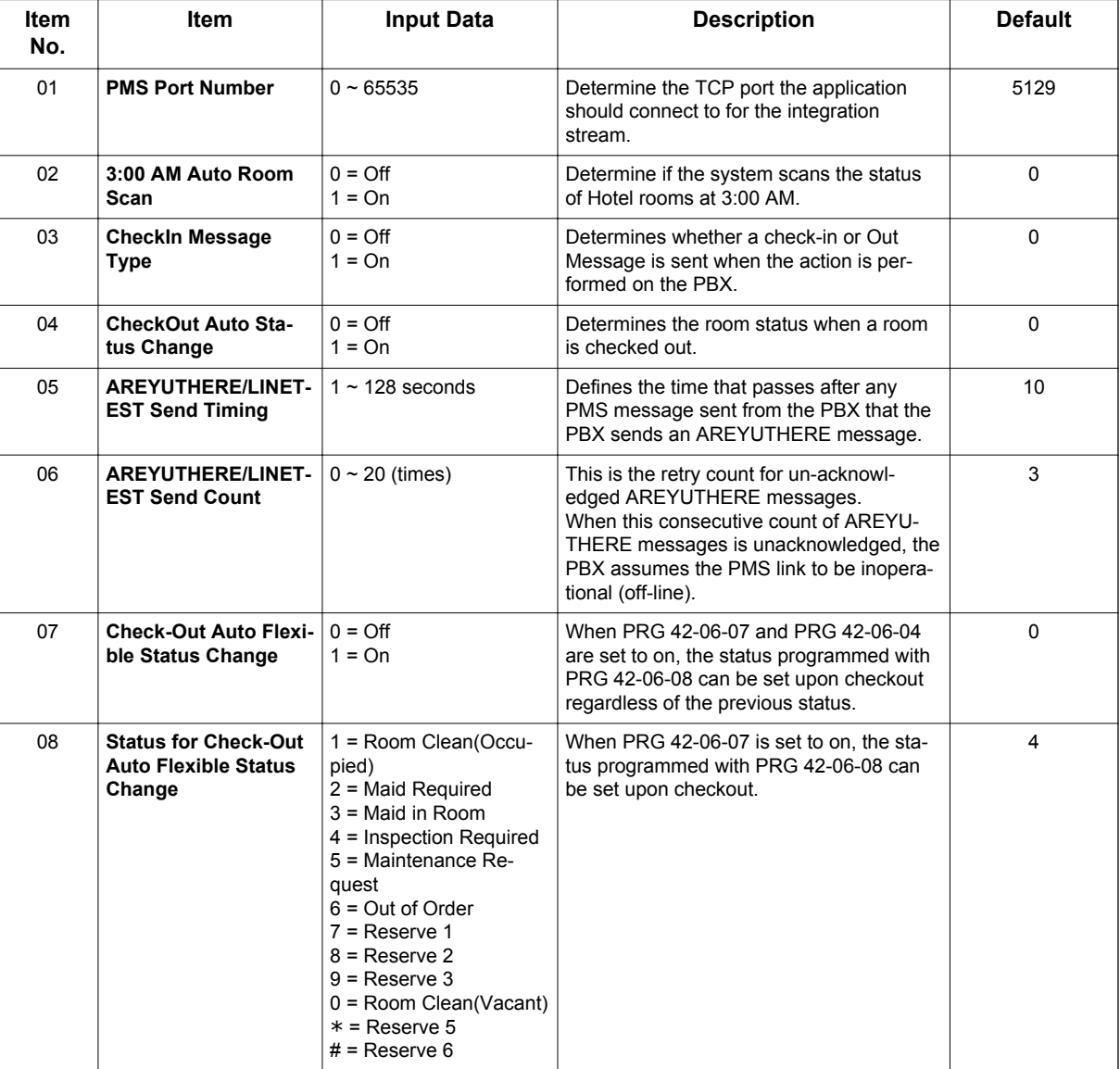

### **Conditions**

None

## **Feature Cross Reference**

• Hotel/Motel

## **Program 42 : Hotel Setup** *42-07 : PMS Restriction Level Conversion Table*

### *Level: IN*

**(This Program is available for V2.0 or higher)**

#### **Program**

**42**

Use **PRG 42-07 : PMS Restriction Level Conversion Table** to change the default Toll Restriction class on check in for a room (PRG 42-02-02). This command translates the Toll Restriction level received from the hospitality application into a system Toll restriction Class.

#### **Input Data**

**Description**

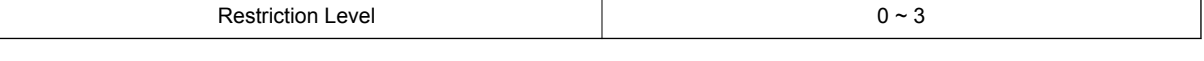

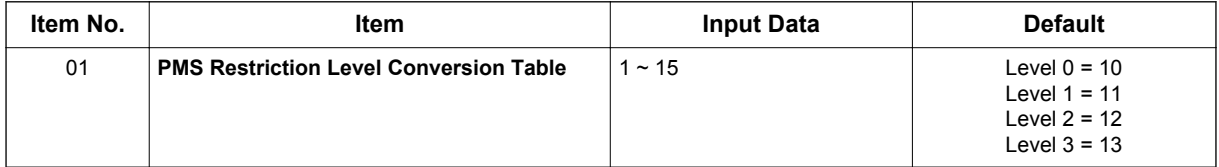

#### **Conditions**

None

## **Feature Cross Reference**

• Hotel/Motel

# **Program 42 : Hotel Setup** *42-08 : Text Message Setup for Hotel Room Status*

## *Level: IN*

## **Description**

Use **Program 42-08 : Text Message Setup for Hotel Room Status** to define the text message for Hotel Room Status.

#### **Input Data**

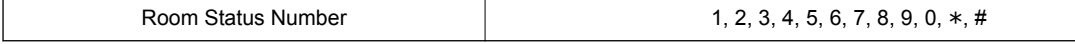

Room Status 0 = Check In

1 = Check Out

**42**

**Program**

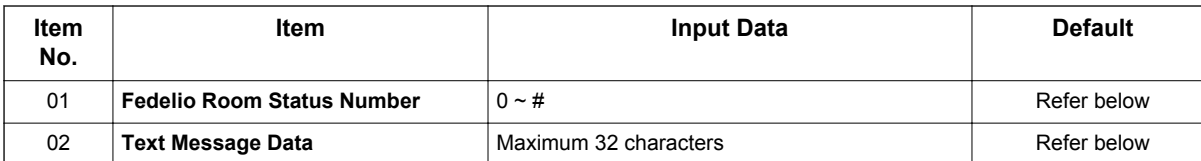

#### **Default**

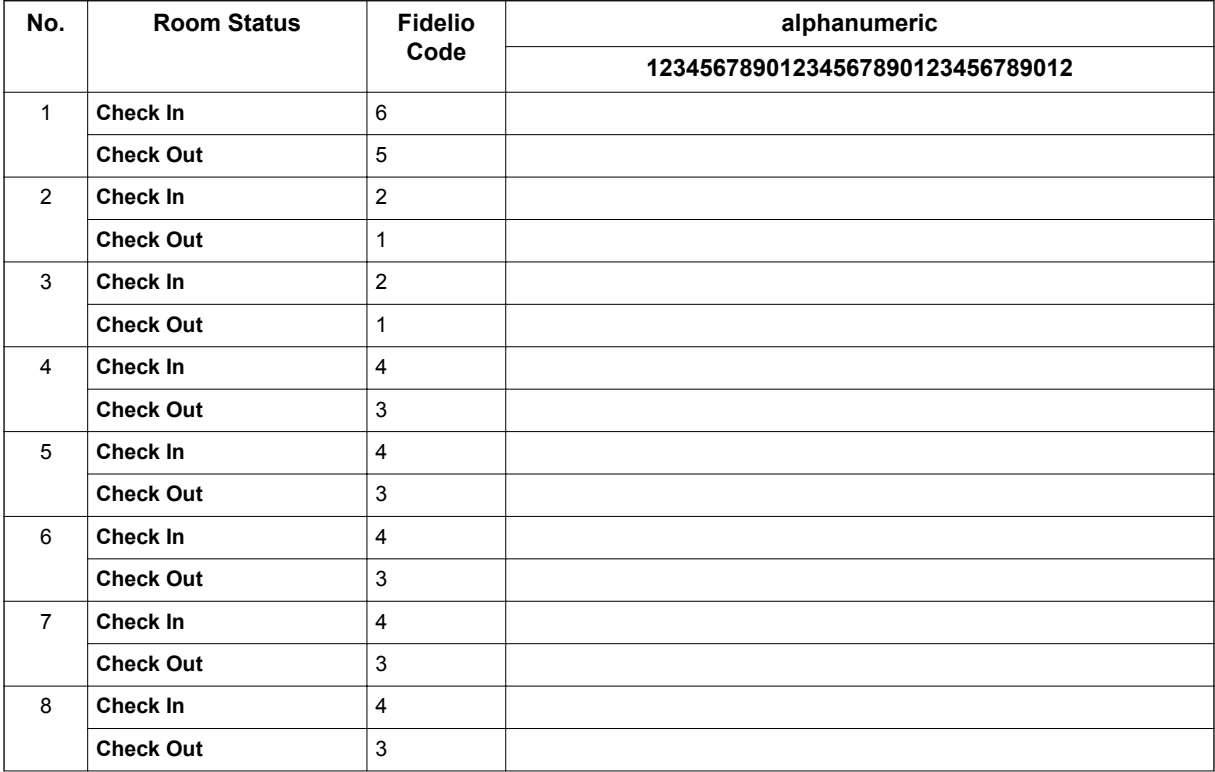

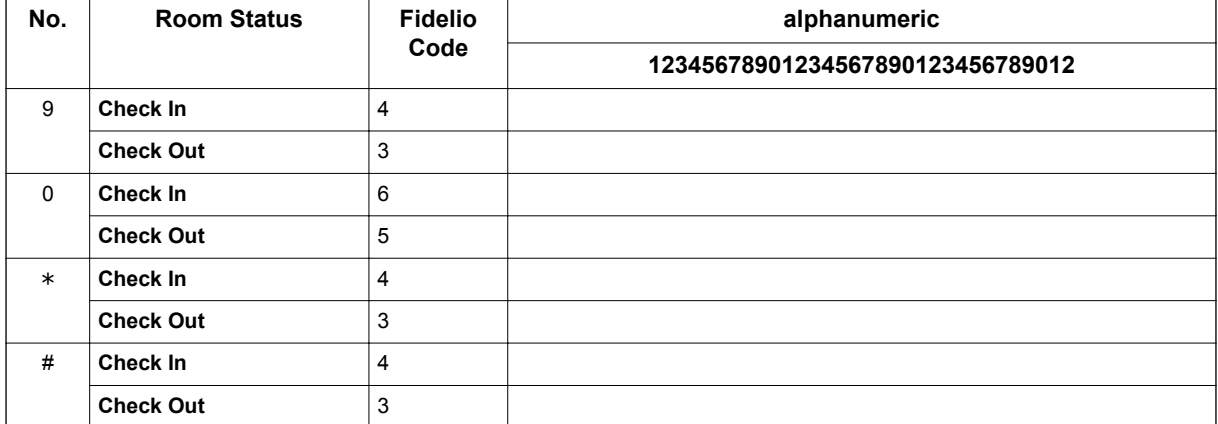

**42**

#### **Conditions**

None

## **Feature Cross Reference**

• Hotel/Motel

## **Program 42 : Hotel Setup** *42-09 : Flexible Setup for Room Status*

## *Level:*

## *IN*

**(This Program is available for V2.0 or higher)**

## **Description**

Use **Program 42-09 : Flexible Setup for Room Status** to enable dial room status codes. Note the code definitions only apply to the system itself.

**Program**

**42**

#### **Input Data**

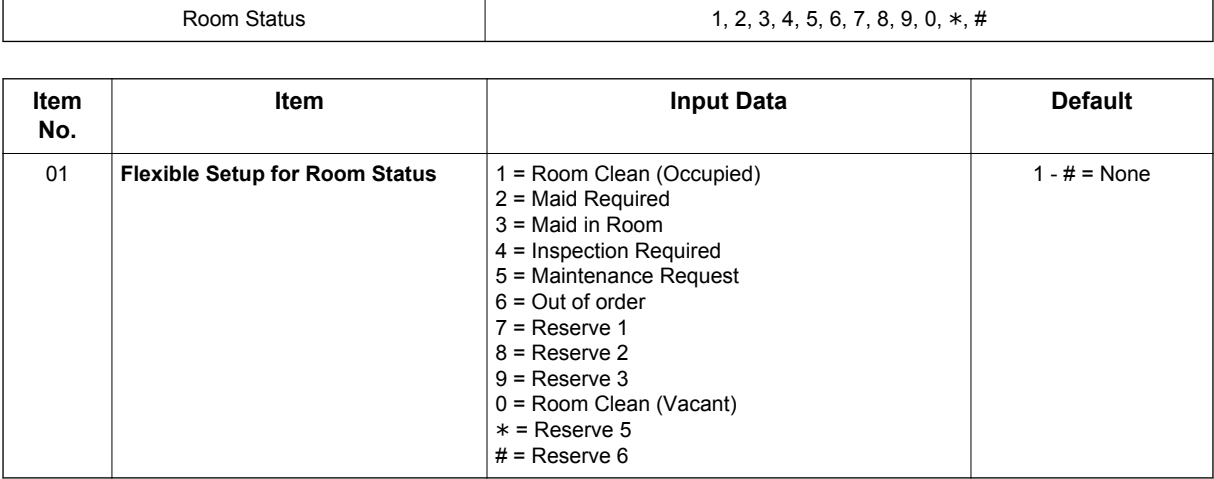

#### **Conditions**

None

## **Feature Cross Reference**

• Hotel/Motel

## **Program 44 : ARS/F-Route Setup** *44-01 : System Options for ARS/F-Route*

### *Level: IN*

## **Description**

**Program**

**44**

Use **Program 44-01 : System Options for ARS/F-Route** to define the system options for the ARS/F-Route feature.

#### **Input Data**

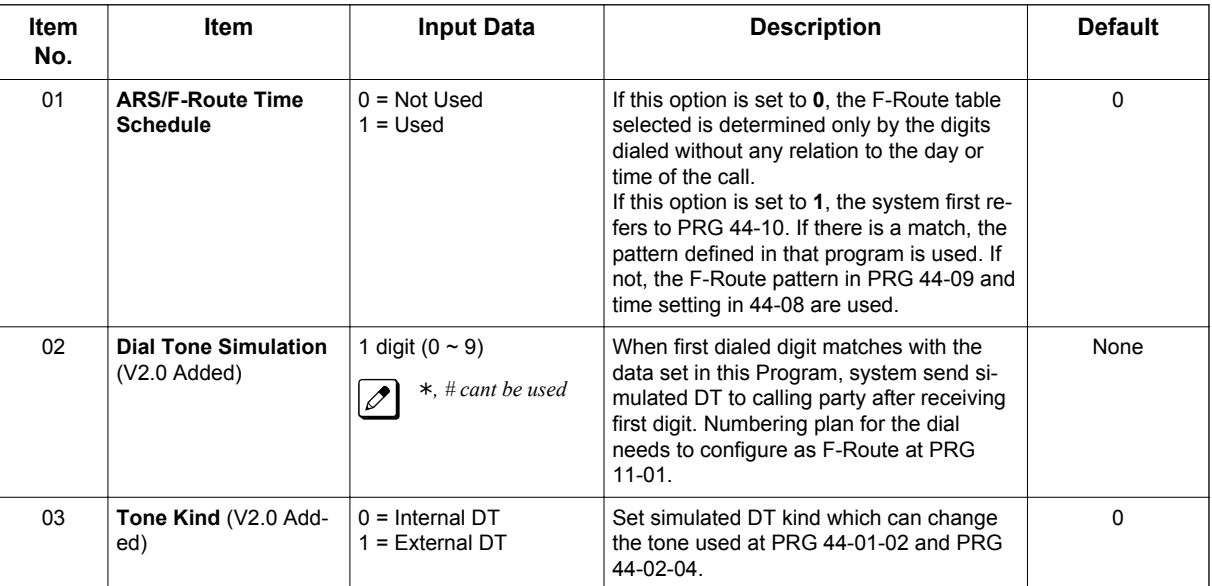

#### **Conditions**

None

## **Feature Cross Reference**

• Automatic Route Selection (ARS/F-Route)

## **Program 44 : ARS/F-Route Setup** *44-02 : Dial Analysis Table for ARS/F-Route Access*

## *Level: IN*

### **Description**

Use **Program 44-02 : Dial Analysis Table for ARS/F-Route Access** to set the Pre-Transaction Table for selecting ARS/F-Route.

#### **Input Data**

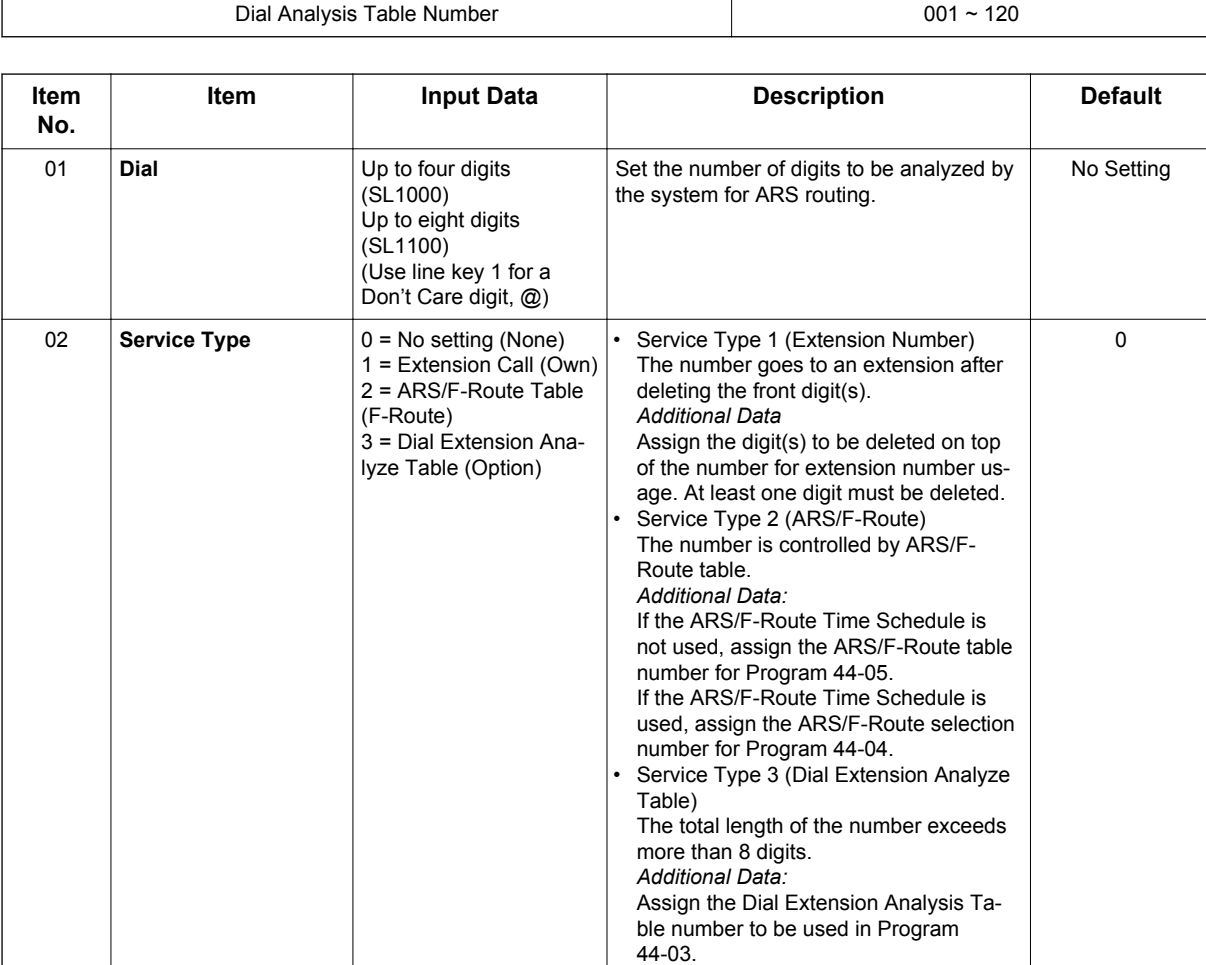

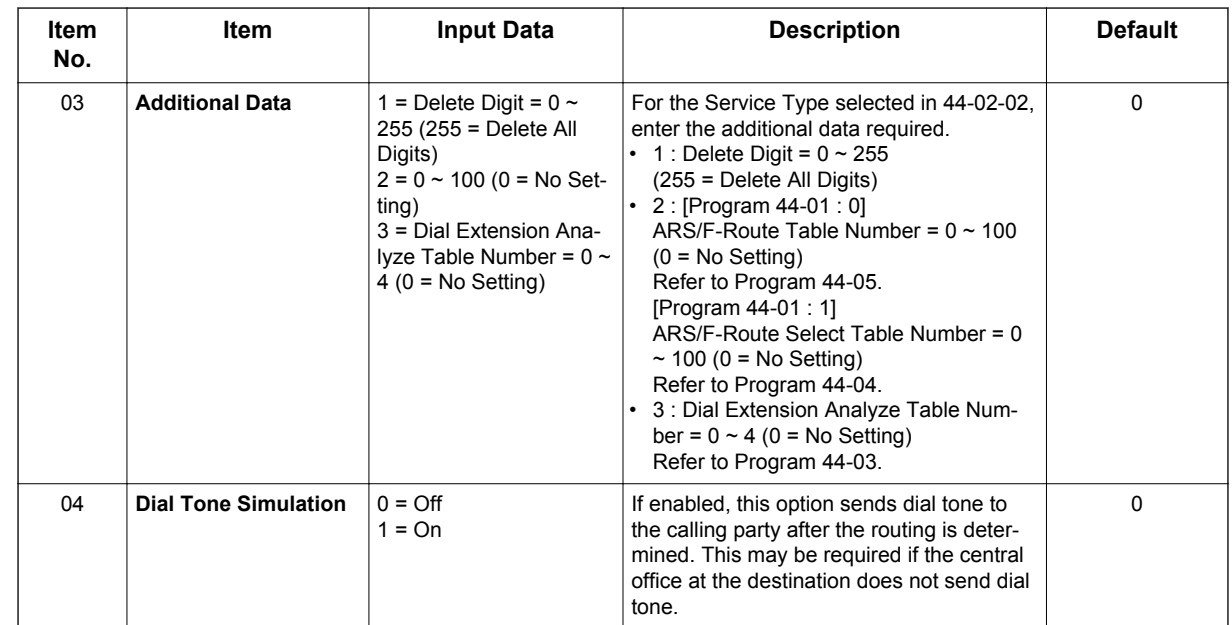

#### **Conditions**

None

**Program**

**44**

## **Feature Cross Reference**

• Automatic Route Selection (ARS/F-Route)

## **Program 44 : ARS/F-Route Setup** *44-03 : Dial Analysis Extension Table*

### *Level: IN*

## **Description**

When Program 44-02-02 is set to type 3, use **Program 44-03 : Dial Analysis Extension Table** to set the dial extension analysis table. These tables are used when the analyzed digits must be more than eight digits. If the received digits do not match the digits set in tables  $1 \sim 250$ , table number 252 is used to refer to the next Extension Table Area  $(1 - 4)$  to be searched. If the received digits are not identified in tables  $1 \sim 250$ , the F-Route selection table number defined in table 251 is used.

**Program**

**44**

#### **Input Data**

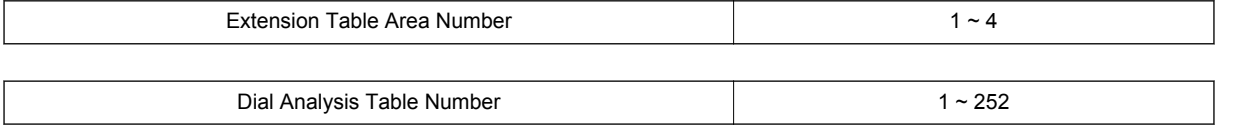

#### **Dial Analysis Table Number : 1 ~ 250**

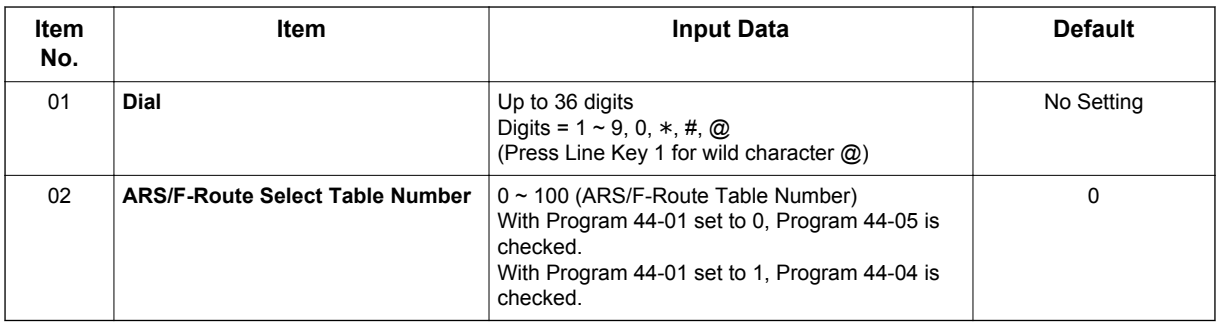

#### **Dial Analysis Table Number : 251**

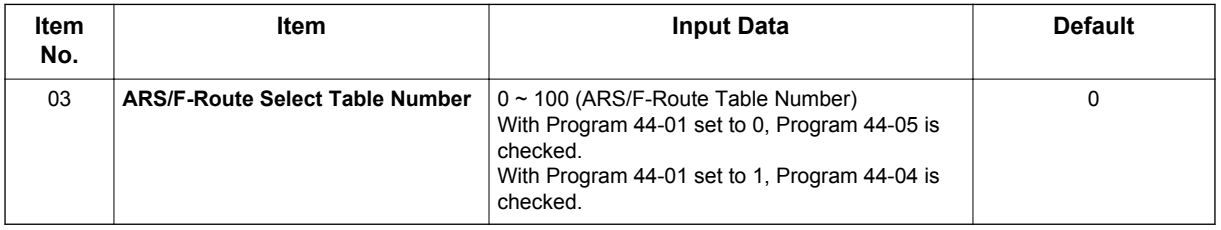

#### **Dial Analysis Table Number : 252**

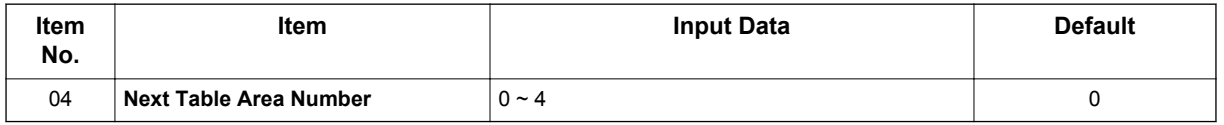

#### **Conditions**

None

## **Feature Cross Reference**

• Automatic Route Selection (ARS/F-Route)

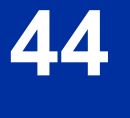

## **Program 44 : ARS/F-Route Setup** *44-04 : ARS/F-Route Selection for Time Schedule*

## *Level: IN*

## **Description**

Use **Program 44-04 : ARS/F-Route Selection for Time Schedule** to assign each ARS/ F-Route Selection number to an ARS/F-Route table number for each ARS/F-Route time mode. There are eight time modes for ARS/F-Route Access.

#### **Input Data**

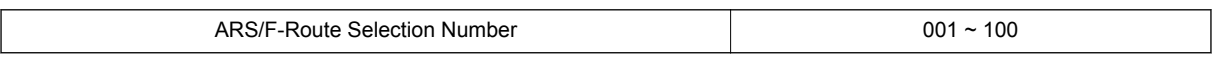

ARS/F-Route Time Mode  $1 \sim 8$ 

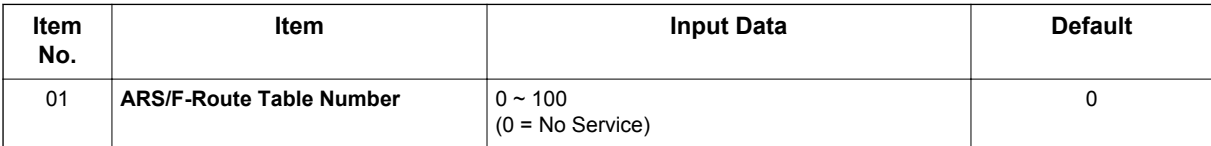

#### **Conditions**

None

## **Feature Cross Reference**

• Automatic Route Selection (ARS/F-Route)

## **Program 44 : ARS/F-Route Setup** *44-05 : ARS/F-Route Table*

### *Level: IN*

## **Description**

**Program**

**44**

Use **Program 44-05 : ARS/F-Route Table** to set the ARS/F-Route table. There are four kinds of order. If the higher priority trunk groups are busy, the next order group is used. If a lower priority route is selected, the caller may be notified with a beep tone.

#### **Input Data**

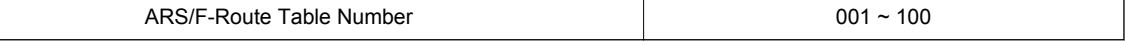

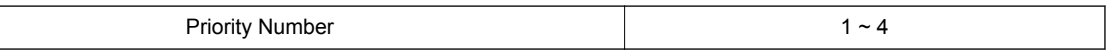

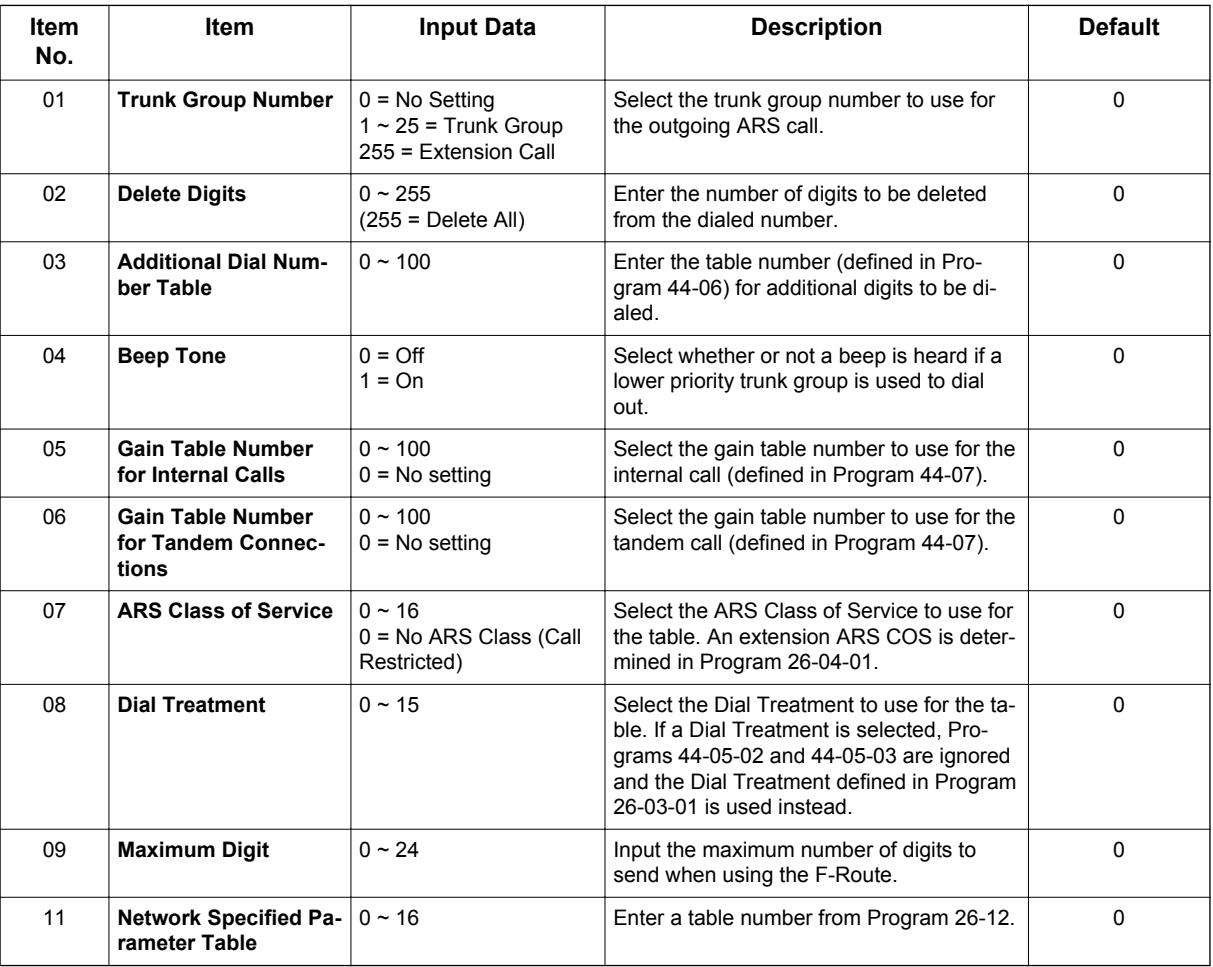

#### **Conditions**

None

## **Feature Cross Reference**

• Automatic Route Selection (ARS/F-Route)

## **Program 44 : ARS/F-Route Setup** *44-06 : Additional Dial Table*

### *Level: IN*

## **Description**

**Program**

**44**

Use **Program 44-06 : Additional Dial Table** to set the additional dial table to add prior to the dialed ARS/F-Route number. The Additional Dial Table used is determined in Program 44-05-03.

### **Input Data**

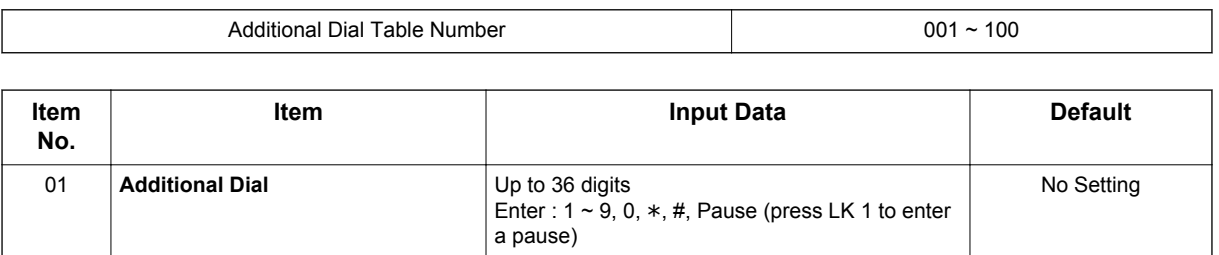

#### **Conditions**

None

## **Feature Cross Reference**

• Automatic Route Selection (ARS/F-Route)

## **Program 44 : ARS/F-Route Setup** *44-07 : Gain Table for ARS/F-Route Access*

#### *Level: IN*

## **Description**

Use **Program 44-07 : Gain Table for ARS/F-Route Access** to set the gain/PAD table. If an extension dials ARS/F-Route number:

- The Extension Dial Gain Table, assigned in Program 44-05, is activated.
- The Extension Dial Gain Table follows Outgoing transmit and Outgoing receive settings.

If the incoming call is transferred to another line using ARS/F-Route:

- The Tandem Gain Table, assigned in Program 44-05, is activated.
- The Tandem Gain Table follows the Incoming transmit and Incoming receive settings for incoming line, and Outgoing transmit and Outgoing receive settings for the outgoing line.

*For ARS/F-Route calls, the CODEC gains defined in Programs 14-01-02 and 14-01-03 are not*  $|\mathscr{J}|$ *activated.*

#### **Input Data**

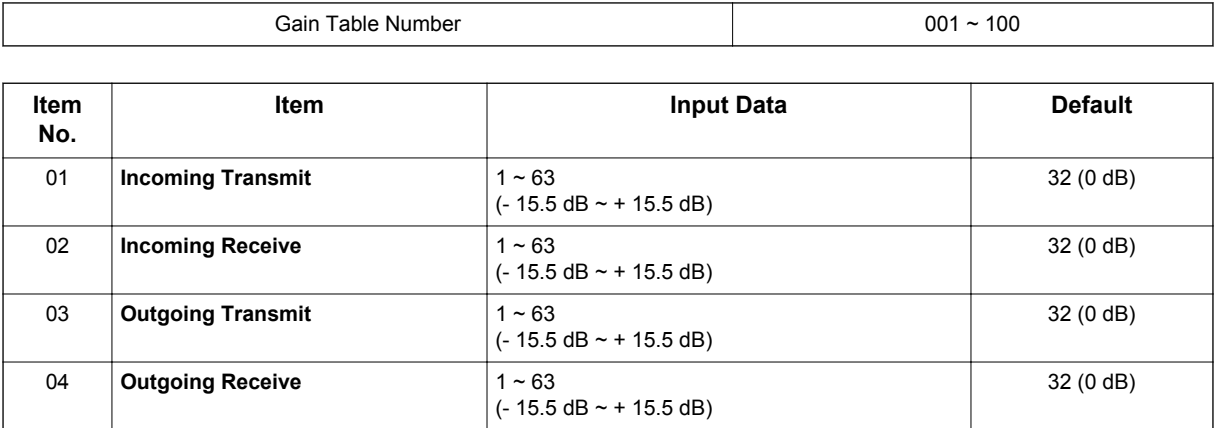

#### **Conditions**

None

### **Feature Cross Reference**

• Automatic Route Selection (ARS/F-Route)

## **Program 44 : ARS/F-Route Setup** *44-08 : Time Schedule for ARS/F-Route*

#### *Level: IN*

### **Description**

**Program**

**44**

Use **Program 44-08 : Time Schedule for ARS/F-Route** to define the daily pattern of the ARS/F-Route feature. ARS/F-Route has 10 time patterns. These patterns are used in Programs 44-09 and 44-10. The daily pattern consists of 20 time settings.

#### **Input Data**

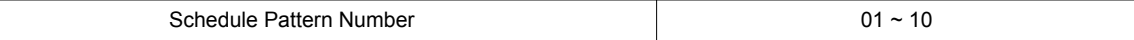

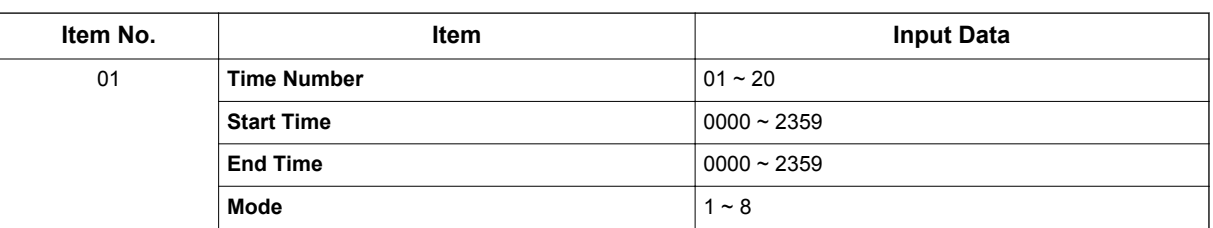

#### **Default**

All Schedule Patterns = 0 : 00 - 0 : 00, Mode 1

Example :

#### *Pattern 1*

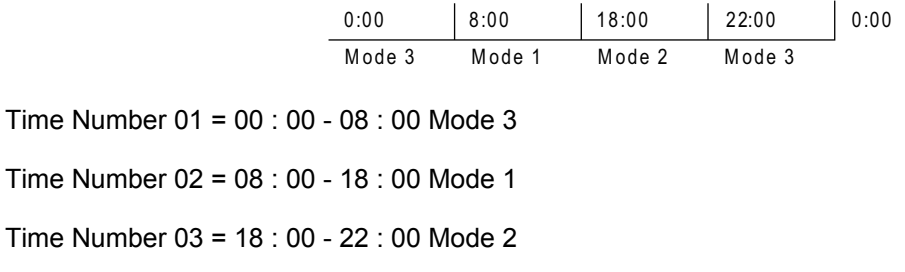

Time Number 04 = 22 : 00 - 00 : 00 Mode 3

#### *Pattern 2*

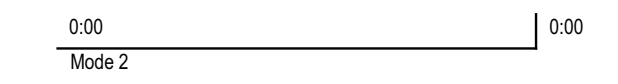

Time Number 01 = 00 : 00 - 00 : 00 Mode 2

#### **Conditions**

None

## **Feature Cross Reference**

• Automatic Route Selection (ARS/F-Route)

## **Program 44 : ARS/F-Route Setup** *44-09 : Weekly Schedule for ARS/F-Route*

### *Level: IN*

## **Description**

**Program**

**44**

## **Input Data**

Day Number

ARS/F-Route. The pattern number is defined in Program 44-08-01.

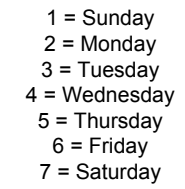

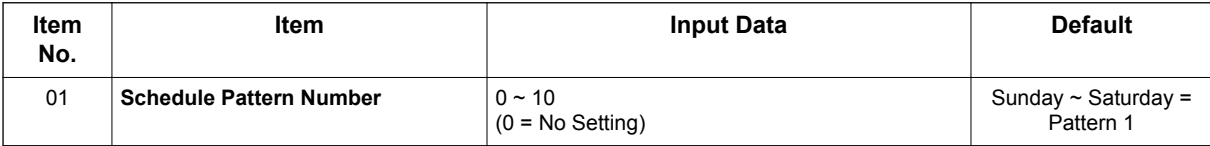

Use **Program 44-09 : Weekly Schedule for ARS/F-Route** to define a weekly schedule for using

#### **Conditions**

None

## **Feature Cross Reference**

• Automatic Route Selection (ARS/F-Route)

## **Program 44 : ARS/F-Route Setup** *44-10 : Holiday Schedule for ARS/F-Route*

*Level: IN*

## **Description**

Use **Program 44-10 : Holiday Schedule for ARS/F-Route** to define a yearly schedule for ARS/F-Route. This schedule is used for setting special days such as national holidays. The pattern number is defined in Program 44-08-01.

#### **Input Data**

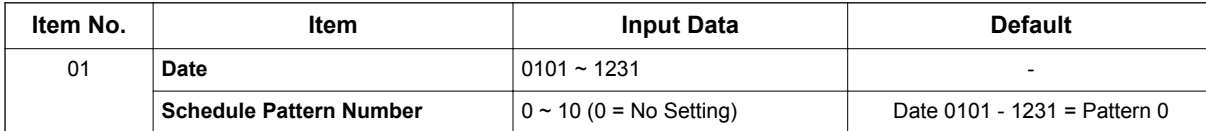

#### **Conditions**

None

### **Feature Cross Reference**

• Automatic Route Selection (ARS/F-Route)

## **Program 45 : Voice Mail Integration** *45-01 : Voice Mail Integration Options*

## *Level:*

*IN*

## **Description**

Use **Program 45-01 : Voice Mail Integration Options** to customize certain voice mail integration options. **Program**

### **Input Data**

**45**

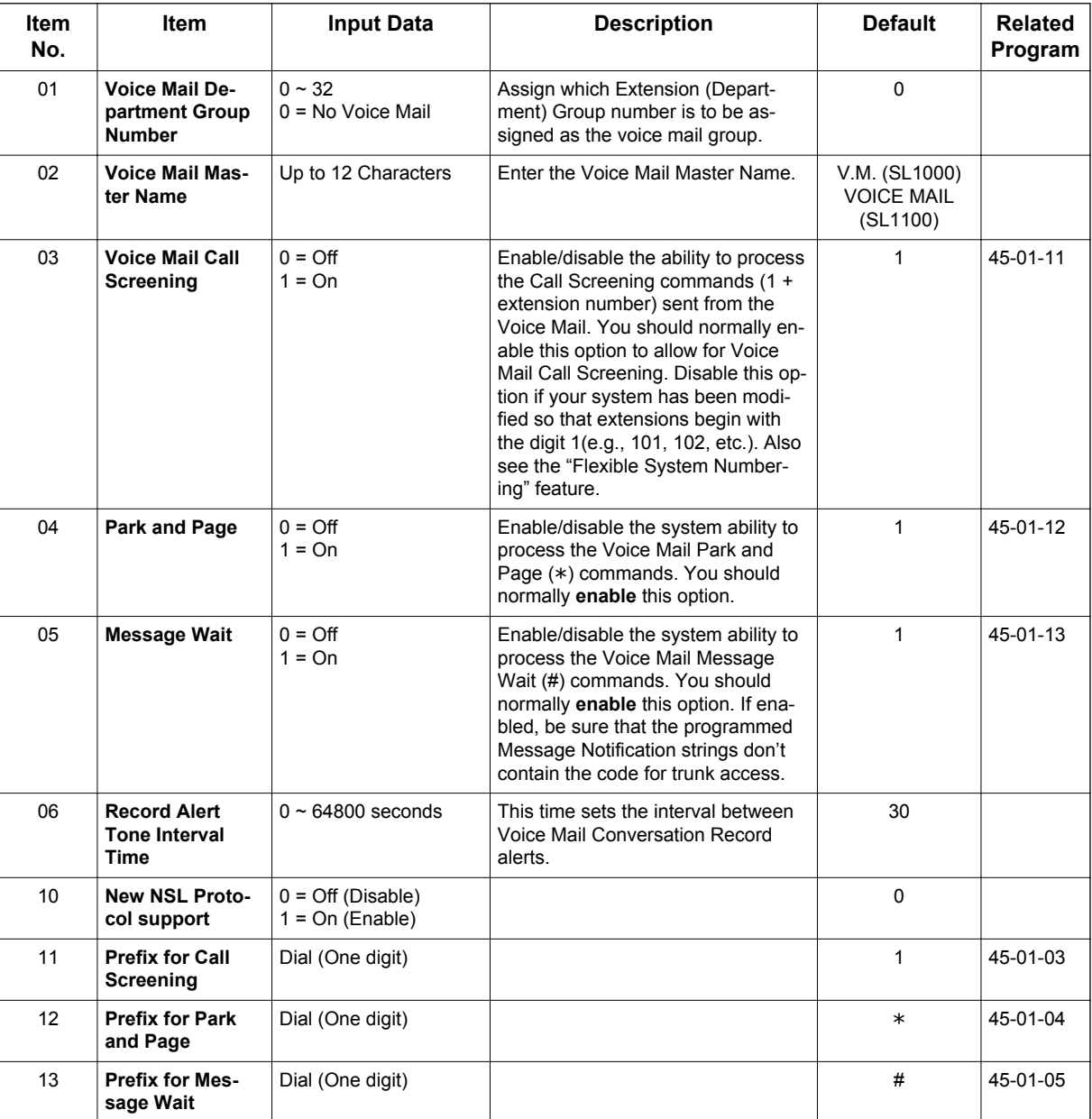
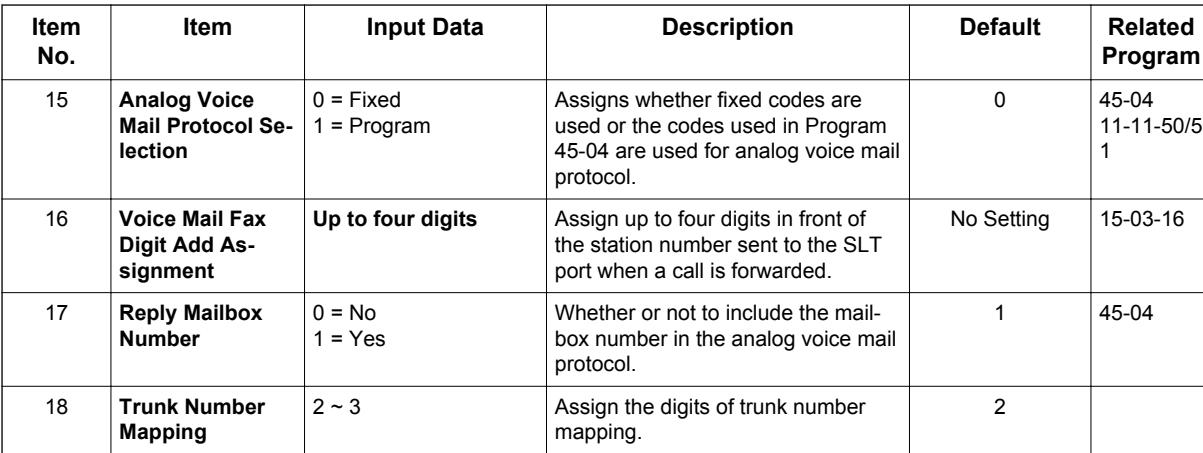

**Conditions**

None

## **Feature Cross Reference**

• Voice Mail Integration (Analog)

## **Program 45 : Voice Mail Integration** *45-02 : NSL Option Setup*

## *Level:*

*SA*

## **Description**

**Program**

**45**

### **Input Data**

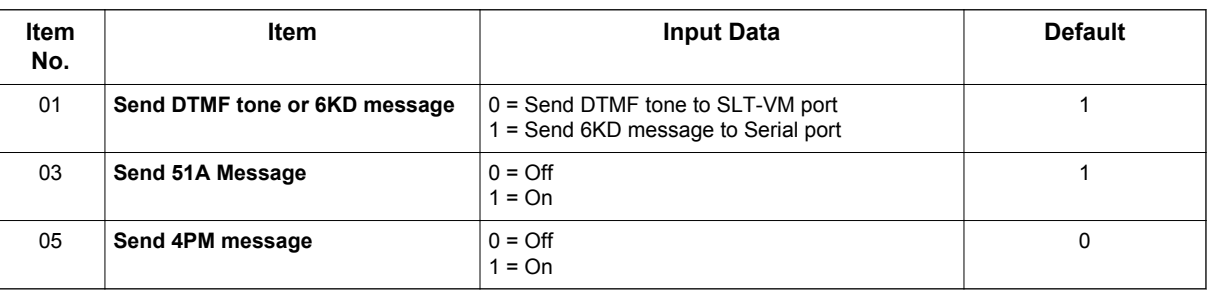

Use **Program 45-02 : NSL Option Setup** to setup the NSL options for Voice Mail integration.

#### **Conditions**

None

## **Feature Cross Reference**

## **Program 45 : Voice Mail Integration** *45-04 : Voice Mail Digit Add Assignment*

### *Level: IN*

### **Description**

Use **Program 45-04 : Voice Mail Digit Add Assignment** to define the digits to add.

#### **Input Data**

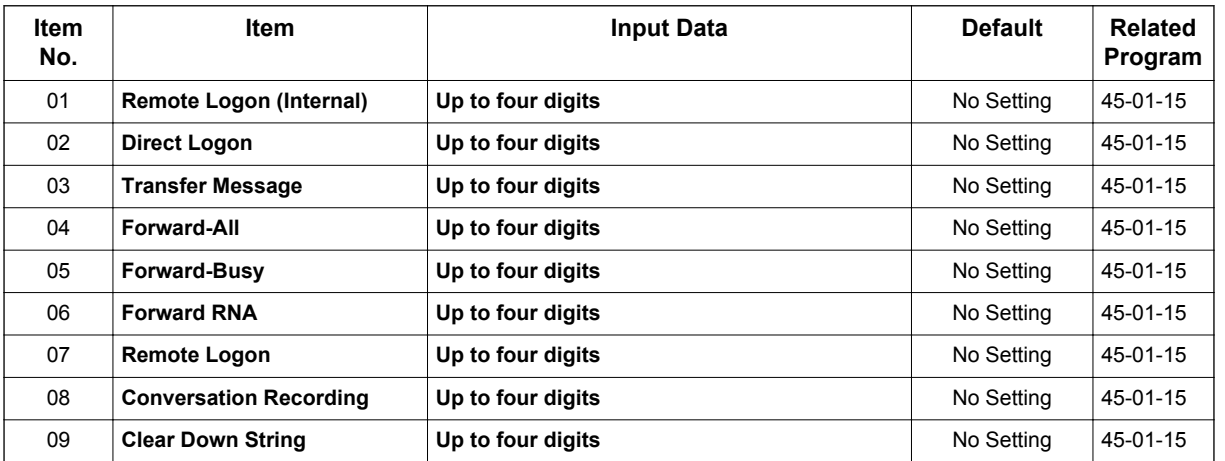

#### **Conditions**

None

## **Feature Cross Reference**

None

**Program**

# **Program 45 : Voice Mail Integration**

## *45-05 : Voice Mail Send Protocol Signal Without Additional Digits*

*Level: IN*

**Program**

**45**

### **Description**

Use **Program 45-05 : Voice Mail Send Protocol Signal Without Additional Digits** to send trunk number and/or station number information if integrating to Voice Mail when Program 45-04-XX is left blank and 45-01-15 is set to "Program".

#### **Input Data**

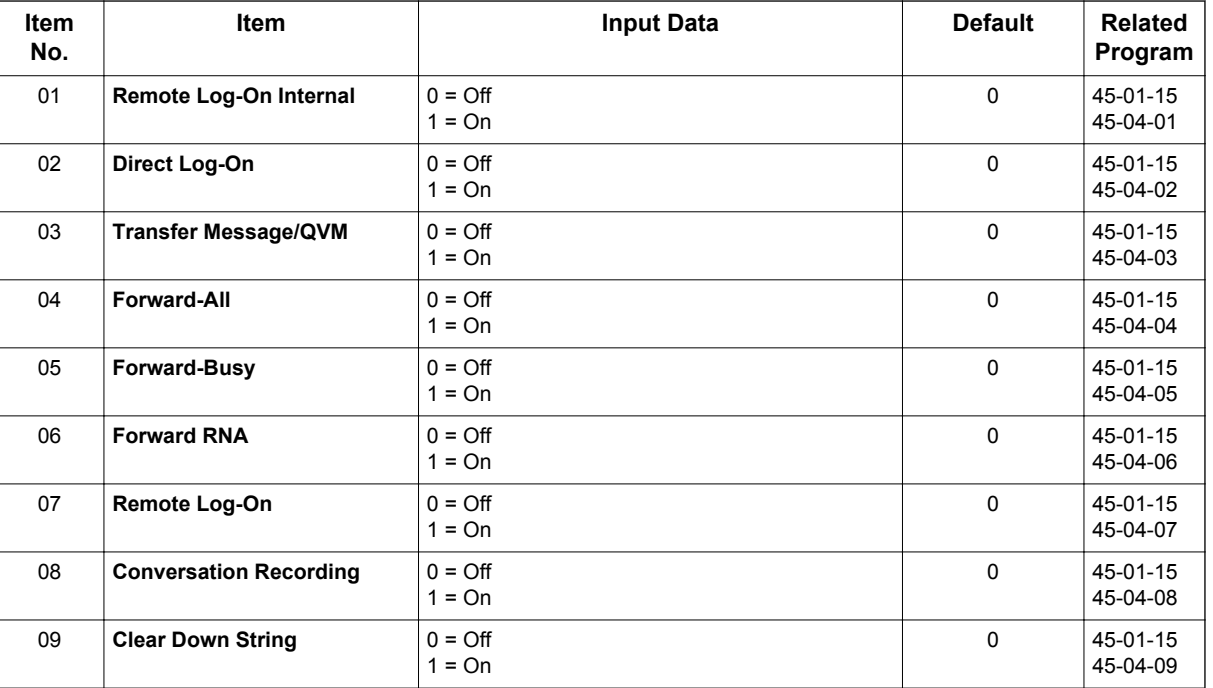

#### **Conditions**

None

## **Feature Cross Reference**

## **Program 47 : InMail** *47-01 : InMail System Options*

## *Level:*

*IN*

## **Description**

Use **Program 47-01 : InMail System Options** to set up the InMail system-wide options.

#### **Input Data**

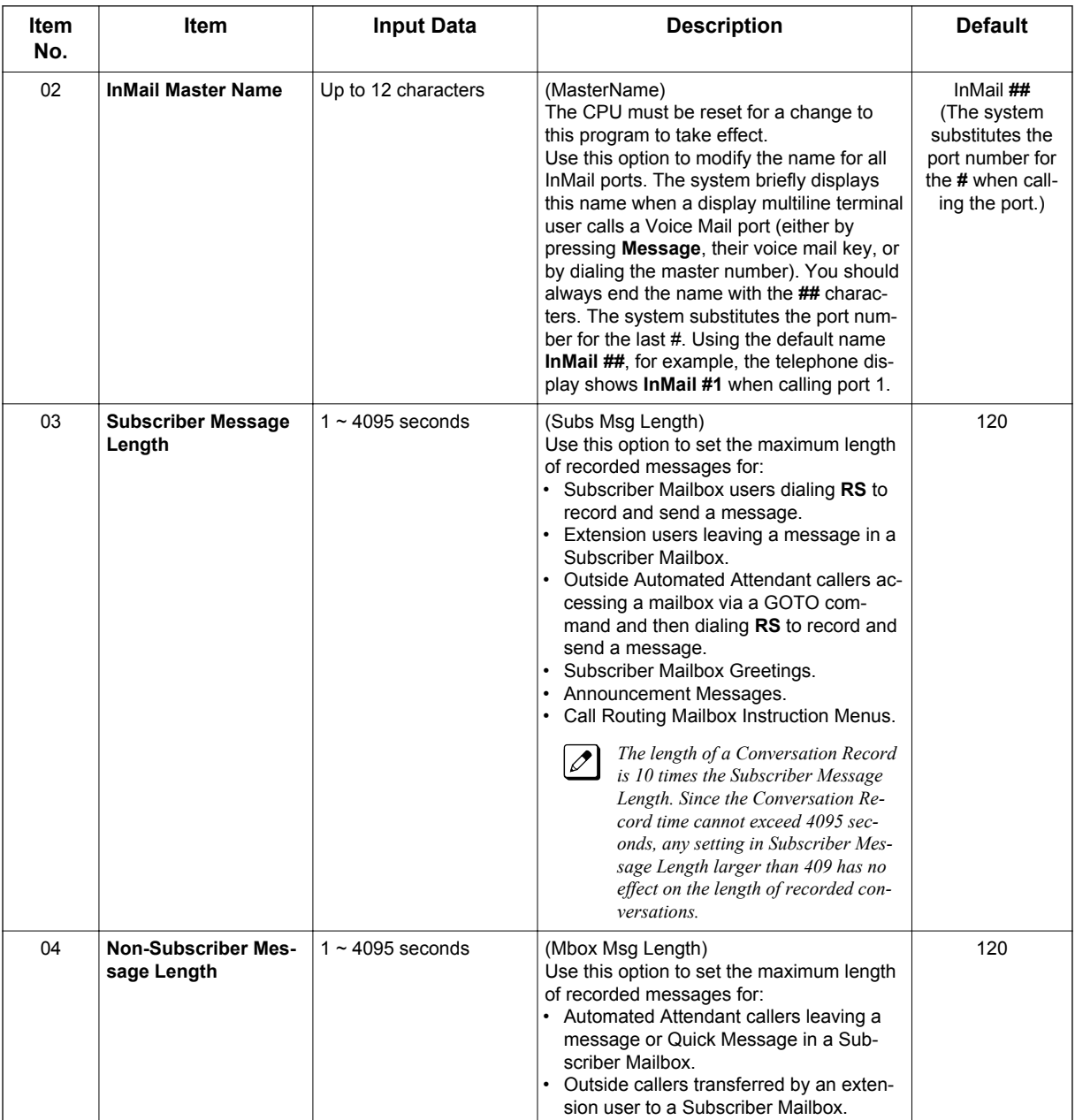

**Program**

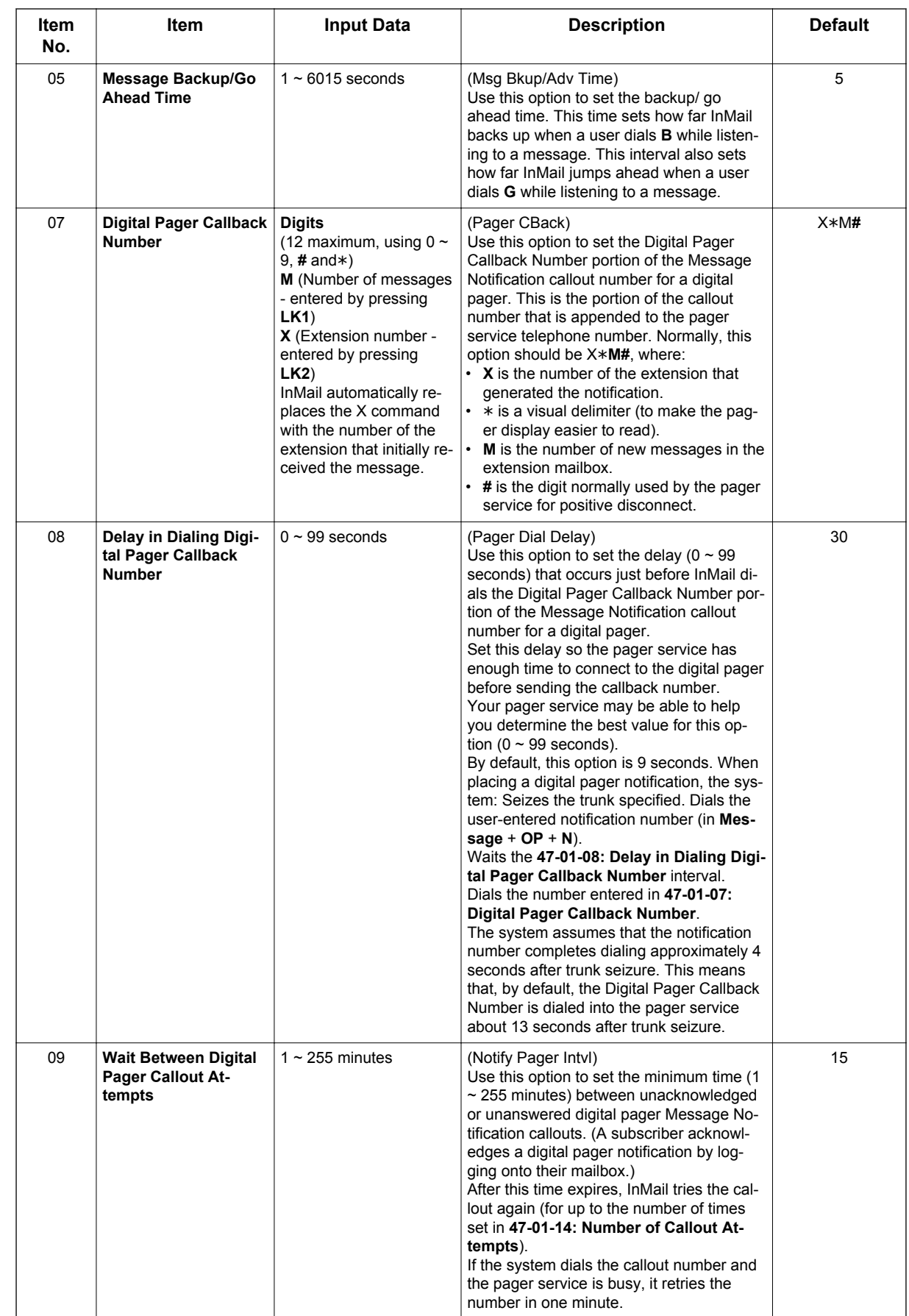

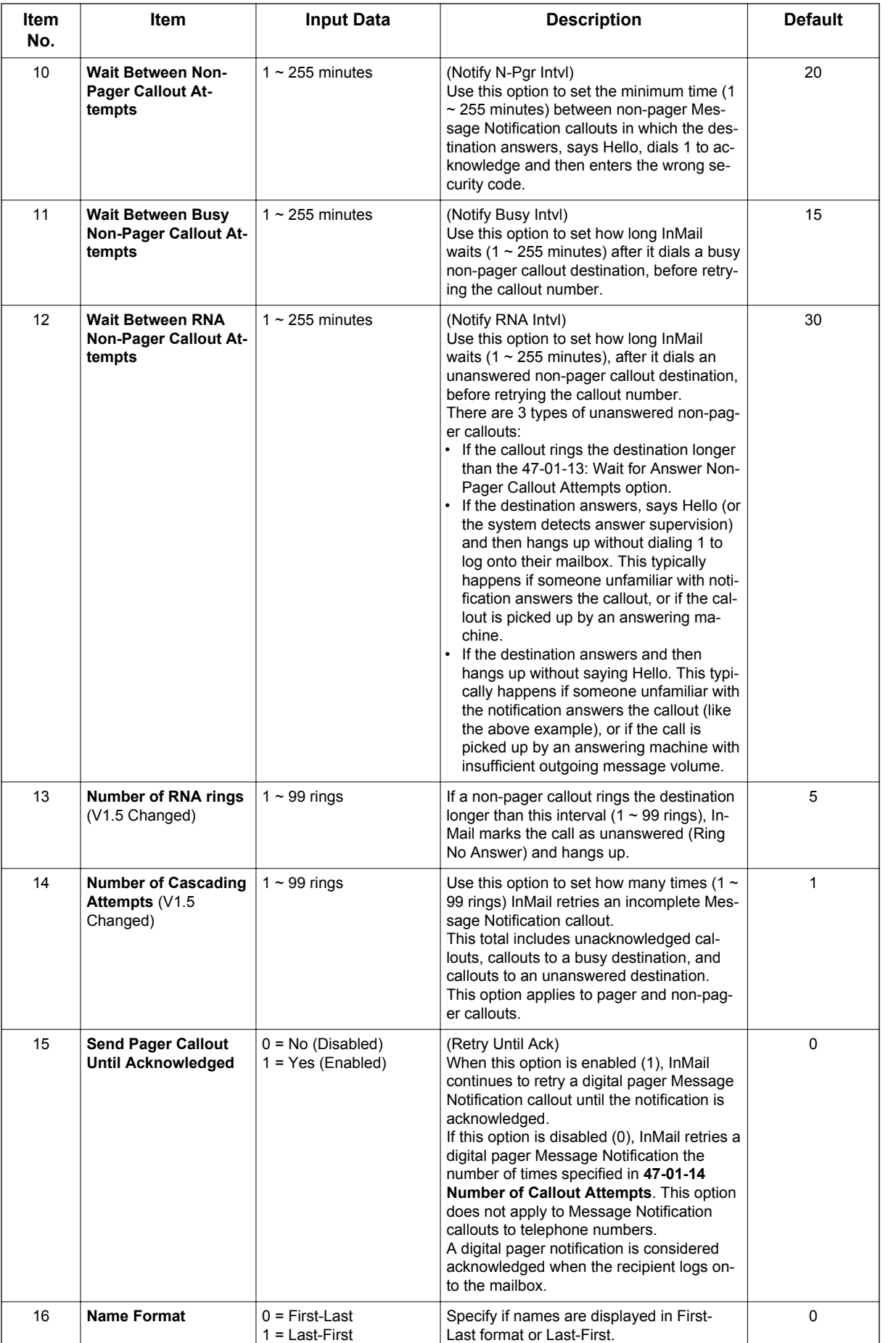

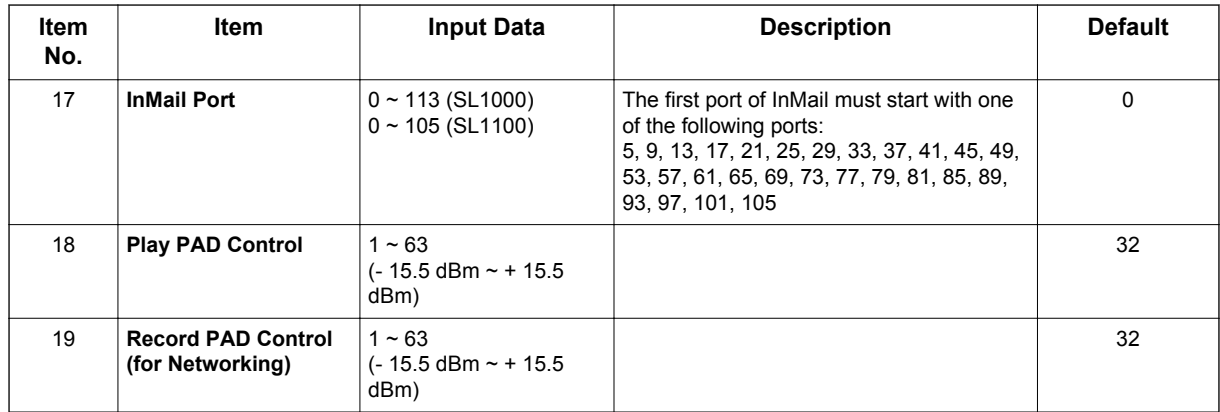

**47**

### **Conditions**

• When changing 47-01-01 or 47-01-02, a system reset is required for the new setting to take effect.

## **Feature Cross Reference**

## **Program 47 : InMail** *47-02 : InMail Station Mailbox Options*

### <span id="page-440-0"></span>*Level: IN*

## **Description**

Use **Program 47-02 : InMail Station Mailbox Options** to set up a station/extension mailbox. Station mailboxes are automatically assigned as Subscriber Mailboxes. Normally, InMail Station Mailbox numbers 1 ~ 64 should correspond to extensions 200~263.

*Station Mailboxes are one of three mailbox categories: Station, Routing, or Master. You can also set up Master Mailboxes as Subscriber Mailboxes.*

## **Input Data**

 $|$   $\sigma$ 

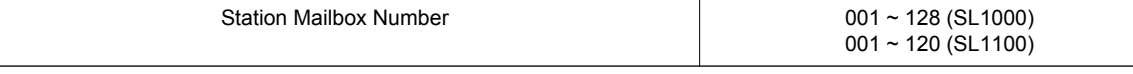

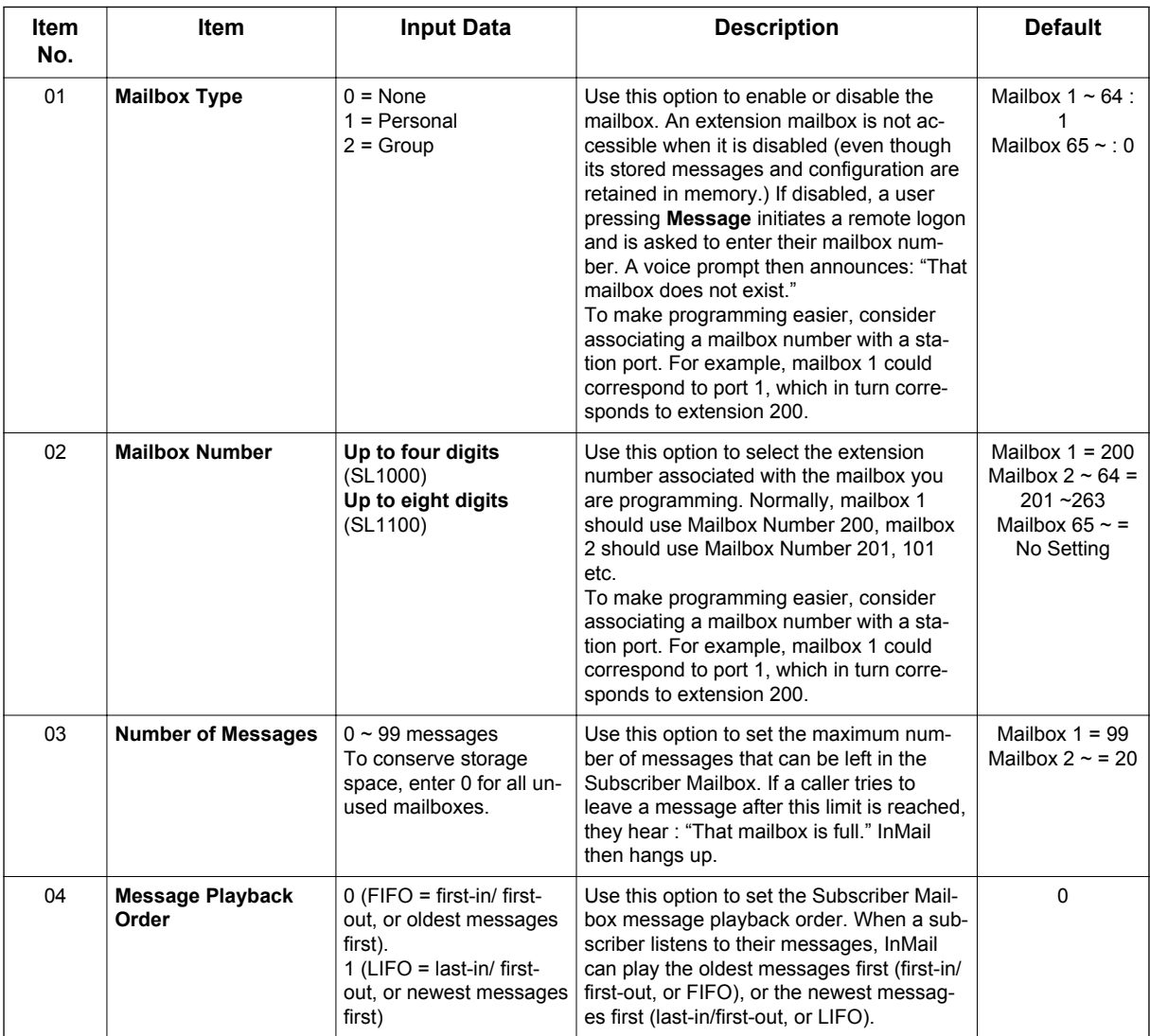

**Program**

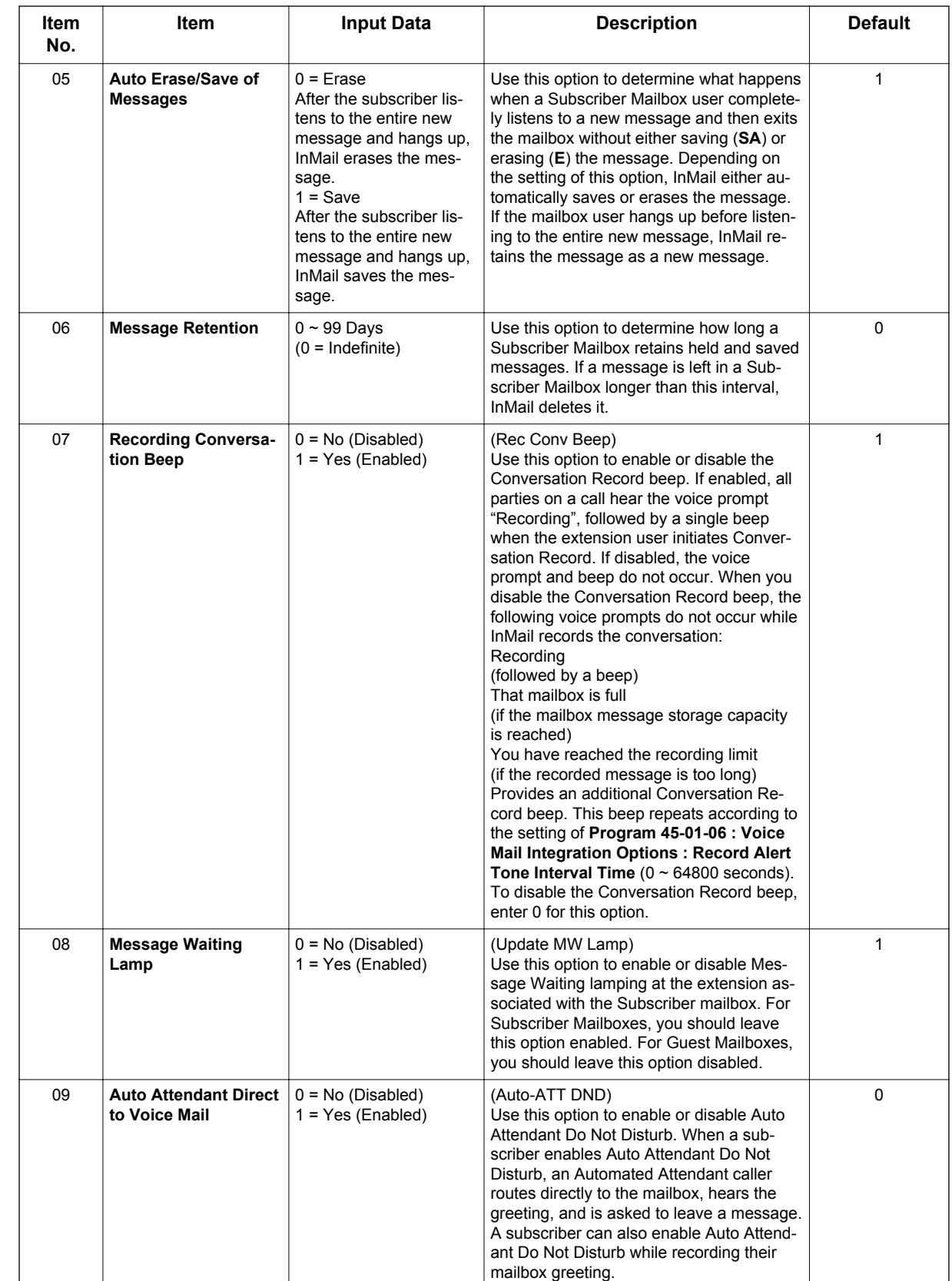

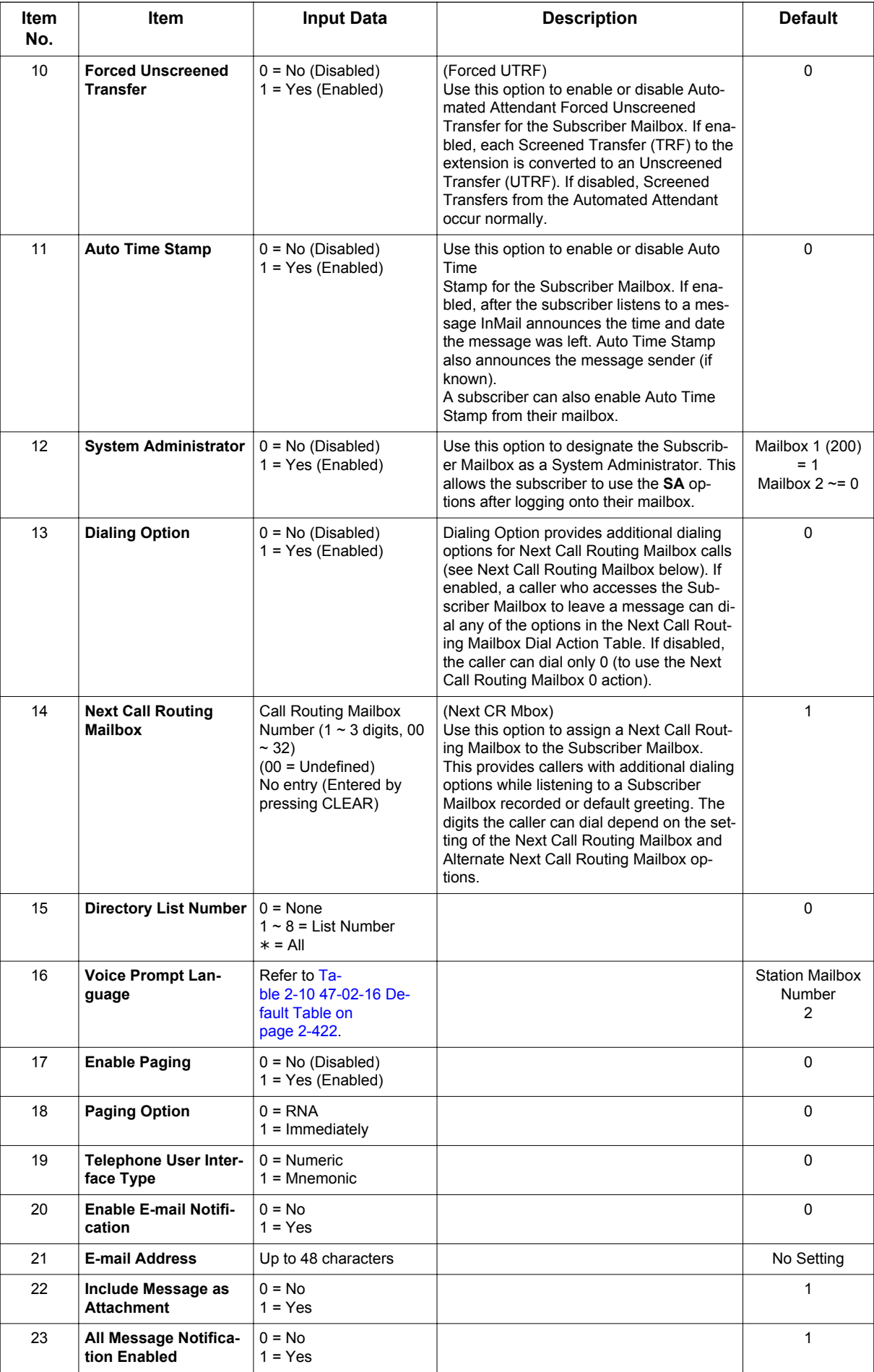

<span id="page-443-0"></span>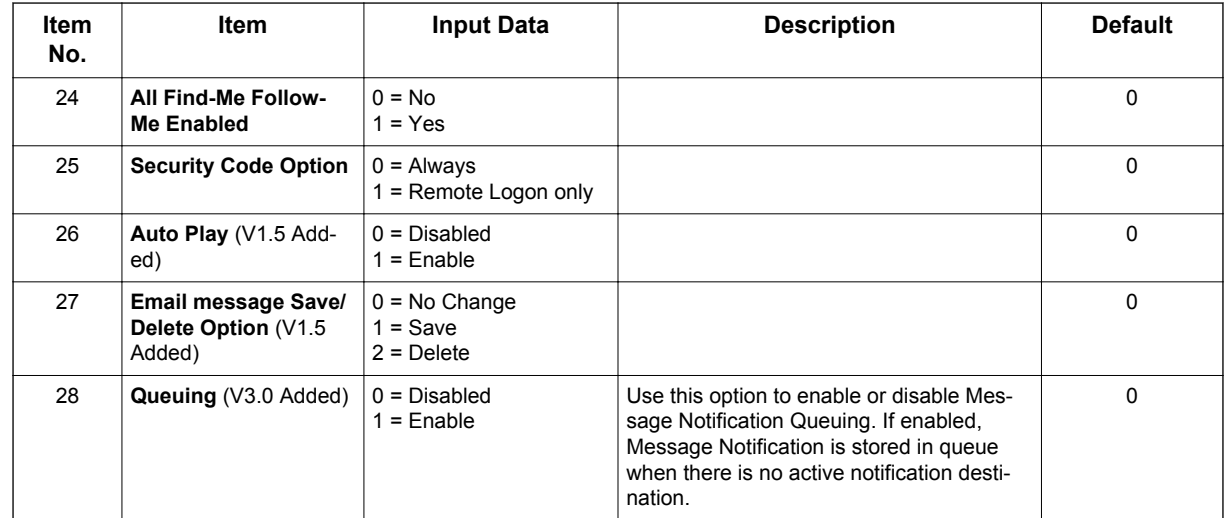

# **47**

#### **Table 2-10 47-02-16 Default Table**

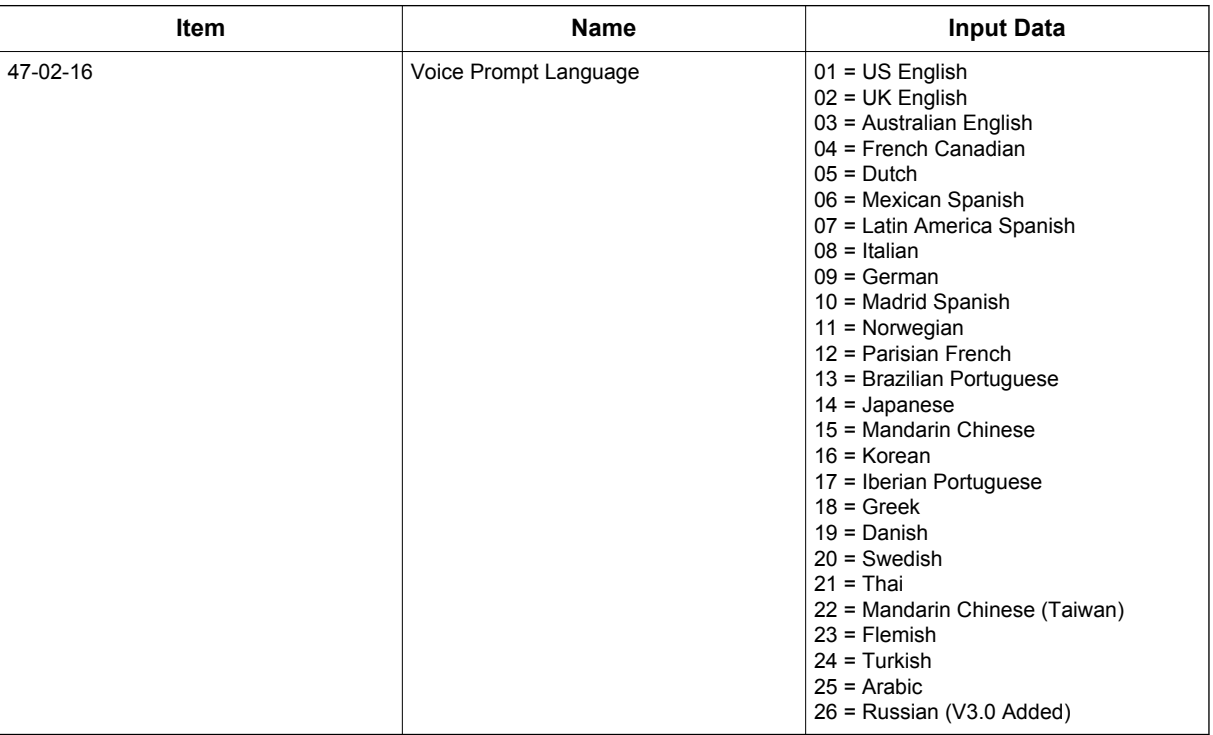

#### **Conditions**

None

## **Feature Cross Reference**

## **Program 47 : InMail** *47-03 : InMail Group Mailbox Options*

<span id="page-444-0"></span>*Level: IN*

### **Description**

Use **Program 47-03 : InMail Group Mailbox Options** to set up the 32 Group Mailboxes (01 ~ 32). A Group Mailbox is used for Department Group overflow and can be a Subscriber or Call Routing.

#### **Input Data**

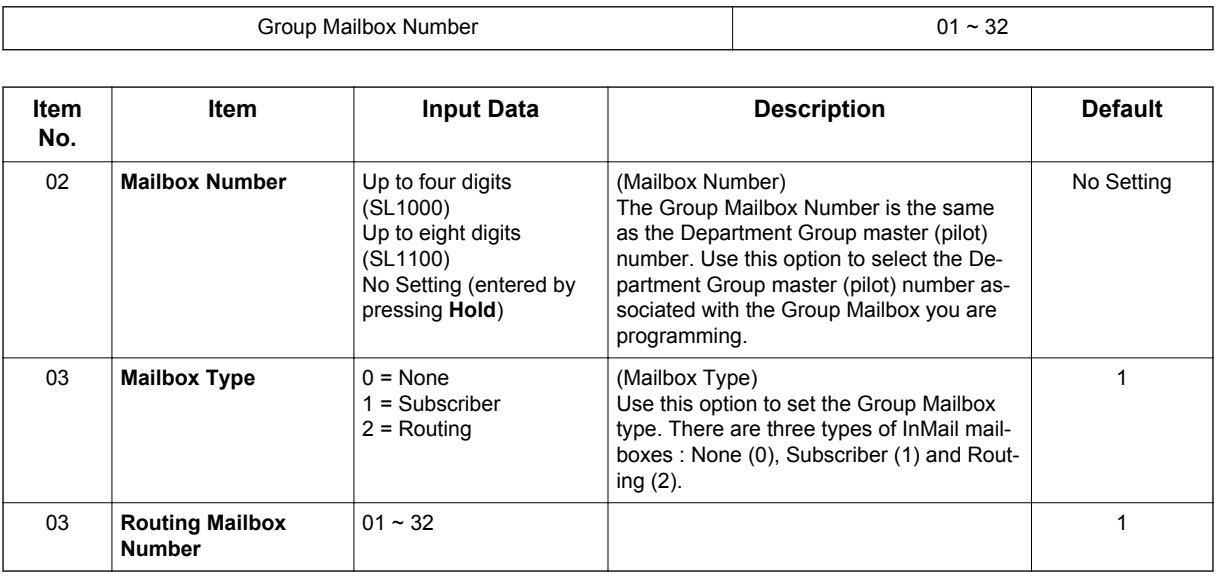

#### **Conditions**

None

## **Feature Cross Reference**

## **Program 47 : InMail** *47-06 : Group Mailbox Subscriber Options*

### *Level: IN*

## **Description**

Subscriber Mailbox in 47-03-03 : Master Mailbox Type.

**Program**

**47**

### **Input Data**

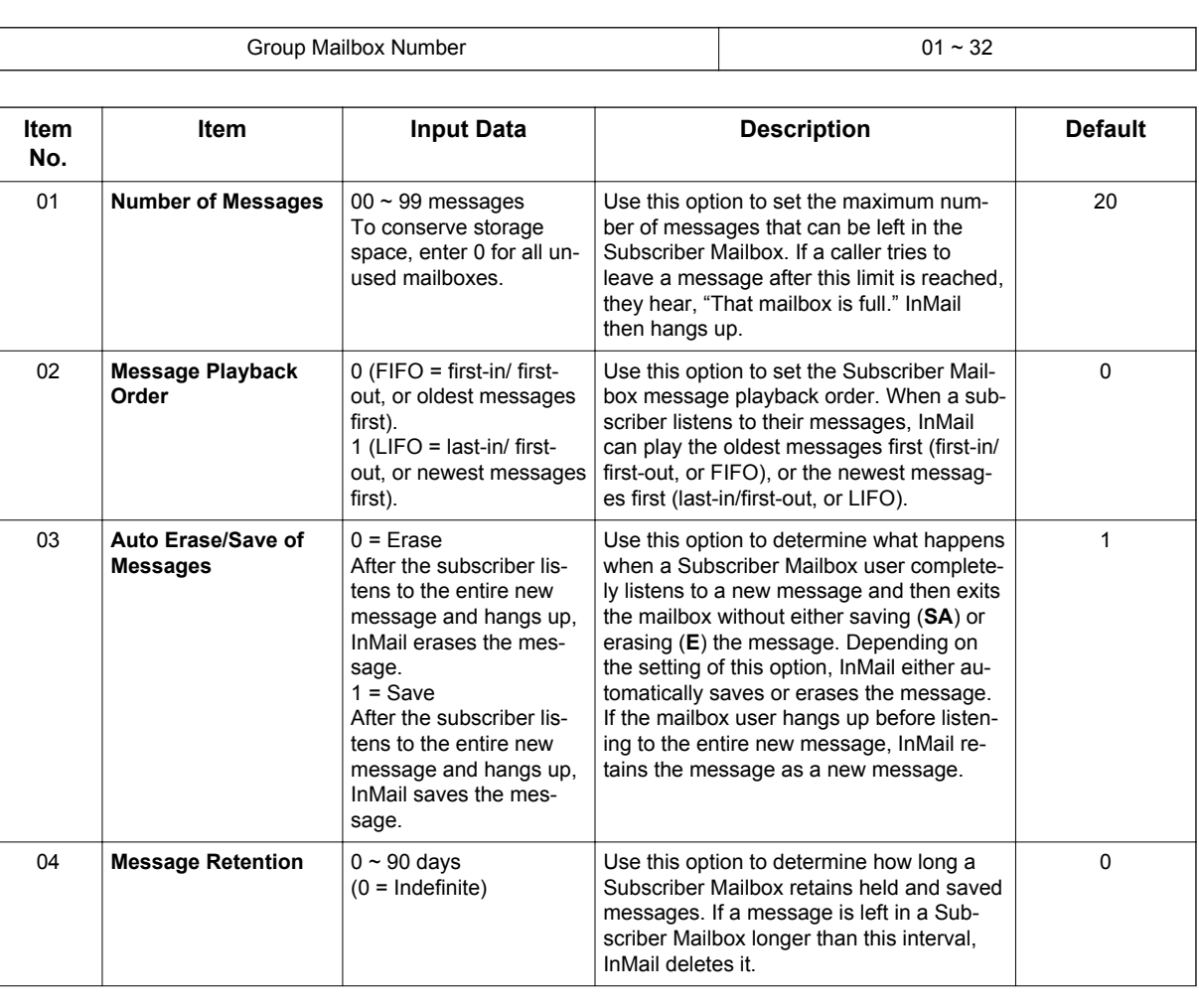

Use **Program 47-06 : Group Mailbox Subscriber Options** to set up a Master Mailbox assigned as a

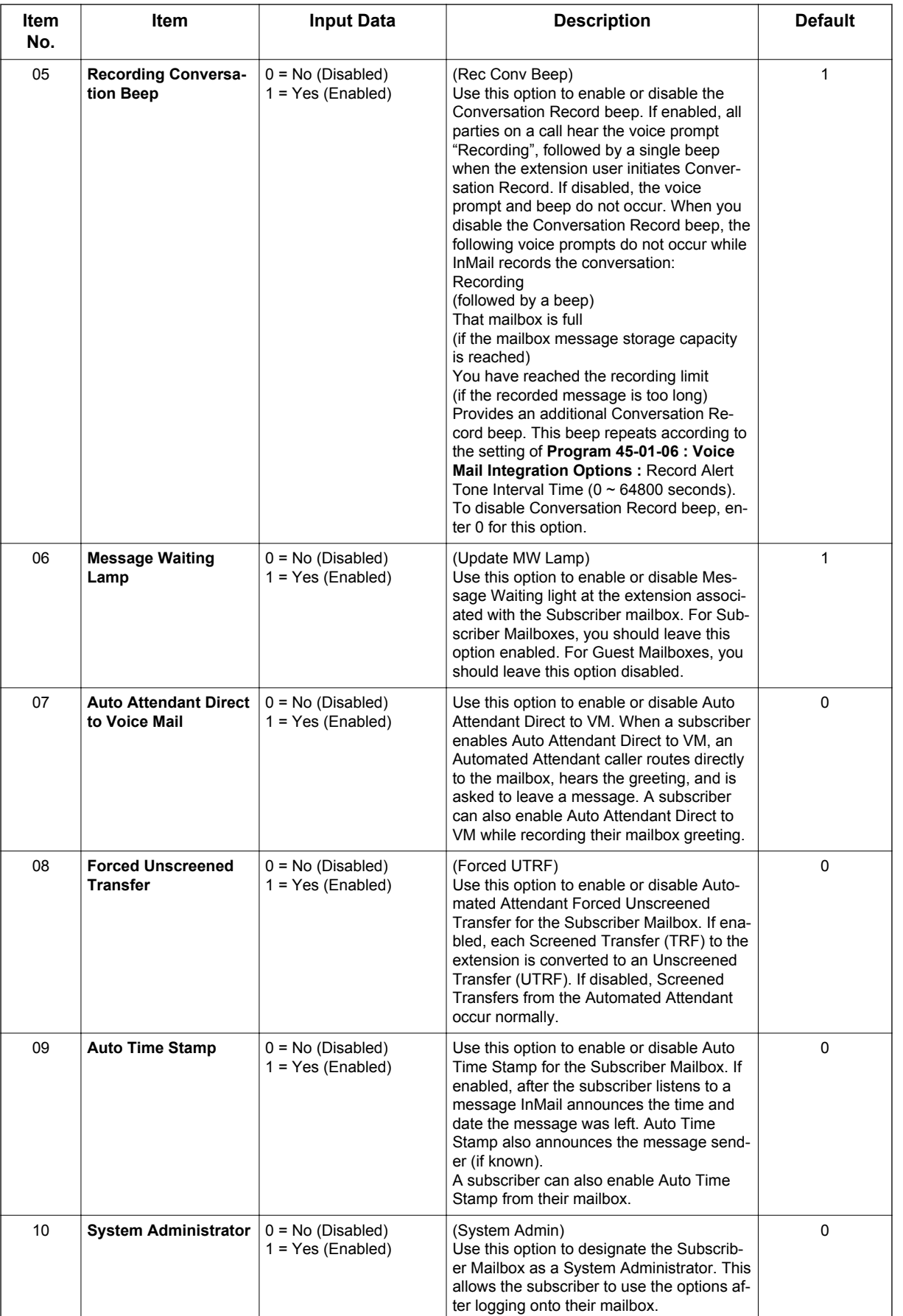

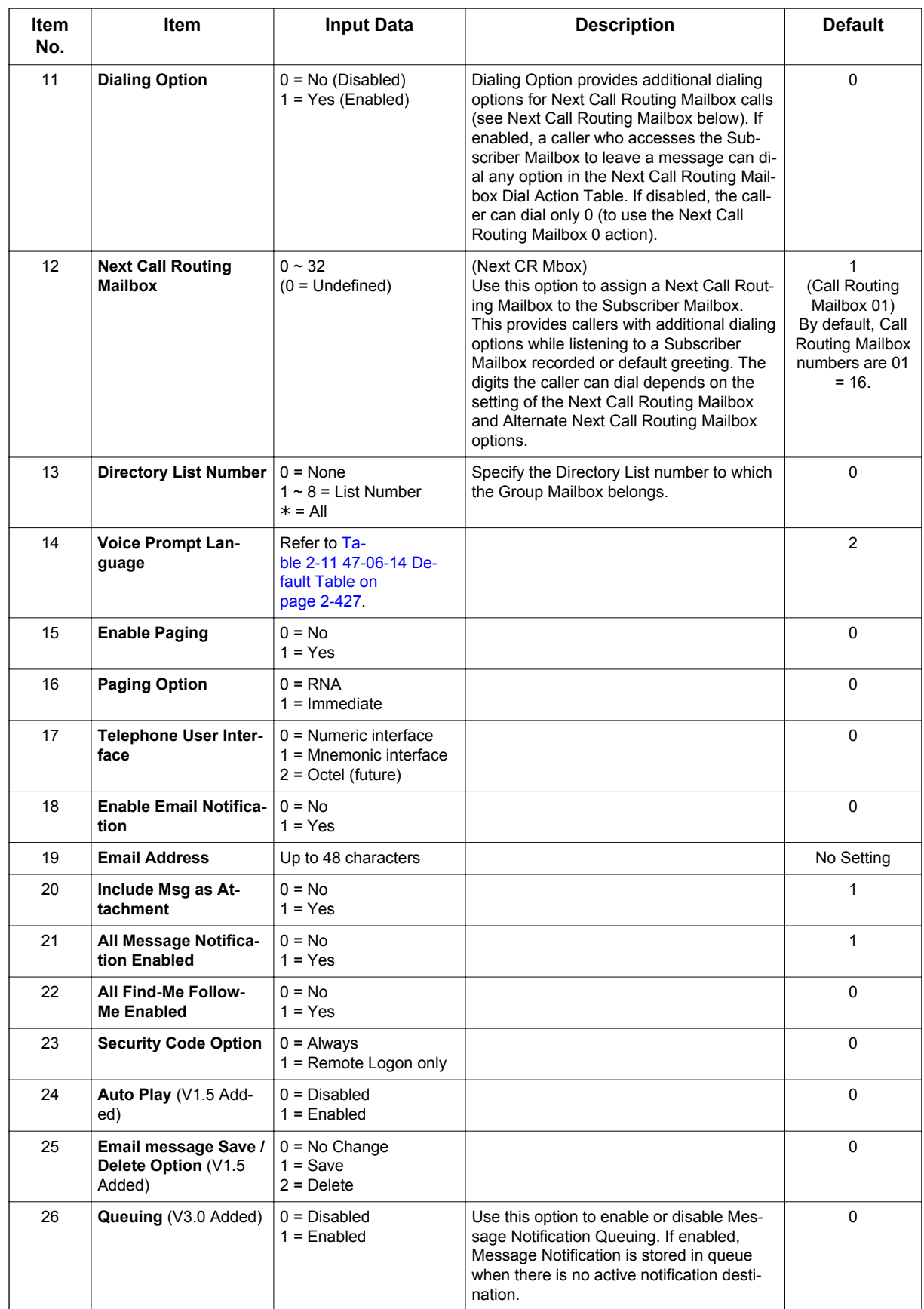

**47**

<span id="page-448-0"></span>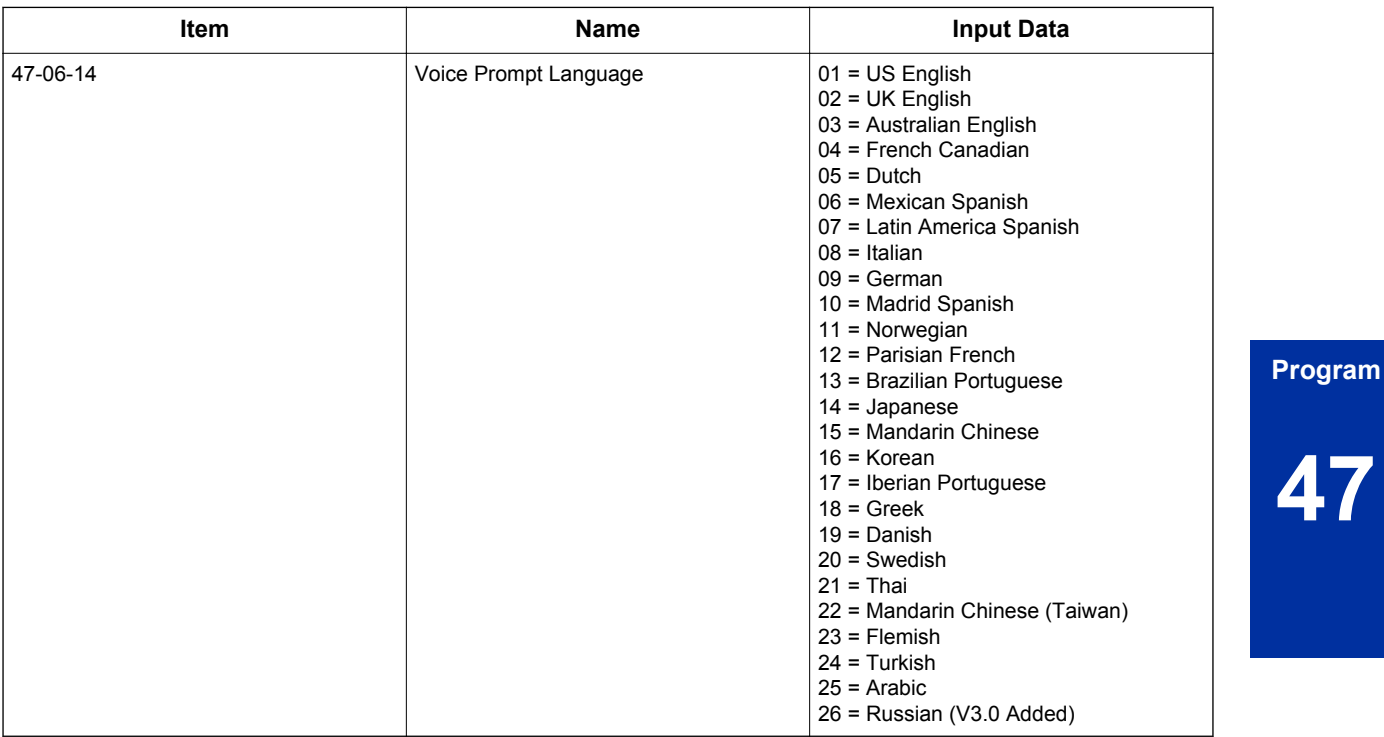

#### **Table 2-11 47-06-14 Default Table**

#### **Conditions**

None

## **Feature Cross Reference**

## **Program 47 : InMail** *47-07 : InMail Routing Mailbox Options*

## <span id="page-449-0"></span>*Level:*

*IN*

## **Description**

**Program**

**47**

## **Input Data**

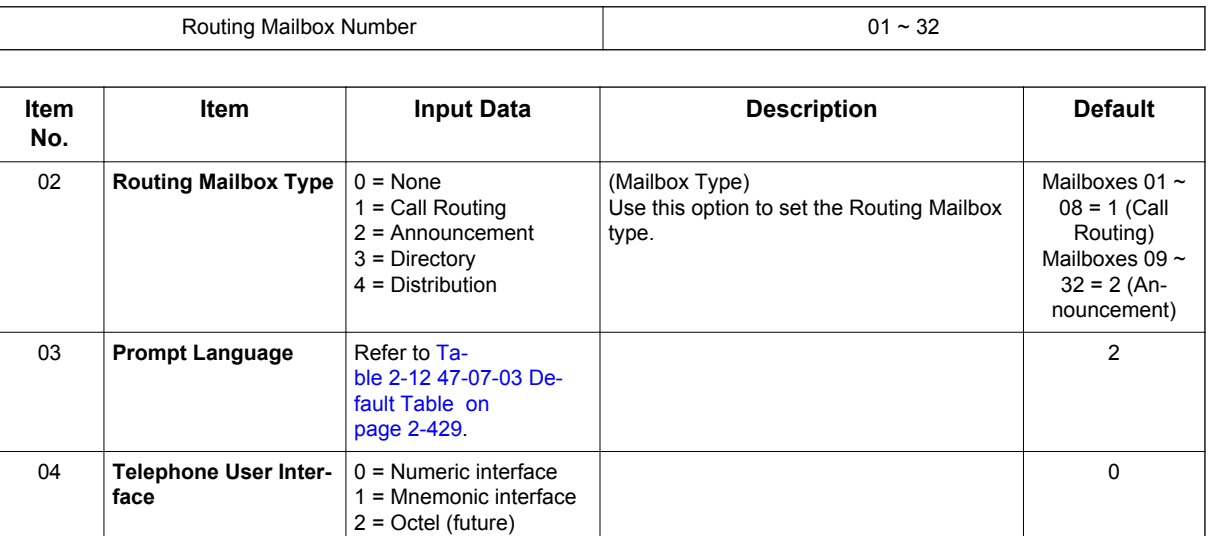

Use **Program 47-07 : InMail Routing Mailbox Options** to set up the 32 Routing Mailboxes. Routing

Mailboxes can be either Announcement or Call Routing Mailboxes.

<span id="page-450-0"></span>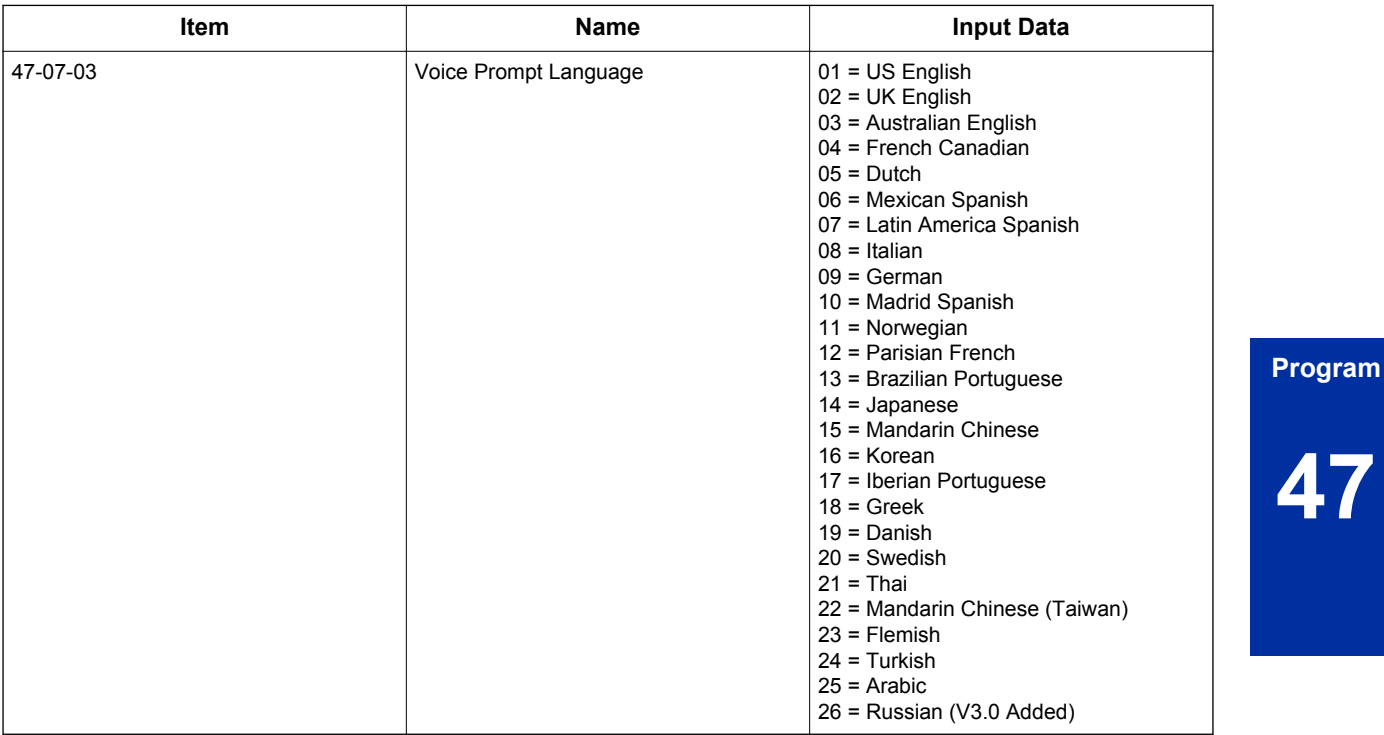

#### **Table 2-12 47-07-03 Default Table**

#### **Conditions**

None

## **Feature Cross Reference**

## **Program 47 : InMail** *47-08 : Call Routing Mailbox Options*

## *Level:*

*IN*

## **Description**

**Program**

#### **Input Data 47**

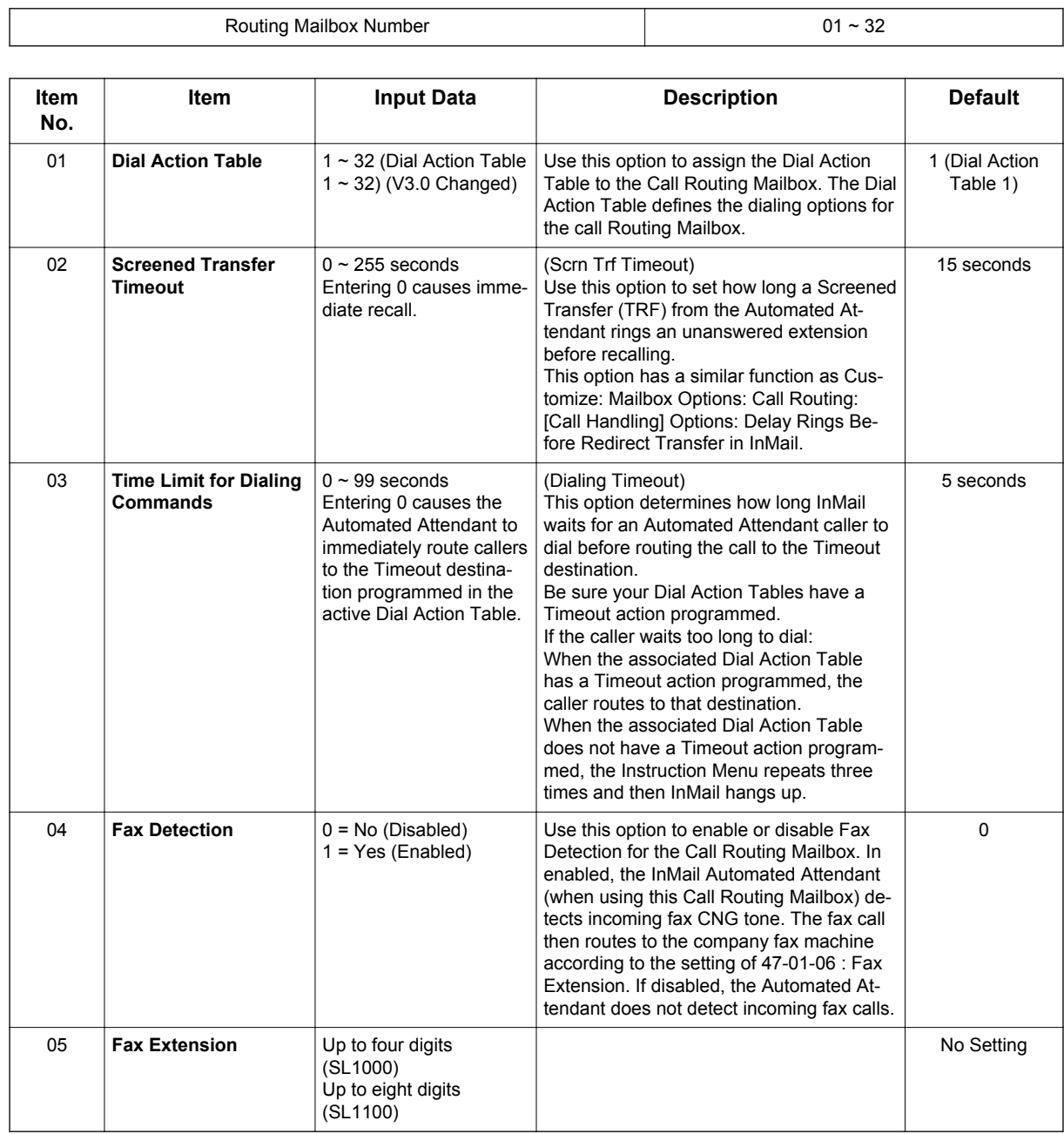

Use **Program 47-08 : Call Routing Mailbox Options** to set the options for mailboxes assigned as

Call Routing Mailboxes in 47-07-02 : Routing Mailbox Type.

### **Conditions**

None

## **Feature Cross Reference**

None

**Program**

## **Program 47 : InMail** *47-09 : Announcement Mailbox Options*

### *Level: IN*

## **Description**

**Program**

**47**

### **Input Data**

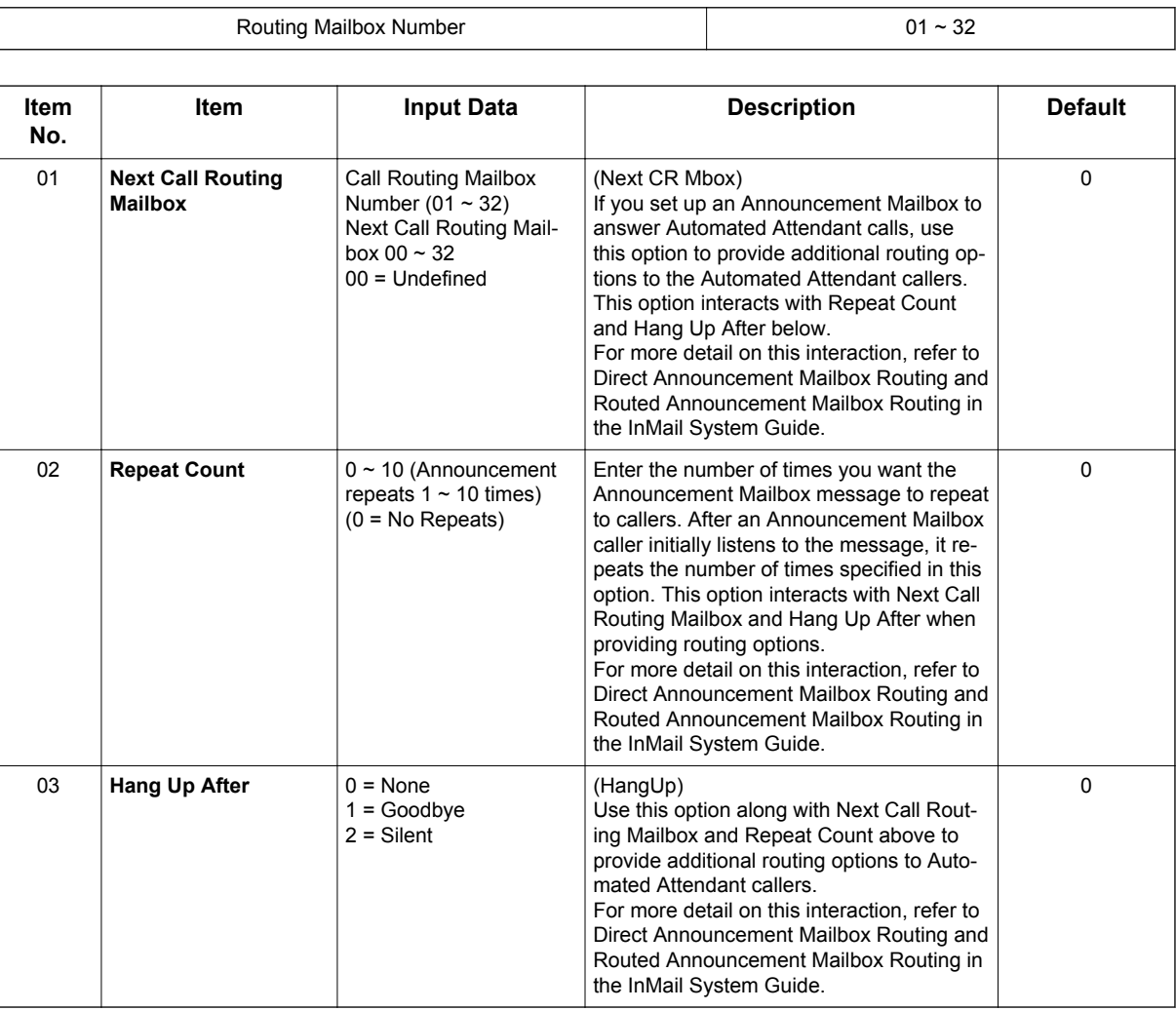

Use **Program 47-09 : Announcement Mailbox Options** to set the options for mailboxes assigned as

Announcement Mailboxes in 47-07-02 : Routing Mailbox Type.

#### **Conditions**

## **Feature Cross Reference**

None

**Program**

## **Program 47 : InMail** *47-10 : InMail Trunk Options*

## *Level:*

*IN*

## **Description**

**Program**

**47**

47-10-01 : Answer Table Assignment is available.

### **Input Data**

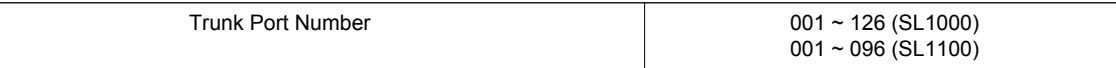

Use **Program 47-10 : InMail Trunk Options** to assign InMail options for each trunk. Currently, only

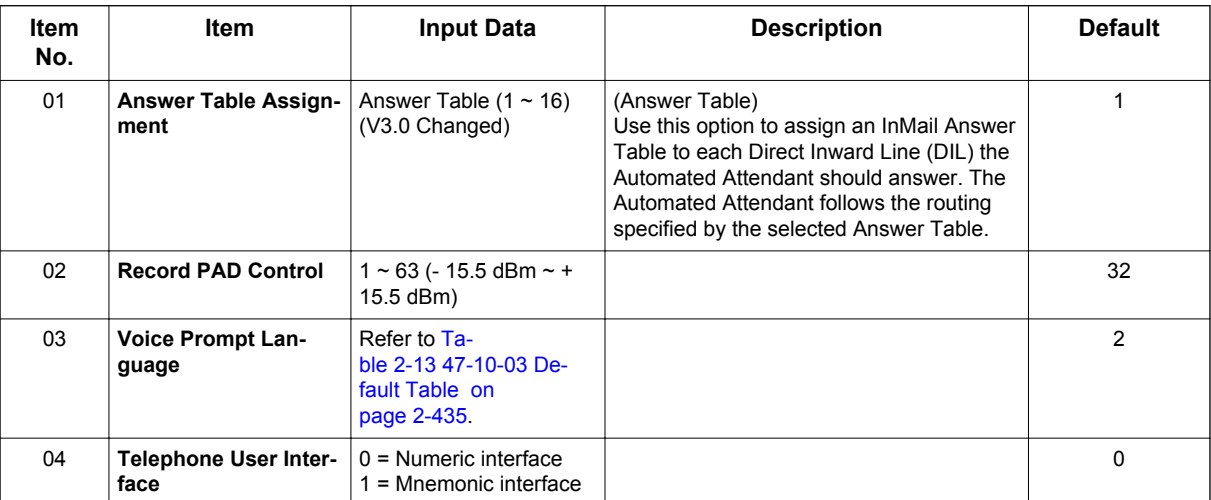

<span id="page-456-0"></span>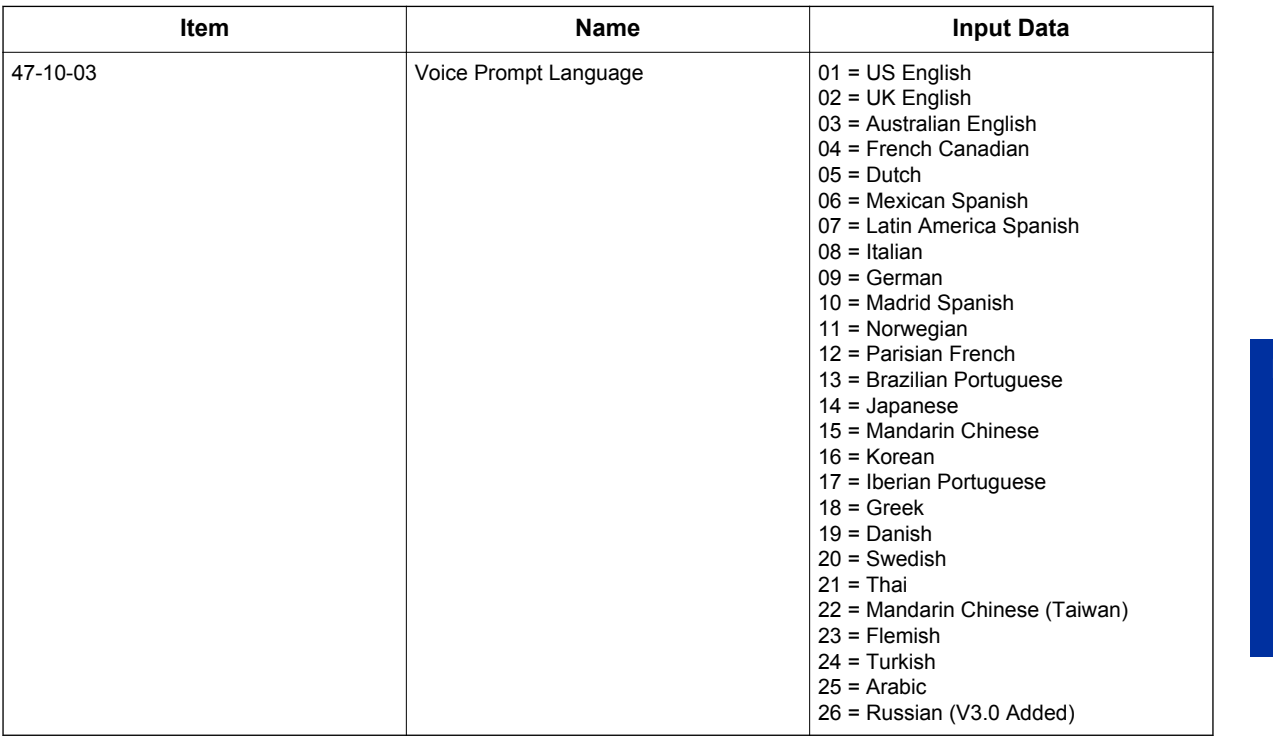

#### **Table 2-13 47-10-03 Default Table**

#### **Conditions**

None

## **Feature Cross Reference**

None

## **Program 47 : InMail** *47-11 : InMail Answer Table Options*

## *Level:*

*IN*

### **Description**

**Program**

**47**

Use **Program 47-11 : InMail Answer Table Options** to set options for the Answer Tables. InMail provides eight Answer Tables (1 ~ 16 (V3.0 higher) ). To set up the schedules for each Answer Table, go to 47-12 : InMail Answer Table Schedule.

### **Input Data**

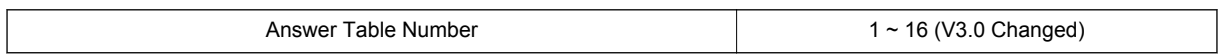

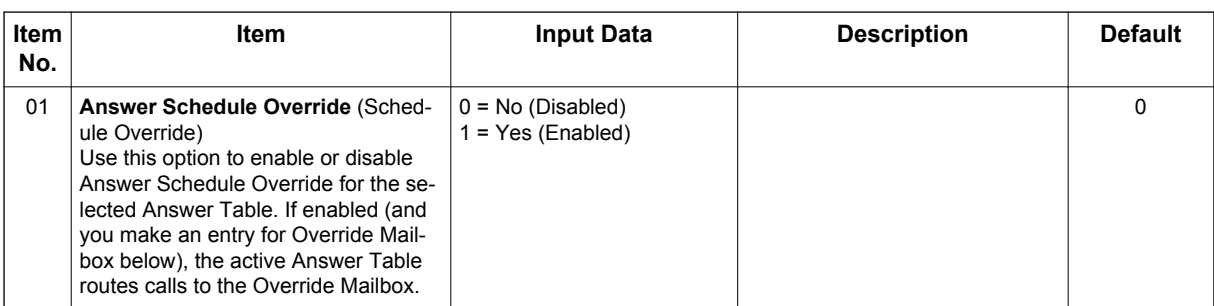

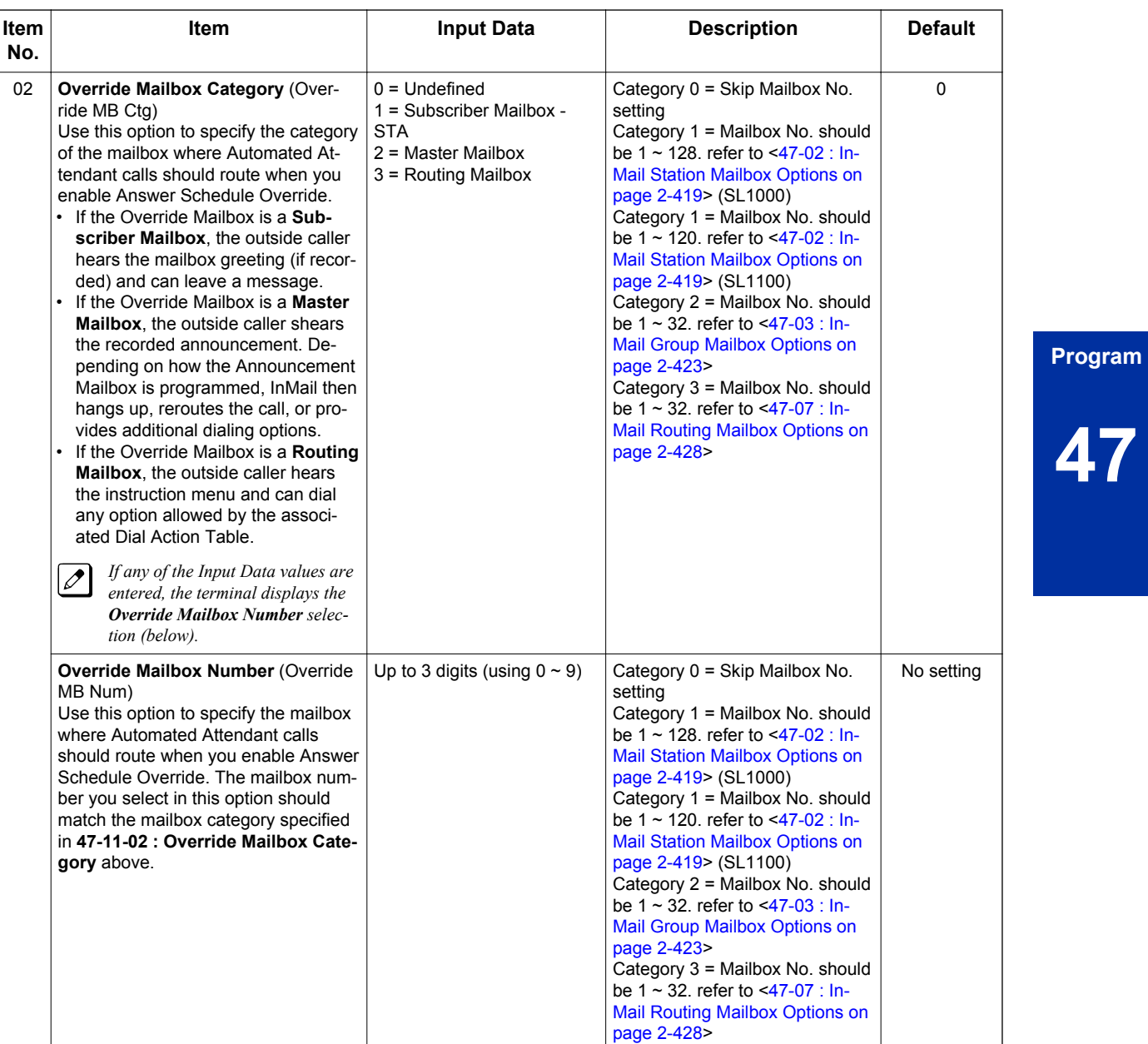

**47**

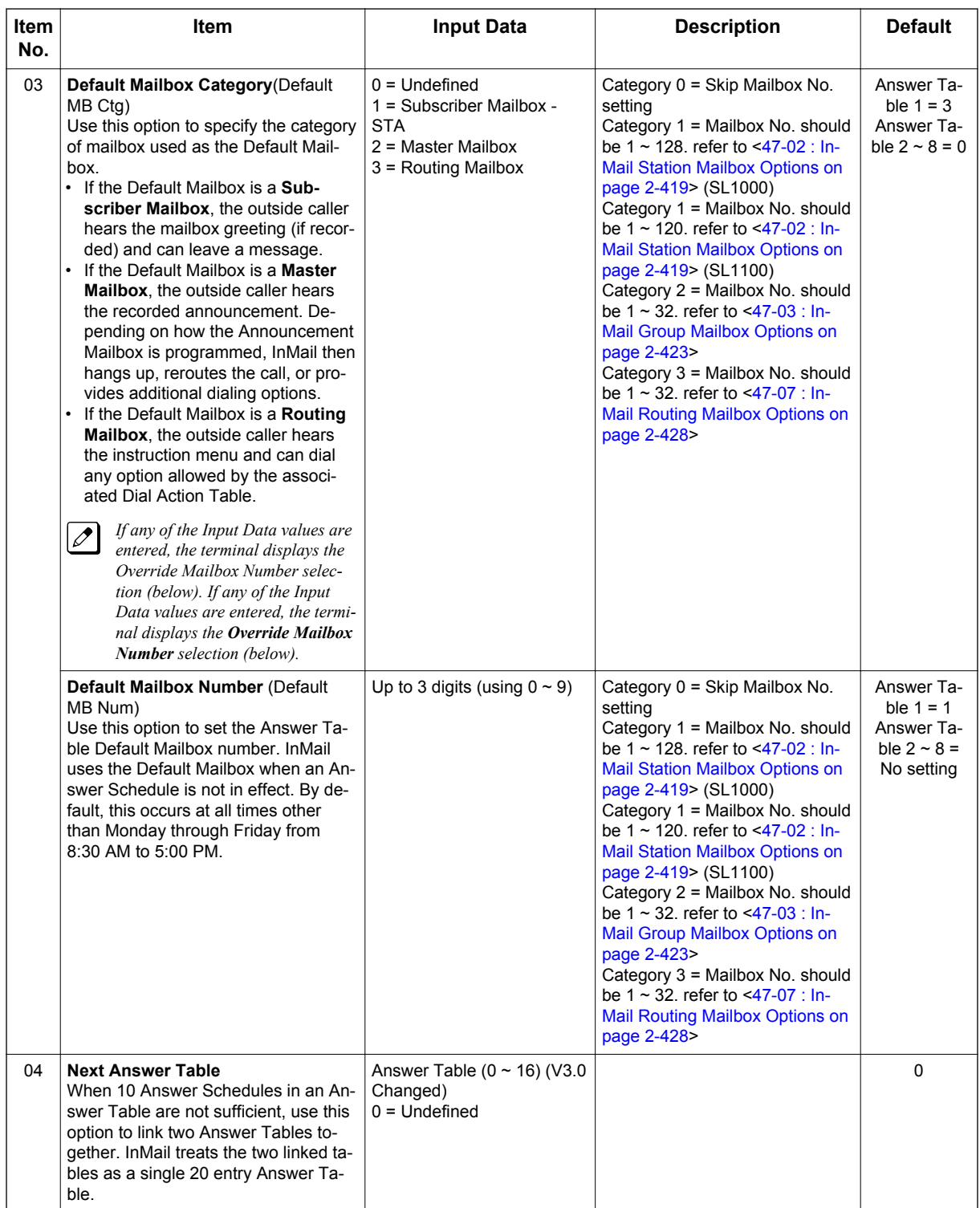

### **Conditions**

None

## **Feature Cross Reference**

## **Program 47 : InMail** *47-12 : InMail Answer Schedules*

*Level: IN*

## **Description**

Use **Program 47-12 : InMail Answer Schedules** to set up the InMail Automated Attendant Answer Schedules. There are eight Answer Tables, with up to 10 Answer Schedules in each Answer Table.

#### **Input Data**

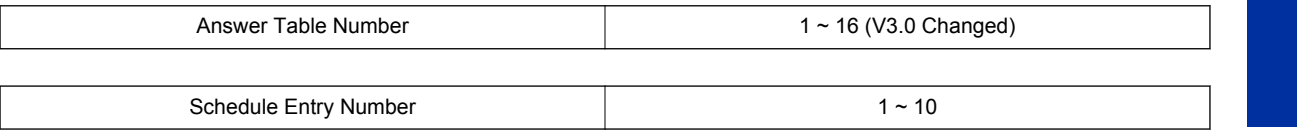

**Program**

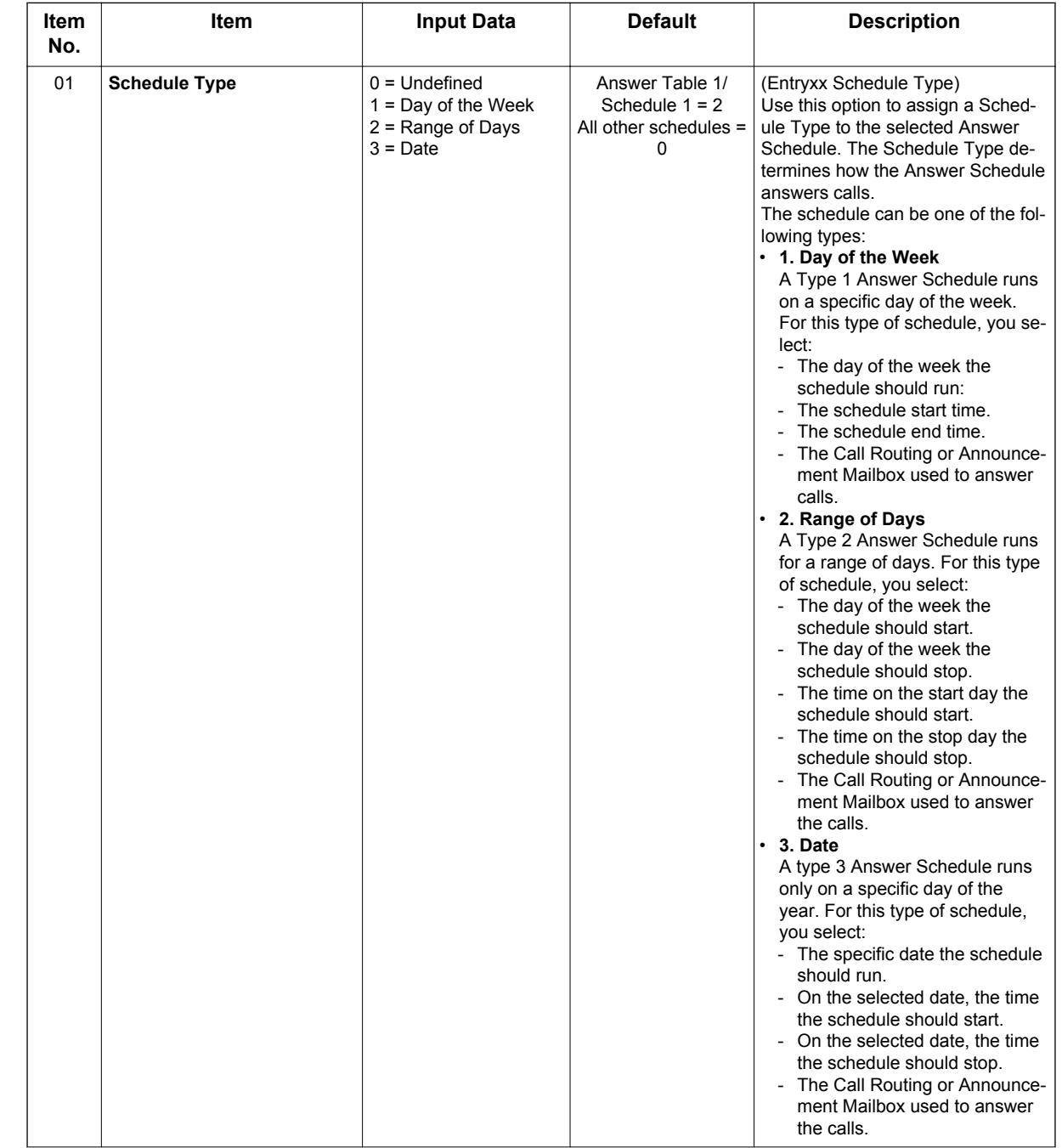

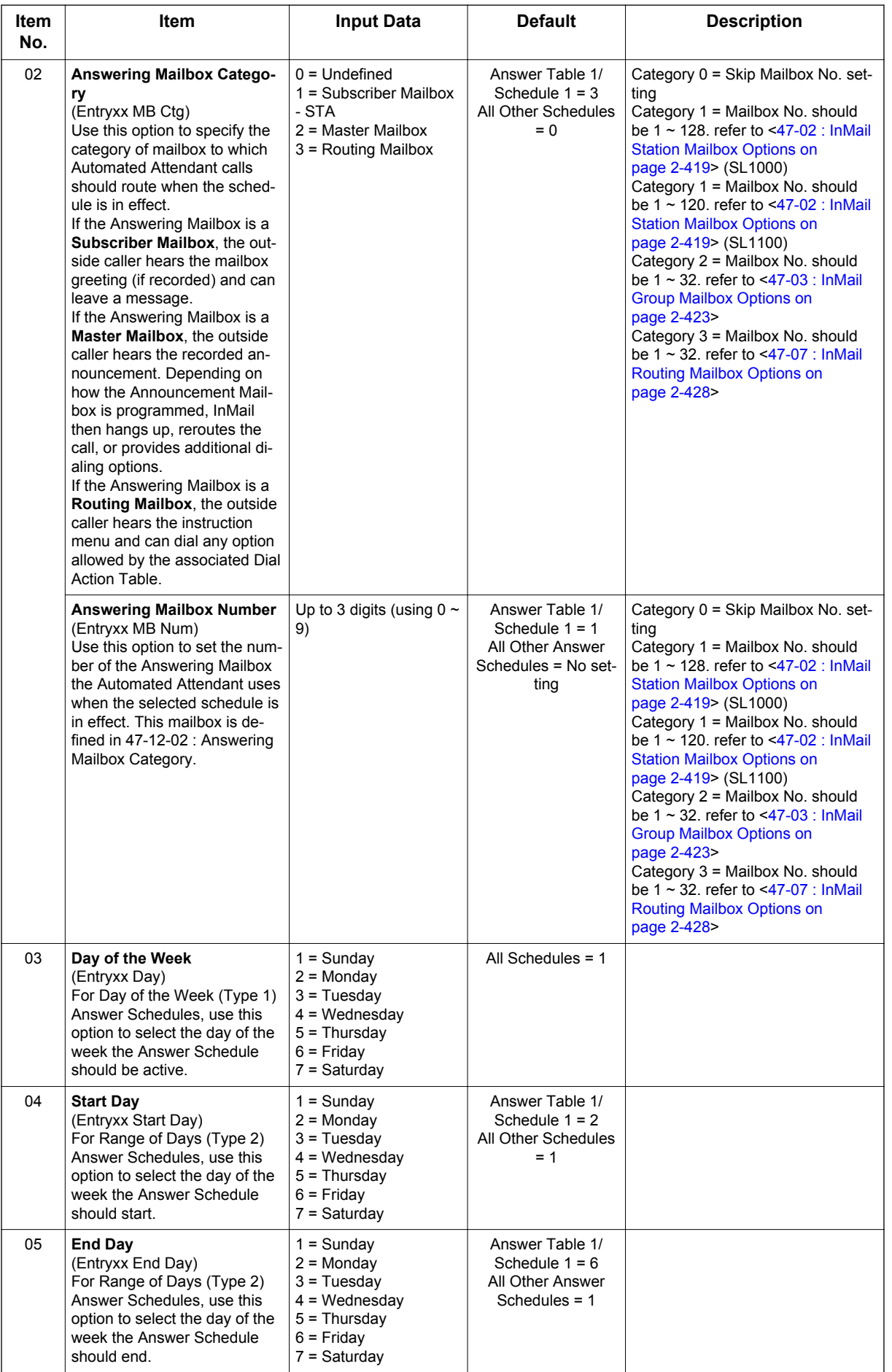

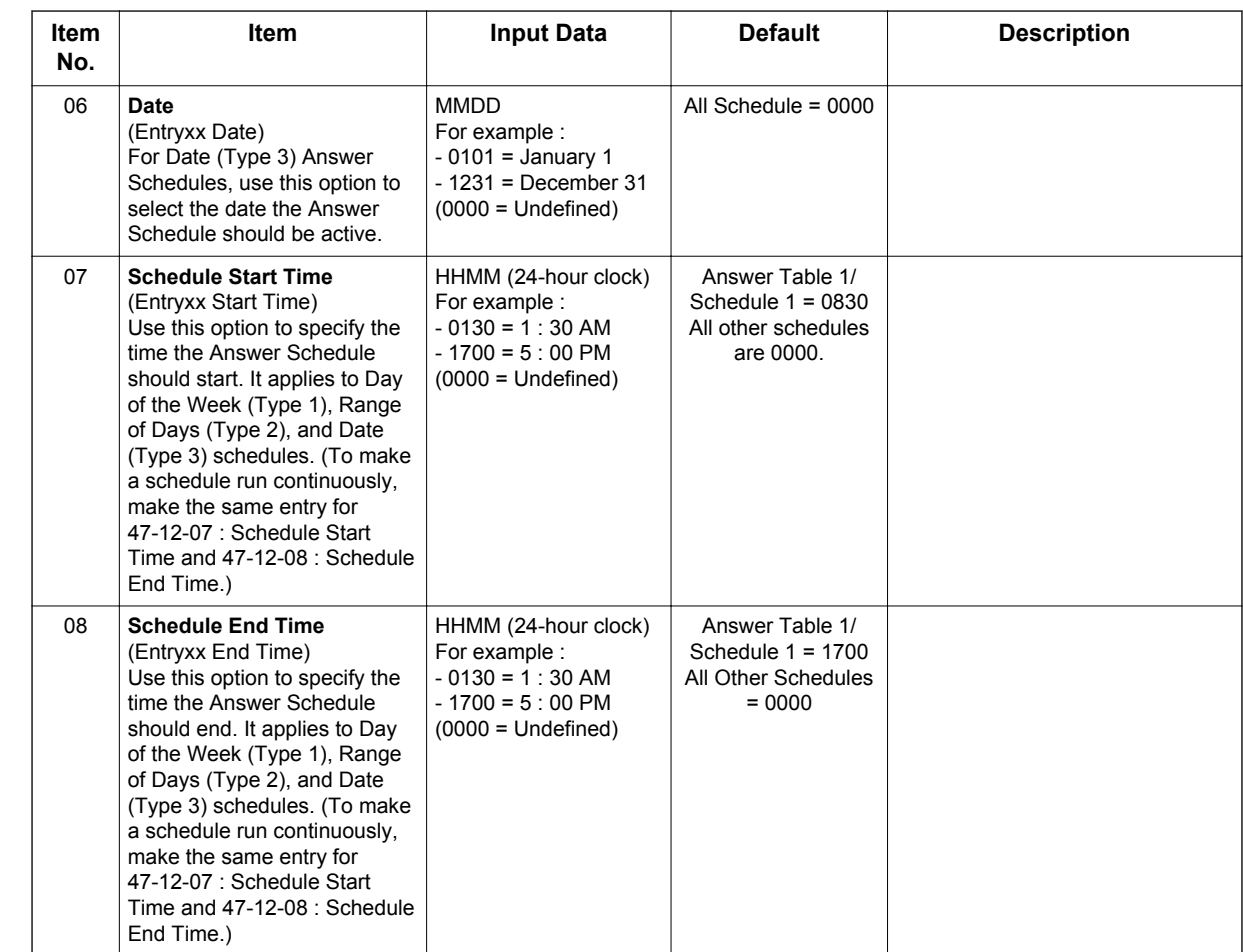

### **Conditions**

None

**Program**

**47**

## **Feature Cross Reference**

## **Program 47 : InMail** *47-13 : InMail Dial Action Tables*

*Level: IN*

## **Description**

Use **Program 47-13 : InMail Dial Action Tables** to set up the InMail Dial Action Tables. The Dial Action Table defines the options than an Automated Attendant caller can dial. A Dial Action Table is associated with a Call Routing Mailbox, which is in turn associated with an Answer Table. When an Answer Table is active, its associated Call Routing Mailbox selects the Dial Action Table which provides dialing options to callers. The illustration below shows how this works in a default InMail system. There are 32 (V3.0 or higher) Dial Action Tables.

**47**

**Program**

#### **Input Data**

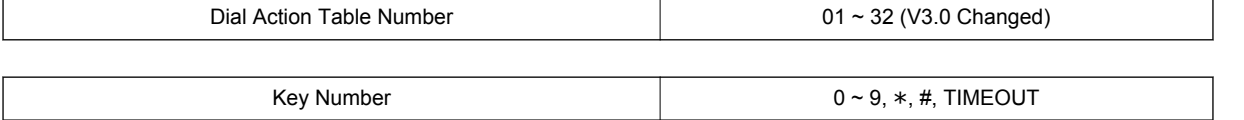

**47**

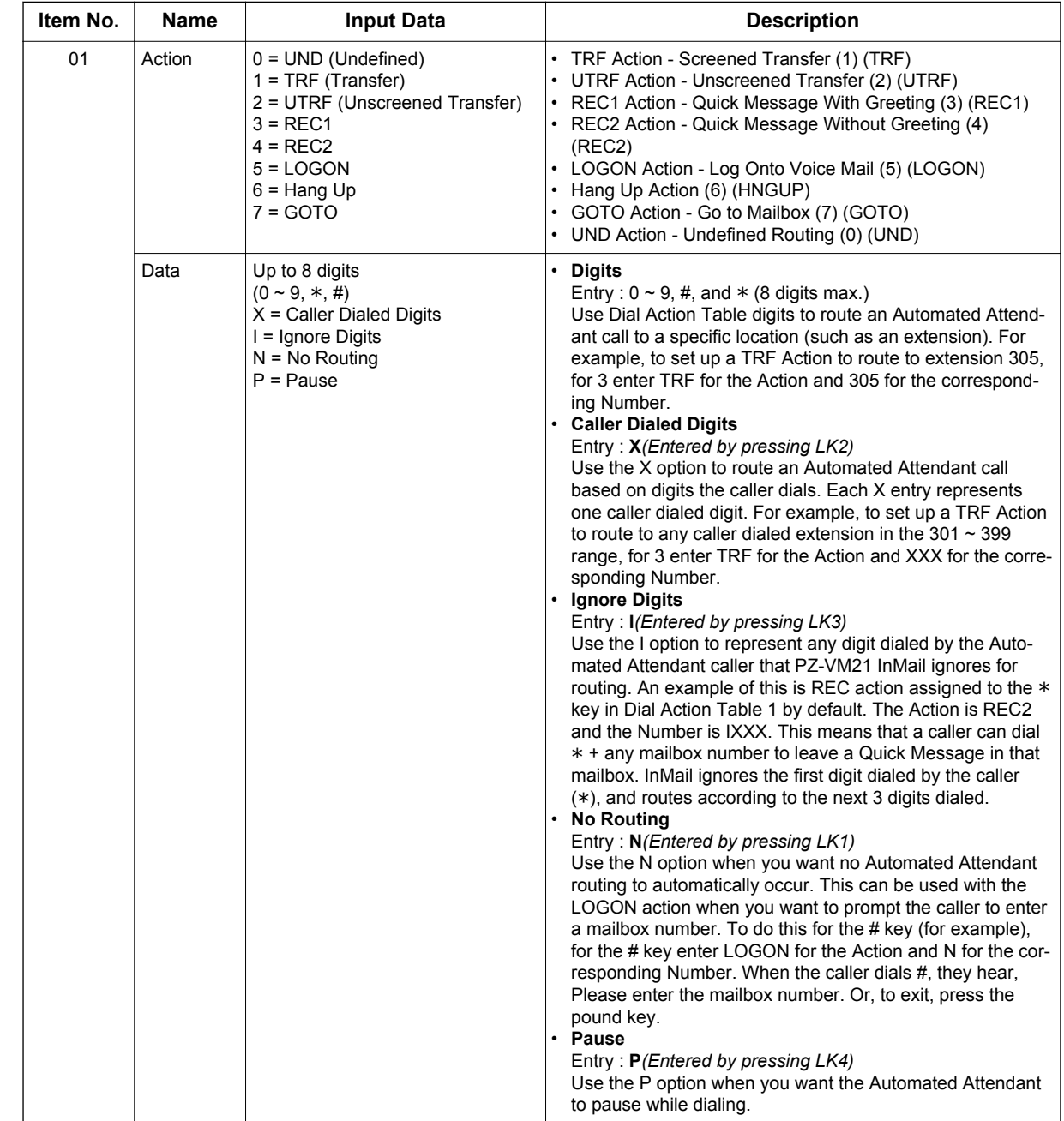

### **Defaults**

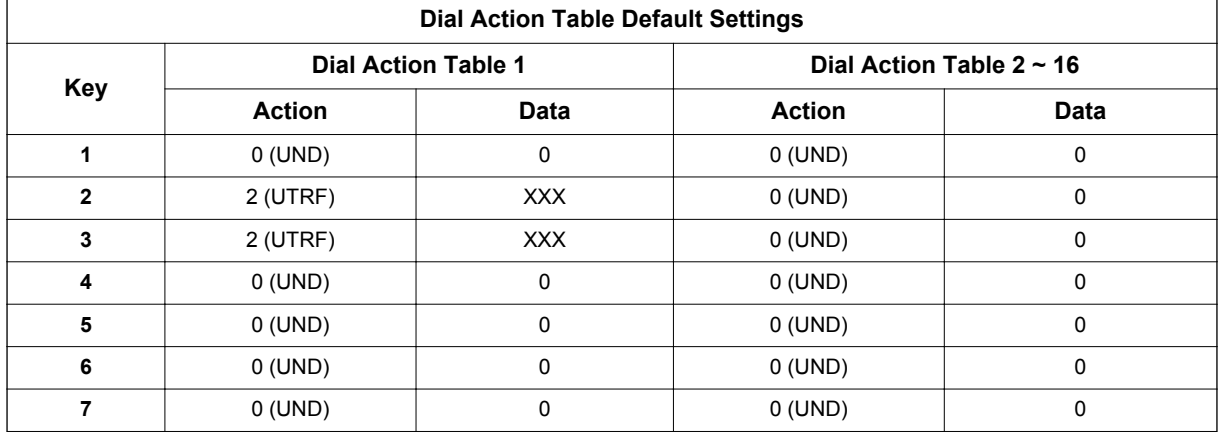

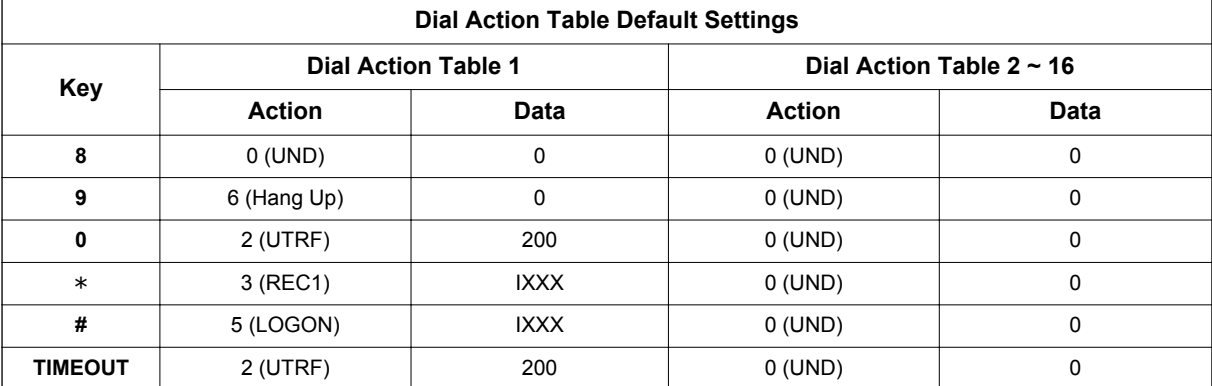

*TIMEOUT provides the routing for rotary dial callers.*

**Note** If Action is set 0 or 6 skip Data setting. "XXX"= change as it fit The "Data" data needs to follow these rules below.  $0 (UND) = none$ 1  $(TRF)$  = dial data (any), X, I, N, or P  $2$  (UTRF) = dial data (any), X, I, N, or P 3 (REC1) = mailbox number (subscriber or group) 4 (REC2) = mailbox number (subscriber or group) 5 (LOGON) = mailbox number (subscriber or group)  $6$  (HANGUP) = none 7 (GOTO) = routing mailbox number index  $(1 - 32)$ Otherwise it will not be routed properly.

#### **Conditions**

None

## **Feature Cross Reference**

None

## **Program 47 : InMail** *47-15 : Routing Directory Mailbox Options*

### *Level: IN*

## **Description**

**Program**

**47**

Use **Program 47-15 : Routing Directory Mailbox Options** to define the Routing Directory Mailbox Options. This data is referred if Program 47-07-02 (Routing Master Mailbox Type) was set to Type 4 (Directory).

### **Input Data**

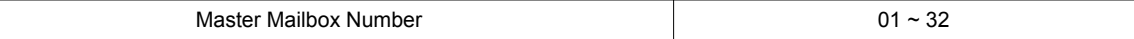

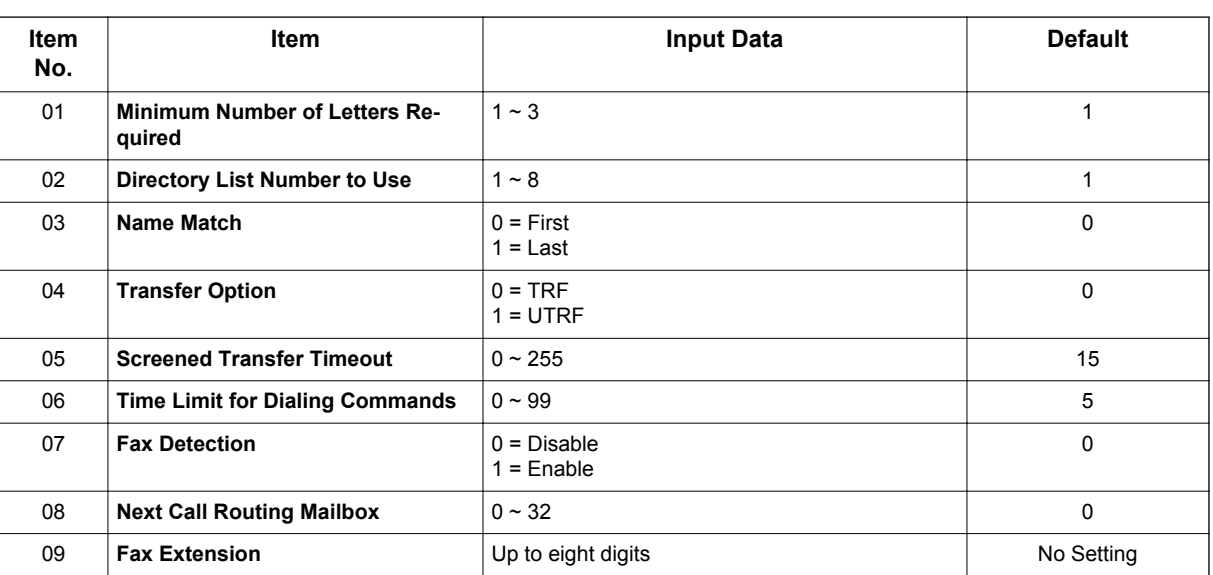

#### **Conditions**

None

## **Feature Cross Reference**
# **Program 47 : InMail** *47-17 : Routing Distribution Mailbox Options*

#### *Level: IN*

## **Description**

Use **Program 47-17 : Routing Distribution Mailbox Options** to assign data when Program 47-07-02 is set to 4 (Distribution).

#### **Input Data**

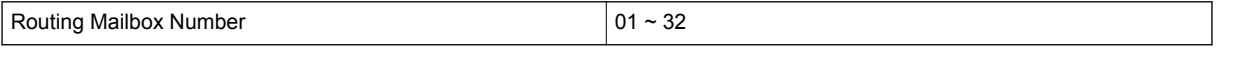

**47**

**Program**

#### Entry Number  $\Big|01 \sim 20$

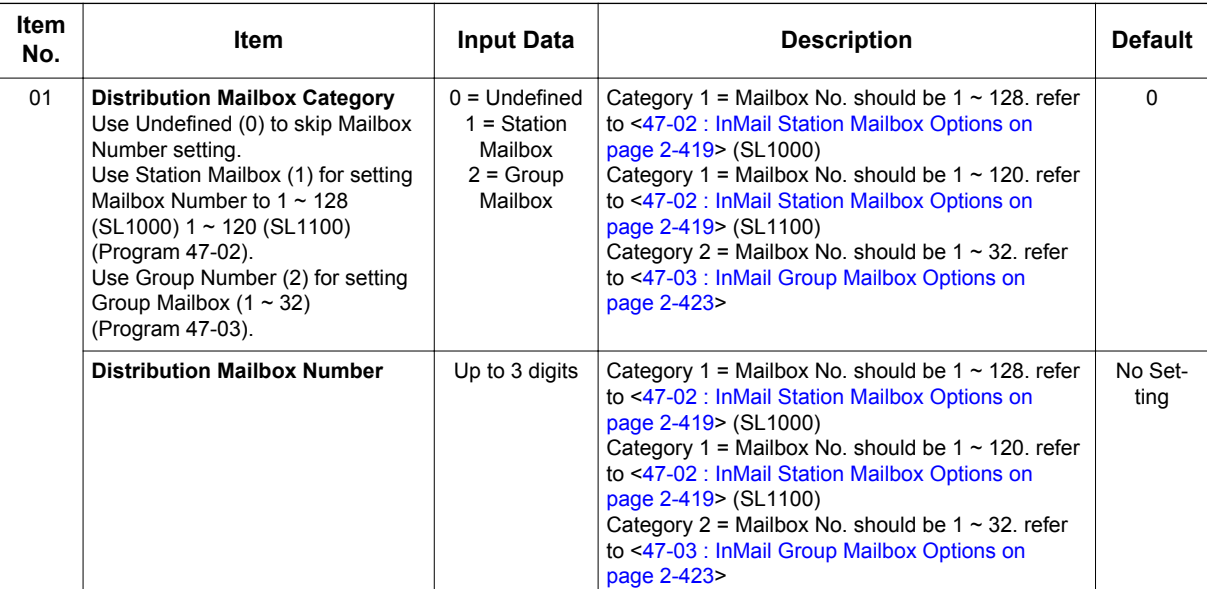

#### **Conditions**

None

## **Feature Cross Reference**

# **Program 47 : InMail** *47-18 : InMail SMTP Setup*

# *Level:*

*IN*

# **Description**

**Program**

**47**

#### **Input Data**

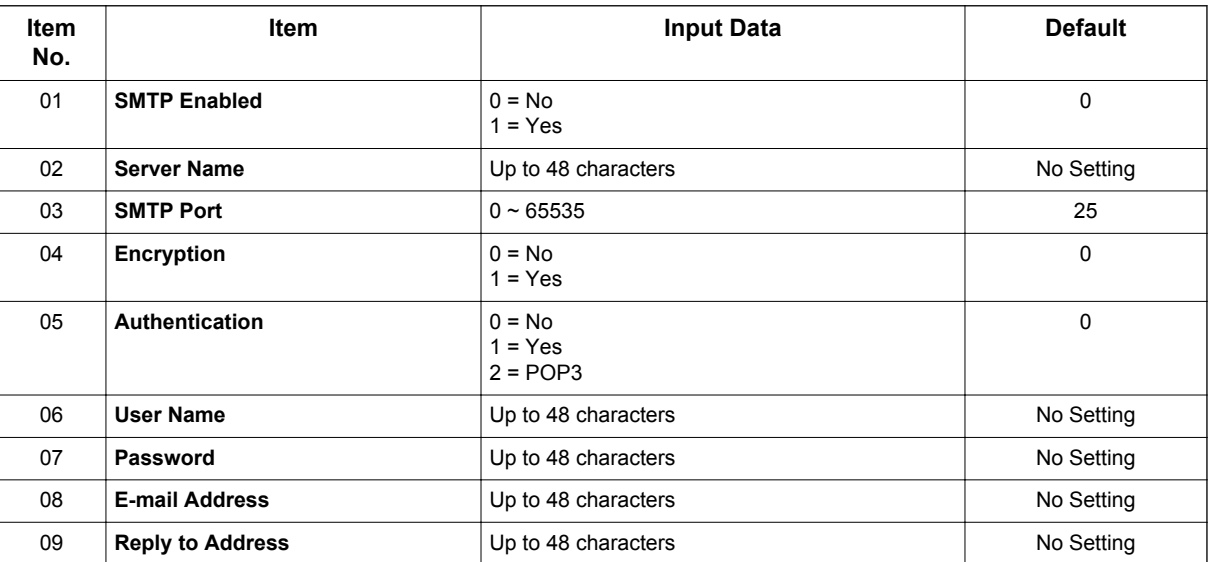

Use **Program 47-18 InMail SMTP Setup** to set the SNMP e-mail notification.

#### **Conditions**

None

# **Feature Cross Reference**

# **Program 47 : InMail** *47-19 : InMail POP3 Setup*

# *Level:*

*IN*

# **Description**

Use **Program 47-19 : InMail POP3 Setup** to set the InMail e-mail notification.

#### **Input Data**

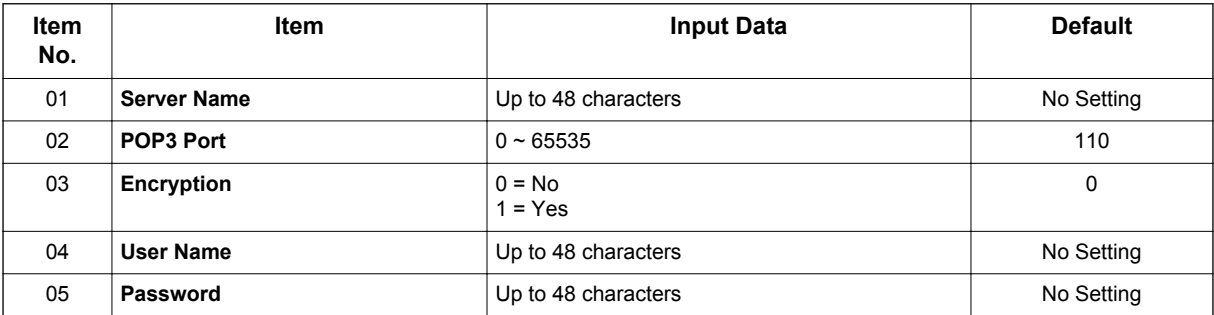

#### **Conditions**

None

## **Feature Cross Reference**

None

# **Program 47 : InMail**

# *47-20 : Station Mailbox Message Notification Options*

# *Level: IN*

# **Description**

**Program**

**47**

#### **Input Data**

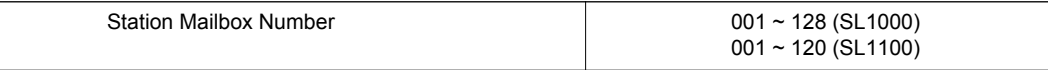

Index Number  $1 ~ 5$ 

Mailbox Message Notification Options.

Use **Program 47-20 : Station Mailbox Message Notification Options** to define the IntraMail Station

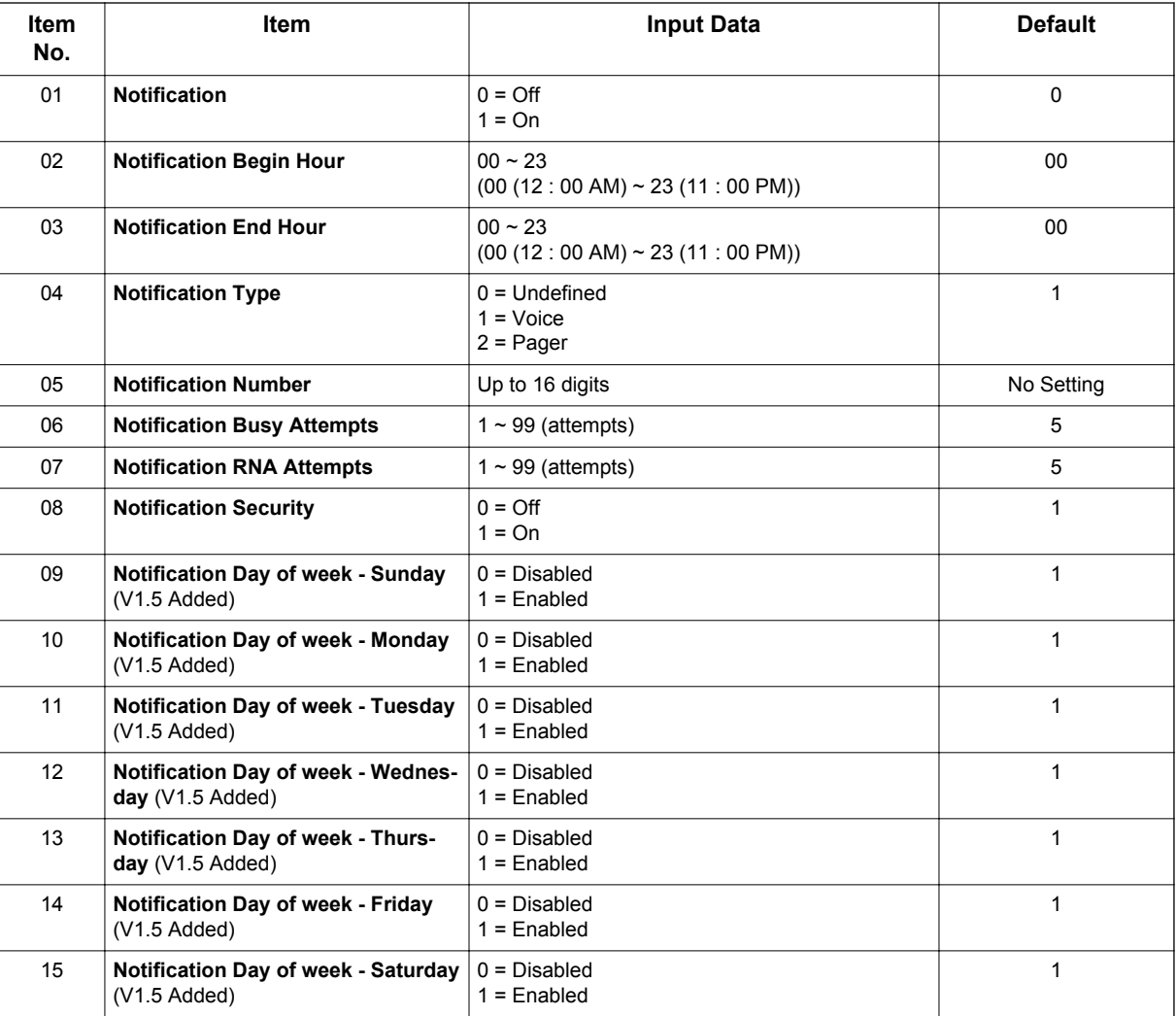

#### **Conditions**

None

# **Feature Cross Reference**

None

**Program**

# **Program 47 : InMail**

# *47-21 : Station Mailbox Find-Me Follow-Me Options*

# *Level: IN*

## **Description**

Mailbox Find-Me Follow-Me Options.

**Program**

**47**

# **Input Data**

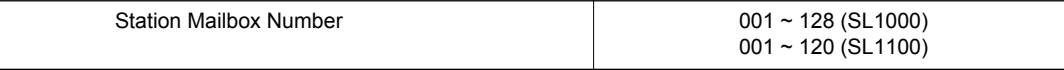

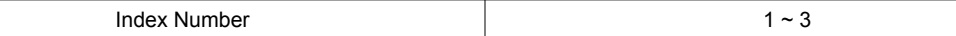

Use **Program 47-21 : Station Mailbox Find-Me Follow-Me Options** to define the IntraMail Station

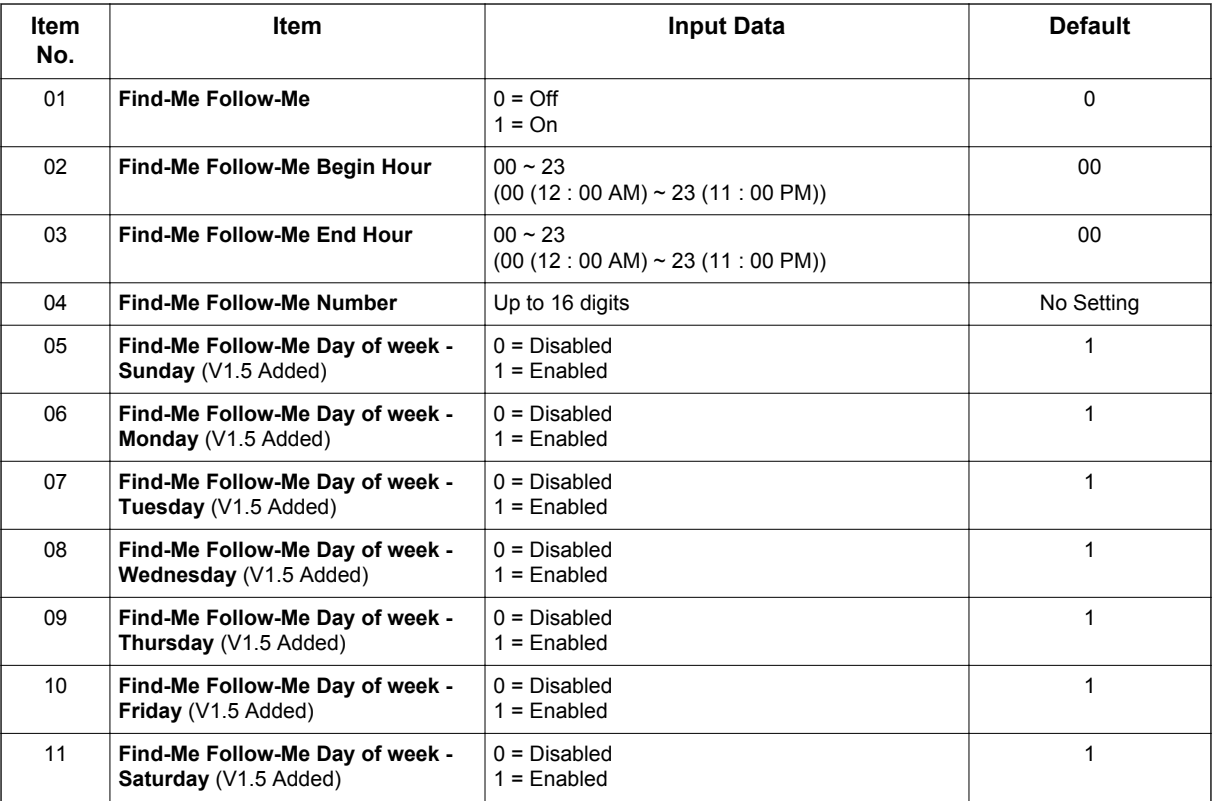

#### **Conditions**

# **Feature Cross Reference**

None

**Program**

# **Program 47 : InMail**

# *47-22 : Group Mailbox Message Notification Options*

# *Level: IN*

# **Description**

**Input Data**

Mailbox Message Notification Options.

**Program**

# **47**

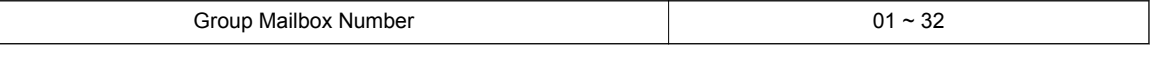

Index Number  $1 ~ 5$ 

Use **Program 47-22 : Group Mailbox Message Notification Options** to define the IntraMail Group

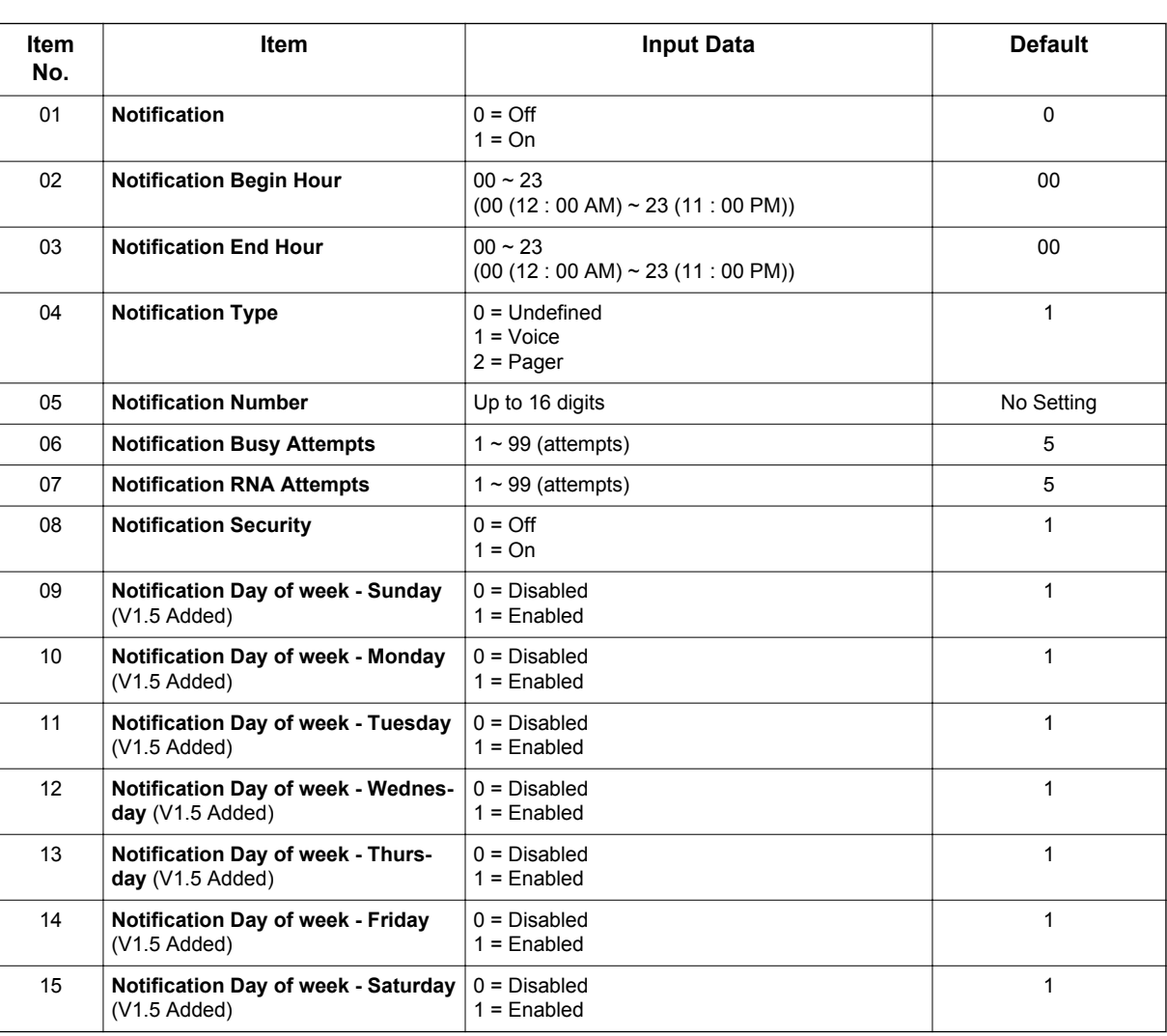

#### **Conditions**

None

# **Feature Cross Reference**

None

**Program**

# **Program 47 : InMail**

# *47-23 : Group Mailbox Find-Me Follow-Me Options*

# *Level: IN*

## **Description**

Mailbox Find-Me Follow-Me Options.

**Program**

**47**

#### **Input Data**

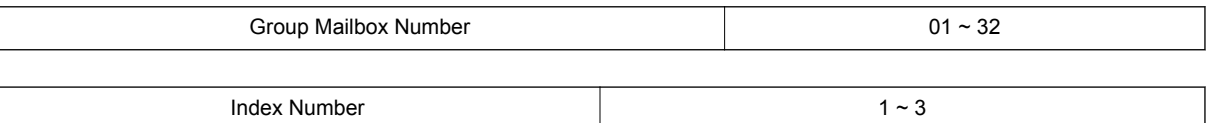

Use **Program 47-23 : Group Mailbox Find-Me Follow-Me Options** to define the IntraMail Group

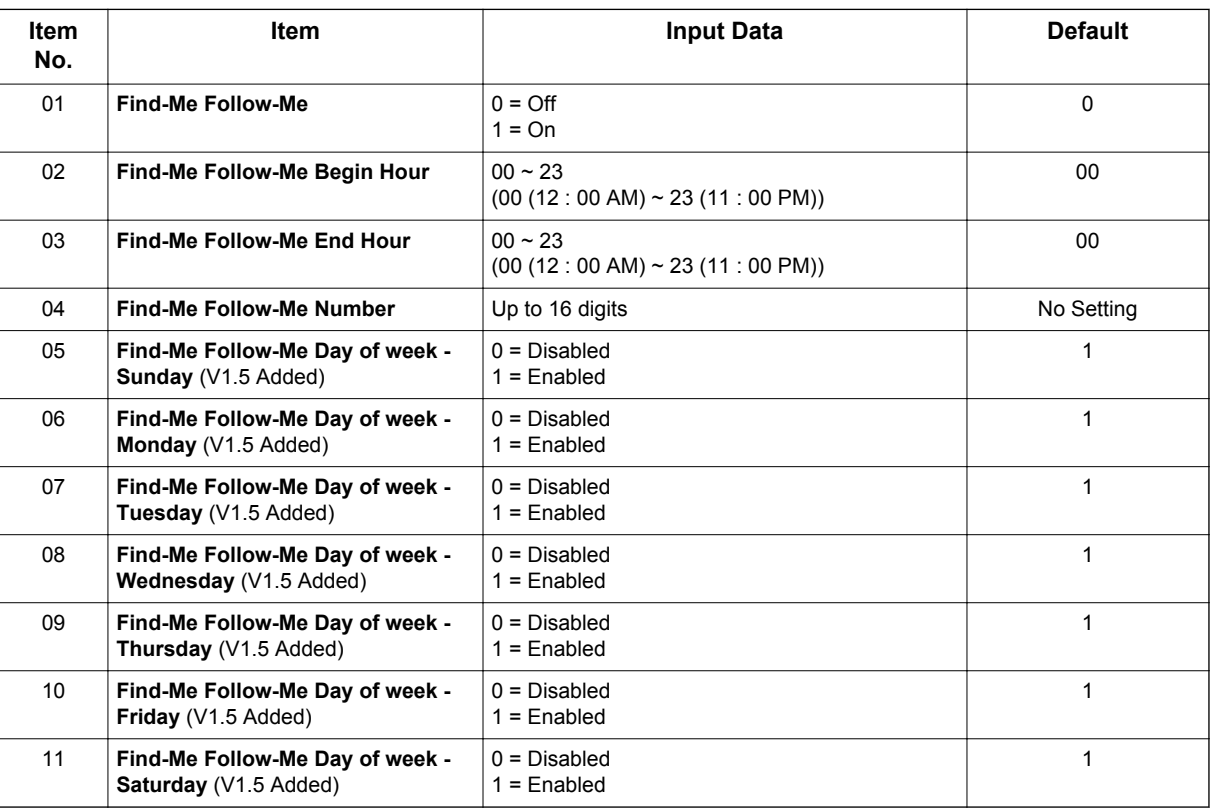

#### **Conditions**

None

# **Feature Cross Reference**

# **Program 80 : Basic Hardware Setup for System** *80-01 : Service Tone Setup*

*Level: IN*

#### **Description**

Use **Program 80-01 : Service Tone Setup** to define up to 64 Service Tones. Each service tone is defined by the combination of 32 Basic Tones.

#### **Input Data**

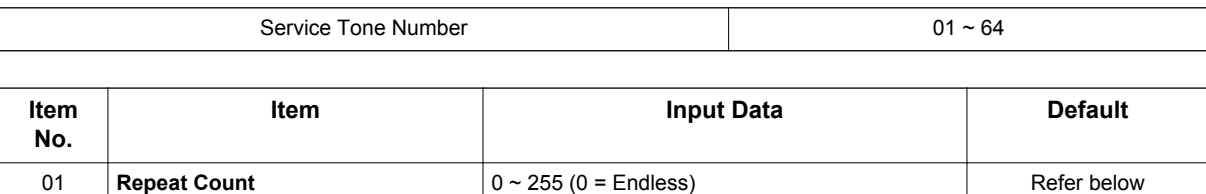

**Program**

| nit Number |  |
|------------|--|
|            |  |

Unit Number 1 ~ 8

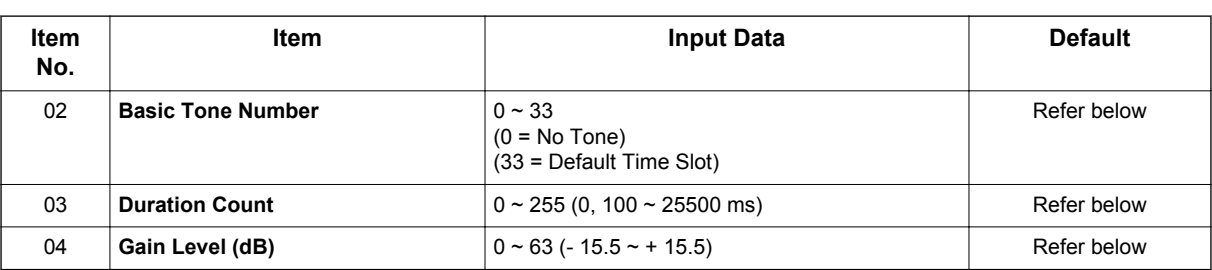

#### **Table 2-14 Basic Tones**

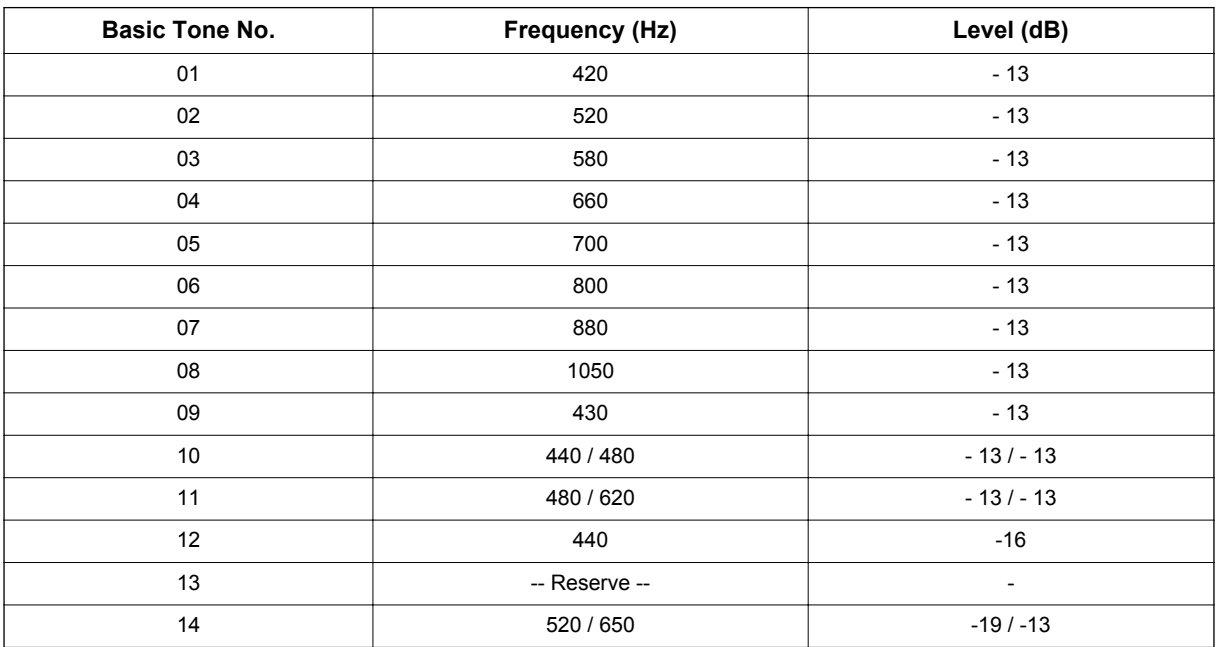

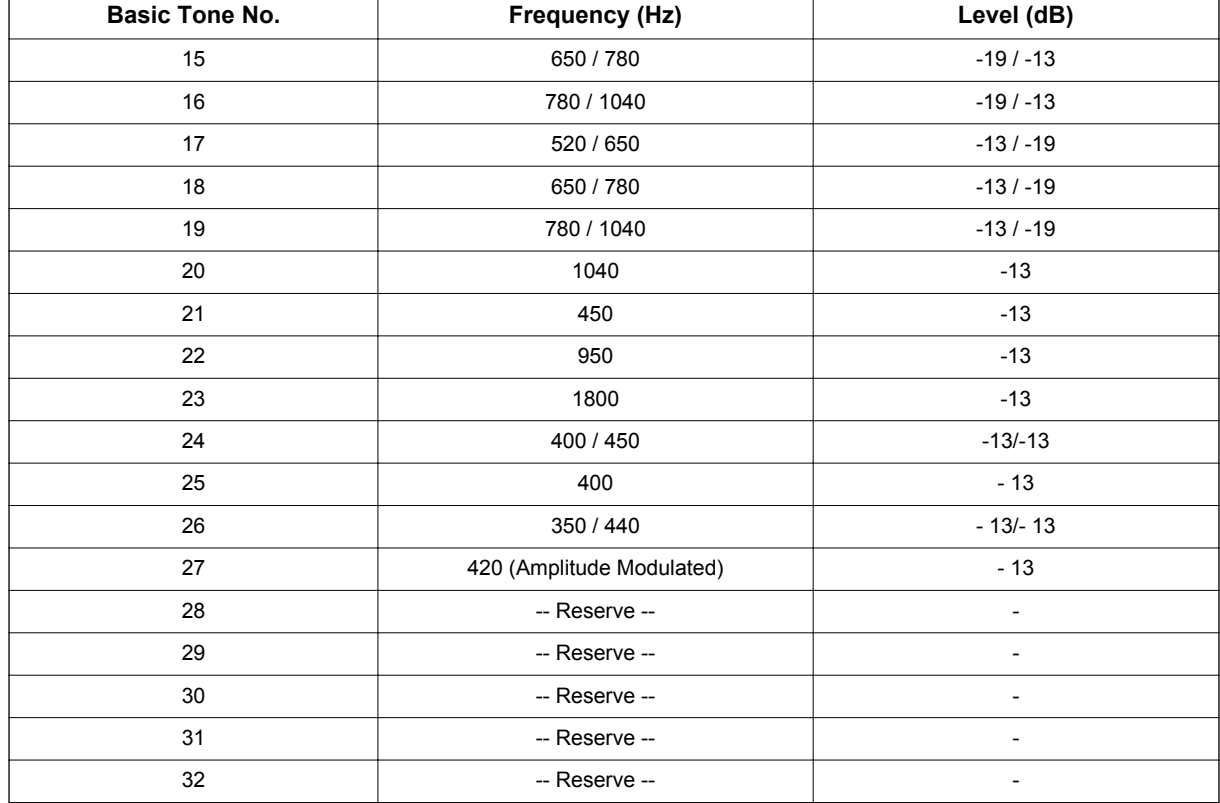

#### **Default**

**Program**

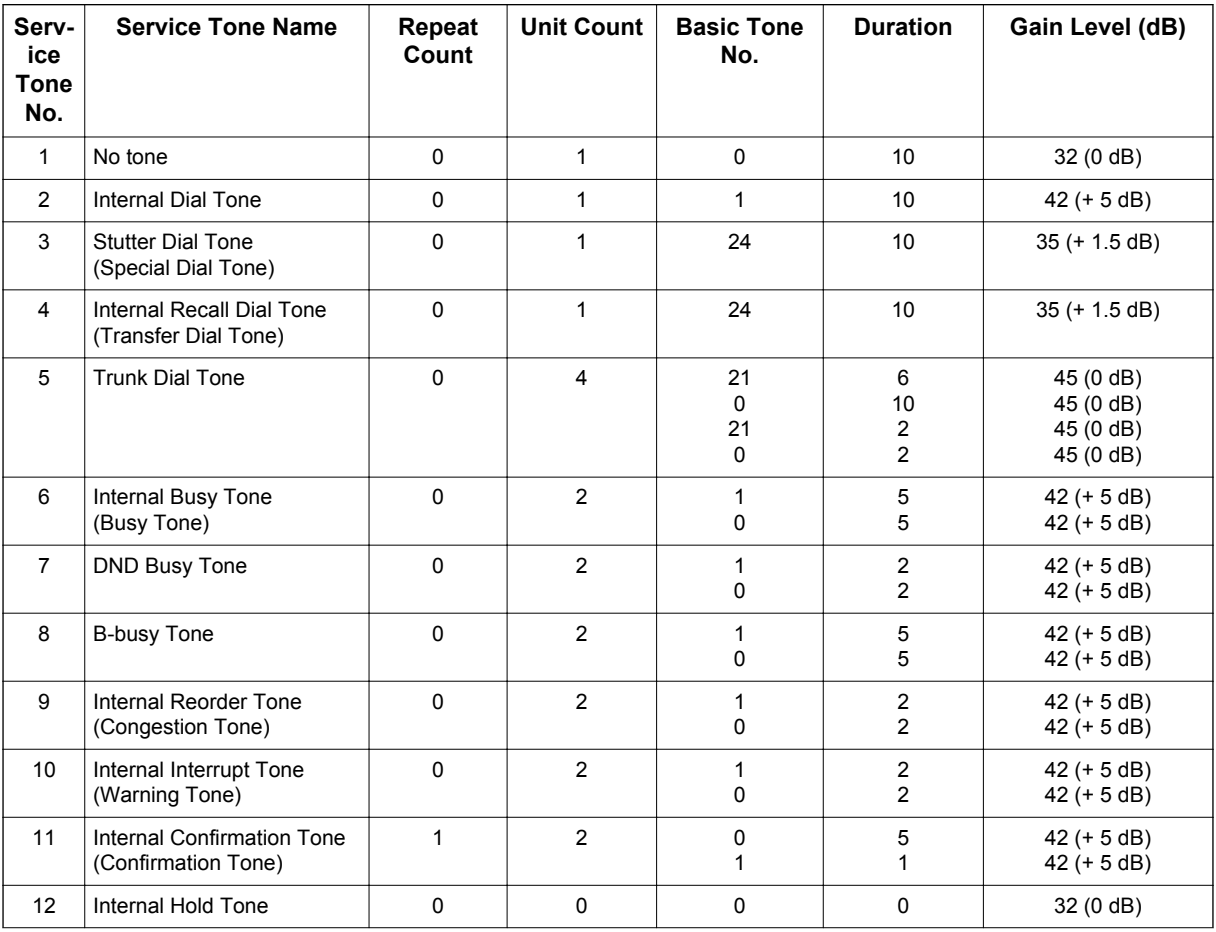

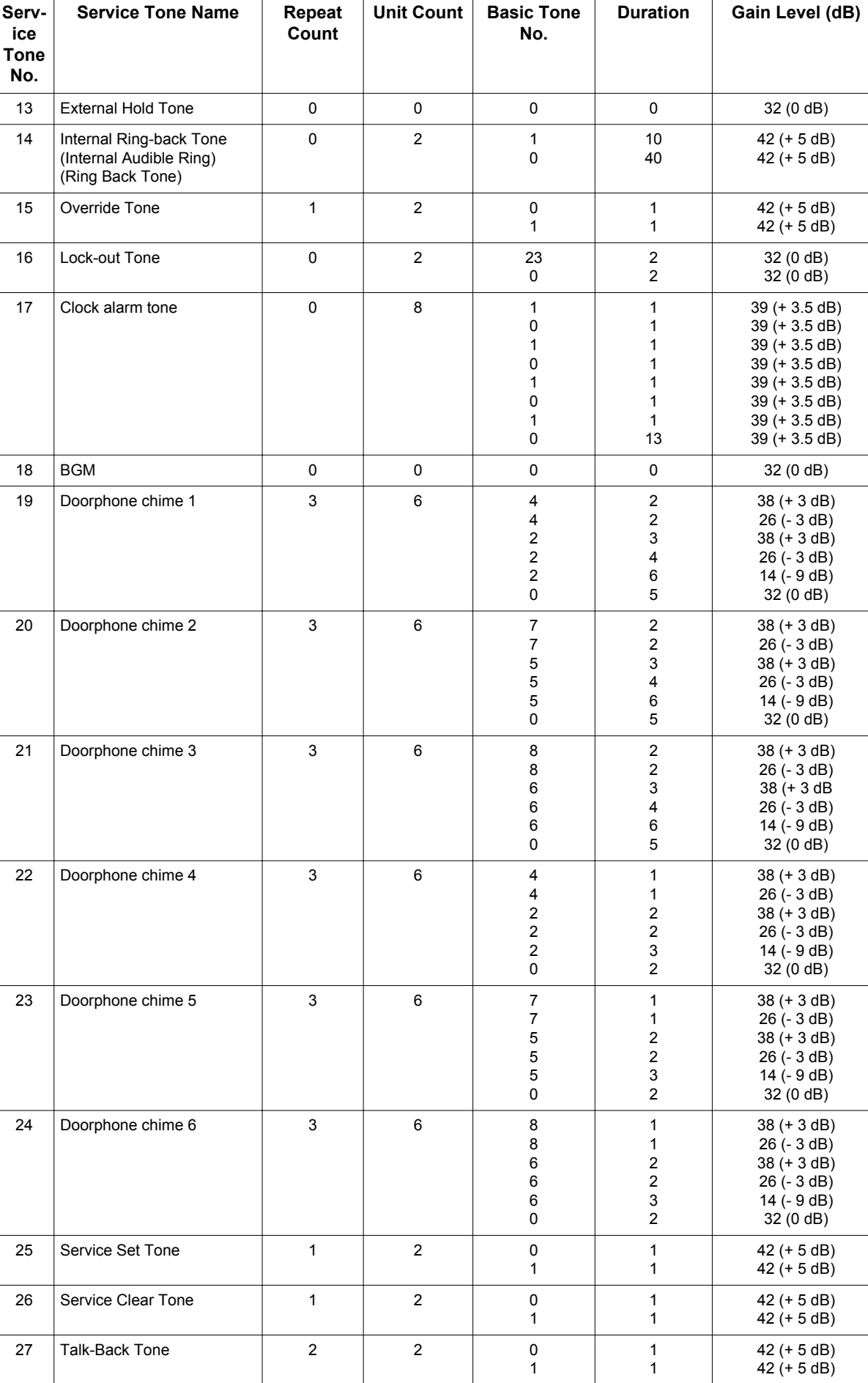

**Program**

**Program**

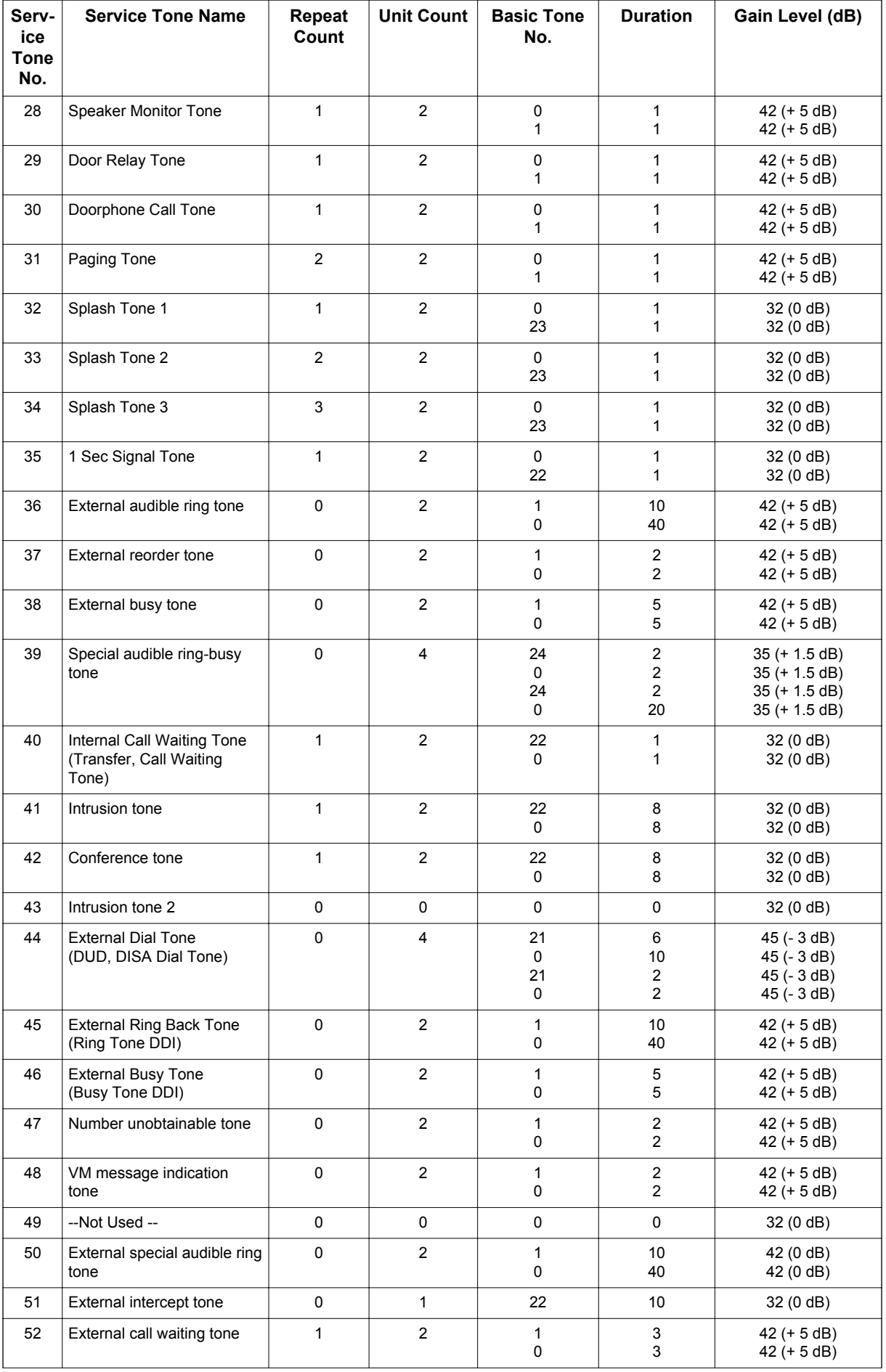

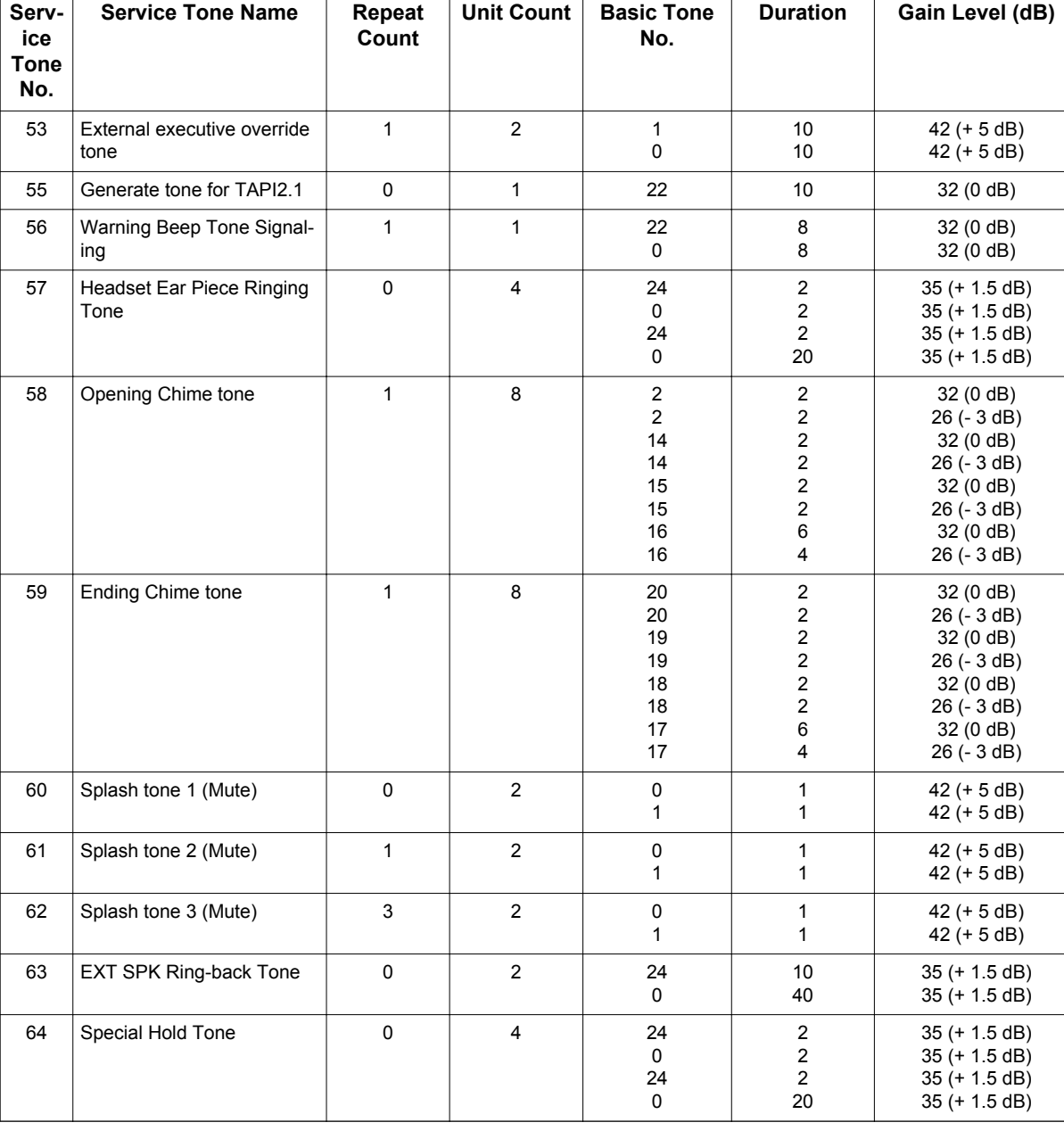

**80**

#### **Conditions**

• The system must be reset for any changes to these items to take affect.

# **Feature Cross Reference**

• Selectable Ring Tones

# **Program 80 : Basic Hardware Setup for System** *80-02 : DTMF Tone Setup*

*Level: MF*

## **Description**

**Program**

**80**

Use **Program 80-02 : DTMF Tone Setup** to define the duration (On time) and pause (Off time) for DTMF dialing. This option affects all trunk line calls system wide. Make separate entries for duration and pause. It is also possible to adjust the level of both high and low frequency tone.

#### **Input Data**

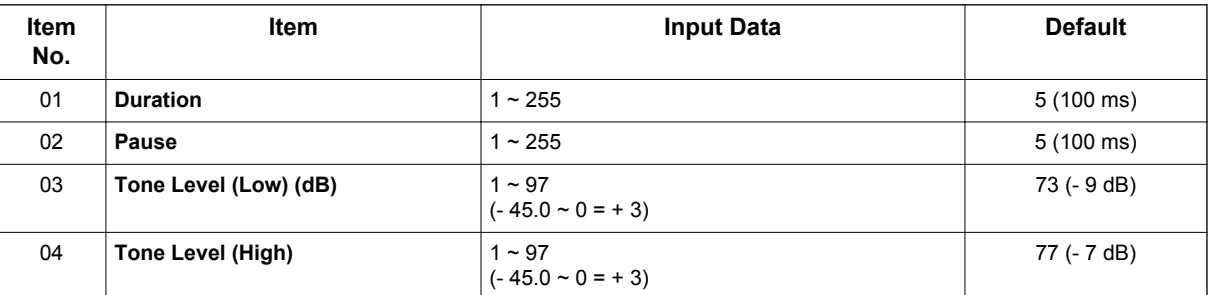

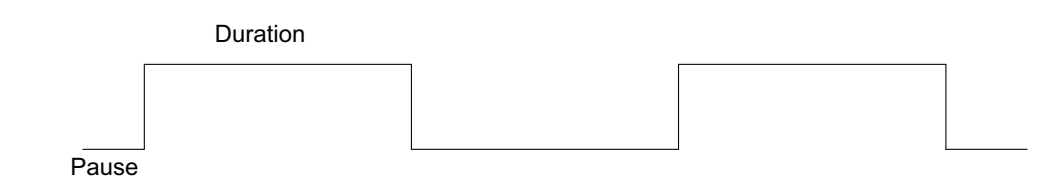

#### **Conditions**

None

## **Feature Cross Reference**

# **Program 80 : Basic Hardware Setup for System** *80-03 : DTMF Tone Receiver Setup*

*Level: IN*

## **Description**

Use **Program 80-03 : DTMF Tone Receiver Setup** to define the various levels and timers for the DTMF Tone Receiver.

DTMF Tone Receiver Type :

- 1 = DTMF Receiver for Extension
- 2 = DTMF Receiver for Trunk
- $\cdot$  3 ~ 5 = Reserved

#### **Input Data**

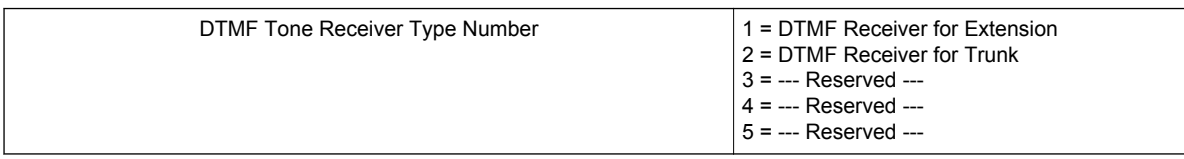

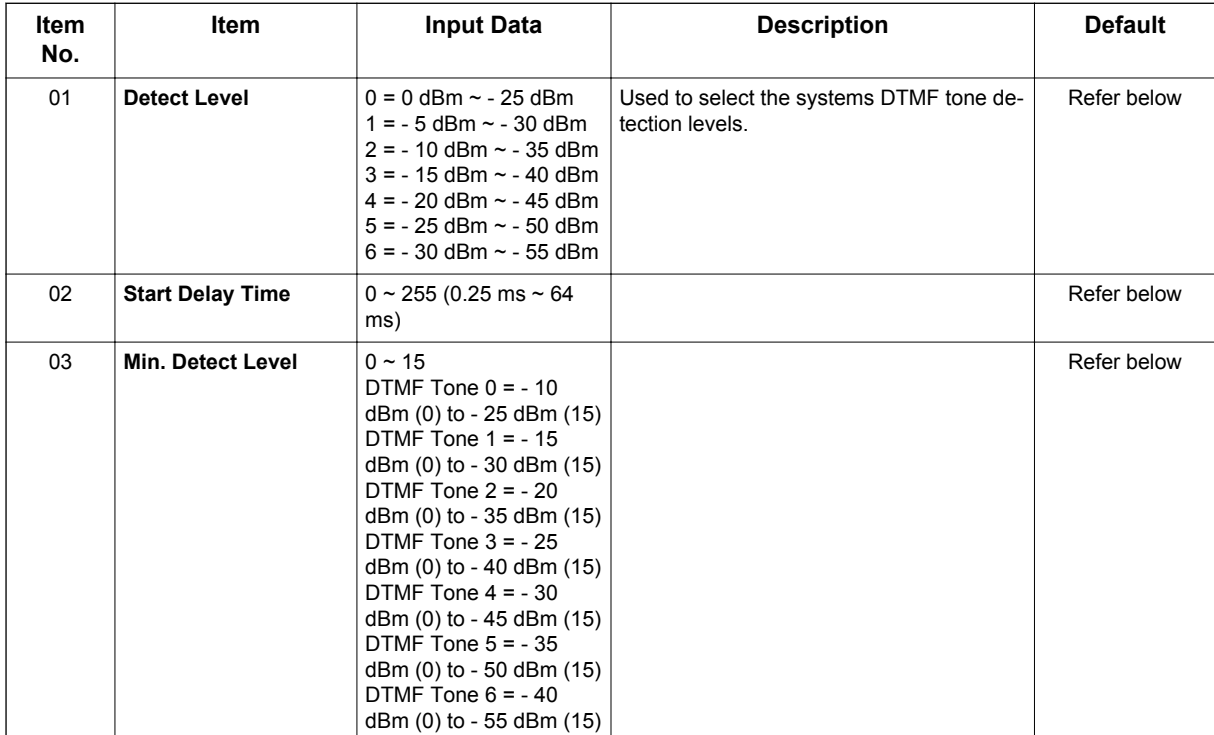

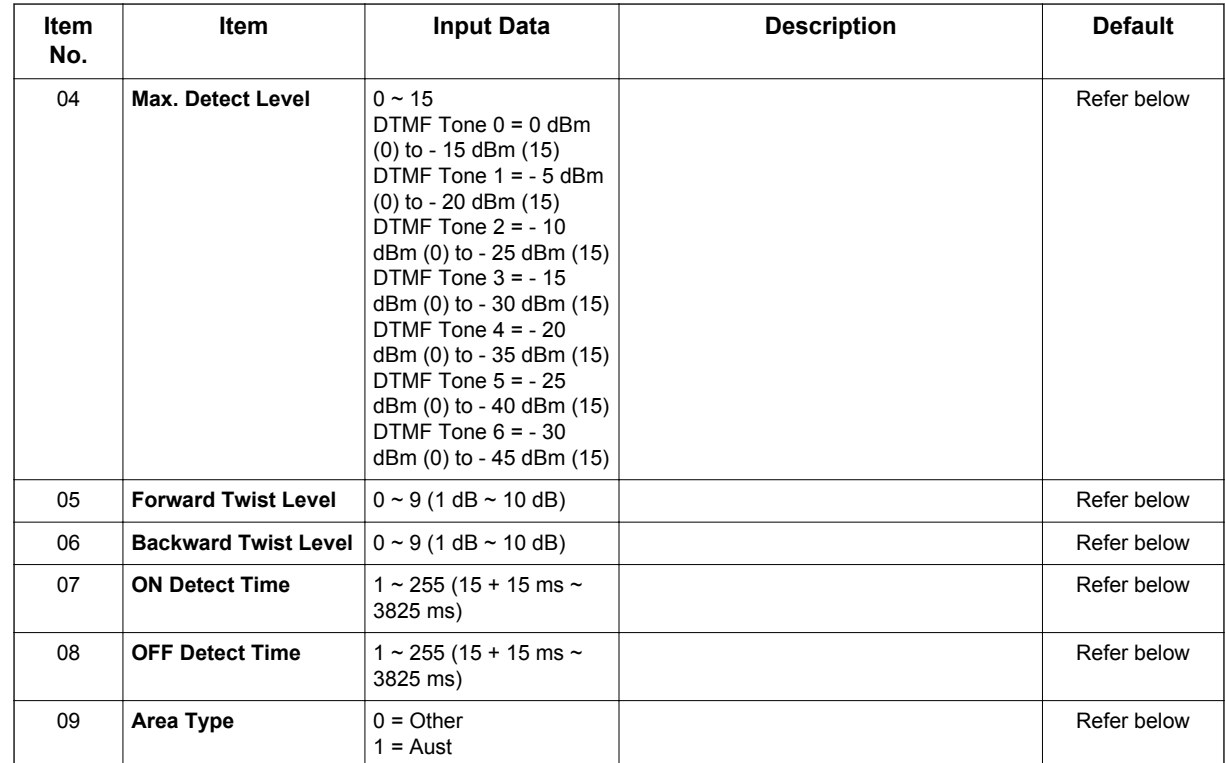

#### **Default**

**Program**

**80**

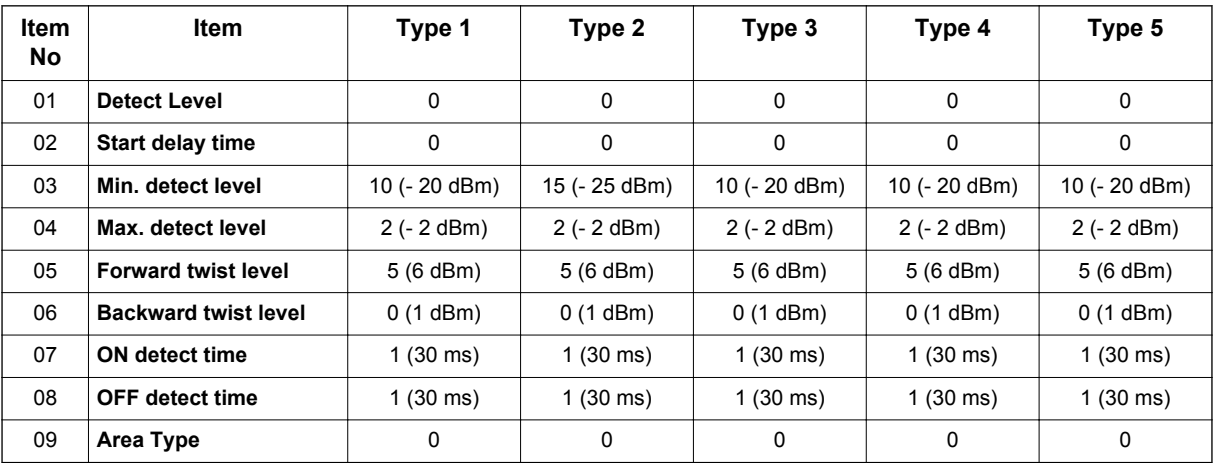

#### **Conditions**

None

# **Feature Cross Reference**

# **Program 80 : Basic Hardware Setup for System** *80-04 : Call Progress Tone Detector Setup*

#### *Level: IN*

## **Description**

Use **Program 80-04 : Call Progress Tone Detector Setup** to define the various levels and timers for the Call Progress Tone Detector.

Tone Detector Type :

- 1 = Dial Tone for Trunk
- 2 = Busy Tone for Trunk
- 3 = Ring Back Tone for Trunk
- 4 = Special Busy Tone for Trunk
- 5 = Special Ring Back Tone for Trunk

#### **Input Data**

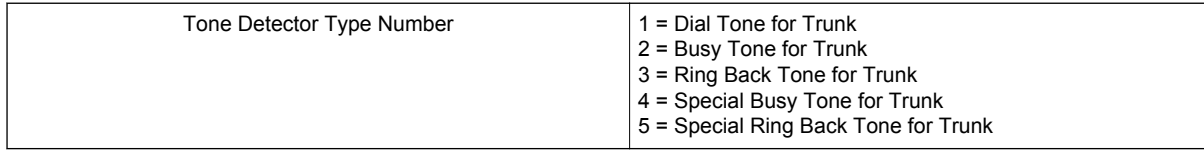

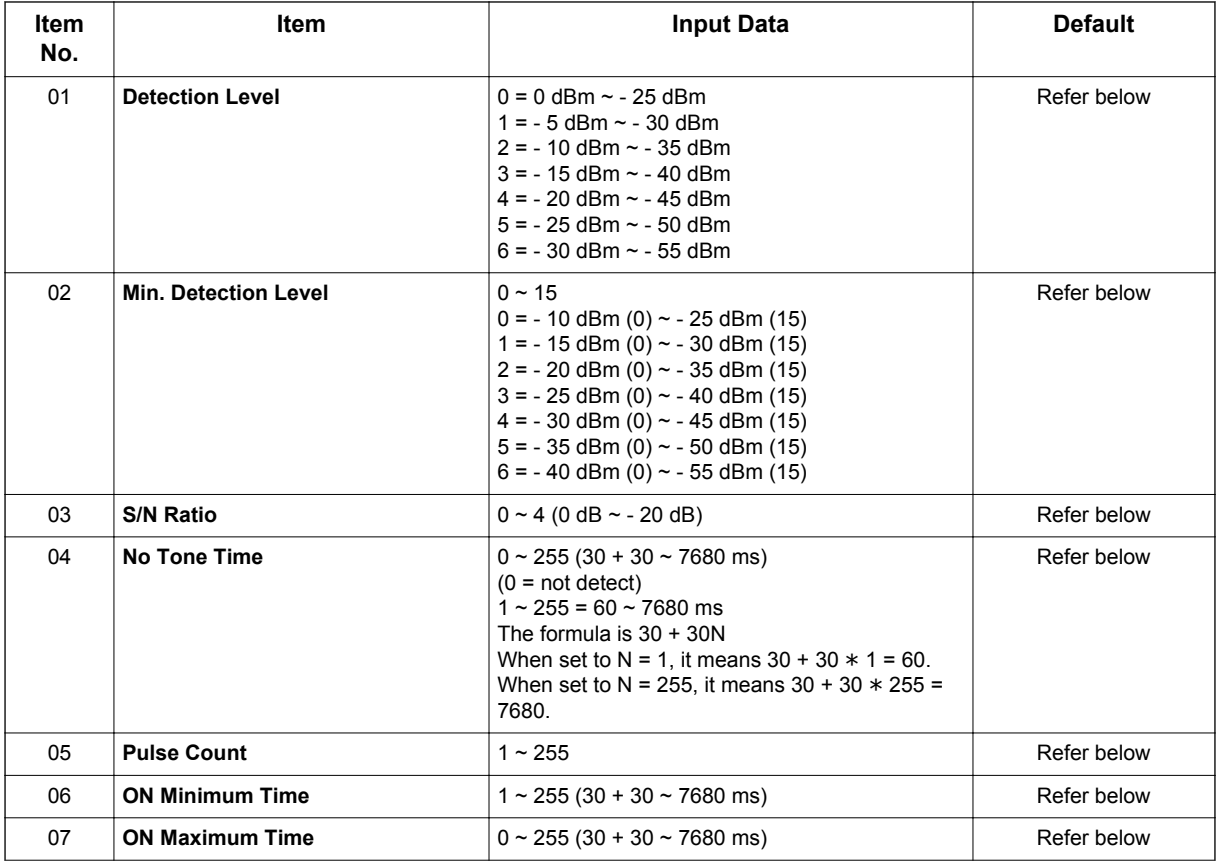

**Program**

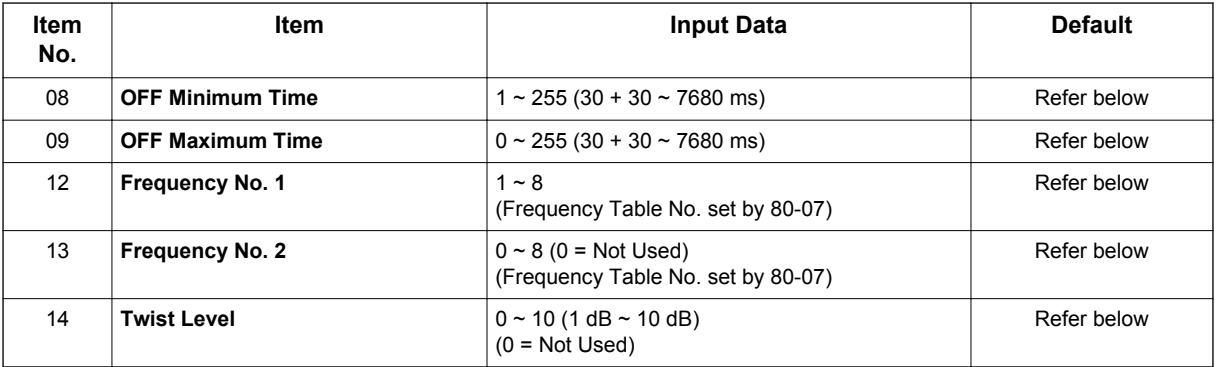

#### **Program**

**80**

#### **Default**

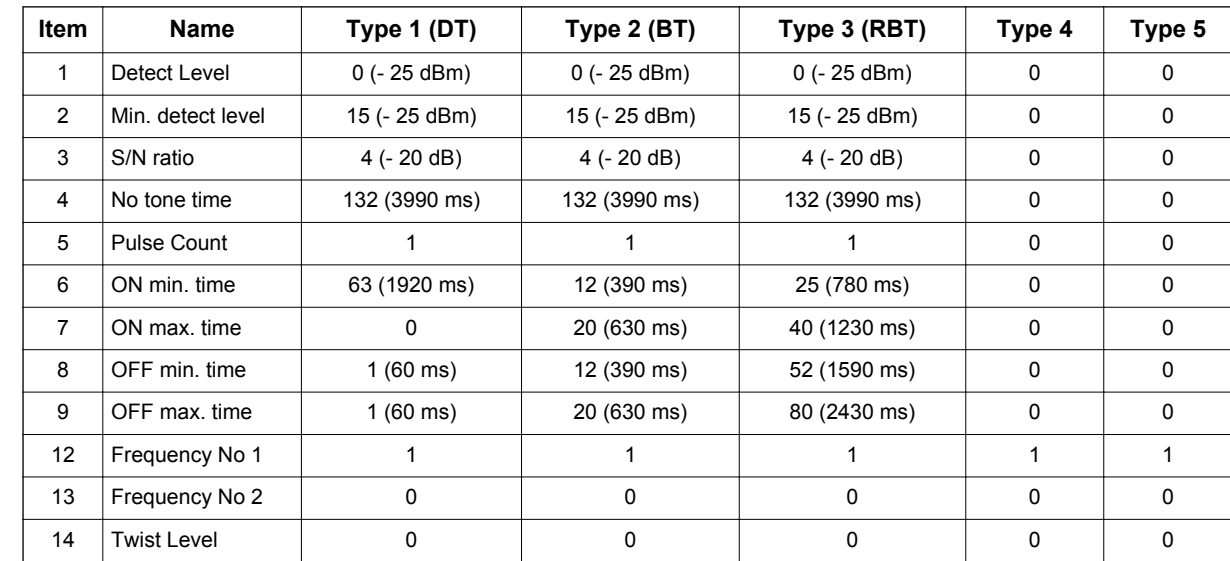

#### **Conditions**

None

# **Feature Cross Reference**

# **Program 80 : Basic Hardware Setup for System** *80-05 : Date Format for SMDR and System*

*Level: IN*

## **Description**

Use **Program 80-05 : Date Format for SMDR and System** to define the date format when printing out the SMDR, alarm report, and system information report.

#### **Input Data**

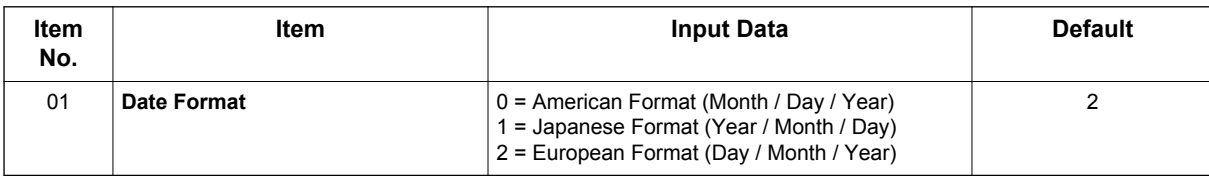

#### **Conditions**

None

# **Feature Cross Reference**

# **Program 80 : Basic Hardware Setup for System** *80-06 : Reference Impedance Setup*

# *Level: IN*

## **Description**

**Program**

**80**

Use **Program 80-06: Reference Impedance Setup** to define the change of Reference Impedance (600  $\Omega$  or complex) in COIU PKG (SL1000)

Use **Program 80-06: Reference Impedance Setup** to define the change of Reference Impedance (600 Ω or complex) in SLIU PKG and COIU PKG (SL1100)

#### **Input Data**

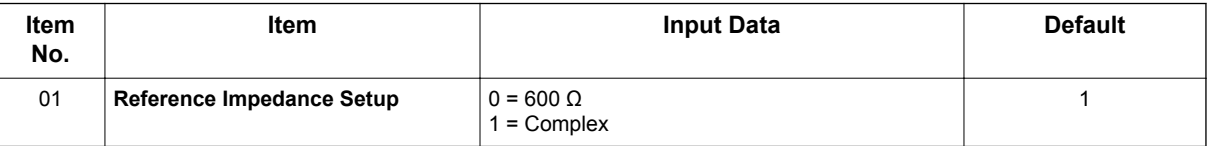

#### **Conditions**

None

## **Feature Cross Reference**

# **Program 80 : Basic Hardware Setup for System** *80-07 : Call Progress Tone Detector Frequency Setup*

*Level: IN*

#### **Description**

Use **Program 80-07 : Call Progress Tone Detector Frequency Setup** to set the frequency of the detection tone set with Program 80-04-12 and Program 80-04-13.

#### **Input Data**

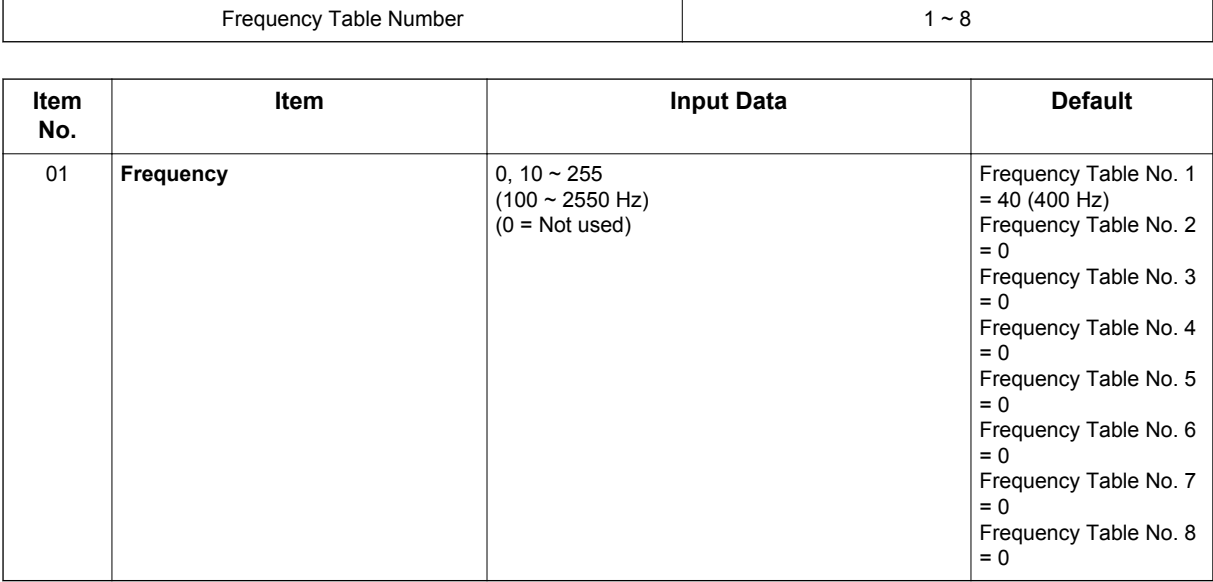

#### **Conditions**

None

## **Feature Cross Reference**

None

**Program**

# **Program 80 : Basic Hardware Setup for System** *80-08 : MFC Tone Setup*

# *Level: IN*

#### **Description**

**Program**

# **80**

#### **Input Data**

tone.

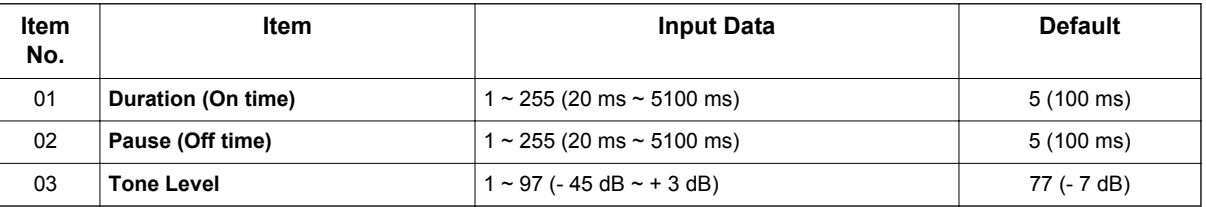

Use **Program 80-08 : MFC Tone Setup** to define the duration (On time) and pause (Off time) for MFC dialing. This option affects all trunk line calls system wide. And also it is possible to adjust the level of

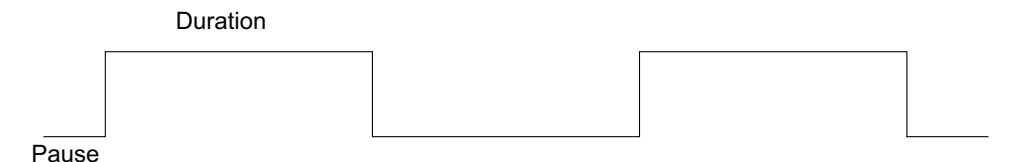

#### **Conditions**

None

## **Feature Cross Reference**

# **Program 80 : Basic Hardware Setup for System** *80-09 : Short Ring Setup*

*Level: IN*

## **Description**

Use **Program 80-09 : Short Ring Setup** to define the short ring tone for SL1000/SL1100 multiline terminals.

#### **Input Data**

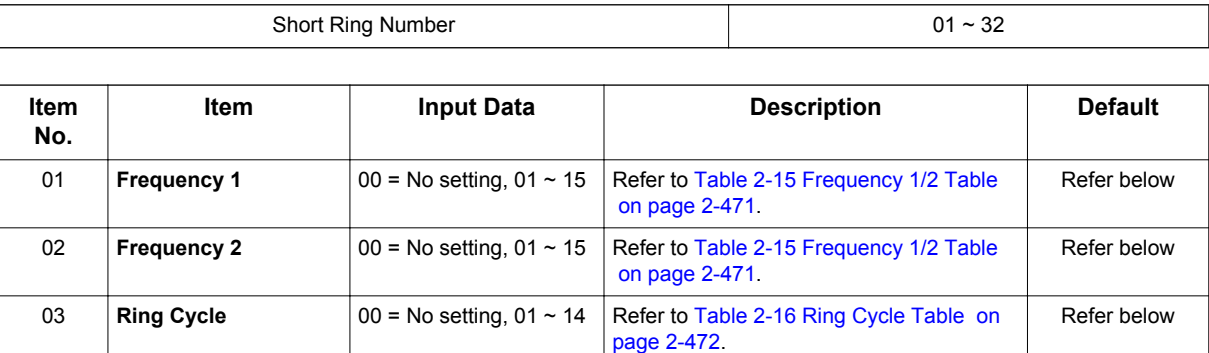

*When a single tone is sent, Frequency 1/2 is set to the same value.*

#### **Table 2-15 Frequency 1/2 Table**

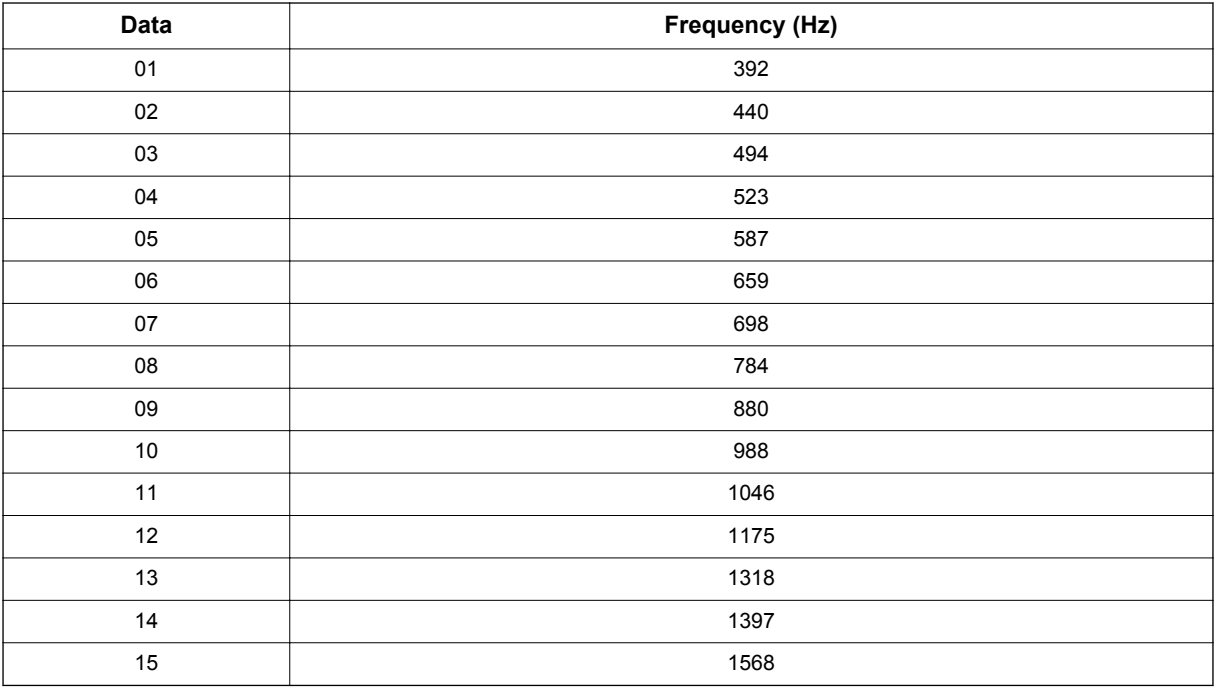

**Program**

#### **Table 2-16 Ring Cycle Table**

<span id="page-493-0"></span>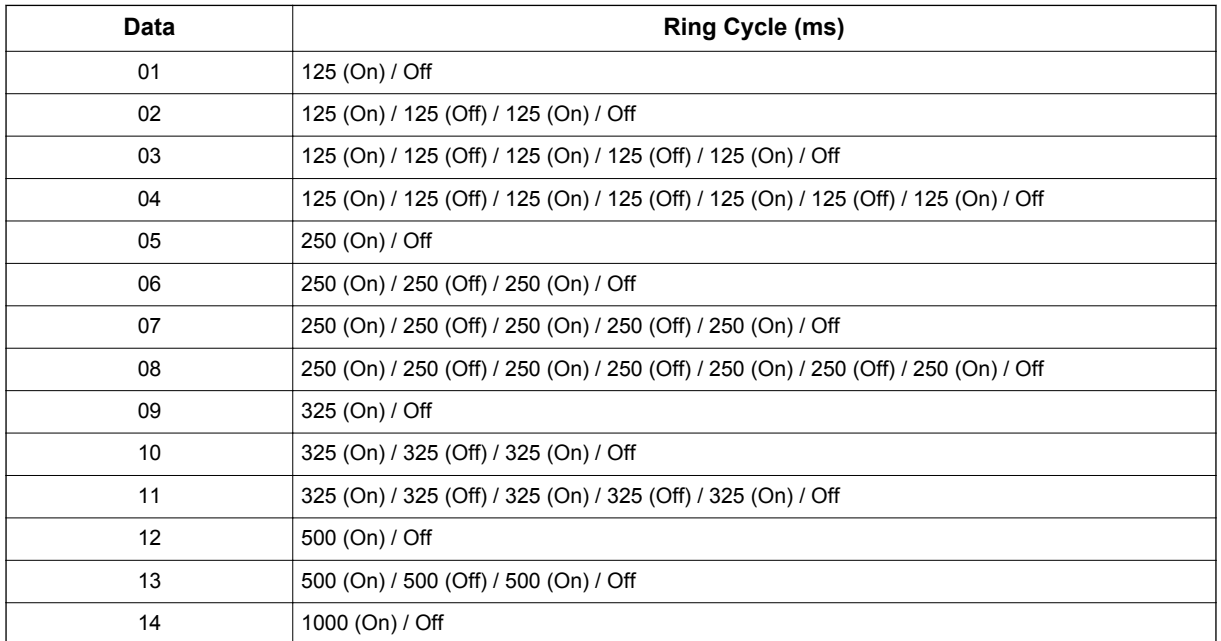

#### **Table 2-17 Default Table**

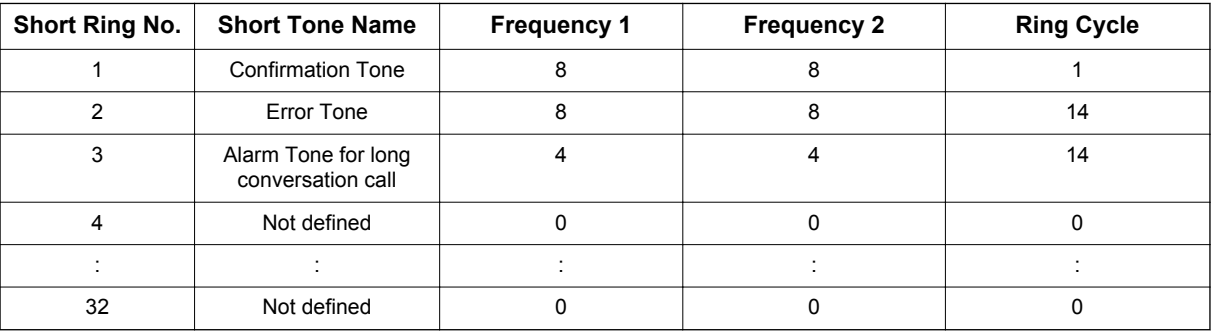

#### **Conditions**

None

# **Feature Cross Reference**

# **Program 80 : Basic Hardware Setup for System** *80-11 : MFC Tone Receiver Setup*

## *Level: IN*

#### **Description**

Use **Program 80-11 : MFC Tone Receiver Setup** to various data for the MFC signal detection.

#### **Input Data**

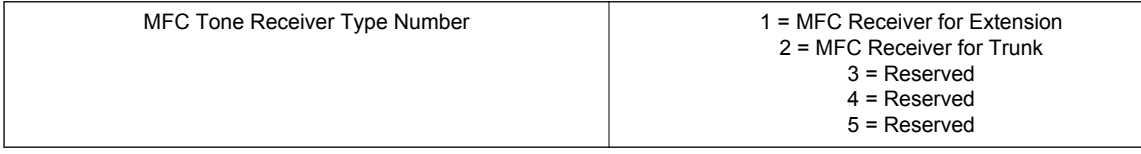

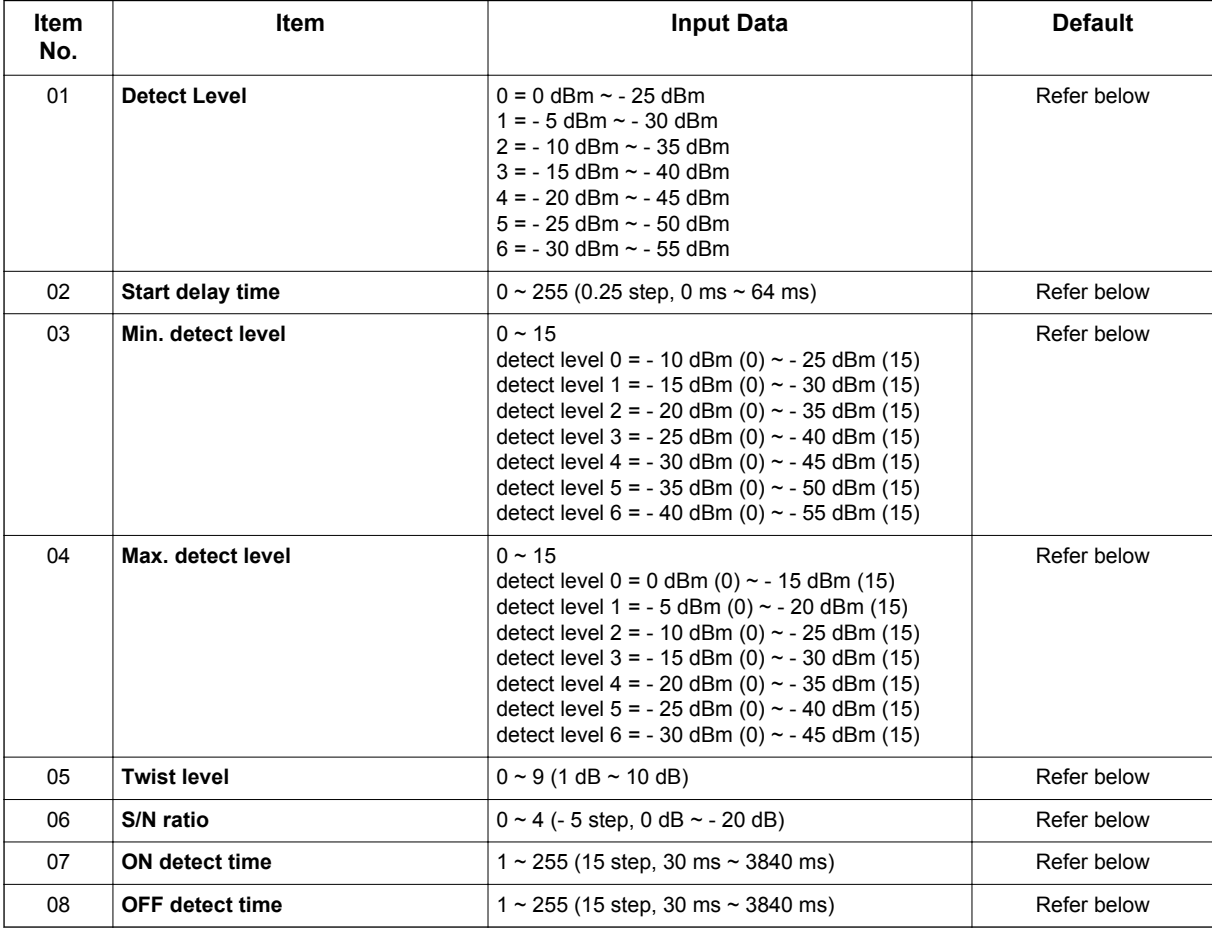

**Program**

#### **Default**

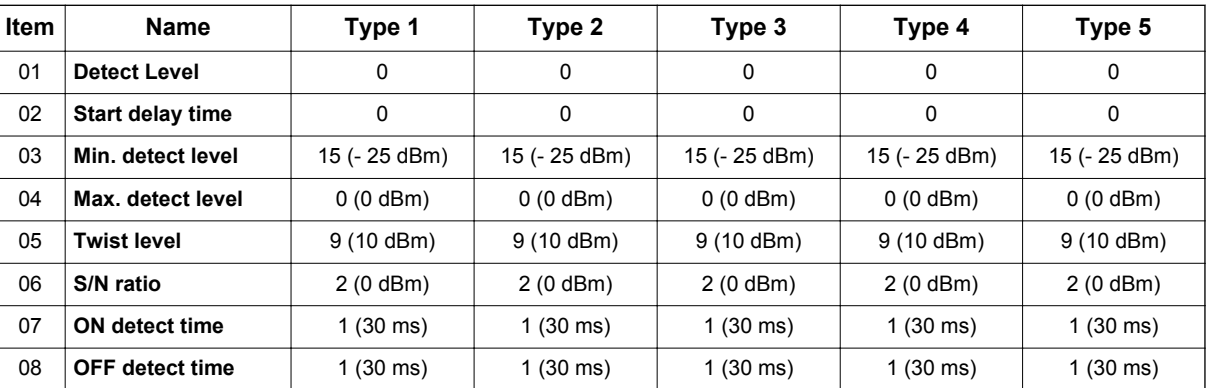

#### **Table 2-18 80-11 Default Table**

#### **Program**

# **80**

#### **Conditions**

None

# **Feature Cross Reference**

# **Program 80 : Basic Hardware Setup for System** *80-12 : Caller ID Receiver Setup*

*Level: IN*

## **Description**

Use **Program 80-12 : Caller ID Receiver Setup** defines the type and level for Caller ID detection of DSP.

#### **Input Data**

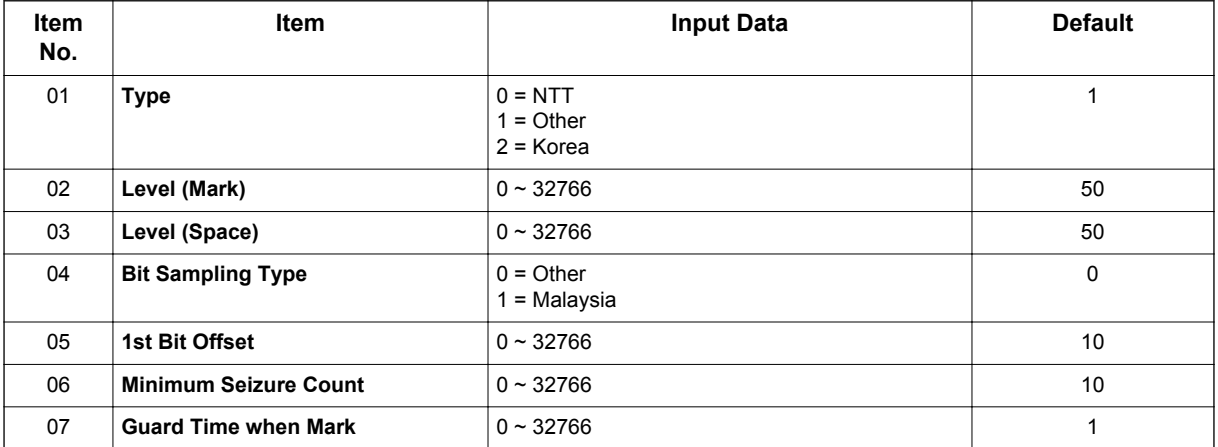

#### **Conditions**

None

## **Feature Cross Reference**

# **Program 81 : Basic Hardware Setup for Trunk** *81-01 : CO Initial Data Setup*

# *Level: IN*

## **Description**

**Program**

**81**

#### Use **Program 81-01 : CO Initial Data Setup** to define the various basic data parameters for the COIU.

#### **Input Data**

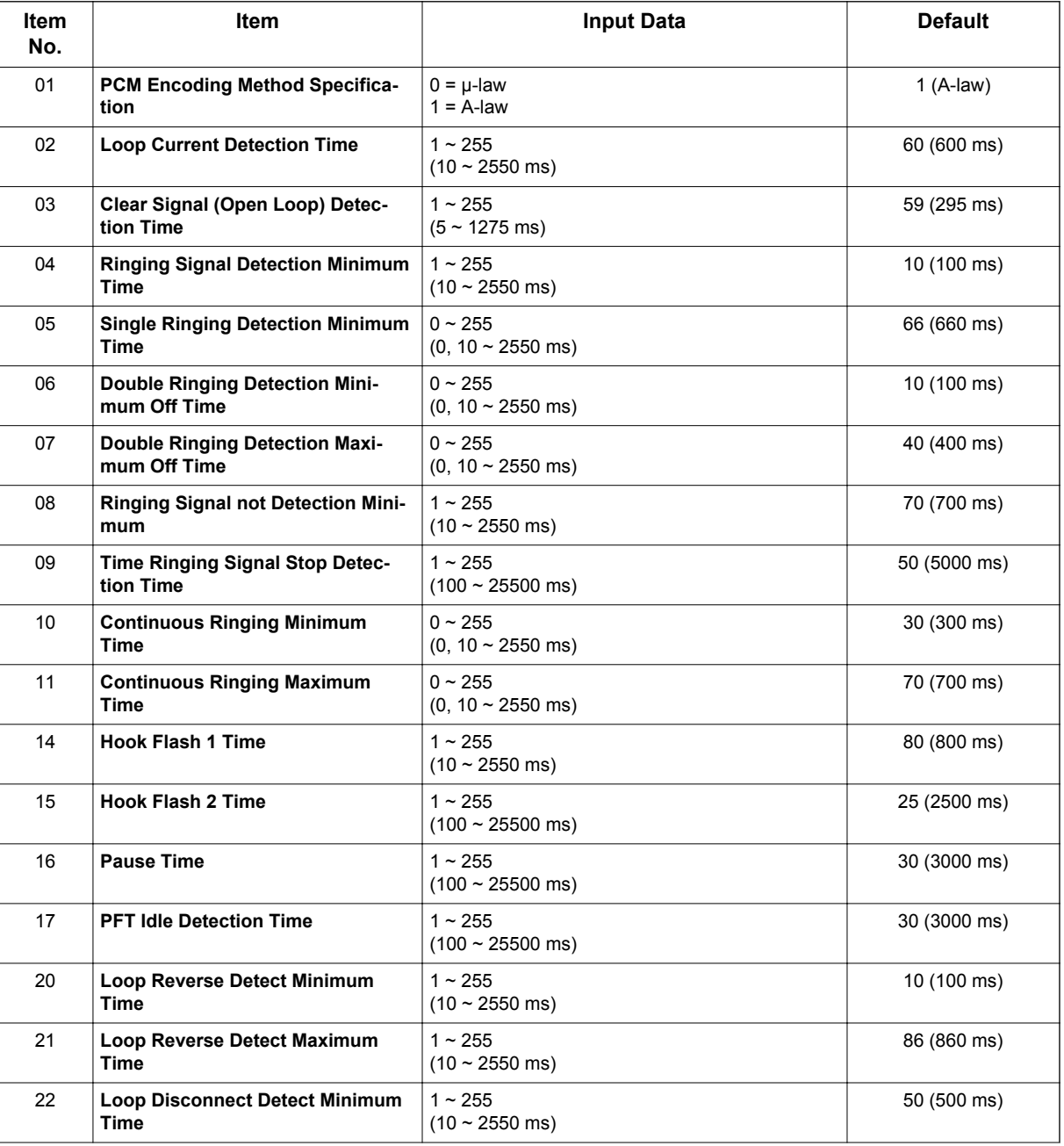

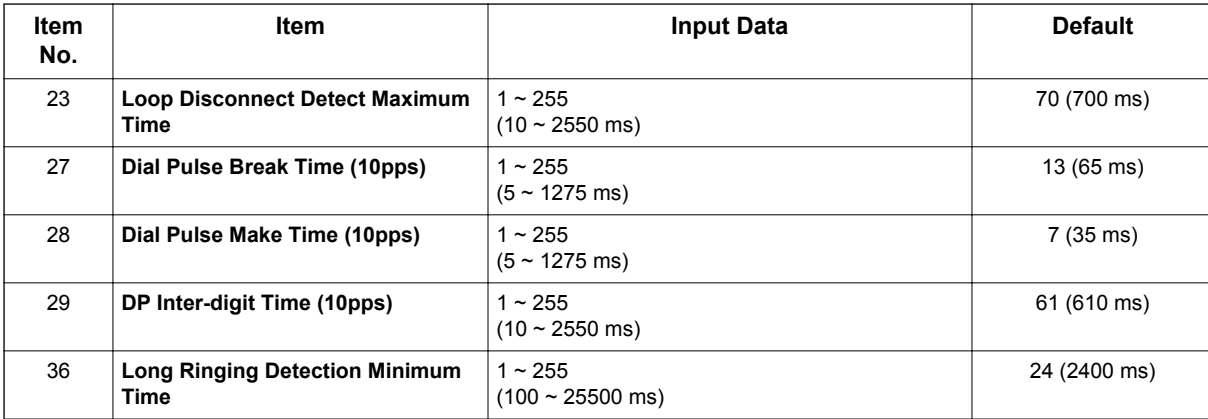

#### **Conditions**

None

**Feature Cross Reference**

None

**Program**

# **Program 81 : Basic Hardware Setup for Trunk** *81-04 : ISDN BRI Layer 1 (T-Point) Initial Data Setup*

# *Level: MF*

## **Description**

for layer 1 of ISDN BRI.

**Program**

**81**

#### **Input Data**

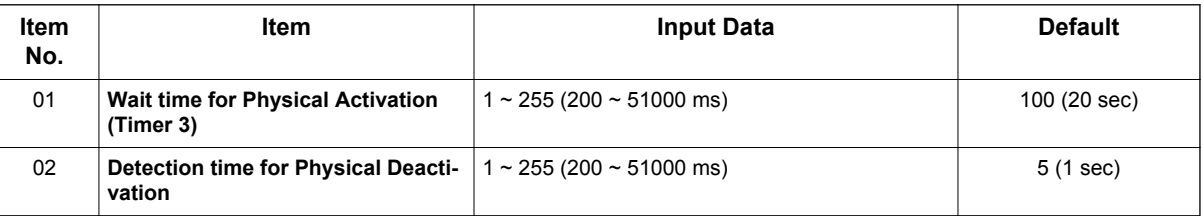

Use **Program 81-04 : ISDN BRI Layer 1 (T-Point) Initial Data Setup** to define the various basic data

#### **Conditions**

None

## **Feature Cross Reference**

# **Program 81 : Basic Hardware Setup for Trunk** *81-05 : ISDN BRI & PRI Layer 2 (T-Point) Initial Data Setup*

*Level: MF*

## **Description**

Use **Program 81-05 : ISDN BRI & PRI Layer 2 (T-Point) Initial Data Setup** to define the various basic data for layer 2 of ISDN BRI and PRI.

#### **Input Data**

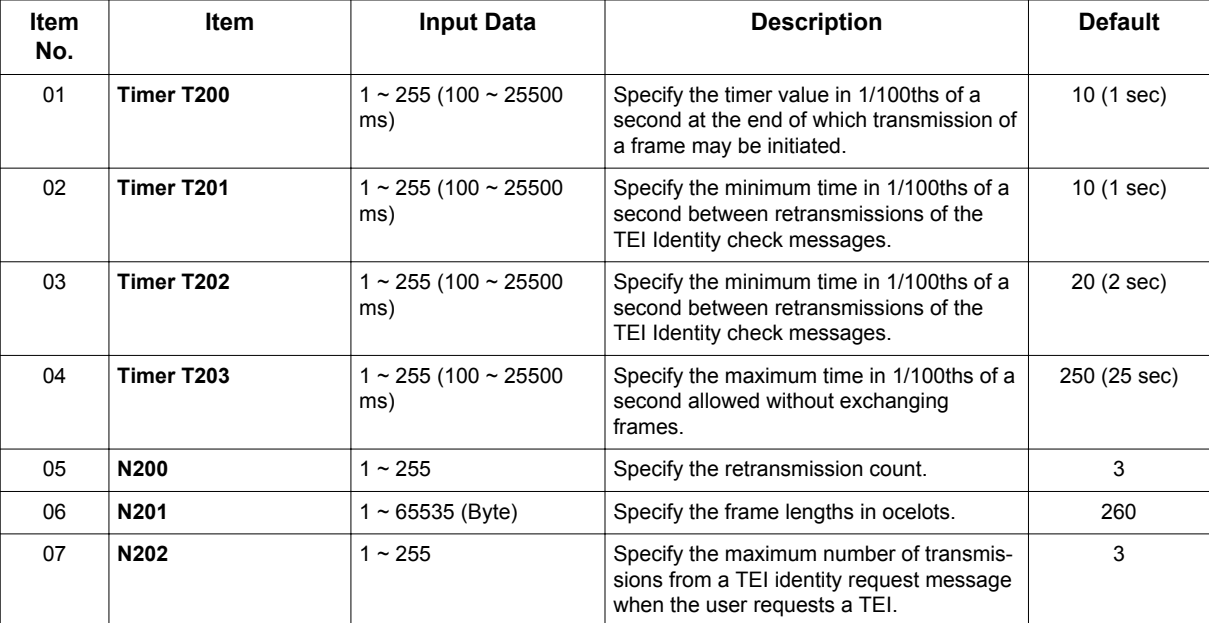

#### **Conditions**

None

## **Feature Cross Reference**

None

**Program**

# **Program 81 : Basic Hardware Setup for Trunk** *81-06 : ISDN BRI & PRI Layer 3 (T-Point) Timer Setup*

Use **Program 81-06 : ISDN BRI & PRI Layer 3 (T-Point) Timer Setup** to define the various basic

timers for layer 3 of ISDN BRI/PRI (defined in Program 10-03-04).

# *Level: IN*

#### **Description**

**Program**

**81**

#### **Input Data**

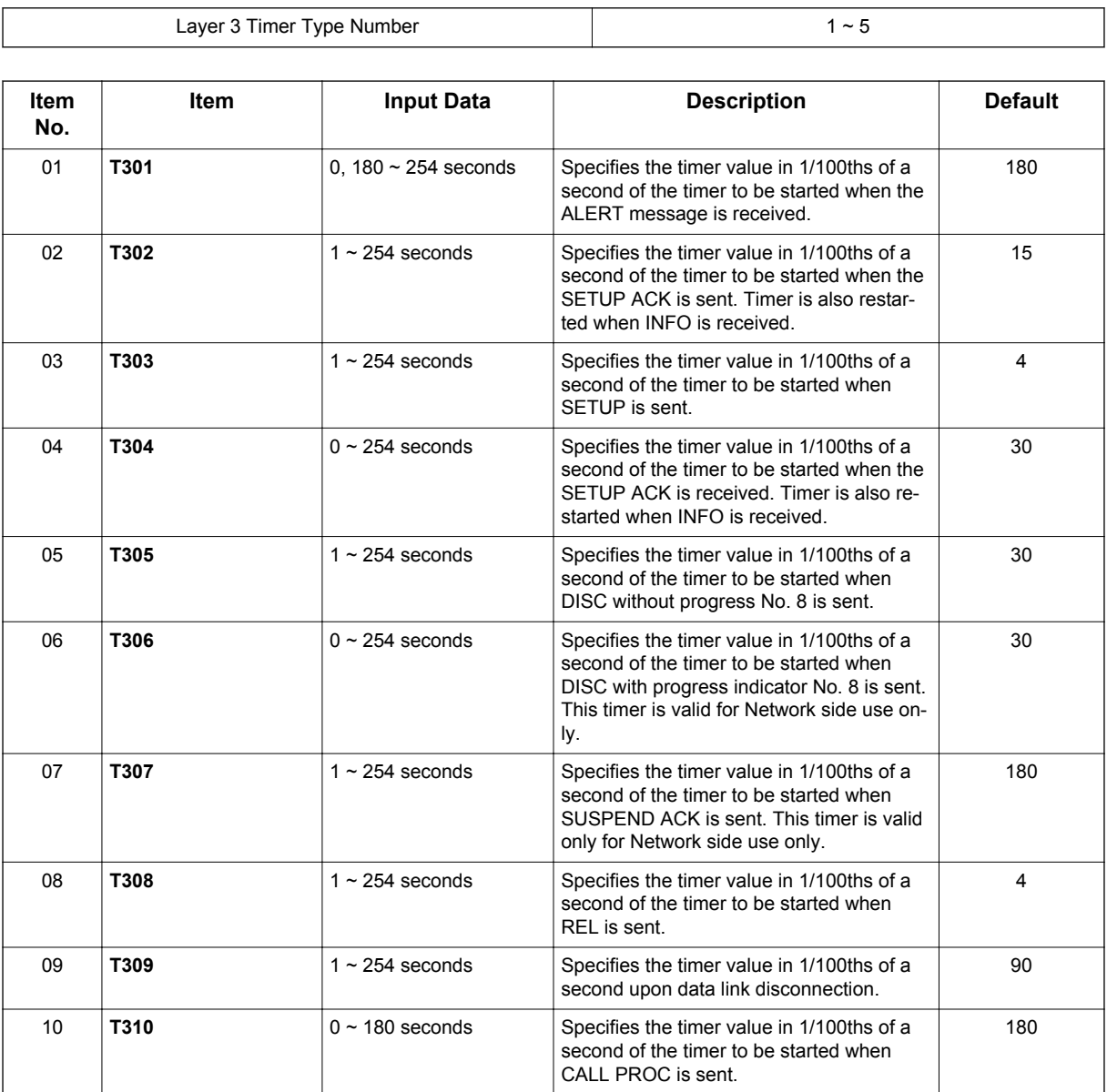

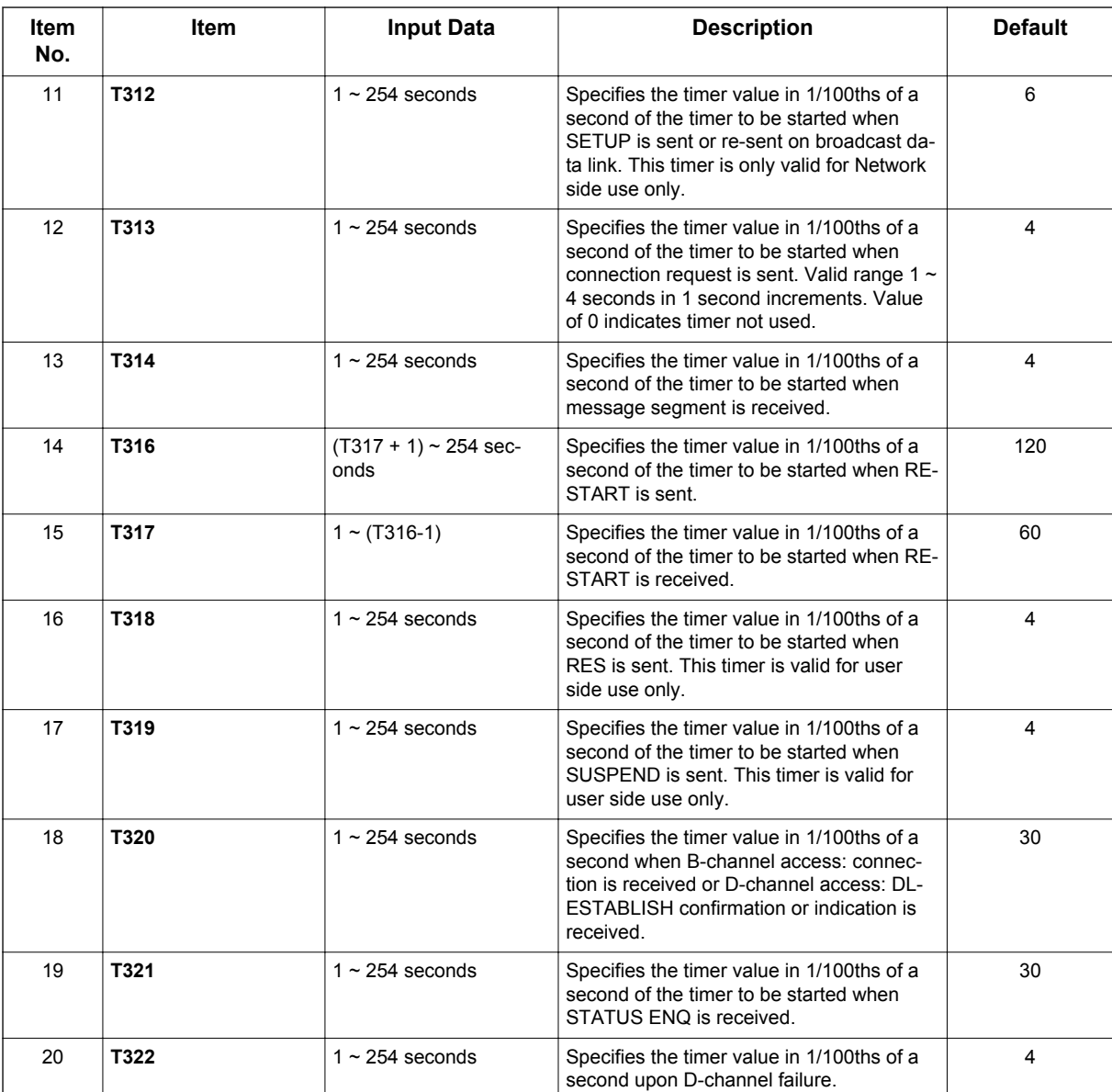

#### **Program**

**81**

#### **Conditions**

None

# **Feature Cross Reference**

• ISDN Compatibility

# **Program 81 : Basic Hardware Setup for Trunk** *81-07 : CODEC Filter Setup for Analog Trunk Port*

## *Level: IN*

#### **Description**

Filter for each analog trunk port.

**Program**

**81**

#### **Input Data**

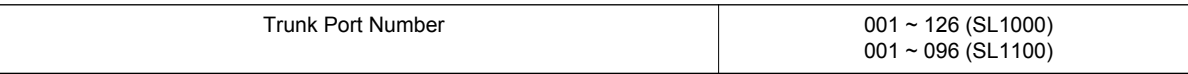

Use **Program 81-07 : CODEC Filter Setup for Analog Trunk Port** to define the CODEC (QSLAC)

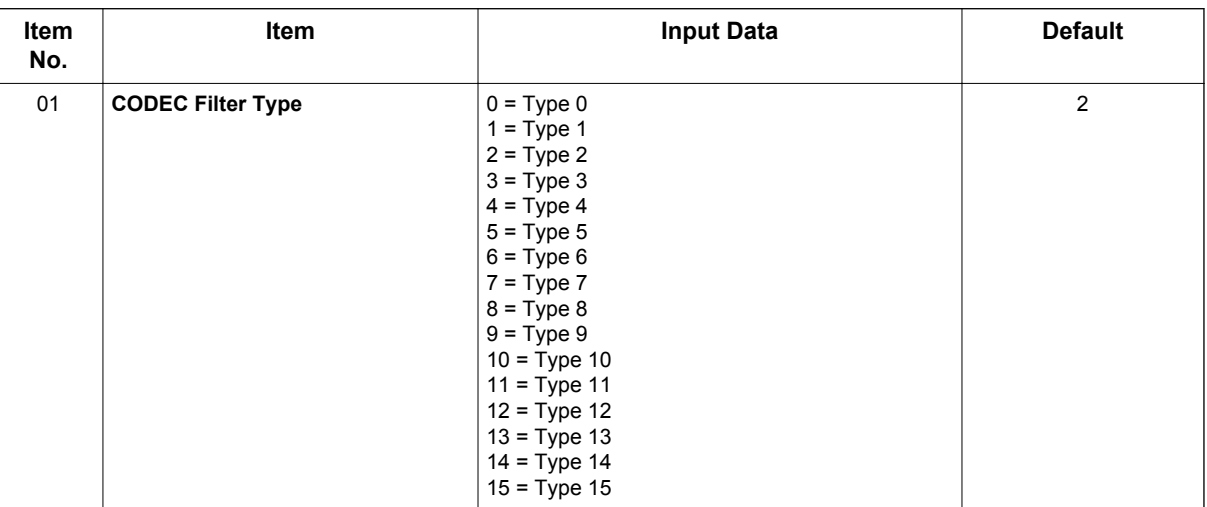

#### **Conditions**

None

## **Feature Cross Reference**
# **Program 81 : Basic Hardware Setup for Trunk** *81-08 : T1 Trunk Timer Setup*

*Level: IN*

### **Description**

Use **Program 81-08 : T1 Trunk Timer Setup** to define the basic timer setting of each T1 Trunk type.

#### **Input Data**

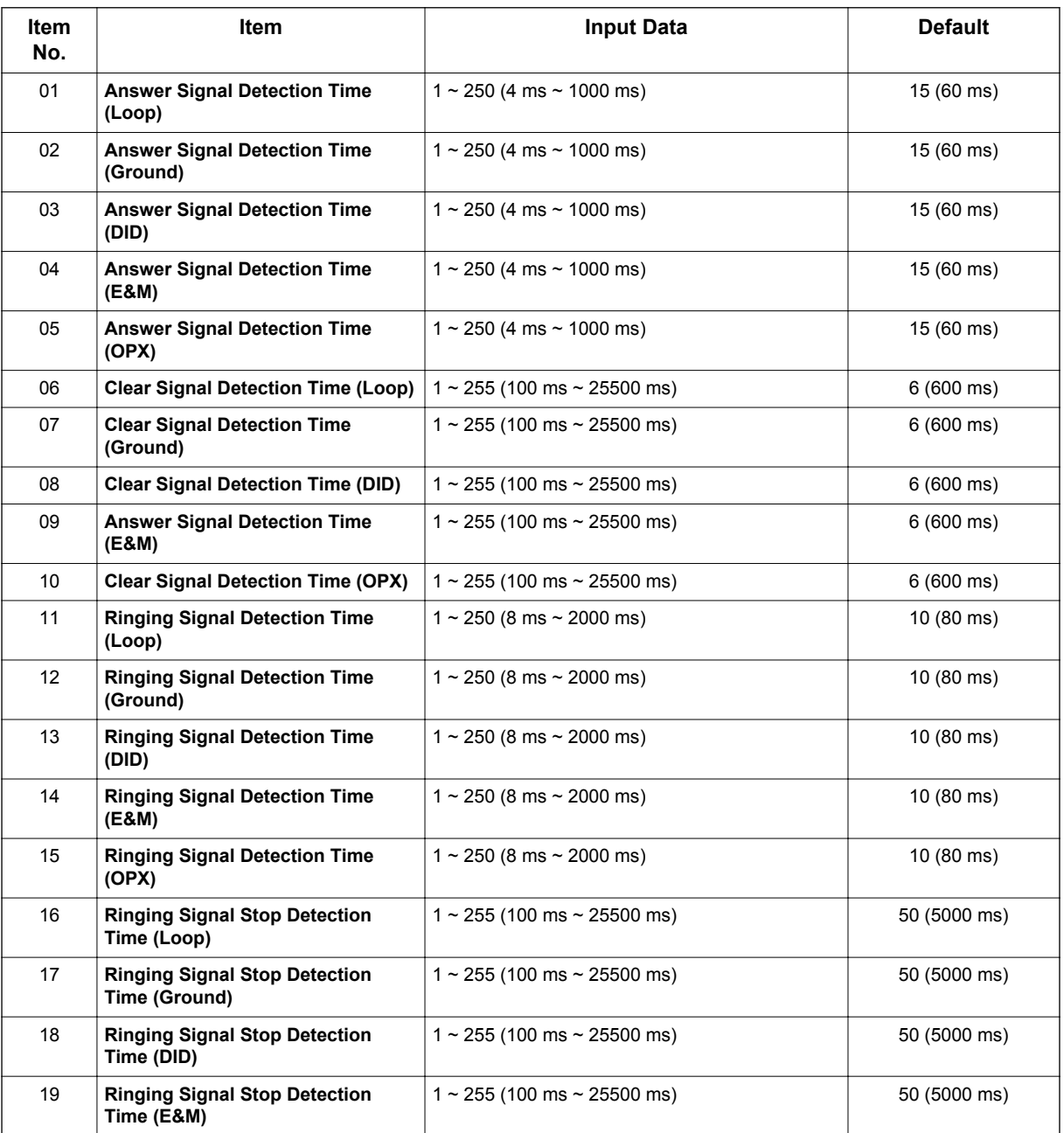

**Program**

**Program**

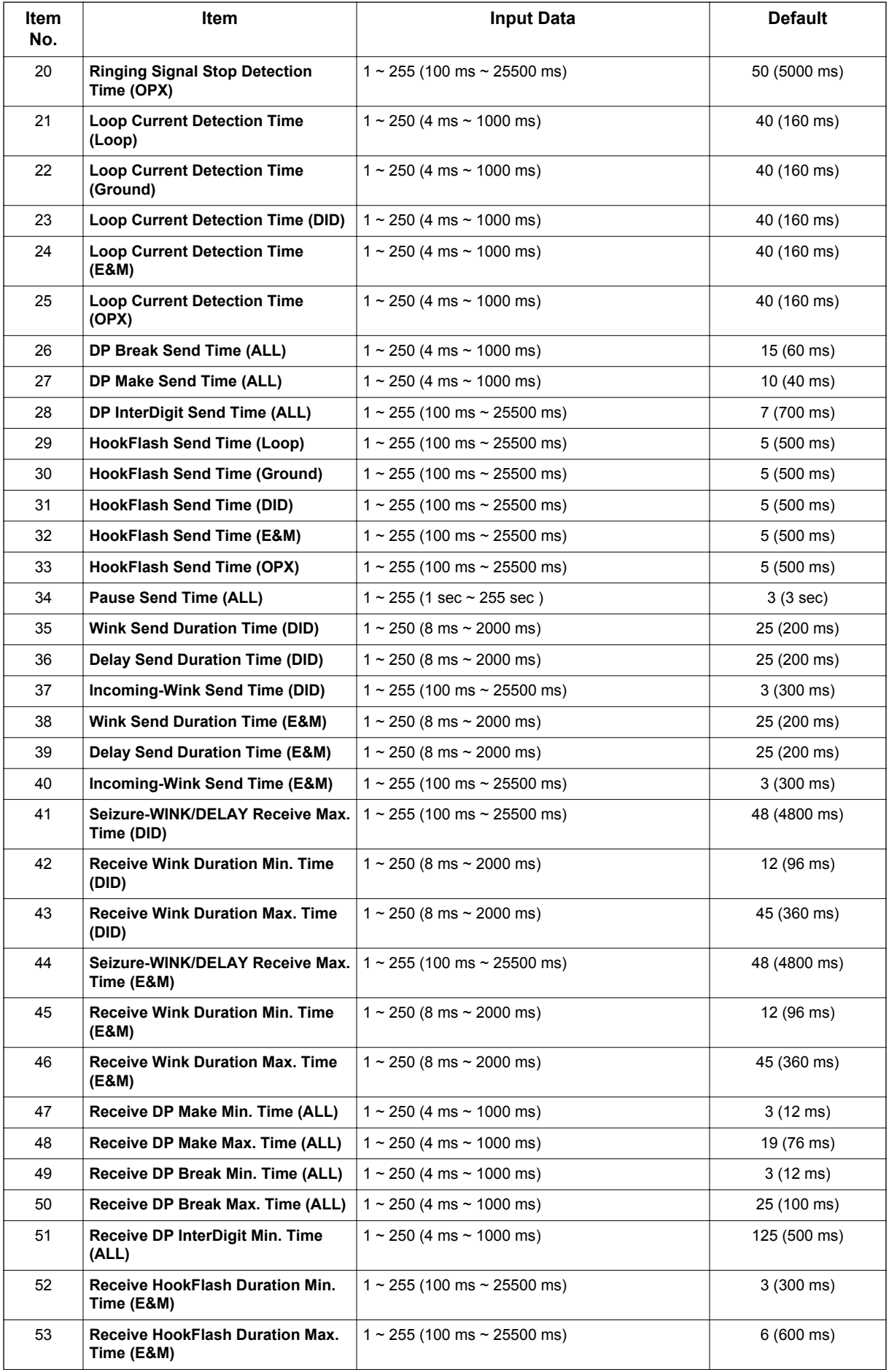

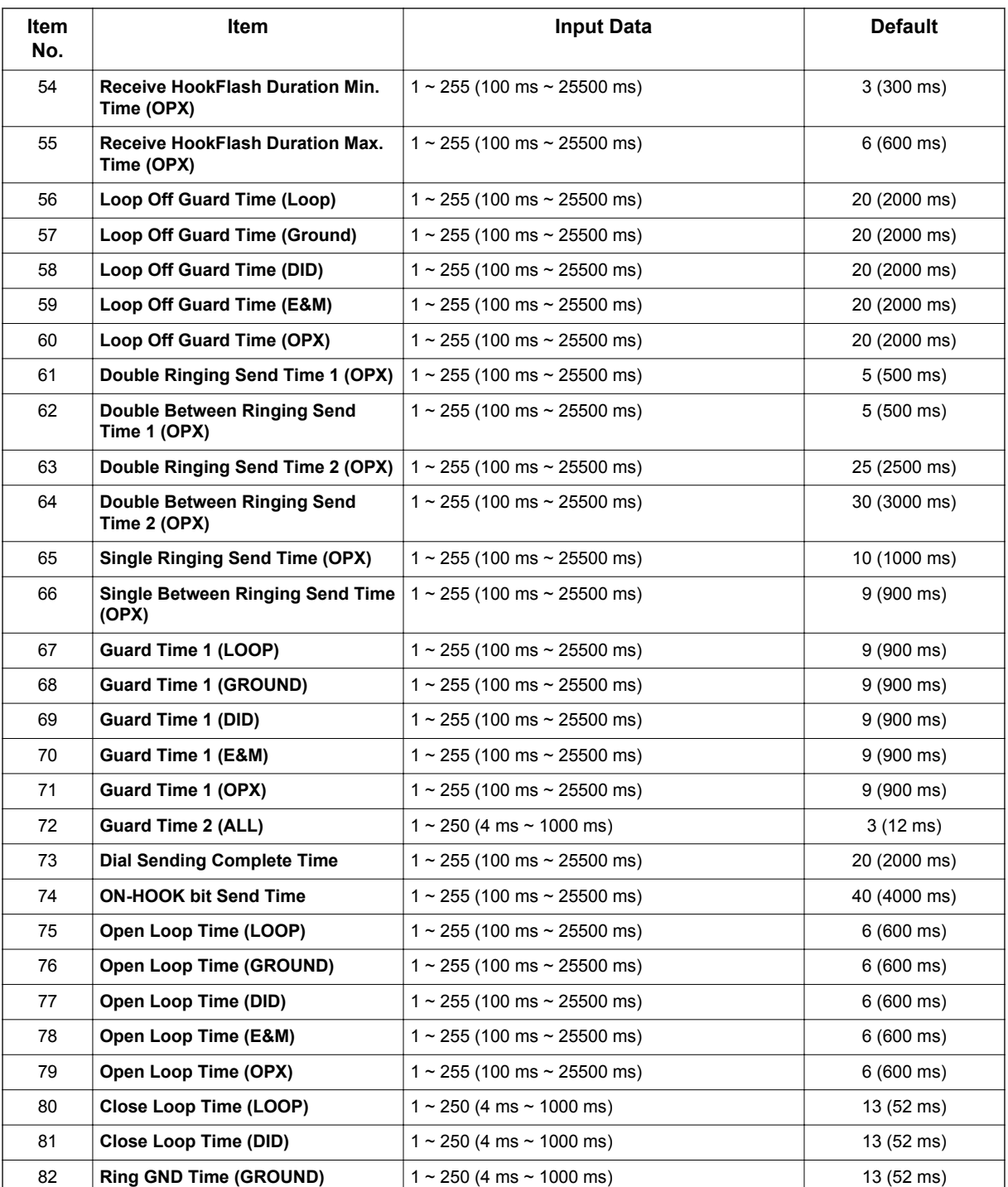

#### **Conditions**

None

## **Feature Cross Reference**

None

# **Program 81 : Basic Hardware Setup for Trunk** *81-09 : COT CODEC (QSLAC) Filter Setting*

Use **Program 81-09 : COT CODEC (QSLAC) Filter Setting** to define the filter setting data (when

## *Level: IN*

### **Description**

Program 81-07 is set to 4).

**Program**

## **Input Data**

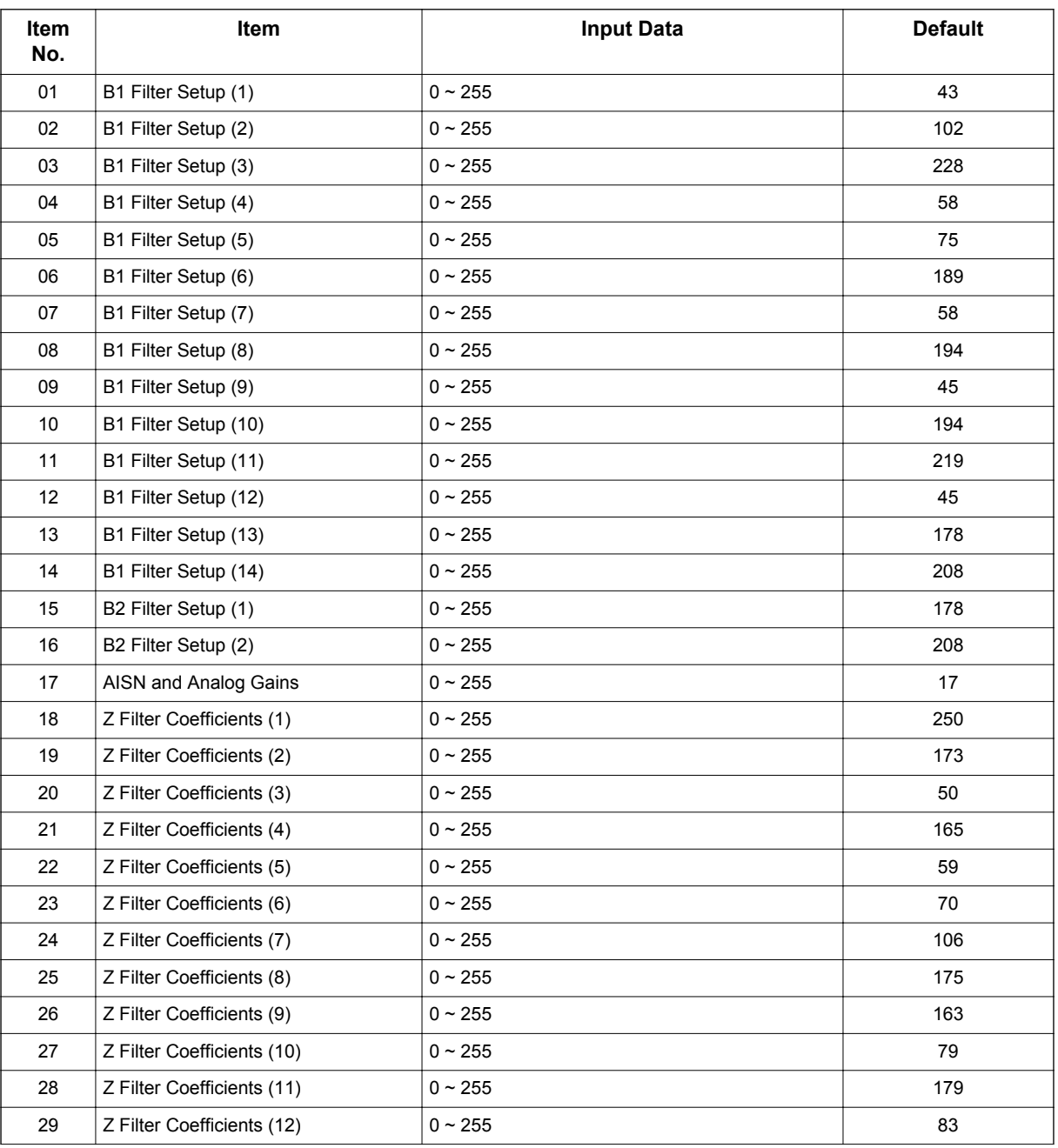

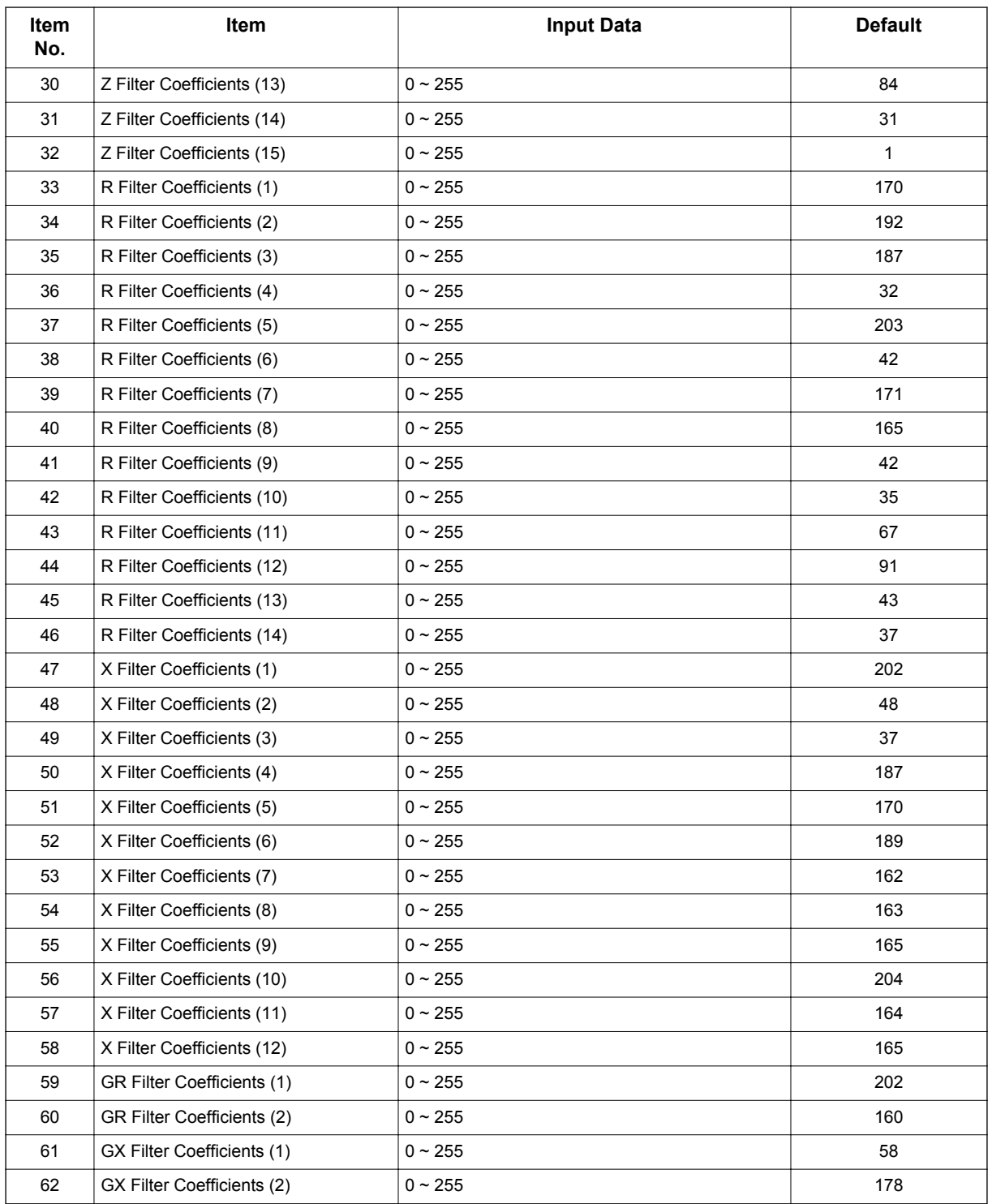

## **Program**

#### **Conditions**

• This is used if Program 81-07 is set to 4 (Specified data).

## **Feature Cross Reference**

# **Program 81 : Basic Hardware Setup for Trunk** *81-13 : E1 Trunk Timer Setup*

## *Level: IN*

### **Description**

**Program**

**81**

Use **Program 81-13 : E1 Trunk Timer Setup** to define the basic timer setting of E1 Trunk.

#### **Input Data**

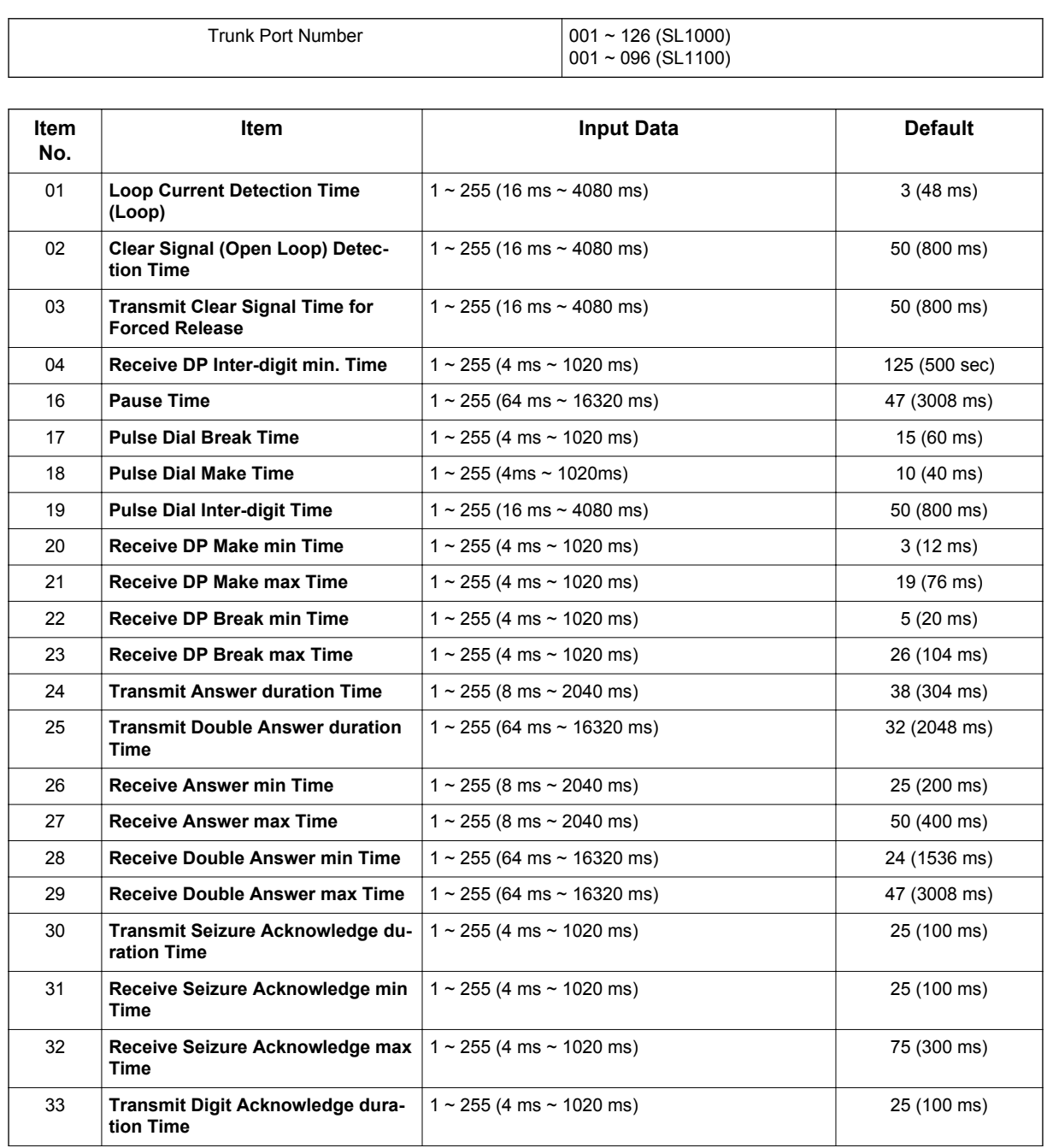

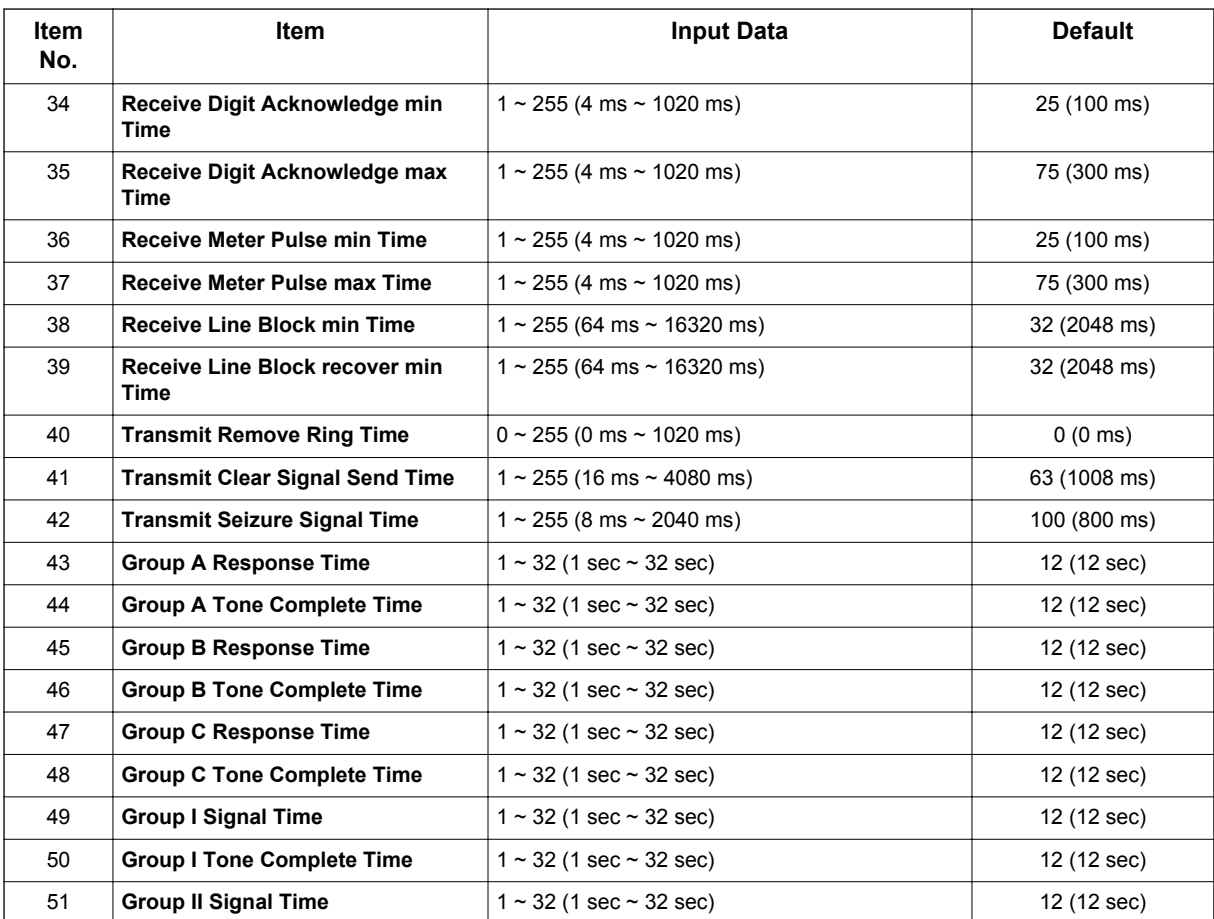

#### **Conditions**

• After set from Program 81-13-01 to 42, the E1 unit will be reset.

## **Feature Cross Reference**

None

## *82-01 : Incoming Ring Tone*

*Level: IN*

#### **Description Program**

**82**

Use **Program 82-01 : Incoming Ring Tone** to set the incoming ring tones, which are the tones a user hears when a call rings an extension. These tones are grouped into four ring tone *Ranges* (1 ~ 4), also called patterns, that consist of a combination of frequencies. (You assign a specific *Range* to trunks in Program 22-03 and to extensions in Program 15-02.) Within each range there are three frequency *Types* : High, Middle and Low. (Service Code 820 allows users to choose the *Type* for their incoming calls.) Each *Type* in turn consists of two frequencies and the modulation played simultaneously to make up the tone. These frequencies are determined by their Frequency Number selected in Items 1 and 2 (see below). In this program, you assign the two *Frequency Numbers* and *Modulation* for each Type, for each of the four *Ranges*. The chart below shows the default *Frequency Numbers* for each *Type* in each *Range*.

#### **Input Data**

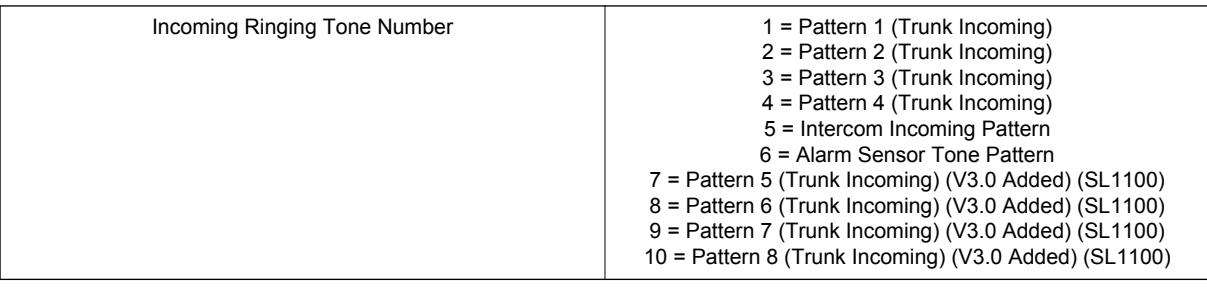

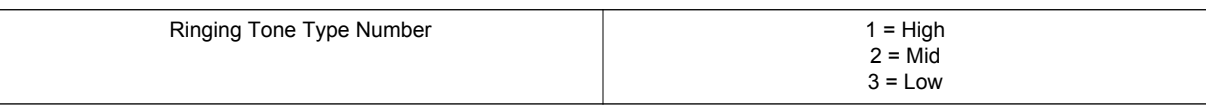

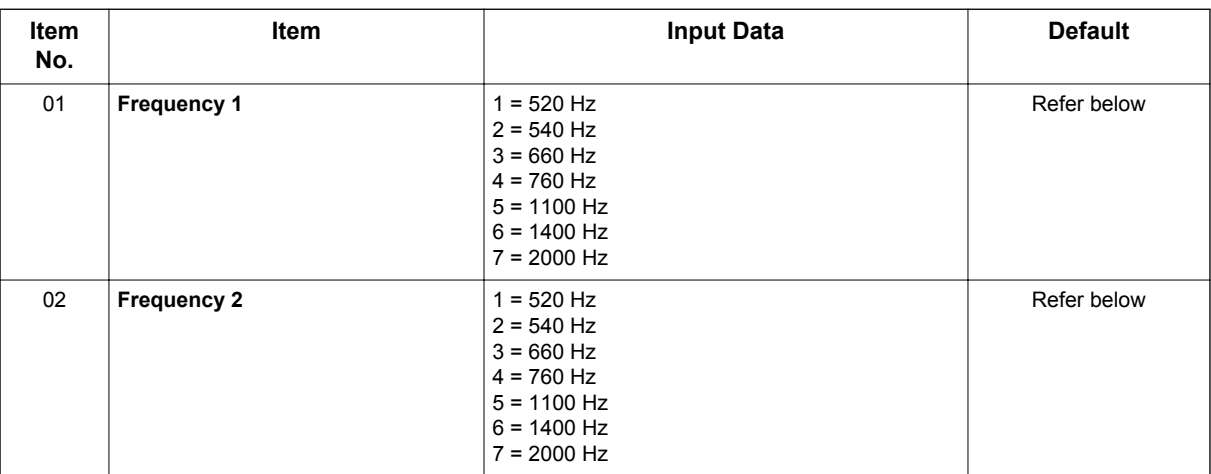

**Program**

**82**

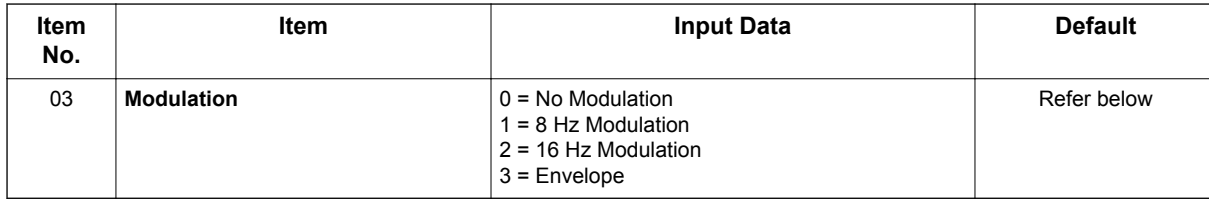

#### **Default**

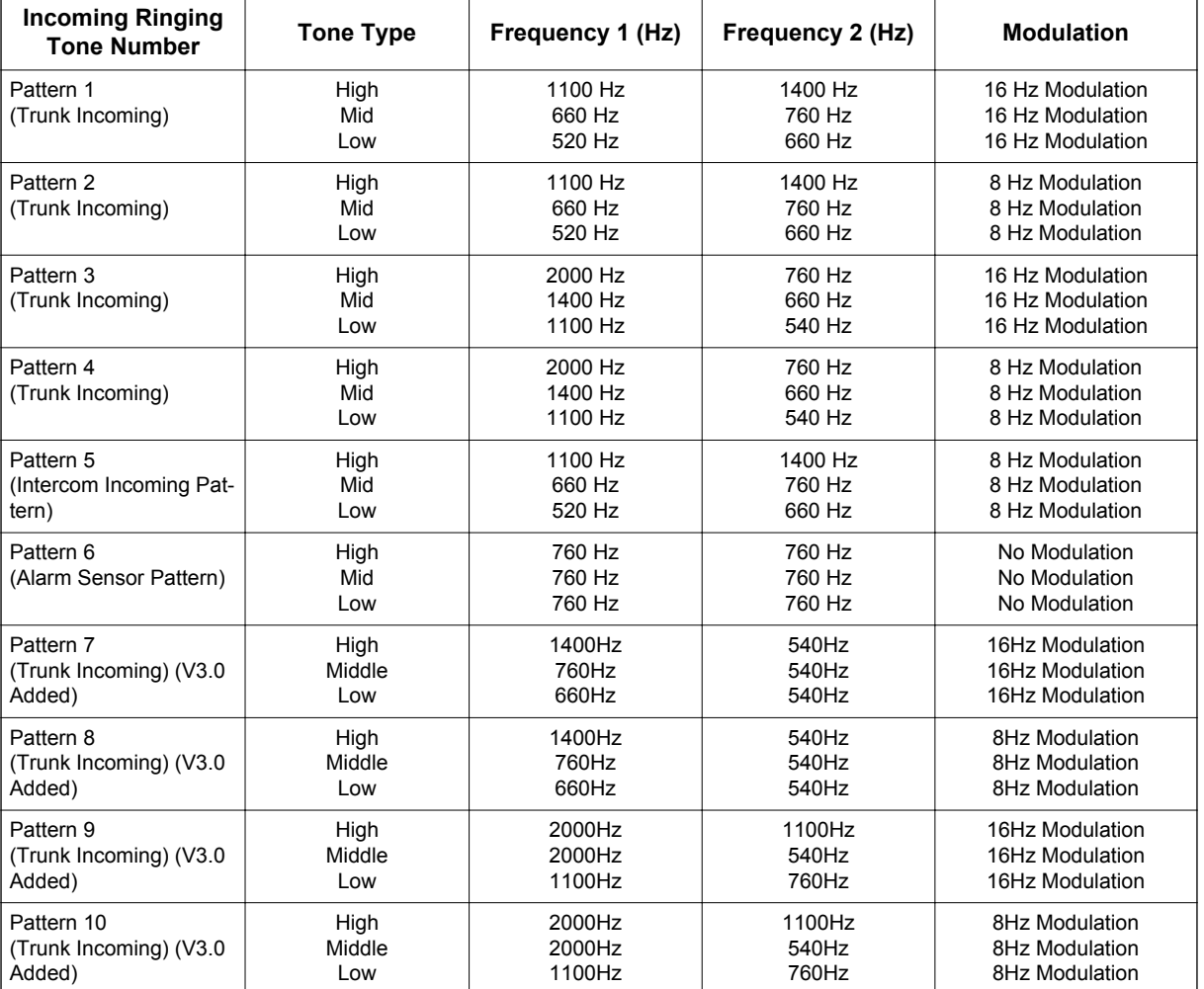

#### **Table 2-19 82-01 Default Table**

#### **Conditions**

None

## **Feature Cross Reference**

- Distinctive Ringing Tones and Flash Patterns
- Selectable Ring Tones

## *82-02 : Key Telephone LED Pattern Setup (SL1000)*

*Level: MF*

**Program**

**82**

#### **Description**

Use **Program 82-02 : Key Telephone LED Pattern Setup** to setup the LED flashing pattern.

### **Input Data**

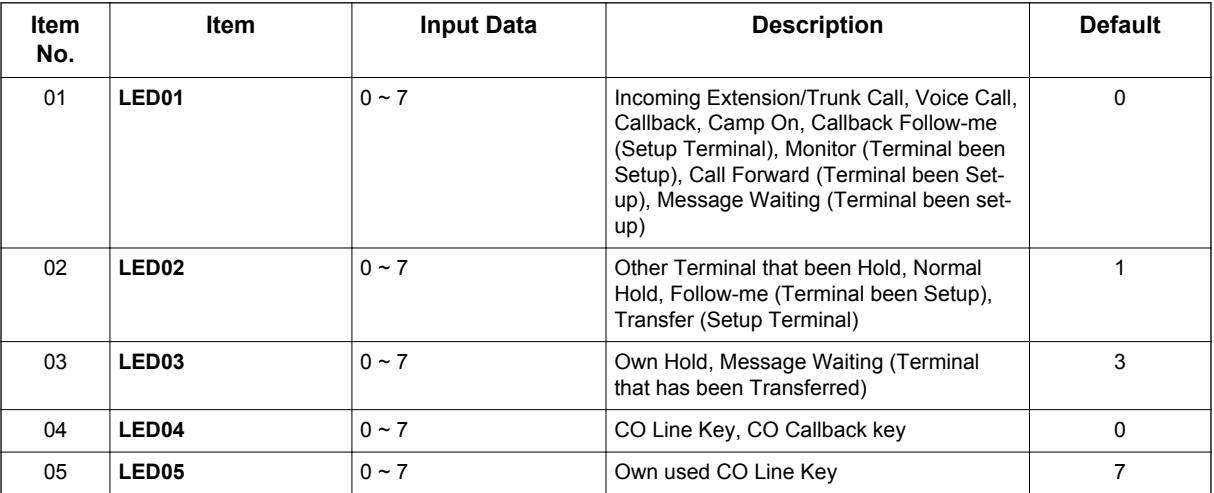

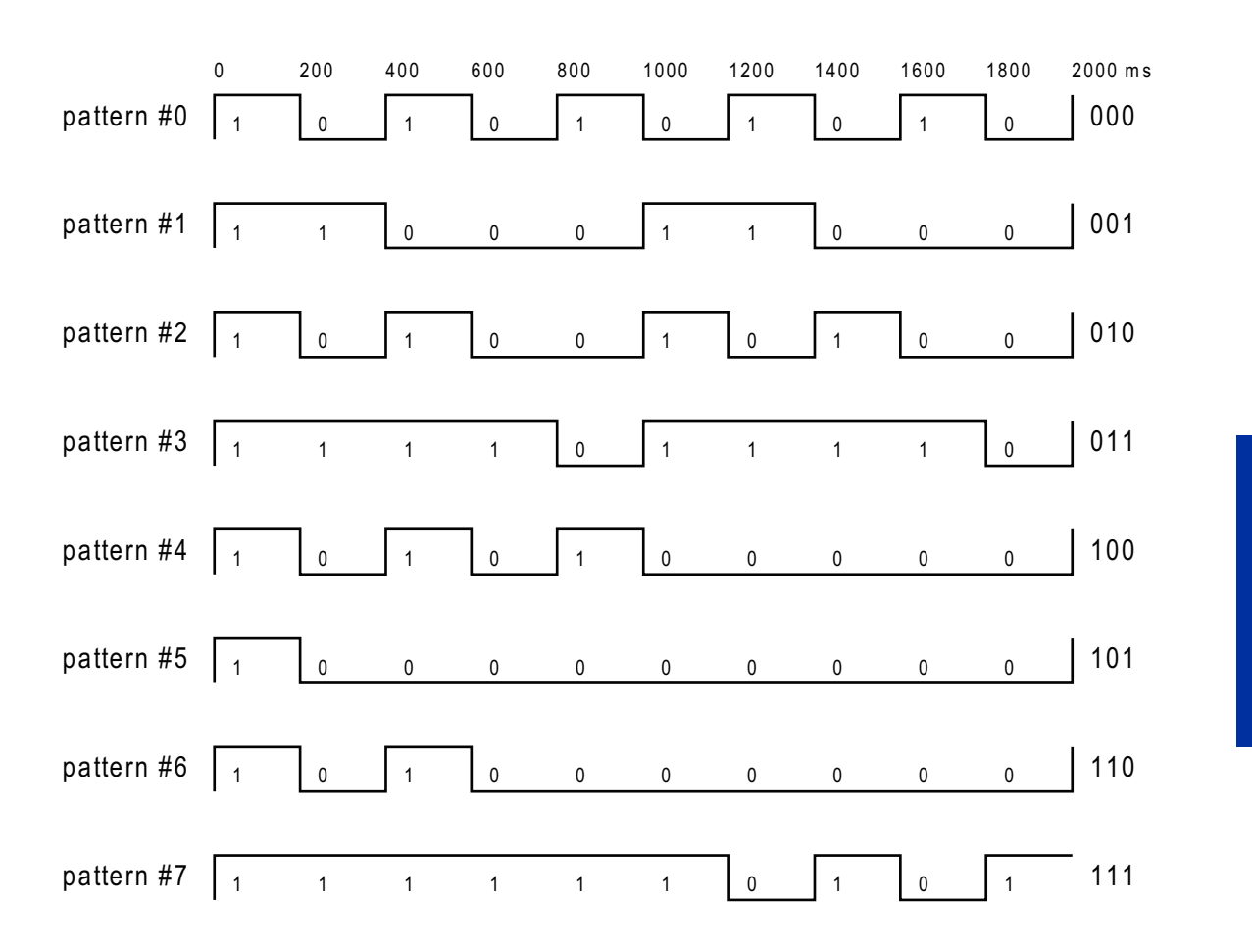

#### **Conditions**

None

## **Feature Cross Reference**

## *82-04 : ASTU Initial Data Setup*

*Level: IN*

#### **Program**

**82**

Use **Program 82-04 : ASTU Initial Data Setup** to set the basic data of the SLT.

#### **Input Data**

**Description**

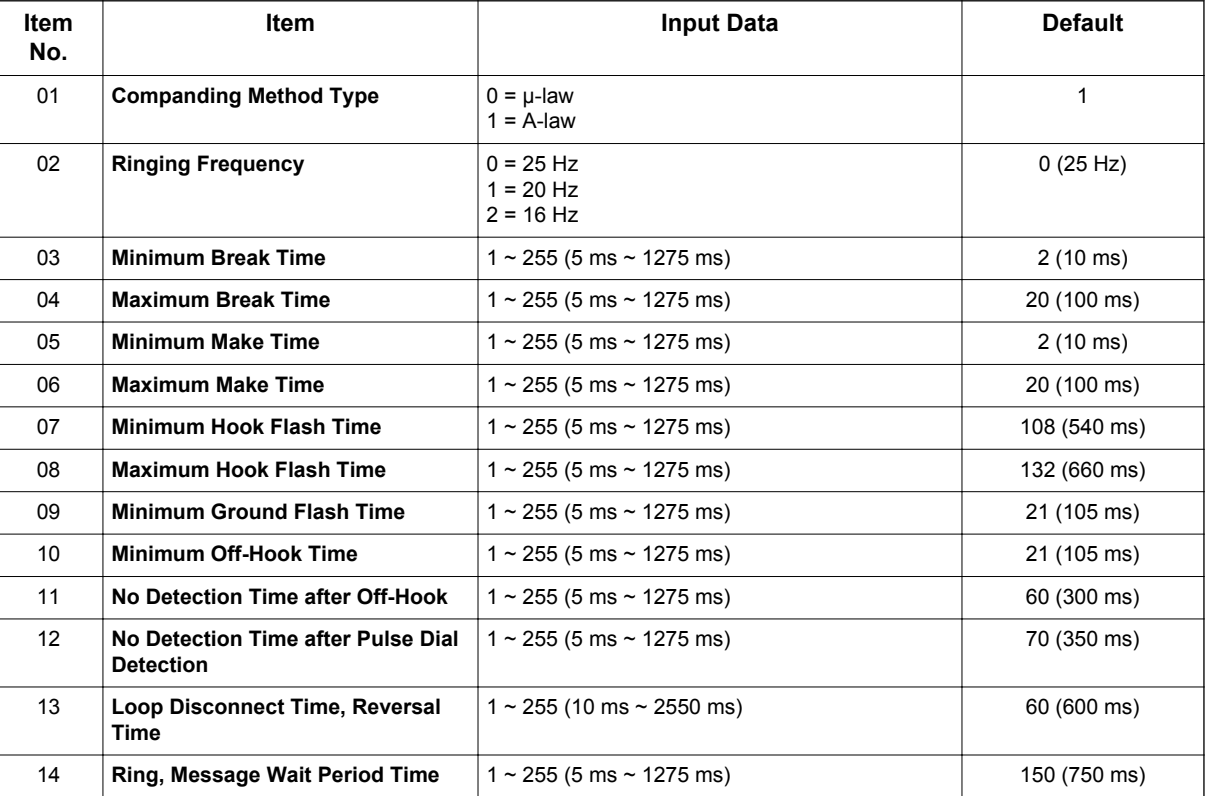

#### **Conditions**

None

## **Feature Cross Reference**

## *82-05 : ISDN BRI & PRI Layer2 (S-Point) Initial Data Setup*

*Level: MF*

### **Description**

Use **Program 82-05 : ISDN BRI & PRI Layer2 (S-Point) Initial Data Setup** to set the basic data for the Layer 2 of ISDN BRI/PRI S-Point.

**Program**

**82**

#### **Input Data**

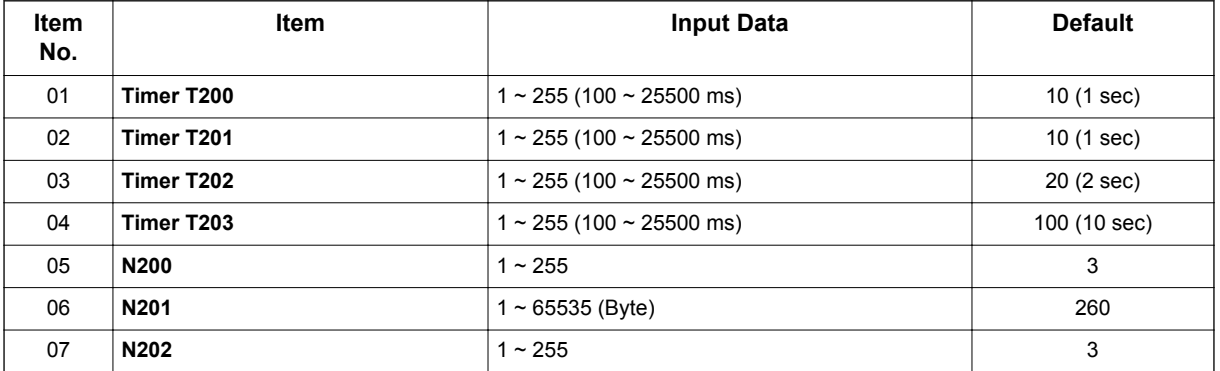

#### **Conditions**

None

## **Feature Cross Reference**

## *82-06 : ISDN BRI & PRI Layer3 (S-point) Timer Setup*

*Level: IN*

**Program**

**82**

#### **Description**

Use **Program 82-06 : ISDN BRI & PRI Layer3 (S-Point) Timer Setup** to set the basic timer for the layer 3 of ISDN BRI & PRI S-Point.

#### **Input Data**

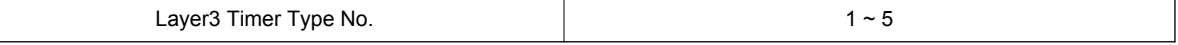

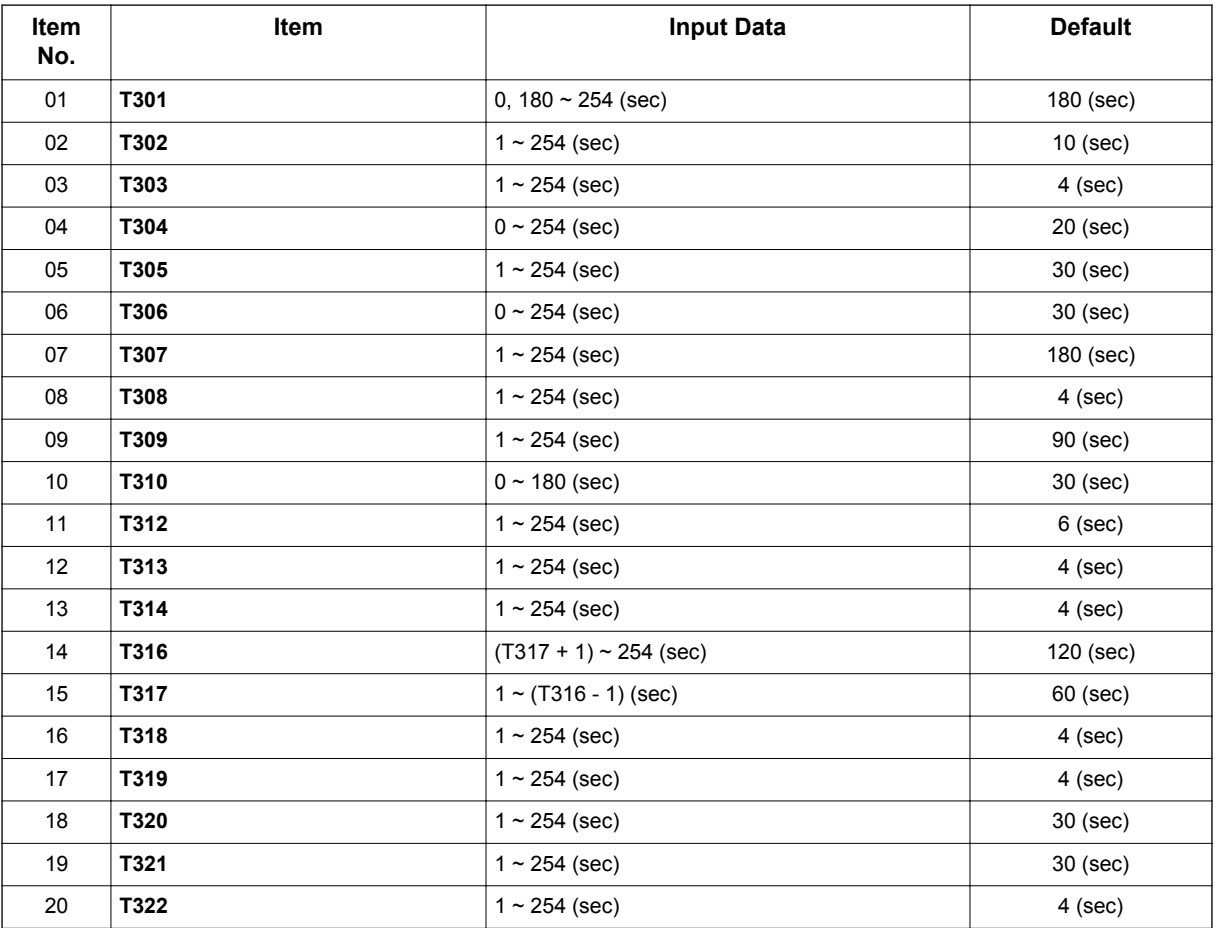

#### **Conditions**

## **Feature Cross Reference**

None

**Program**

## *82-07 : CODEC Filter Setup for Analog Station Port*

*Level: IN*

#### **Description**

**82**

**Program**

Use **Program 82-07 : CODEC Filter Setup for Analog Station Port** to set the filter value of the CODEC (QSLAC) filter of each analog port.

#### **Input Data**

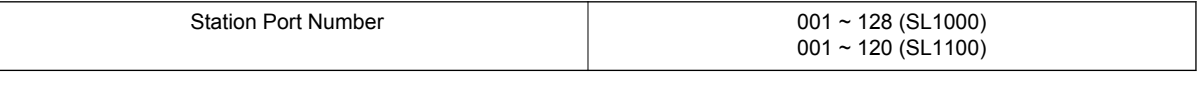

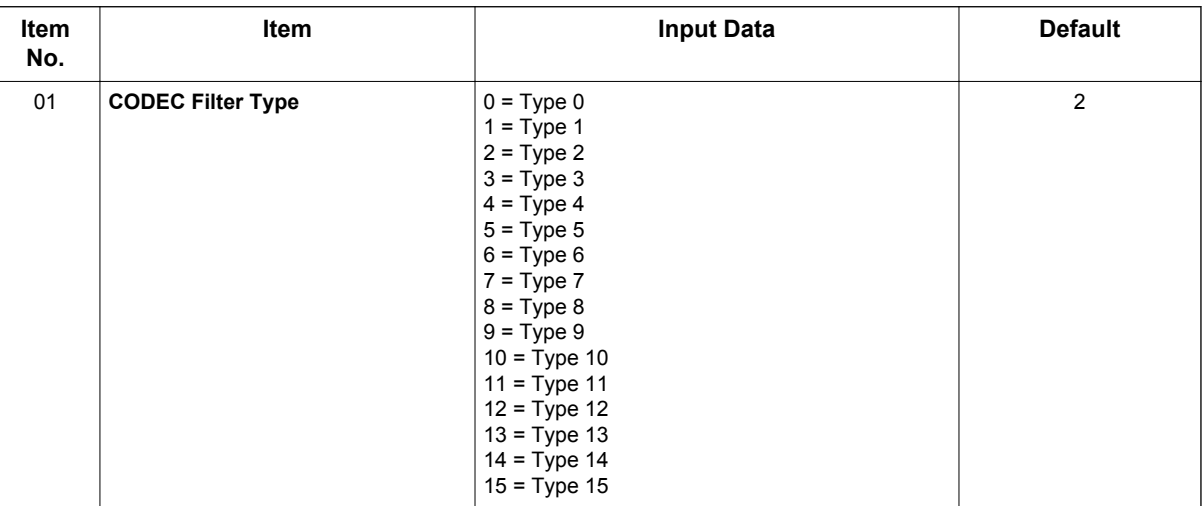

#### **Conditions**

None

### **Feature Cross Reference**

• Direct Station Selection (DSS)

## *82-08 : Sidetone Volume Setup*

*Level: MF*

### **Description**

Use **Program 82-08 : Sidetone Volume Setup** for adjusting the telephone sidetone volume. There are two levels, based on whether the connected trunk is a digital trunk or analog trunk.

**Input Data**

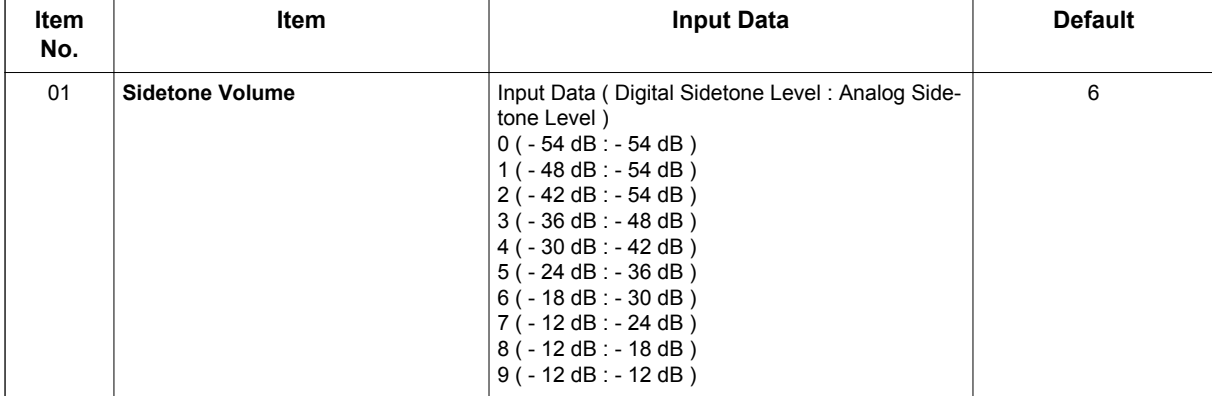

#### **Conditions**

None

### **Feature Cross Reference**

- Central Office Calls, Answering
- Central Office Calls, Placing

**Program**

## *82-09 : SLIU CODEC Filter Data Setup*

*Level: IN*

#### **Description**

**Program**

Use **Program 82-09 : SLIU CODEC Filter Data Setup** to define the filter setting data (when Program 82-07 is set to 4).

#### **Input Data**

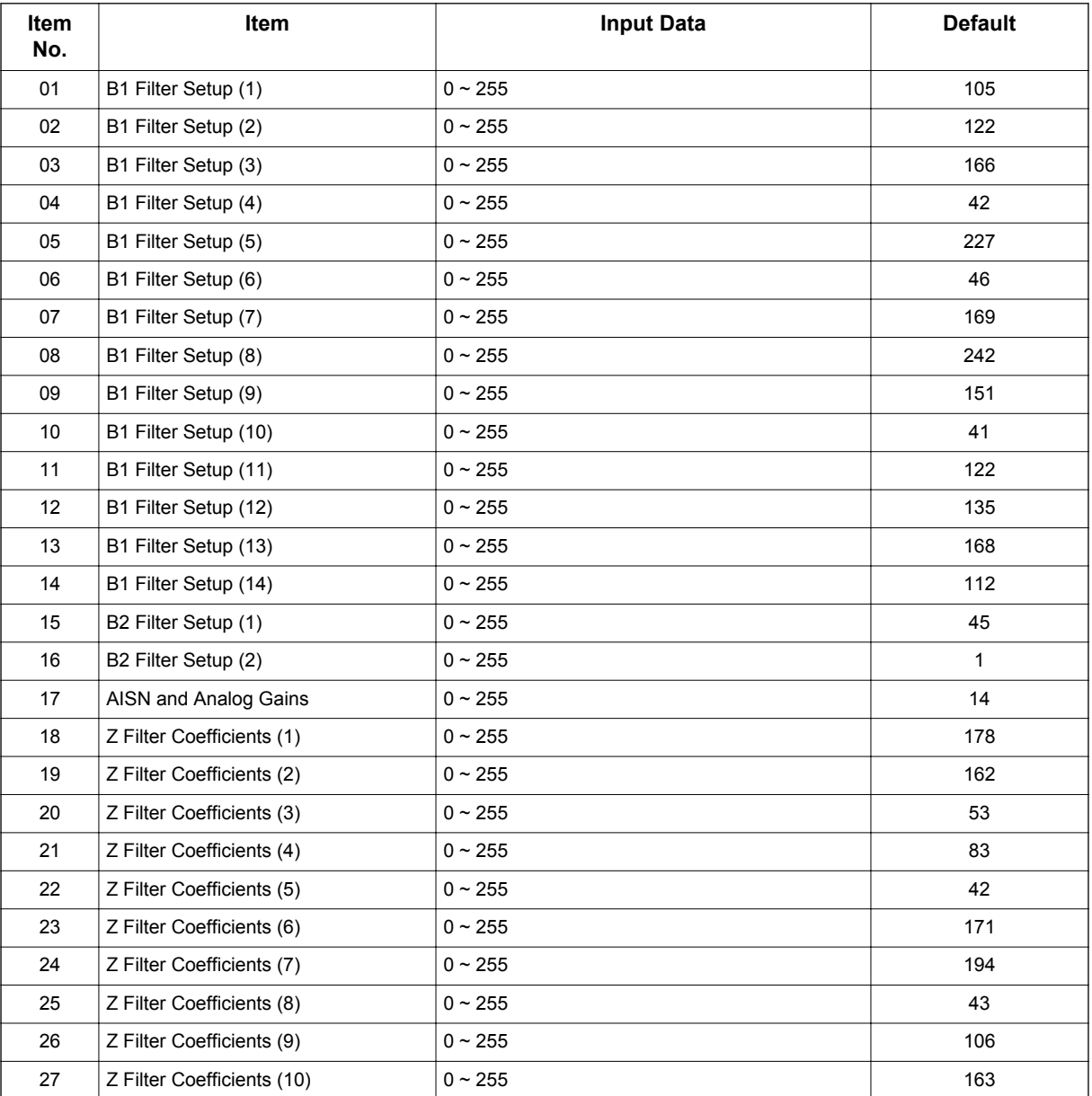

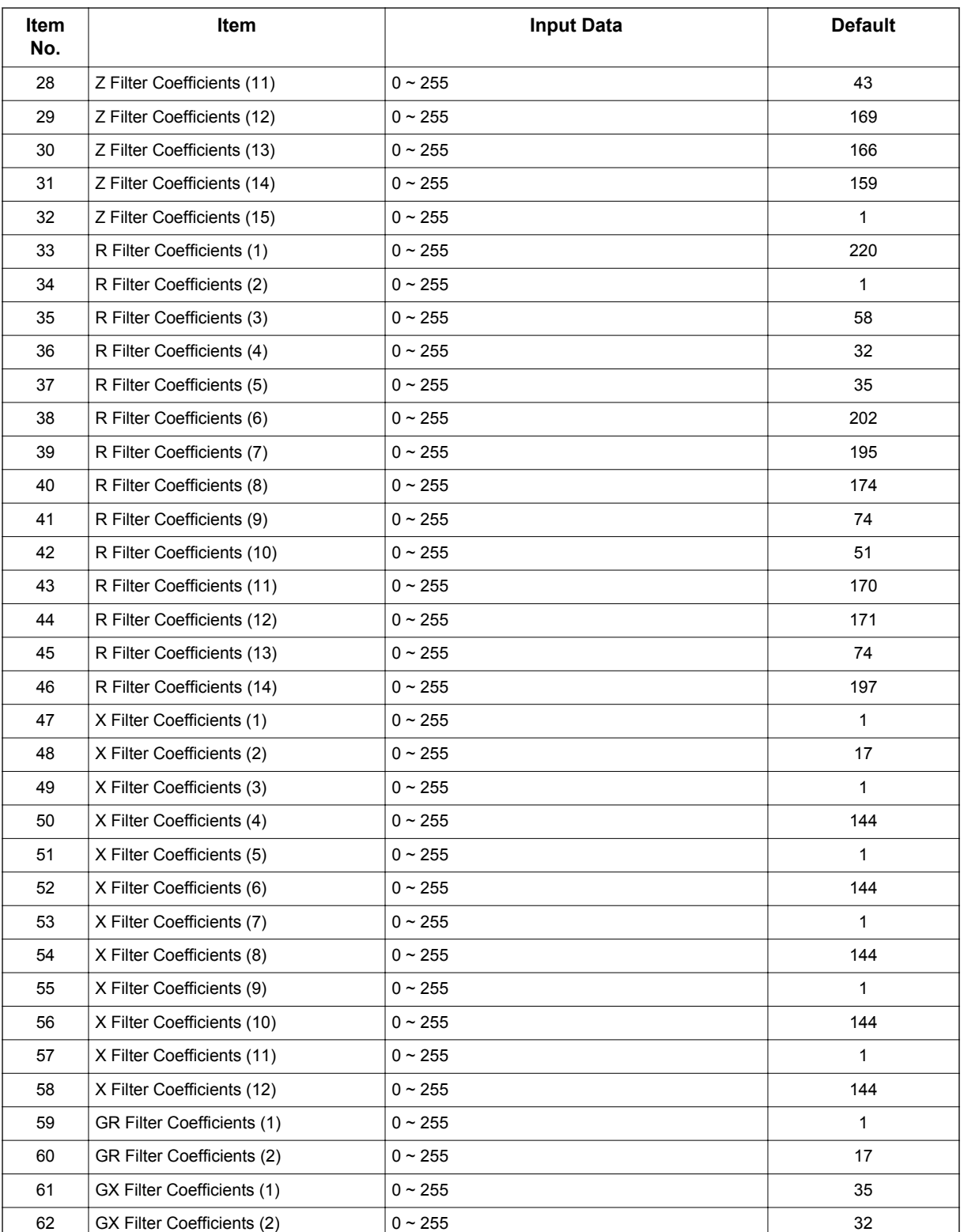

## **Program**

#### **Conditions**

• This is used if Program 82-07 is set to 4 (Specified data).

## **Feature Cross Reference**

None

**Program**

Volume Table No. 3=28 Volume Table No. 4=34

# **Program 82 : Basic Hardware Setup for Extension**

## *82-13 : Volume Level Data Setup for TXD TEL2 [LKTS] (SL1000)*

*Level: IN*

### **Description**

Use **Program 82-13 : Volume level Data Setup for TXD TEL2** to defines each Volume type in the speaker, and the group listening for TXD TEL2. Volume type means "small volume, middle volume (1), middle volume (2), large volume".

#### **Input Data**

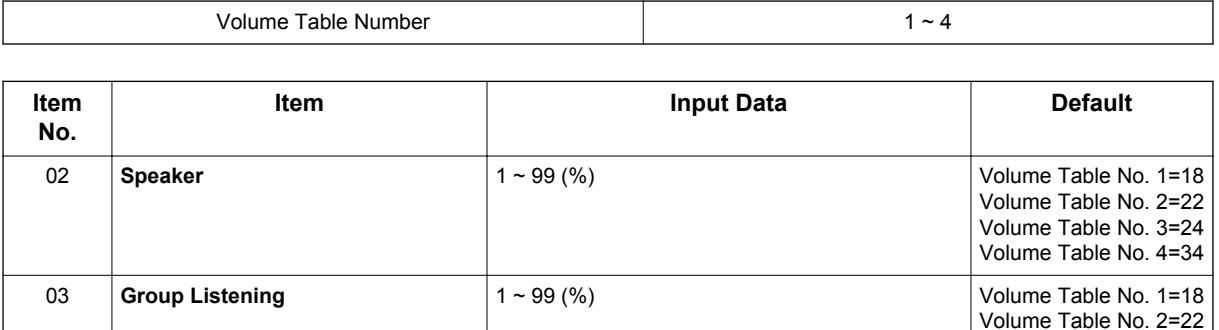

#### **Conditions**

None

## **Feature Cross Reference**

None

**Program**

## *82-14 : Handset/Headset Gain Setup for Multi Line Telephone*

*Level: IN*

**Program**

**82**

### **Description**

Use **Program 82-14: Handset/Headset Gain Setup for Multi Line Telephone** to define the Handset/ Headset Gain Level for Multi Line Telephone.

#### **Input Data**

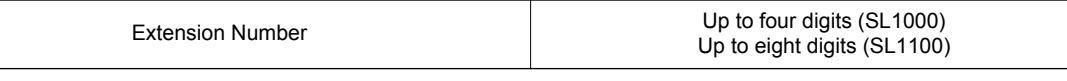

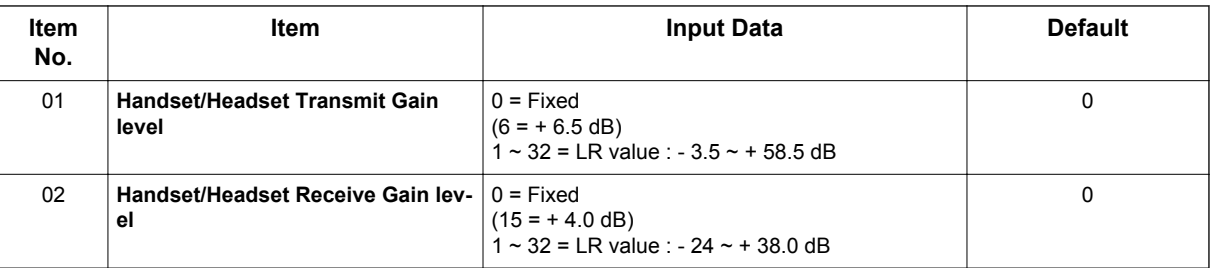

#### **Conditions**

None

### **Feature Cross Reference**

## *82-18 : KST CODEC Filter Data Setup (SL1000)*

*Level: IN*

### **Description**

Use **Program 82-18 : KST CODEC Filter Data Setup** to defines the CODEC (QSLAC) Filter for each KST station port.

**Program**

#### **Input Data**

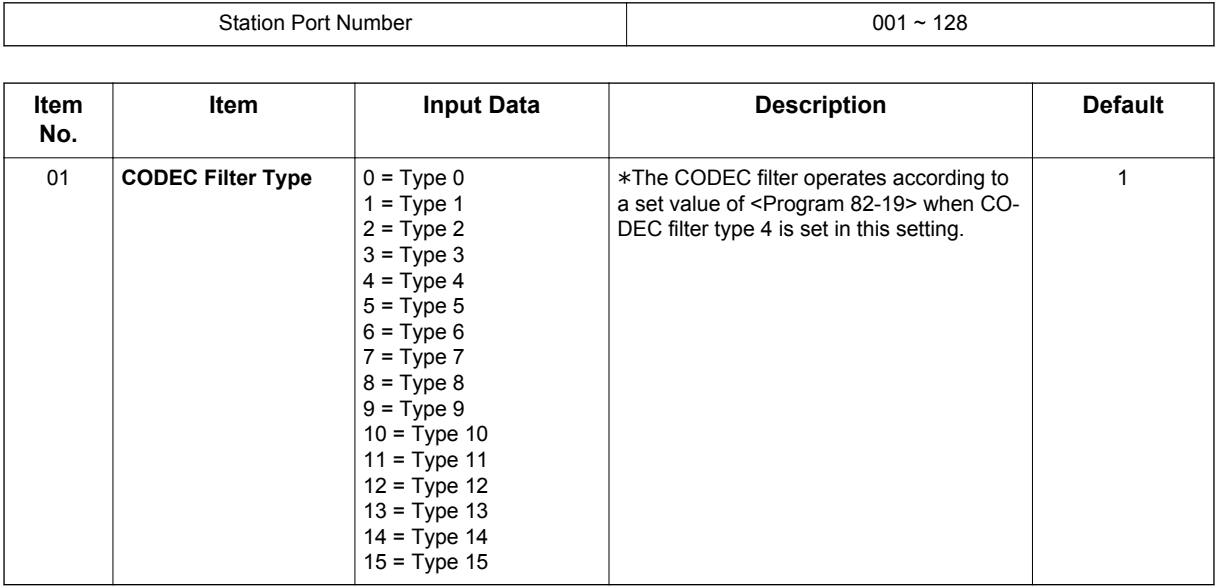

#### **Conditions**

None

## **Feature Cross Reference**

## *82-19 : KST CODEC Filter Data Setup (SL1000)*

*Level: IN*

**Program**

**82**

#### **Description**

Use **Program 82-19 : KST CODEC Filter Data Setup** to defines the KST CODEC (QSLAC) Filter data.

#### **Input Data**

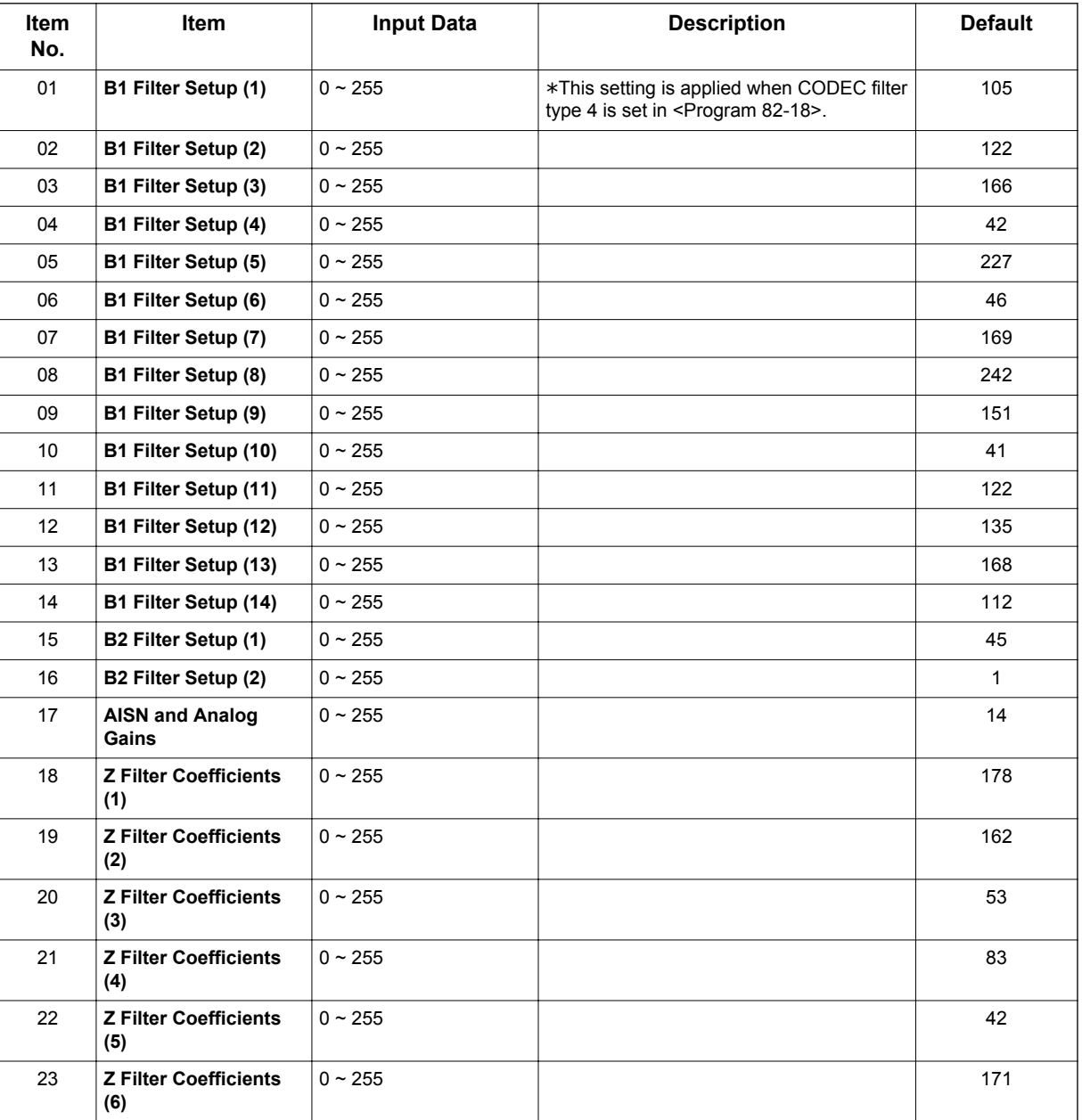

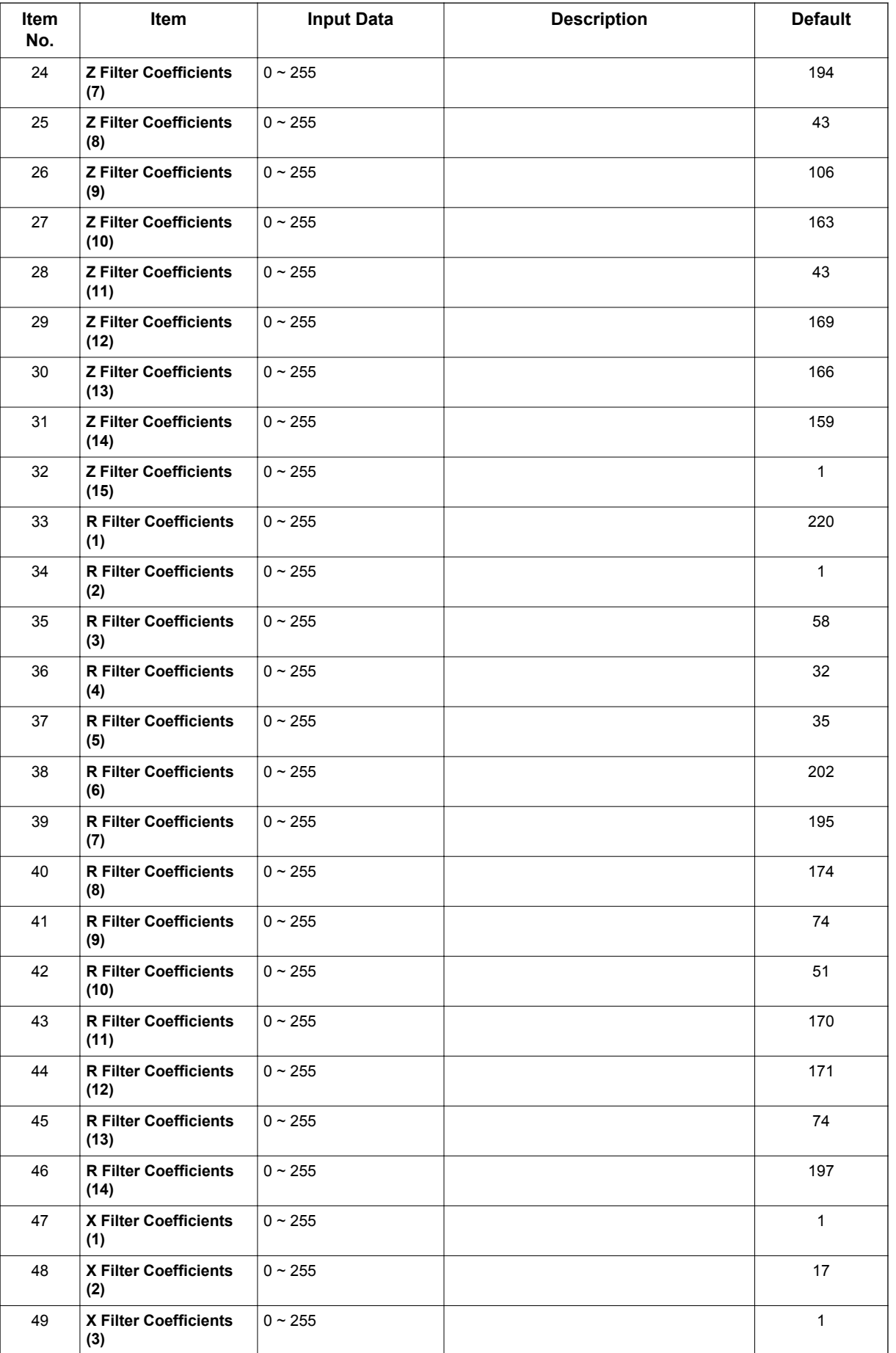

**Program**

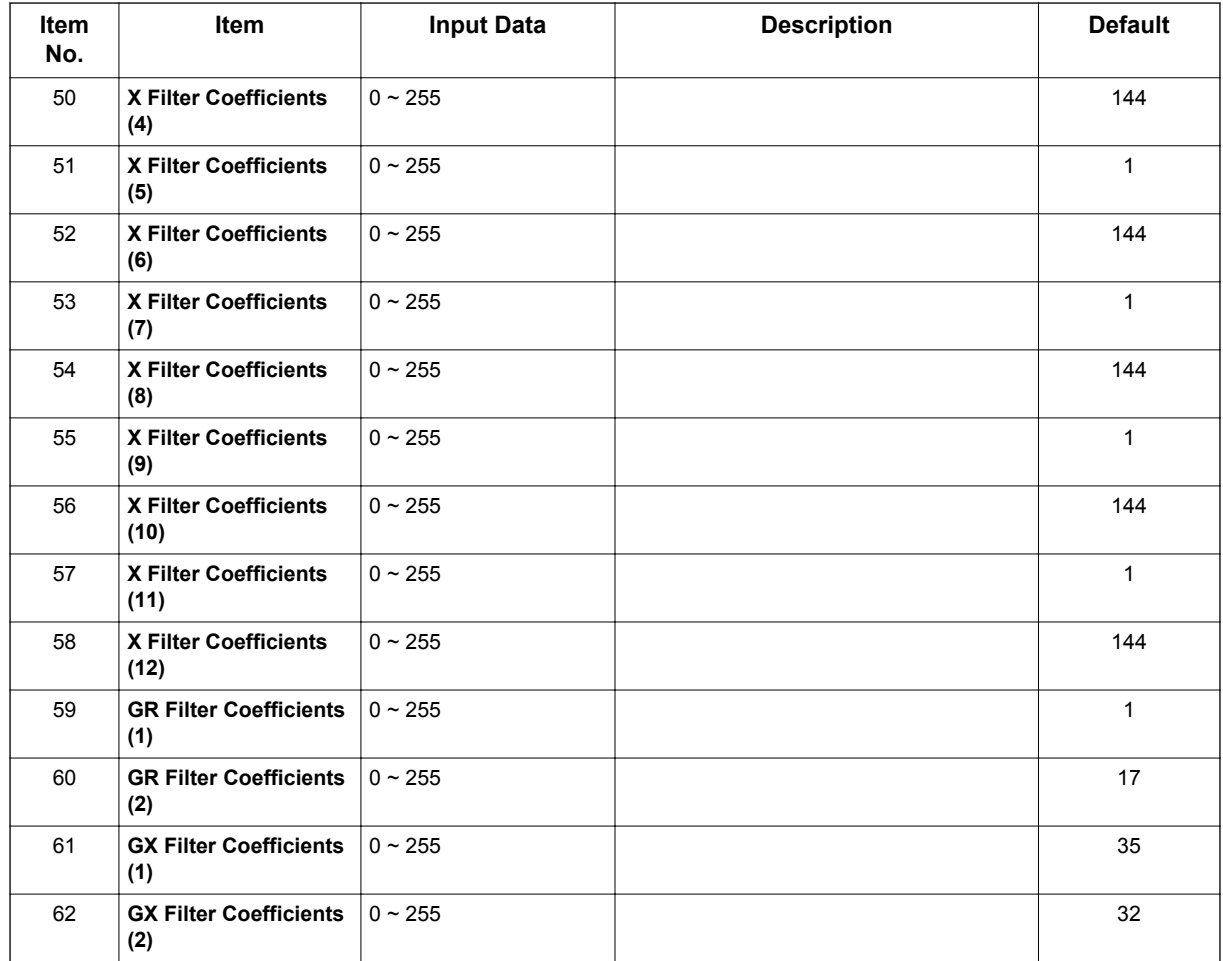

#### **Conditions**

None

**Program**

**82**

## **Feature Cross Reference**

## *82-20 : Volume level Data Setup for KST (SL1000)*

*Level: IN*

### **Description**

Use **Program 82-20 : Volume level Data Setup for KST** to defines each Volume type of the speaker, and the group listening for KST. Volume type means "small volume, middle volume (1), middle volume (2), large volume".

**82**

**Input Data**

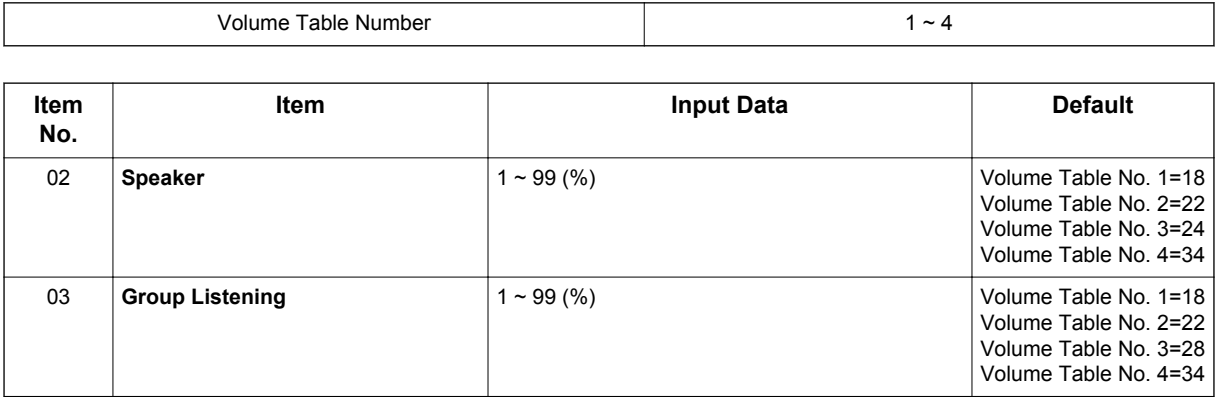

#### **Conditions**

None

### **Feature Cross Reference**

None

**Program**

## *82-21 : Sensor Setup*

*Level: IN*

### **Program**

**82**

Use **Program 82-21 : Sensor Setup** to setup the Sensor for SL1000/SL1100.

#### **Input Data**

**Description**

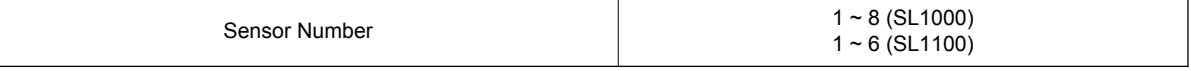

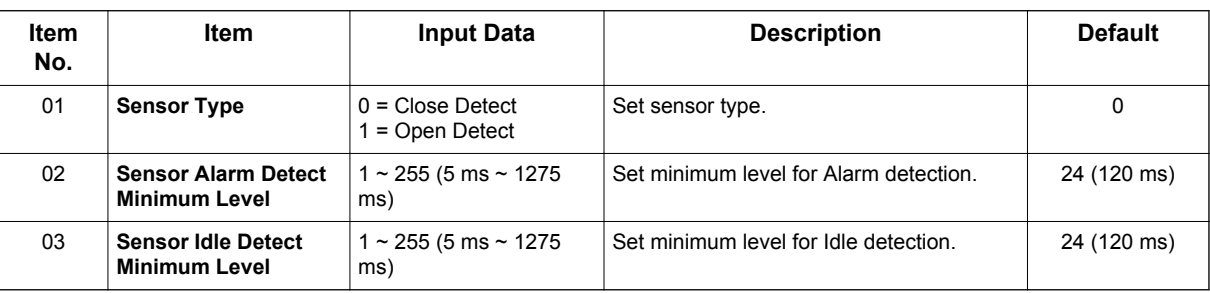

#### **Conditions**

None

## **Feature Cross Reference**

# **Program 84 : Hardware Setup for VoIPDB** *84-01 : H.323 Trunk Basic Information Setup*

### *Level: IN*

### **Description**

Use **Program 84-01 : H.323 Trunk Basic Information Setup** to set the basic information of the H.323 Trunk.

#### **Input Data**

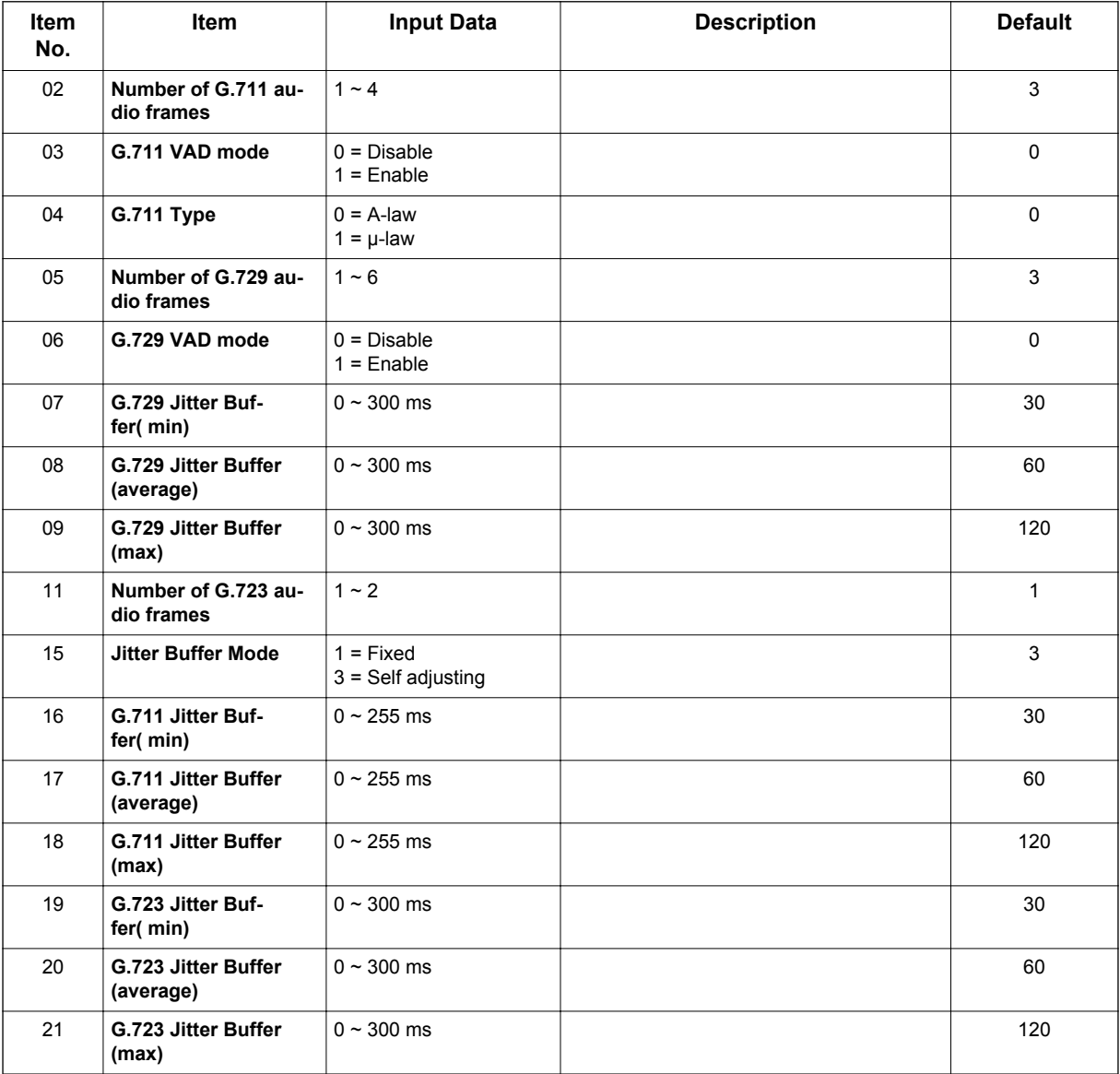

**Program**

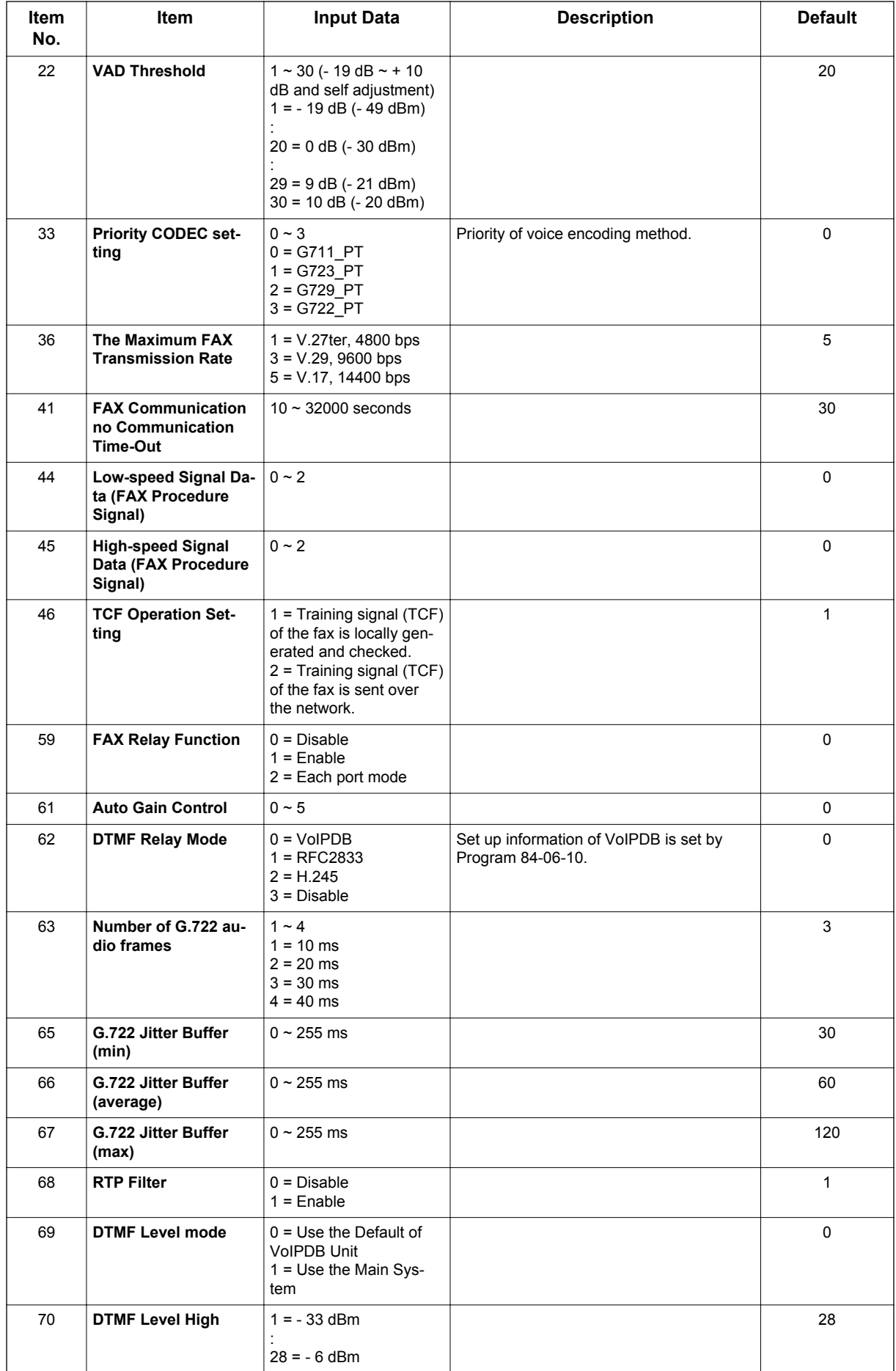

**Program**

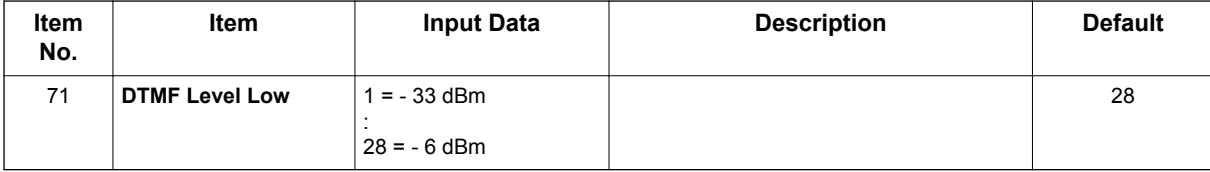

#### **Conditions**

None

## **Feature Cross Reference**

None

**Program**

# **Program 84 : Hardware Setup for VoIPDB** *84-02 : H.225 and H.245 Information Basic Setup*

Use **Program 84-02 : H.225 and H.245 Information Basic Setup** to define the basic setup

## *Level: IN*

### **Description**

information of H.225 and H.245.

**Program**

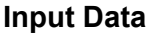

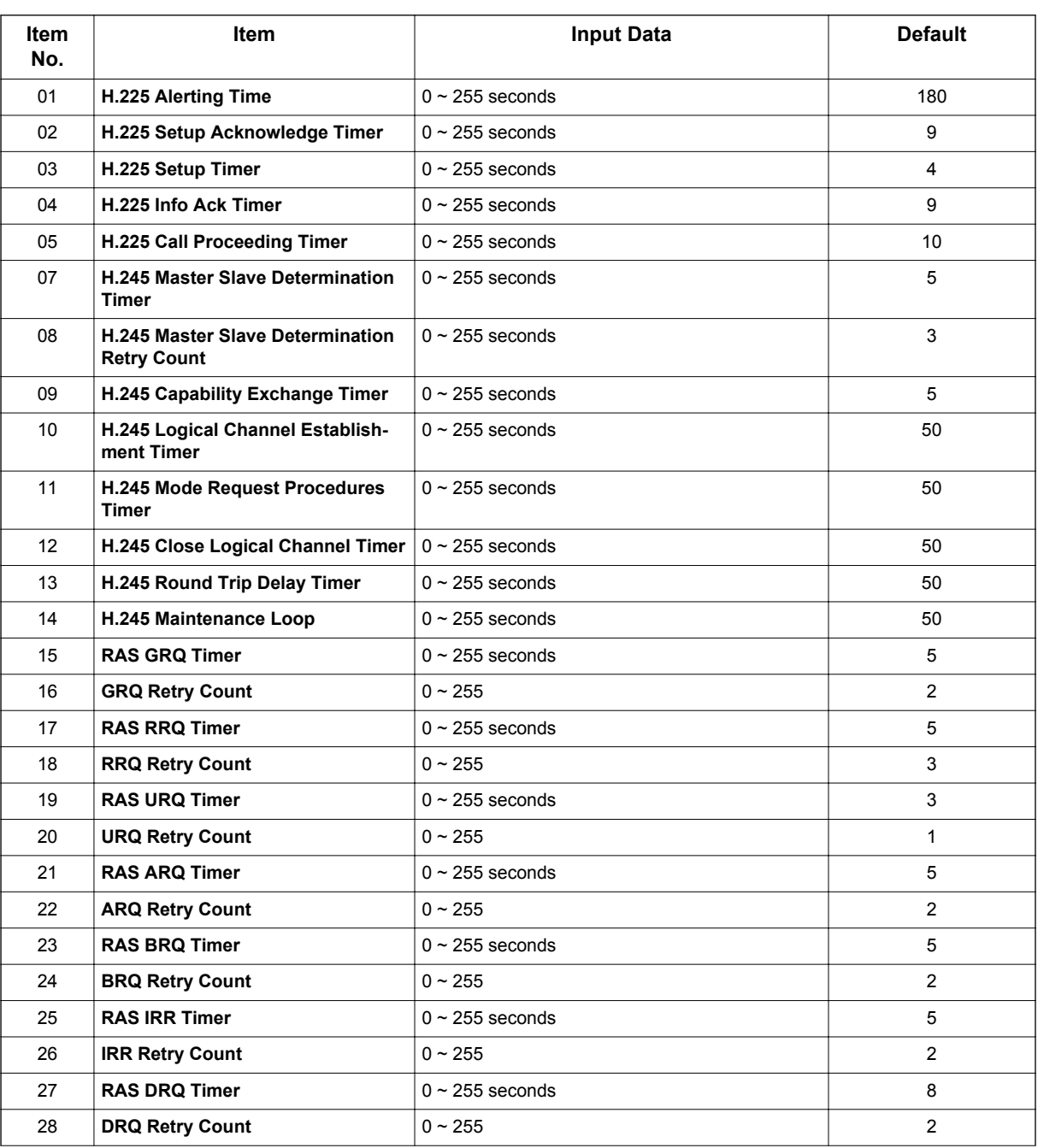

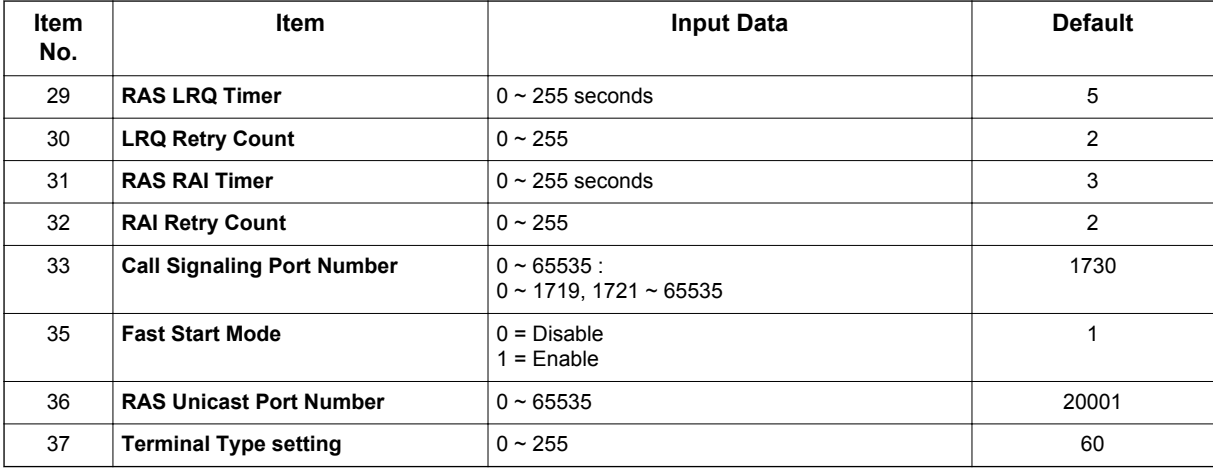

**Conditions**

None

## **Feature Cross Reference**

# **Program 84 : Hardware Setup for VoIPDB** *84-07 : Firmware Download Setup*

### *Level: IN*

### **Description**

Firmware Download for IP Phones.

**Program**

## **84**

#### **Input Data**

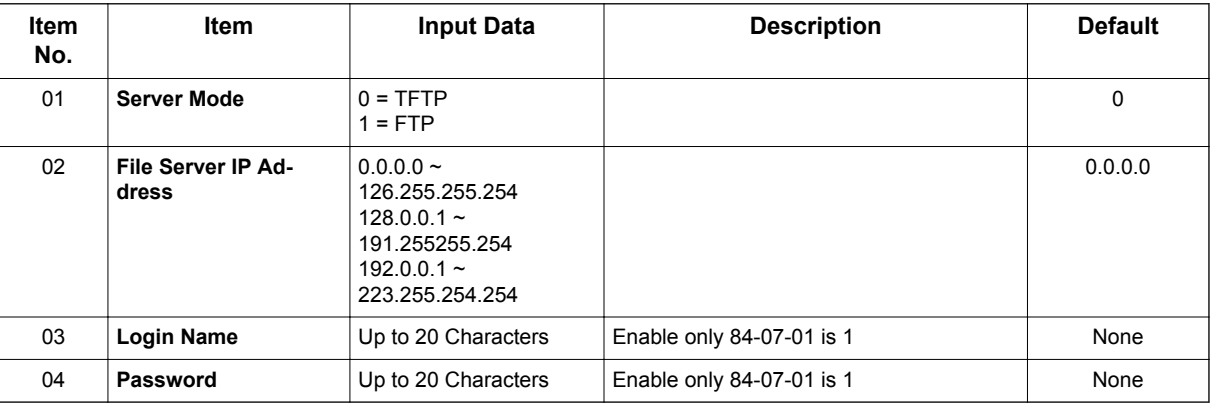

Use **Program 84-07 : Firmware Download Setup** to configure the settings related to Central

#### **Conditions**

None

## **Feature Cross Reference**

# **Program 84 : Hardware Setup for VoIPDB** *84-09 : VLAN Setup*

*Level: IN*

### **Description**

Use **Program 84-09 : VLAN Setup** to set up the VLAN data. I/F No.2 The packets send from LAN I/F on VoIPDB is set the VLAN tag.

#### **Input Data**

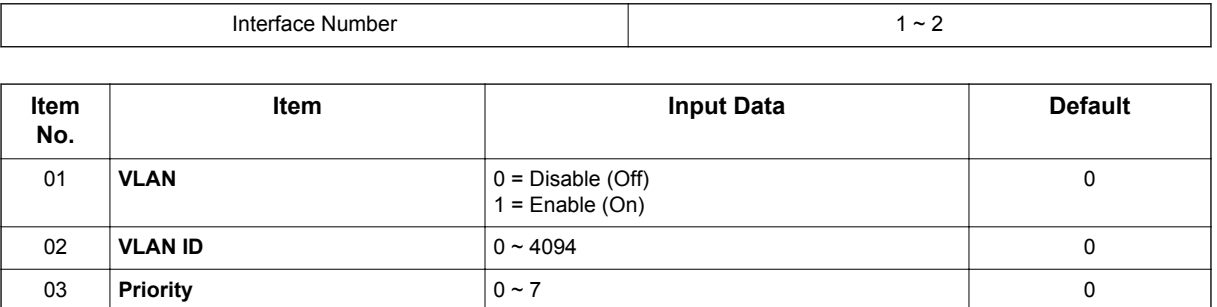

#### **Conditions**

• System programming must be exited before these program options take affect.

### **Feature Cross Reference**

# **Program 84 : Hardware Setup for VoIPDB** *84-10 : ToS Setup*

## *Level: IN*

### **Description**

**Program**

#### **Input Data**

**84**

Use **Program 84-10 : ToS Setup** to set up the Type of Service data.

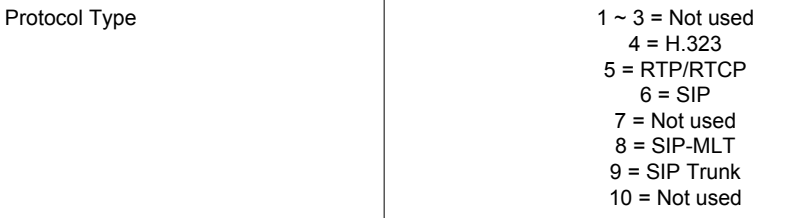

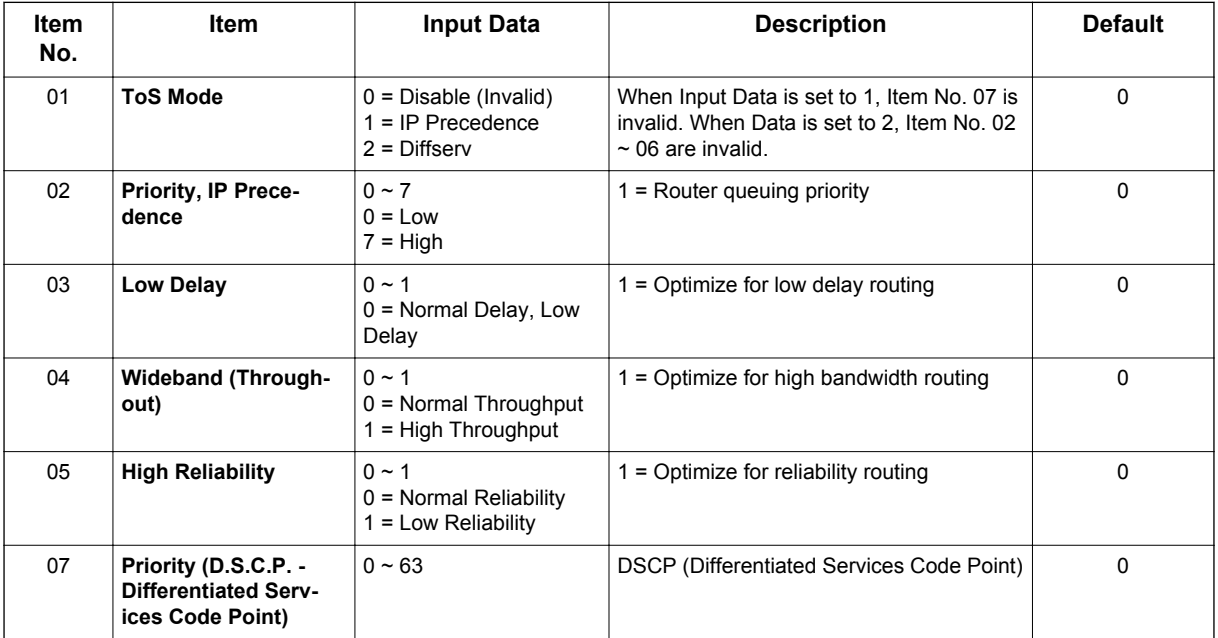

#### **Conditions**

• The system must be reset for these program options to take affect.

## **Feature Cross Reference**
# **Program 84 : Hardware Setup for VoIPDB** *84-13 : SIP Trunk CODEC Information Basic Setup*

*Level: IN*

### **Description**

Use **Program 84-13 : SIP Trunk CODEC Information Basic Setup** to set up the basic CODEC options for SIP trunks.

#### **Input Data**

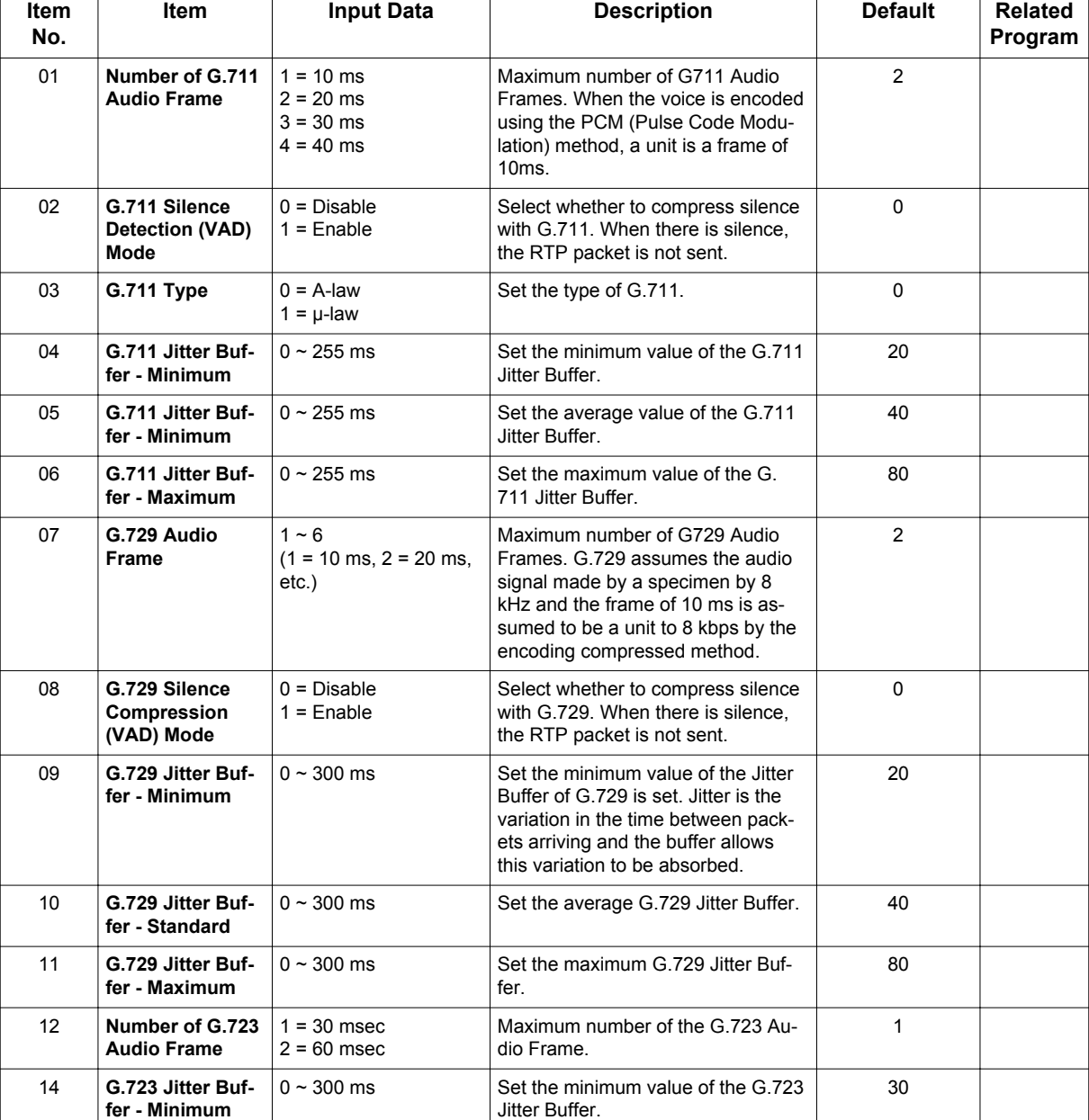

**Program**

**Program**

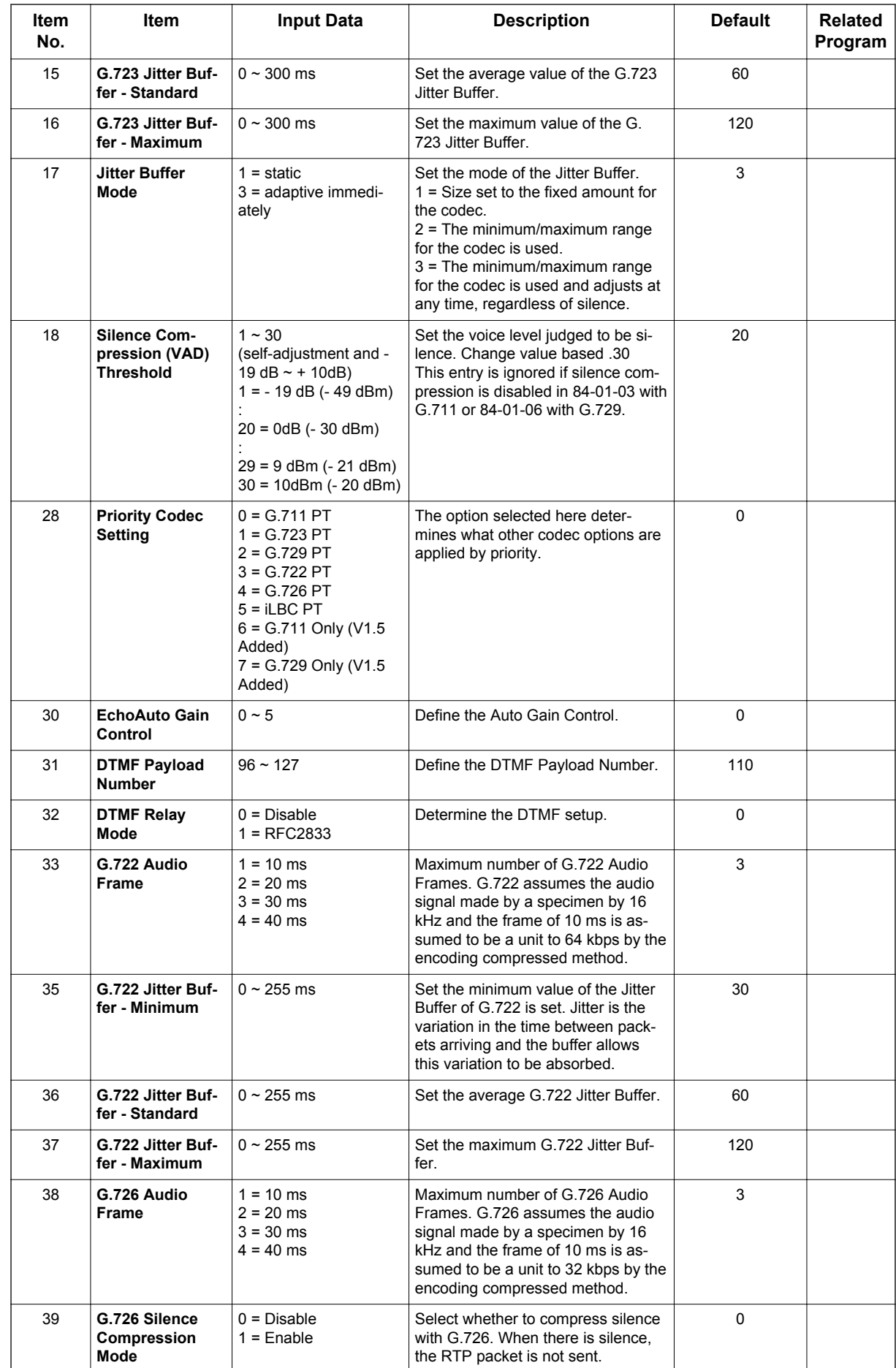

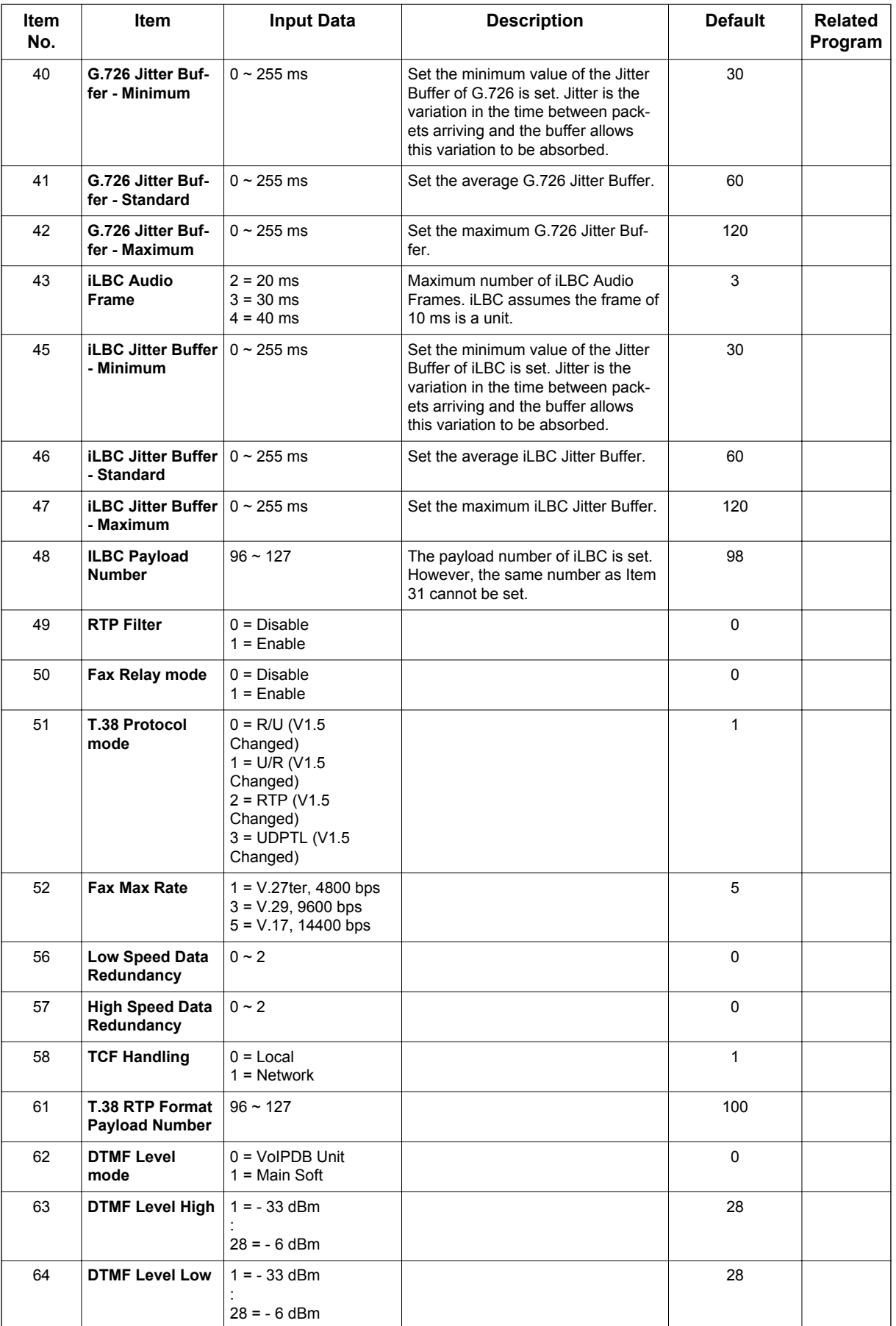

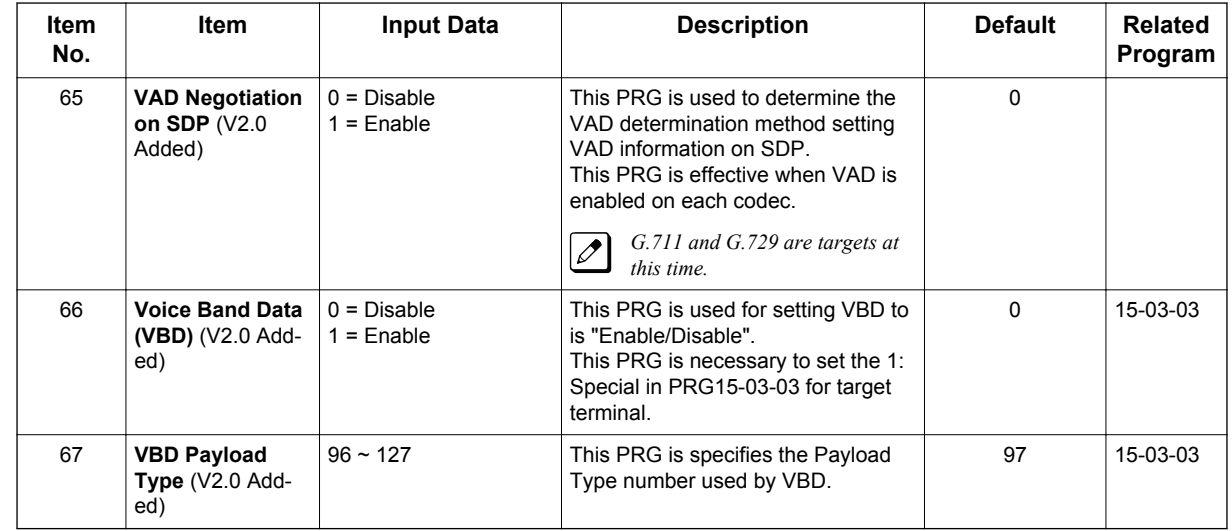

# **84**

**Program**

### **Conditions**

None

## **Feature Cross Reference**

# **Program 84 : Hardware Setup for VoIPDB** *84-14 : SIP Trunk Basic Information Setup*

## *Level: IN*

### **Description**

Use **Program 84-14 : SIP Trunk Basic Information Setup** to define the basic setup for SIP trunks.

### **Input Data**

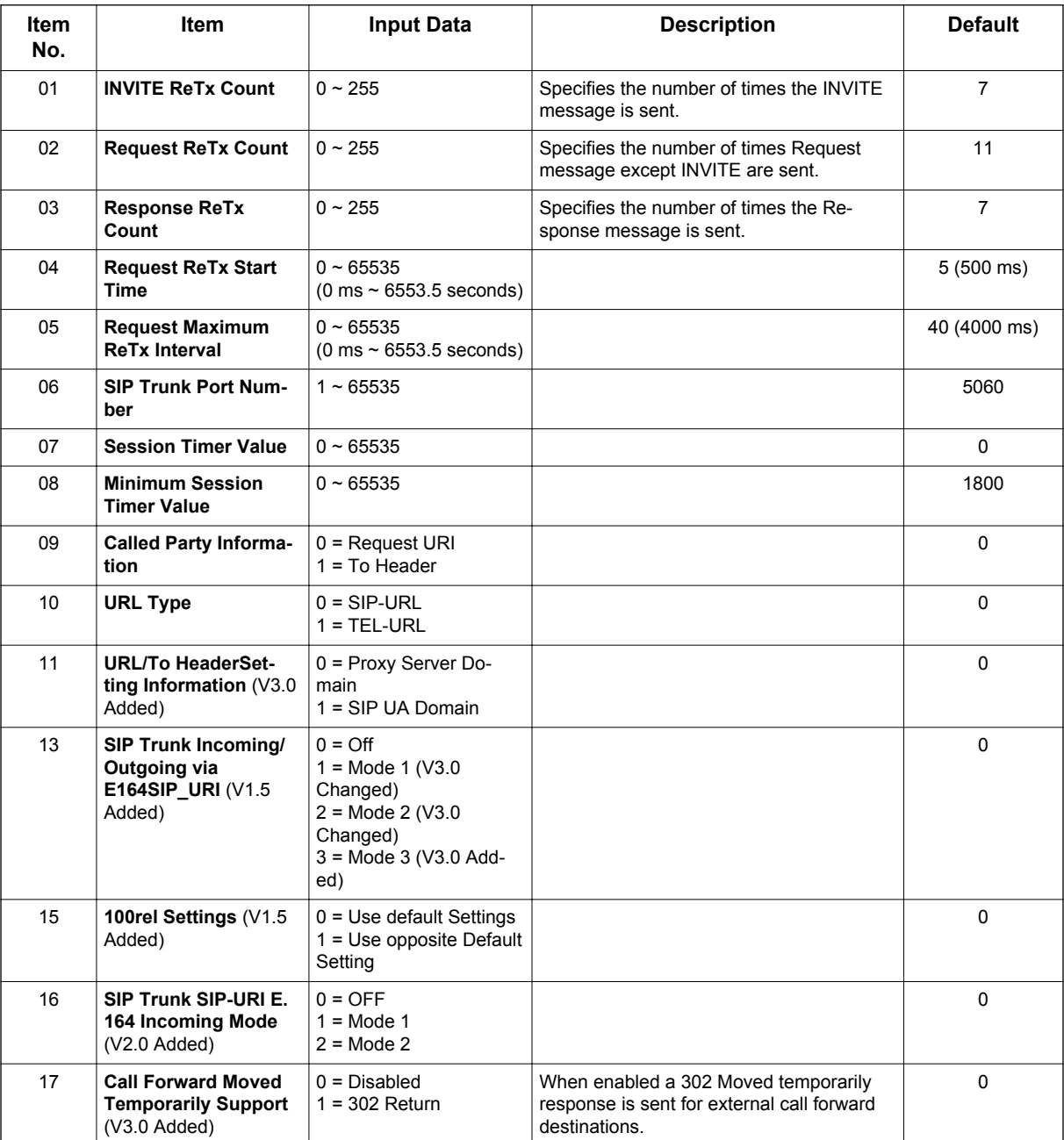

### **Conditions**

None

## **Feature Cross Reference**

None

**Program**

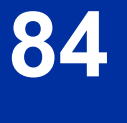

# **Program 84 : Hardware Setup for VoIPDB** *84-15 : H.323/SIP Phone Keep Alive Setup*

## *Level: IN*

## **Description**

Use **Program 84-15 : H.323/SIP Phone Keep Alive Setup** to set the Keep Alive Configuration of the H.323/SIP phone.

#### **Input Data**

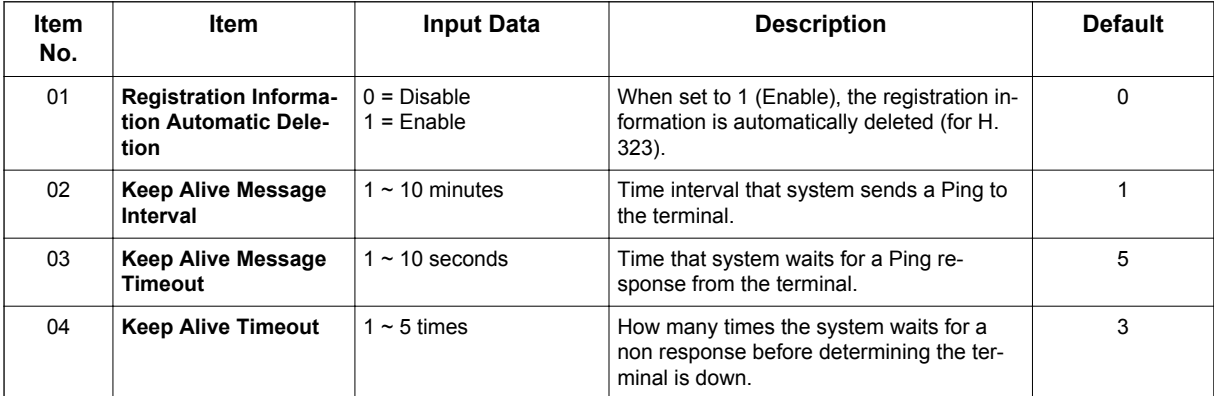

#### **Conditions**

None

## **Feature Cross Reference**

# **Program 84 : Hardware Setup for VoIPDB** *84-16 : VoIPDB Limiter Control Gain Setup*

## *Level: IN*

### **Description**

configuration of VoIPDB.

**Program**

**84**

### **Input Data**

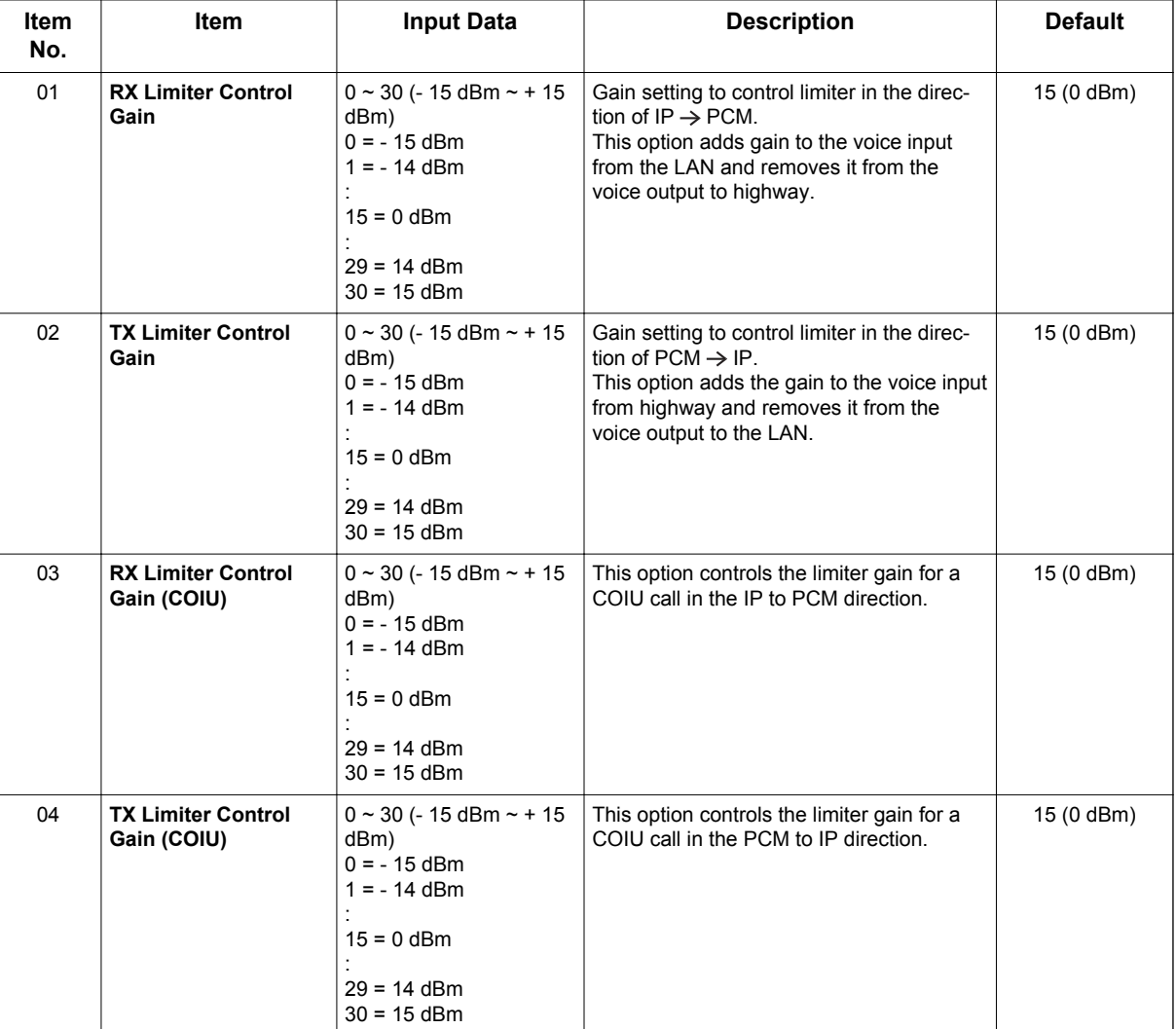

Use **Program 84-16 : VoIPDB Limiter Control Gain Setup** to set the Limiter Control Gain

#### **Conditions**

## **Feature Cross Reference**

None

**Program**

# **Program 84 : Hardware Setup for VoIPDB** *84-19 : SIP Extension CODEC Information Basic Setup*

Use **Program 84-19 : SIP Extension CODEC Information Basic Setup** to define the CODEC

## *Level: IN*

### **Description**

information for the SIP extensions.

**Program**

**84**

### **Input Data**

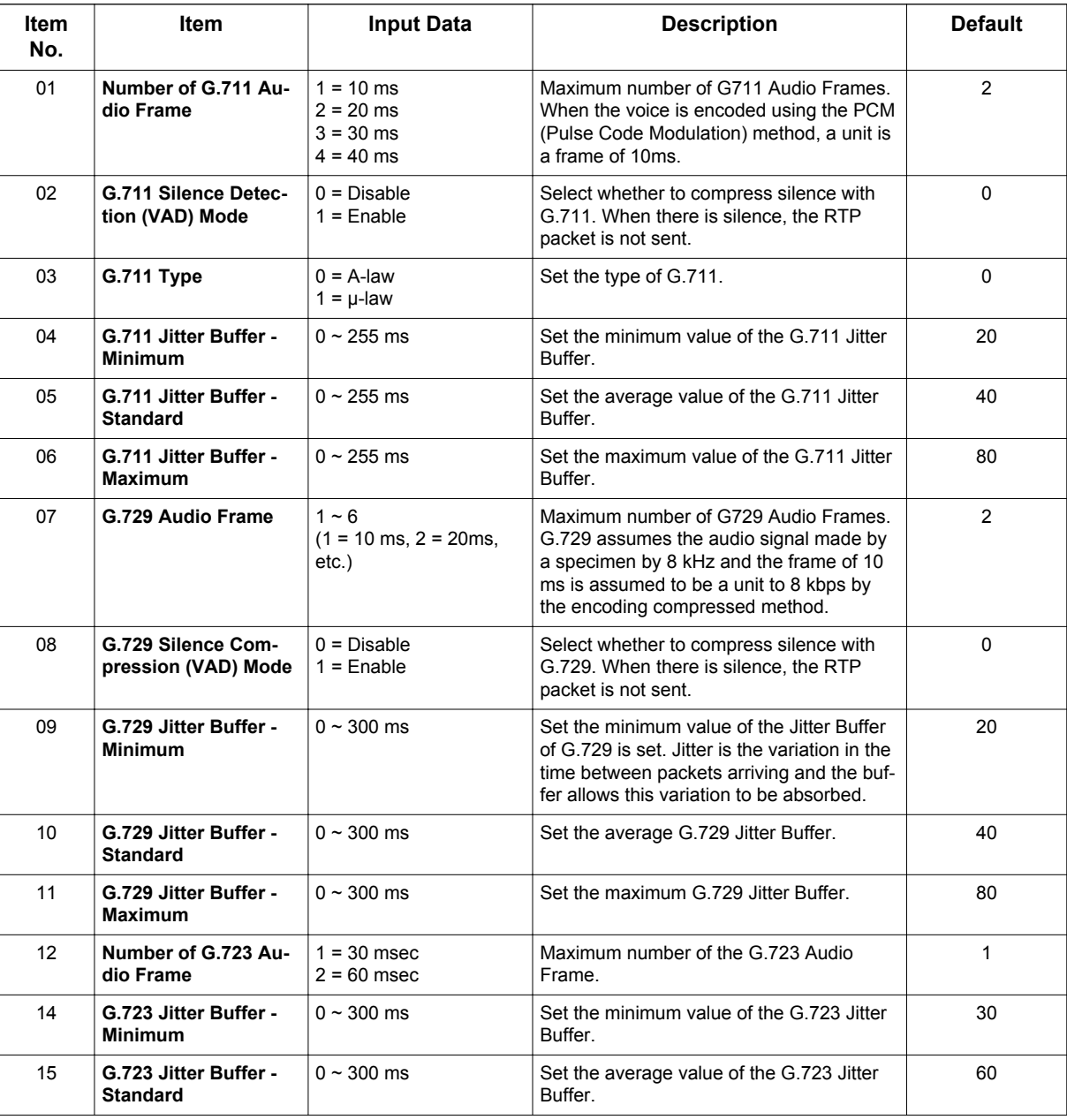

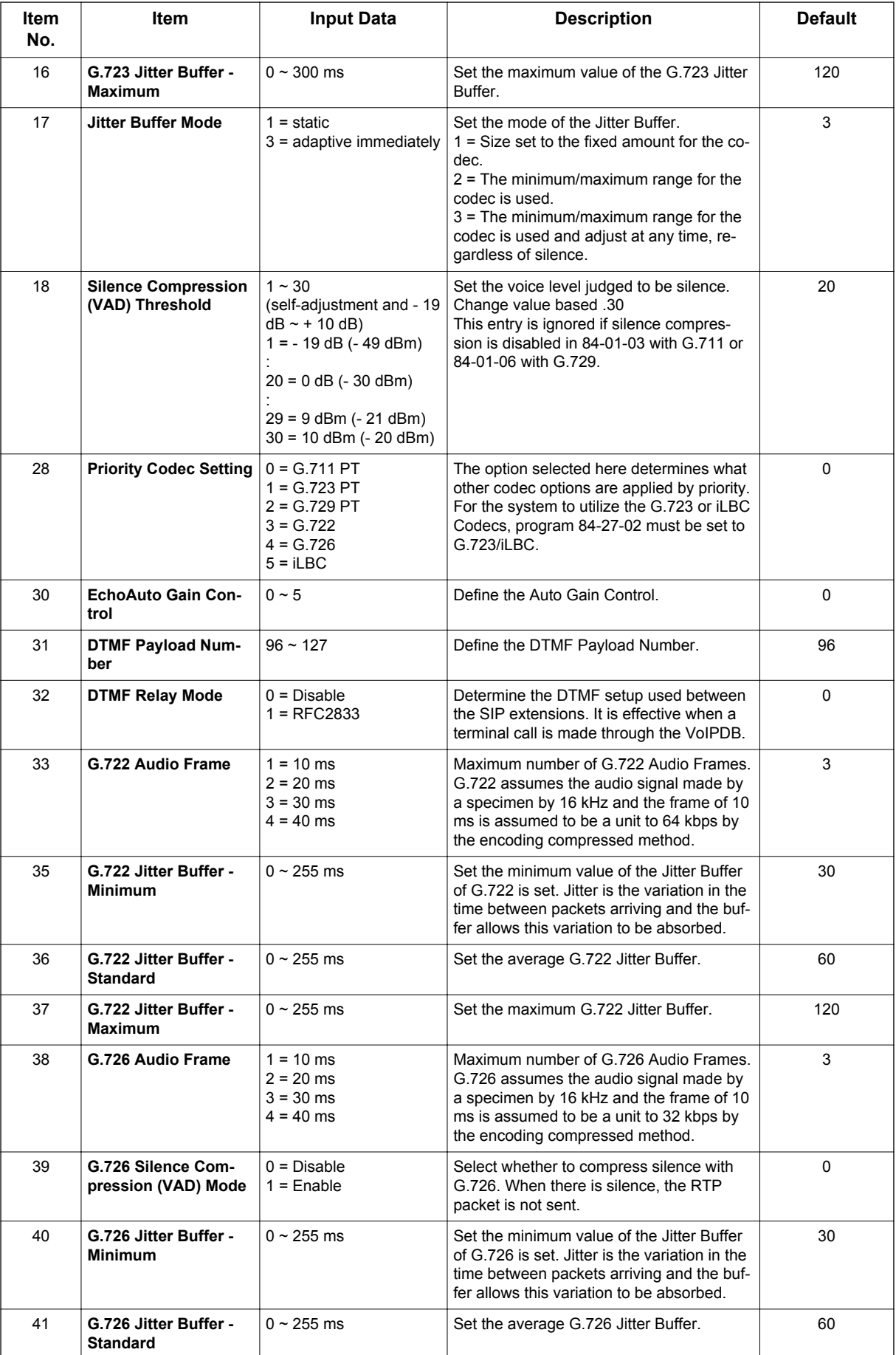

**Program**

**Program**

**84**

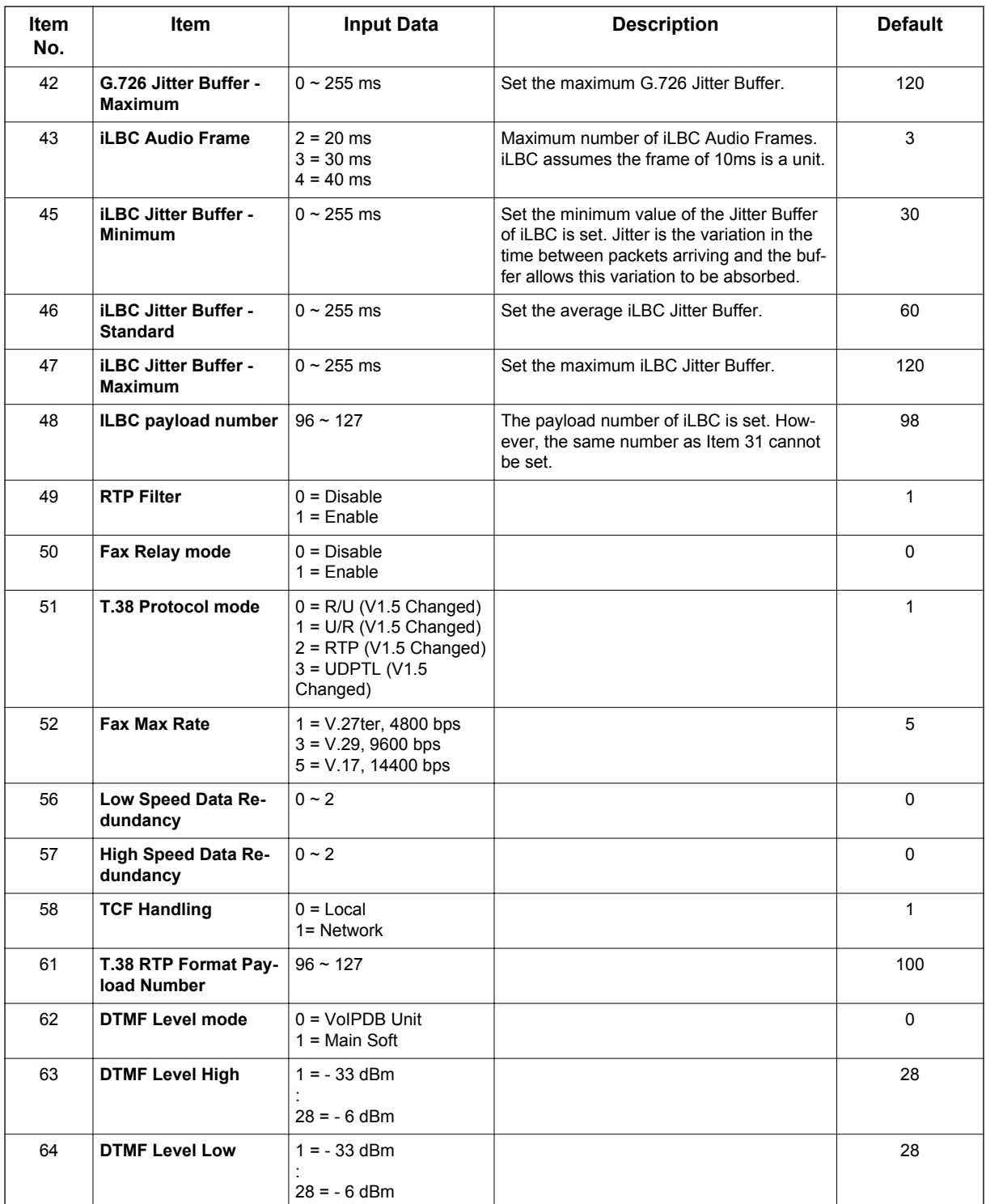

### **Conditions**

None

## **Feature Cross Reference**

# **Program 84 : Hardware Setup for VoIPDB** *84-20 : SIP Extension Basic Information Setup*

*Level: IN*

### **Description**

Use **Program 84-20 : SIP Extension Basic Information Setup** to set up proxy information, session timers, called party information and expire value of invite.

#### **Input Data**

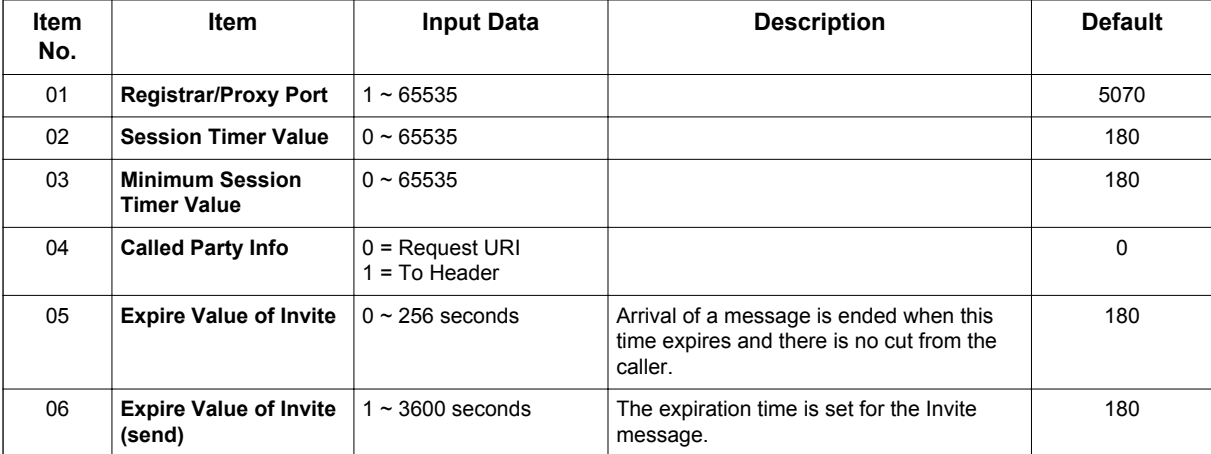

#### **Conditions**

None

### **Feature Cross Reference**

None

**Program**

# **Program 84 : Hardware Setup for VoIPDB** *84-22 : DR700 Multiline Logon Information Setup*

## *Level: SA*

### **Description**

**Program**

**84**

#### Use **Program 84-22 : DR700 Multiline Logon Information Setup** to set the DR700 Multiline logon information.

### **Input Data**

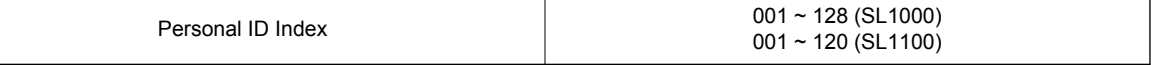

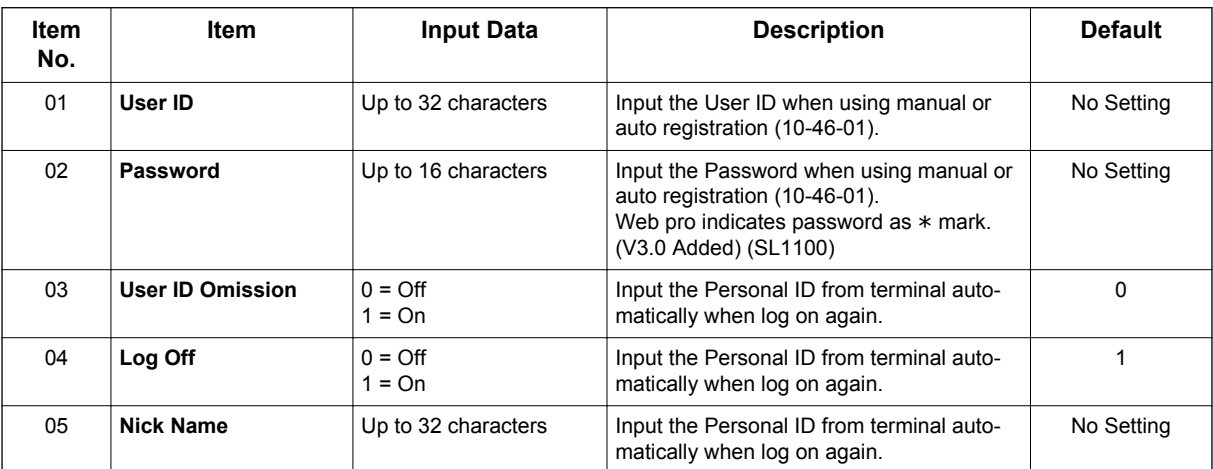

#### **Conditions**

None

## **Feature Cross Reference**

# **Program 84 : Hardware Setup for VoIPDB** *84-23 : DR700 Multiline Basic Information Setup*

*Level: IN*

### **Description**

Use **Program 84-23 : DR700 Multiline Basic Information Setup** to set the basic information for the DR700 Multiline Terminal.

#### **Input Data**

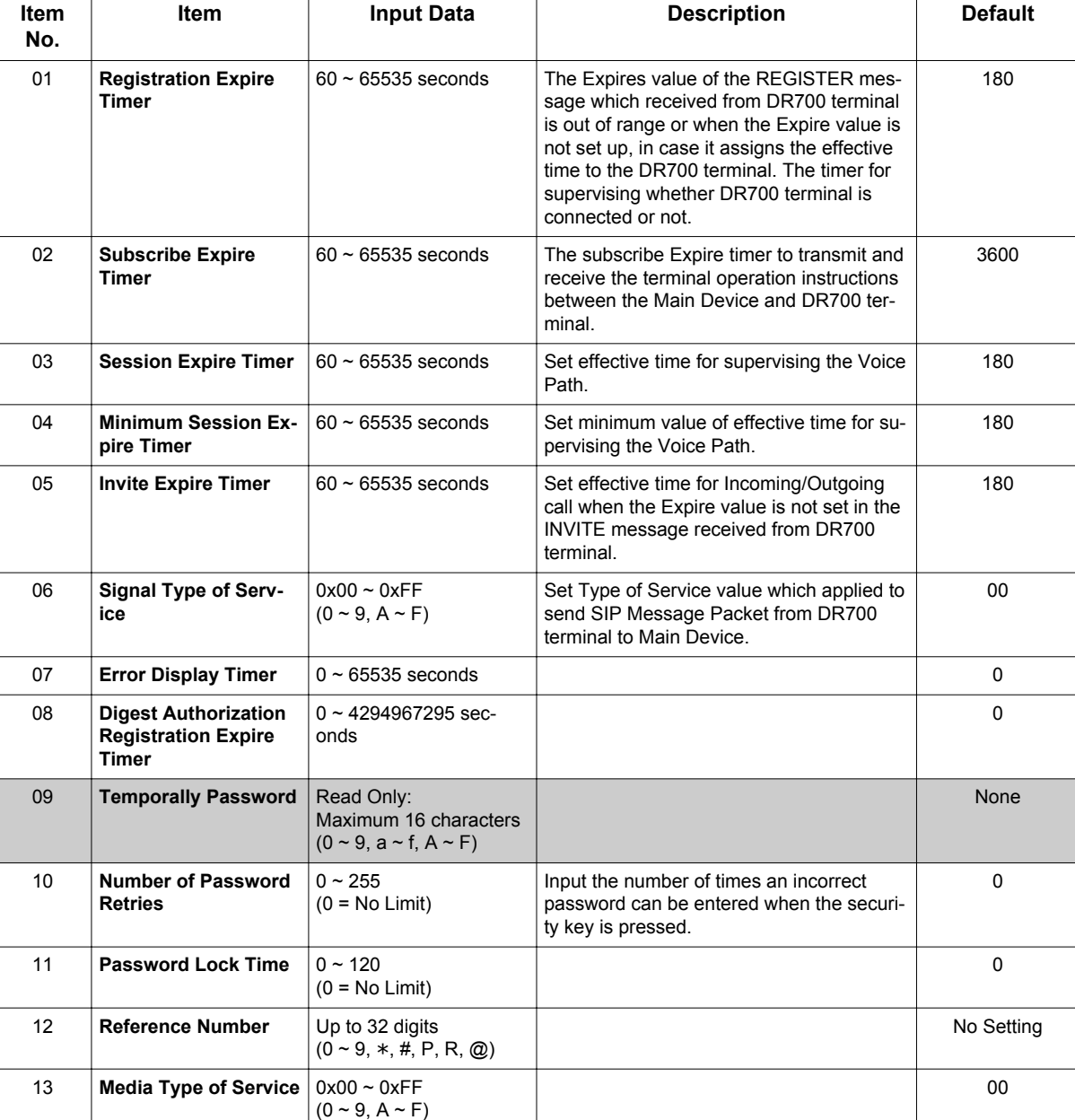

**Program**

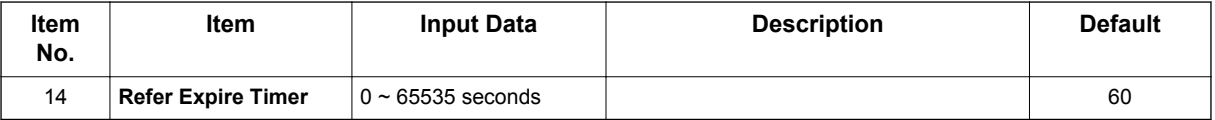

### **Conditions**

None

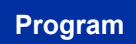

## **Feature Cross Reference**

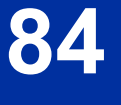

# **Program 84 : Hardware Setup for VoIPDB** *84-24 : DR700 Multiline CODEC Basic Information Setup*

### *Level: IN*

### **Description**

Use **Program 84-24 : DR700 Multiline CODEC Basic Information Setup** to set the codec of each type of DR700 Multiline Telephone.

#### **Input Data**

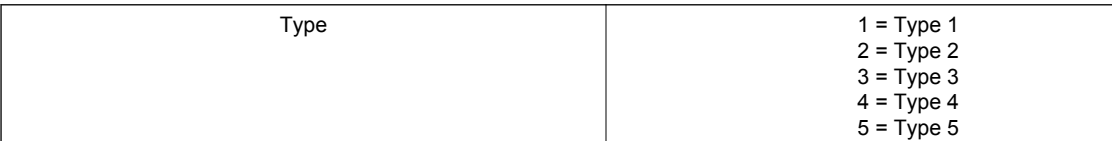

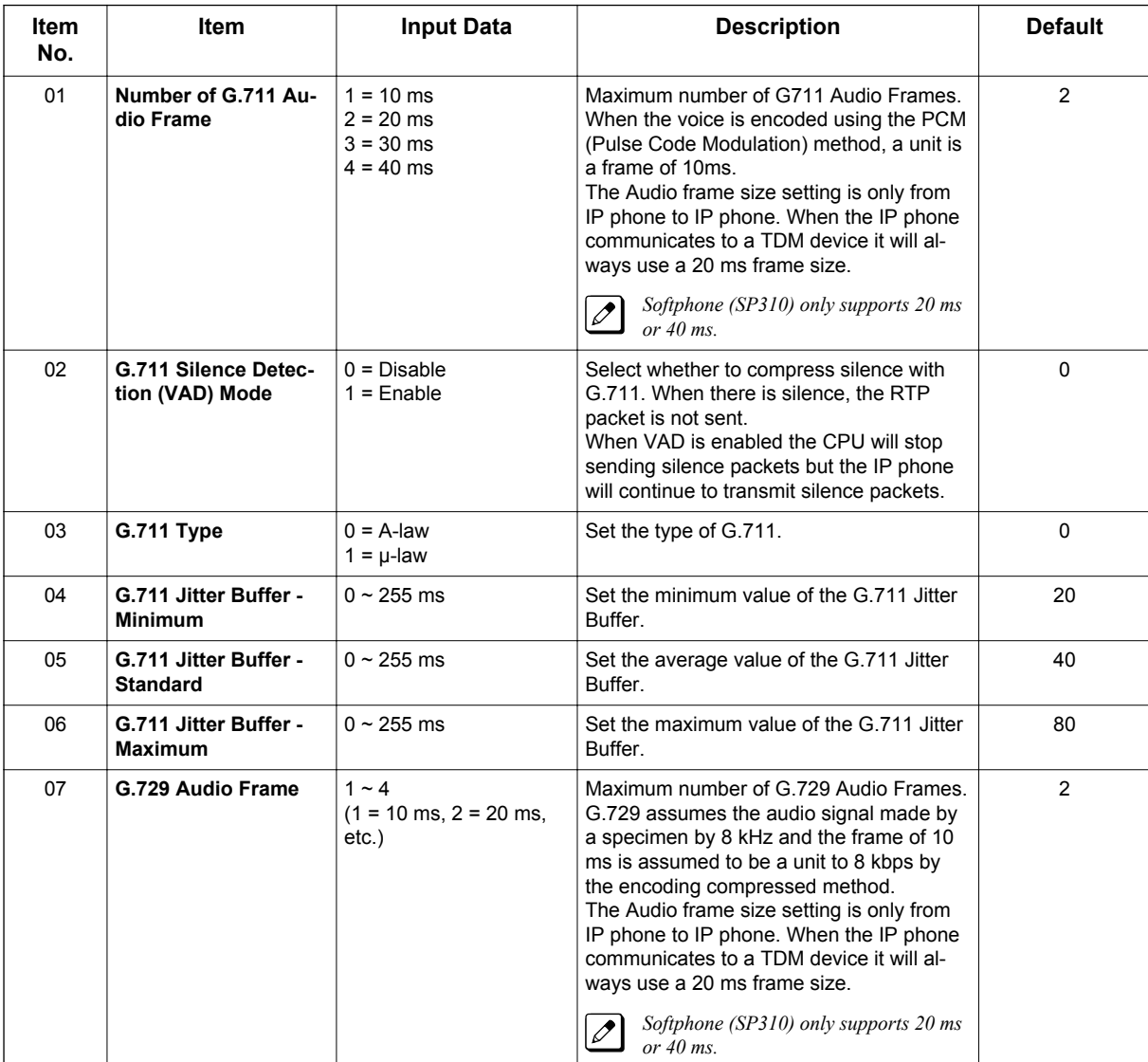

**Program**

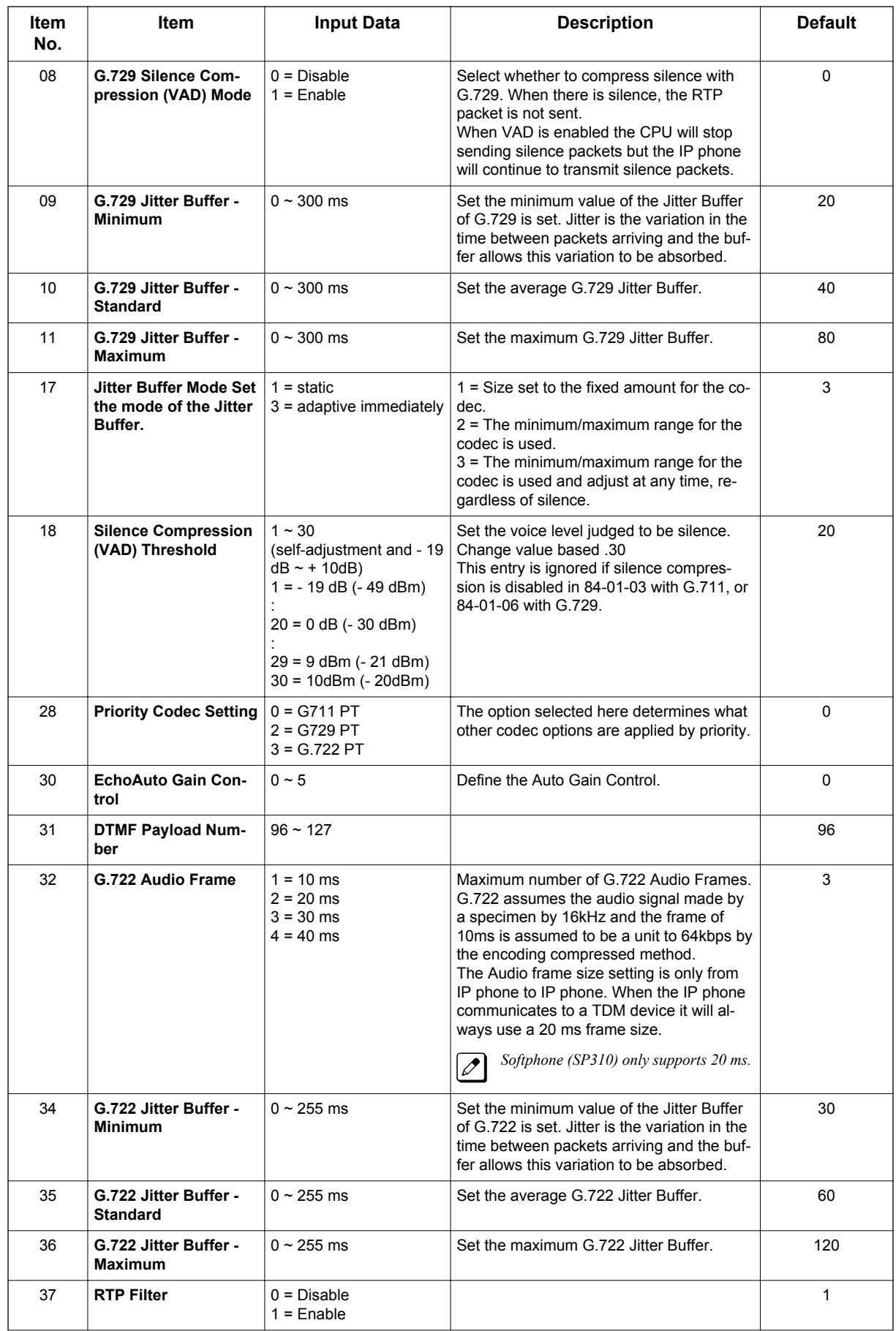

**Program**

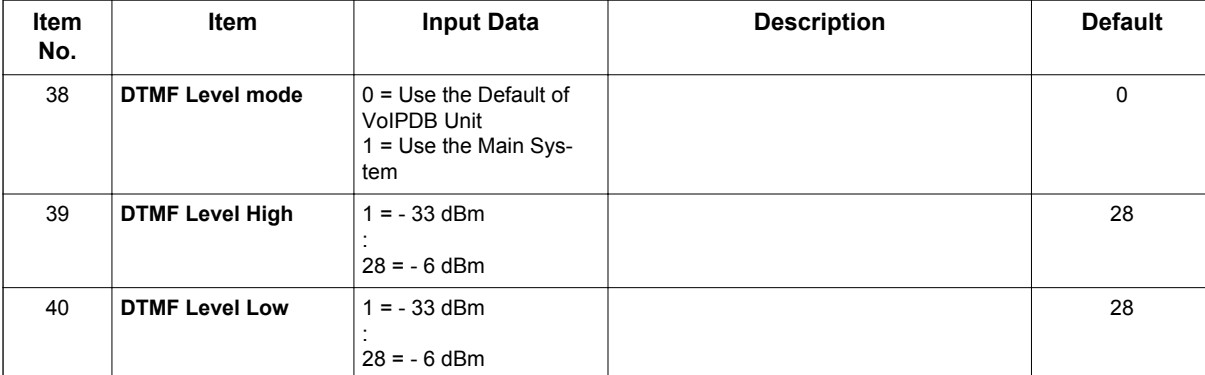

### **Conditions**

None

## **Feature Cross Reference**

None

**Program**

# **Program 84 : Hardware Setup for VoIPDB** *84-26 : VoIP Basic Setup (DSP)*

## *Level: IN*

### **Description**

**Program**

**84**

Use **Program 84-26 : VoIP Basic Setup** to set the IP address and the port of VoIP.

### **Input Data**

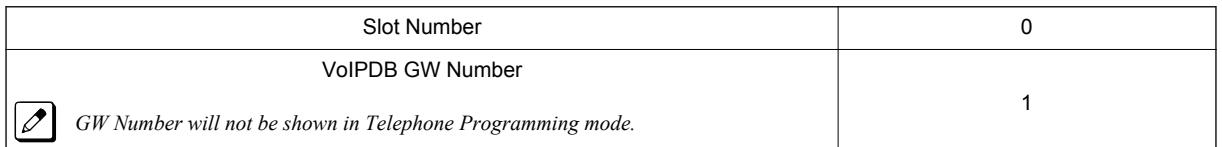

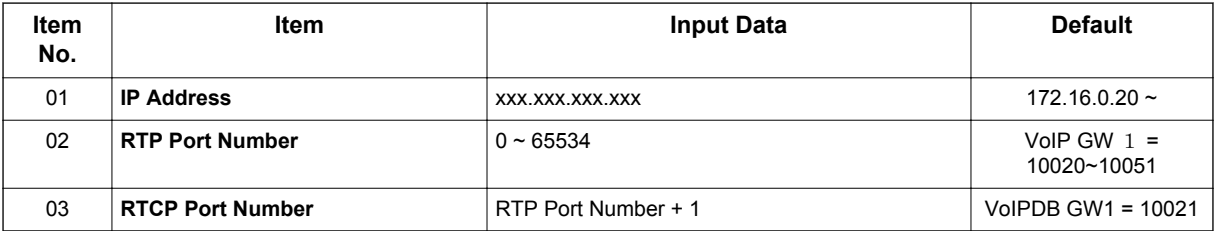

### **Conditions**

None

## **Feature Cross Reference**

# **Program 84 : Hardware Setup for VoIPDB** *84-27 : VoIP Basic Setup*

*Level: IN*

### **Description**

Use **Program 84-27 : VoIP Basic Setup** to set the DTMF Relay and the SRTP mode of the VoIPDB.

#### **Input Data**

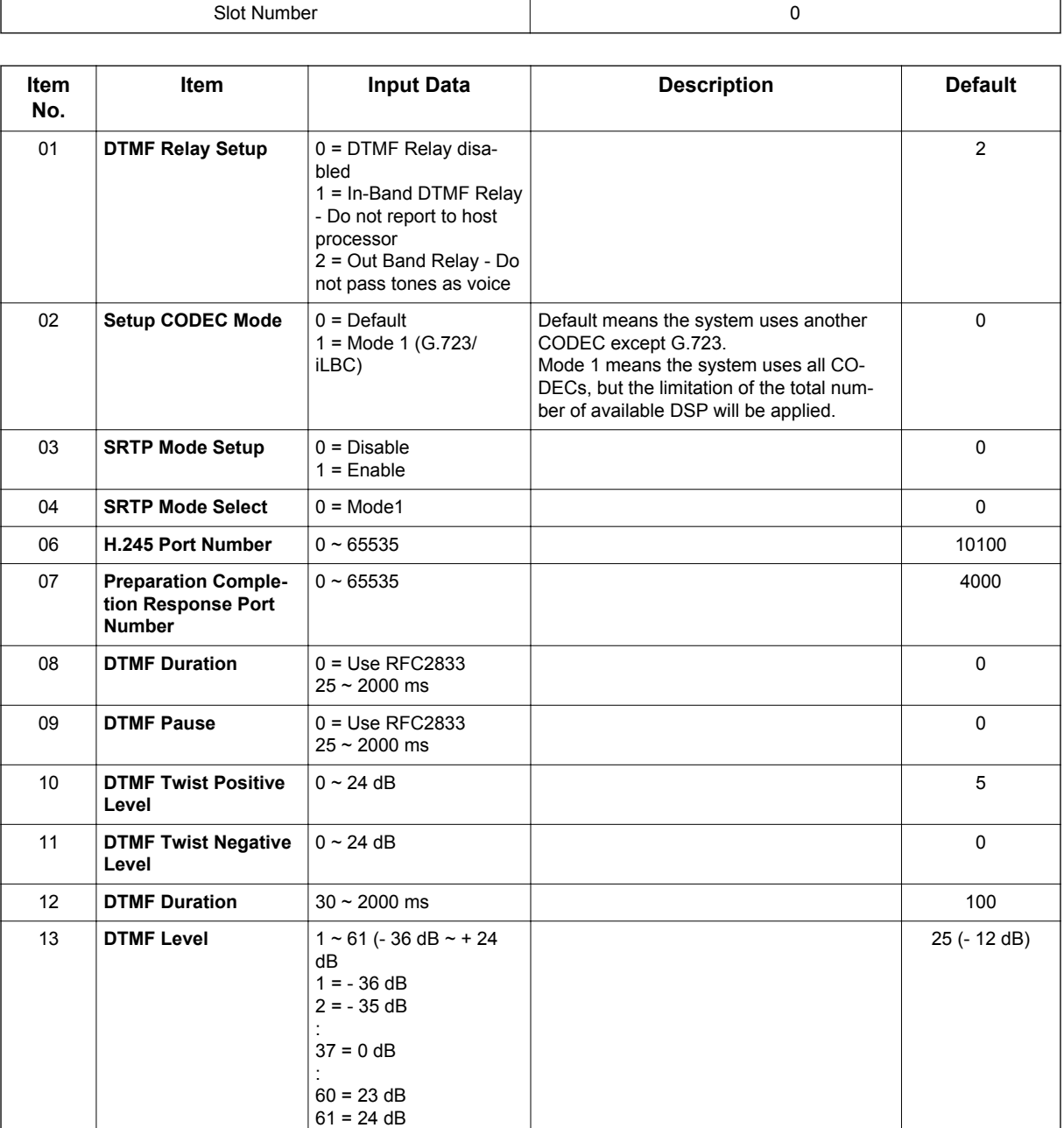

**Program**

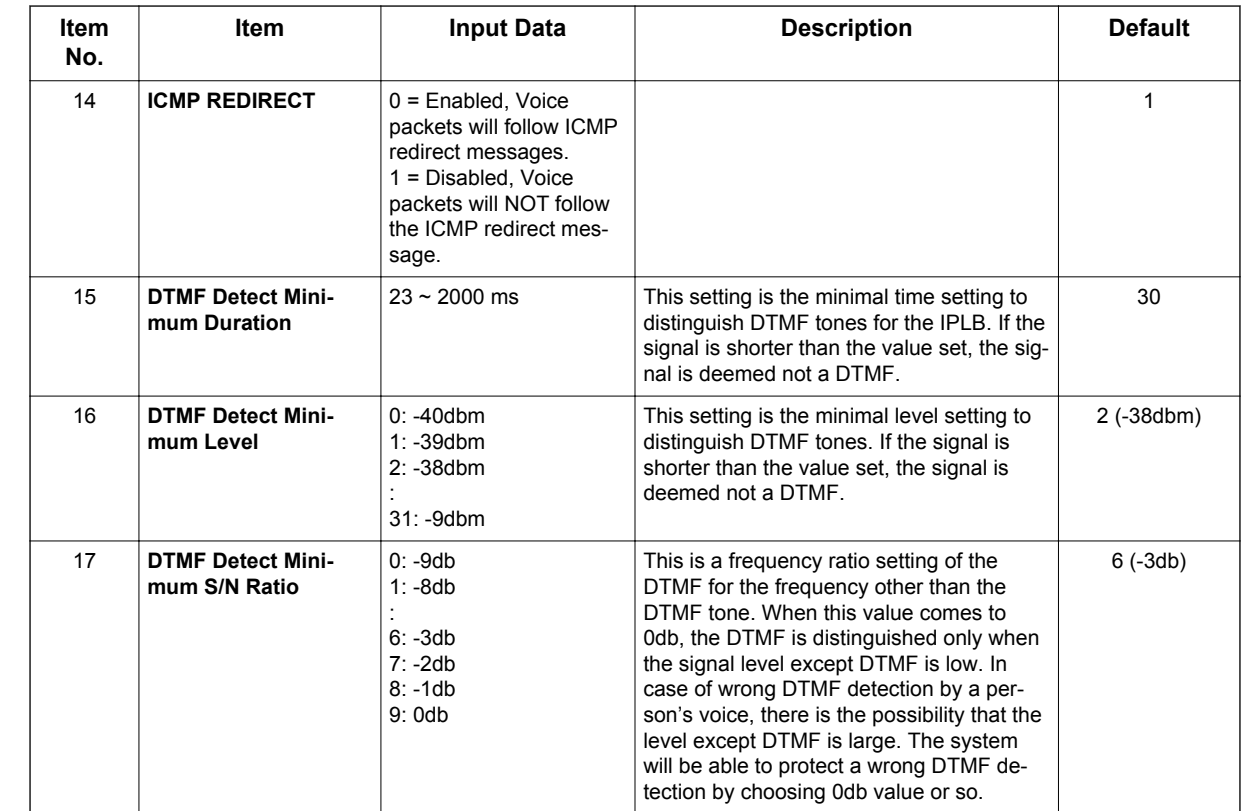

### **Conditions**

None

**Program**

**84**

## **Feature Cross Reference**

# **Program 84 : Hardware Setup for VoIPDB** *84-28 : DR700 Multiline Firmware Name Setup*

## *Level: IN*

### **Description**

Use **Program 84-28 : DR700 Multiline Firmware Name Setup** to set the firmware name to download for the IP Phone.

#### **Input Data**

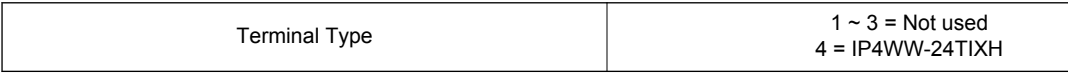

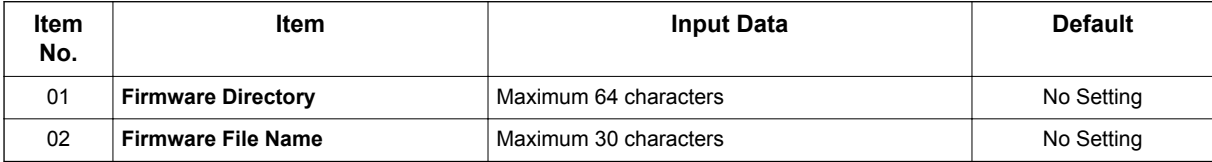

### **Conditions**

None

### **Feature Cross Reference**

# **Program 84 : Hardware Setup for VoIPDB** *84-29 : SIP-MLT CODEC Information Fixed Mode Setup*

## *Level: IN*

### **Description**

**Program**

**84**

Use **Program 84-29 : SIP-MLT CODEC Information Fixed Mode Setup** to set the CODEC data of the SIP-MLT when it uses Multicast.

### **Input Data**

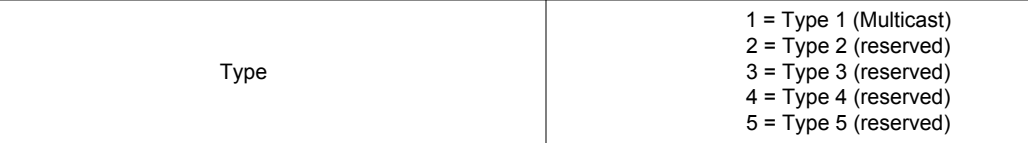

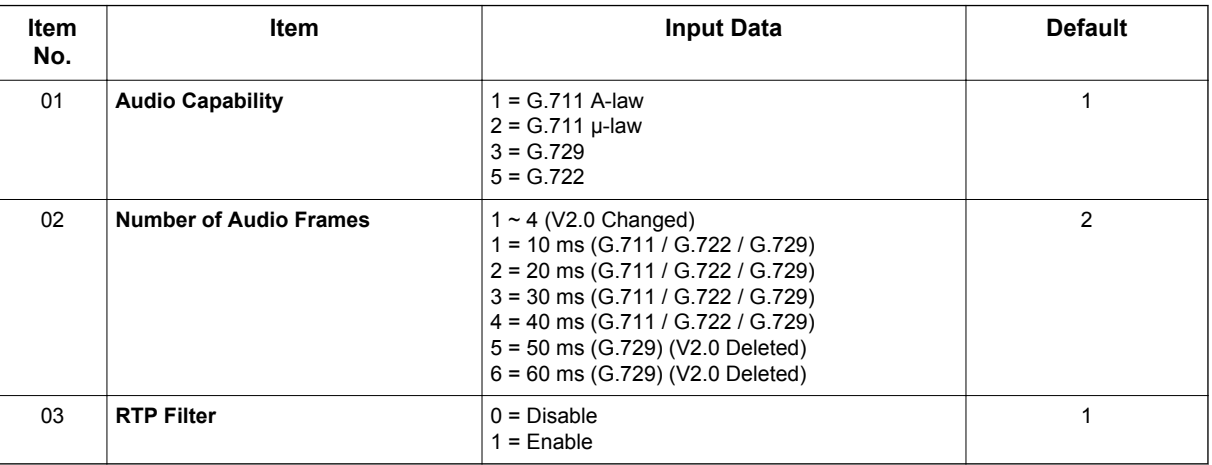

#### **Conditions**

None

## **Feature Cross Reference**

# **Program 84 : Hardware Setup for VoIPDB** *84-31 : VoIPDB Echo Canceller Setup*

### *Level: IN*

### **Description**

Use **Program 84-31 : VoIPDB Echo Canceller Setup** to sets VoIPDB echo canceller value.

### **Input Data**

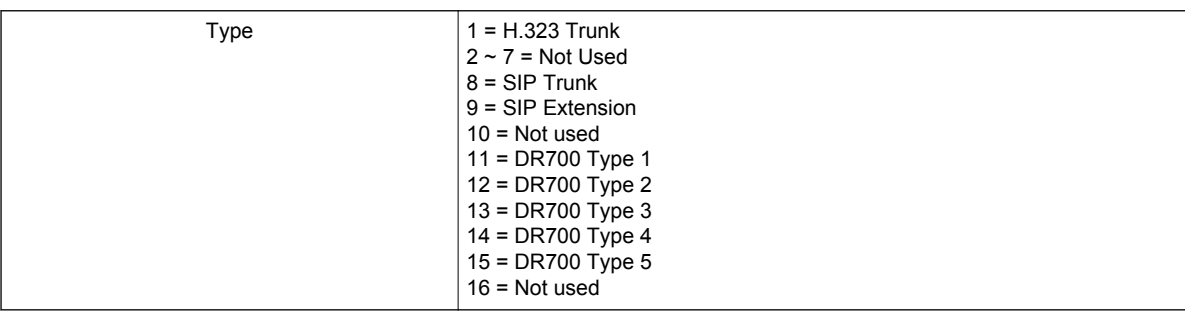

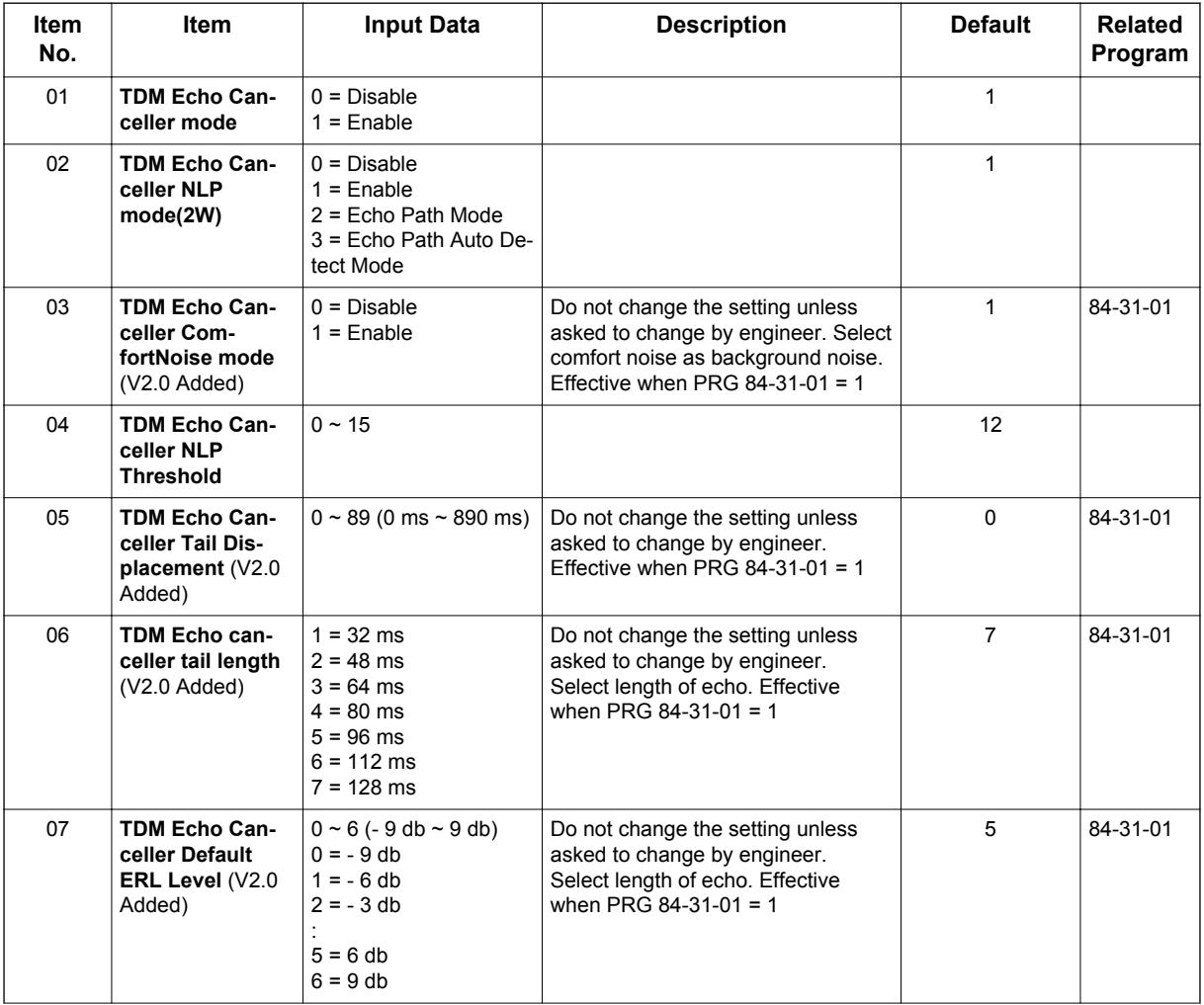

**Program**

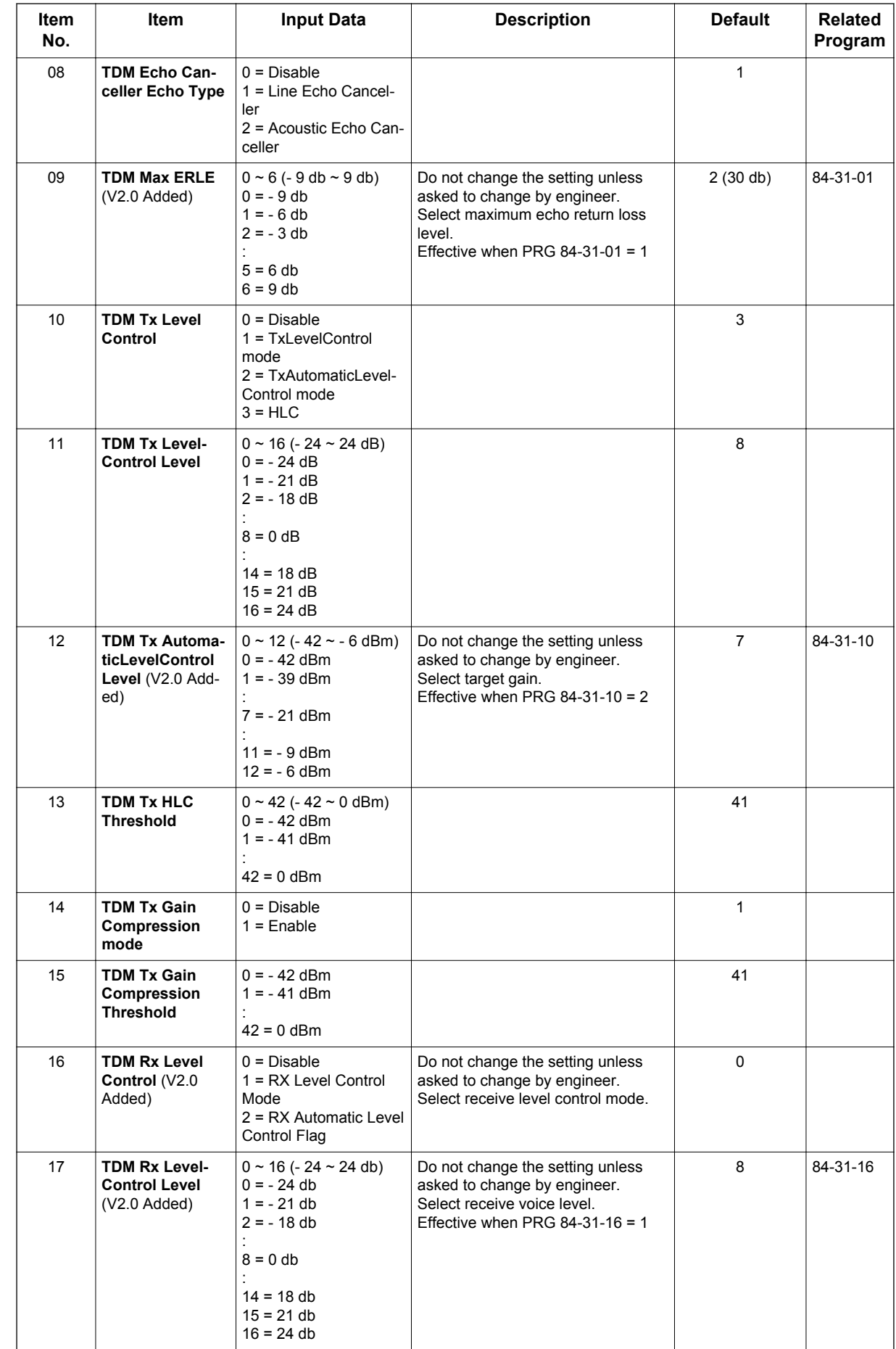

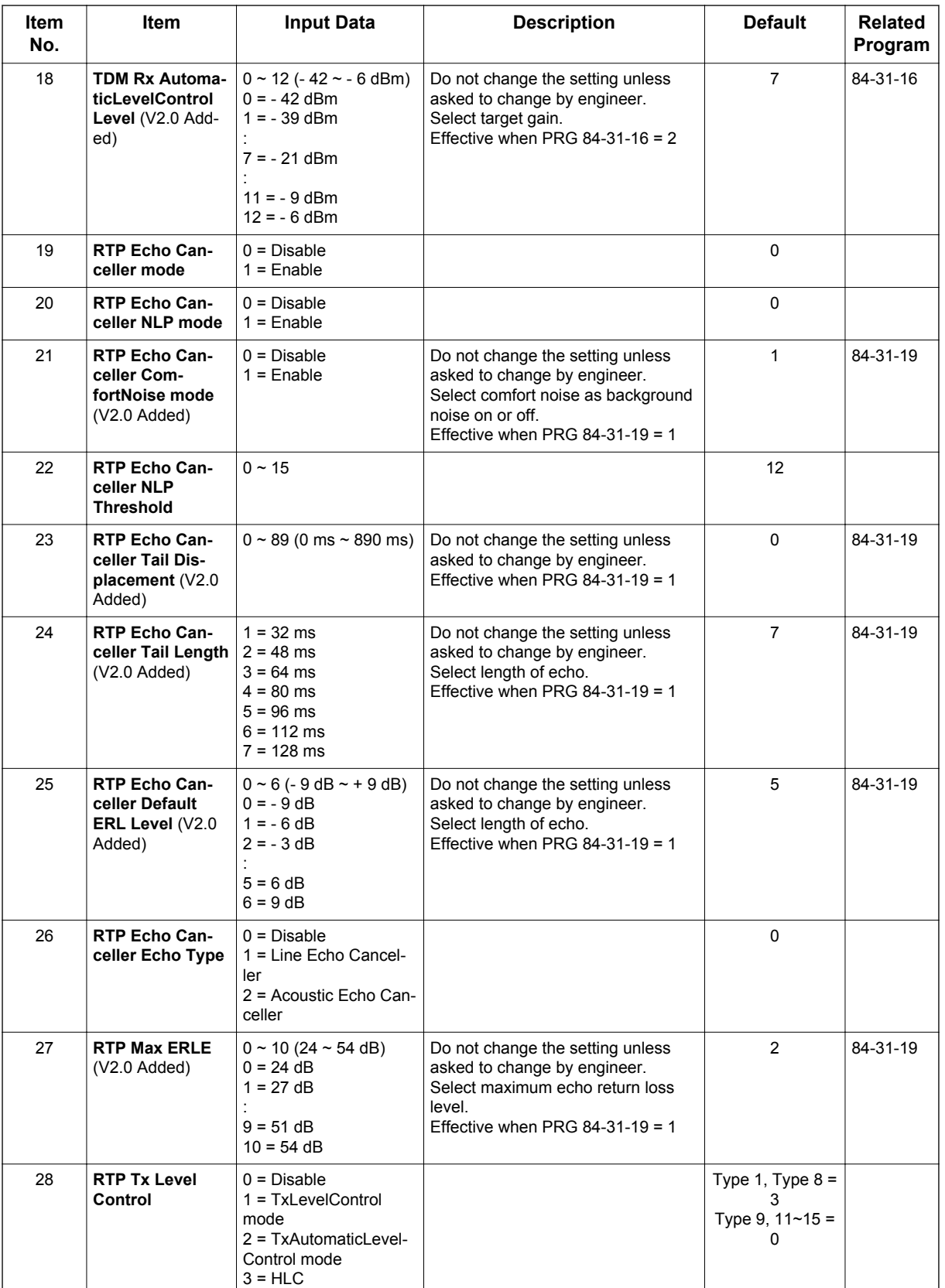

**Program**

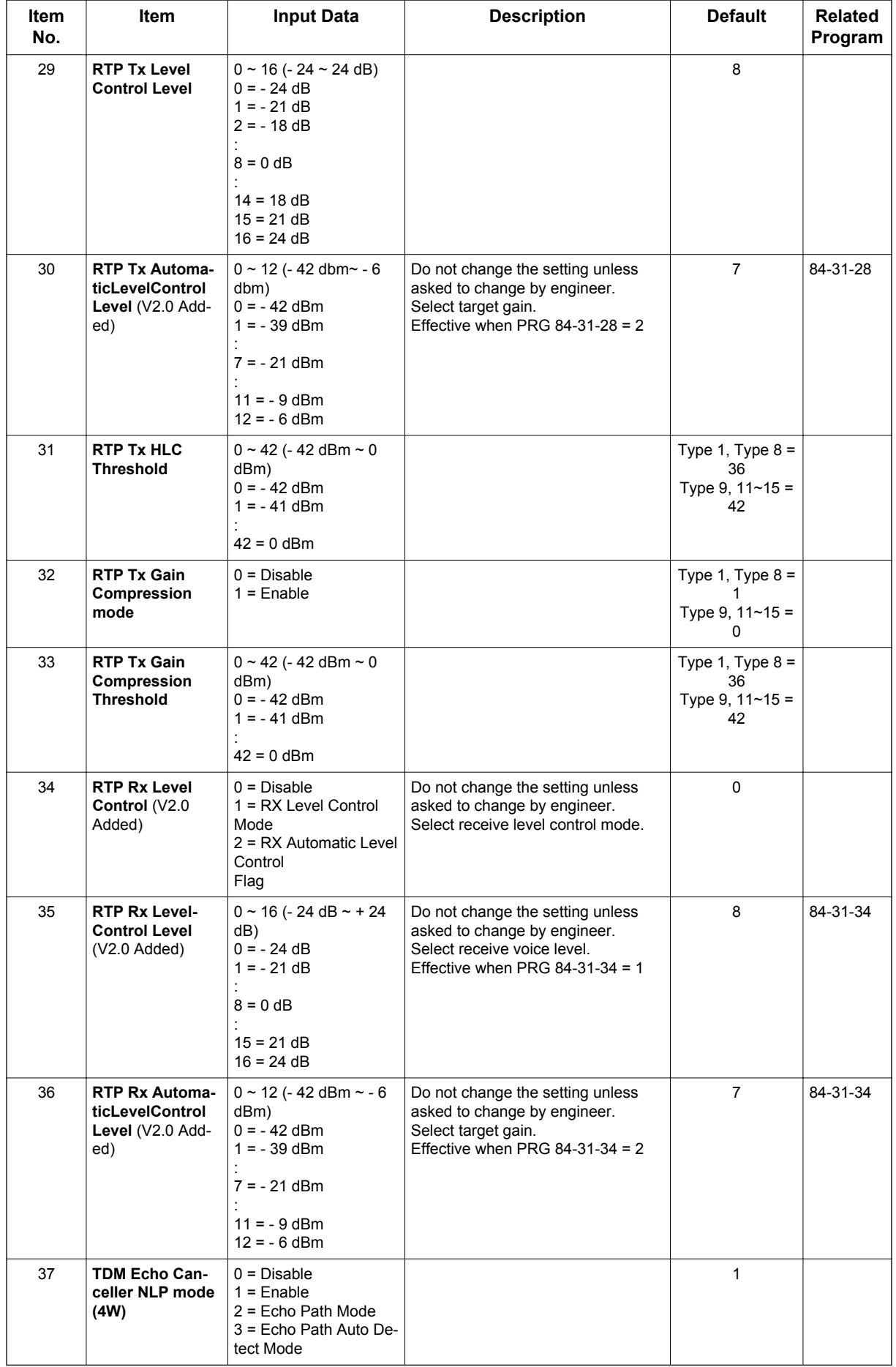

### **Conditions**

None

## **Feature Cross Reference**

None

**Program**

# **Program 90 : Maintenance Program** *90-01 : Installation Date*

### *Level: IN*

### **Description**

**Program**

**90**

### **Input Data**

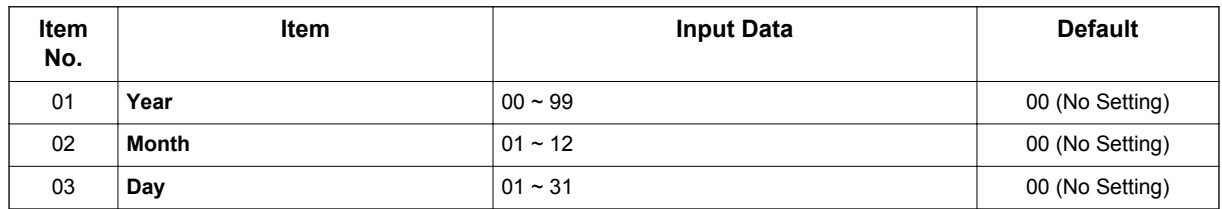

Use **Program 90-01 : Installation Date** to define the installation date of the system.

### **Conditions**

None

## **Feature Cross Reference**

## **Program 90 : Maintenance Program** *90-02 : Programming Password Setup*

### *Level: IN*

## **Description**

Use **Program 90-02 : Programming Password Setup** to set the system passwords. For password entry, the system allows eight users to be defined. Each user can have a:

- Unique alphanumeric name (up to 10 alphanumeric characters)
- Password entry of up to eight digits (using  $0 \sim 9$ , # and  $*)$
- Password level

The IN level password is used by the System Installer for system programming. The SA or SB level password cannot access the IN level programs. The reverse type (white on black) just beneath the Description heading is the program access level. You can only use the program if your access level meets or exceeds the level the program requires. (SA level password can access to SA or SB programs, and SB level password can access to SB programs only.)

*It is NOT recommended to change these data. If you must change these Data make sure you keep the ID/Password or you will never be able to enter the program unless you clear all the System Data/Setting.*

### **Input Data**

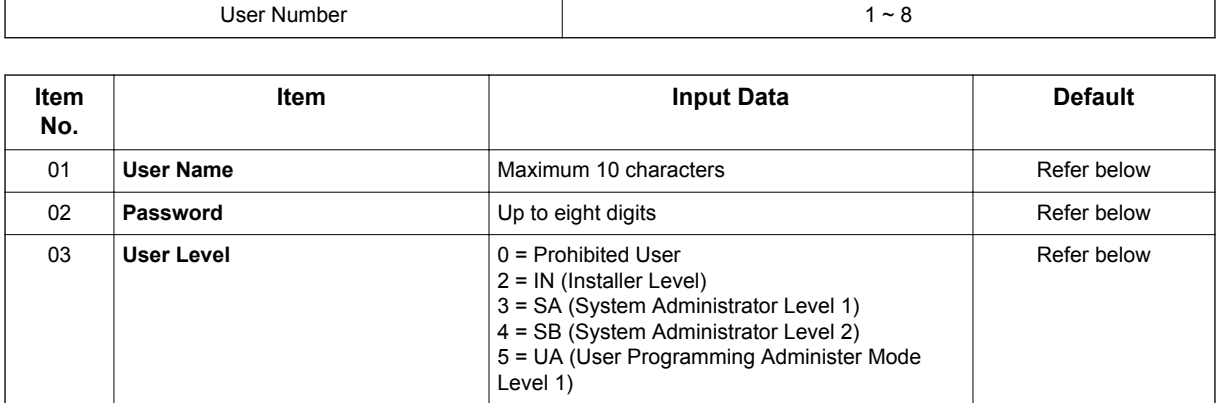

#### **Default**

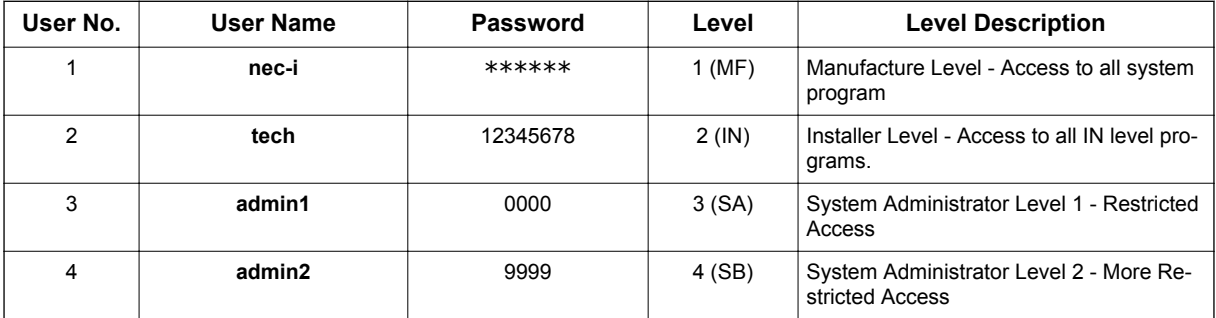

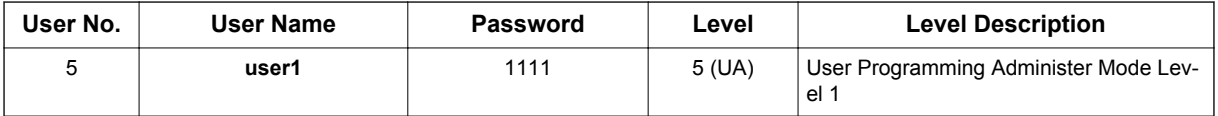

### **Conditions**

• More than one extension can be in the programming mode.

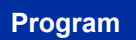

## **Feature Cross Reference**

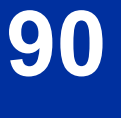

## **Program 90 : Maintenance Program** *90-03 : Save Data*

*Level: SA*

## **Description**

Note: This program is available only via telephone programming and not through PC Programming.

Use **Program 90-03 : Save Data** to save the programmed data on the CF Card. This program should be used after changing the programmed data.

**90**

#### **Input Data**

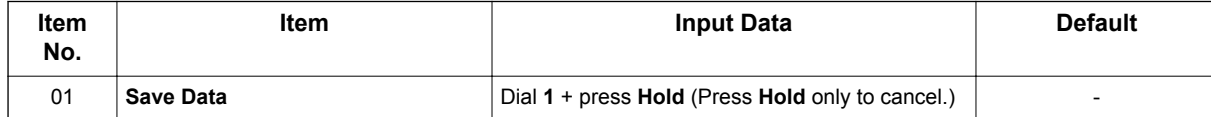

### **Conditions**

- Before Uploading Customer Database please make sure you reset the system either by using 90-08 or Power down/up the system.
- When installing a compact flash card onto the PZ-VM21 the system MUST be powered off. Never install or uninstall the compact flash card while the system is under power.

### **Feature Cross Reference**

# **Program 90 : Maintenance Program** *90-04 : Load Data*

## *Level:*

*SA*

## **Description**

**Program**

**90**

Note: This program is available only via telephone programming and not through PC Programming.

Use **Program 90-04 : Load Data** to load the system data from the inserted CF Card into the PZ-VM21 Daughter Board installed to the system.

### **Input Data**

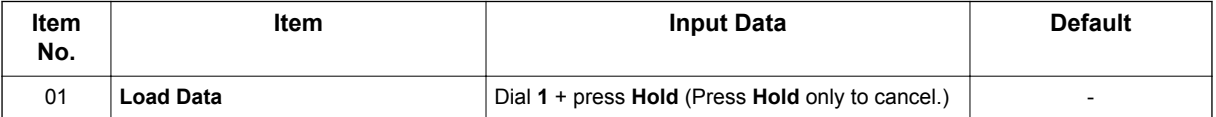

### **Conditions**

- After uploading the data the display will change to a next Program. Then make sure you **EXIT** the Program order for upload to complete. Now some of the setting needs to have system reset order for setting to be effective (example: IP Address, Line Key Assignment) so we **Recommend** to reset the system.
- When installing a compact flash card onto the PZ-VM21 the system MUST be powered off. Never install or uninstall the compact flash card while the system is under power.

## **Feature Cross Reference**

# **Program 90 : Maintenance Program** *90-05 : Slot Control*

*Level: IN*

## **Description**

Note: This program is available via telephone programming and WebPro not through PC Programming.

Use **Program 90-05 : Slot Control** to reset or delete (uninstall) units (slots 1 ~ 16 (SL1000) 0 ~ 9 (SL1100)).

Delete allows you to completely uninstall the unit. You should do this if you want to remove a unit and plug it into a different slot and still retain the port assignments. If a different type of interface unit is being installed in a slot previously used, the slot should be deleted (option 1) first before installing the new interface unit.

Reset allows you to send a reset code.

#### **Input Data**

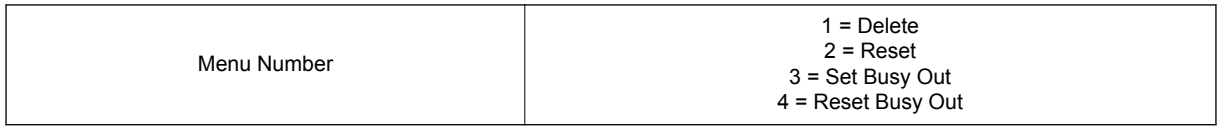

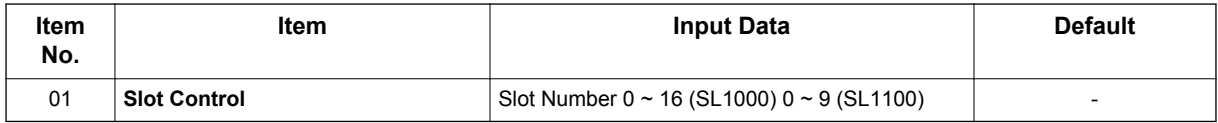

#### **Conditions**

- When you delete or reset a unit, you must first remove it from its slot then run Program 90-05. When reusing the slot for another unit, you must plug the unit in or reset the system before the system can use the slot again.
- When you delete or reset a unit, all related programming in Program 10-03-01 is set back to default.

### **Feature Cross Reference**

None

# **Program 90 : Maintenance Program** *90-06 : Trunk Control*

## *Level:*

*SA*

## **Description**

**Program**

**90**

Use **Program 90-06 : Trunk Control** for trunk maintenance. Busy Out lets you block a unit from placing outgoing calls (just like placing the unit switch down). Once busied out, none of the ports on the unit can be used for new calls. Existing calls, however, are not torn down.

### **Input Data**

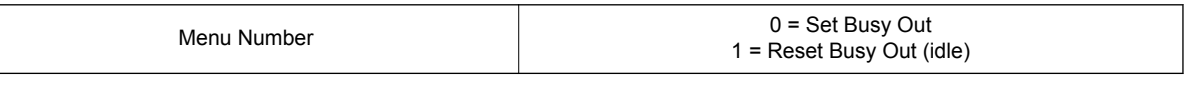

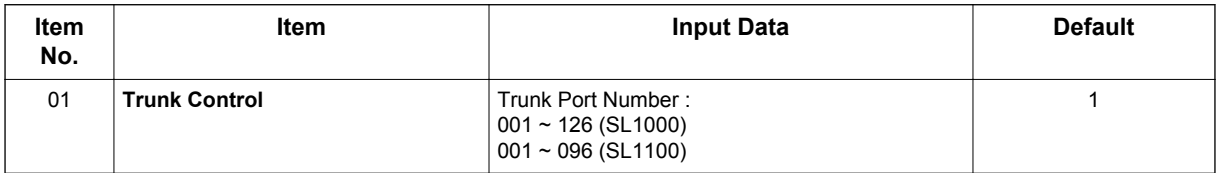

#### **Conditions**

None

## **Feature Cross Reference**
## **Program 90 : Maintenance Program** *90-07 : Station Control*

*Level: SA*

## **Description**

Note: This program is available via telephone programming and WebPro not through PC Programming.

Use **Program 90-07 : Station Control** for extension maintenance.

#### **Input Data**

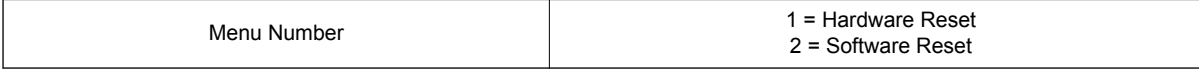

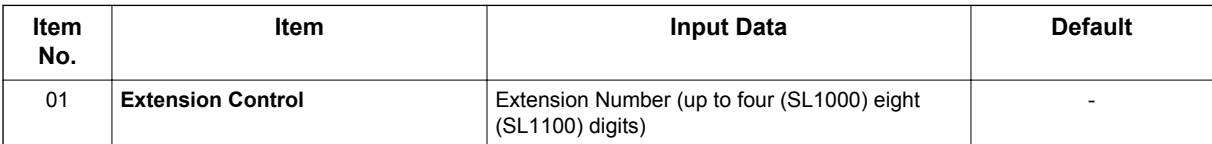

#### **Conditions**

None

## **Feature Cross Reference**

## **Program 90 : Maintenance Program** *90-08 : System Reset*

### *Level: IN*

**Program**

**90**

## **Description** Note: This program is available only via telephone programming and not through PC Programming. Use **Program 90-08 : System Reset** to perform a system reset. **Input Data**

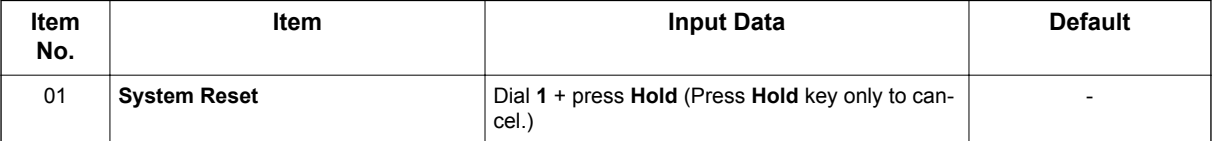

### **Conditions**

• Some of changes made to a program may need to reset the system order for the change to be effective.

## **Feature Cross Reference**

## **Program 90 : Maintenance Program** *90-09 : Automatic System Reset Time Setup*

### *Level: IN*

## **Description**

Use **Program 90-09 : Automatic System Reset Time Setup** to define the time for the system to automatically reset.

### **Input Data**

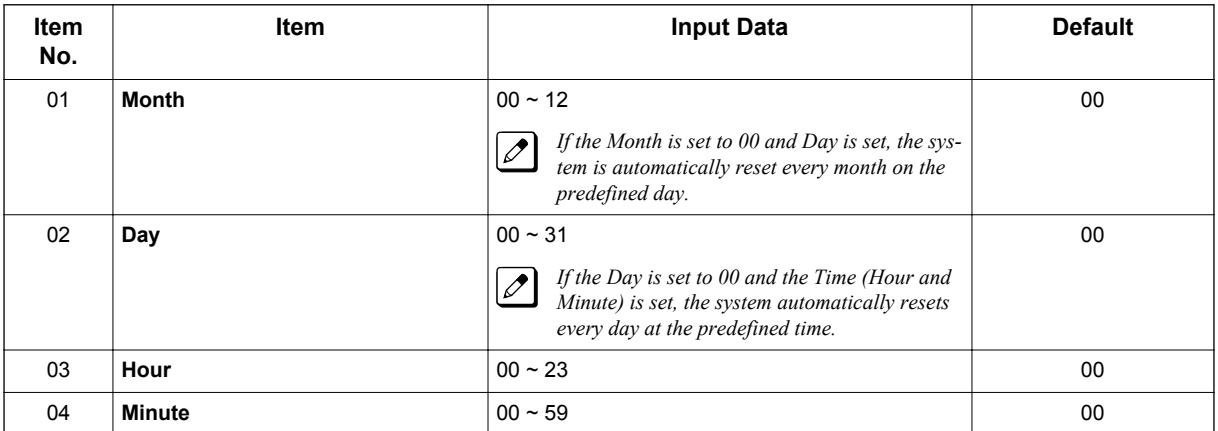

#### **Conditions**

None

## **Feature Cross Reference**

## **Program 90 : Maintenance Program** *90-10 : System Alarm Setup*

### *Level: IN*

## **Description**

**Program**

**90**

Use **Program 90-10 : System Alarm Setup** to assign a status to system alarms. You can designate an alarm as Major or Minor. This program also assigns whether or not the alarm information is reported to the pre-defined destination.

### **Input Data**

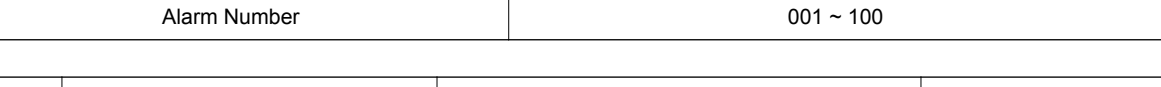

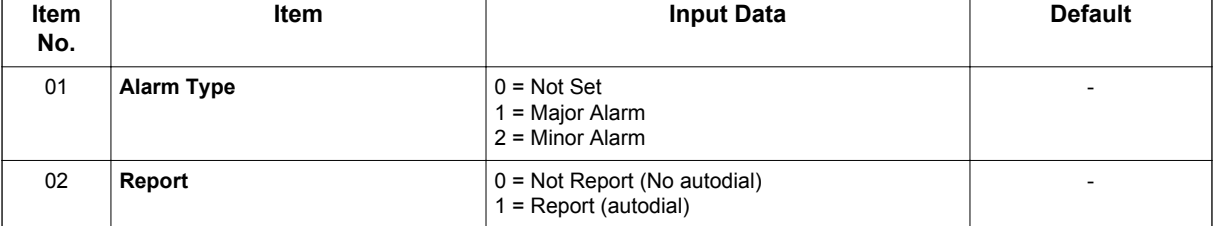

#### **Table 2-20 Description of Alarm**

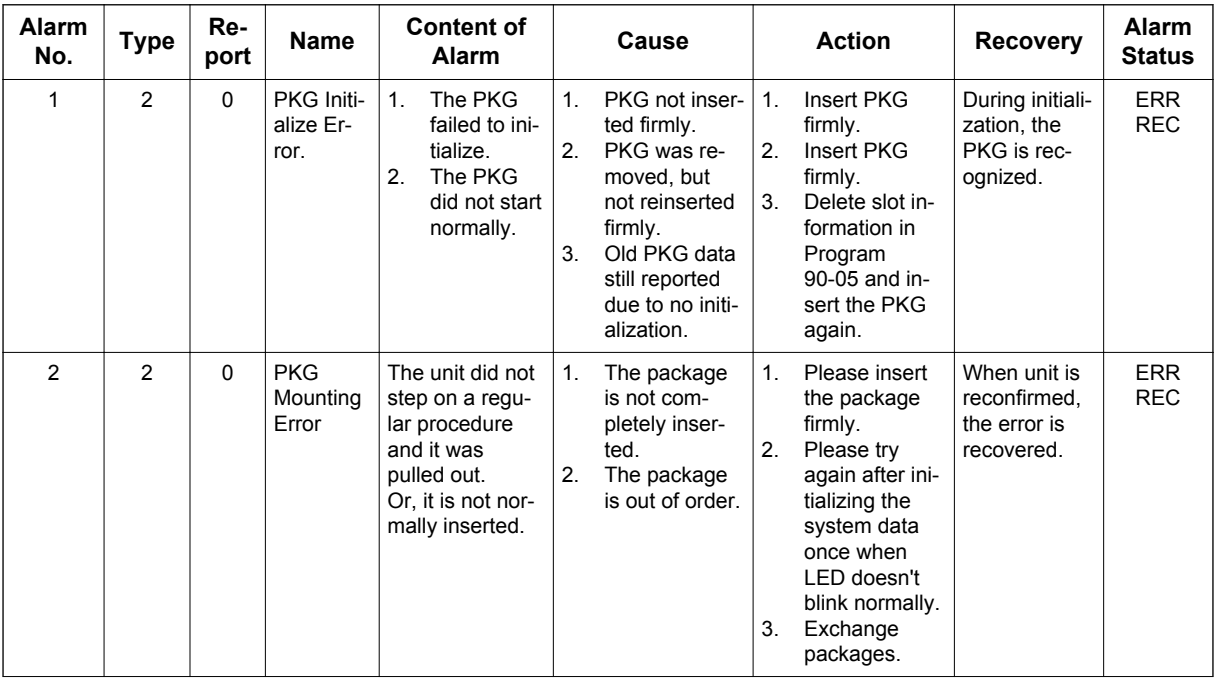

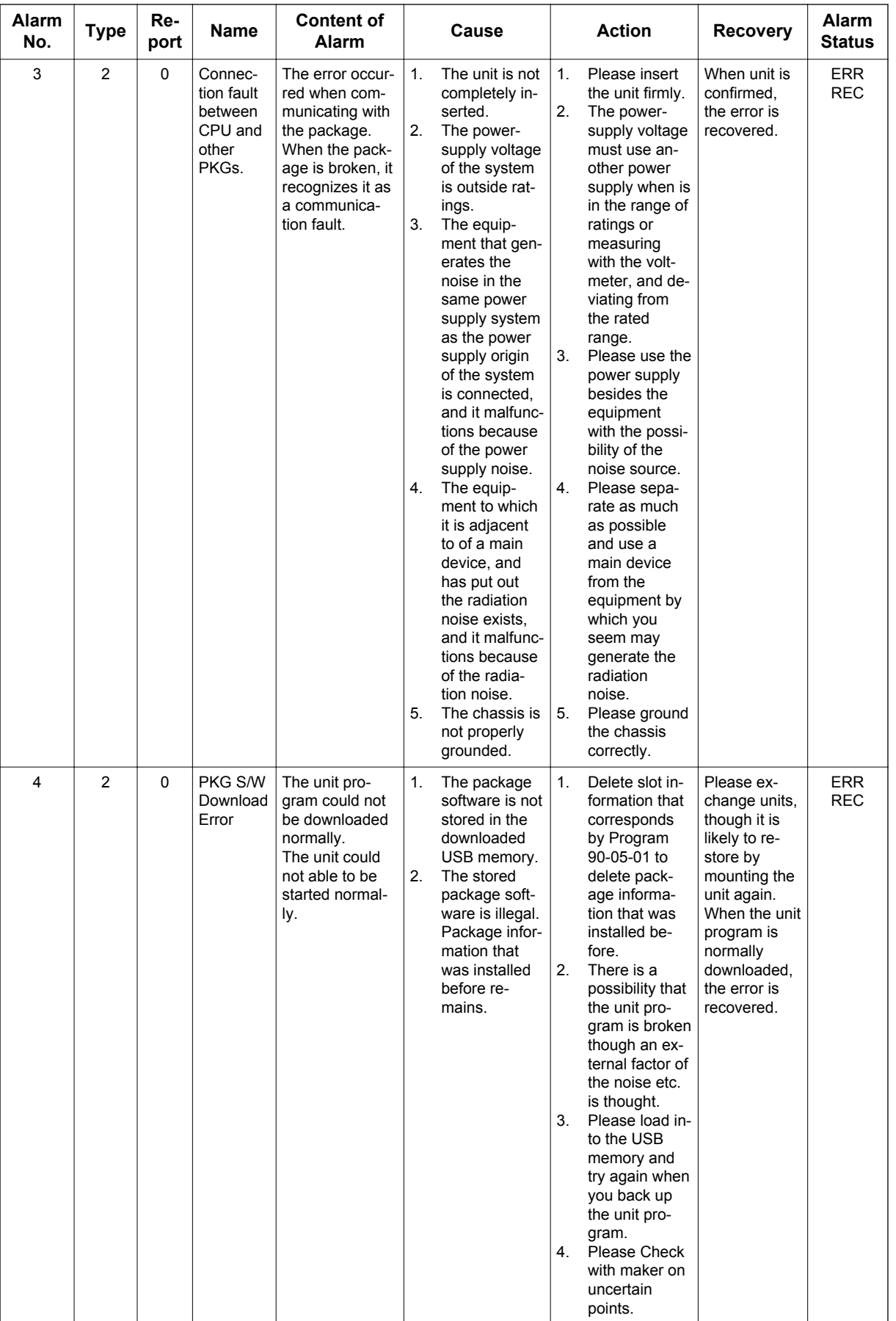

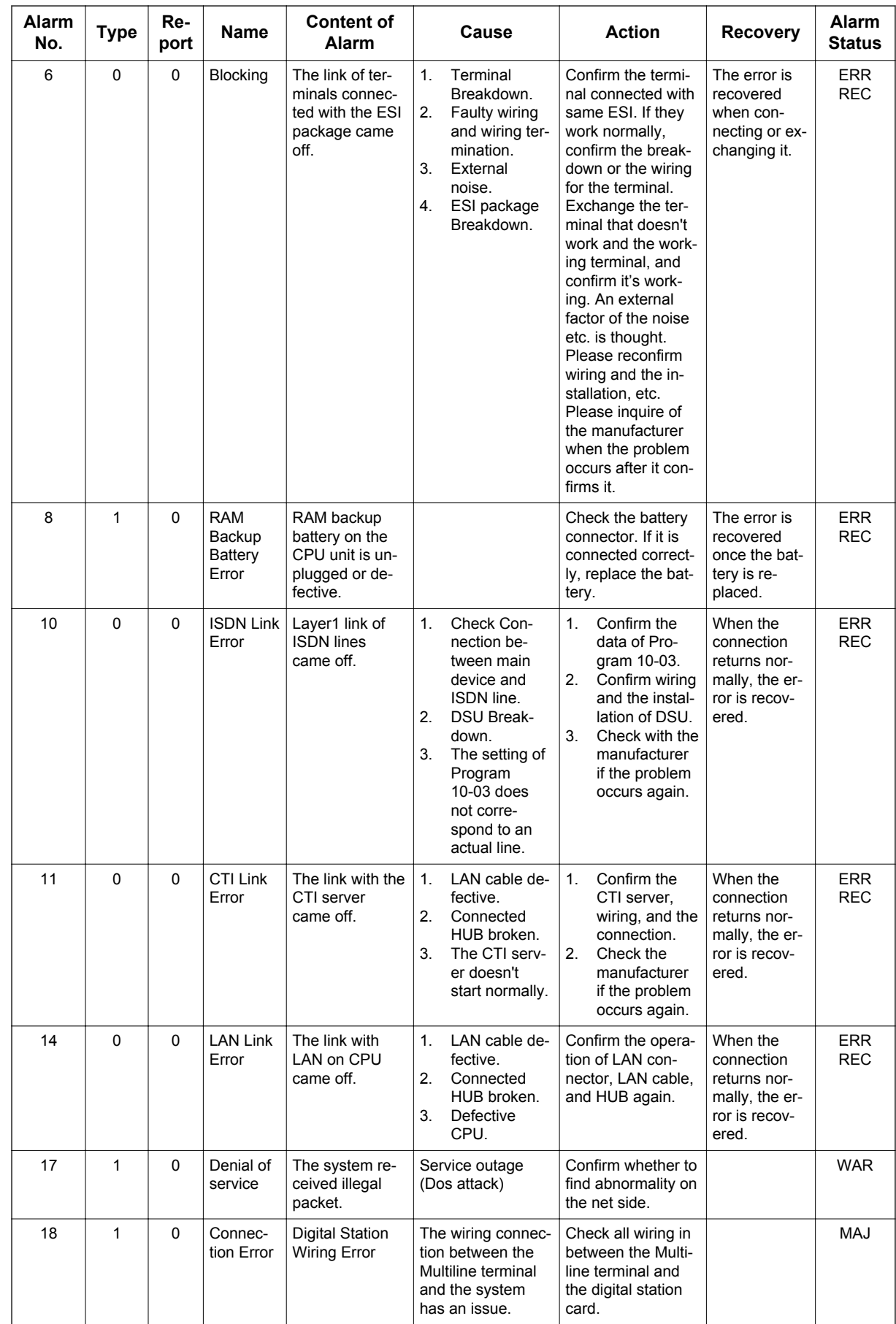

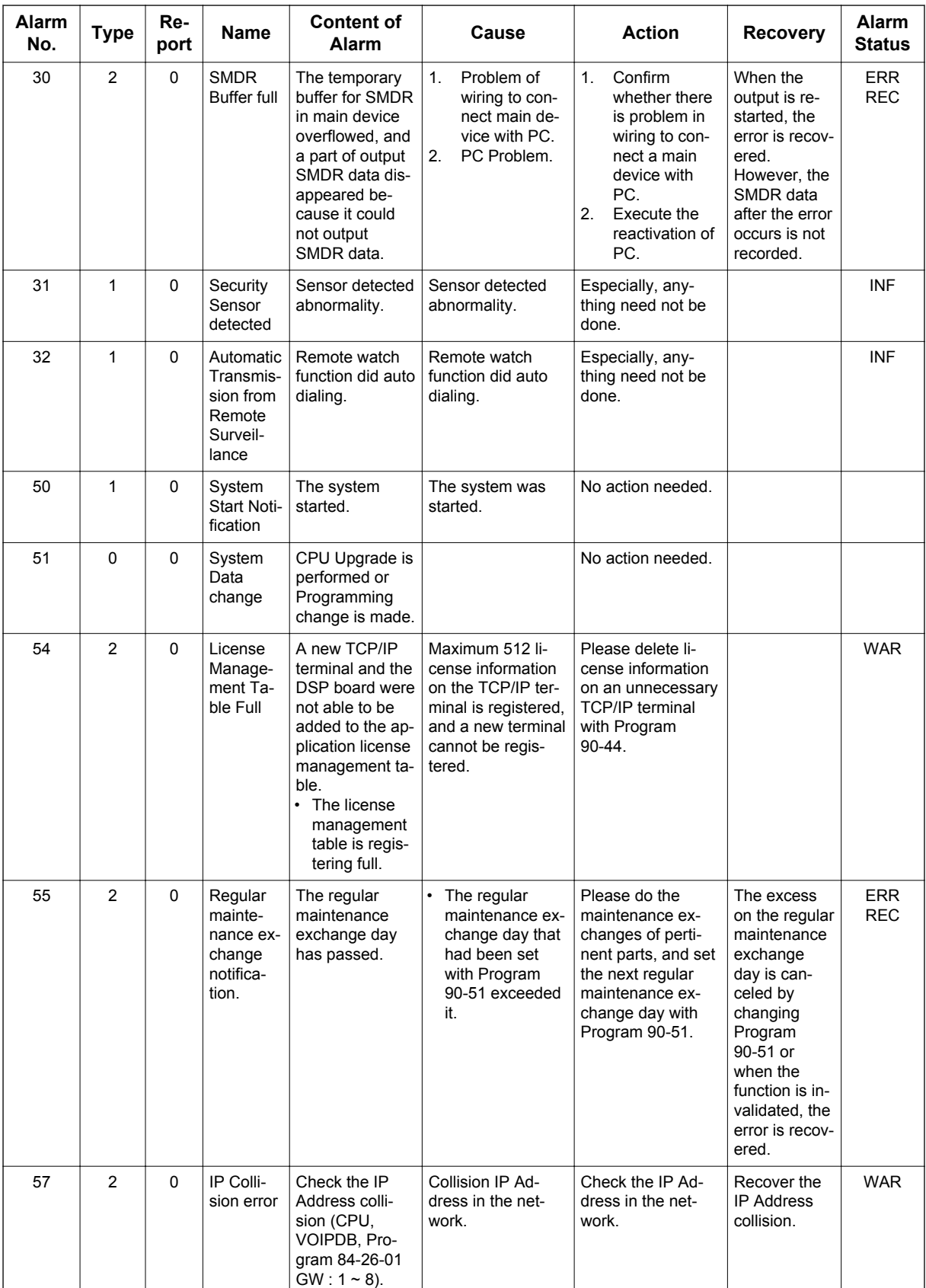

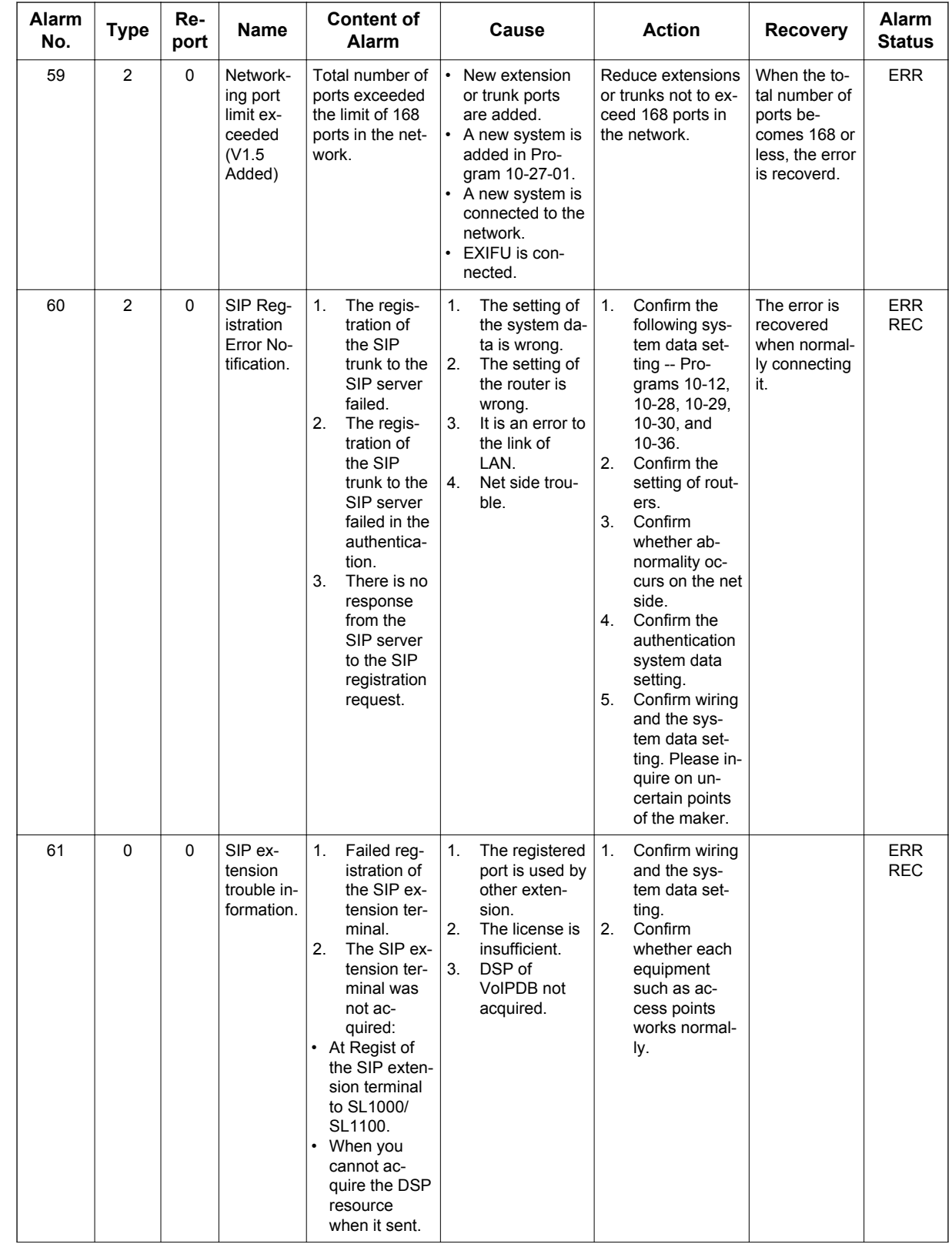

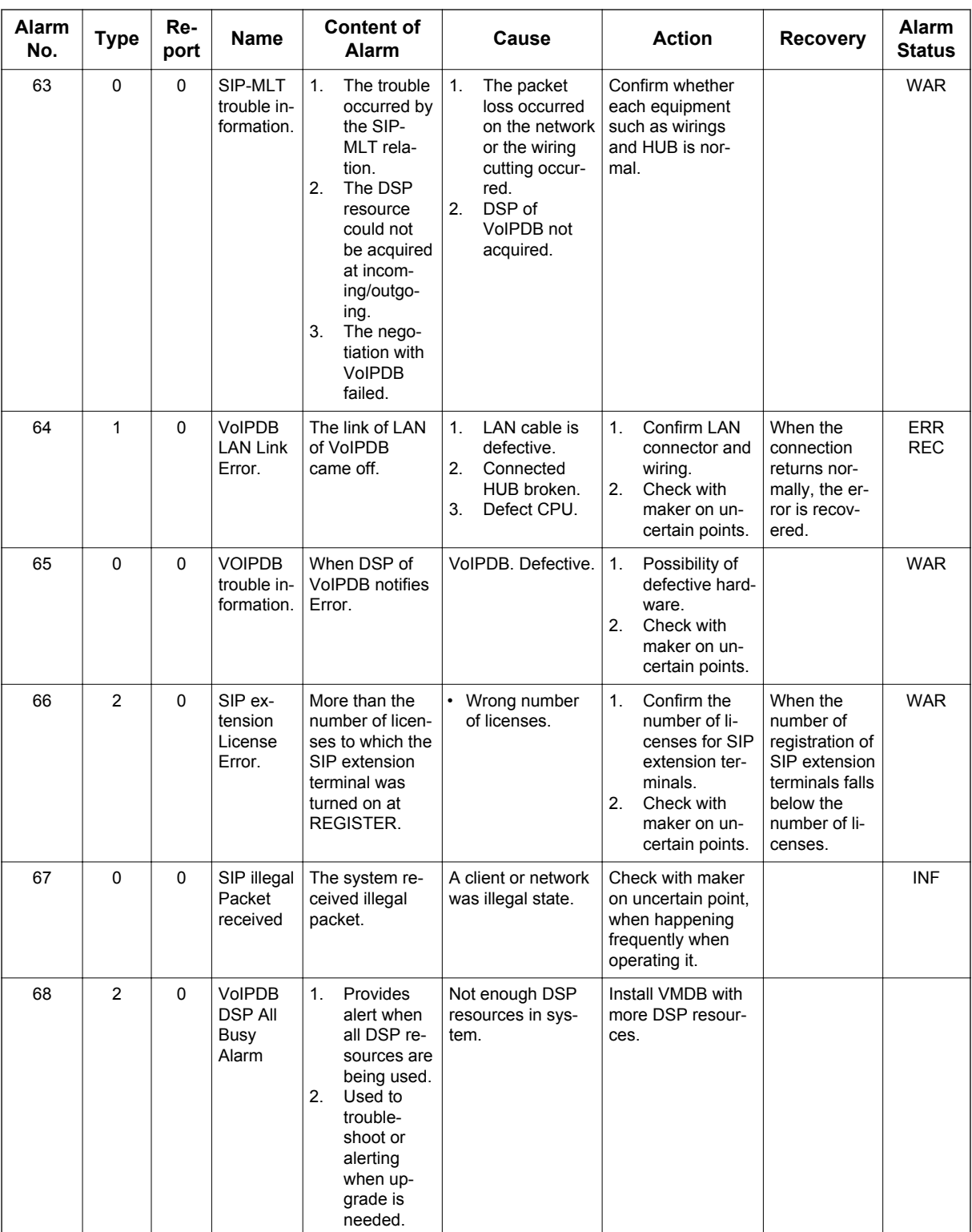

**90**

### **Conditions**

- The entire terminal that has an Alarm Display setting can be set at Program 90-50-01.
- System Alarm Type is shown despite the setting done at 90-10-01. If multiple Alarm Display Setting is set, only one highest priority alarm will be shown on a LCD Display.
- The priority level (highest -> lowest) : Alarm 55 > Alarm 7 > Alarm 5 > Alarm 30 > Alarm 8 > Alarm 52> Alarm 29 > Free Demo License Period.

## **Feature Cross Reference**

None

**Program**

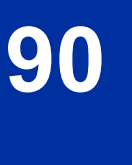

## **Program 90 : Maintenance Program** *90-11 : System Alarm Report*

*Level: IN*

## **Description**

Use **Program 90-11 : System Alarm Report** to define the details of the system alarm report.

### **Input Data**

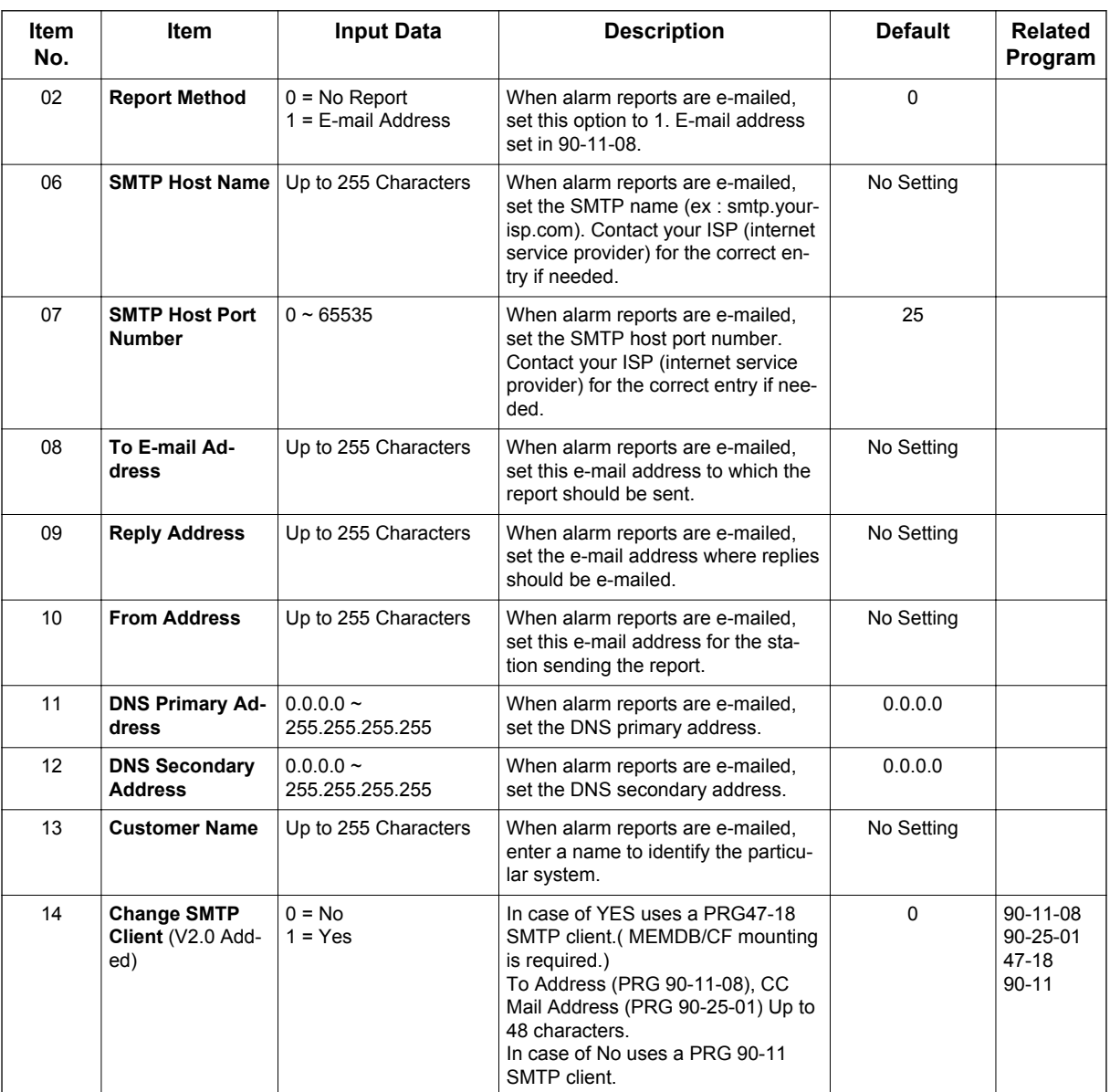

**Program**

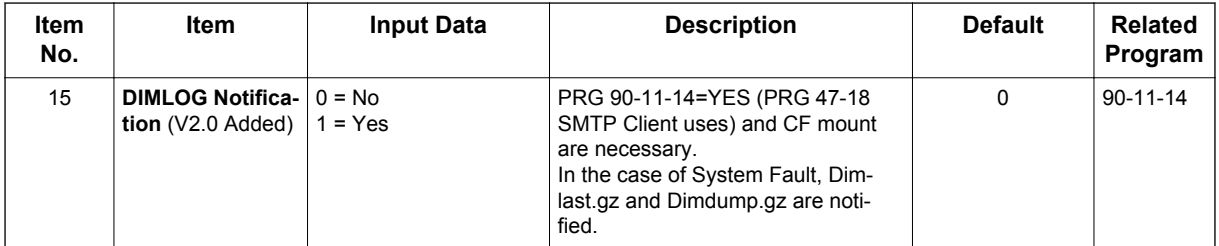

### **Conditions**

**Program**

**90**

## **Feature Cross Reference**

None

## **Program 90 : Maintenance Program** *90-12 : System Alarm Output*

*Level: IN*

## **Description**

Use **Program 90-12 : System Alarm Output** to set the options for the alarm report. This program has six separate menu options. Define the output port to be used as the output for system alarm report and set the system alarm options. The system can have up to 50 reports.

#### **Input Data**

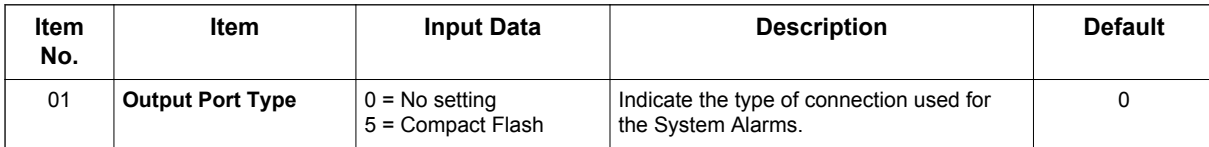

### **Conditions**

None

## **Feature Cross Reference**

## **Program 90 : Maintenance Program** *90-13 : System Information Output*

### *Level: IN*

## **Description**

**Program**

## Use **Program 90-13 : System Information Output** to define the output port to be used as the system information output.

## **90**

### **Input Data**

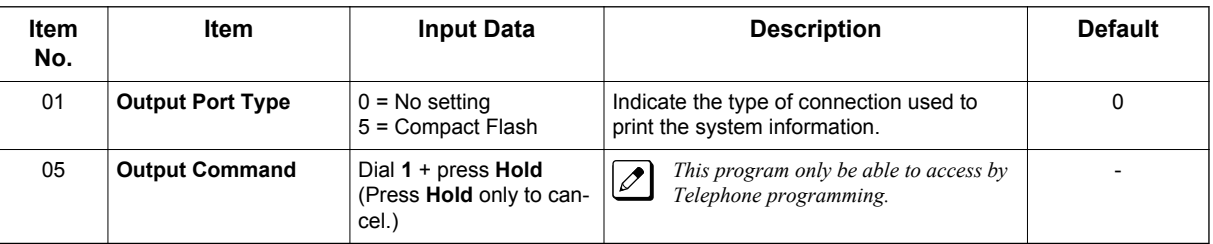

### **Conditions**

None

## **Feature Cross Reference**

## **Program 90 : Maintenance Program** *90-16 : Main Software Information*

*Level:*

*IN*

### **Description**

Use **Program 90-16 : Main Software Information** to display the main software information on the CPU.

#### **Input Data**

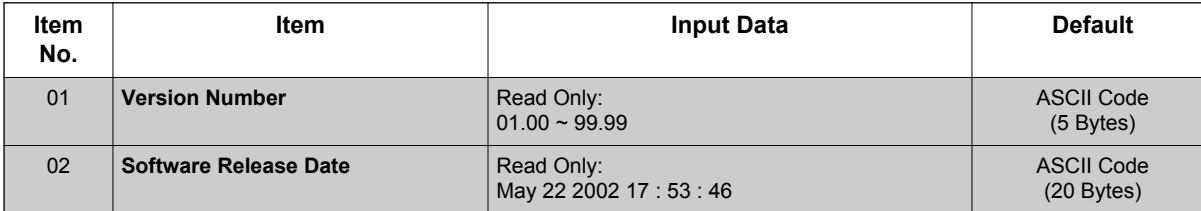

### **Conditions**

None

## **Feature Cross Reference**

None

**Program**

## **Program 90 : Maintenance Program** *90-17 : Firmware Information*

### *Level: IN*

## **Description**

**Program**

# **90**

## **Input Data**

units.

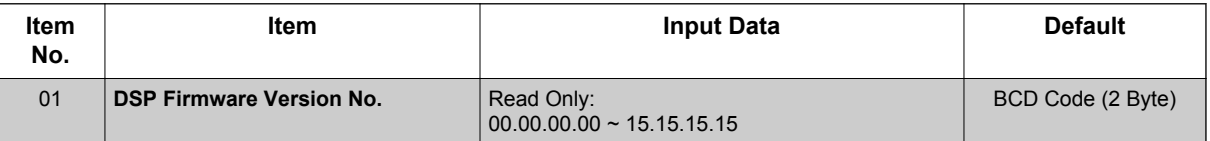

Use **Program 90-17 : Firmware Information** to display the firmware versions of the various system

### **Conditions**

None

## **Feature Cross Reference**

## **Program 90 : Maintenance Program** *90-19 : Dial Block Release*

*Level: SA*

## **Description**

Note: This program is available via telephone programming and WebPro not through PC Programming.

When the extension number is entered in **Program 90-19 : Dial Block Release**, the extension is released from the Dial Block restriction.

**Program**

**90**

#### **Input Data**

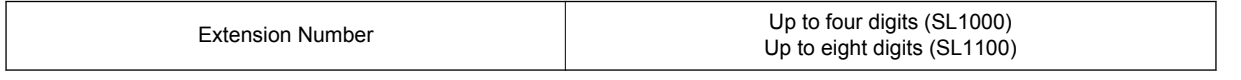

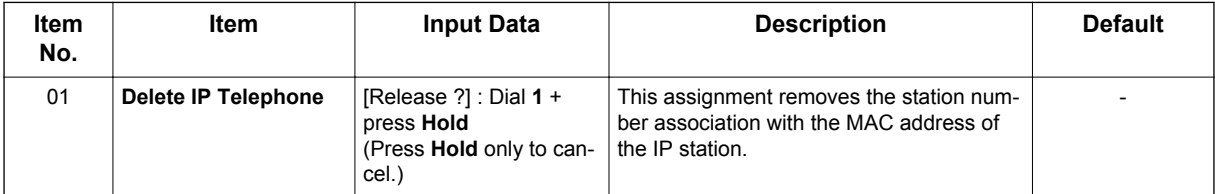

#### **Conditions**

None

### **Feature Cross Reference**

• Code Restriction/Toll Restriction

## **Program 90 : Maintenance Program** *90-20 : Traffic Report Data Setup*

### *Level: IN*

### **Description**

**Program**

**90**

### **Input Data**

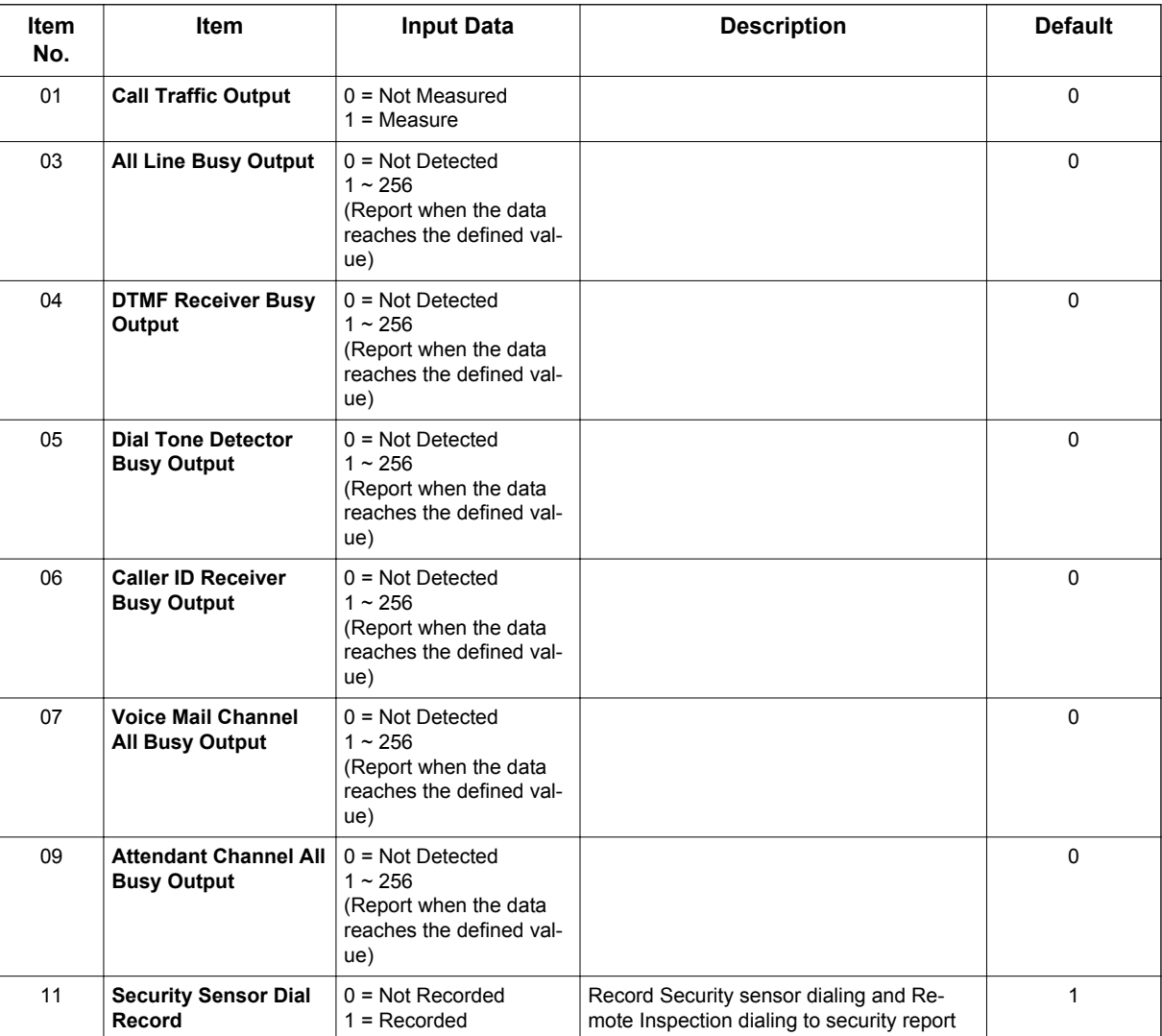

Use **Program 90-20 : Traffic Report Data Setup** to define the details of the traffic report.

#### **Conditions**

## **Feature Cross Reference**

• Traffic Reports

**Program**

## **Program 90 : Maintenance Program** *90-21 : Traffic Report Output*

### *Level: IN*

## **Description**

Use **Program 90-21 : Traffic Report Output** to define the output port to be used as the traffic report output.

### **Input Data**

**Program**

**90**

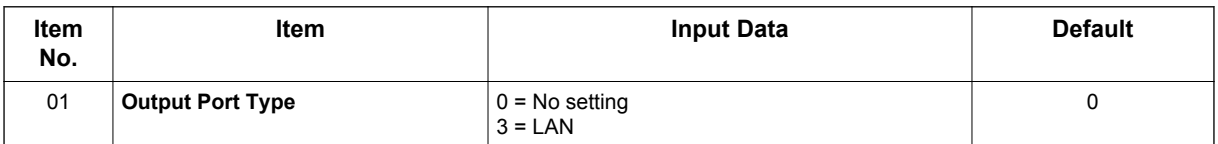

### **Conditions**

None

## **Feature Cross Reference**

• Traffic Reports

## **Program 90 : Maintenance Program** *90-23 : Deleting Registration of IP Telephones*

### *Level: IN*

## **Description**

Note: This program is available via telephone programming and WebPro not through PC Programming.

Use **Program 90-23 : Deleting Registration of IP Telephones** to delete the registered IP telephone from the system.

**90**

### **Input Data**

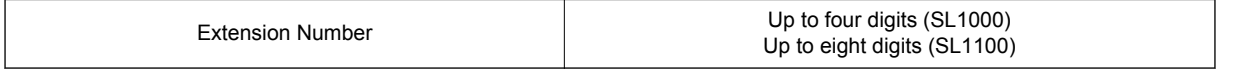

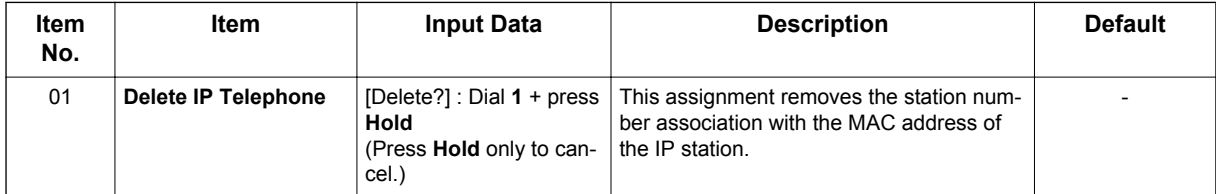

#### **Conditions**

None

## **Feature Cross Reference**

## **Program 90 : Maintenance Program**

## *90-24 : System Alarm Report Notification Time Setup*

## *Level: IN*

## **Description**

**Program**

**90**

Use **Program 90-24 : System Alarm Report Notification Time Setup** to set the date and time for the alarm report to print.

### **Input Data**

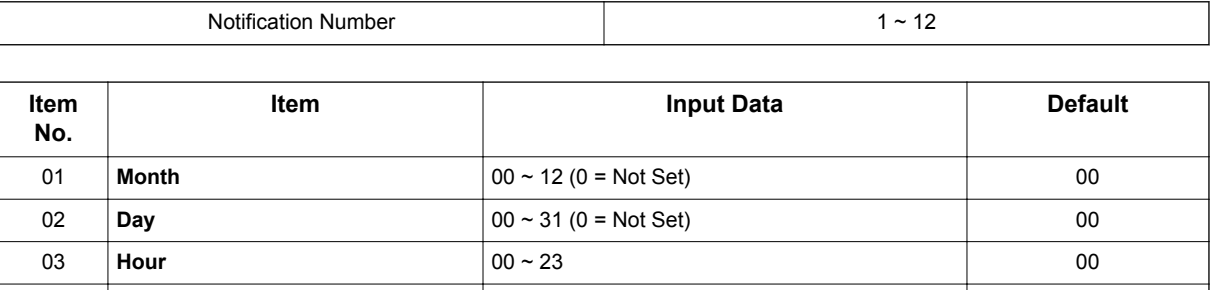

04 **Minute** 00 ~ 59 00

### **Conditions**

None

## **Feature Cross Reference**

## **Program 90 : Maintenance Program** *90-25 : System Alarm Report CC Mail Setup*

*Level: IN*

### **Description**

Use **Program 90-25 : System Alarm Report CC Mail Setup** to define the mail address to receive the system alarm report CC Mail setup.

#### **Input Data**

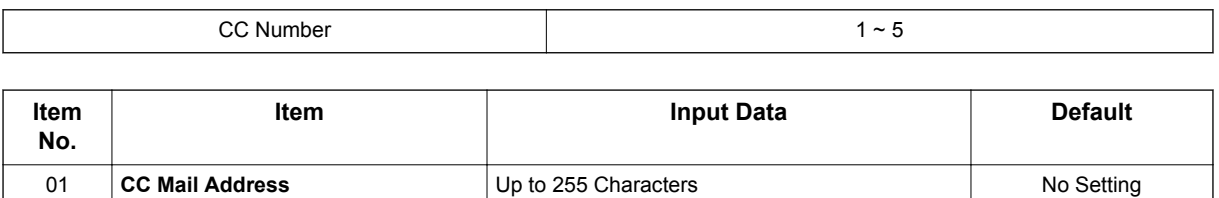

### **Conditions**

None

## **Feature Cross Reference**

## **Program 90 : Maintenance Program** *90-26 : Program Access Level Setup*

### *Level: IN*

## **Description**

change a system program.

**Program**

#### **Input Data 90**

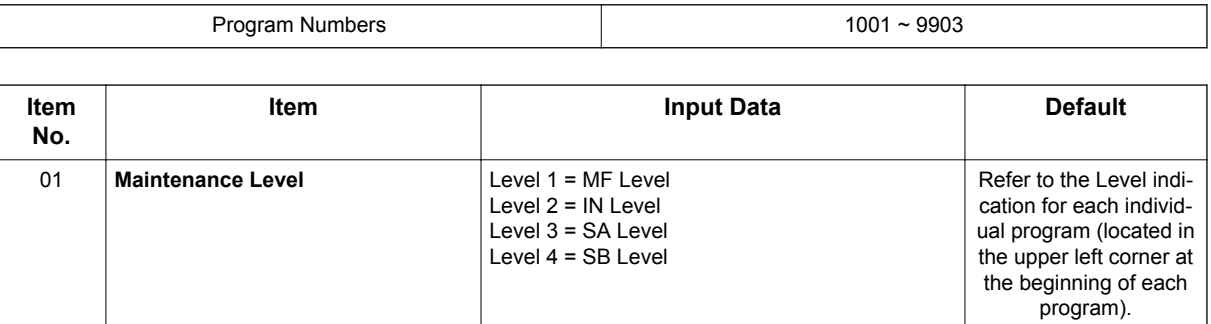

Use **Program 90-26 : Program Access Level Setup** to define the password access level required to

### **Conditions**

None

## **Feature Cross Reference**

## **Program 90 : Maintenance Program** *90-28 : User Programming Password Setup*

*Level: IN*

## **Description**

Use **Program 90-28 : User Programming Password Setup** to set the password used to enter the user programming mode.

#### **Input Data**

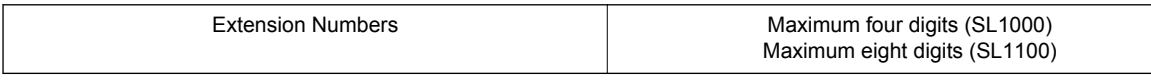

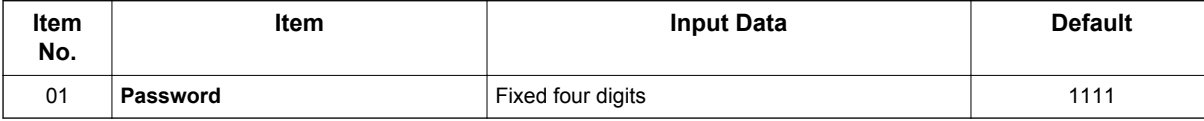

#### **Conditions**

None

## **Feature Cross Reference**

None

**Program**

## **Program 90 : Maintenance Program** *90-31 : DIM Access over Ethernet*

### *Level: IN*

## **Description**

**Program**

**90**

Use **Program 90-31 : DIM Access over Ethernet** to enable DIM (Diagnostic Information Maintenance) access over the LAN, and to define the user name and password. DIM is a maintenance tool used by engineering to extract trace level information.

### **Input Data**

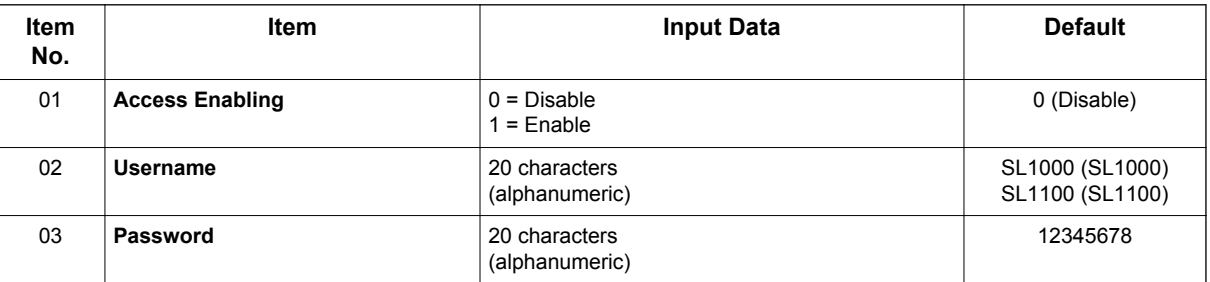

#### **Conditions**

None

## **Feature Cross Reference**

## **Program 90 : Maintenance Program** *90-33 : Preselected Data Setup*

### *Level: IN*

## **Description**

Note: This program is available only via telephone programming and not through PC Programming. Use **90-33 : Preselected Data Setup** to setup the system to preselected setting.

#### **Input Data**

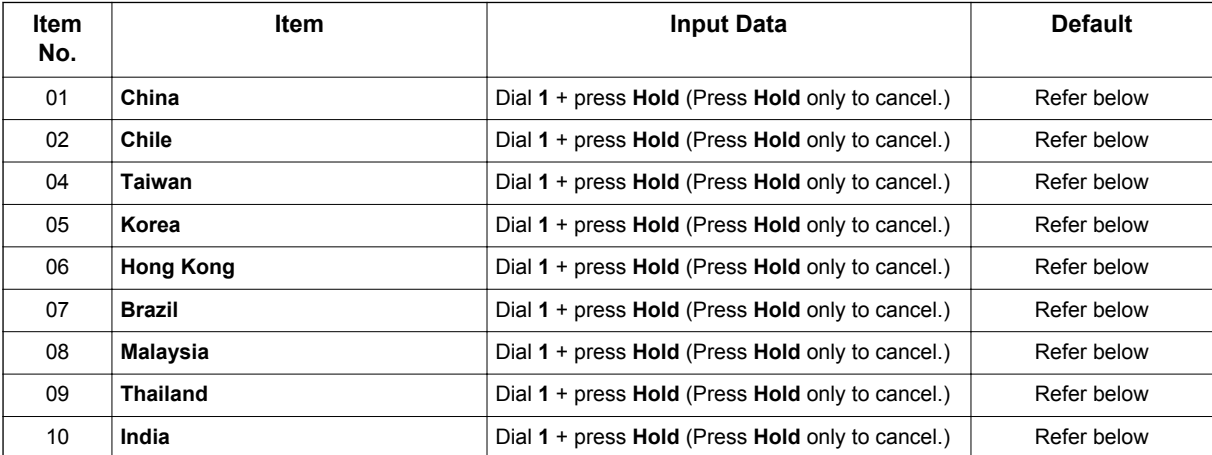

### **Default**

#### **China**

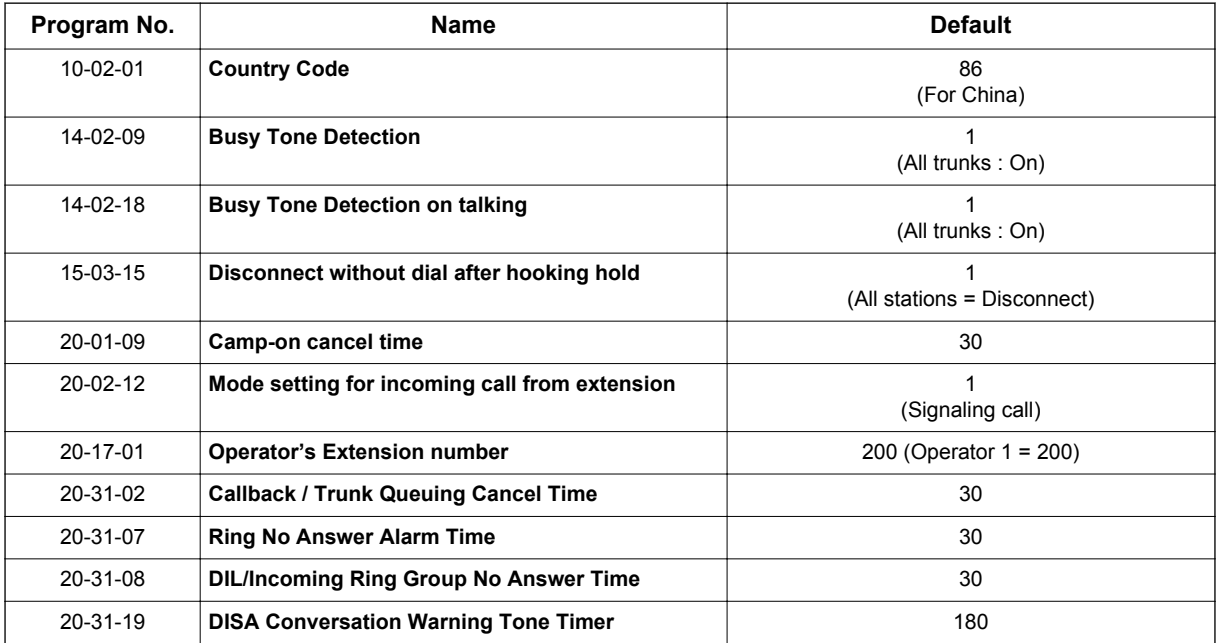

**Program**

**90**

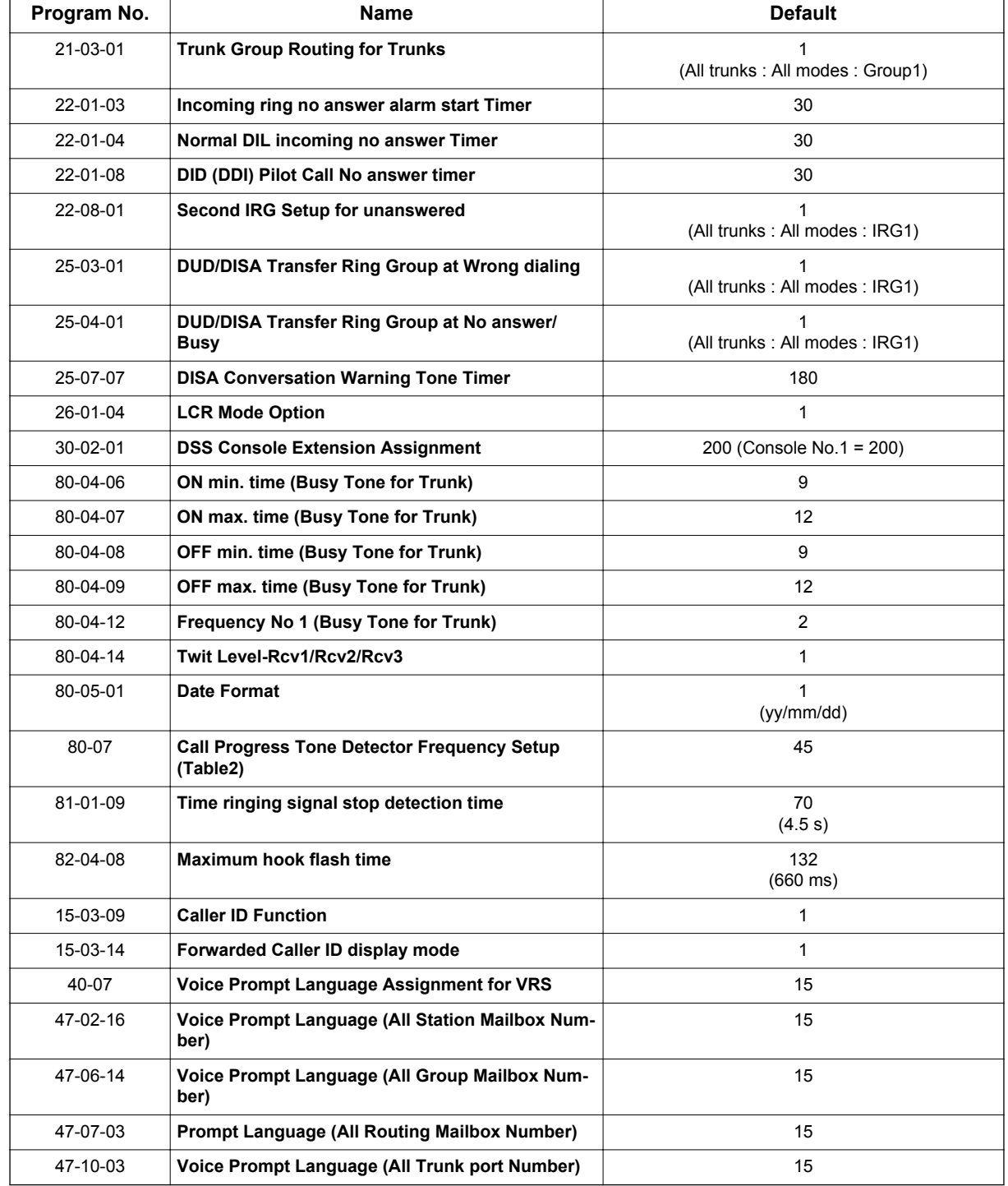

#### **Chile**

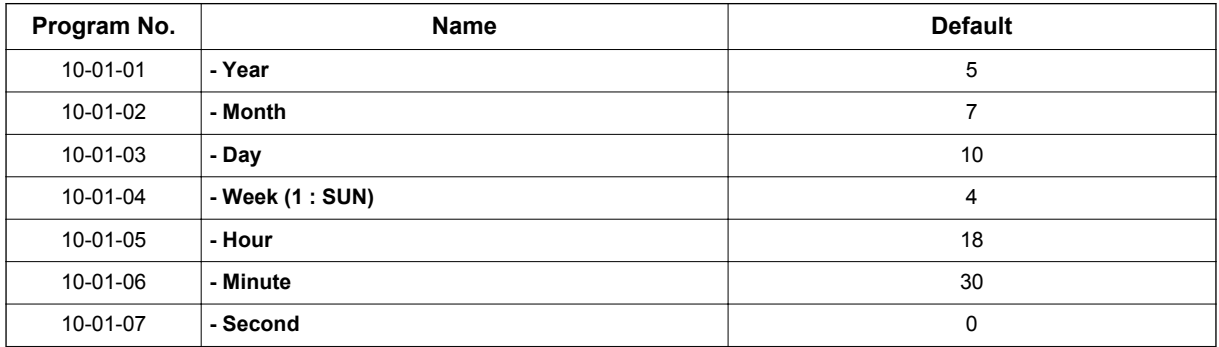

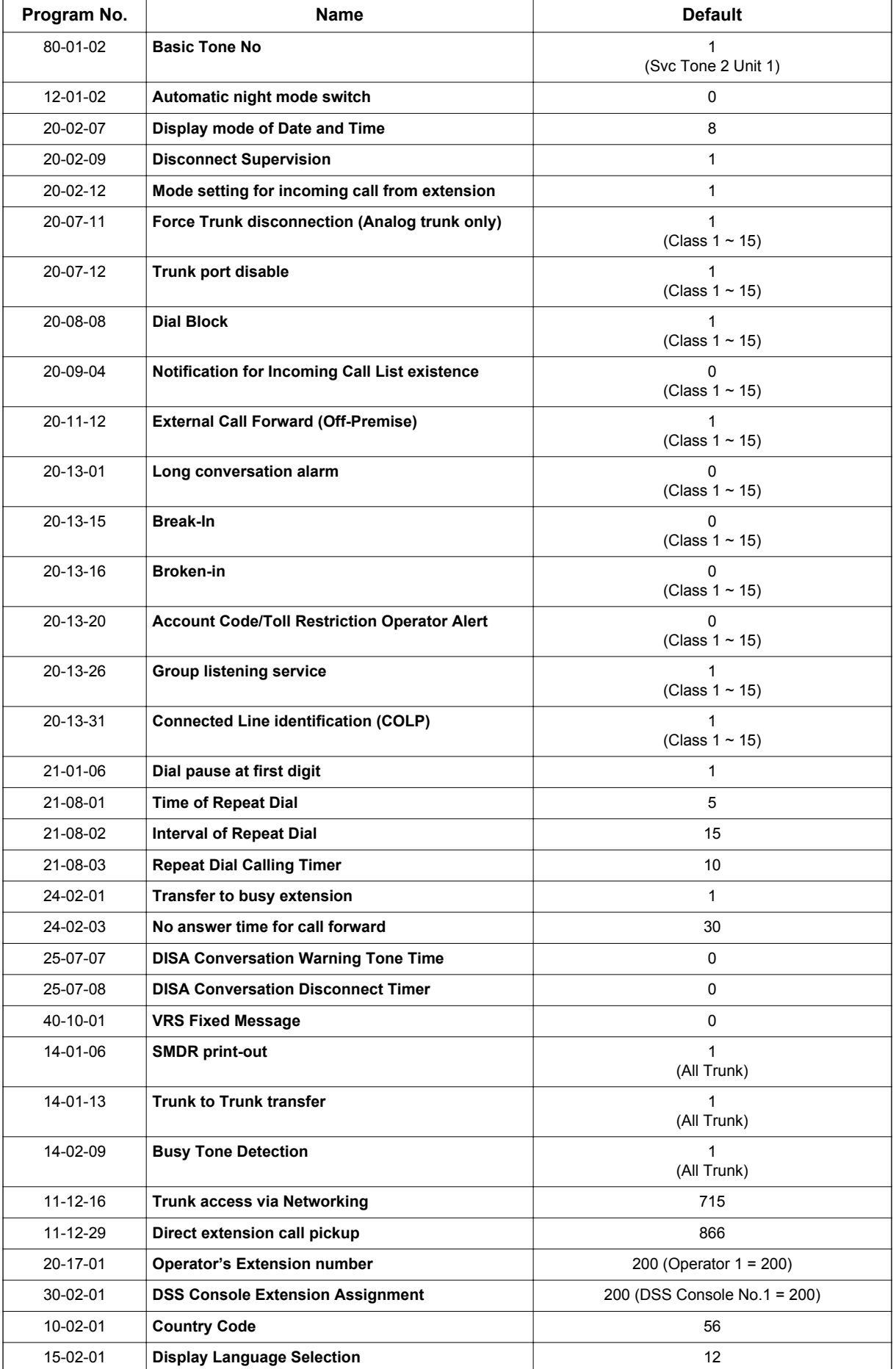

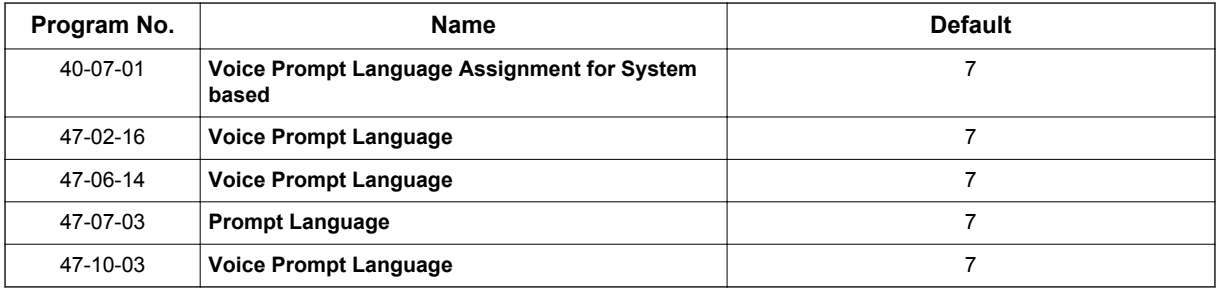

#### **Taiwan**

**Program**

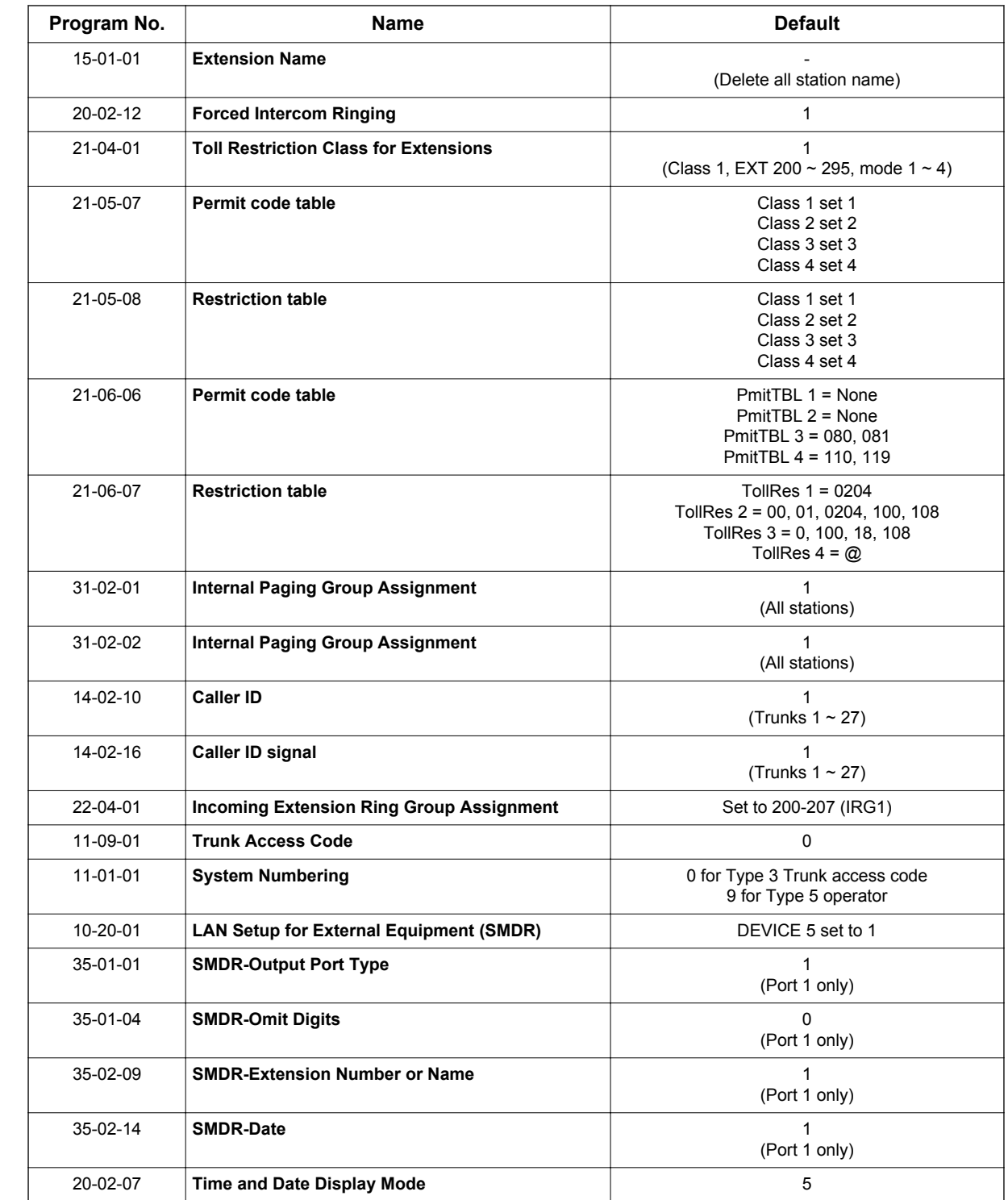

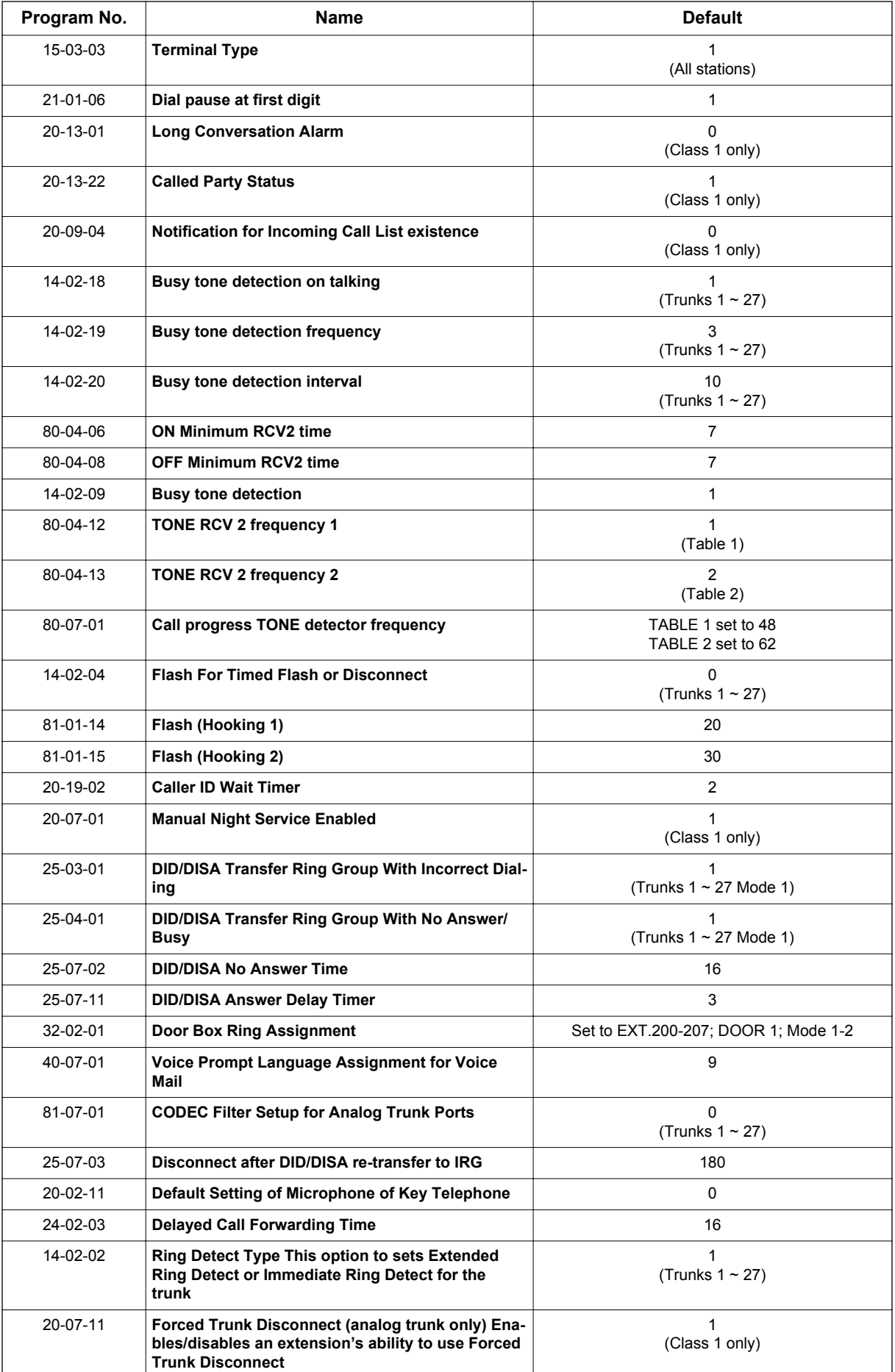

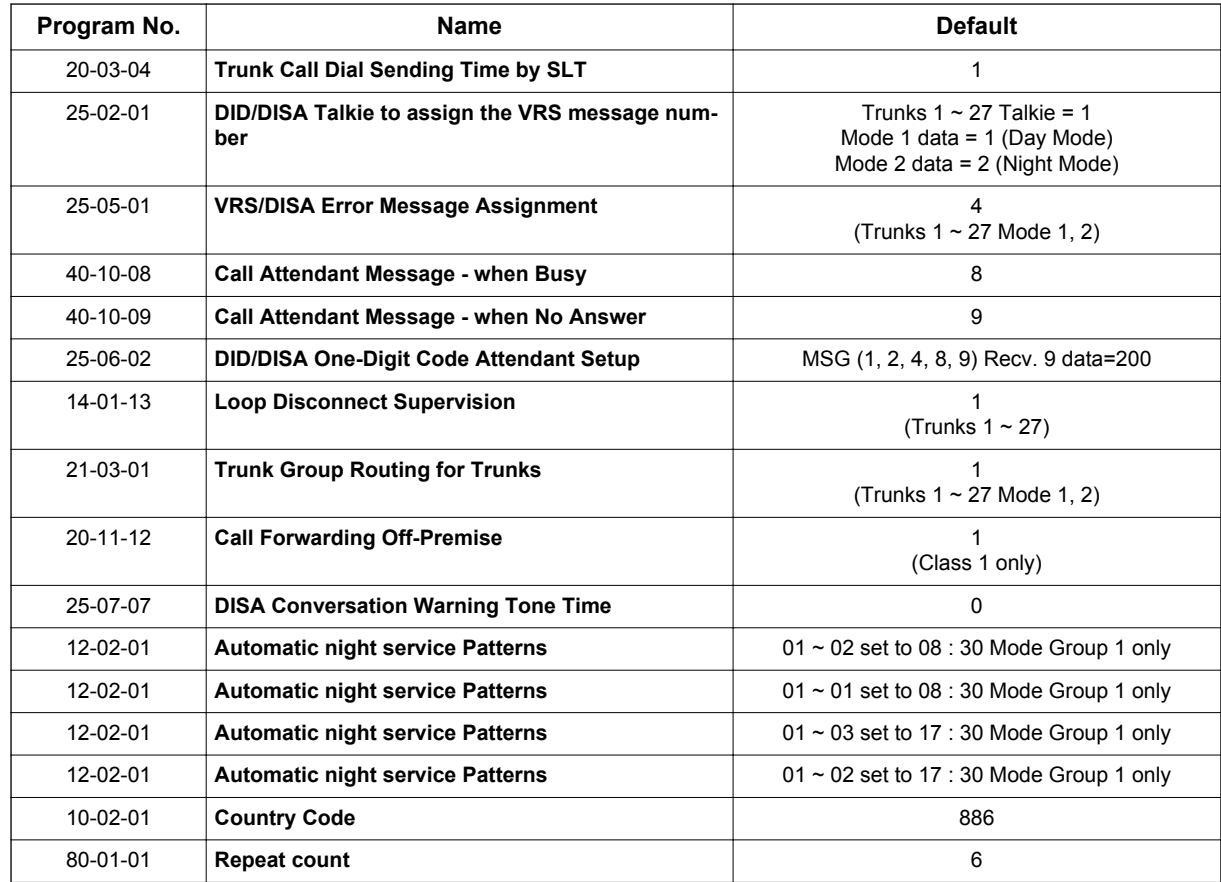

#### **Korea**

**Program**

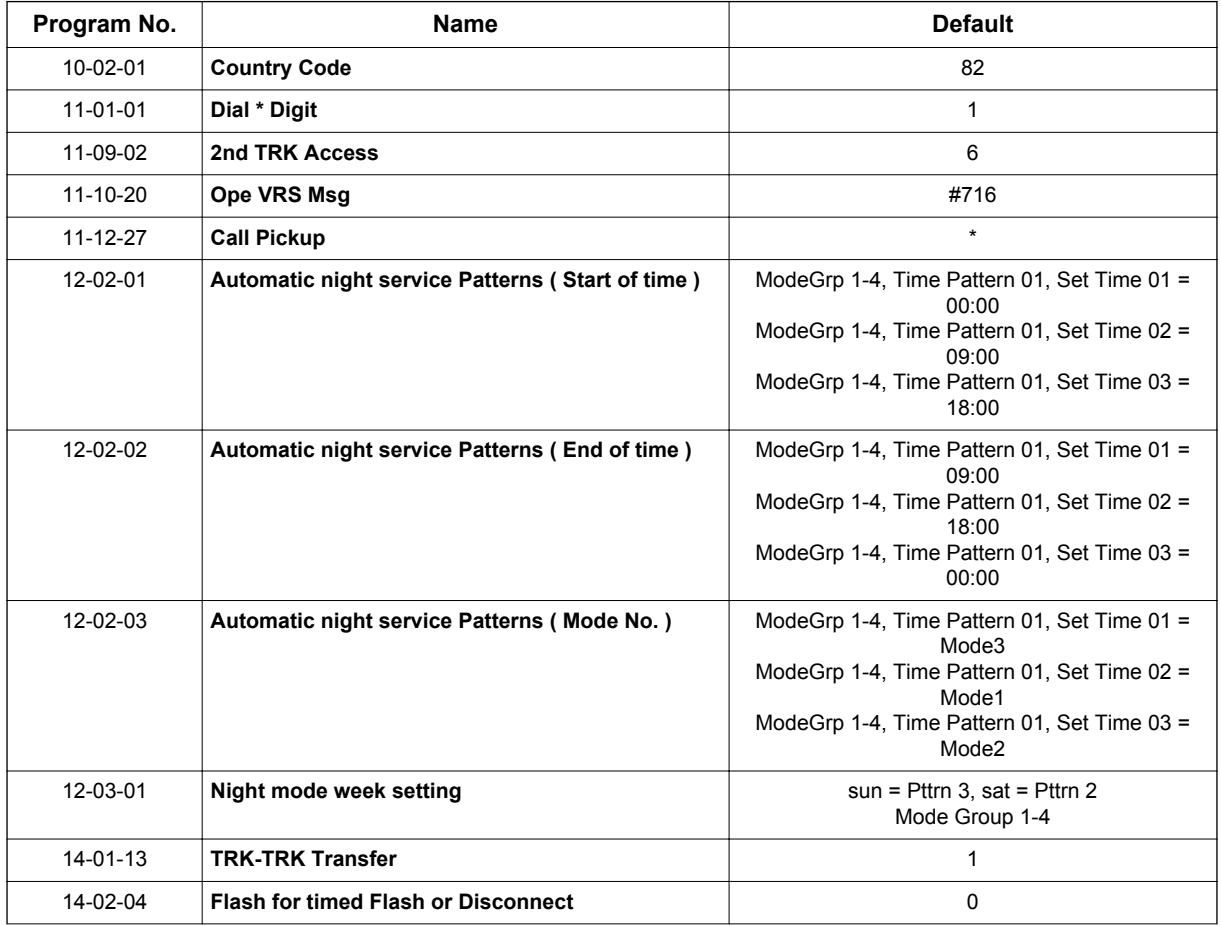

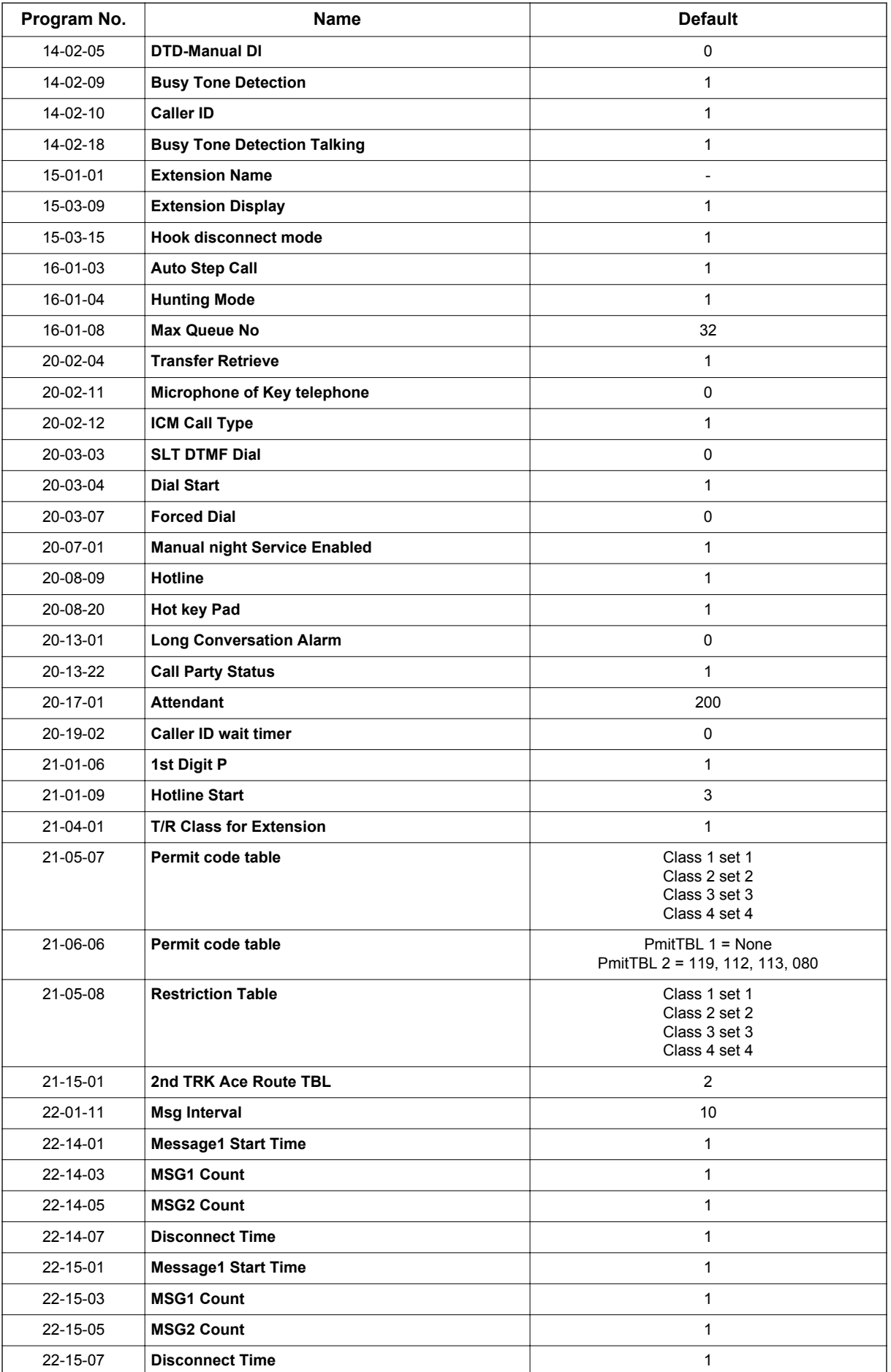

**90**

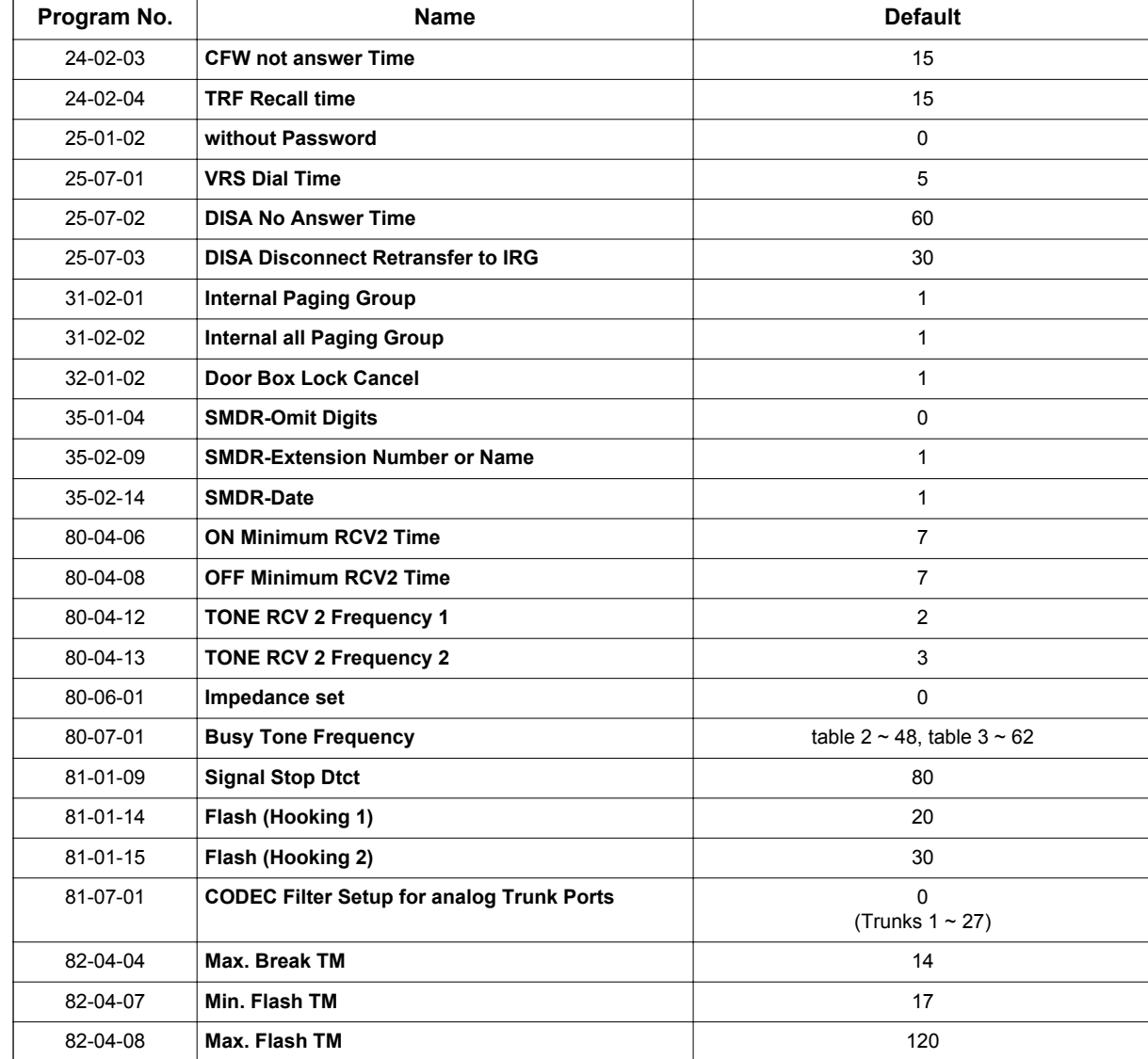

### **Hong Kong**

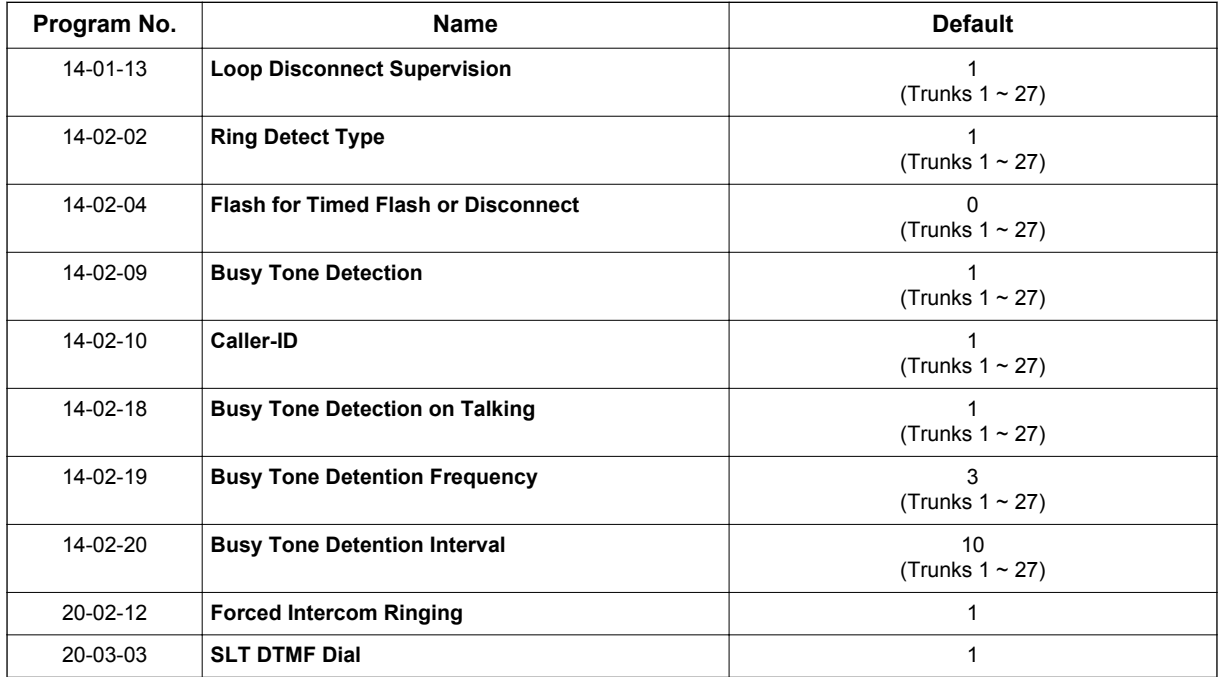

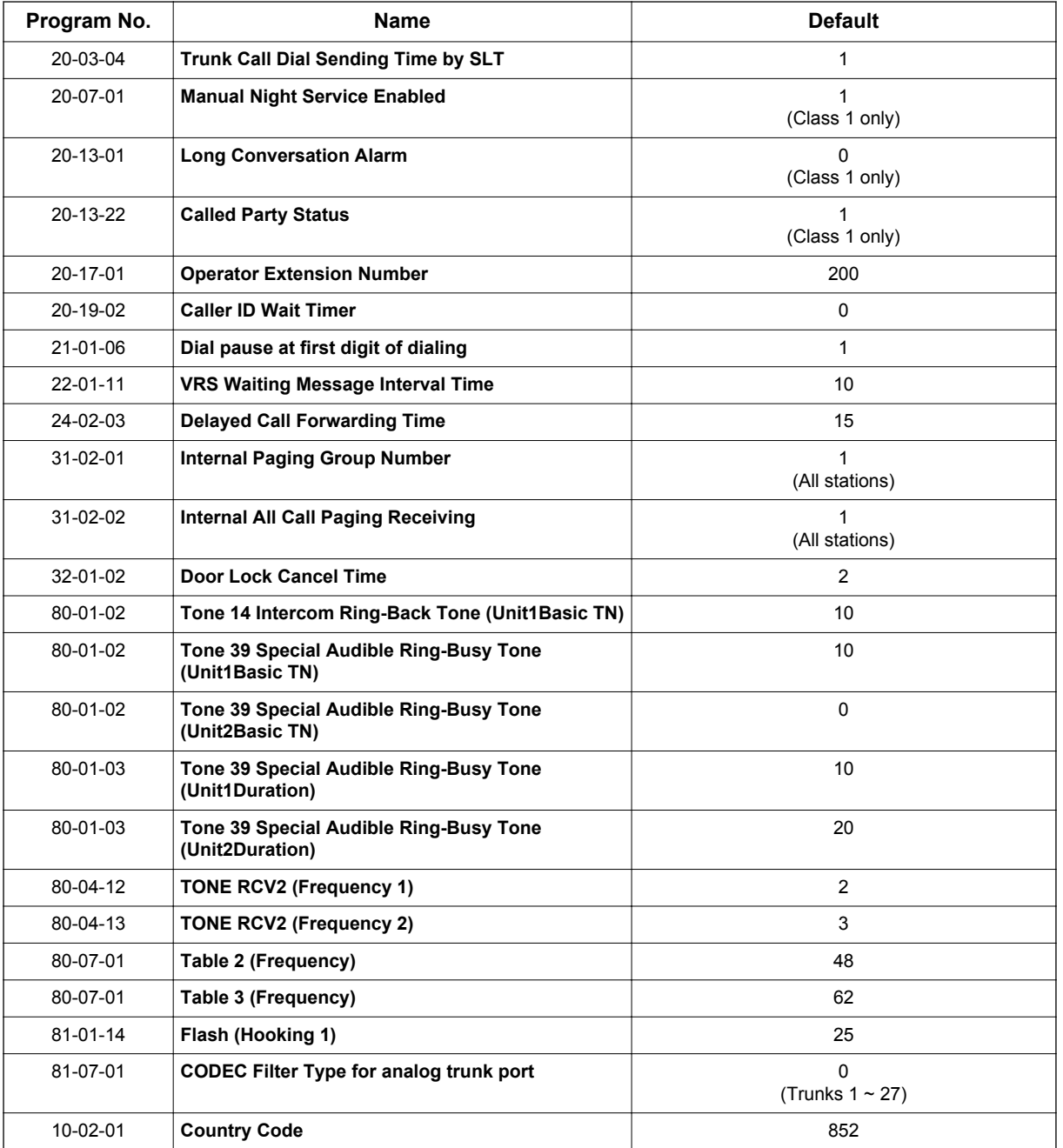

#### **Brazil**

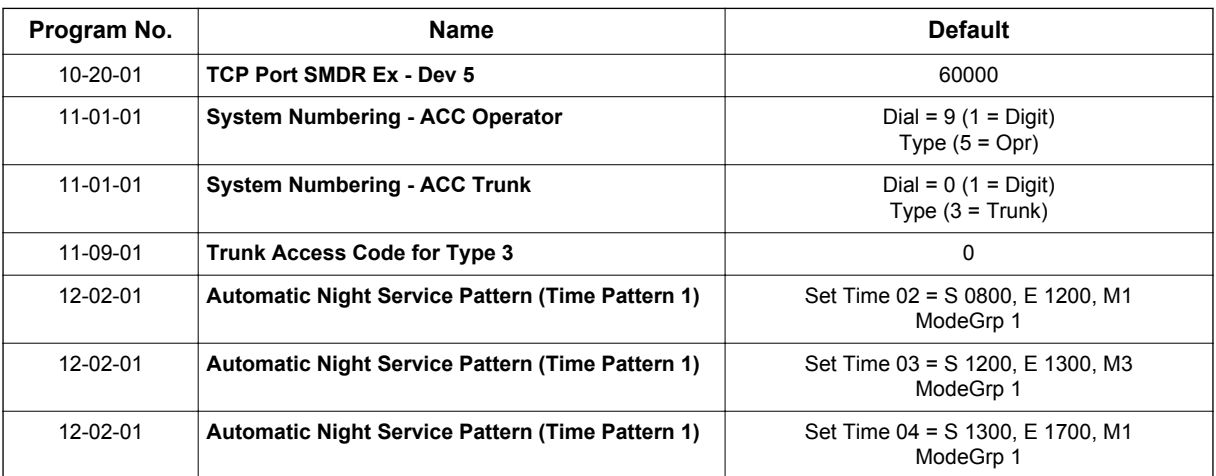

## **Program**

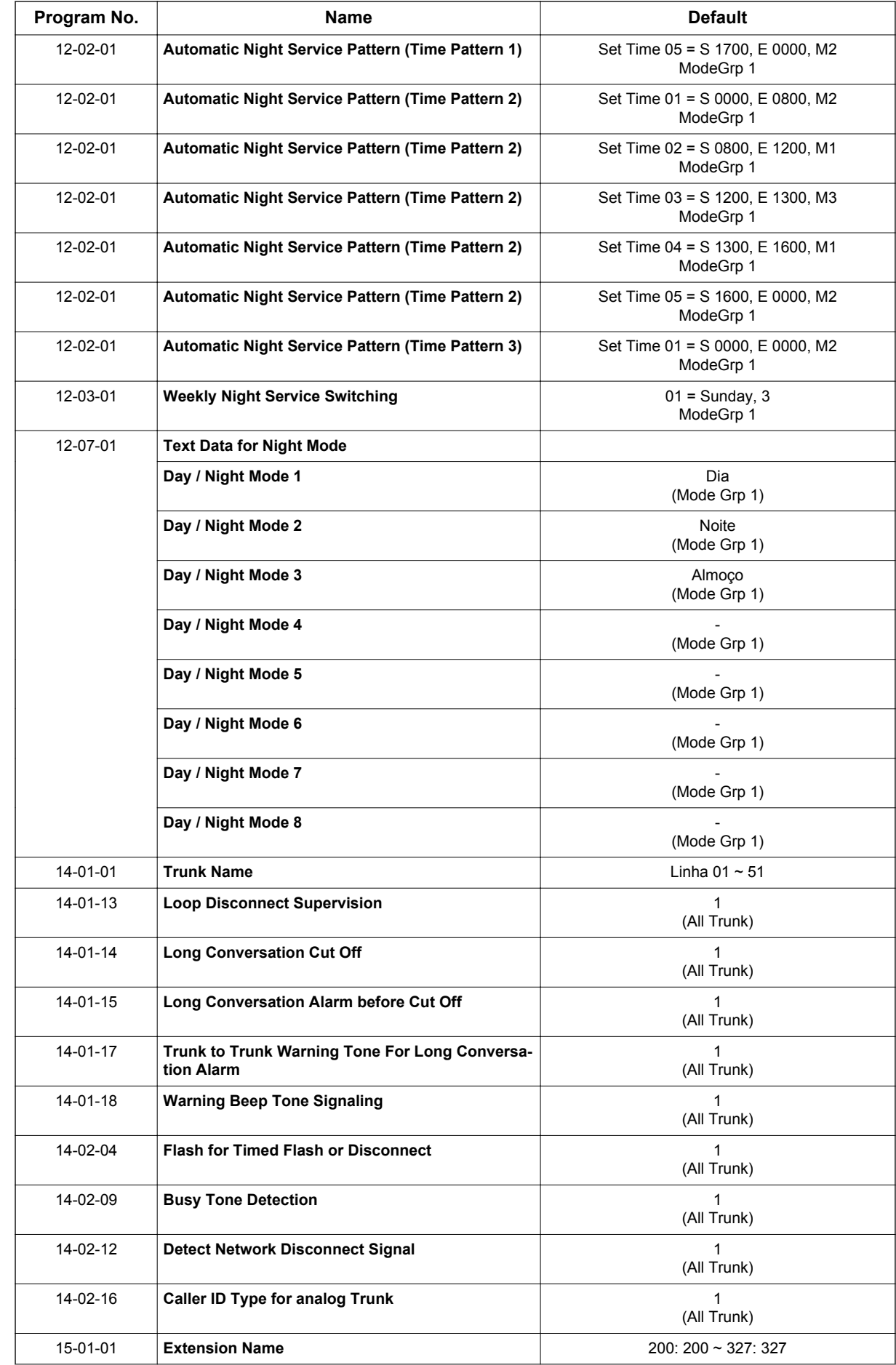
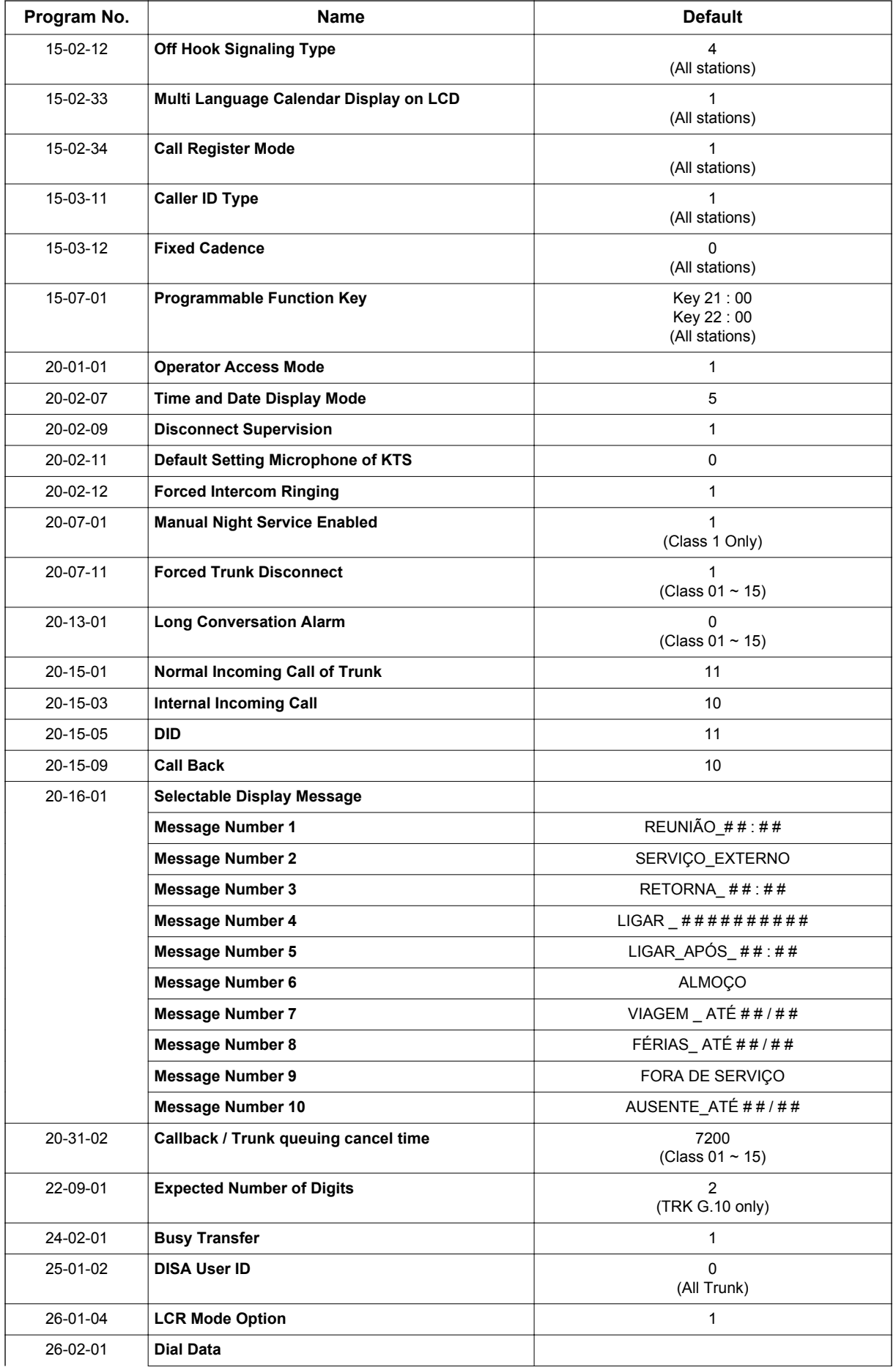

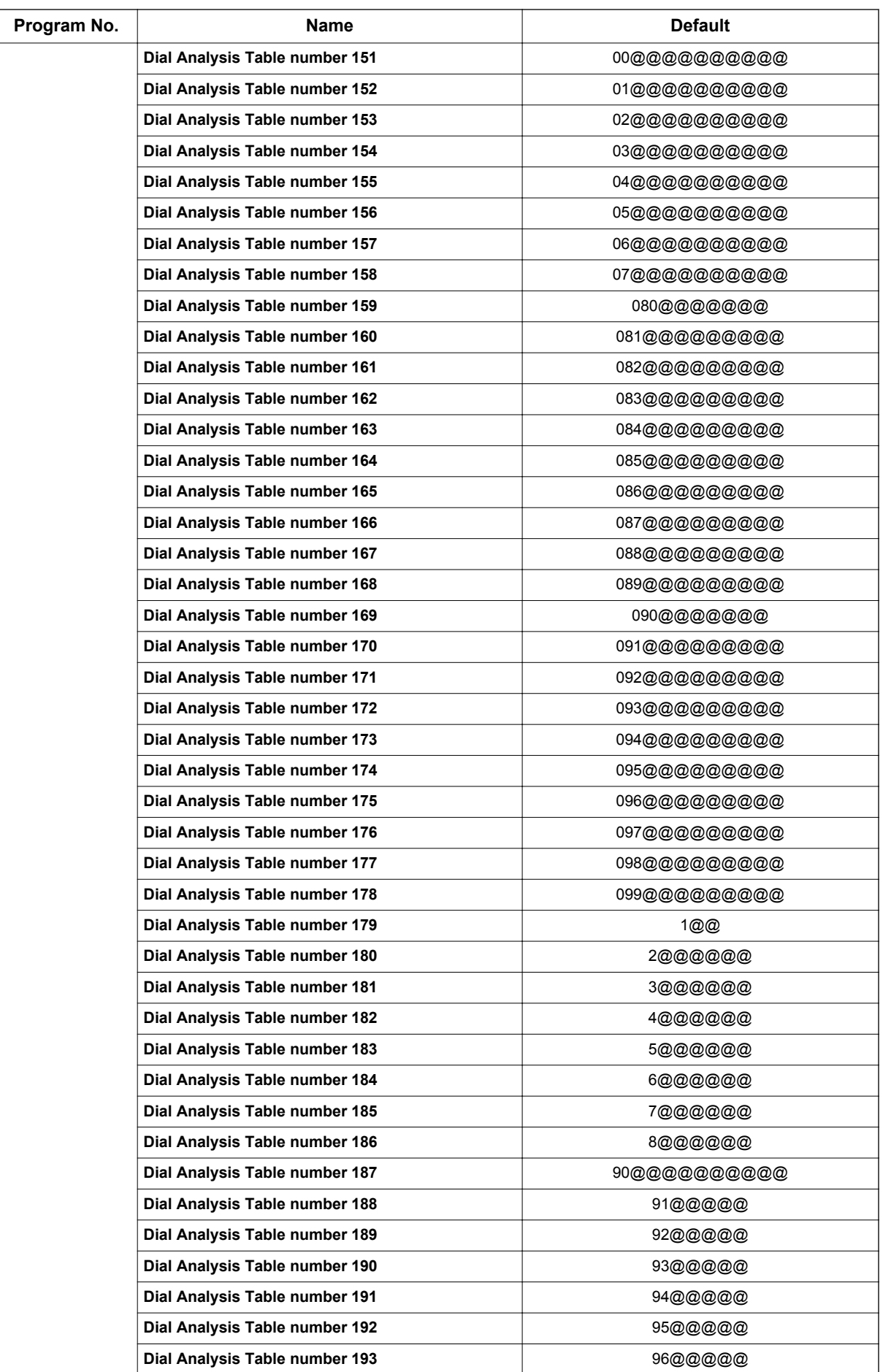

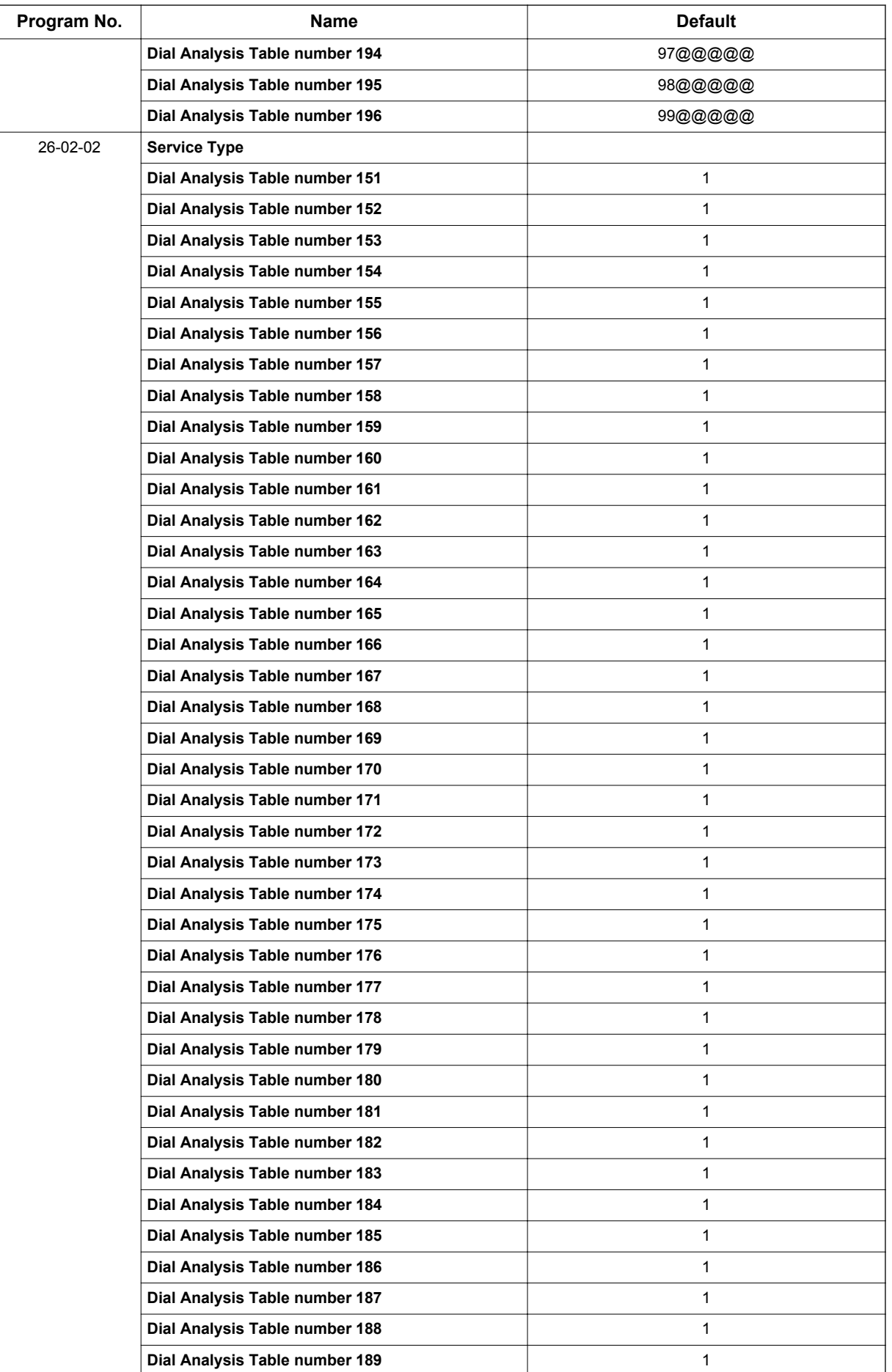

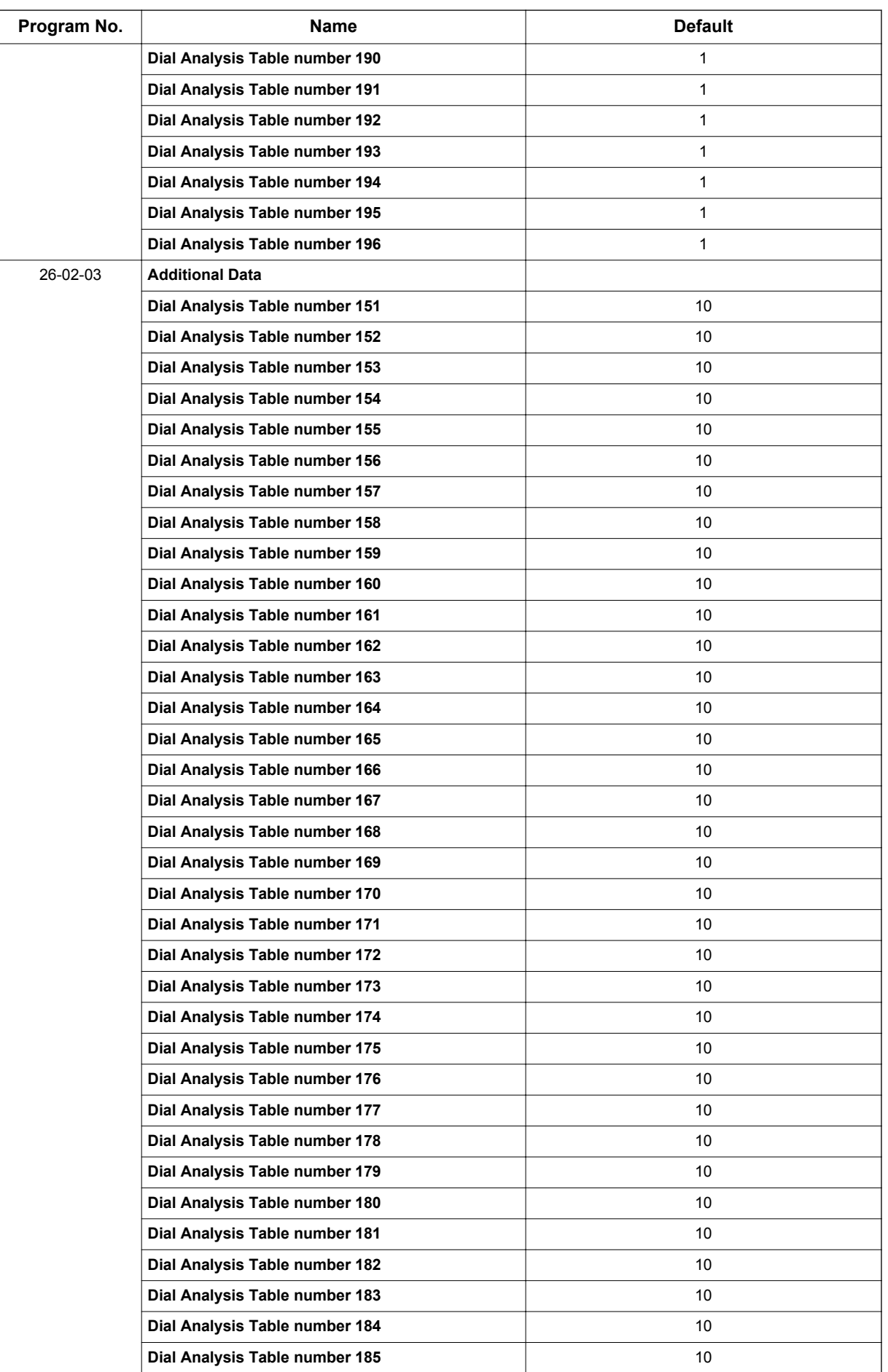

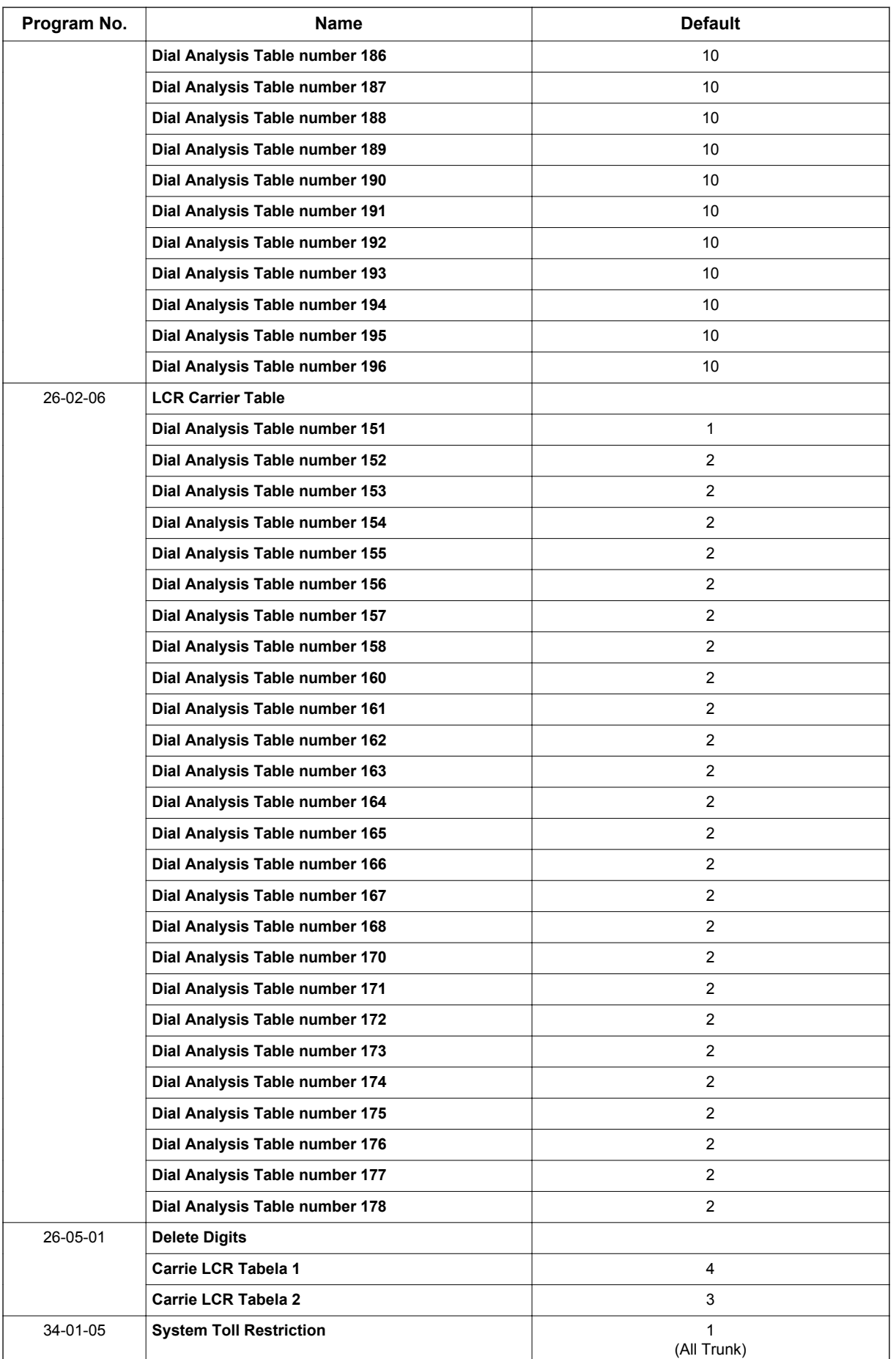

**90**

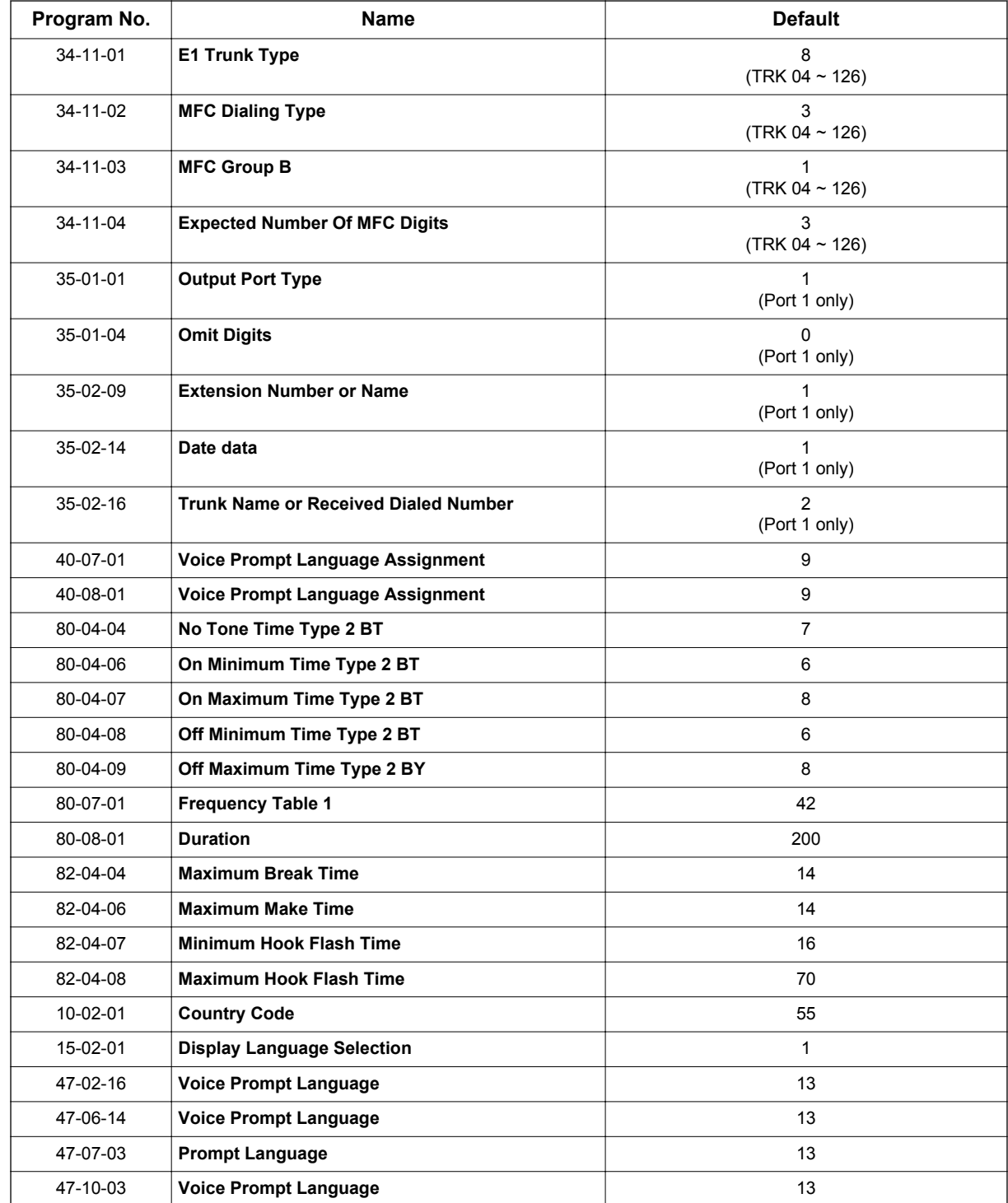

### **Brazil - PRG80-01 Service Tone Setup -**

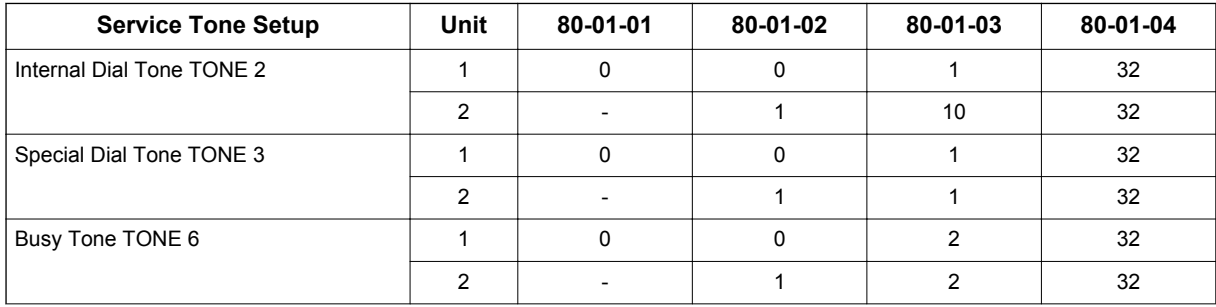

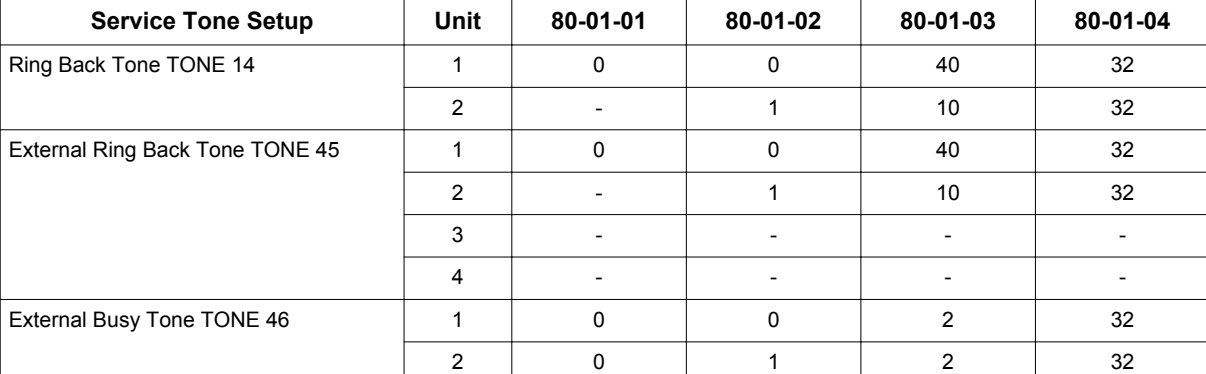

#### **Malaysia**

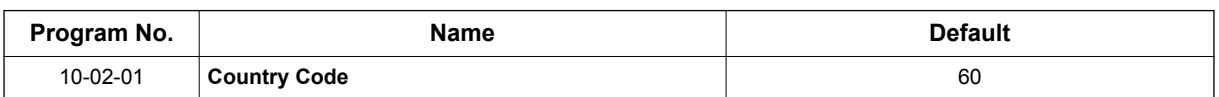

#### **Thailand**

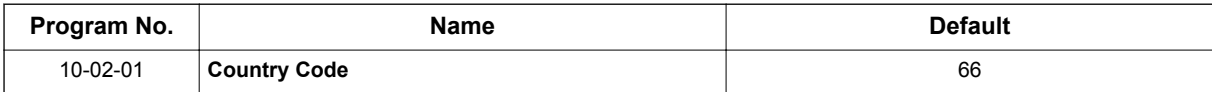

#### **India**

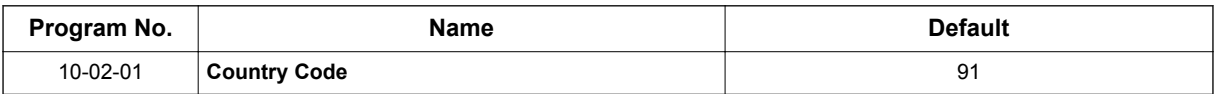

#### **Conditions**

None

# **Feature Cross Reference**

None

# **Program 90 : Maintenance Program** *90-34 : Firmware Information*

### *Level: IN*

# **Description**

**Program**

**90**

Use **Program 90-34 : Firmware Information** to list the package type and firmware units installed in the system.

#### **Input Data**

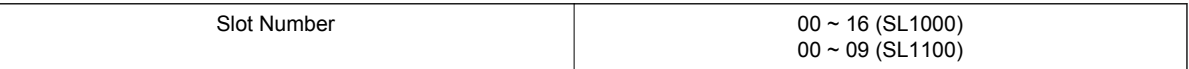

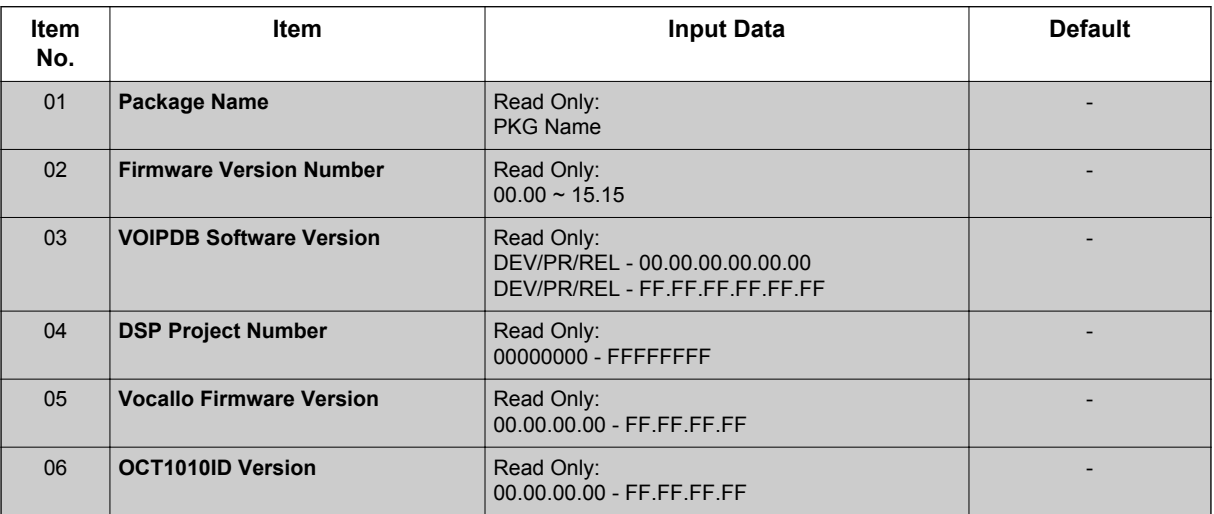

#### **Conditions**

None

# **Feature Cross Reference**

# **Program 90 : Maintenance Program** *90-35 : Wizard Programming Level Setup*

# *Level: IN*

# **Description**

Note: This program is available only via telephone programming and not through PC Programming.

Use **Program 90-35 : Wizard Programming Level Setup** to set the maintenance level for Wizard Programming.

**90**

#### **Input Data**

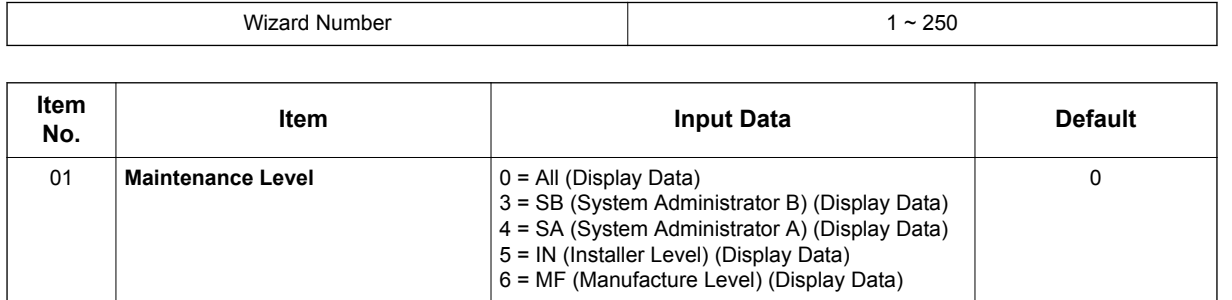

#### **Conditions**

None

# **Feature Cross Reference**

# **Program 90 : Maintenance Program** *90-36 : Firmware Update Time Setting*

### *Level: IN*

# **Description**

**Program**

**90**

Note: This program is available only via telephone programming and not through PC Programming.

Use **Program 90-36 : Firmware Update Time Setting** to define the data for the firmware update feature. This data is available to set from the PC Programming FW update feature.

The following firmware is available to update with this feature:

- main.bin
- Dspdbu.bin
- dsp.bin
- intradbu.bin is not supported

#### **Input Data**

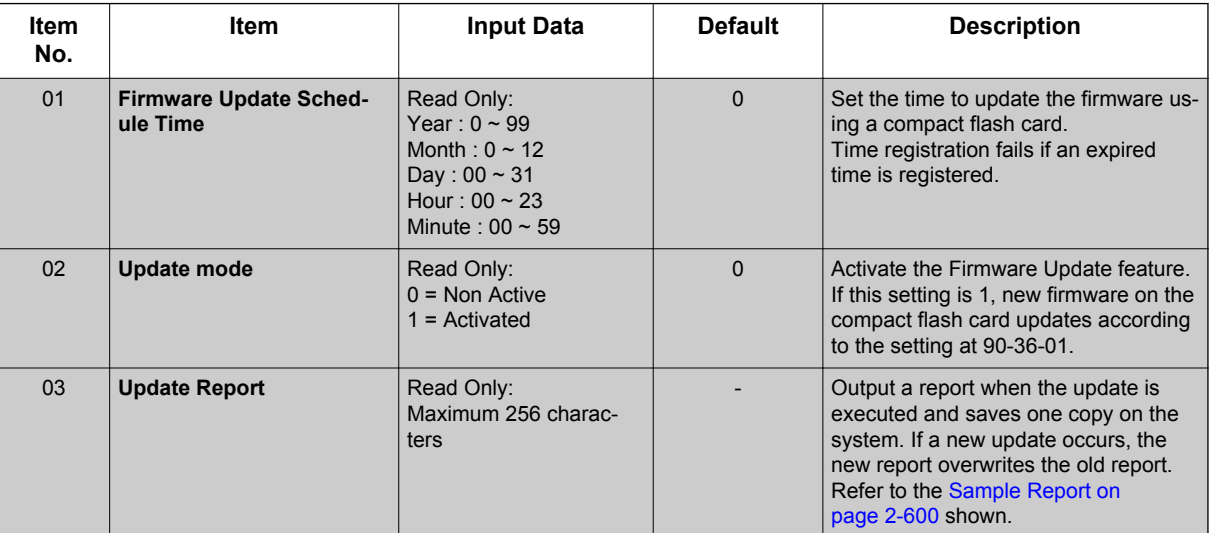

#### **Sample Report**

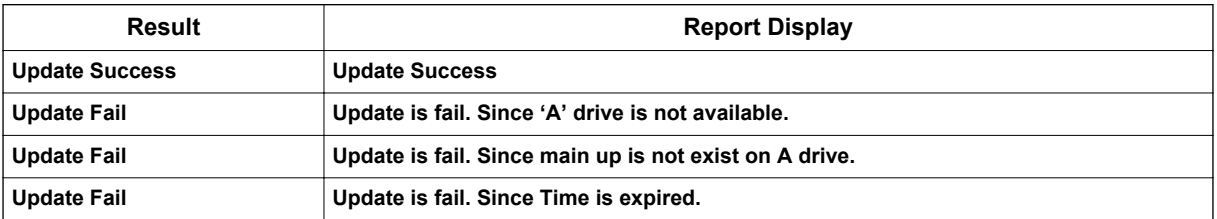

### **Conditions**

None

# **Feature Cross Reference**

None

**Program**

# **Program 90 : Maintenance Program** *90-38 : User Programming Data Level Setup*

### *Level: IN*

### **Description**

**Program**

**90**

Use **Program 90-38 : User Programming Data Level Setup** sets system data to turn on/off each User Programming Feature.

#### **Input Data**

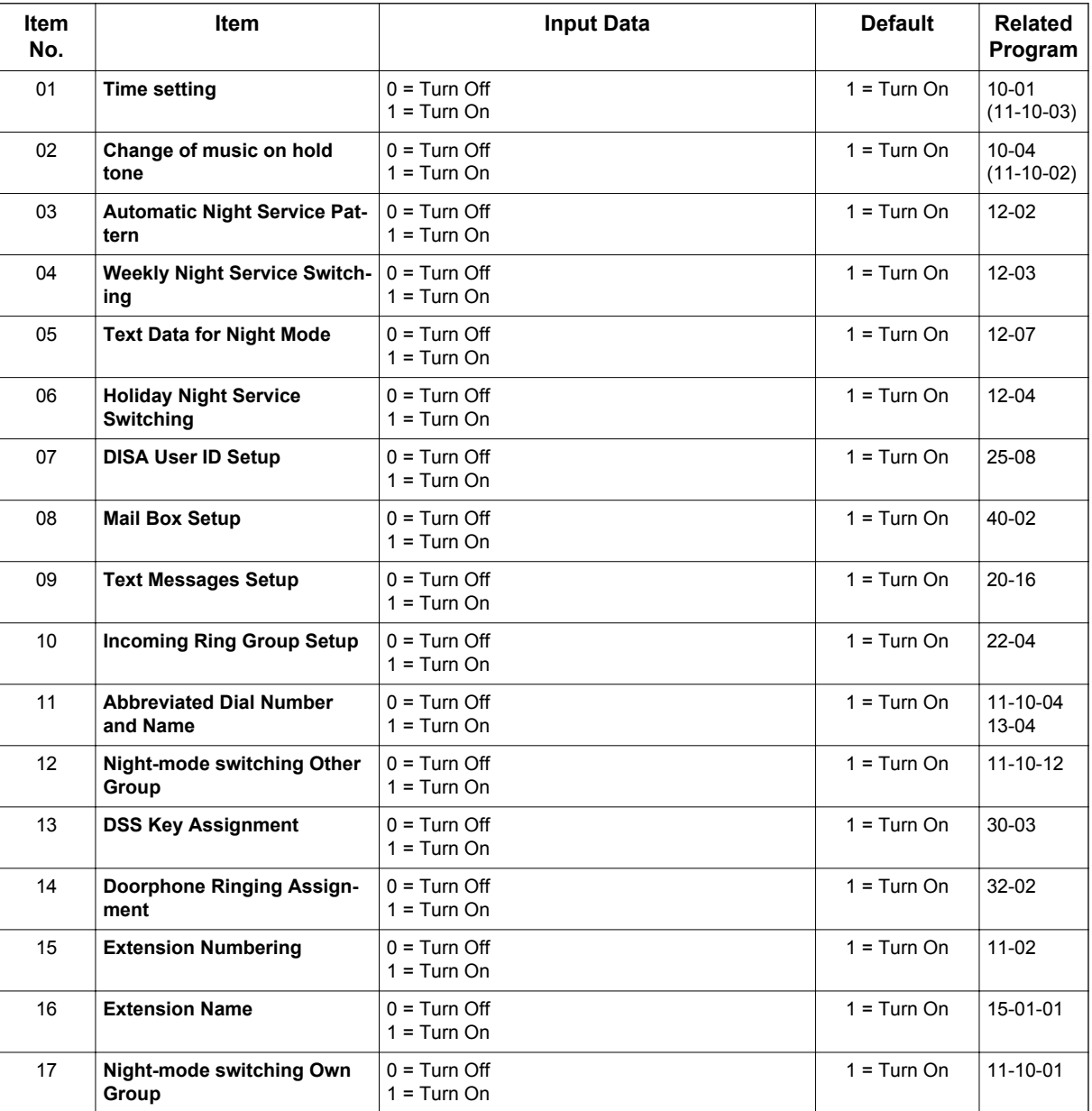

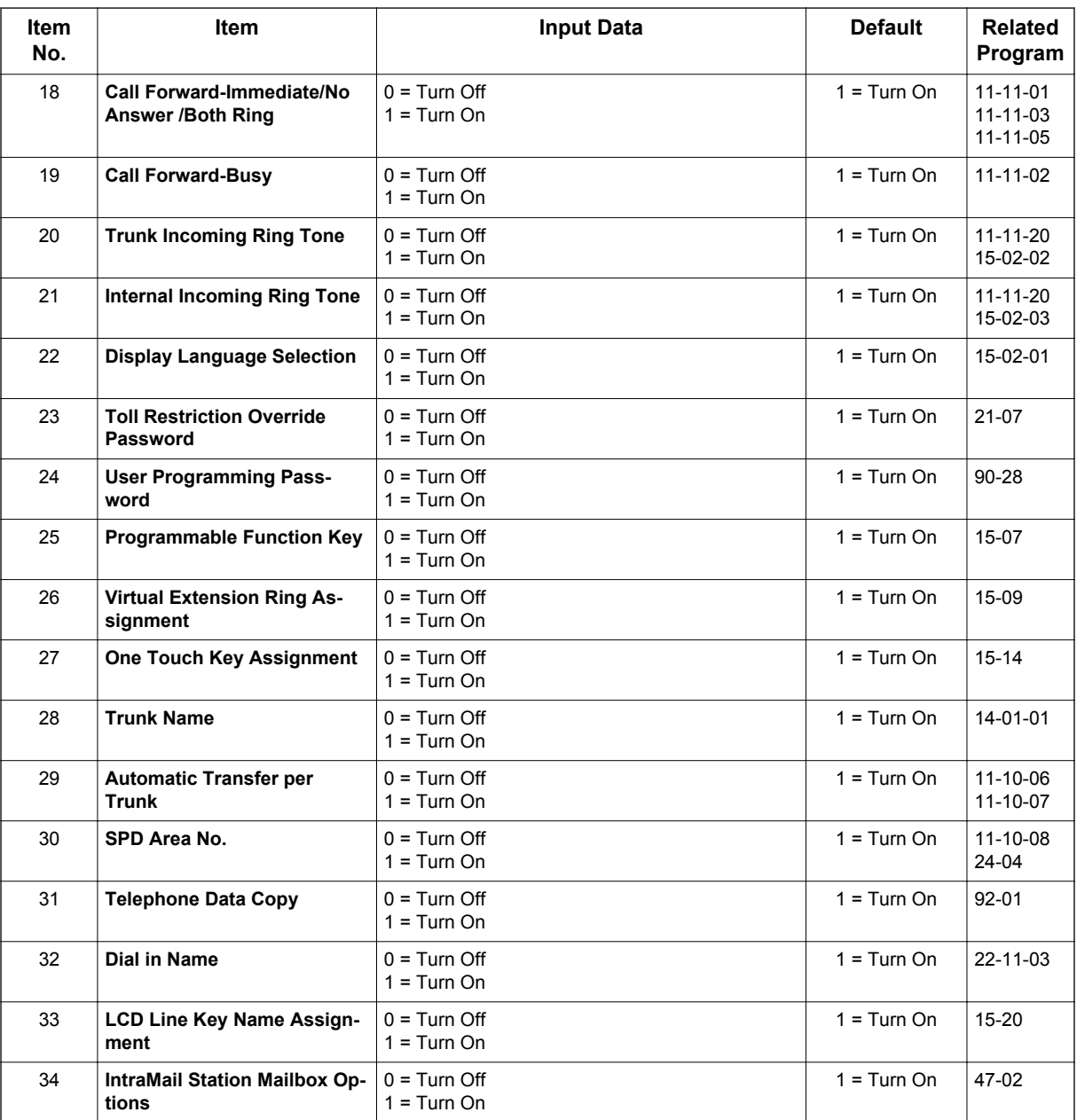

### **Conditions**

None

# **Feature Cross Reference**

• Maintenance

**Program**

# **Program 90 : Maintenance Program** *90-39 : Virtual Loop Back Port Reset*

### *Level: IN*

# **Description**

**Program**

**90**

Note: This program is available only via telephone programming and not through PC Programming.

Use **Program 90-39 : Virtual Loop Back Port Reset** to reset to initial status.

#### **Input Data**

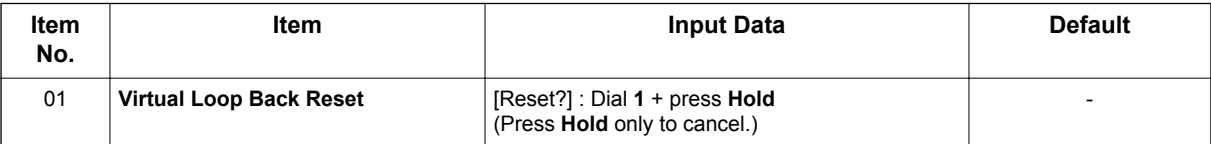

#### **Conditions**

None

# **Feature Cross Reference**

• PC Programming

# **Program 90 : Maintenance Program** *90-41 : Server Setting to Update Terminal Local Data*

# *Level: IN*

# **Description**

Use **Program 90-41 : Server Setting to Update Terminal Local Data** to define the Primary DNS Server address, the Secondary DNS Server address and the Data Roaming Server address.

#### **Input Data**

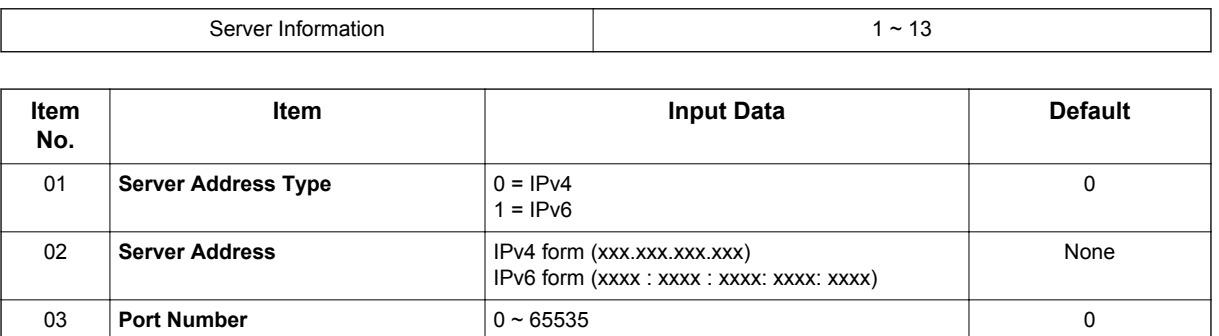

#### **Conditions**

None

# **Feature Cross Reference**

None

# **Program 90 : Maintenance Program**

# *90-42 : DR700 Multiline Terminal Version Information*

# *Level: IN*

### **Description**

**Input Data**

**Program**

**90**

and firmware version of the DR700 MLT Terminal.

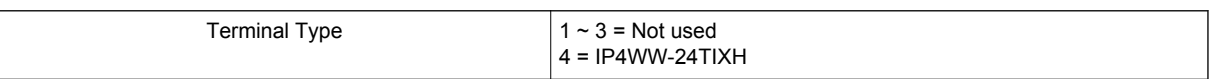

Use **Program 90-42 : DR700 Multiline Terminal Version Information** to set the hardware version

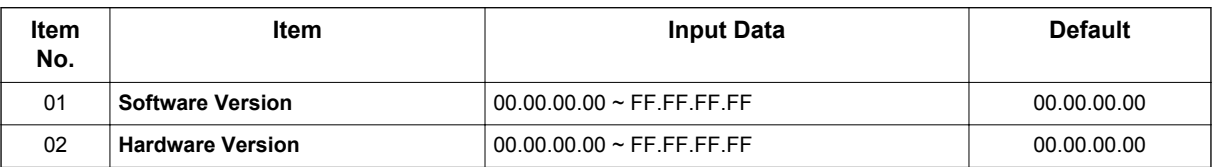

#### **Conditions**

None

# **Feature Cross Reference**

# **Program 90 : Maintenance Program** *90-43 : Deleting Terminal License of DR700*

# *Level: IN*

# **Description**

Note: This program is available only via telephone programming and not through PC Programming.

Use **Program 90-43 : Deleting Terminal License of DR700** to delete the terminal license information delivered to the DR700 terminal.

**Program**

**90**

#### **Input Data**

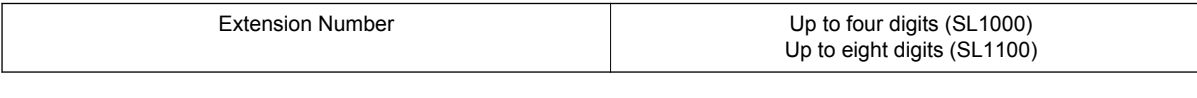

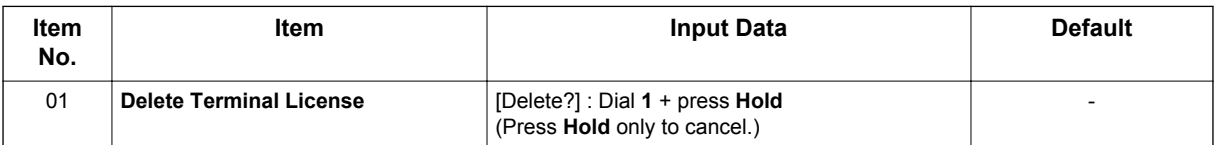

#### **Conditions**

None

# **Feature Cross Reference**

# **Program 90 : Maintenance Program** *90-44 : Deleting Terminal License of TCP Interface*

# *Level: IN*

# **Description**

**Program**

**90**

Note: This program is available only via telephone programming and not through PC Programming.

Use **Program 90-44 : Deleting Terminal License of TCP Interface** to delete the terminal license information delivered to the terminal with a TCP interface.

#### **Input Data**

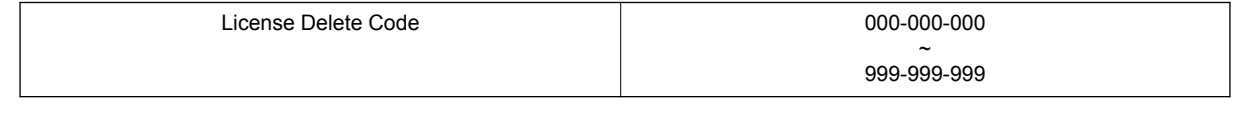

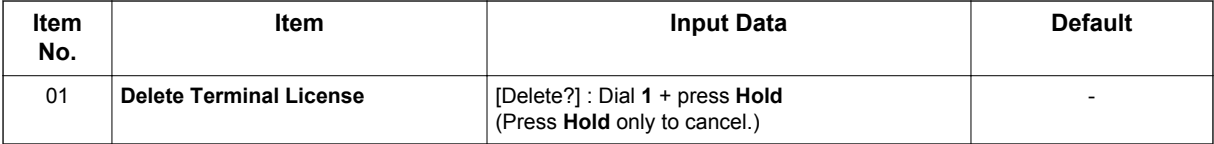

#### **Conditions**

None

# **Feature Cross Reference**

# **Program 90 : Maintenance Program**

# *90-45 : Temporary Password Change for Multiline Telephone*

*Level: IN*

# **Description**

Note: This program is available via telephone programming and WebPro not through PC Programming.

Use **Program 90-45 : Temporary Password Change for Multiline Telephone** to change the Temporary Password that is set in the Encryption function.

#### **Input Data**

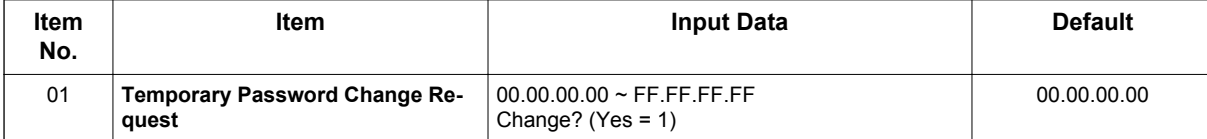

#### **Conditions**

• This Program is activated when the Program 10-46-07 set to "1".

# **Feature Cross Reference**

None

**Program**

No Setting

# **Program 90 : Maintenance Program** *90-50 : System Alarm Display Setup*

# *Level: IN*

# **Description**

**Program**

**90**

#### **Input Data**

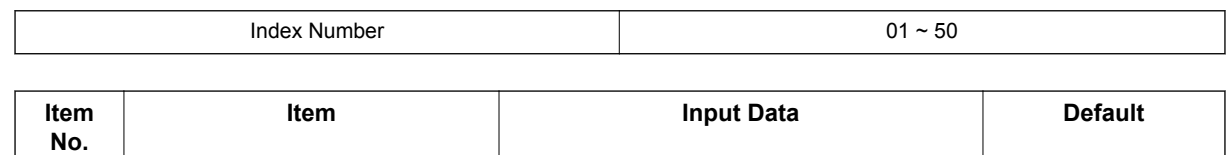

Up to four digits (SL1000)<br>Up to eight digits (SL1100)

Use **Program 90-50 : System Alarm Display Setup** to set the system alarm report display.

#### **Conditions**

None

# **Feature Cross Reference**

01 | System Alarm Display Telephone

# **Program 90 : Maintenance Program** *90-51 : Alarm Setup for Maintenance Exchange*

# *Level: IN*

### **Description**

Use **Program 90-51 : Alarm Setup for Maintenance Exchange** to set the day for the maintenance exchange of parts that need regular maintenance.

#### **Input Data**

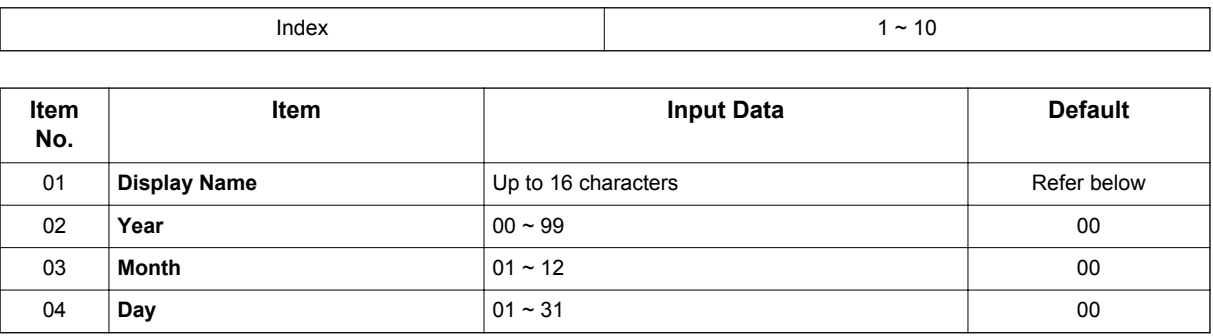

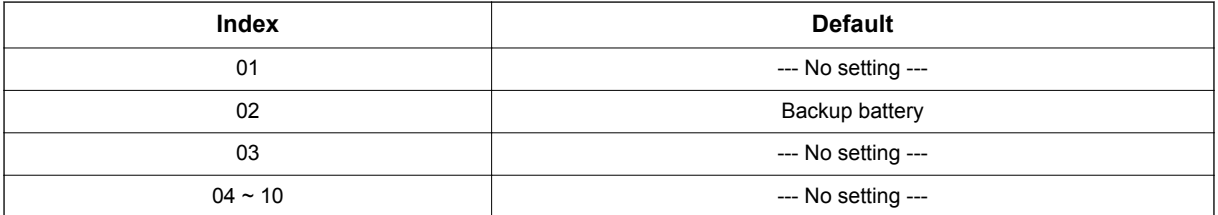

#### **Conditions**

None

# **Feature Cross Reference**

None

# **Program 90 : Maintenance Program** *90-52 : System Alarm Save*

### *Level: IN*

# **Description**

**Program**

**90**

Note: This program is available only via telephone programming and not through PC Programming.

Use **Program 90-52 : System Alarm Save** for the system alarm output operation.

### **Input Data**

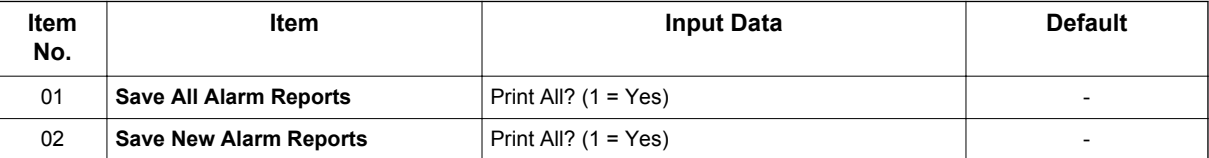

#### **Conditions**

None

# **Feature Cross Reference**

# **Program 90 : Maintenance Program** *90-53 : System Alarm Clear*

*Level: IN*

# **Description**

Note: This program is available only via telephone programming and not through PC Programming. Use **Program 90-53 : System Alarm Clear** to clear the system alarm.

#### **Input Data**

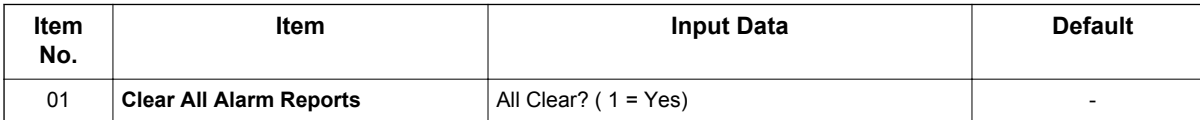

#### **Conditions**

None

# **Feature Cross Reference**

None

**Program**

# **Program 90 : Maintenance Program** *90-54 : PC/Web Programming*

### *Level: IN*

### **Description**

**Program**

**90**

Use **Program 90-54 : PC/Web Programming** sets parameters for PC and Web Programming.

### **Input Data**

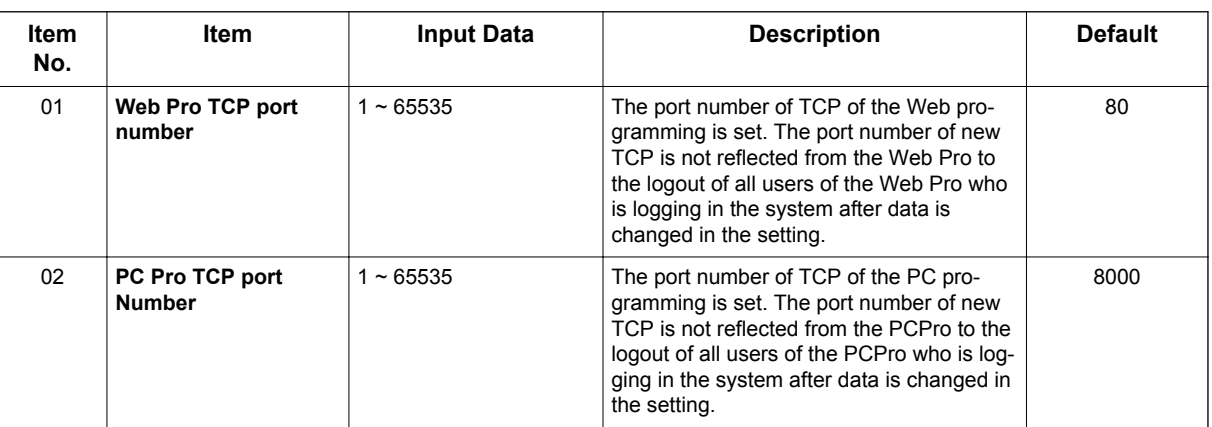

#### **Conditions**

None

# **Feature Cross Reference**

• PC Programming

# **Program 90 : Maintenance Program** *90-55 : Free License Select*

*Level: IN*

# **Description**

Note: This program is available only via telephone programming and not through PC Programming. Use **Program 90-55 : Free License Select** to validate the Free License.

#### **Input Data**

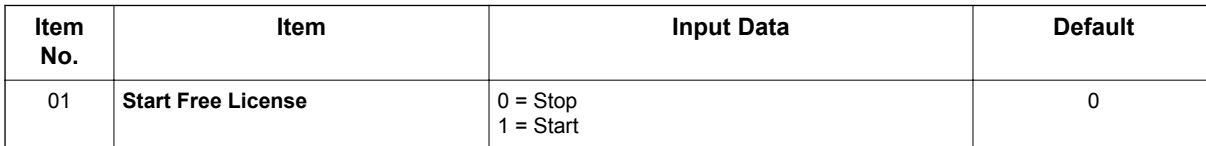

#### **Conditions**

None

# **Feature Cross Reference**

# **Program 90 : Maintenance Program** *90-56 : NTP Setup*

### *Level: IN*

# **Description**

Use **Program 90-56 : NTP Setup** to set the NTP.

**Program**

**90**

### **Input Data**

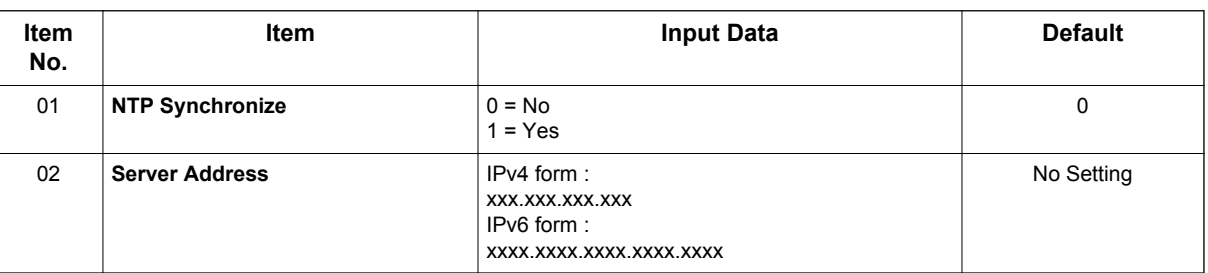

#### **Conditions**

None

# **Feature Cross Reference**

# **Program 90 : Maintenance Program** *90-57 : Backup Recovery Data*

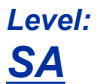

# **Description**

Note: This program is available only via telephone programming and not through PC Programming.

Use **Program 90-57 : Backup Recovery Data** to backup the system data in the Compact Flash memory on the CPU and to make the recovery data.

**90**

#### **Input Data**

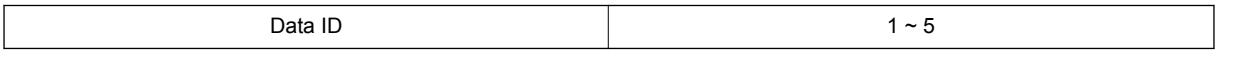

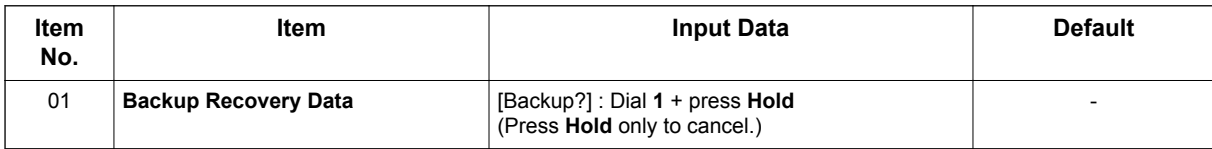

#### **Conditions**

None

# **Feature Cross Reference**

# **Program 90 : Maintenance Program** *90-58 : Restore Recovery Data*

# *Level:*

*SA*

# **Description**

**Program**

**90**

Note: This program is available only via telephone programming and not through PC Programming.

Use **Program 90-58 : Restore Recovery Data** to select the recovery data stored in the Compact Flash memory of the CPU. After this command is executed, the system restarts automatically.

### **Input Data**

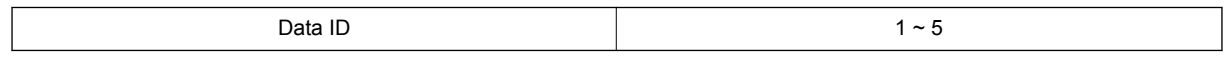

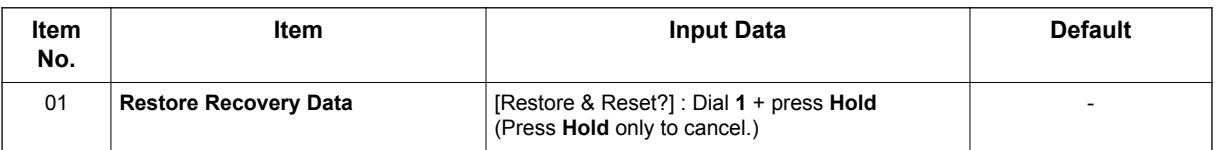

#### **Conditions**

None

# **Feature Cross Reference**

# **Program 90 : Maintenance Program** *90-59 : Delete Recovery Data*

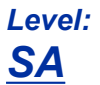

# **Description**

Note: This program is available only via telephone programming and not through PC Programming.

Use **Program 90-59 : Delete Recovery Data** to select and delete the recovery data stored in the Compact Flash memory of the CPU.

**90**

#### **Input Data**

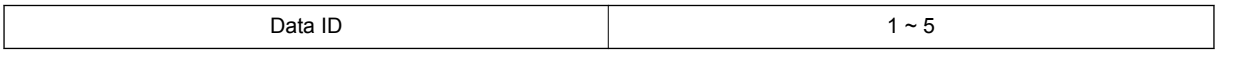

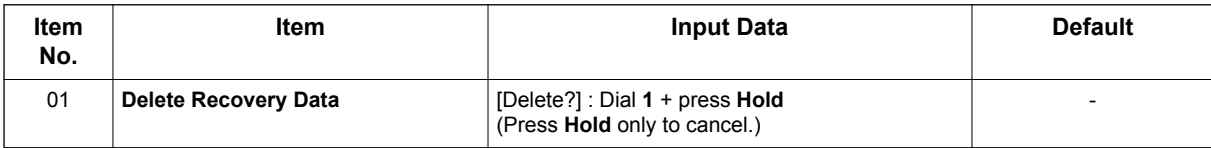

#### **Conditions**

None

# **Feature Cross Reference**

# **Program 90 : Maintenance Program** *90-60 : T1/ISDN Layer Status Information*

### *Level: IN*

### **Description**

**Program**

**90**

#### Use **Program 90-60 : T1/ISDN Layer Status Information** to display layer status information for T1/PRI/BRI packages.

#### **Input Data**

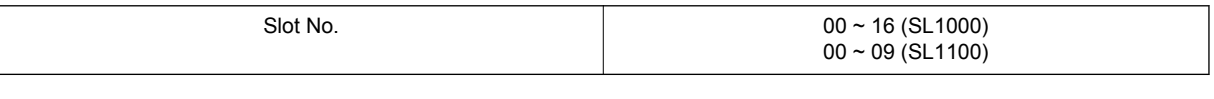

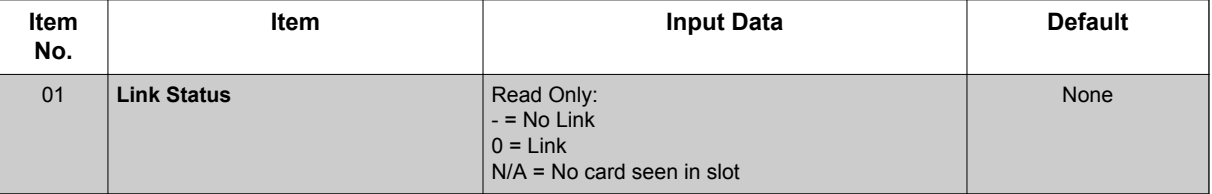

#### **Conditions**

This program can be viewed in WebPro or PC Pro. (V3.0 or higher)

# **Feature Cross Reference**

# **Program 90 : Maintenance Program** *90-63 : DR700 Control*

*Level: IN*

# **Description**

Use **Program 90-63 : DR700 Control** to adjust settings of the DR700.

#### **Input Data**

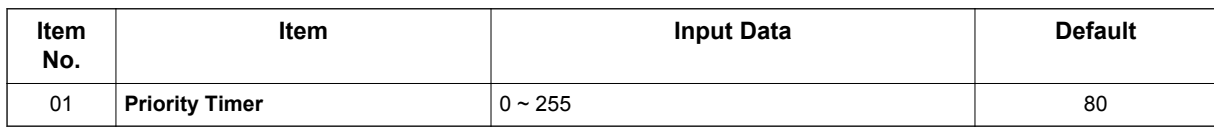

#### **Conditions**

None

# **Feature Cross Reference**

None

**Program**

# **Program 90 : Maintenance Program**

# *90-65 : 1st Party CTI Authentication Password Setup*

# *Level: SA*

# **Description**

Use **Program 90-65 : 1st Party CTI Authentication Password Setup** to set the authentication password.

#### **Input Data**

**Program**

**90**

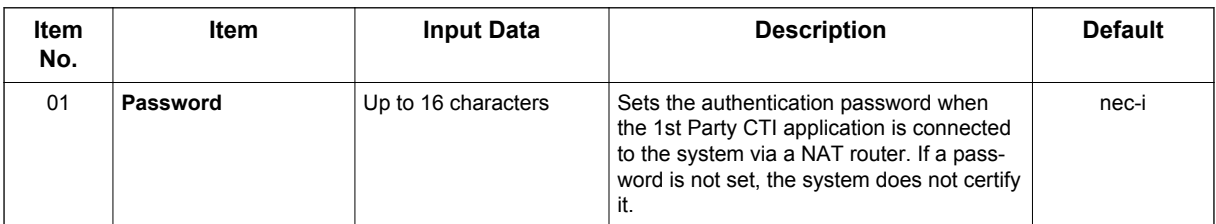

#### **Conditions**

None

# **Feature Cross Reference**

# **Program 90 : Maintenance Program** *90-66 : FTP Firmware Update setup*

### *Level: IN*

### **Description**

Use **Program 90-66 : FTP Firmware Update setup** to setup the Login info to connect to the FTP Server.

#### **Input Data**

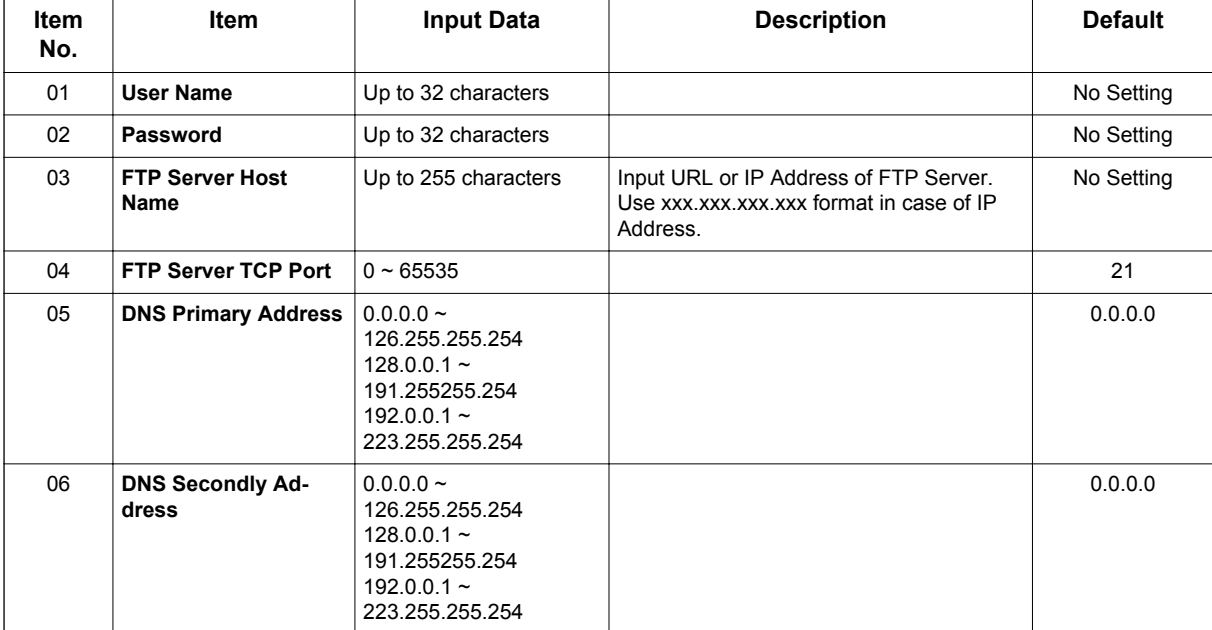

#### **Conditions**

None

# **Feature Cross Reference**

None

**Program**

# **Program 90 : Maintenance Program** *90-67 : Backup Data Auto-save Interval Time Set*

# *Level: IN*

### **Description**

**Program**

**90**

Use **Program 90-67 : Backup Data Auto-save Interval Time Set** to set time interval D-RAM data that is saved in F-ROM memory.

D-RAM memory : Configuration information such as call transfer and Do Not Disturb.

### **Input Data**

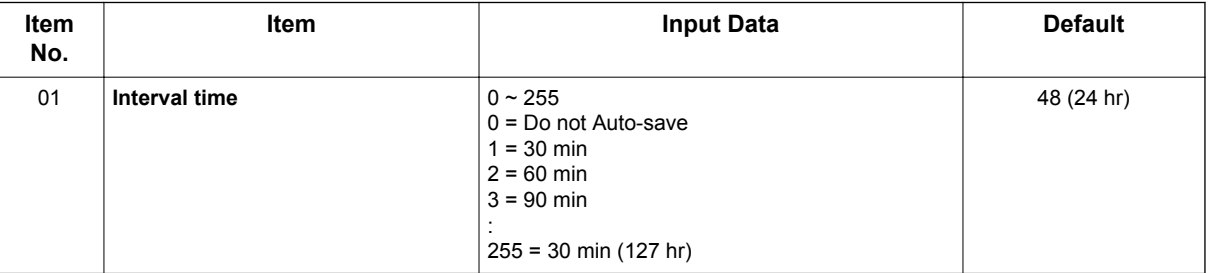

#### **Conditions**

None

# **Feature Cross Reference**

# **Program 90 : Maintenance Program** *90-68 : Side Tone Auto Setup*

*Level: IN*

# **Description**

Note: This program is available only via telephone programming and not through PC Programming.

Use Program **90-68 : Side Tone Auto Setup** to setup the volume level of Side Tone for each Analog Trunk Port.

This program will change the setting of "PRG 81-07 CODEC Filter Setup for analog Trunk Port" If the Analog Port is in used or if it is other than a Analog Trunk Port then it will give out the error message.

#### **Input Data**

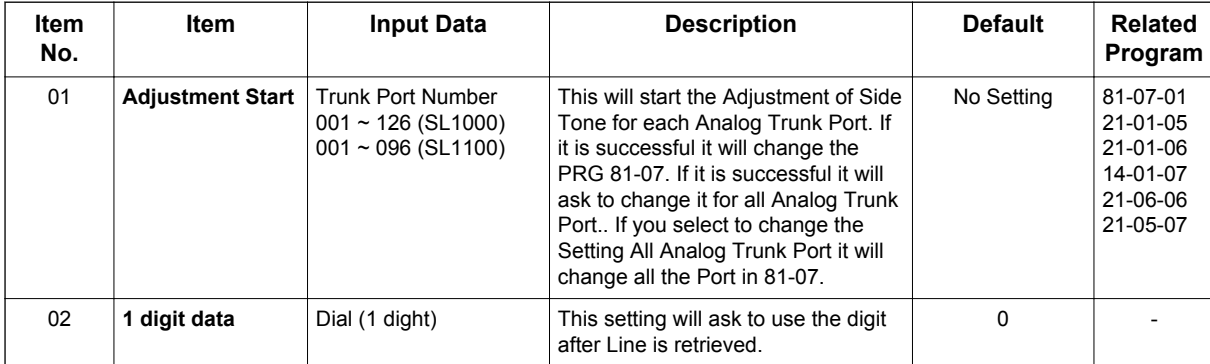

#### **Conditions**

None

# **Feature Cross Reference**

None

**Program**

# **Program 92 : Copy Program** *92-01 : Copy Program*

# *Level:*

*IN*

# **Description**

**Program**

**92**

Note: This program is available only via telephone programming and not through PC Programming.

Use **Program 92-01 : Copy Program** to copy the data for one program to another multiline terminal, port, group, or other number. Refer to the following charts to see which programs can be copied.

#### **Input Data**

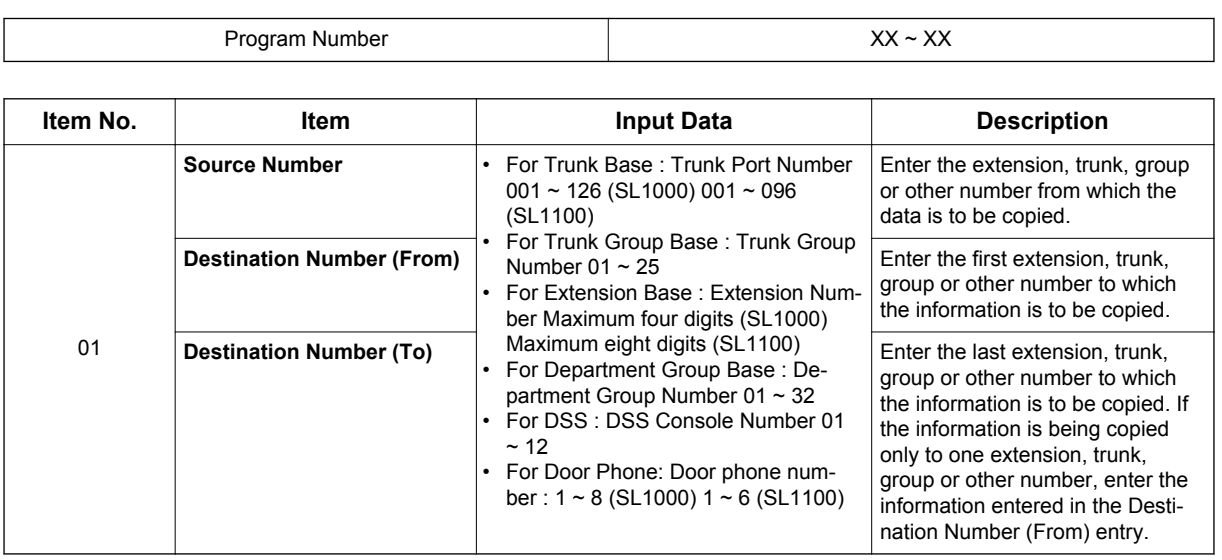

The Copy Program is applicable only for the following programs :

#### **Trunk Port Base**

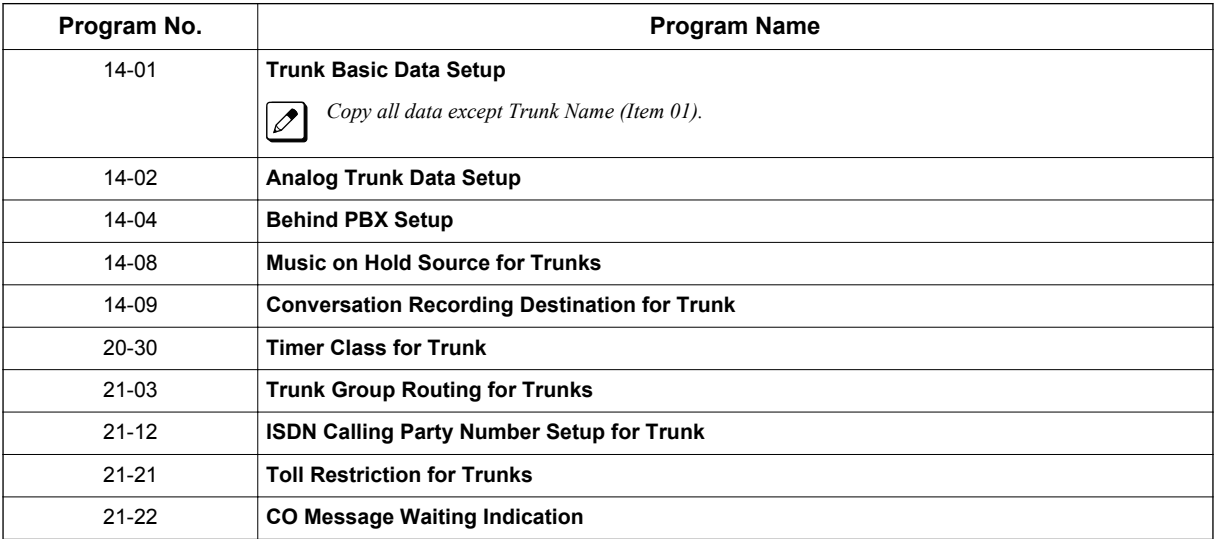
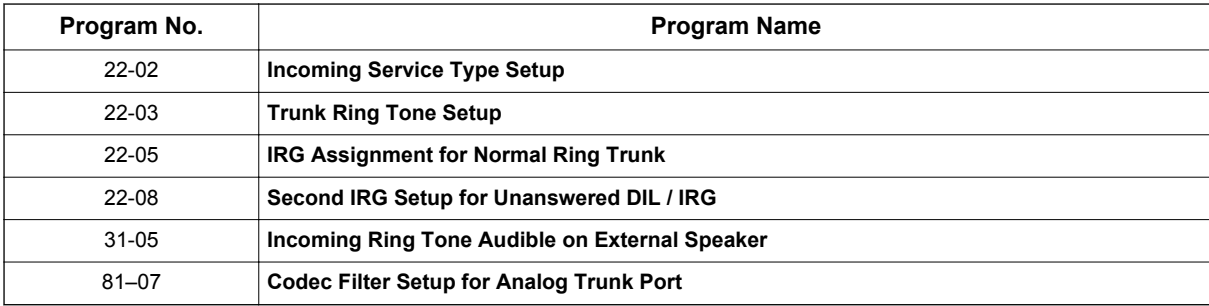

### **Trunk Group Base**

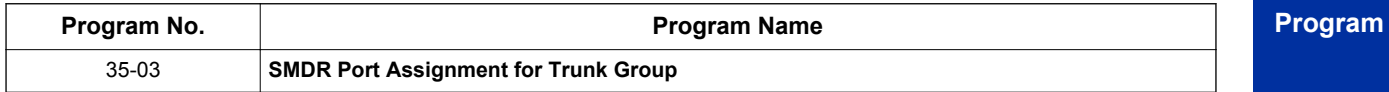

#### **Extension Base**

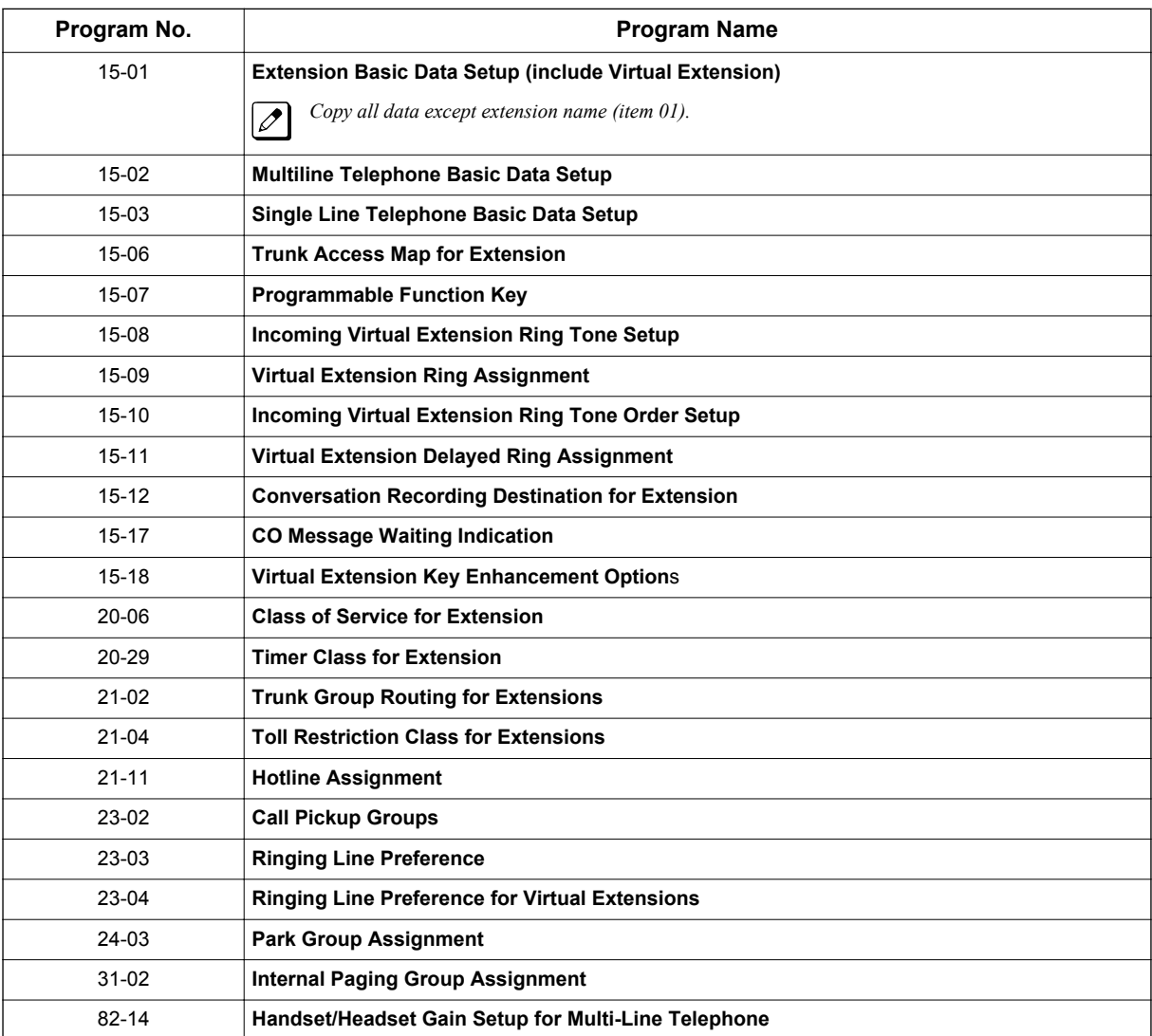

#### **Department Base**

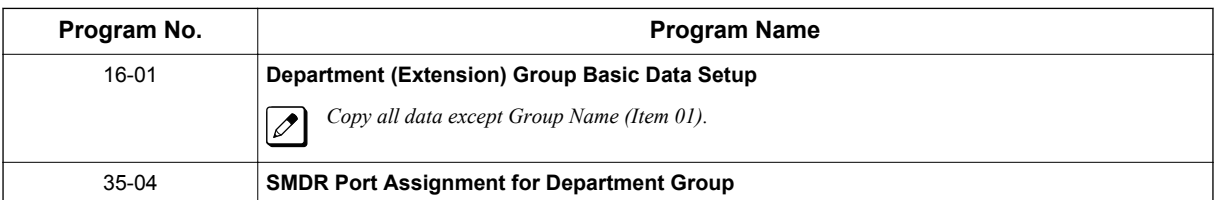

#### **DSS Console Base**

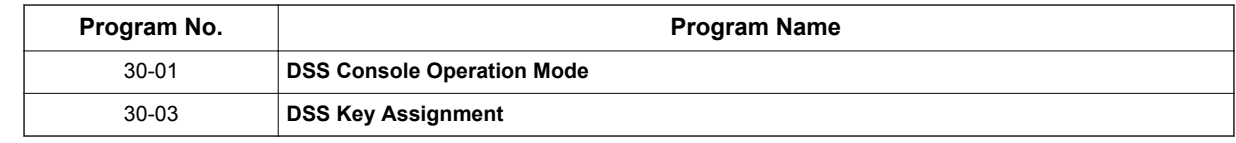

# **92**

**Program**

#### **Door Box Base**

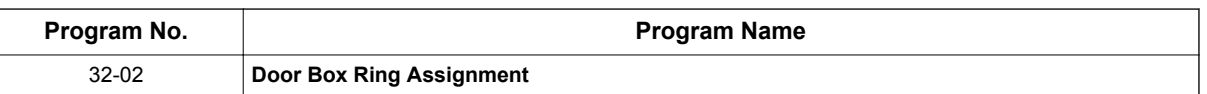

#### **Conditions**

• Using this program to copy a multiline terminal Programmable Function Keys, copies all keys whether or not they exist on the terminal to which the programming is being copied. This may cause confusion when trying to define a key which is already defined but which does not exist on the terminal (displays as DUPLICATE DATA). It is recommend to either clear these non-existent keys or copy only from an extension which has the same or fewer numbers of keys than the extension to which the programming is being copied.

### **Feature Cross Reference**

# **Program 92 : Copy Program** *92-02 : Delete All Extension Numbers*

#### *Level: IN*

# **Description**

Note: This program is available only via telephone programming and not through PC Programming.

Use **Program 92-02 : Delete All Extension Numbers** to delete all extension numbers <Program 11-02>, <Program 11-04>. However, the extension number of the first port is not deleted.

#### **Input Data**

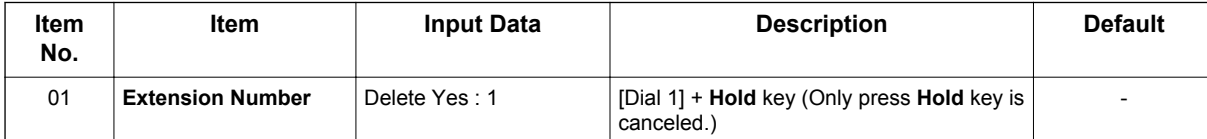

#### **Conditions**

None

### **Feature Cross Reference**

None

**Program**

**92**

# **Program 92 : Copy Program** *92-03 : Copy Program by Port Number*

# *Level:*

*IN*

# **Description**

**Program**

**92**

Note: This program is available only via telephone programming and not through PC Programming.

Use **Program 92-03 : Copy Program by Port Number** to copy extension and the data of each outside line.

#### **Input Data**

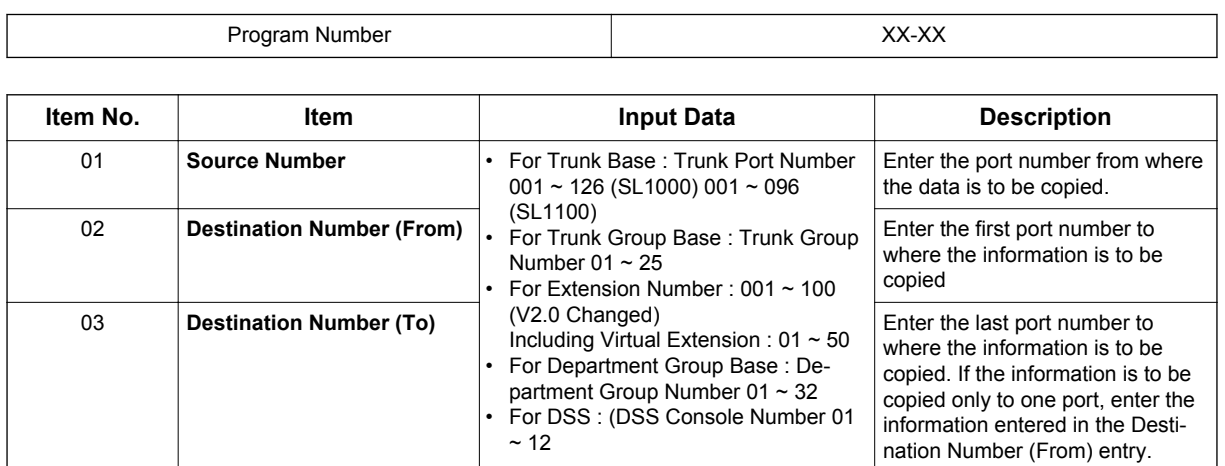

*Refer to Program [92-01 Copy Program on page 2-626](#page-647-0) for program that can be copied.*  $|\mathscr{I}|$ 

#### **Conditions**

None

# **Feature Cross Reference**

# **Program 92 : Copy Program** *92-04 : Extension Data Swap*

*Level: IN*

### **Description**

Note: This program is available only via telephone programming and not through PC Programming. Use **Program 92-04 : Extension Data Swap** to swap data between two extensions.

#### **Input Data**

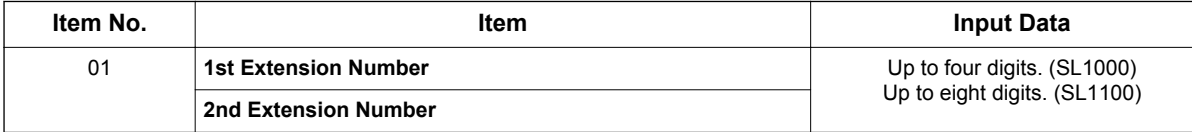

The following table lists Programs that use the Extension Data Swap function.

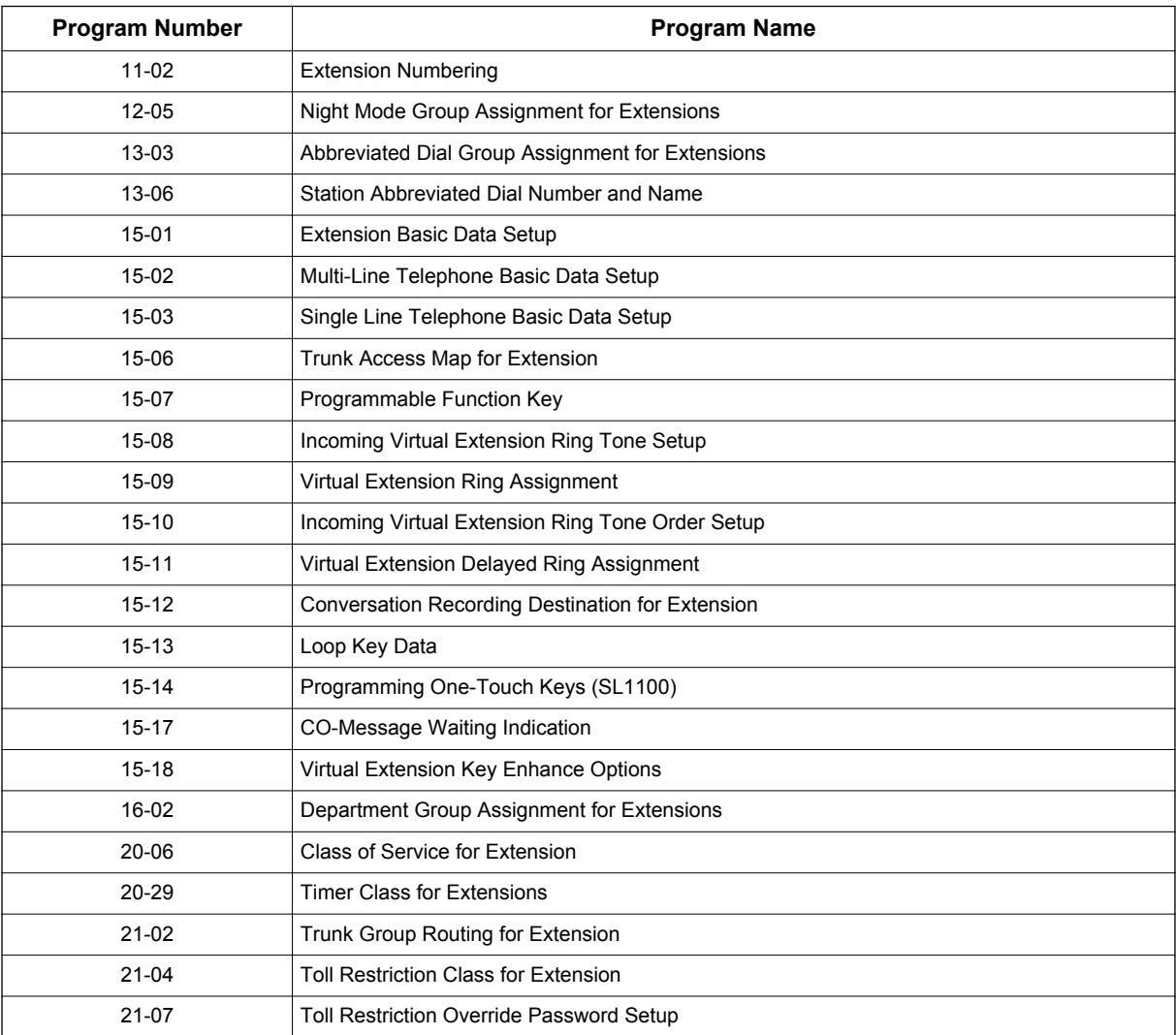

**Program**

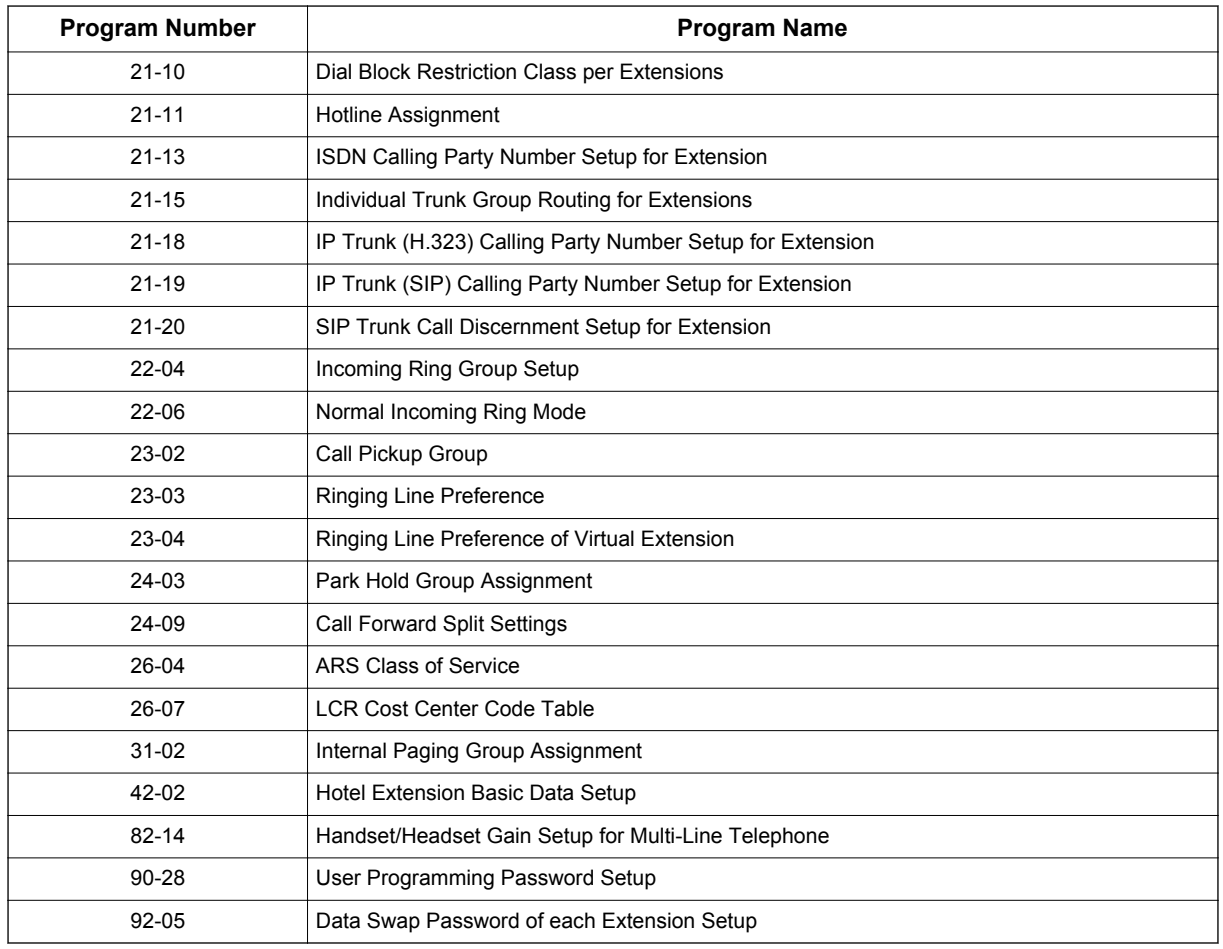

### **Conditions**

None

**Program**

**92**

# **Feature Cross Reference**

# **Program 92 : Copy Program** *92-05 : Extension Data Swap Password*

*Level: IN*

### **Description**

Use **Program 92-05 : Extension Data Swap Password** to define the 4-digit password for each extension to allow Extension Data Swap.

#### **Input Data**

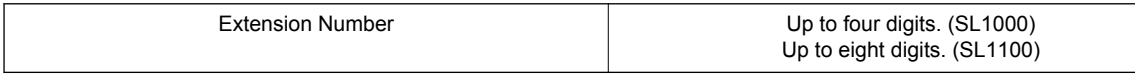

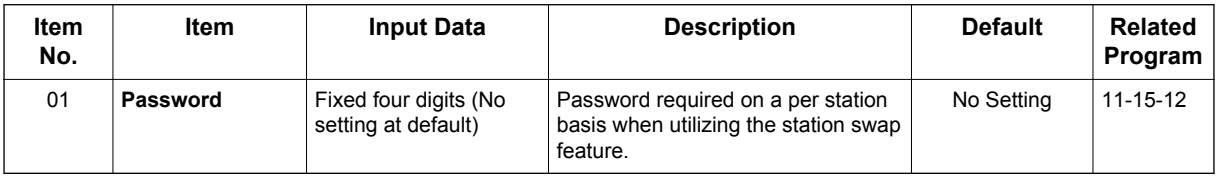

#### **Conditions**

None

# **Feature Cross Reference**

None

**92**

# **Program 92 : Copy Program** *92-06 : Fill Command*

# *Level:*

*IN*

### **Description**

**Program**

**92**

Use **Program 92-06 : Fill Command** to allocate the data of each extension number of each extension group or each table.

#### **Input Data**

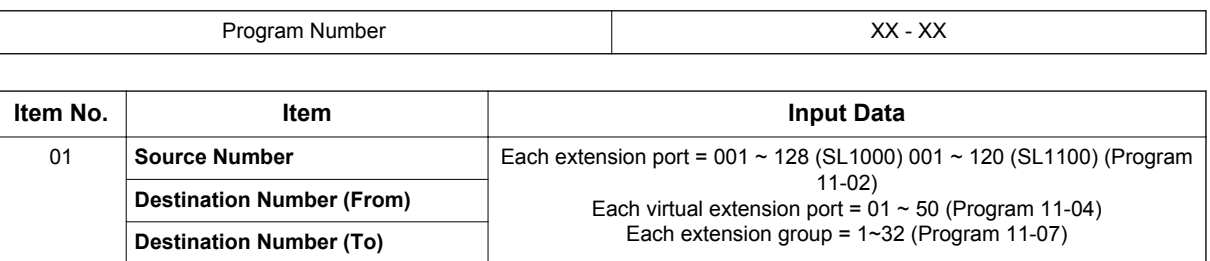

The following table lists Programs that use the Fill Command function.

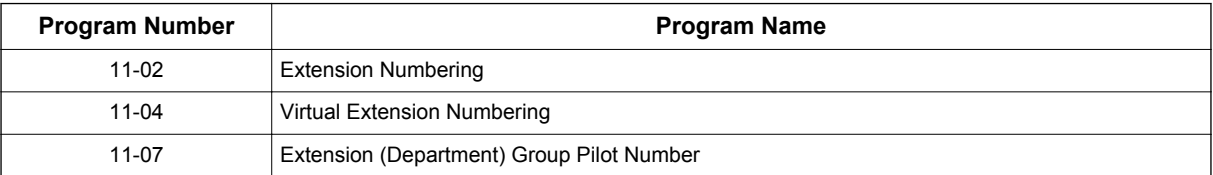

#### **Conditions**

None

# **Feature Cross Reference**

# **Program 92 : Copy Program** *92-07 : Delete Command*

*Level: IN*

### **Description**

Use **Program 92-07 : Delete Command** to delete the data of each extension number of each extension group or each table.

#### **Input Data**

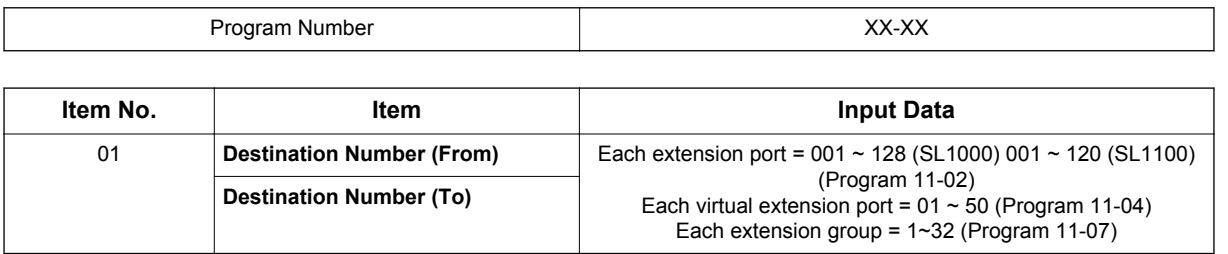

The following table lists Programs that use the Delete Command function.

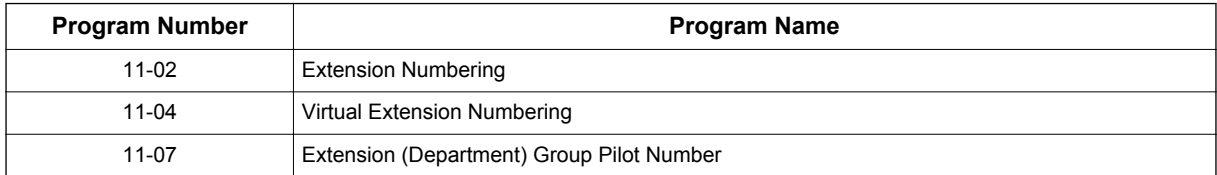

#### **Conditions**

None

### **Feature Cross Reference**

# **Program 93 : System Information** *93-01 : Day/Night Mode Information*

# *Level:*

*SA*

**(This Program is available for V3.0 or higher)**

#### **Program**

**93**

### **Description**

Use **Program 93-01 : Day/Night Mode Information** to display day/night mode for night mode service group.

#### **Input Data**

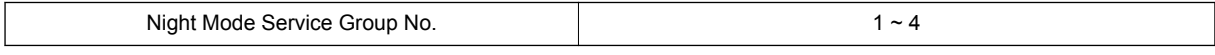

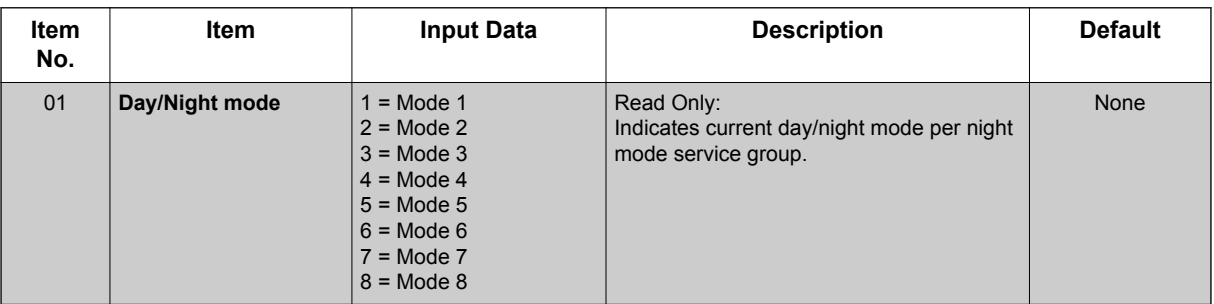

#### **Conditions**

None

# **Feature Cross Reference**

# **Program 93 : System Information** *93-02 : Trunk Information*

*Level:*

*SA*

**(This Program is available for V3.0 or higher)**

# **Description**

Use **Program 93-02 : Trunk Information** to display the setting of each trunk.

#### **Input Data**

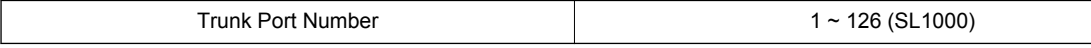

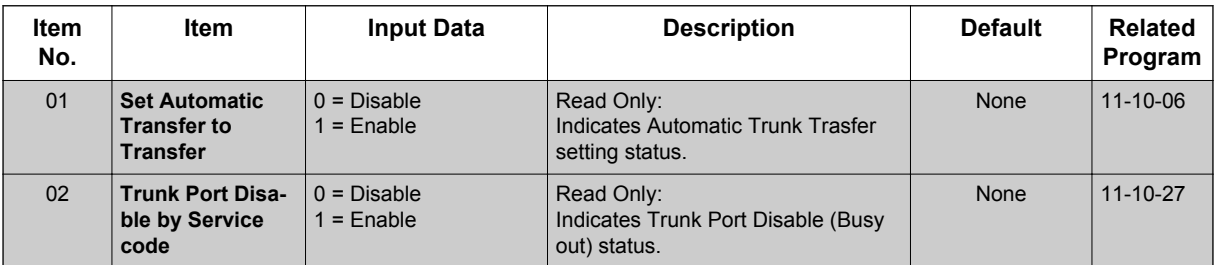

#### **Conditions**

None

# **Feature Cross Reference**

# **Program 93 : System Information** *93-03 : Extension Information*

### *Level:*

*SA*

**(This Program is available for V3.0 or higher)**

#### **Program**

**93**

Use **Program 93-03 : Extension Information** to display the settings of each extension.

#### **Input Data**

**Description**

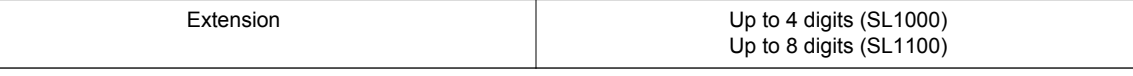

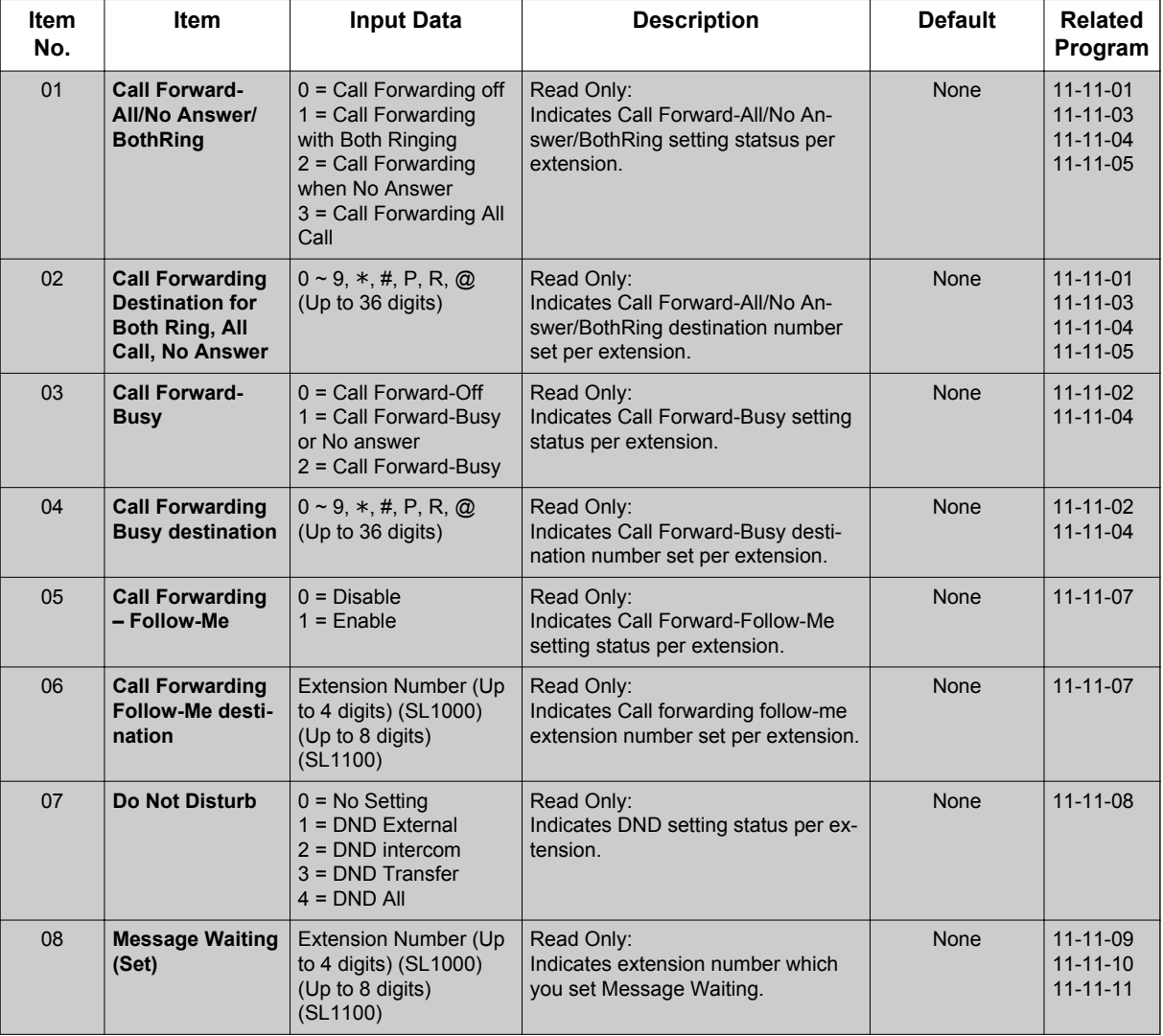

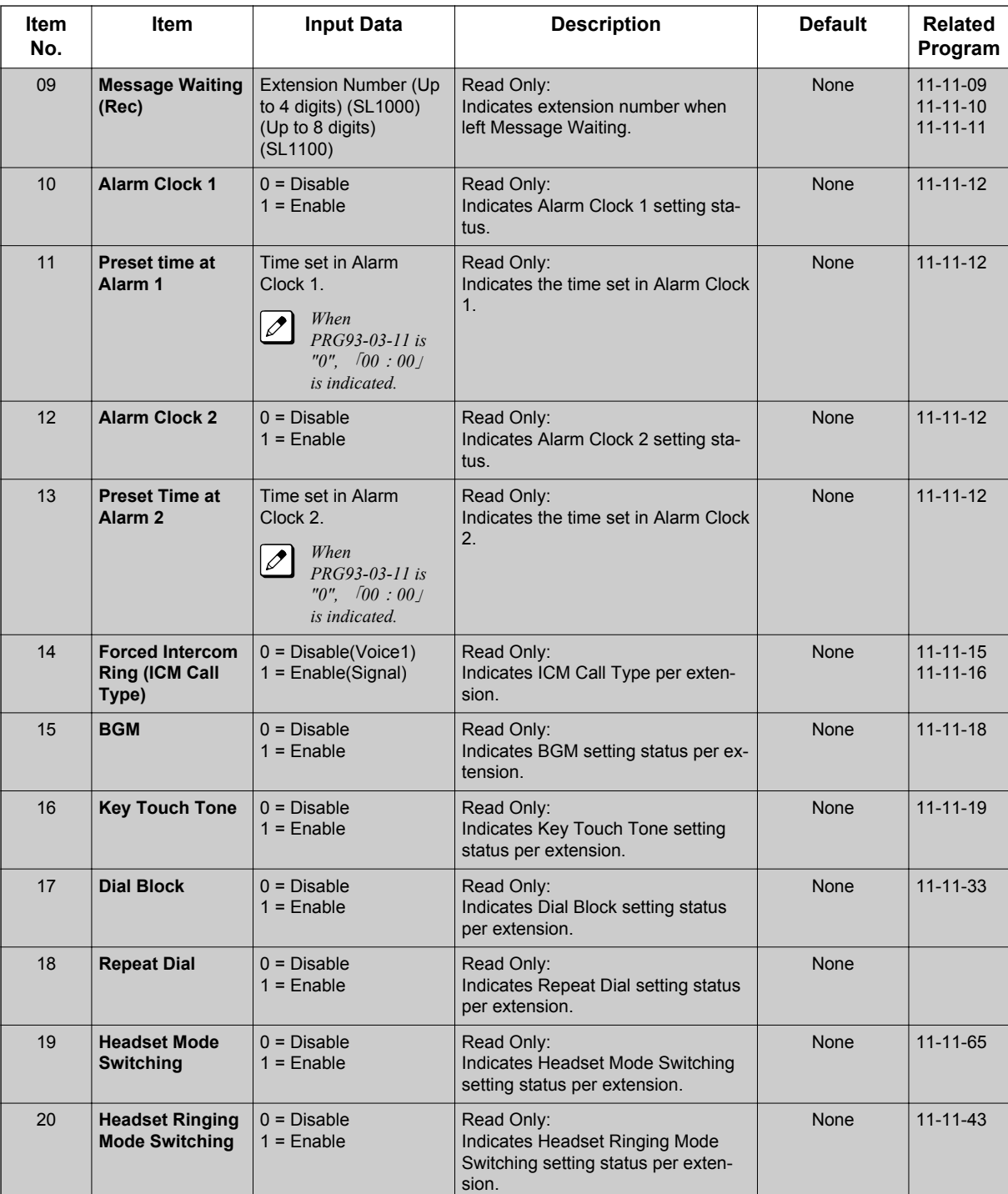

### **Conditions**

None

# **Feature Cross Reference**

None

**93**

# **Program 93 : System Information** *93-04 : Redial List*

# *Level:*

# *SA*

**(This Program is available for V3.0 or higher)**

#### **Program**

**93**

**Description**

Use **Program 93-04 : Redial List** to display the redial list of each extension.

#### **Input Data**

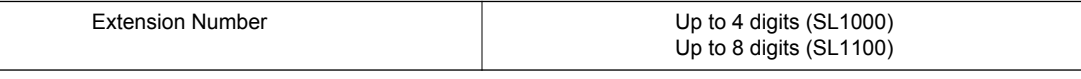

Redial Last Number 10

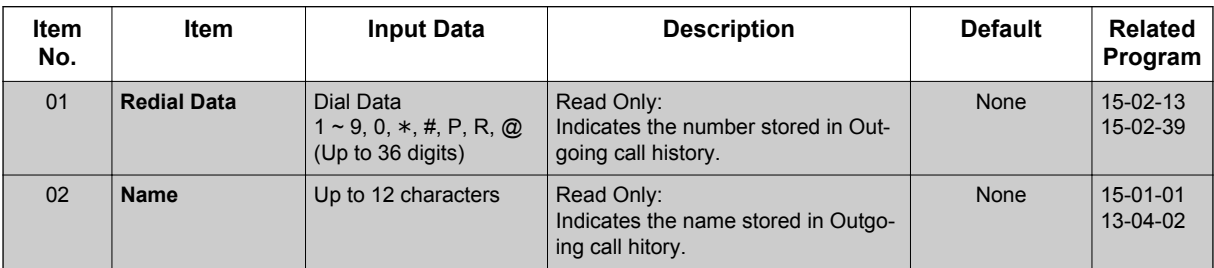

#### **Conditions**

None

### **Feature Cross Reference**

# **Program 93 : System Information** *93-05 : Department Group Information*

#### *Level: SA*

**(This Program is available for V3.0 or higher)**

# **Description**

Use **Program 93-05 : Department Group Information** to display the settings of each department group.

**93**

# **Input Data**

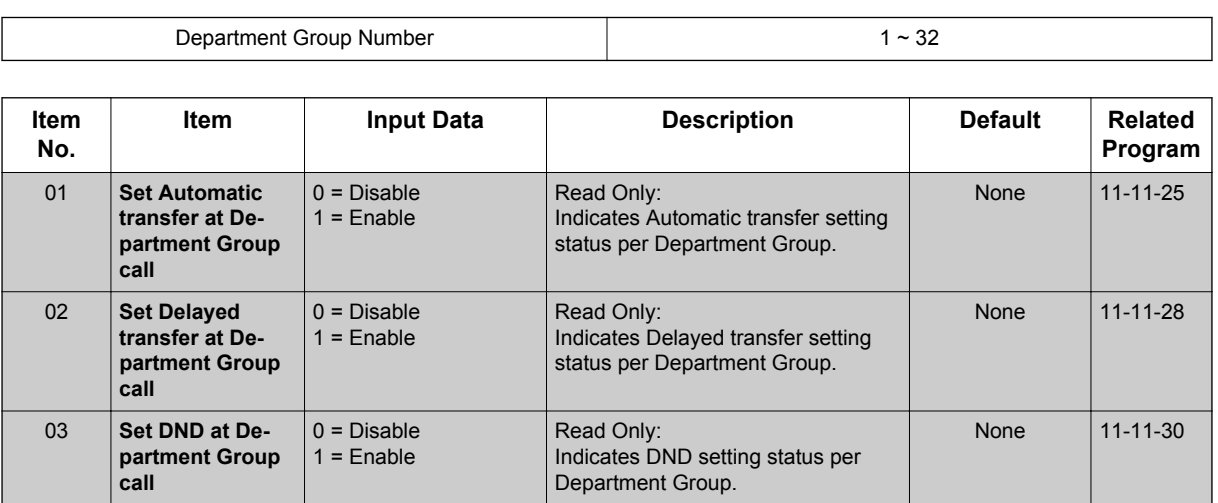

#### **Conditions**

None

# **Feature Cross Reference**

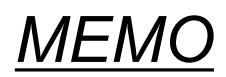

**Program 93**

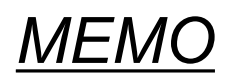

# **SL1000 / SL1100**

# **Programming Manual**

NEC Corporation

ISSUE 3.01